Coriolis-Durchflussmessgerät HART

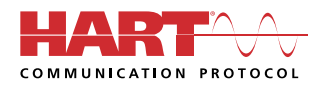

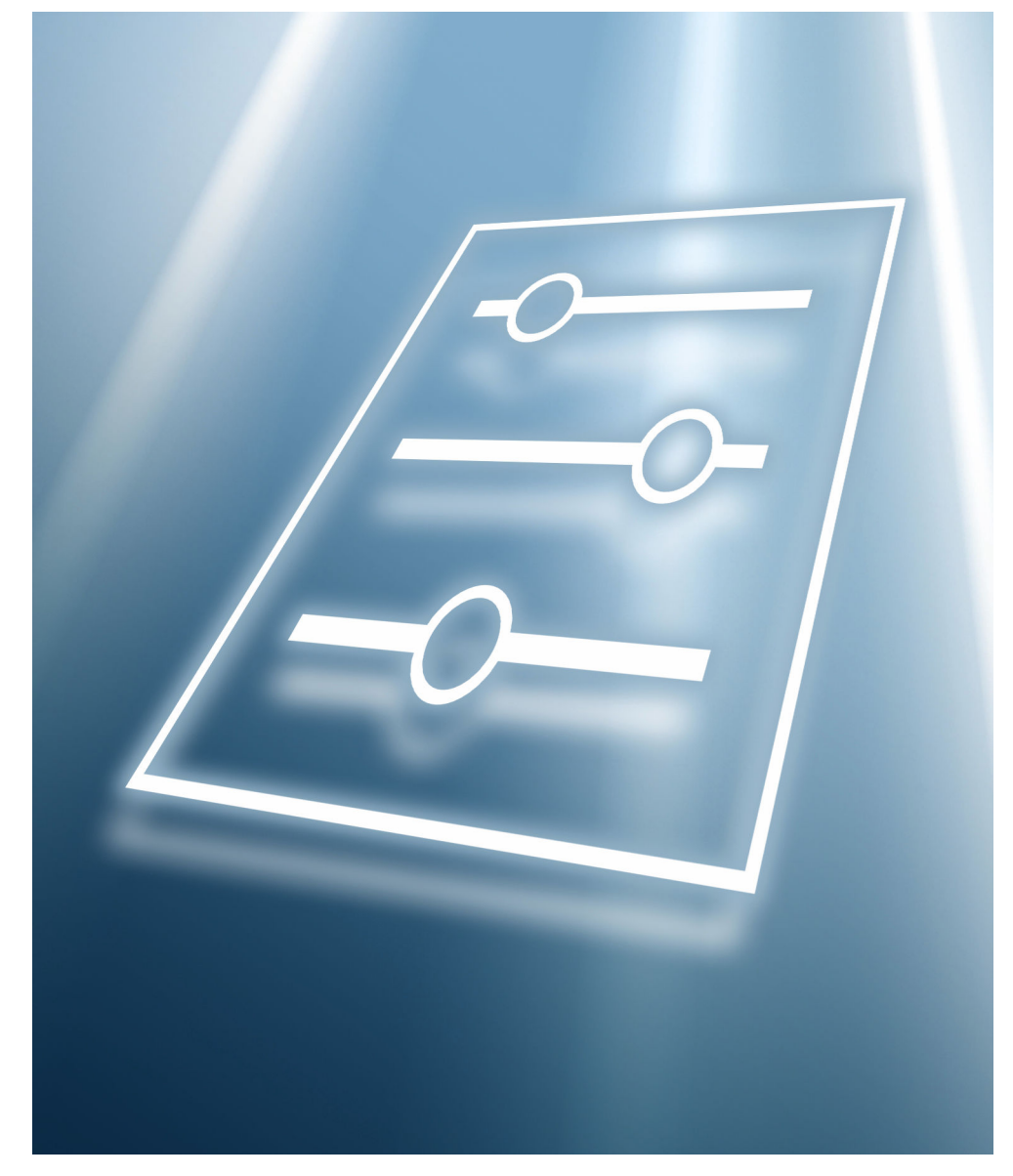

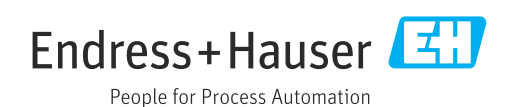

# Inhaltsverzeichnis

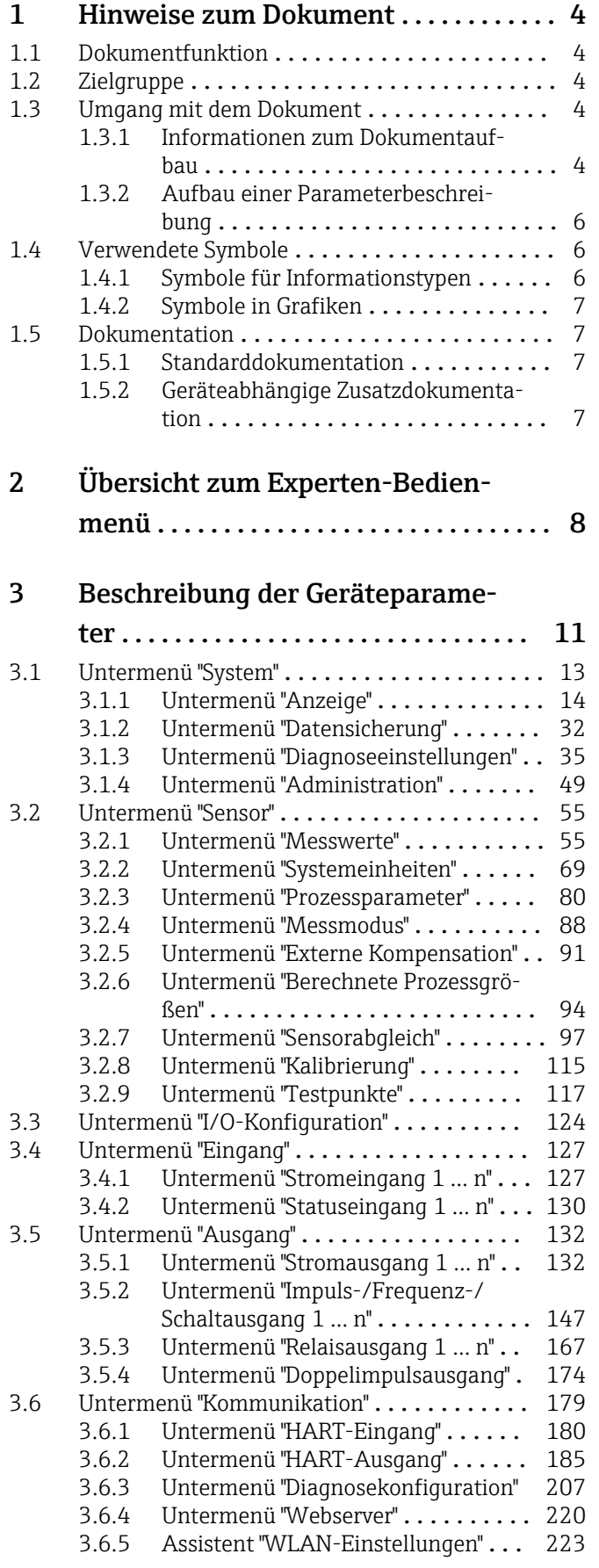

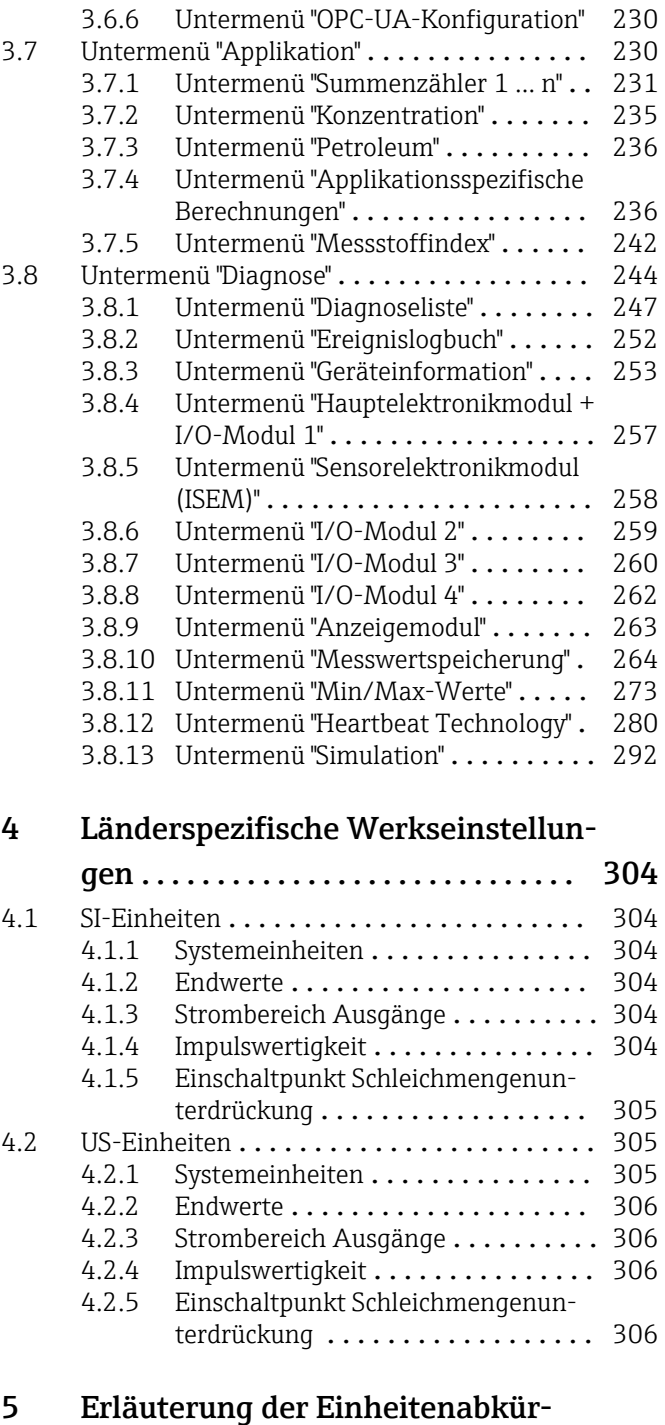

# zungen .......................... 307 5.1 SI-Einheiten [........................](#page-306-0) 307

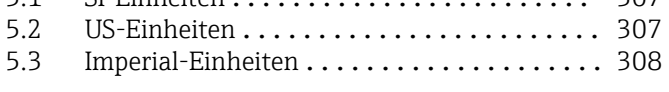

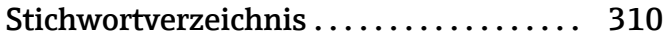

# <span id="page-3-0"></span>1 Hinweise zum Dokument

# 1.1 Dokumentfunktion

Das Dokument ist Teil der Betriebsanleitung und dient als Nachschlagewerk für Parameter: Es liefert detaillierte Erläuterungen zu jedem einzelnen Parameter des Experten-Bedienmenüs.

Es dient der Durchführung von Aufgaben, die detaillierte Kenntnisse über die Funktionsweise des Geräts erfordern:

- Inbetriebnahme von Messungen unter schwierigen Bedingungen
- Optimale Anpassung der Messung an schwierige Bedingungen
- Detaillierte Konfiguration der Kommunikationsschnittstelle
- Fehlerdiagnose in schwierigen Fällen

# 1.2 Zielgruppe

Das Dokument richtet sich an Fachspezialisten, die über den gesamten Lebenszyklus mit dem Gerät arbeiten und dabei spezifische Konfigurationen durchführen.

# 1.3 Umgang mit dem Dokument

# 1.3.1 Informationen zum Dokumentaufbau

Dieses Dokument listet die Untermenüs und ihre Parameter gemäß der Struktur vom Menü Experte ( $\rightarrow \Box$  8) auf, die mit der Aktivierung der Anwenderrolle "Instandhalter" zur Verfügung stehen.

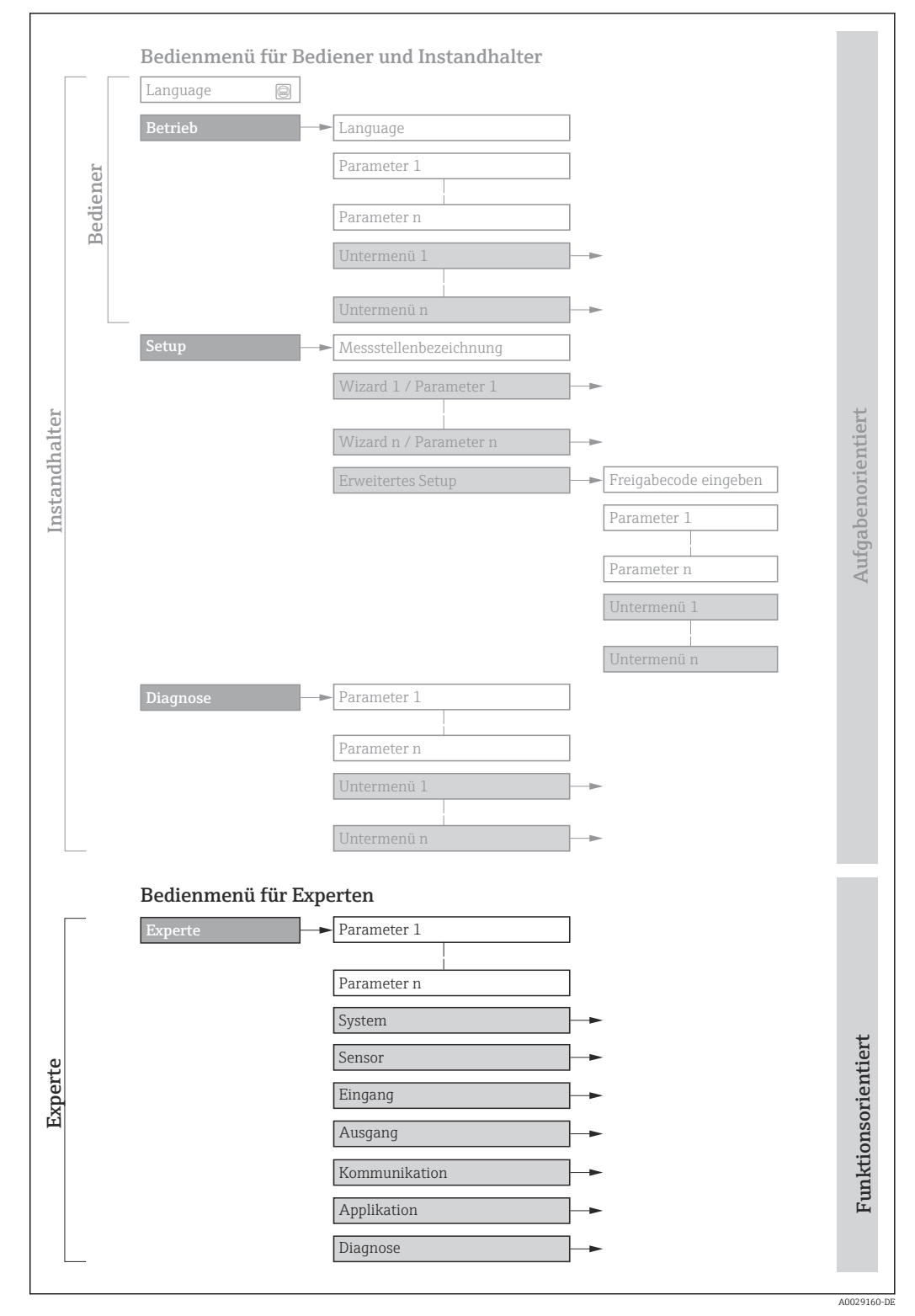

 *1 Beispielgrafik für den schematischen Aufbau des Bedienmenüs*

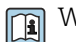

Weitere Angaben zur:

- Anordnung der Parameter gemäß der Menüstruktur vom Menü Betrieb, Menü Setup, Menü Diagnose mit Kurzbeschreibungen: Betriebsanleitung →  $\triangleq$  7
	- Bedienphilosophie des Bedienmenüs: Betriebsanleitung →  $\triangleq 7$

# 1.3.2 Aufbau einer Parameterbeschreibung

Im Folgenden werden die einzelnen Bestandteile einer Parameterbeschreibung erläutert:

## <span id="page-5-0"></span>Vollständiger Name des Parameters and Europe Schreibgeschützter Parameter = a schreibgeschützter Parameter = a schreibgeschützter Parameter = a schreibgeschützter Parameter = a schreibgeschützter Parameter = a schreibgesch

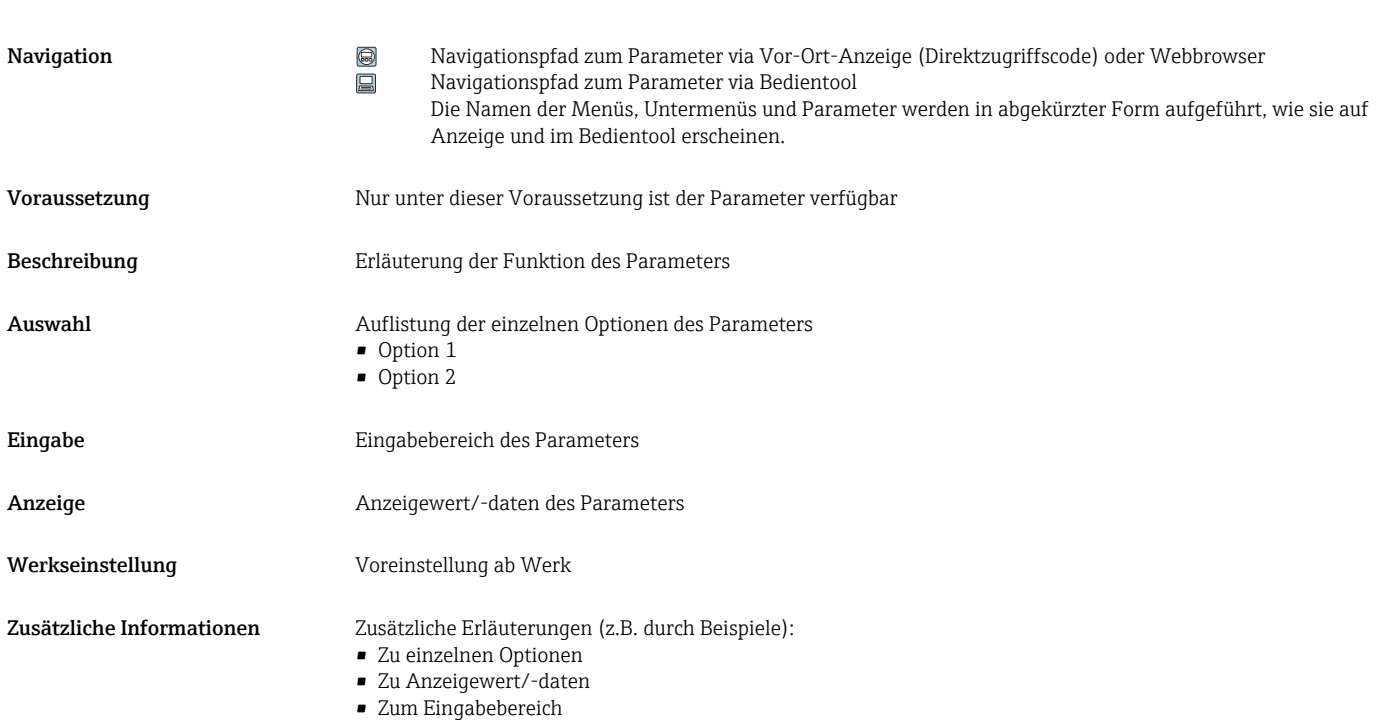

• Zur Funktion des Parameters

• Zur Werkseinstellung

# 1.4 Verwendete Symbole

# 1.4.1 Symbole für Informationstypen

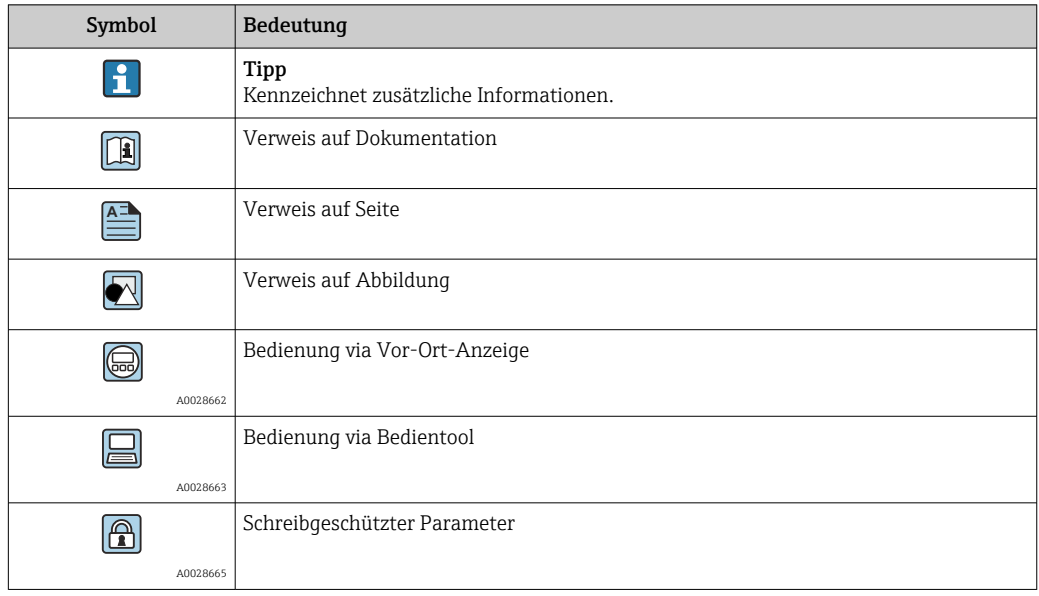

# <span id="page-6-0"></span>1.4.2 Symbole in Grafiken

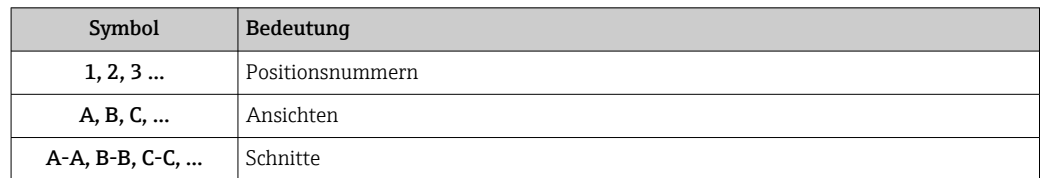

# 1.5 Dokumentation

# 1.5.1 Standarddokumentation

# Betriebsanleitung

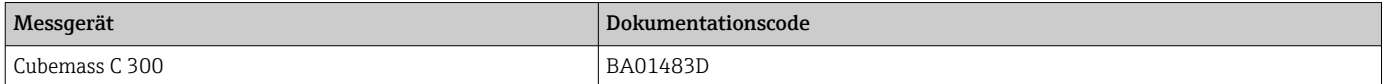

# 1.5.2 Geräteabhängige Zusatzdokumentation

### Sonderdokumentation

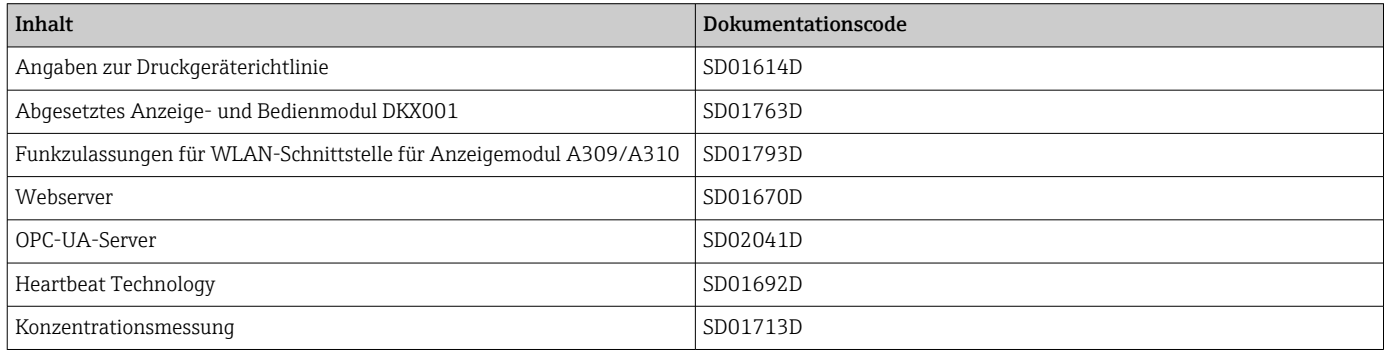

# <span id="page-7-0"></span>2 Übersicht zum Experten-Bedienmenü

Die folgende Tabelle gibt eine Übersicht zur Menüstruktur vom Experten-Bedienmenü mit seinen Parametern. Die Seitenzahlangabe verweist auf die zugehörige Beschreibung des Untermenüs oder Parameters.

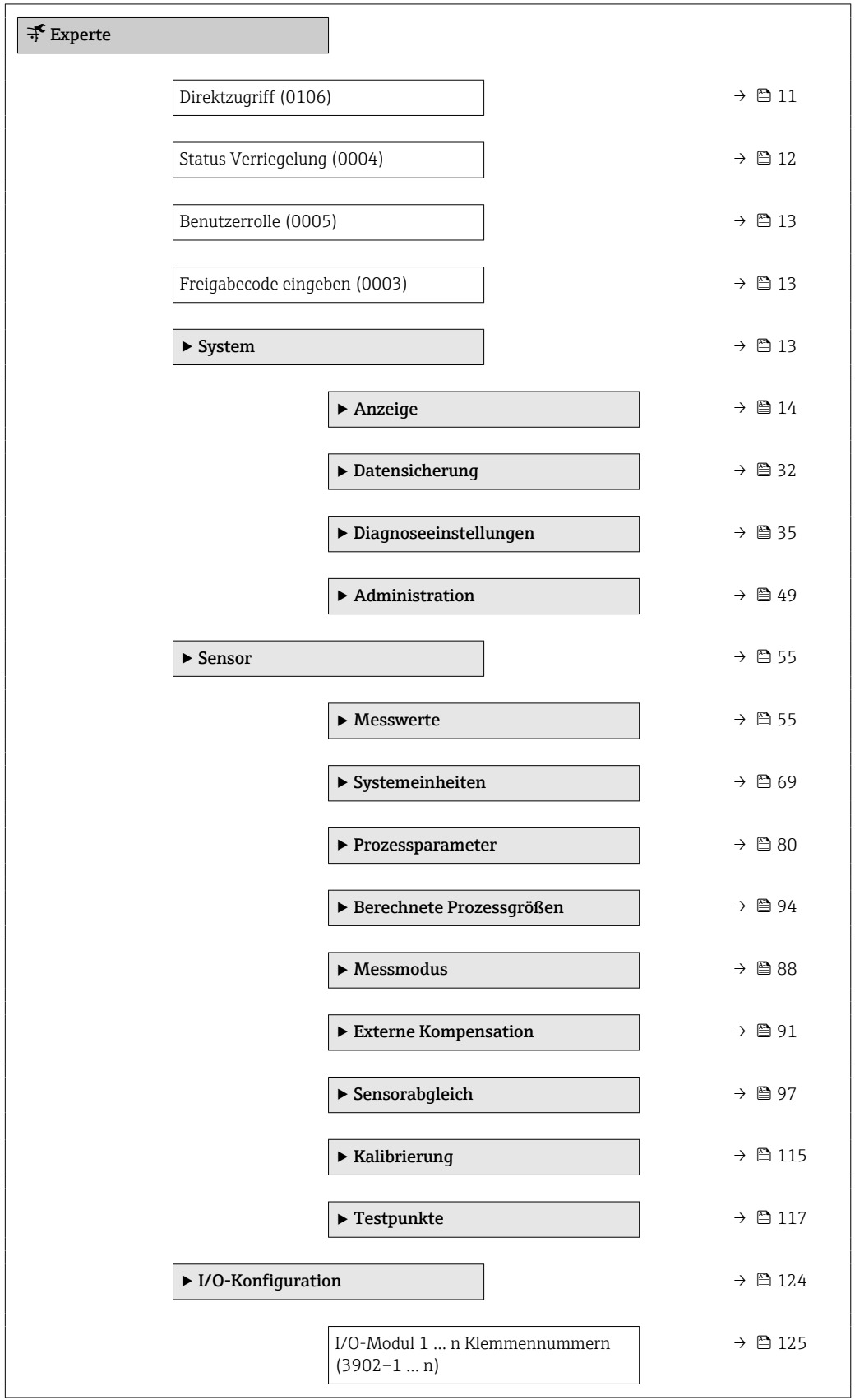

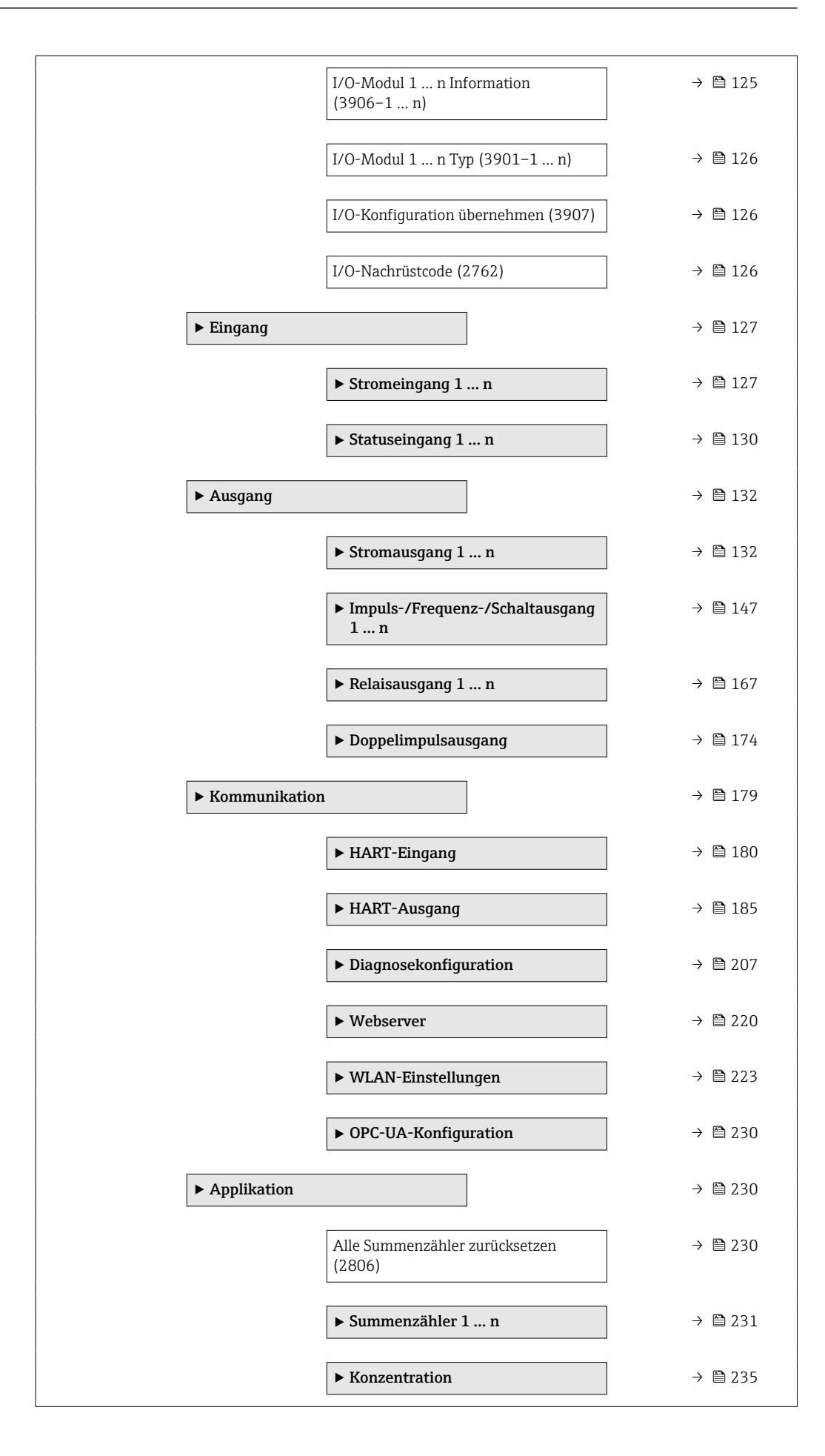

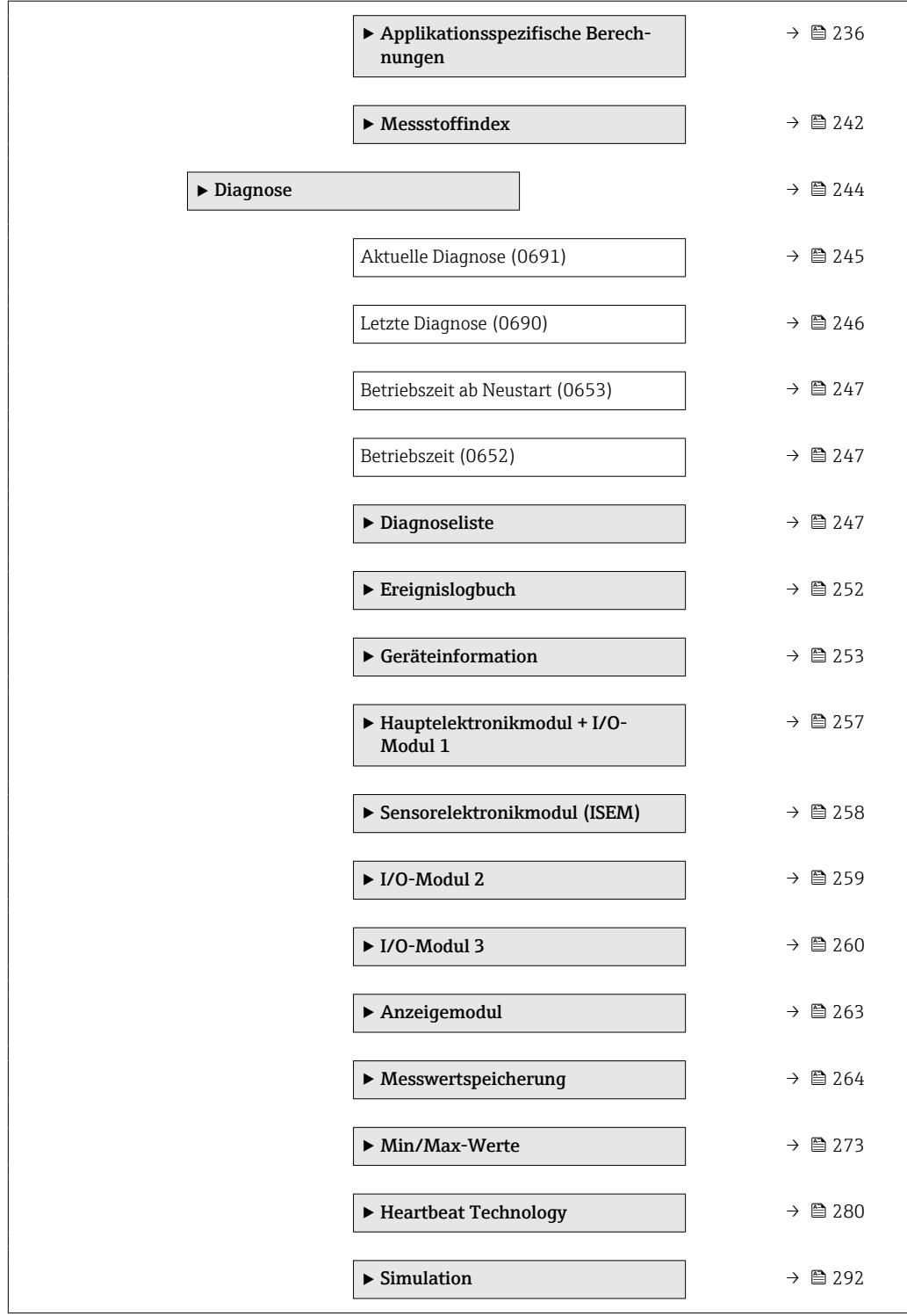

# <span id="page-10-0"></span>3 Beschreibung der Geräteparameter

Die Parameter werden im Folgenden nach der Menüstruktur der Vor-Ort-Anzeige aufgeführt. Spezifische Parameter für die Bedientools sind an den entsprechenden Stellen in der Menüstruktur eingefügt.

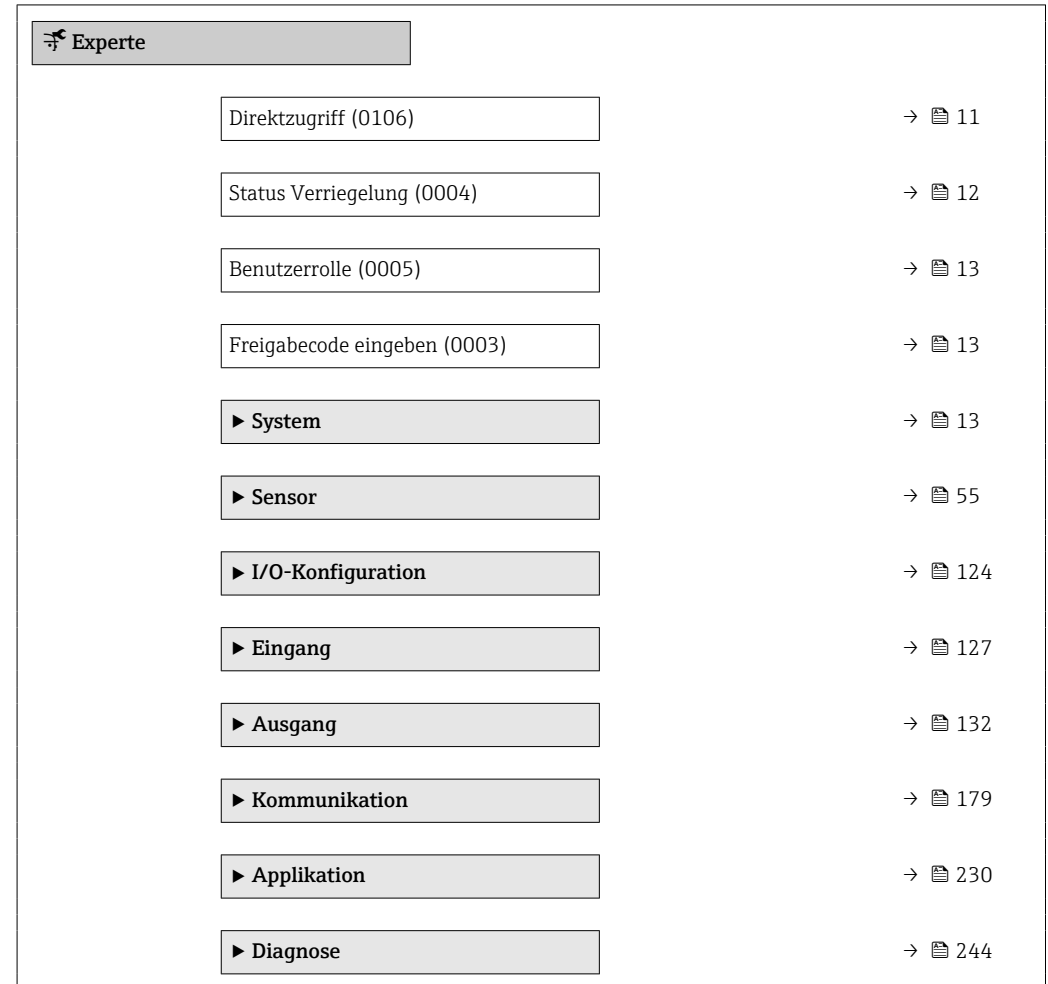

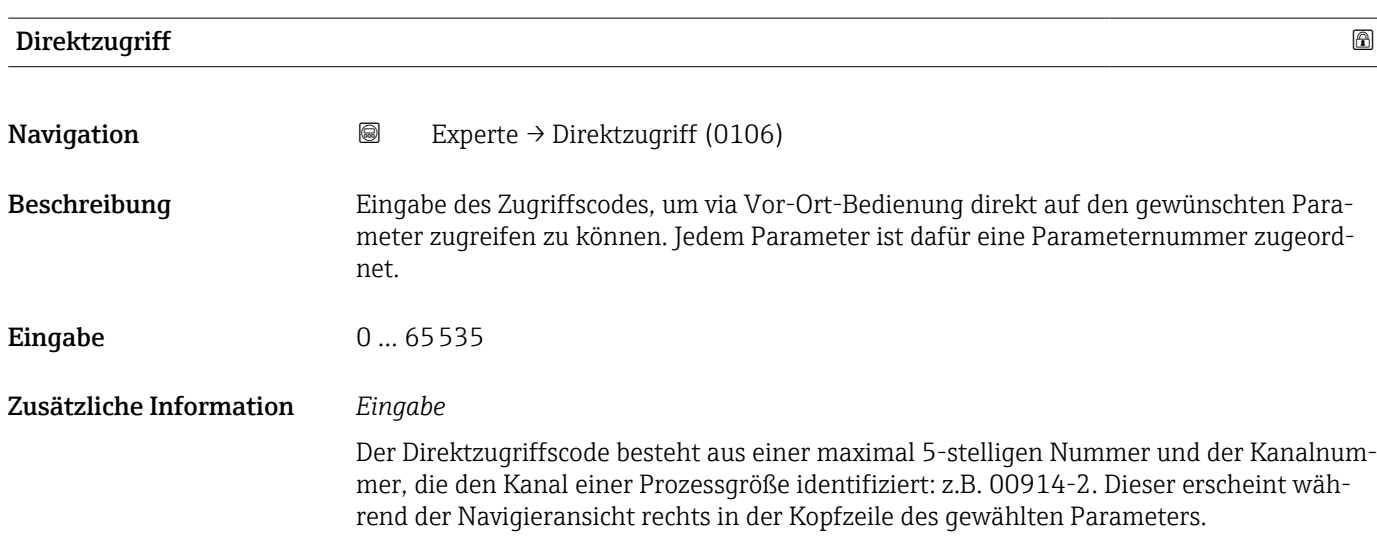

A0029414

<span id="page-11-0"></span>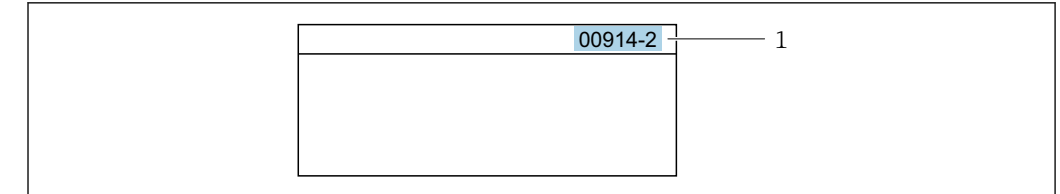

*1 Direktzugriffscode*

Bei der Eingabe des Direktzugriffscodes folgende Punkte beachten:

- Die führenden Nullen im Direktzugriffscode müssen nicht eingegeben werden. Beispiel: Eingabe von 914 statt 00914
- Wenn keine Kanalnummer eingegeben wird, wird automatisch Kanal 1 aufgerufen. Beispiel: Eingabe von 00914 → Parameter Zuordnung Prozessgröße
- Wenn ein anderer Kanal aufgerufen wird: Direktzugriffscode mit der entsprechenden Kanalnummer eingeben. Beispiel: Eingabe von 00914-2 → Parameter Zuordnung Prozessgröße

#### Status Verriegelung

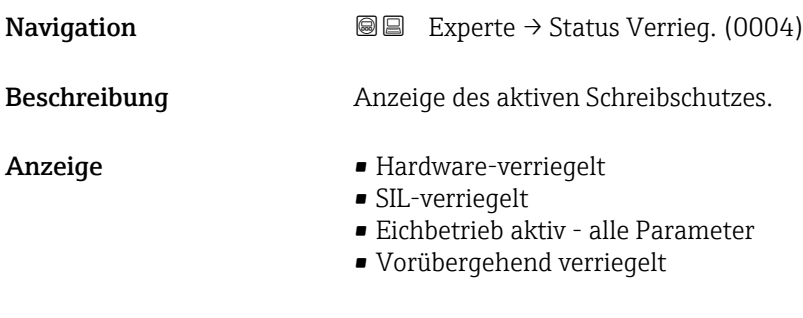

### Zusätzliche Information *Anzeige*

Wenn mehrere Schreibschutzarten aktiv sind, wird auf der Vor-Ort-Anzeige der Schreibschutz mit der höchsten Priorität angezeigt. Im Bedientool hingegen werden alle aktiven Schreibschutzarten angezeigt.

Detaillierte Angaben zu den Zugriffsrechten: Betriebsanleitung zum Gerät, Kapitel "Anwenderrollen und ihre Zugriffsrechte" und "Bedienphilosophie"  $\rightarrow \blacksquare$  7

#### *Auswahl*

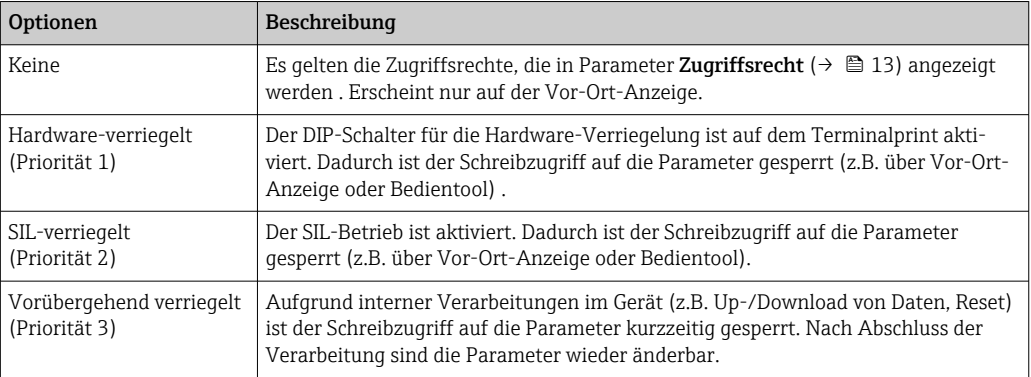

## <span id="page-12-0"></span>Benutzerrolle

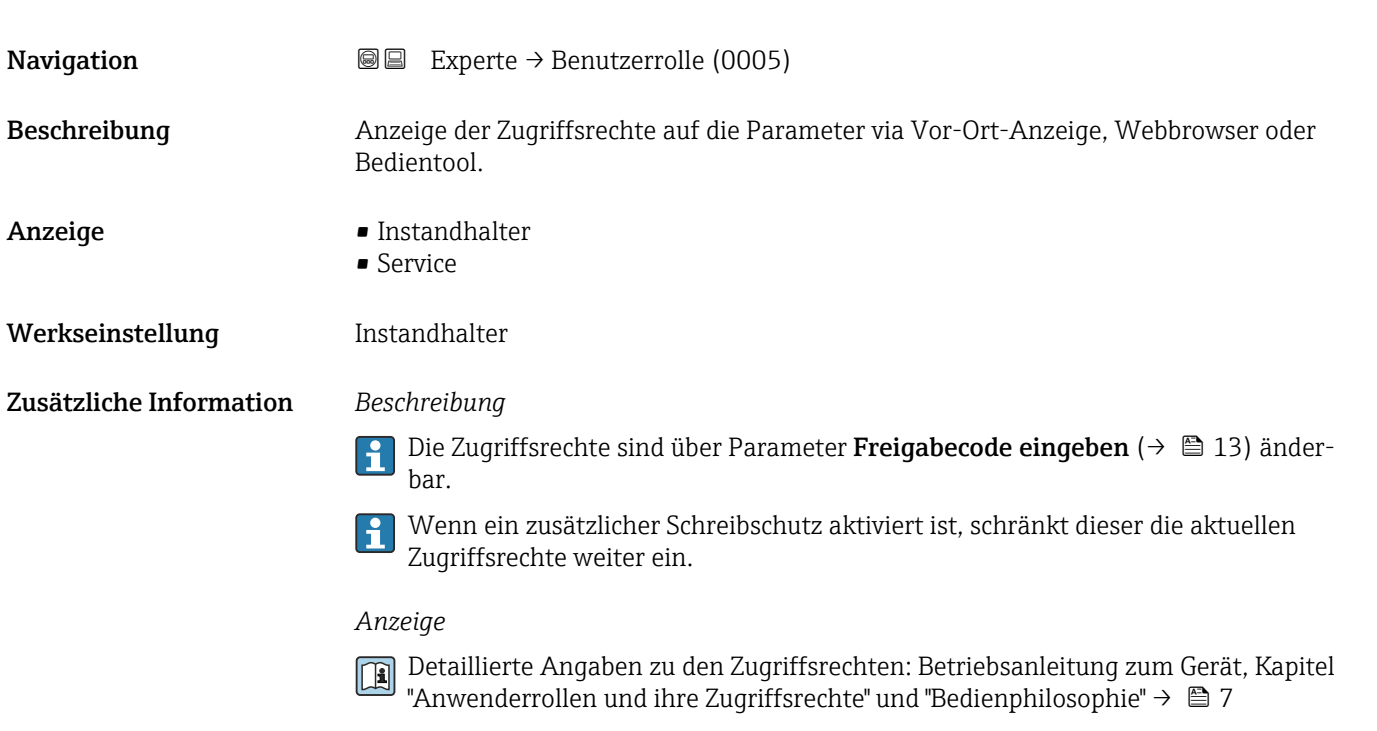

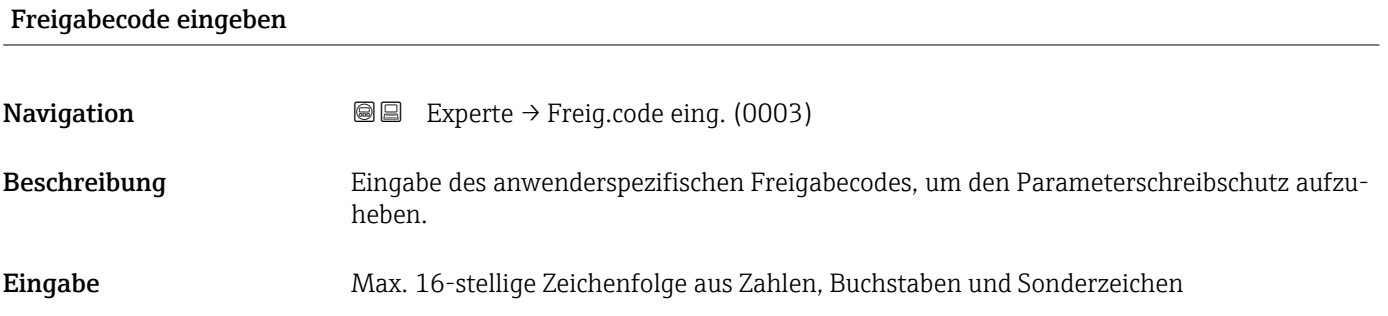

# 3.1 Untermenü "System"

*Navigation* 
■■ Experte → System

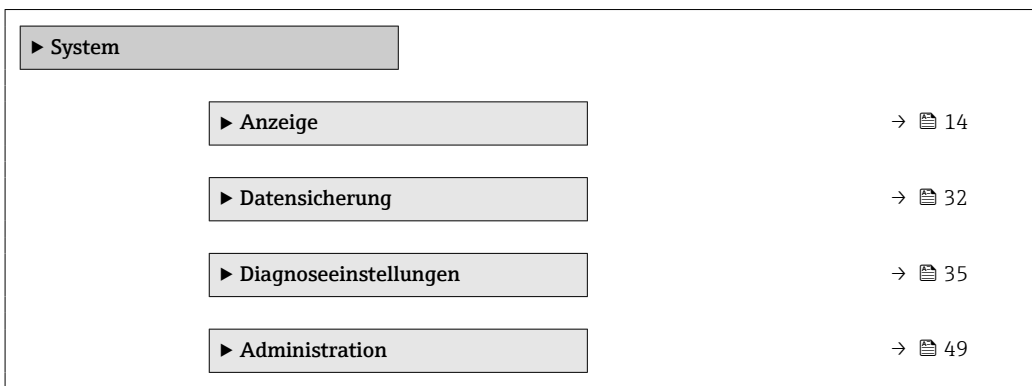

# <span id="page-13-0"></span>3.1.1 Untermenü "Anzeige"

*Navigation* 
■■ Experte → System → Anzeige

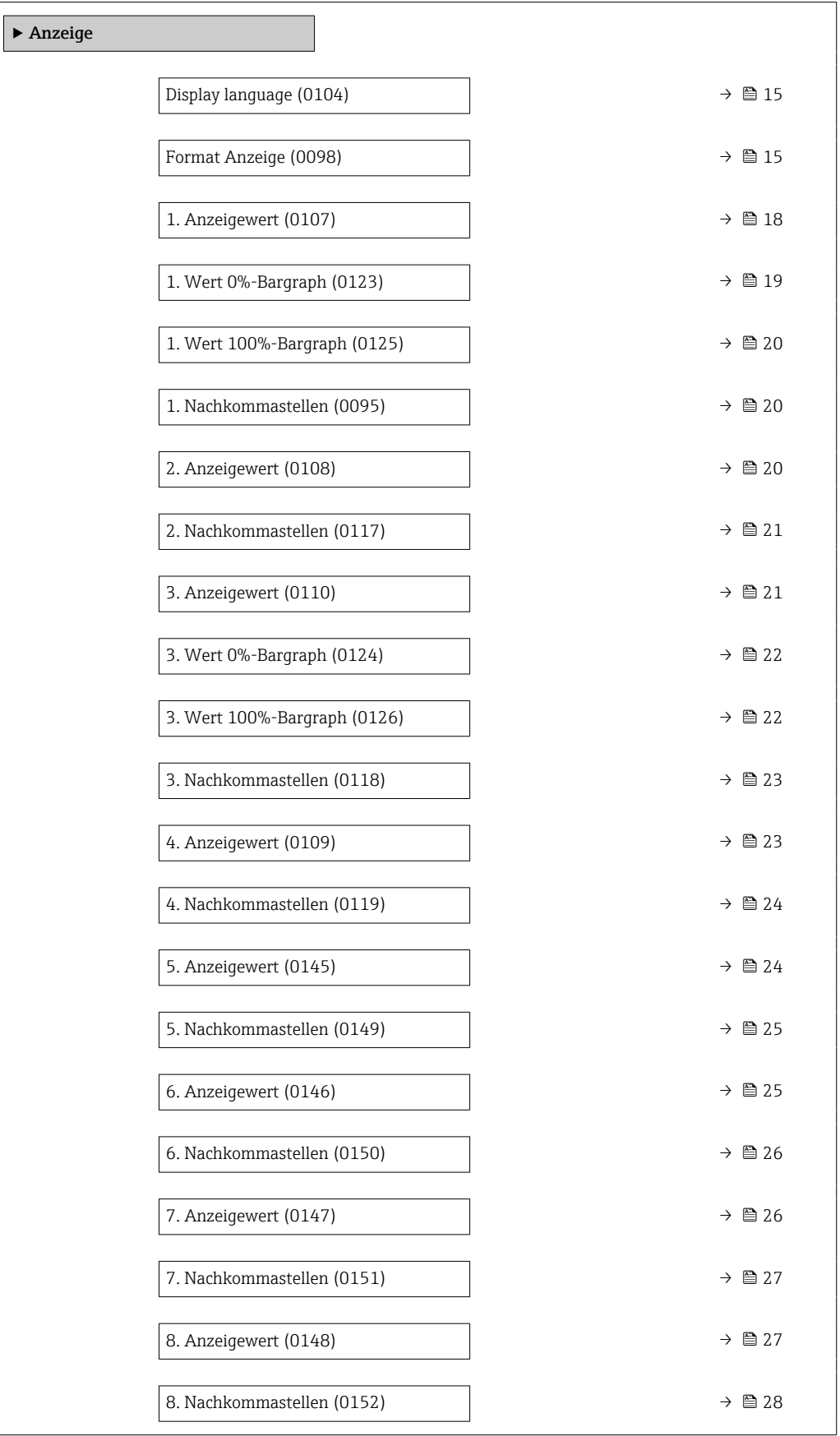

<span id="page-14-0"></span>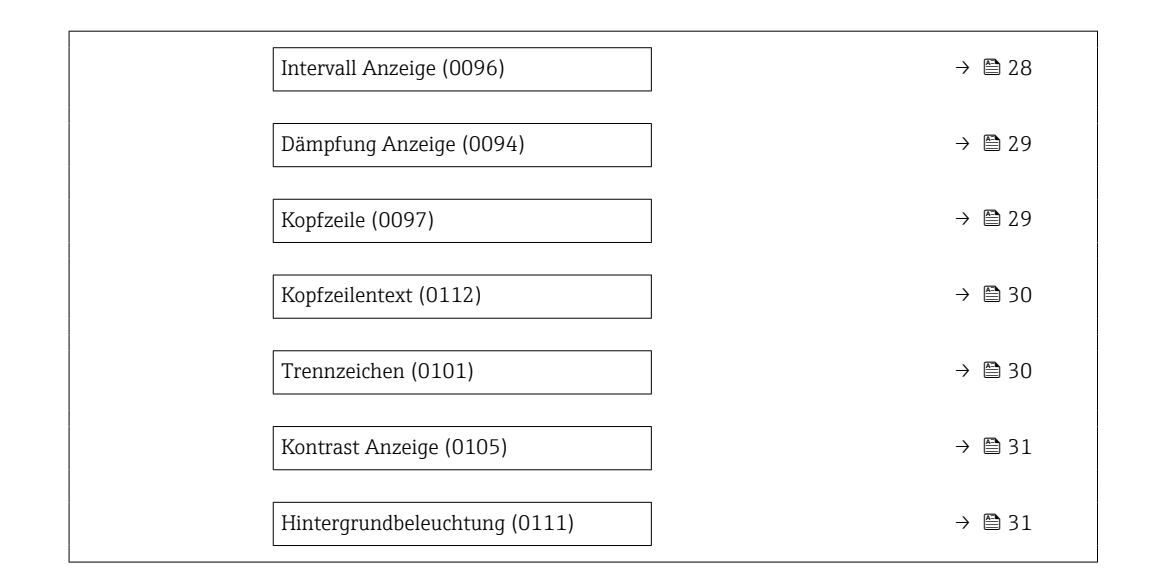

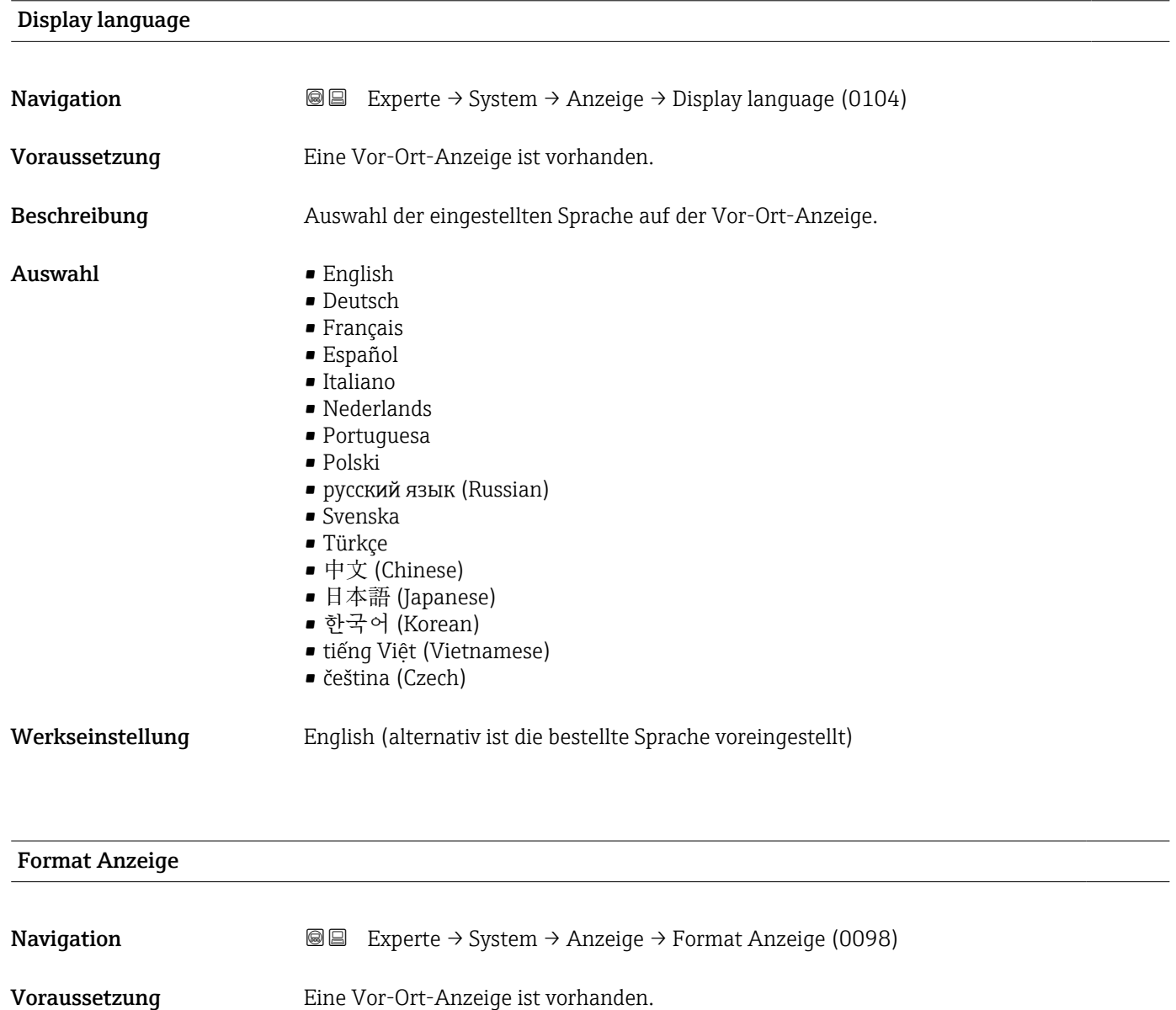

Beschreibung Auswahl der Messwertdarstellung auf der Vor-Ort-Anzeige.

- Auswahl 1 Wert groß
	- $\bullet$  1 Bargraph + 1 Wert
	- 2 Werte
	- 1 Wert groß + 2 Werte
	- 4 Werte

Werkseinstellung 1 Wert groß

### Zusätzliche Information *Beschreibung*

Es lassen sich Darstellungsform (Größe, Bargraph) und Anzahl der gleichzeitig angezeigten Messwerte (1...8) einstellen. Diese Einstellung gilt nur für den normalen Messbetrieb.

- Welche Messwerte auf der Vor-Ort-Anzeige angezeigt werden und in welcher Reihenfolge, wird über die Parameter 1. Anzeigewert ( $\rightarrow \Box$  18)...Parameter 8. Anzeigewert ( $\rightarrow \blacksquare$  27) festgelegt.
	- Wenn insgesamt mehr Messwerte festgelegt werden als die gewählte Darstellung zulässt, zeigt das Gerät die Werte im Wechsel an. Die Anzeigedauer bis zum nächsten Wechsel wird über Parameter Intervall Anzeige ( $\rightarrow \Box$  28) eingestellt.

Mögliche Messwertdarstellungen auf der Vor-Ort-Anzeige:

*Option "1 Wert groß"*

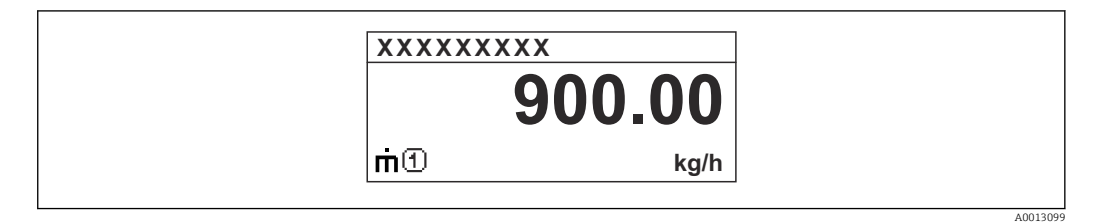

*Option "1 Bargraph + 1 Wert"*

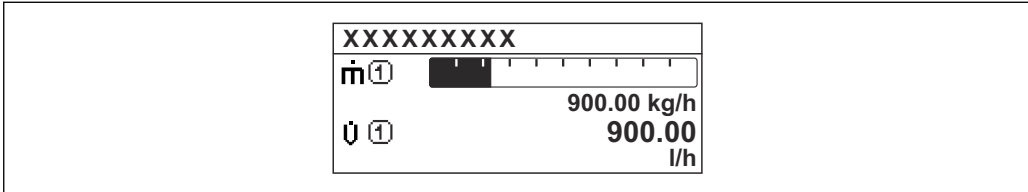

*Option "2 Werte"*

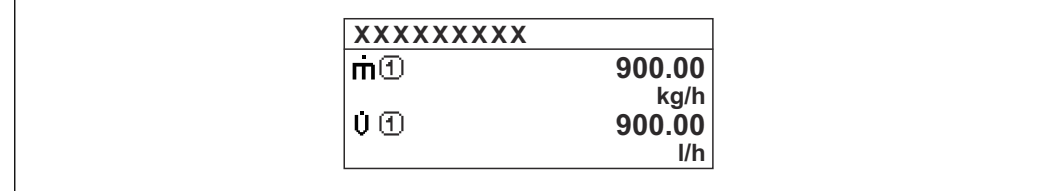

*Option "1 Wert groß + 2 Werte"*

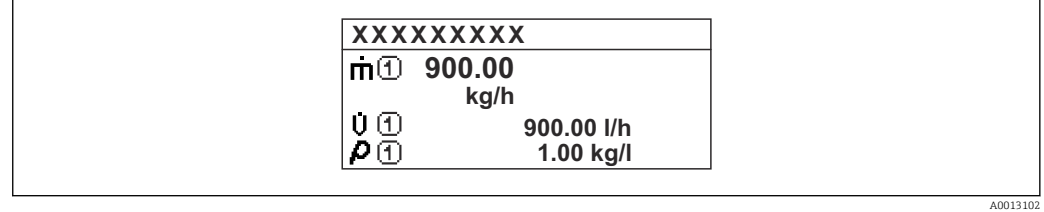

*Option "4 Werte"*

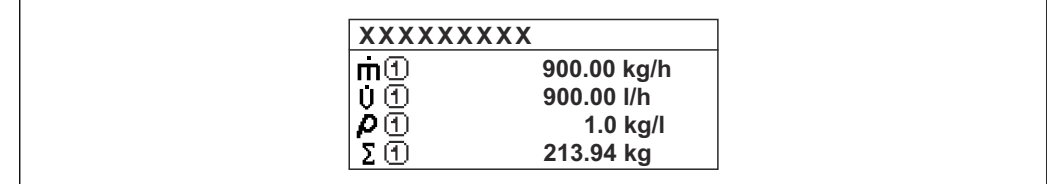

A0013103

A001309

A0013100

# <span id="page-17-0"></span>1. Anzeigewert **Navigation EXPERIGE EXPERIE → System → Anzeige → 1. Anzeigewert (0107)** Voraussetzung Eine Vor-Ort-Anzeige ist vorhanden. Beschreibung Auswahl eines auf der Vor-Ort-Anzeige dargestellten Messwerts. Auswahl • Massefluss • Volumenfluss • Normvolumenfluss \* • Dichte • Normdichte \* • Dichte 2 • Frequenz Periodendauersignal (TPS) \* • Periodendauersignal (TPS) \* • Temperatur • Druck • Summenzähler 1 • Summenzähler 2 • Summenzähler 3 • Konzentration • Zielmessstoff Massefluss \* • Trägermessstoff Massefluss \* • Zielmessstoff Volumenfluss \* • Trägermessstoff Volumenfluss \* • Zielmessstoff Normvolumenfluss \* • Trägermessstoff Normvolumenfluss \*  $\bullet$  Applikationsspezifischer Ausgang 0<sup>\*</sup> • Applikationsspezifischer Ausgang  $1'$ • Index für inhomogenen Messstoff  $\blacksquare$  Index für gebundene Blasen $\hat{\ }$  $\blacksquare$  HBSI • Rohwert Massefluss **•** Erregerstrom 0 • Schwingungsdämpfung 0 • Schwankung Schwingungsdämpfung  $0^*$ • Schwingfrequenz 0 • Frequenzschwankung 0 \*  $\bullet$  Schwingamplitude 0 • Signalasymmetrie • Torsionssignalasymmetrie \* • Trägerrohrtemperatur \* • Elektroniktemperatur • Sensorindex-Spulenasymmetrie • Testpunkt 0 • Testpunkt 1 • Stromausgang 1 • Stromausgang 2 • Stromausgang 3 \* • Stromausgang  $4^{\frac{1}{2}}$ Werkseinstellung Massefluss

Sichtbar in Abhängigkeit von Bestelloptionen oder Geräteeinstellungen

<span id="page-18-0"></span>Wenn mehrere Messwerte untereinander stehen, erscheint dieser an 1. Stelle. Der Wert wird nur während des normalen Messbetriebs angezeigt.

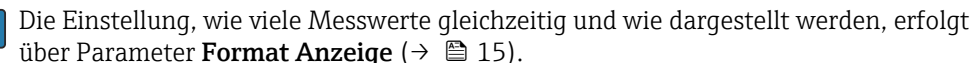

#### *Abhängigkeit*

P Die Einheit des dargestellten Messwerts wird aus dem Untermenü Systemeinheiten [\(→ 69\)](#page-68-0) übernommen.

#### *Auswahl*

- Option Schwingfrequenz Anzeige der aktuellen Schwingfrequenz der Messrohre. Diese Frequenz ist abhängig von der Dichte des Messstoffs.
- Option Schwingamplitude Anzeige der relativen Schwingamplitude der Messrohre bezogen auf den vorgegebenen Wert. Unter optimalen Bedingungen beträgt dieser Wert 100 %.
- Option Schwingungsdämpfung Anzeige der aktuellen Schwingungsdämpfung. Die Schwingungsdämpfung ist ein Maß für den aktuellen Bedarf des Sensors an Erregerleistung.
- Option Signalasymmetrie Anzeige der relativen Differenz der Schwingamplitude am Ein- und Auslass des Messaufnehmers. Der Messwert resultiert aus Fertigungstoleranzen der Sensorspulen und sollte über die Lebensdauer des Messaufnehmers gleich bleiben.

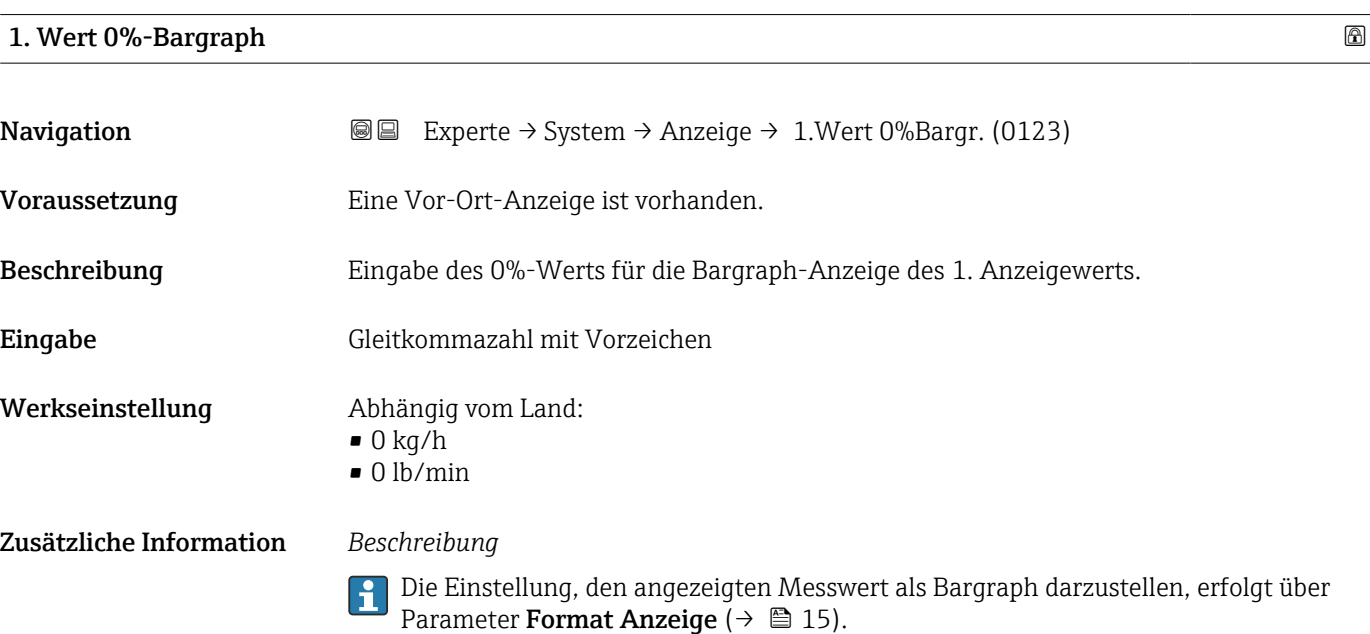

#### *Eingabe*

Die Einheit des dargestellten Messwerts wird aus dem Untermenü Systemeinheiten [\(→ 69\)](#page-68-0) übernommen.

# <span id="page-19-0"></span>1. Wert 100%-Bargraph

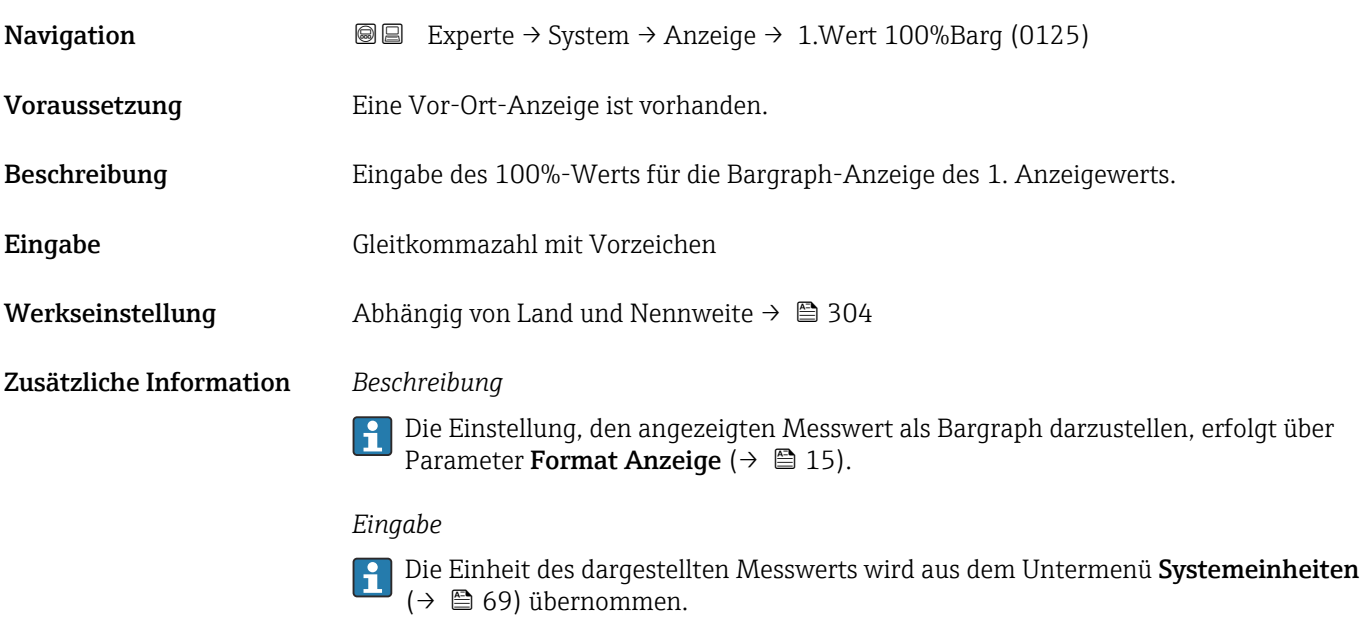

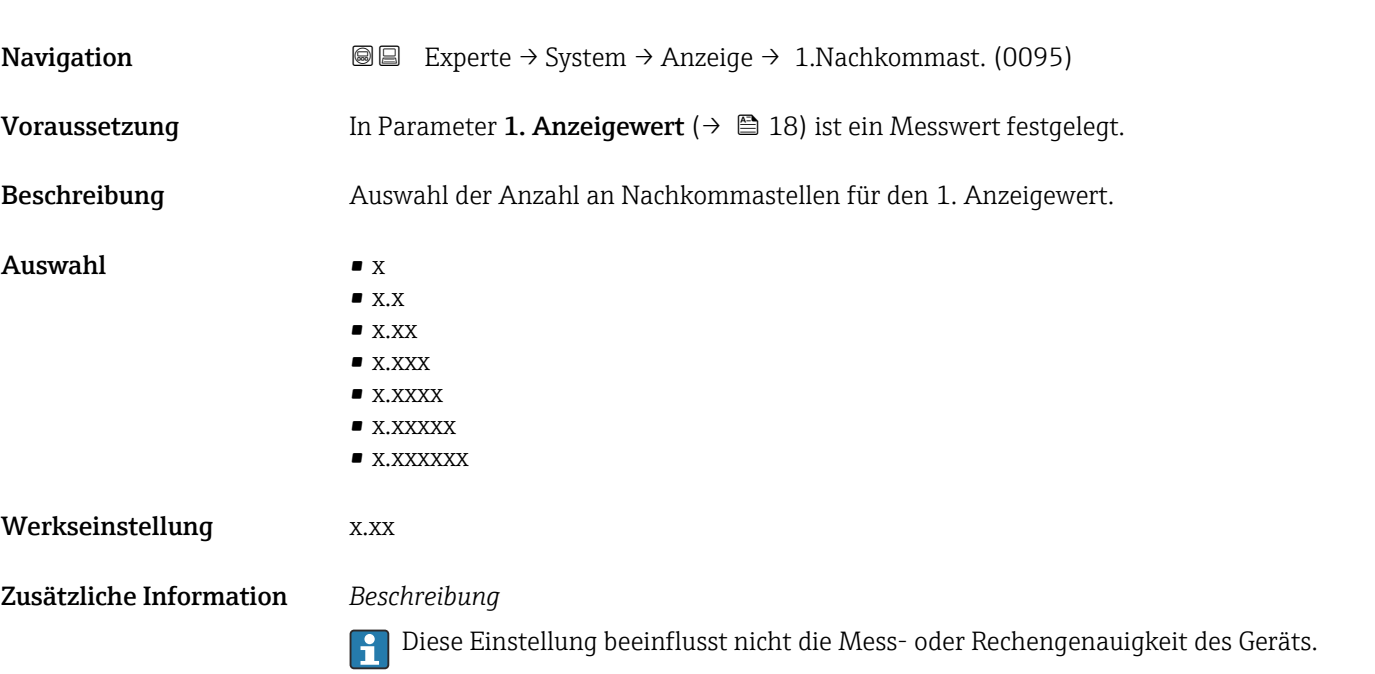

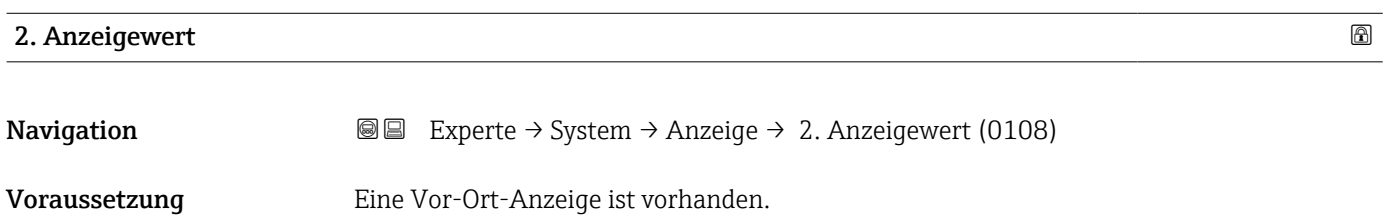

<span id="page-20-0"></span>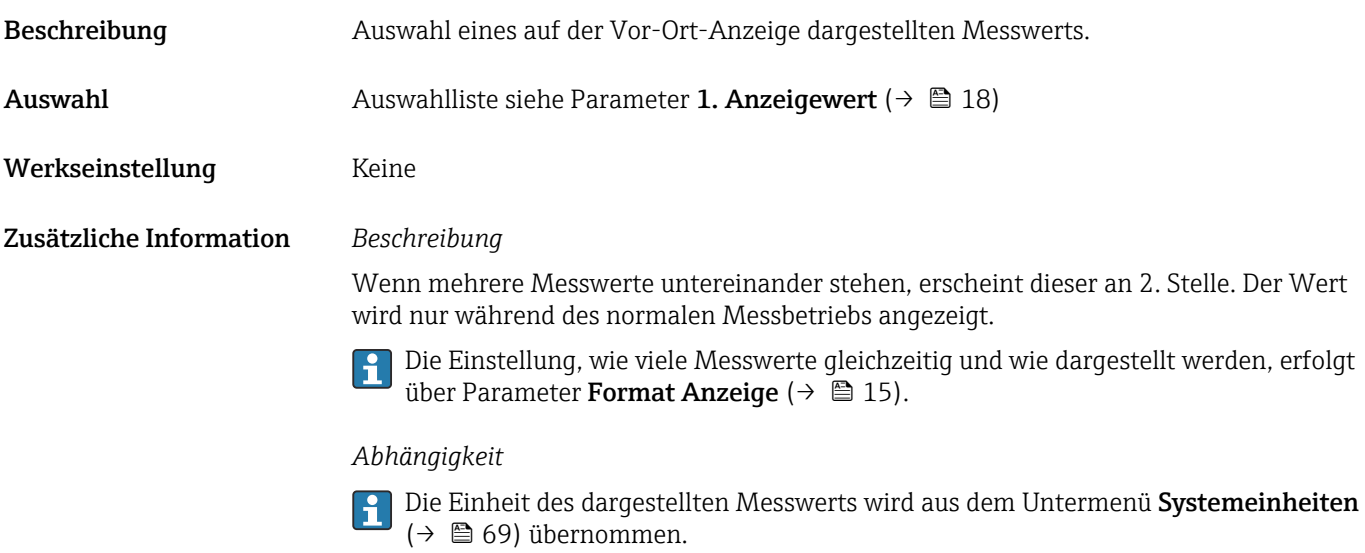

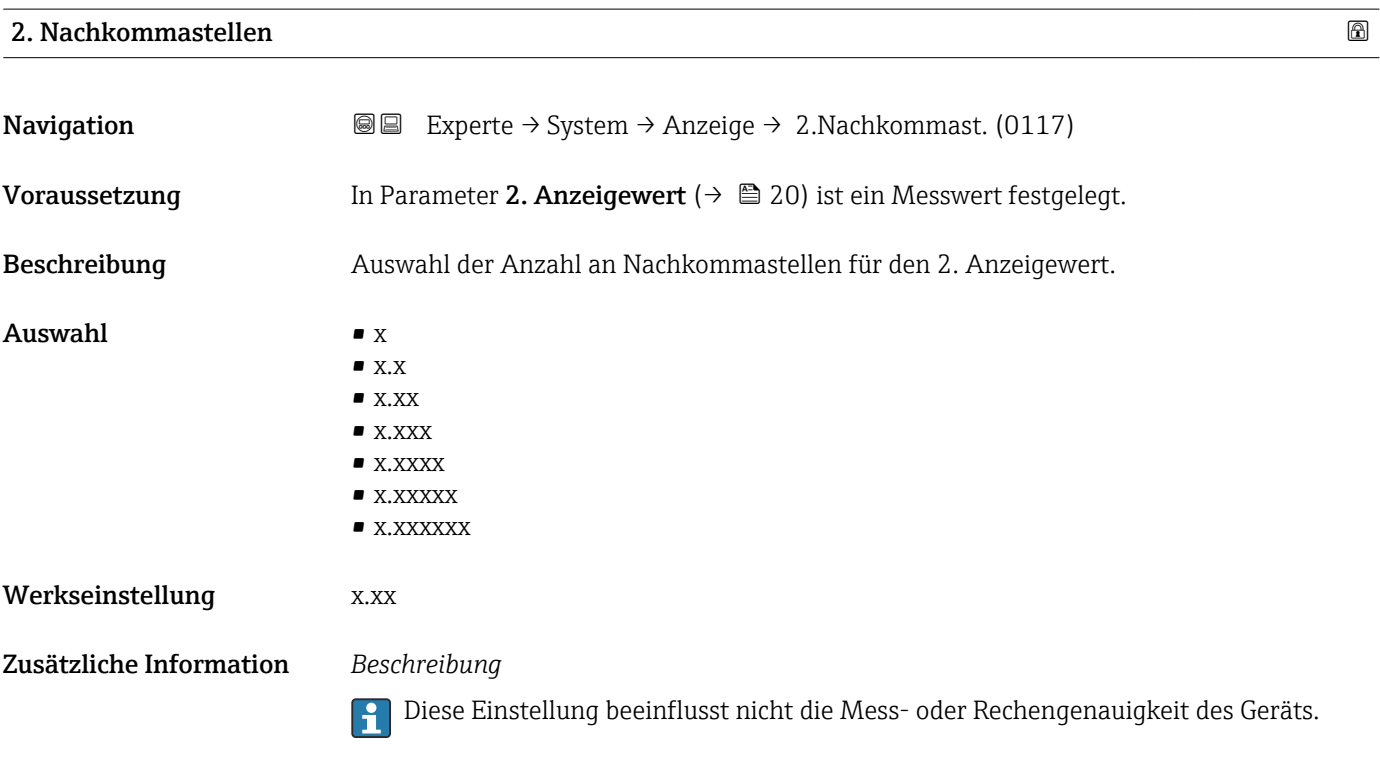

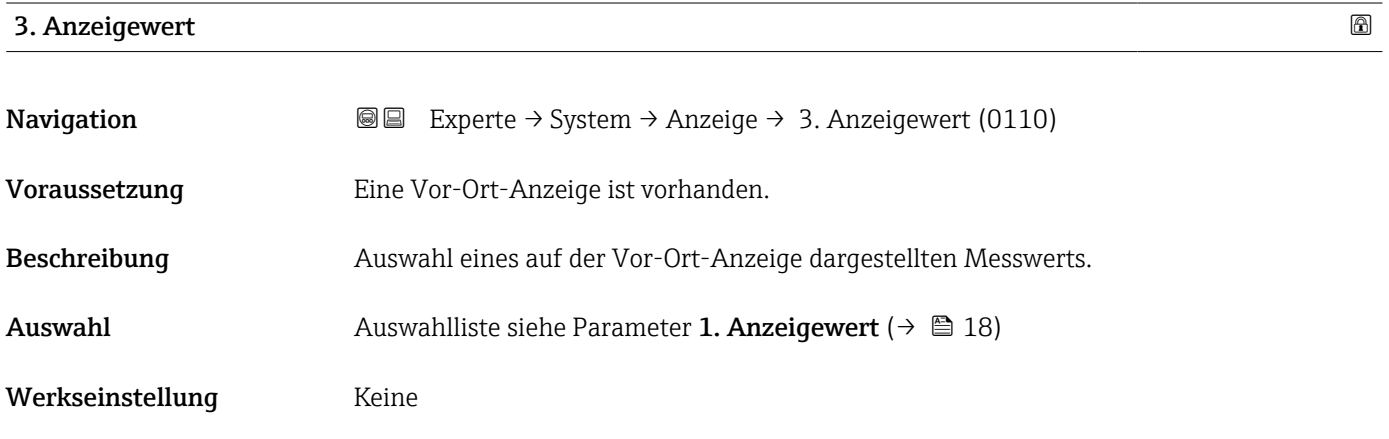

<span id="page-21-0"></span>Wenn mehrere Messwerte untereinander stehen, erscheint dieser an 3. Stelle. Der Wert wird nur während des normalen Messbetriebs angezeigt.

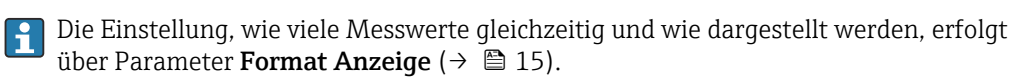

# *Auswahl*

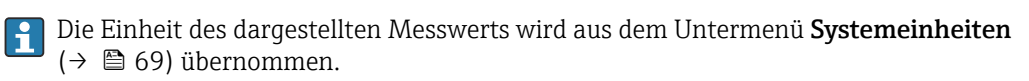

# 3. Wert 0%-Bargraph

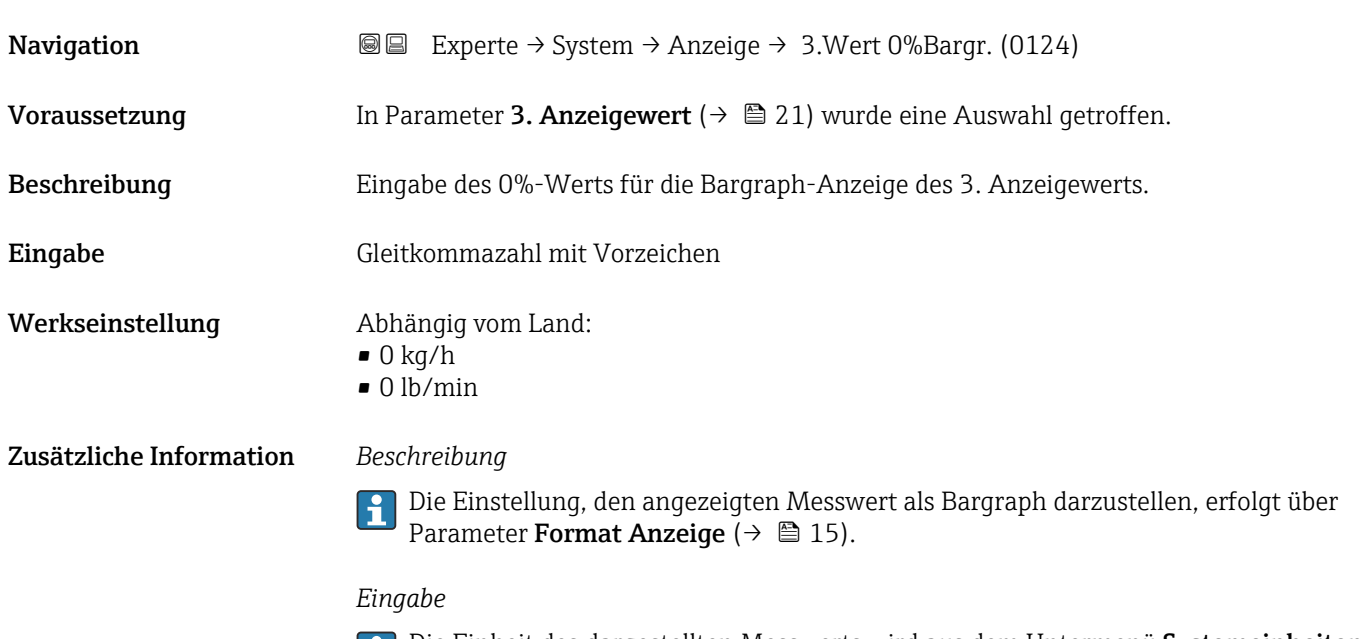

Die Einheit des dargestellten Messwerts wird aus dem Untermenü **Systemeinheiten** ( $\rightarrow$   $\blacksquare$  69) übernommen.

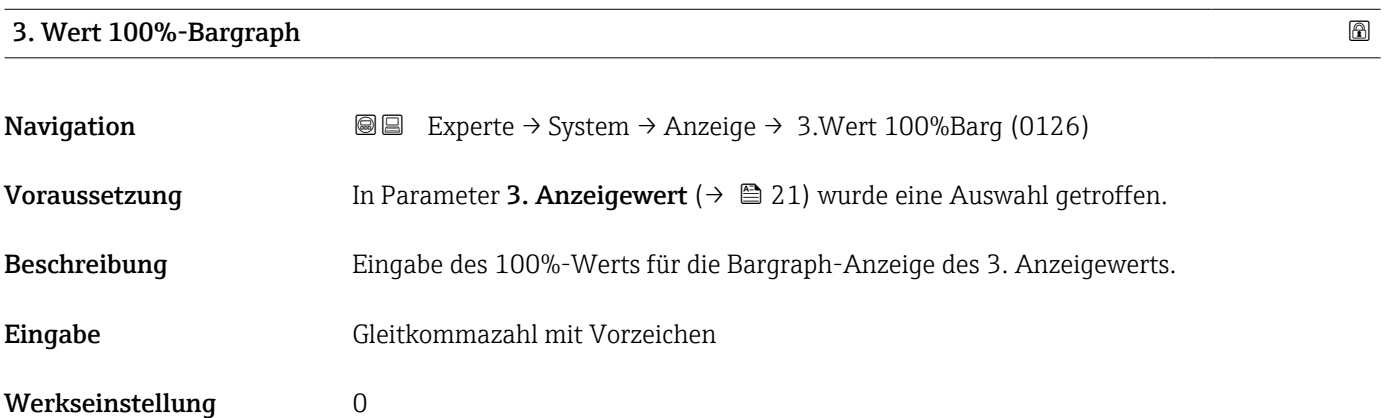

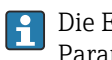

<span id="page-22-0"></span>Die Einstellung, den angezeigten Messwert als Bargraph darzustellen, erfolgt über Parameter Format Anzeige ( $\rightarrow \Box$  15).

#### *Eingabe*

Publie Einheit des dargestellten Messwerts wird aus dem Untermenü Systemeinheiten [\(→ 69\)](#page-68-0) übernommen.

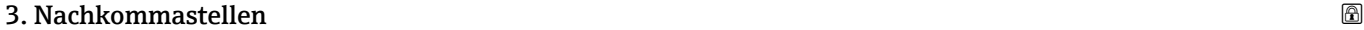

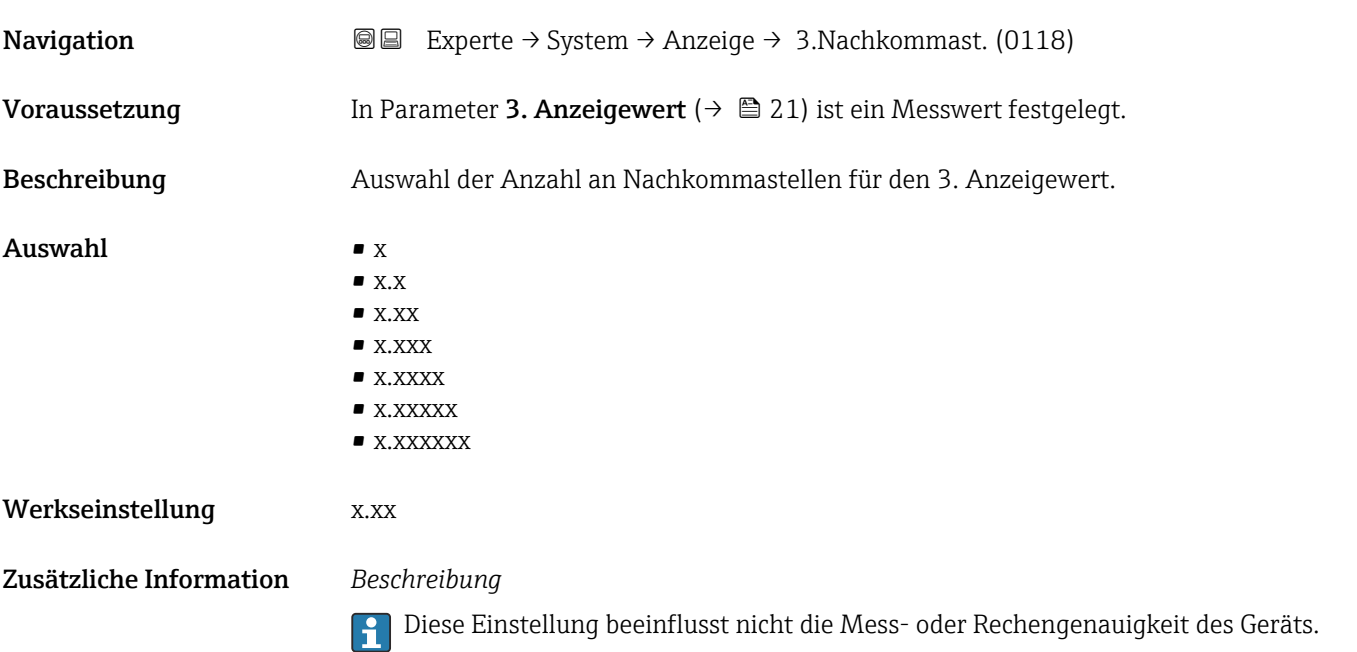

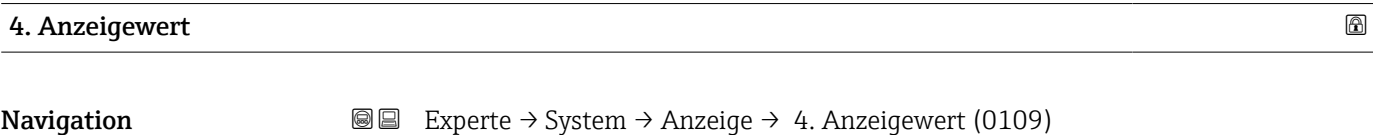

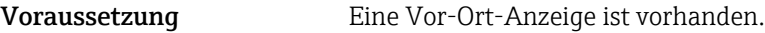

Beschreibung Auswahl eines auf der Vor-Ort-Anzeige dargestellten Messwerts.

Auswahl Auswahlliste siehe Parameter 1. Anzeigewert ( $\rightarrow \blacksquare$  18)

Werkseinstellung Keine

<span id="page-23-0"></span>Wenn mehrere Messwerte untereinander stehen, erscheint dieser an 4. Stelle. Der Wert wird nur während des normalen Messbetriebs angezeigt.

Die Einstellung, wie viele Messwerte gleichzeitig und wie dargestellt werden, erfolgt über Parameter **Format Anzeige** (→  $\stackrel{5}{\equiv}$  15).

# *Auswahl*

Die Einheit des dargestellten Messwerts wird aus dem Untermenü Systemeinheiten  $(→ ⑤ 69)$  übernommen.

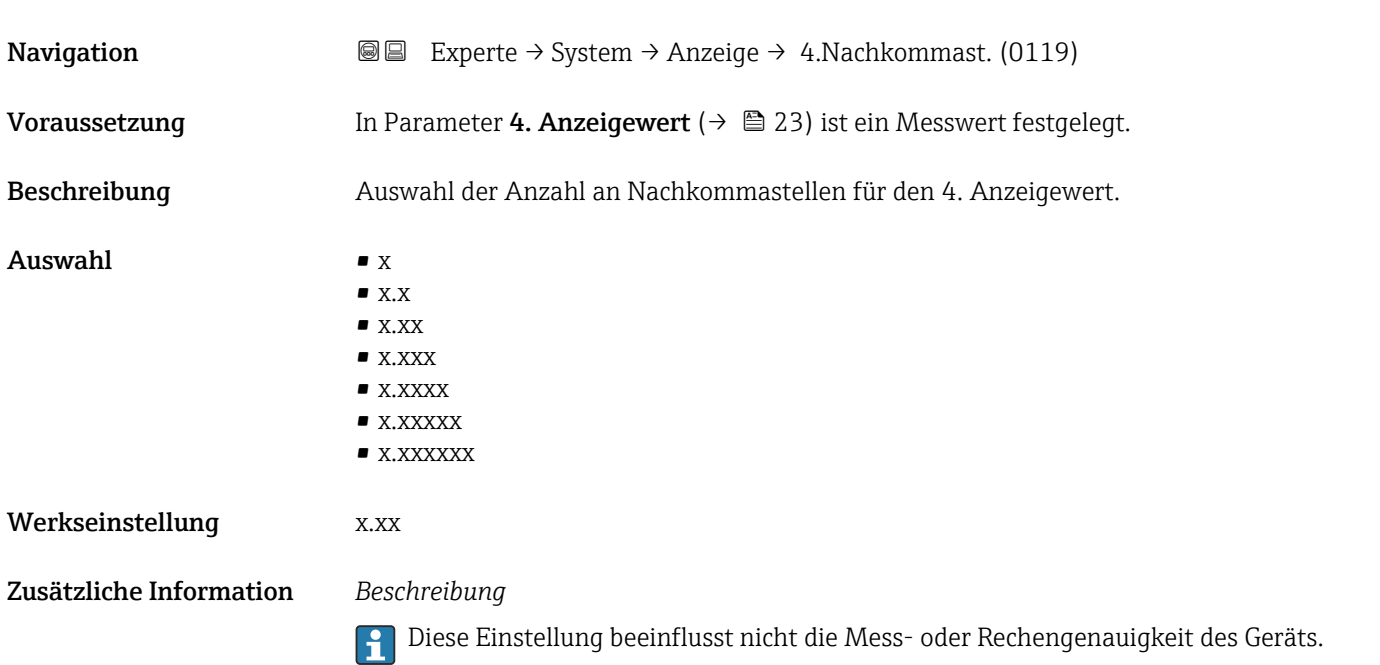

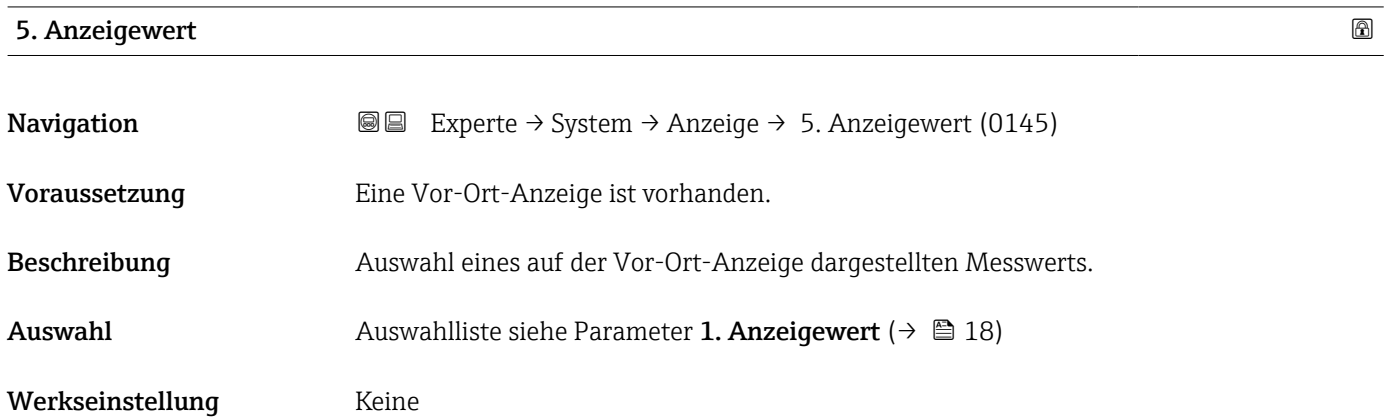

<span id="page-24-0"></span>Wenn mehrere Messwerte untereinander stehen, erscheint dieser an 5. Stelle. Der Wert wird nur während des normalen Messbetriebs angezeigt.

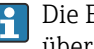

Die Einstellung, wie viele Messwerte gleichzeitig und wie dargestellt werden, erfolgt über Parameter Format Anzeige (→  $\triangleq$  15).

### *Auswahl*

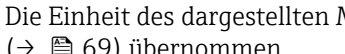

Die Einheit des dargestellten Messwerts wird aus dem Untermenü Systemeinheiten [\(→ 69\)](#page-68-0) übernommen.

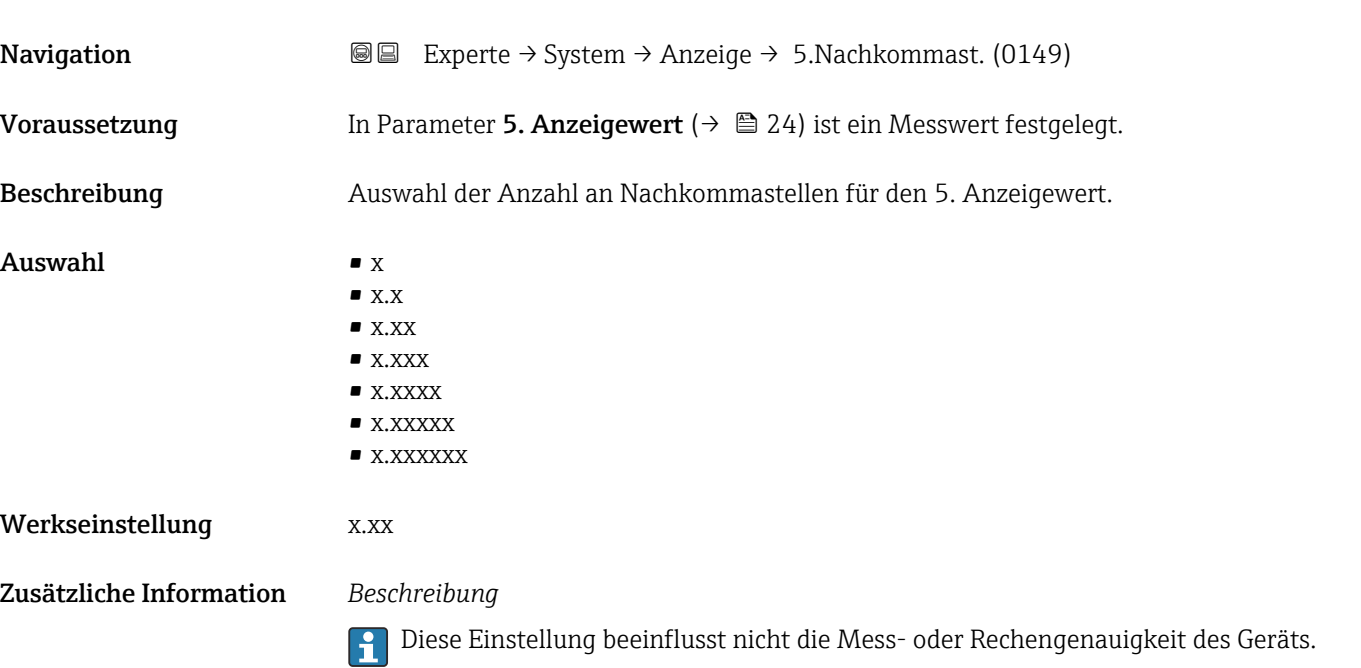

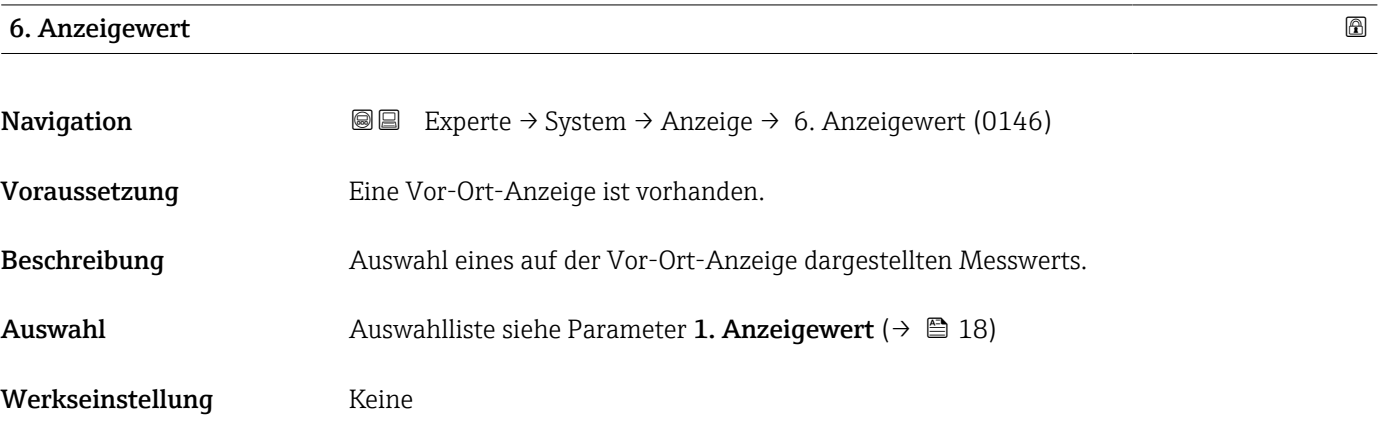

<span id="page-25-0"></span>Wenn mehrere Messwerte untereinander stehen, erscheint dieser an 6. Stelle. Der Wert wird nur während des normalen Messbetriebs angezeigt.

Die Einstellung, wie viele Messwerte gleichzeitig und wie dargestellt werden, erfolgt über Parameter **Format Anzeige** (→  $\stackrel{5}{\equiv}$  15).

# *Auswahl*

Die Einheit des dargestellten Messwerts wird aus dem Untermenü Systemeinheiten  $(→ ⑤ 69)$  übernommen.

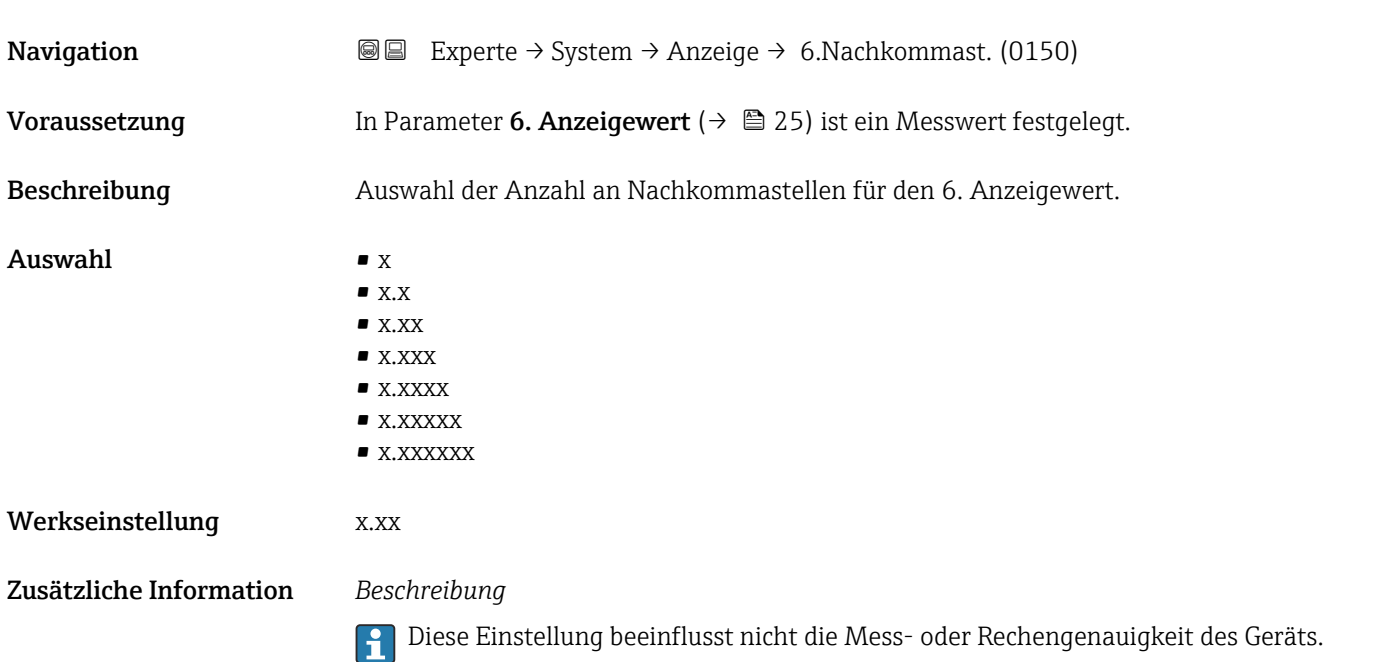

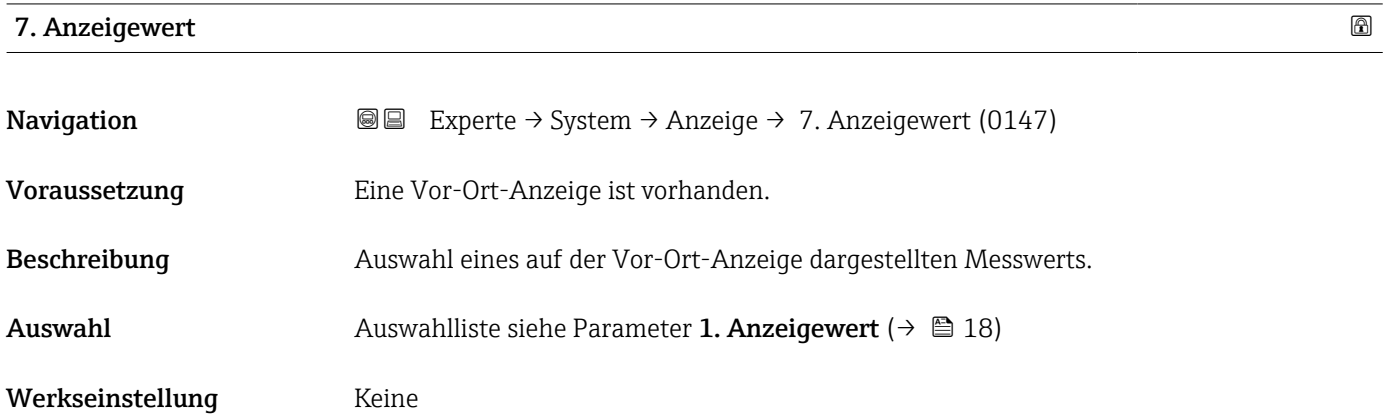

<span id="page-26-0"></span>Wenn mehrere Messwerte untereinander stehen, erscheint dieser an 7. Stelle. Der Wert wird nur während des normalen Messbetriebs angezeigt.

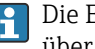

Die Einstellung, wie viele Messwerte gleichzeitig und wie dargestellt werden, erfolgt über Parameter Format Anzeige (→  $\triangleq$  15).

### *Auswahl*

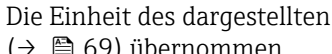

Die Einheit des dargestellten Messwerts wird aus dem Untermenü Systemeinheiten  $(→ ⑤ 69)$  übernommen.

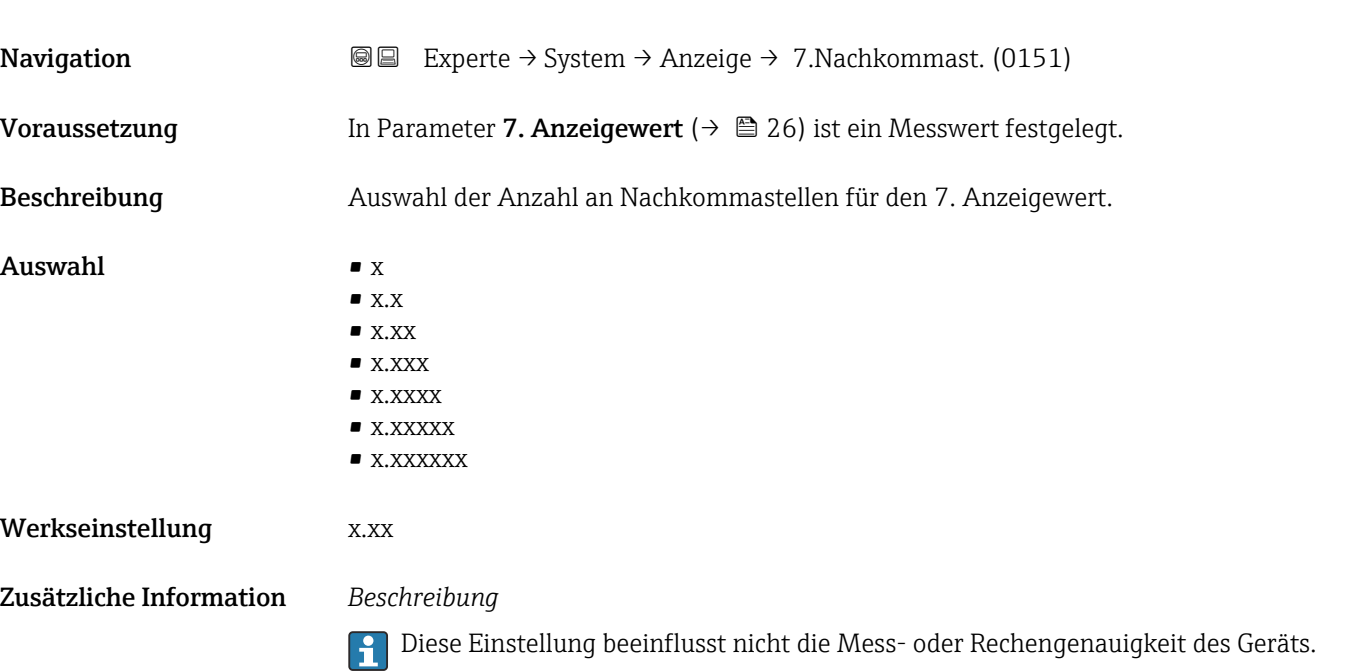

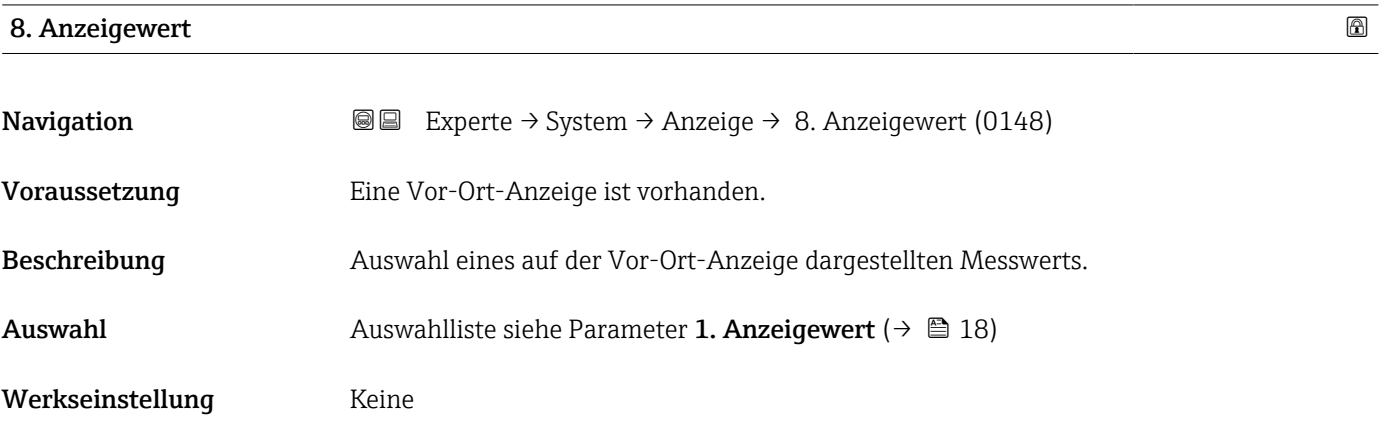

<span id="page-27-0"></span>Wenn mehrere Messwerte untereinander stehen, erscheint dieser an 8. Stelle. Der Wert wird nur während des normalen Messbetriebs angezeigt.

Die Einstellung, wie viele Messwerte gleichzeitig und wie dargestellt werden, erfolgt über Parameter **Format Anzeige** (→  $\stackrel{5}{\equiv}$  15).

## *Auswahl*

Die Einheit des dargestellten Messwerts wird aus dem Untermenü Systemeinheiten  $(→$   $)$  (⇒ 69) übernommen.

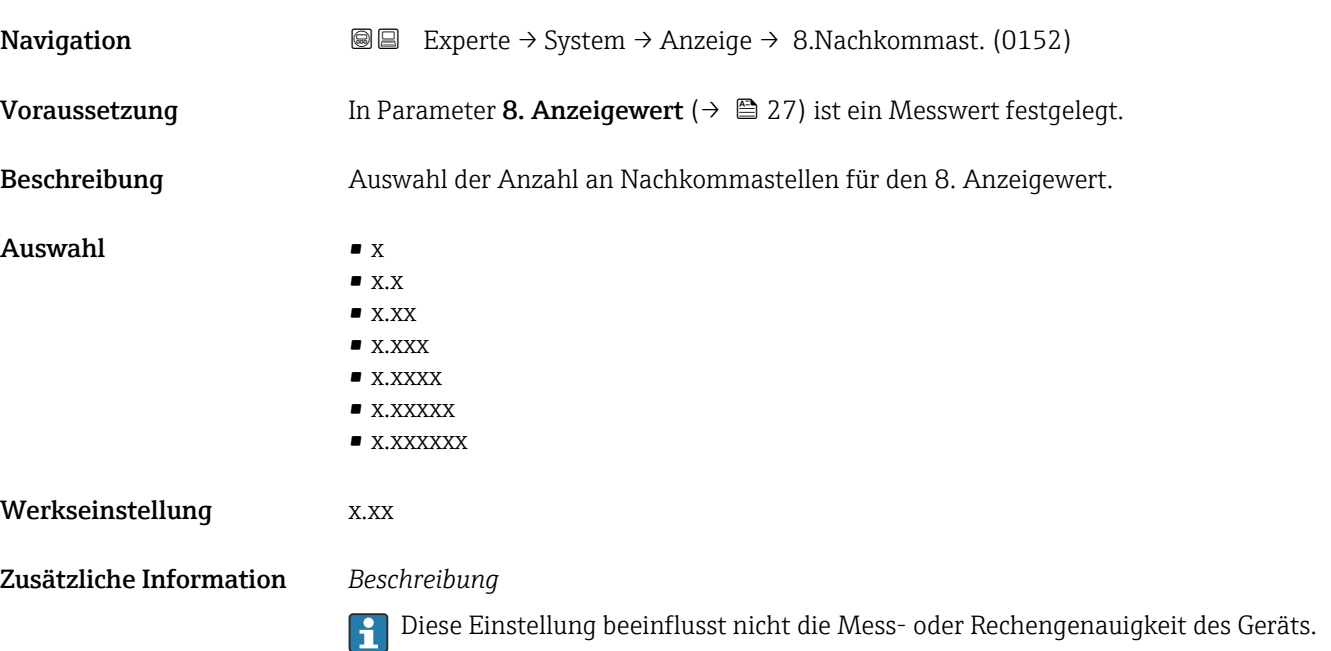

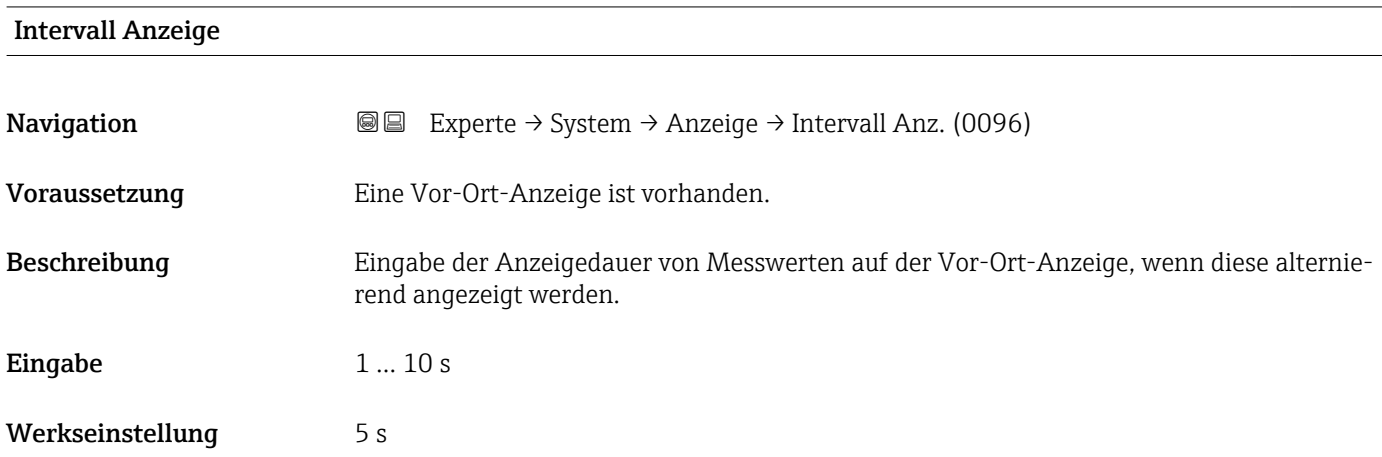

<span id="page-28-0"></span>Ein solcher Wechsel wird nur automatisch erzeugt, wenn mehr Messwerte festgelegt werden als aufgrund der gewählten Darstellungsform gleichzeitig auf der Vor-Ort- Anzeige angezeigt werden können.

• Welche Messwerte auf der Vor-Ort-Anzeige angezeigt werden, wird über die Para- $|1 \cdot |$ 

meter 1. Anzeigewert (→  $\triangleq$  18)...Parameter 8. Anzeigewert (→  $\triangleq$  27) festgelegt. • Die Darstellungsform der angezeigten Messwerte wird über Parameter Format Anzeige ( $\rightarrow$   $\blacksquare$  15) festgelegt.

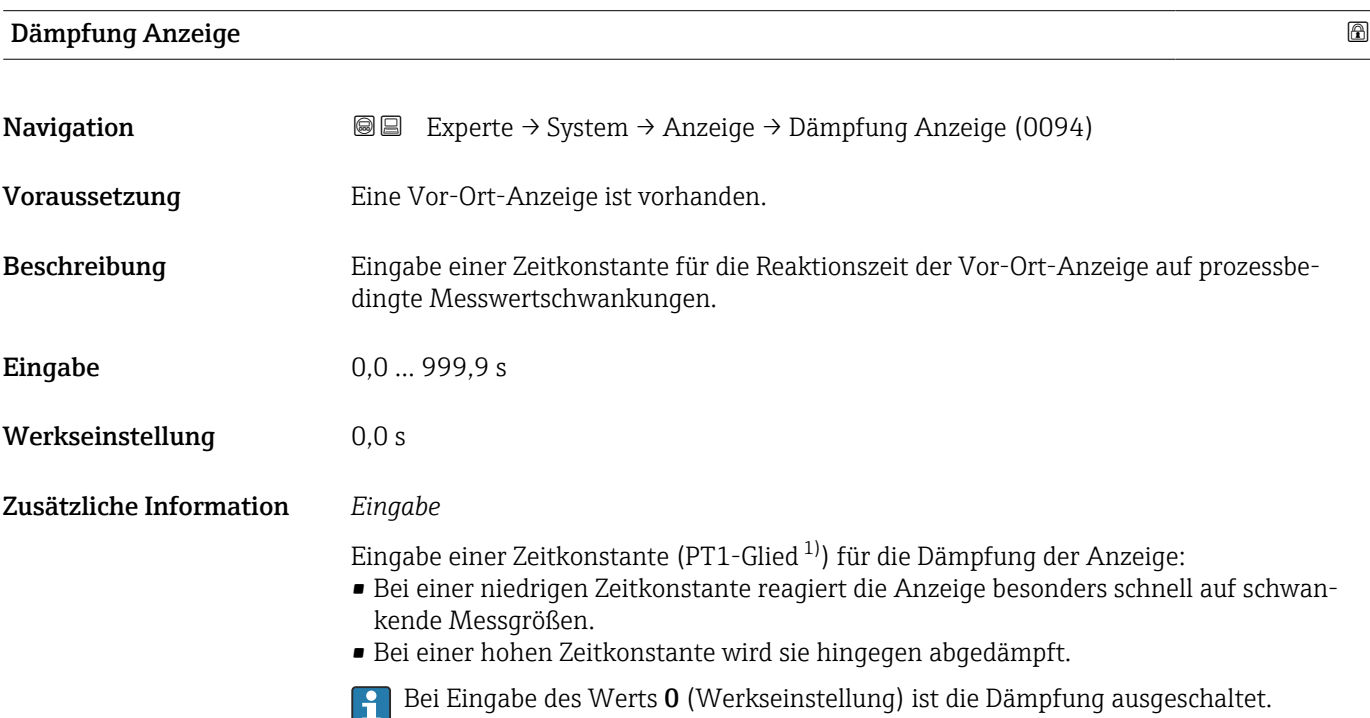

| Kopfzeile               |                                                                                         | 6 |
|-------------------------|-----------------------------------------------------------------------------------------|---|
| Navigation              | Experte $\rightarrow$ System $\rightarrow$ Anzeige $\rightarrow$ Kopfzeile (0097)<br>88 |   |
| Voraussetzung           | Eine Vor-Ort-Anzeige ist vorhanden.                                                     |   |
| Beschreibung            | Auswahl des Kopfzeileninhalts der Vor-Ort-Anzeige.                                      |   |
| Auswahl                 | • Messstellenkennzeichnung<br>$\blacksquare$ Freitext                                   |   |
| Werkseinstellung        | Messstellenkennzeichnung                                                                |   |
| Zusätzliche Information | Beschreibung<br>Der Kopfzeilentext erscheint nur während des normalen Messbetriebs.     |   |

<sup>1)</sup> Proportionales Übertragungsverhalten mit Verzögerung 1. Ordnung

A0029422

<span id="page-29-0"></span>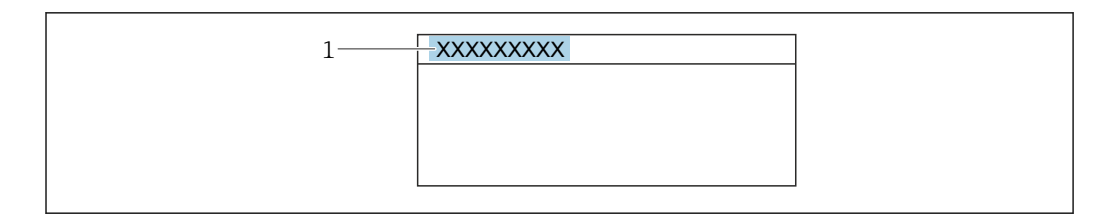

*1 Position des Kopfzeilentexts auf der Anzeige*

#### *Auswahl*

- Messstellenkennzeichnung Wird in Parameter Messstellenkennzeichnung ( $\rightarrow \cong$  254) definiert.
- Freitext Wird in Parameter Kopfzeilentext ( $\rightarrow$   $\blacksquare$  30) definiert.

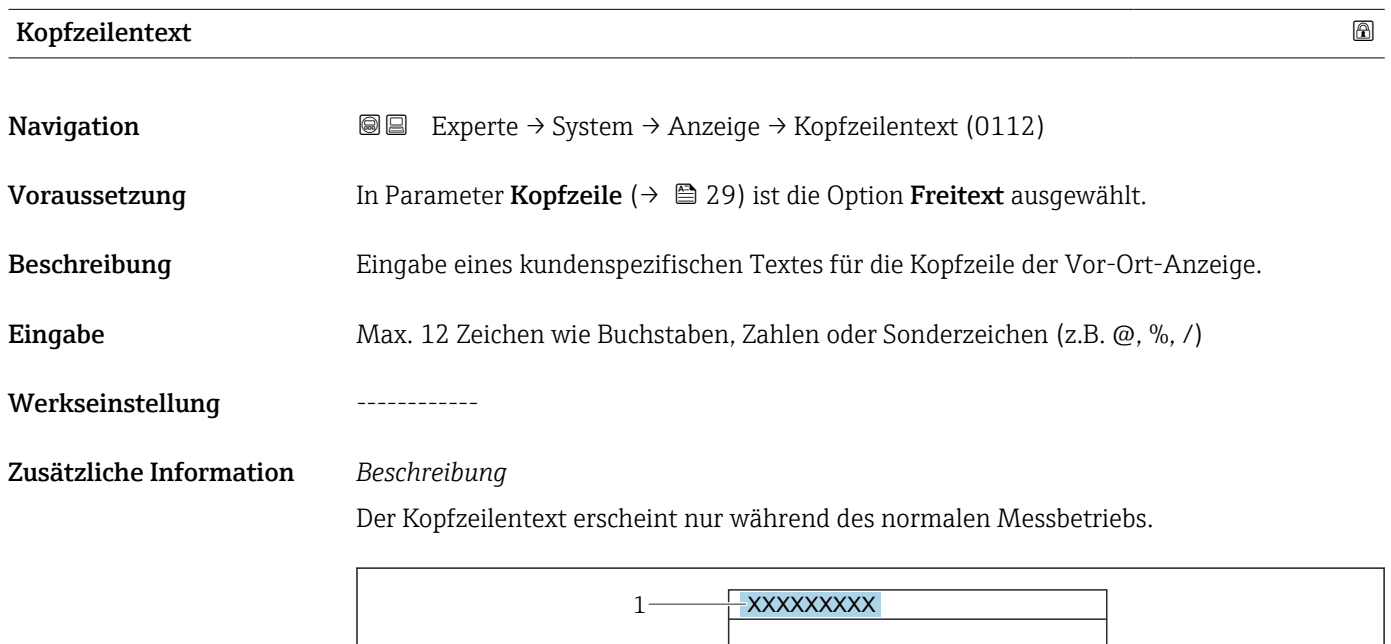

*1 Position des Kopfzeilentexts auf der Anzeige*

#### *Eingabe*

Wie viele Zeichen angezeigt werden, ist abhängig von den verwendeten Zeichen.

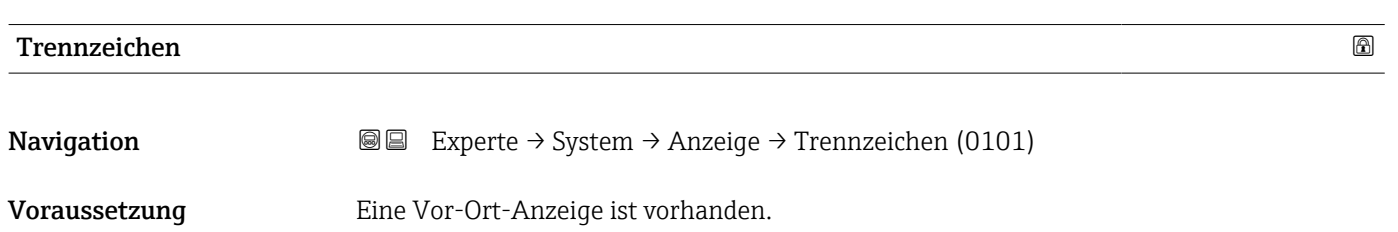

A0029422

<span id="page-30-0"></span>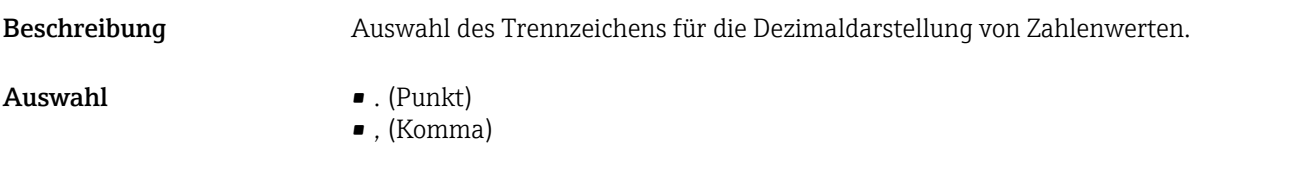

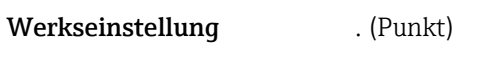

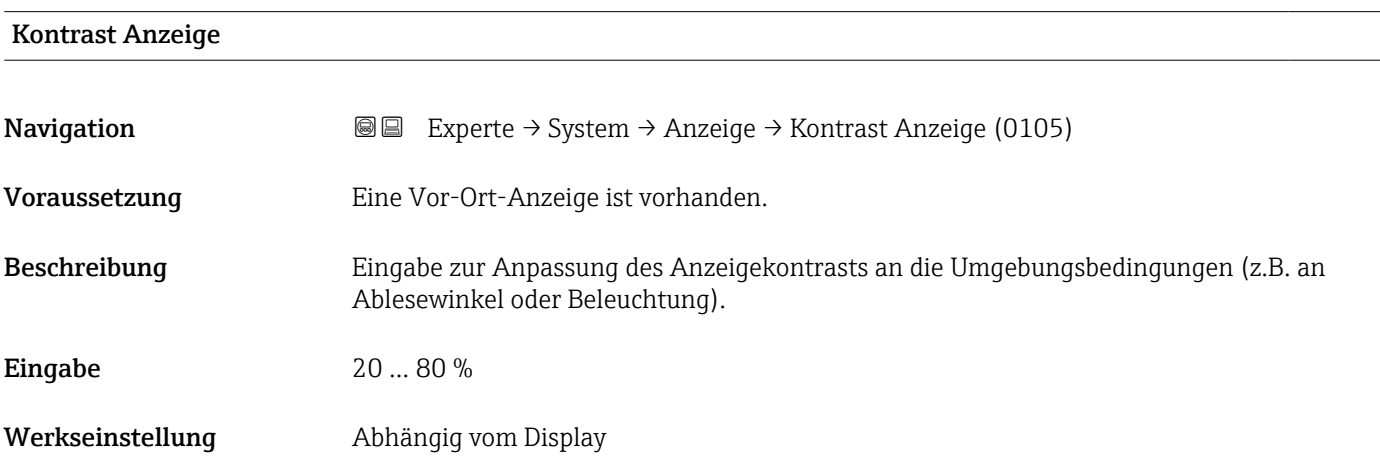

## Hintergrundbeleuchtung

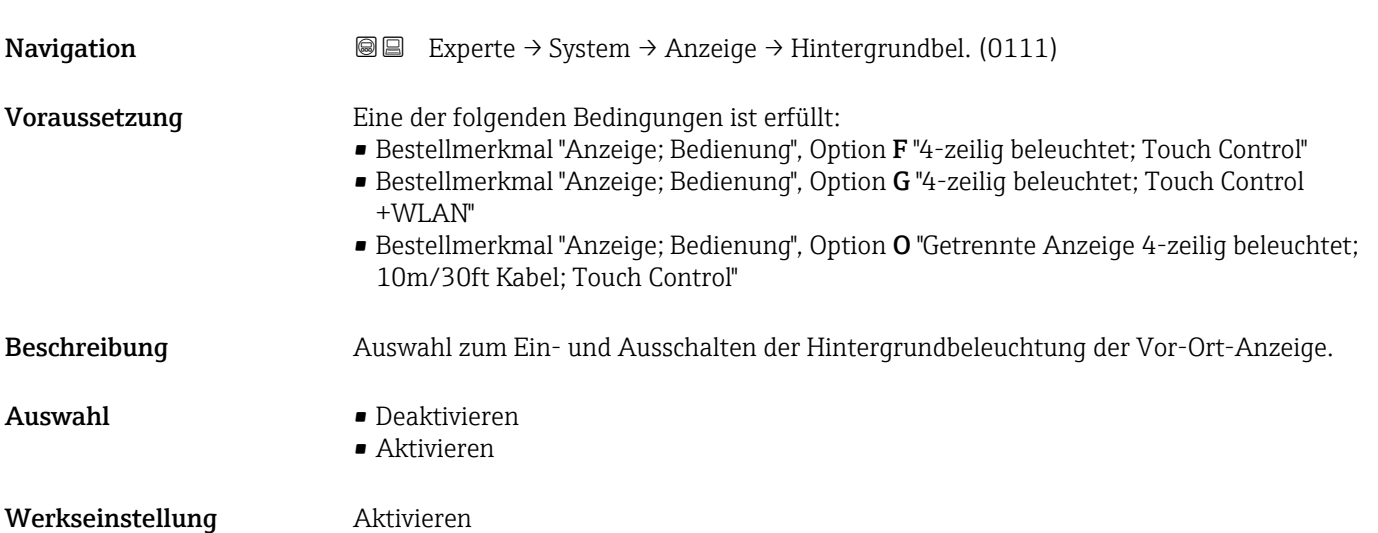

# <span id="page-31-0"></span>3.1.2 Untermenü "Datensicherung"

*Navigation* **III** Experte → System → Datensicherung

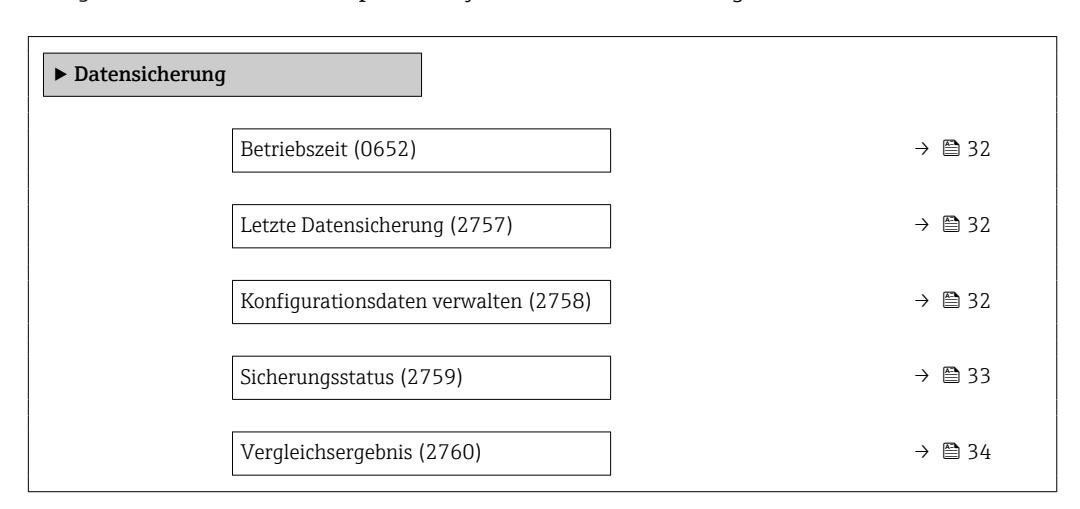

# Betriebszeit **Navigation**  $\text{■}$  Experte  $\rightarrow$  System  $\rightarrow$  Datensicherung  $\rightarrow$  Betriebszeit (0652) Beschreibung Anzeige der Zeitdauer, die das Gerät bis zum jetzigen Zeitpunkt in Betrieb ist. Anzeige Tage (d), Stunden (h), Minuten (m) und Sekunden (s) Zusätzliche Information *Anzeige* Maximale Anzahl der Tage beträgt 9 999, was 27 Jahren entspricht.

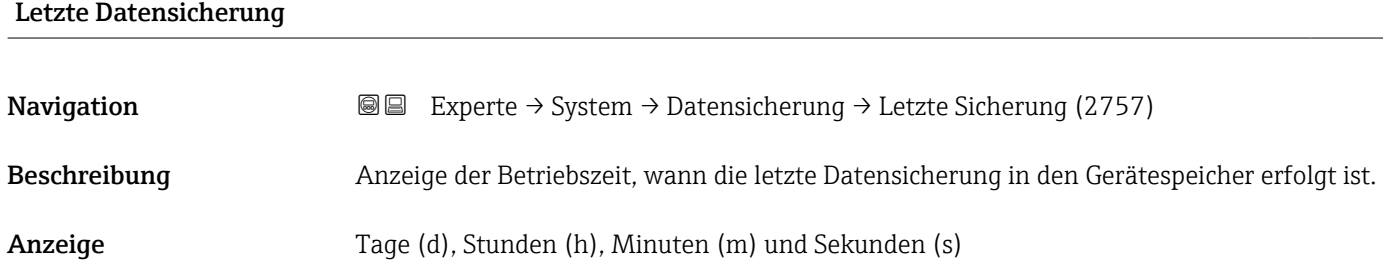

## Konfigurationsdaten verwalten

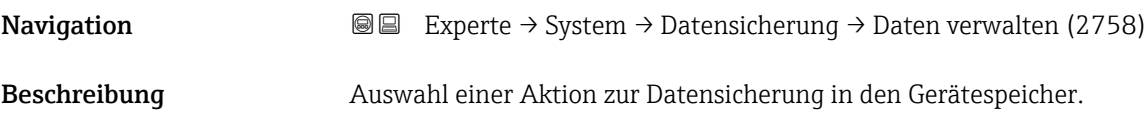

- <span id="page-32-0"></span>Auswahl • Abbrechen
	- Sichern
	- Wiederherstellen \*
	- Vergleichen \*
	- Datensicherung löschen

### Werkseinstellung Abbrechen

### Zusätzliche Information *Auswahl*

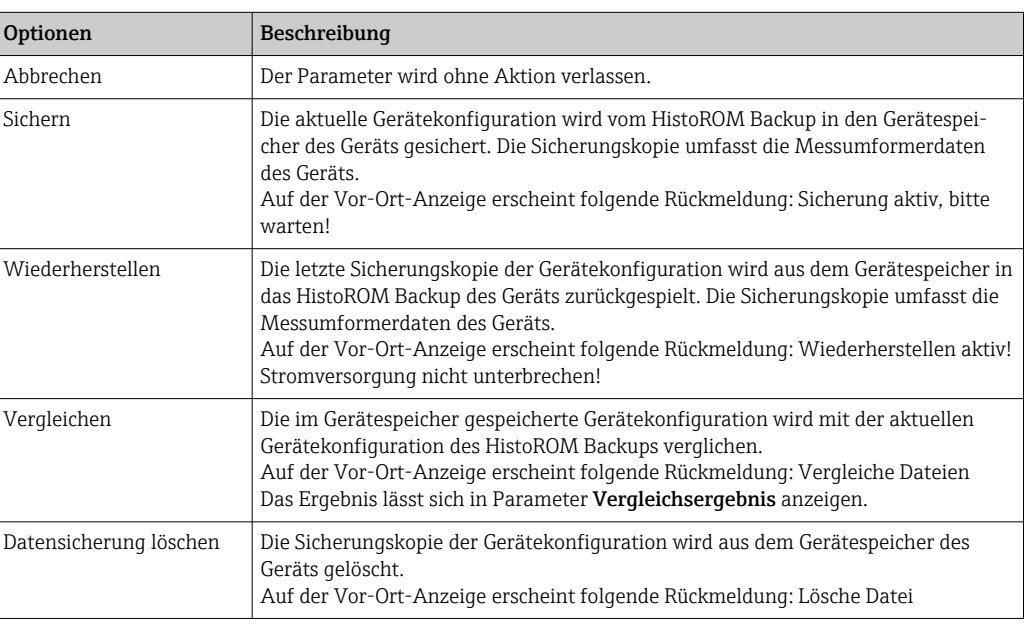

#### *HistoROM*

Ein HistoROM ist ein "nichtflüchtiger" Gerätespeicher in Form eines EEPROM.

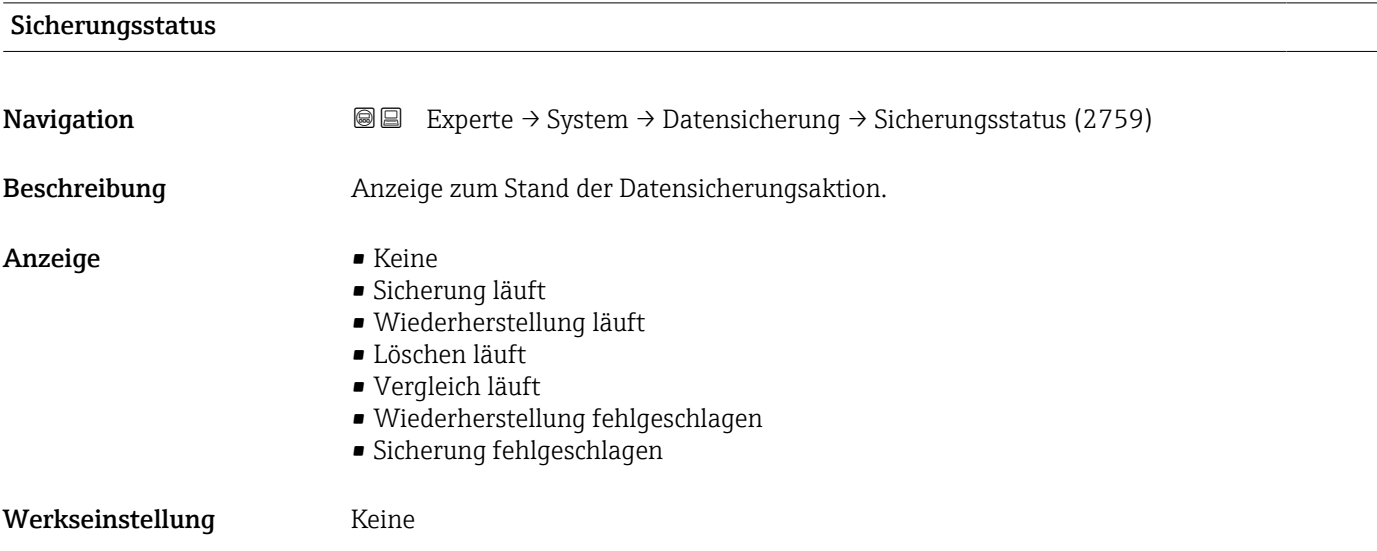

<sup>\*</sup> Sichtbar in Abhängigkeit von Bestelloptionen oder Geräteeinstellungen

<span id="page-33-0"></span>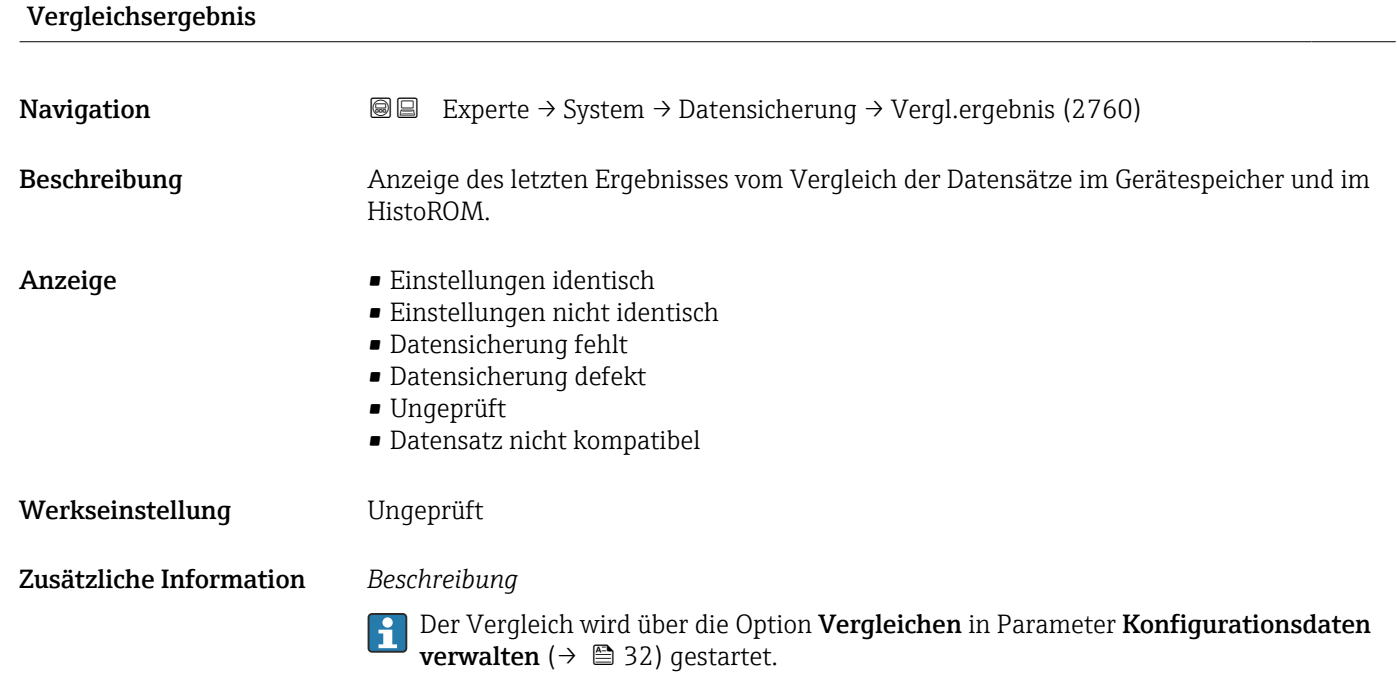

*Auswahl*

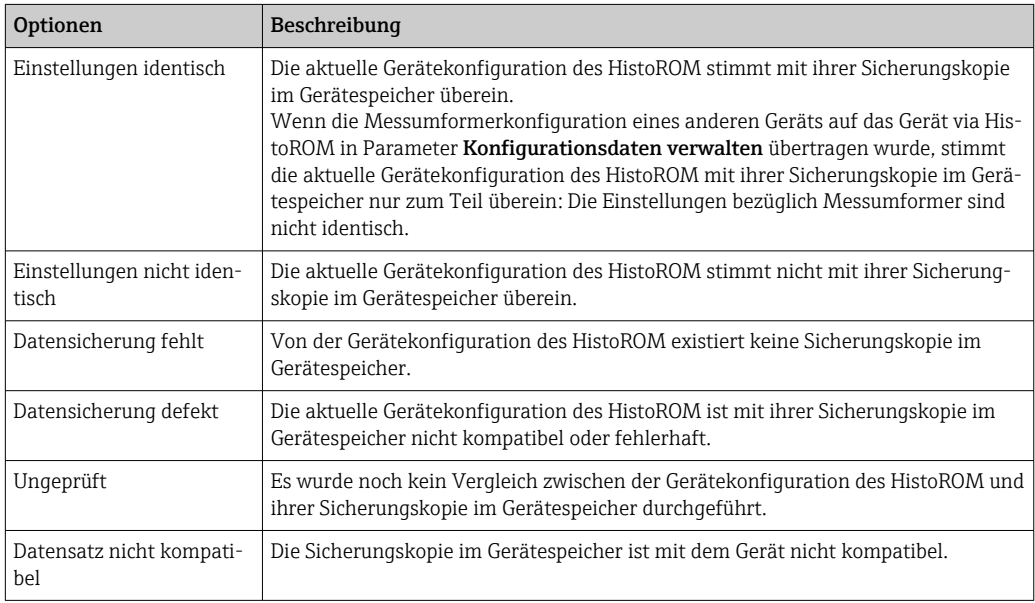

*HistoROM*

Ein HistoROM ist ein "nichtflüchtiger" Gerätespeicher in Form eines EEPROM.

# <span id="page-34-0"></span>3.1.3 Untermenü "Diagnoseeinstellungen"

*Navigation* Experte → System → Diag.einstellung

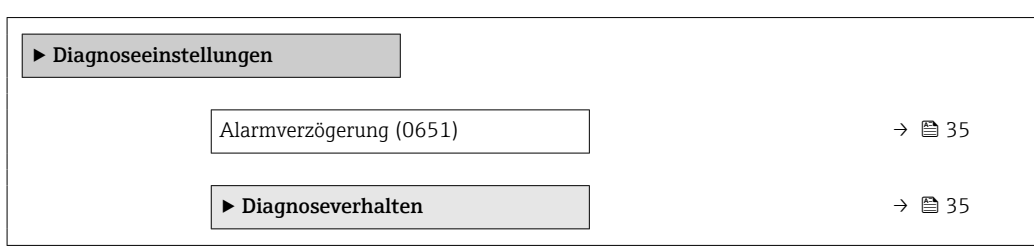

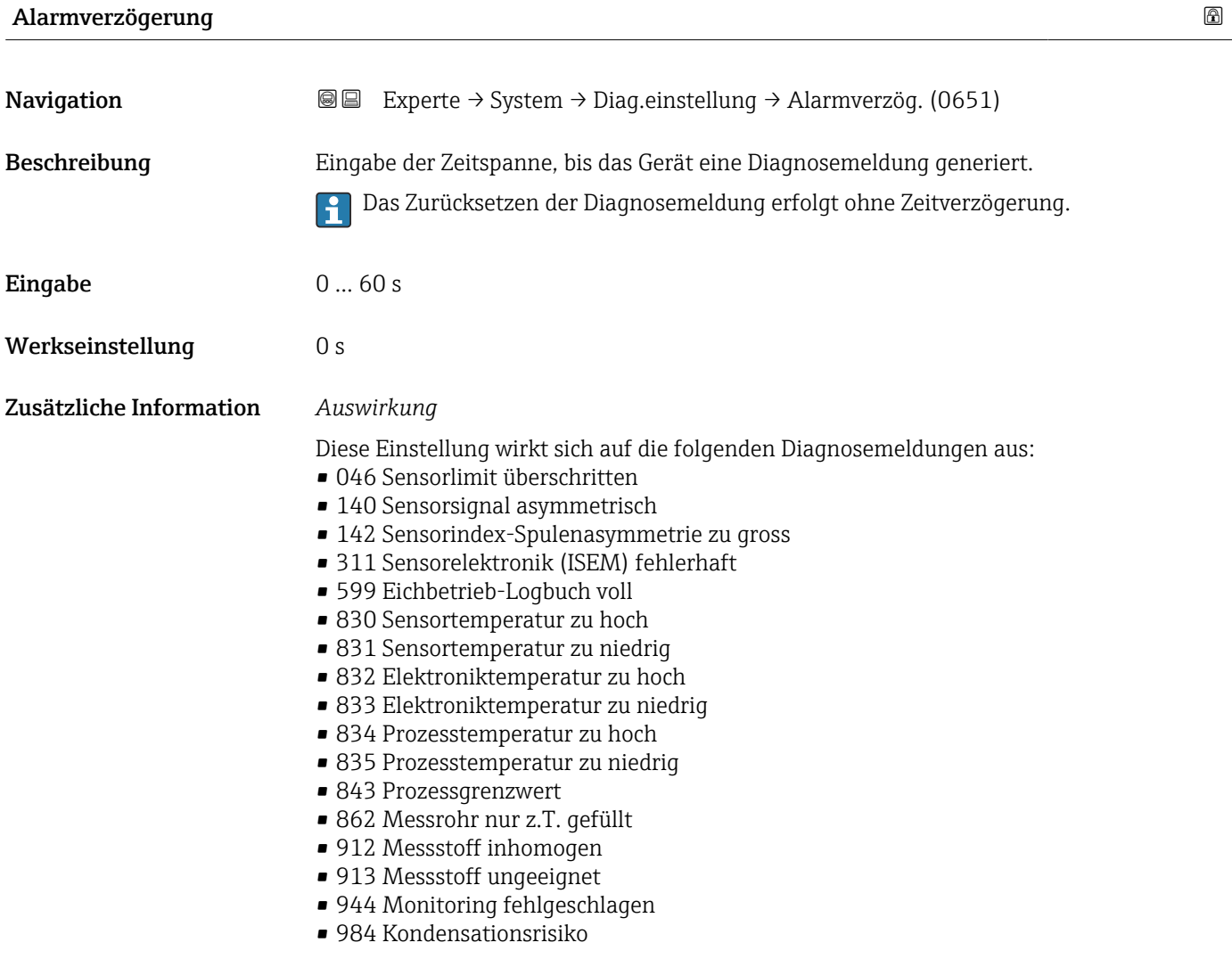

### Untermenü "Diagnoseverhalten"

Jeder Diagnoseinformation ist ab Werk ein bestimmtes Diagnoseverhalten zugeordnet. Diese Zuordnung kann der Anwender bei bestimmten Diagnoseinformationen im Untermenü Diagnoseverhalten (→  $\triangleq$  35) ändern.

Die folgenden Optionen stehen in den Parametern Zuordnung Verhalten Diagnosenr. xxx zur Verfügung:

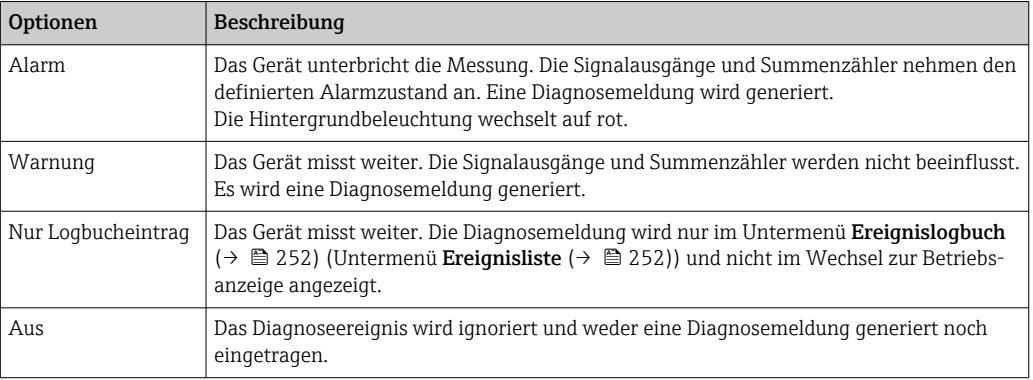

Eine Auflistung aller Diagnoseereignisse: Betriebsanleitung zum Gerät [→ 7](#page-6-0)

*Navigation* Experte → System → Diag.einstellung → Diagnoseverhalt.

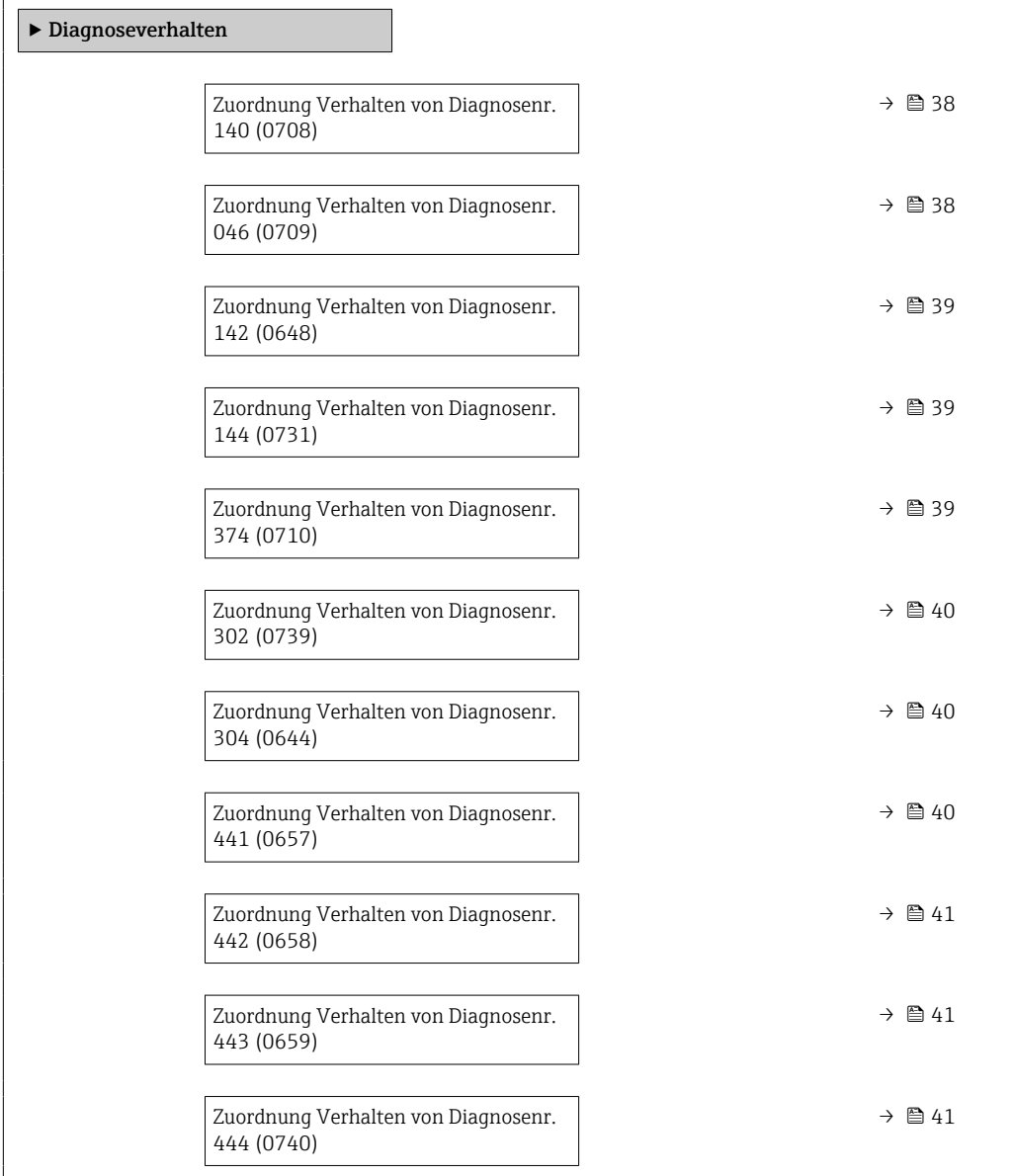
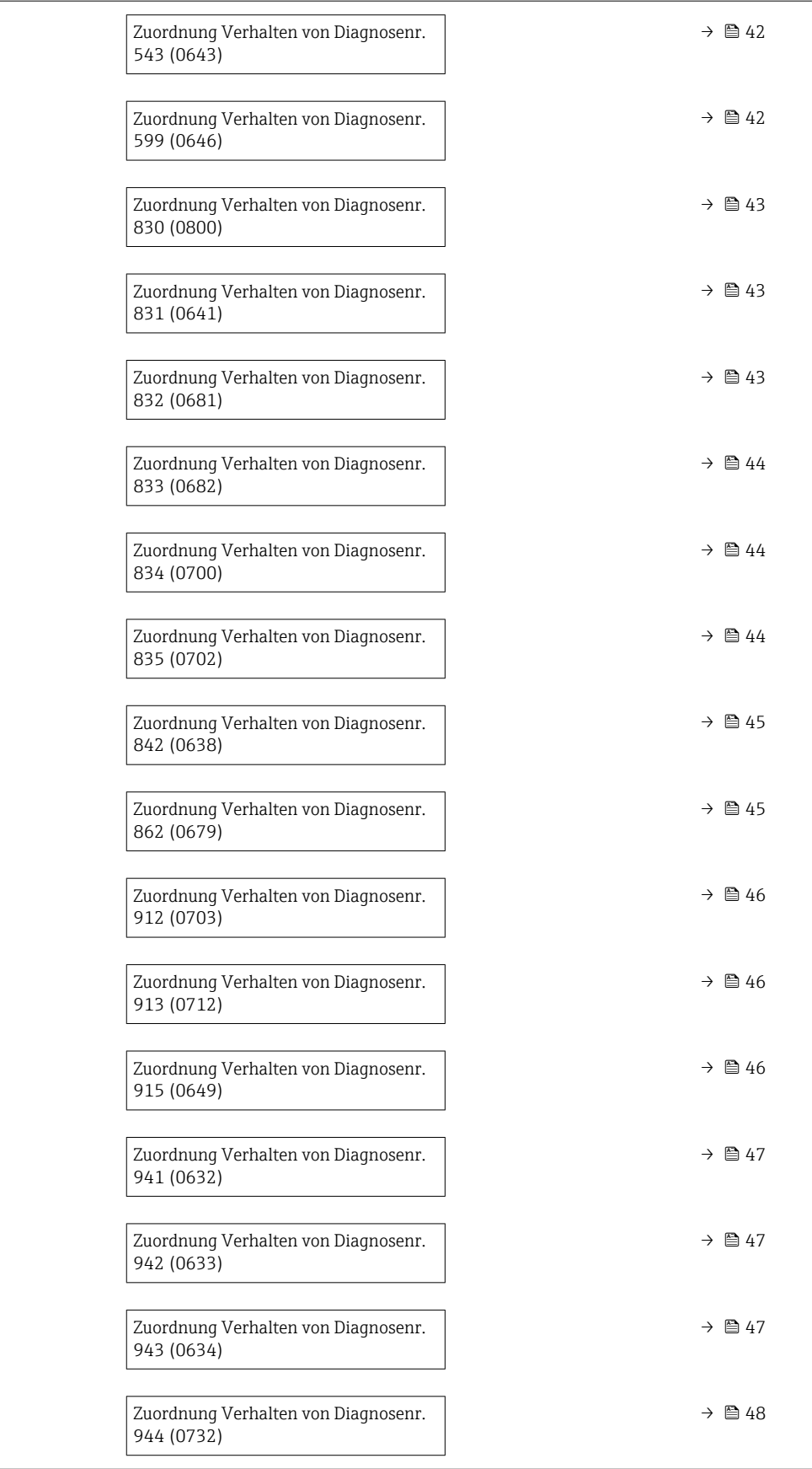

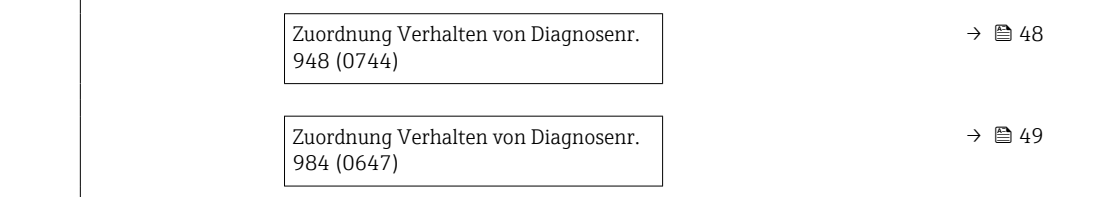

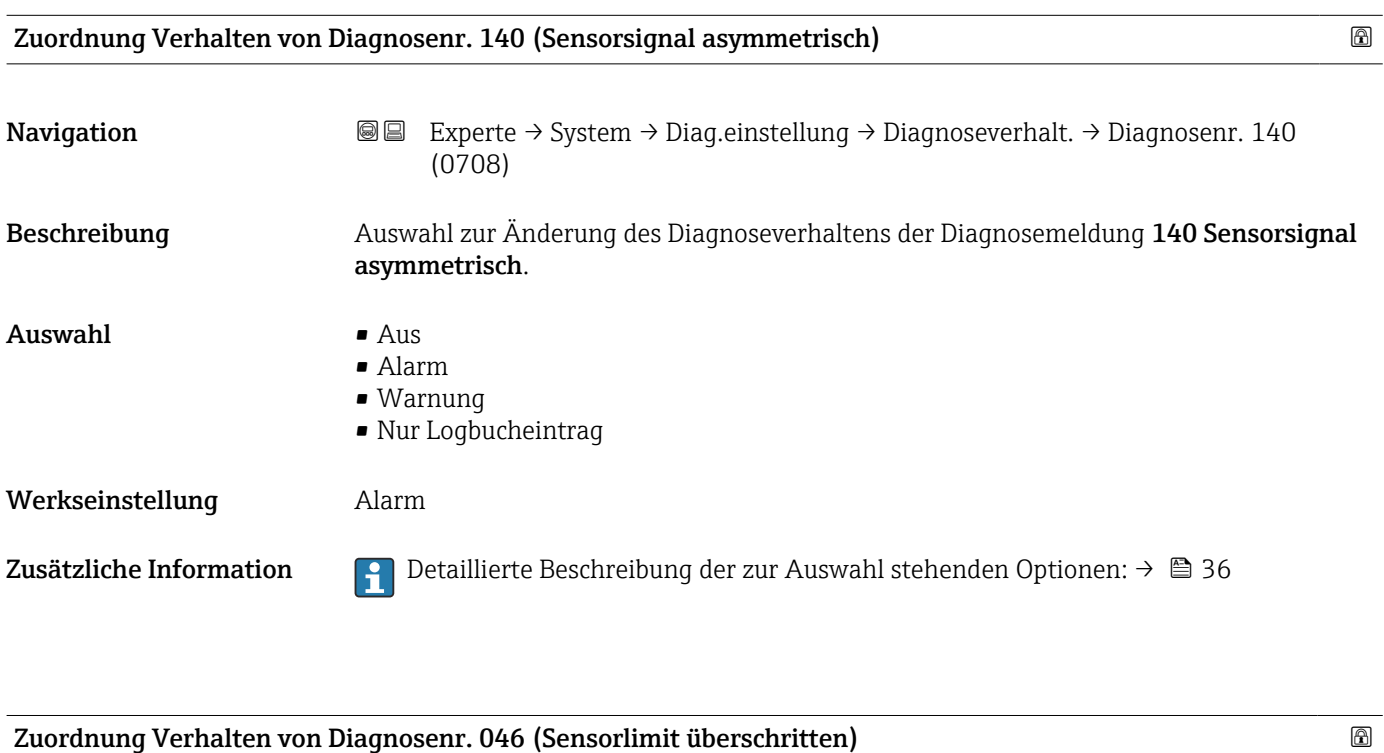

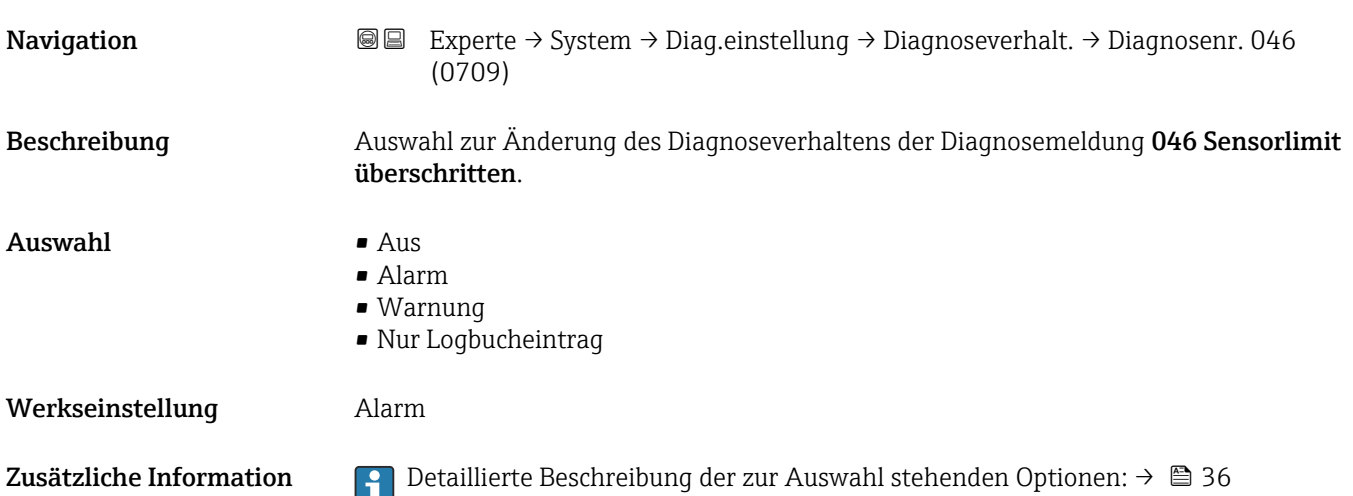

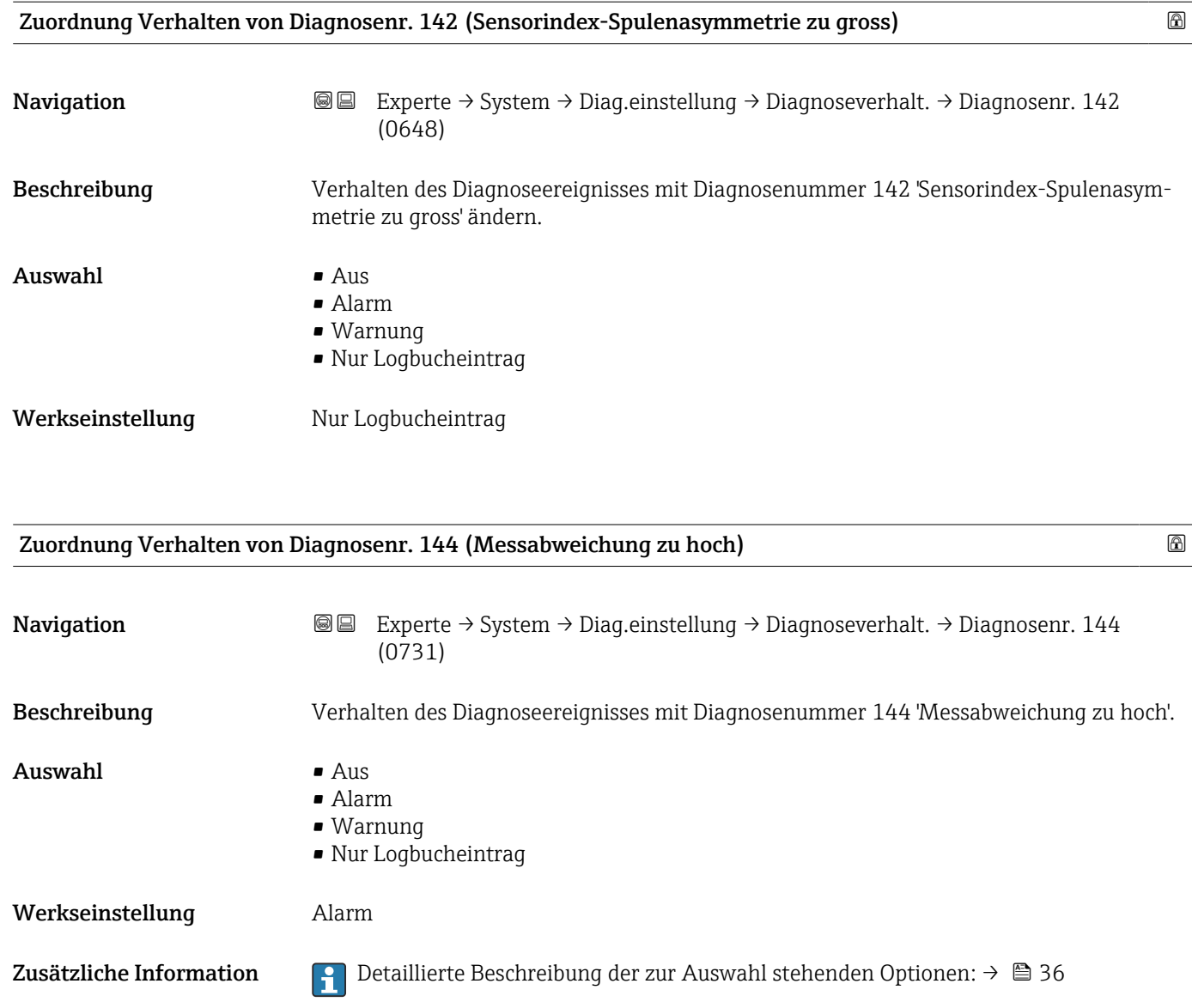

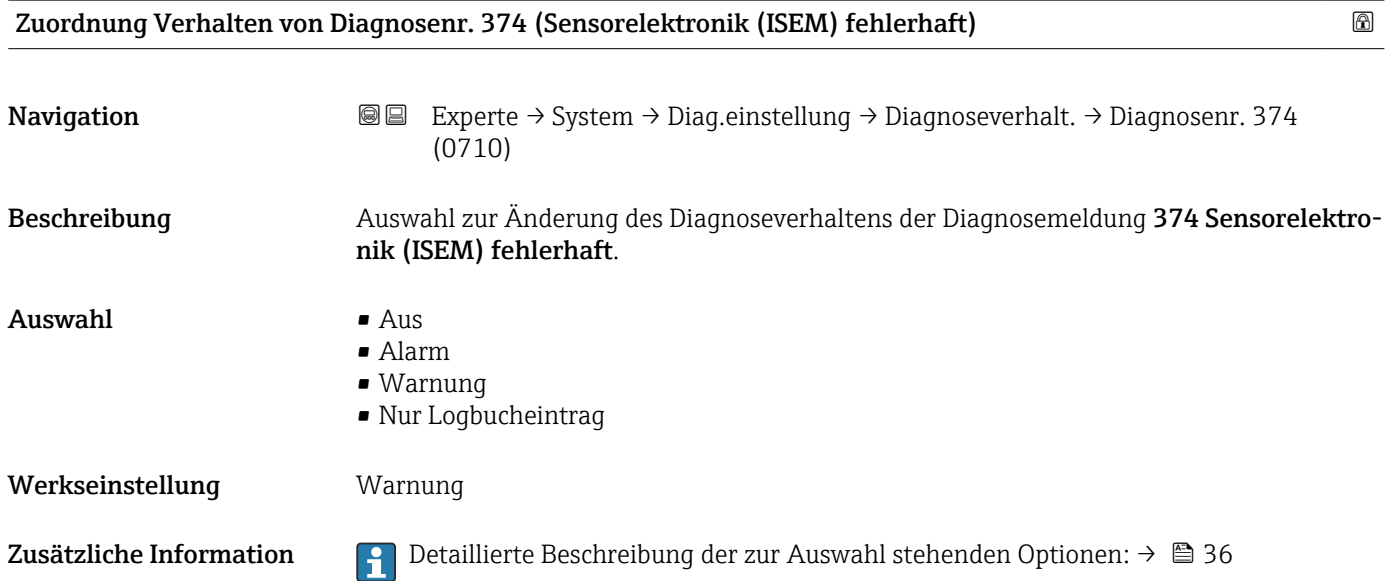

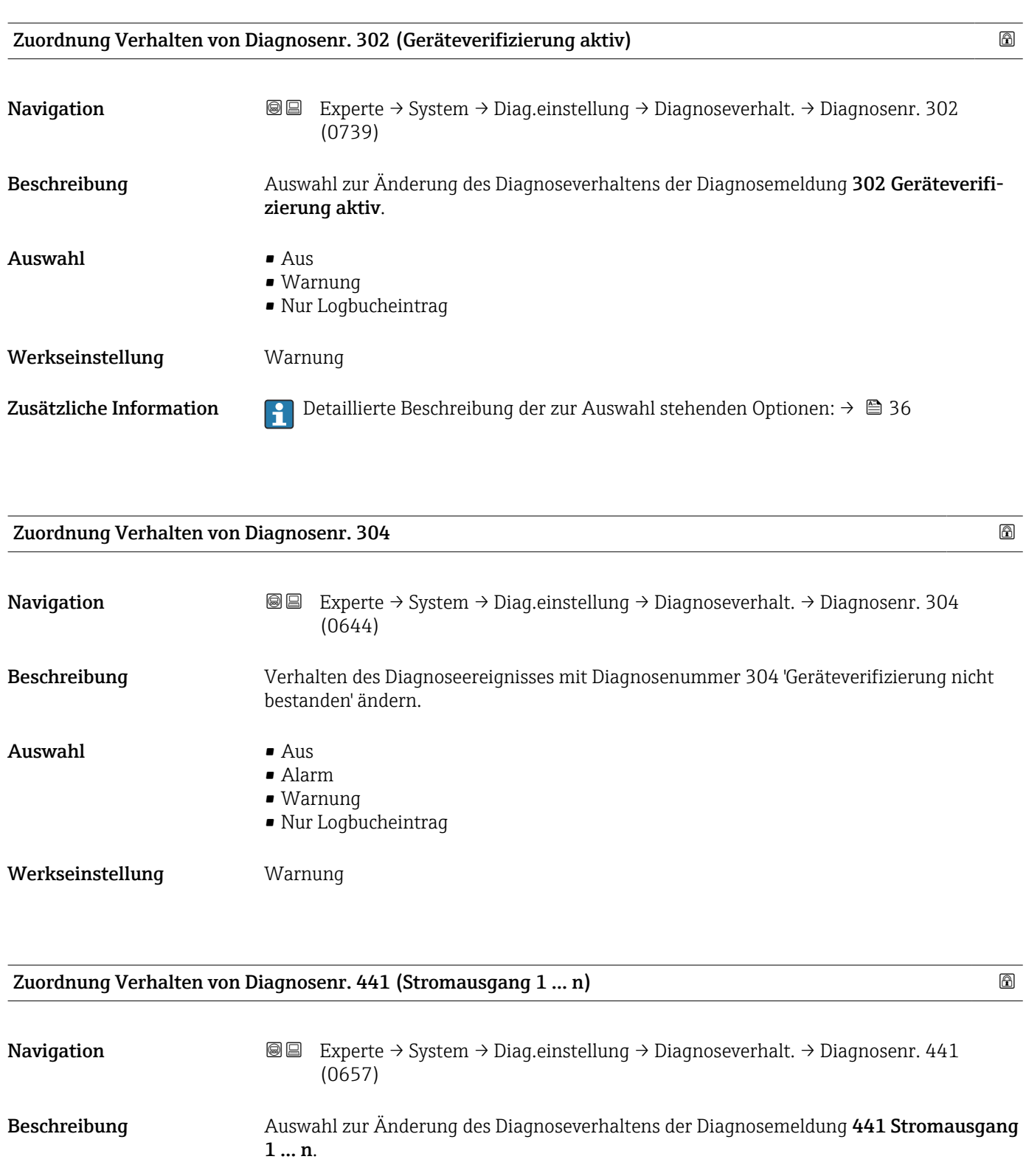

Zusätzliche Information  $\Box$  Detaillierte Beschreibung der zur Auswahl stehenden Optionen: → ■ 36

Auswahl • Aus

Werkseinstellung **Warnung** 

• Alarm • Warnung

• Nur Logbucheintrag

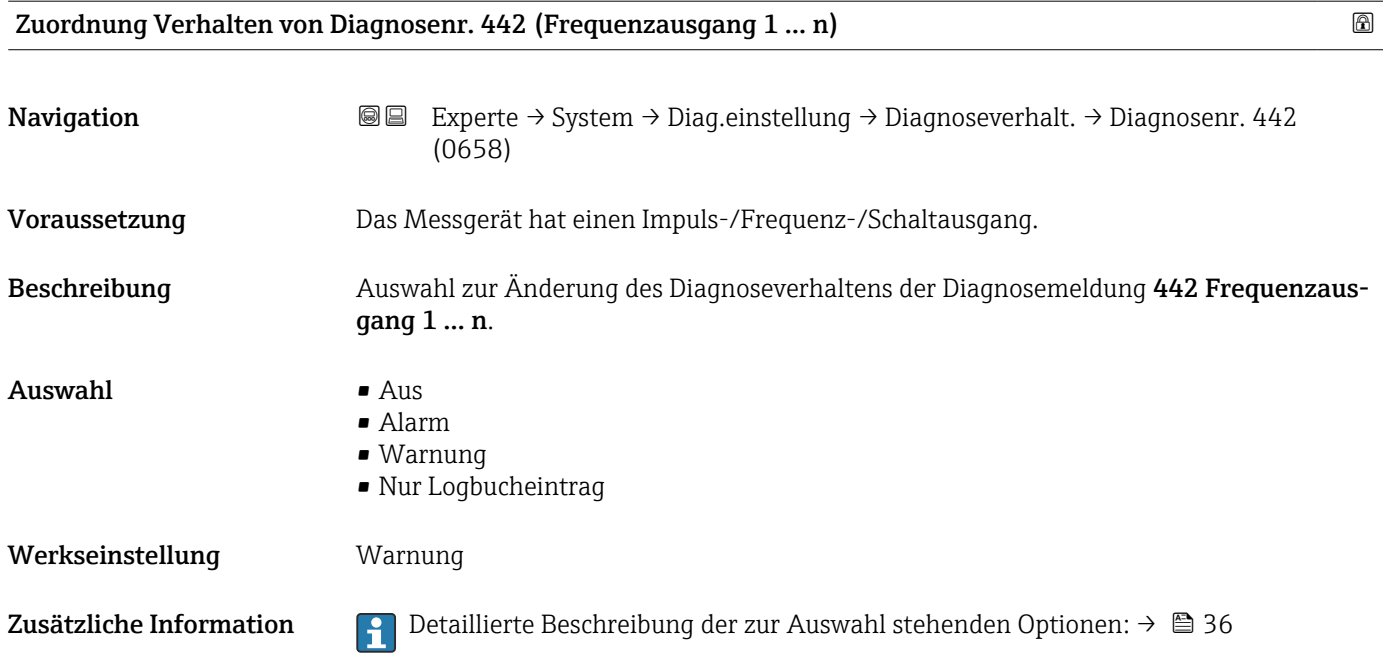

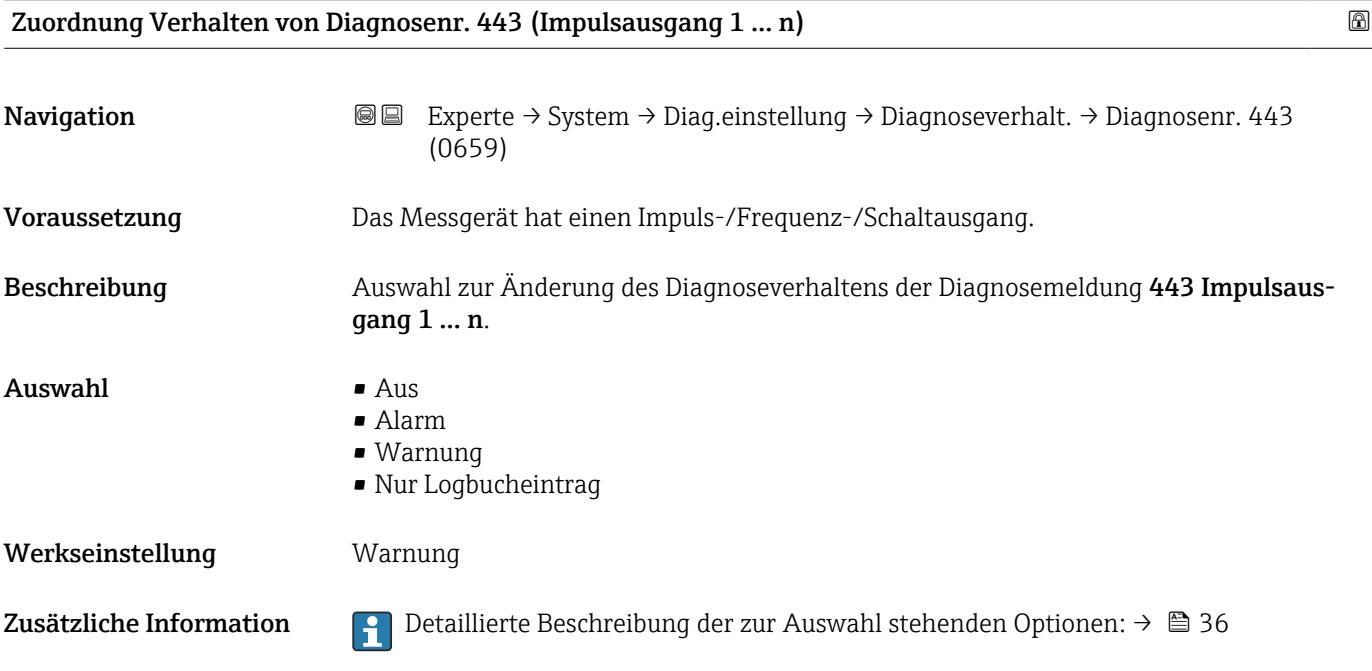

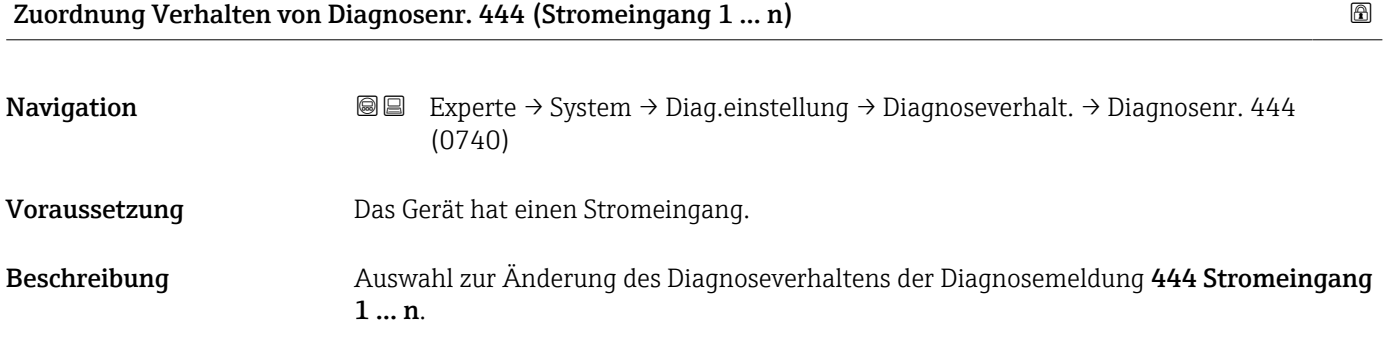

<span id="page-41-0"></span>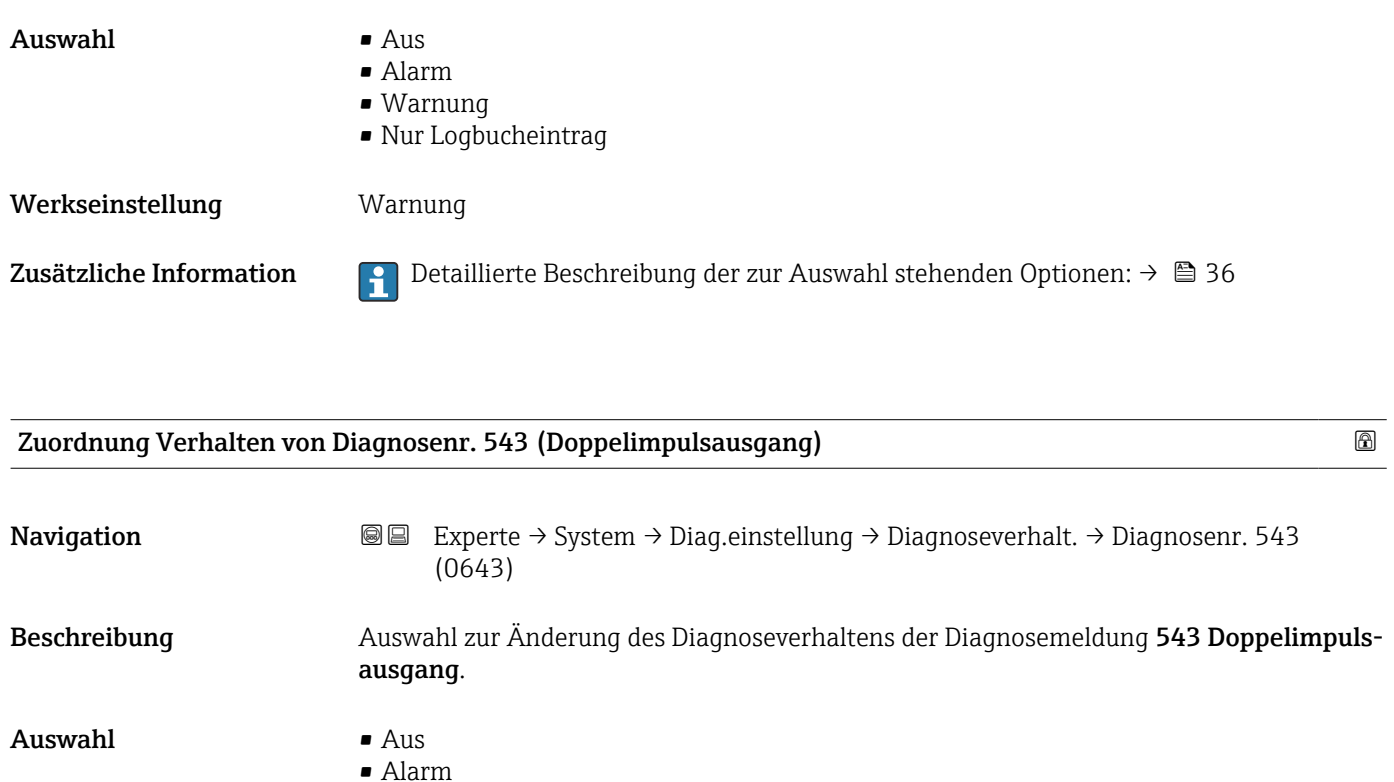

- Warnung
	- Nur Logbucheintrag

Werkseinstellung **Warnung** 

Zusätzliche Information  $\Box$  Detaillierte Beschreibung der zur Auswahl stehenden Optionen: → ■ 36

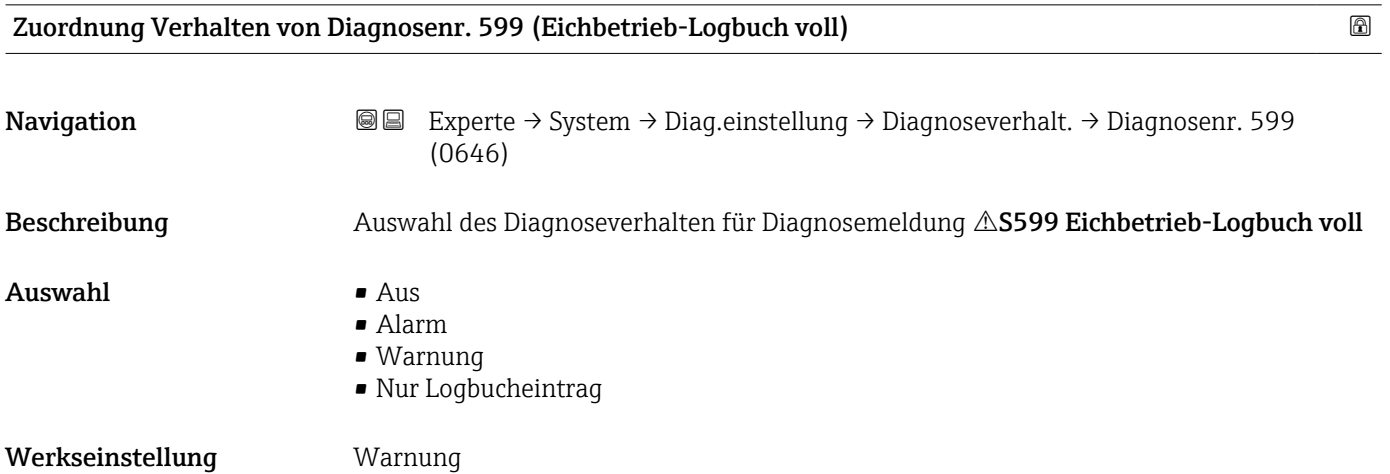

42 Endress+Hauser

<span id="page-42-0"></span>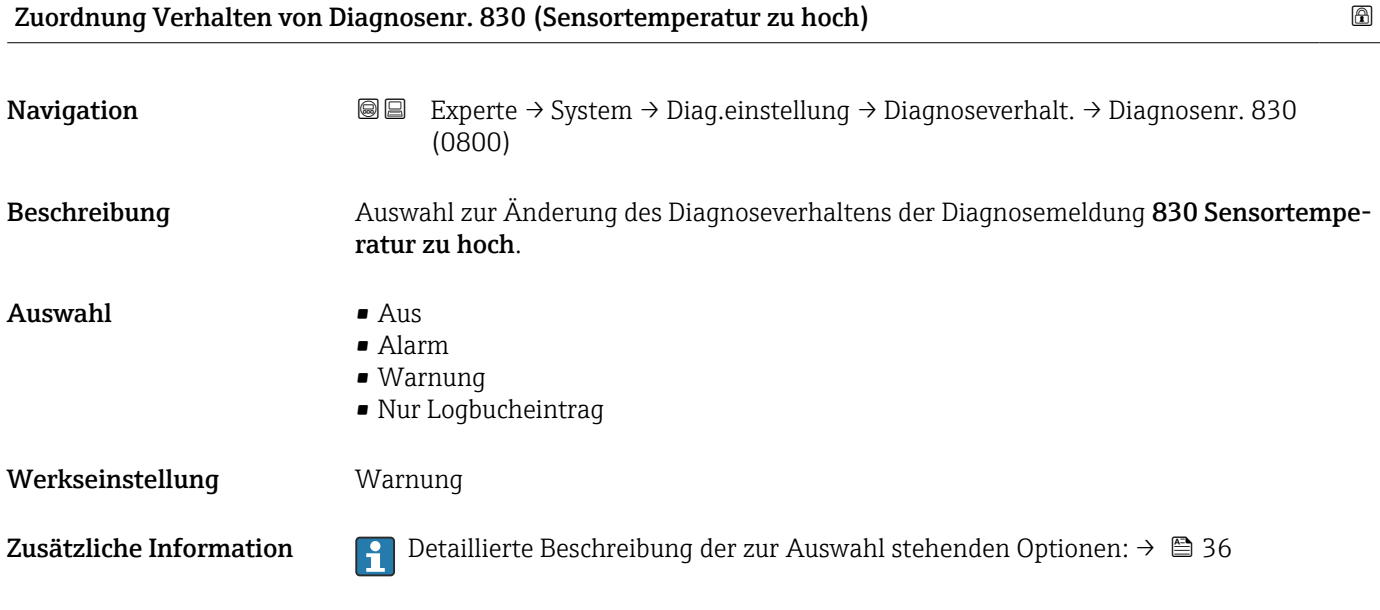

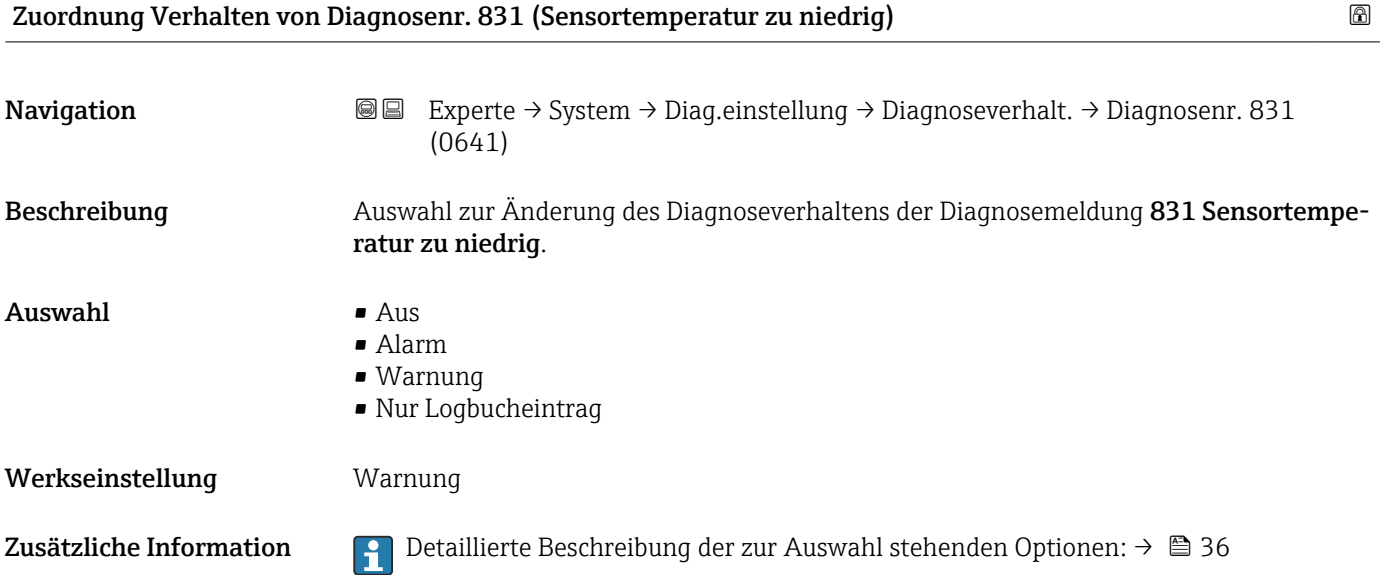

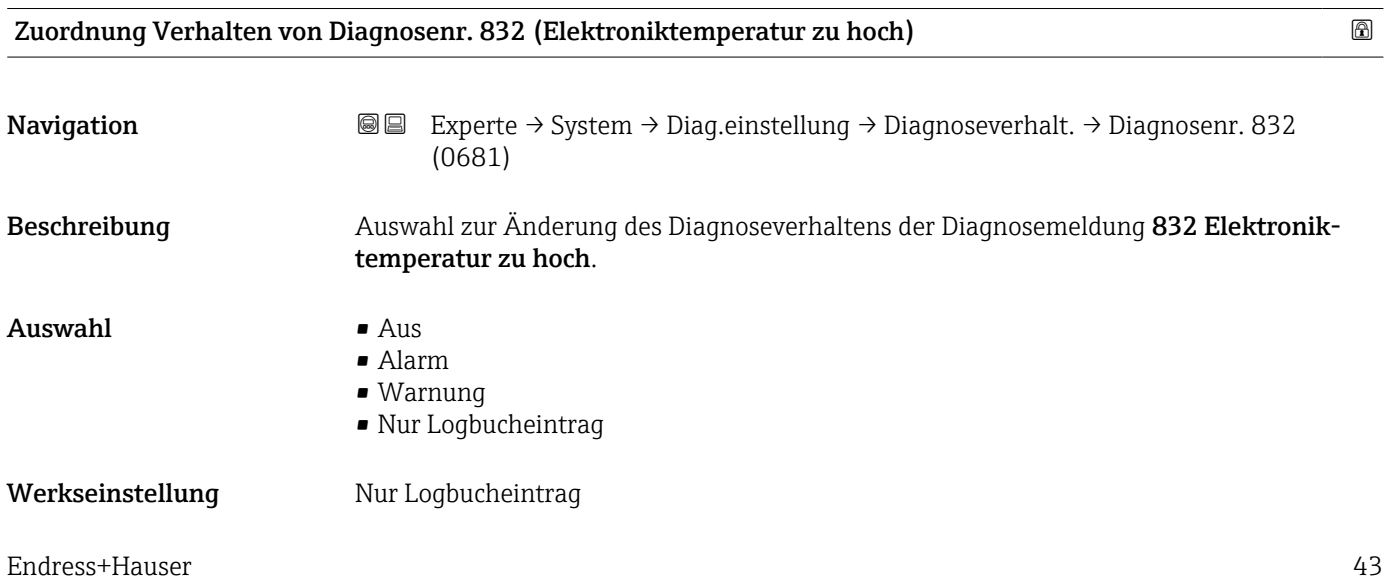

<span id="page-43-0"></span>Zusätzliche Information  $\begin{bmatrix} 0 & 0 \\ 0 & 1 \end{bmatrix}$  Detaillierte Beschreibung der zur Auswahl stehenden Optionen: → ■ 36

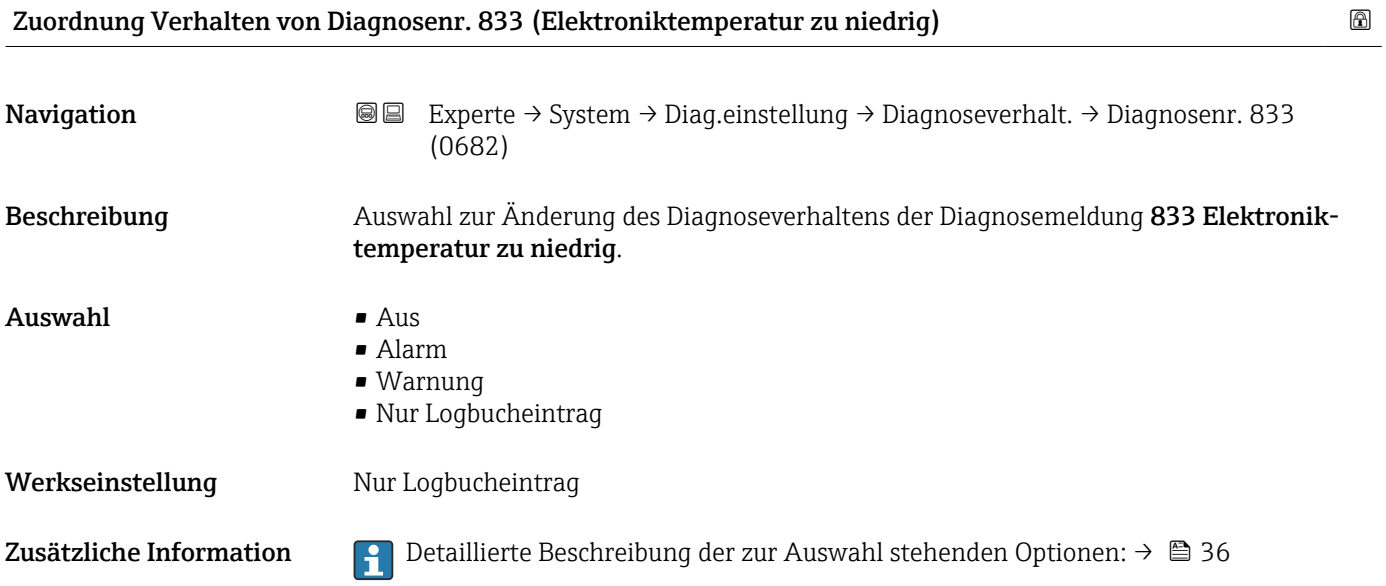

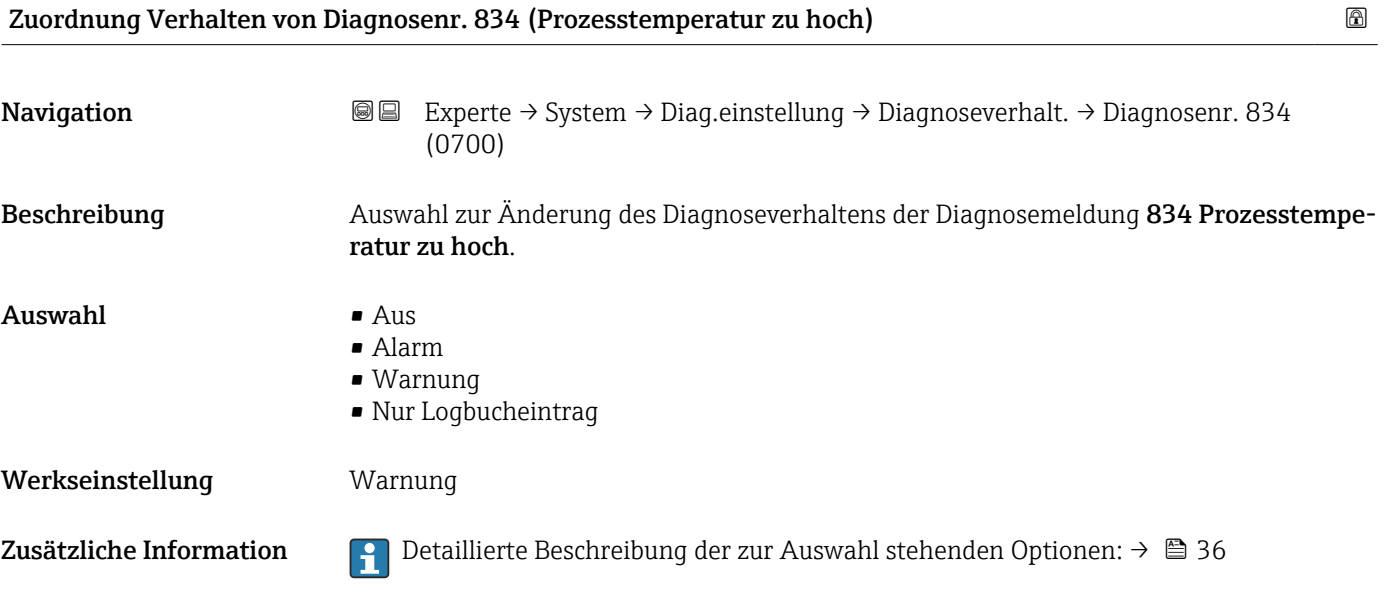

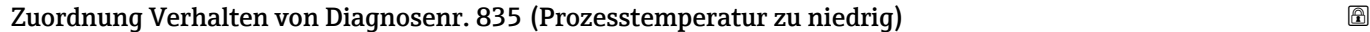

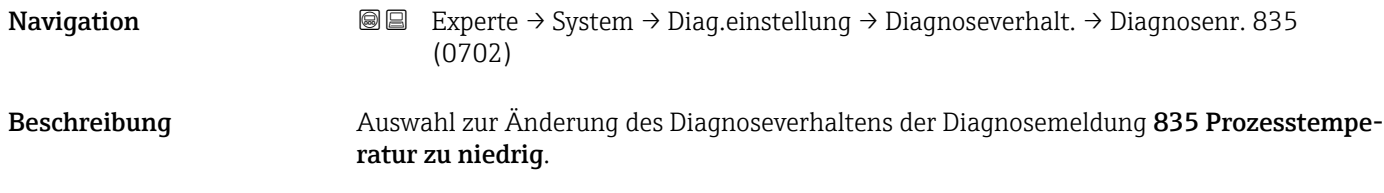

<span id="page-44-0"></span>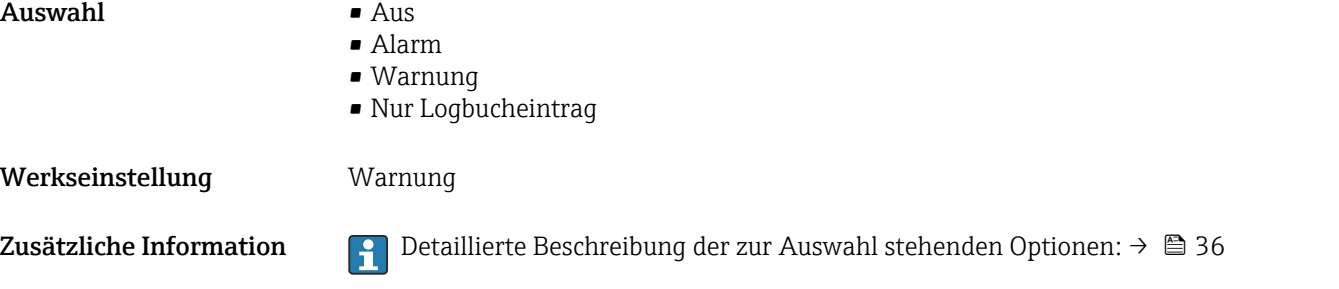

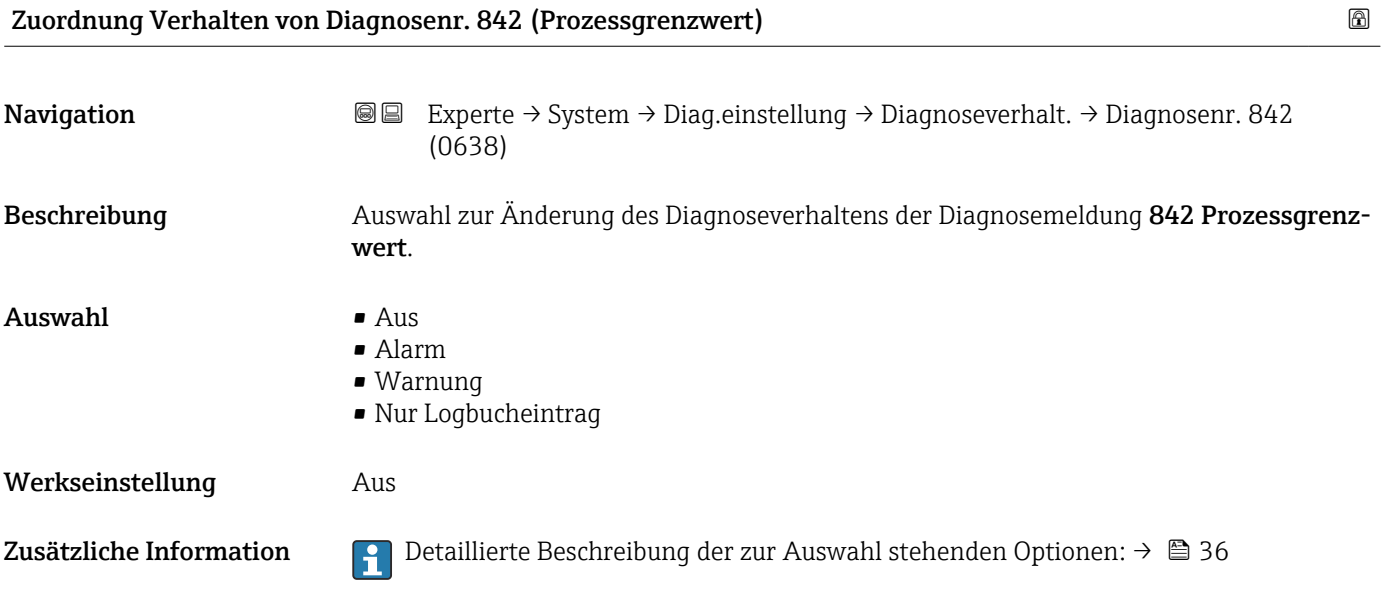

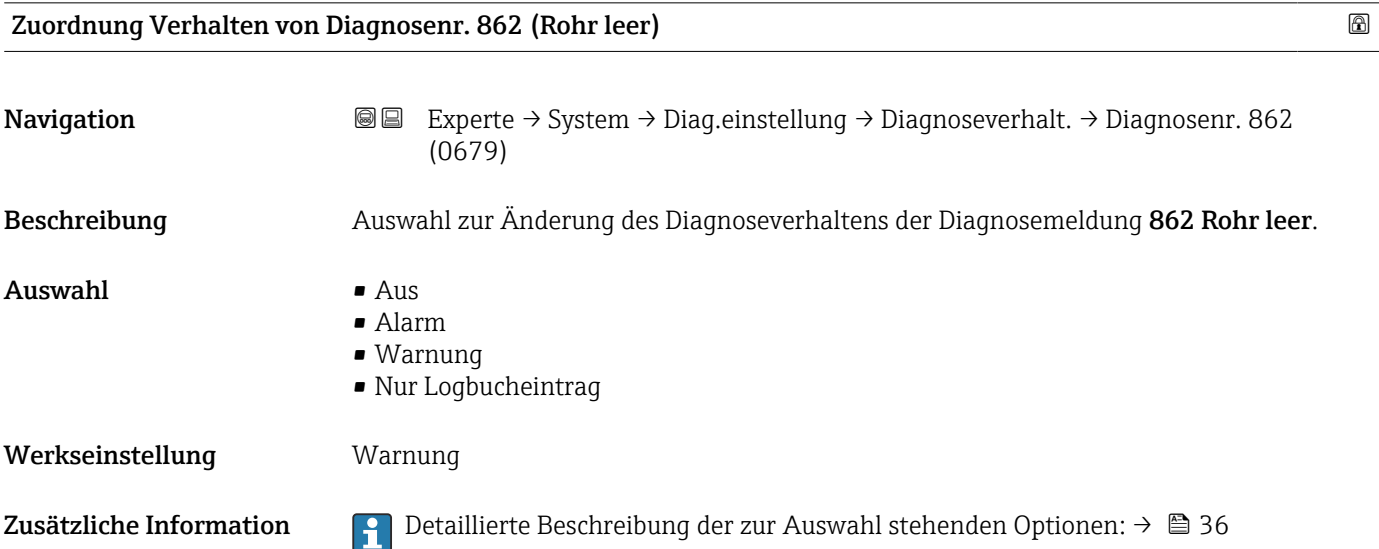

<span id="page-45-0"></span>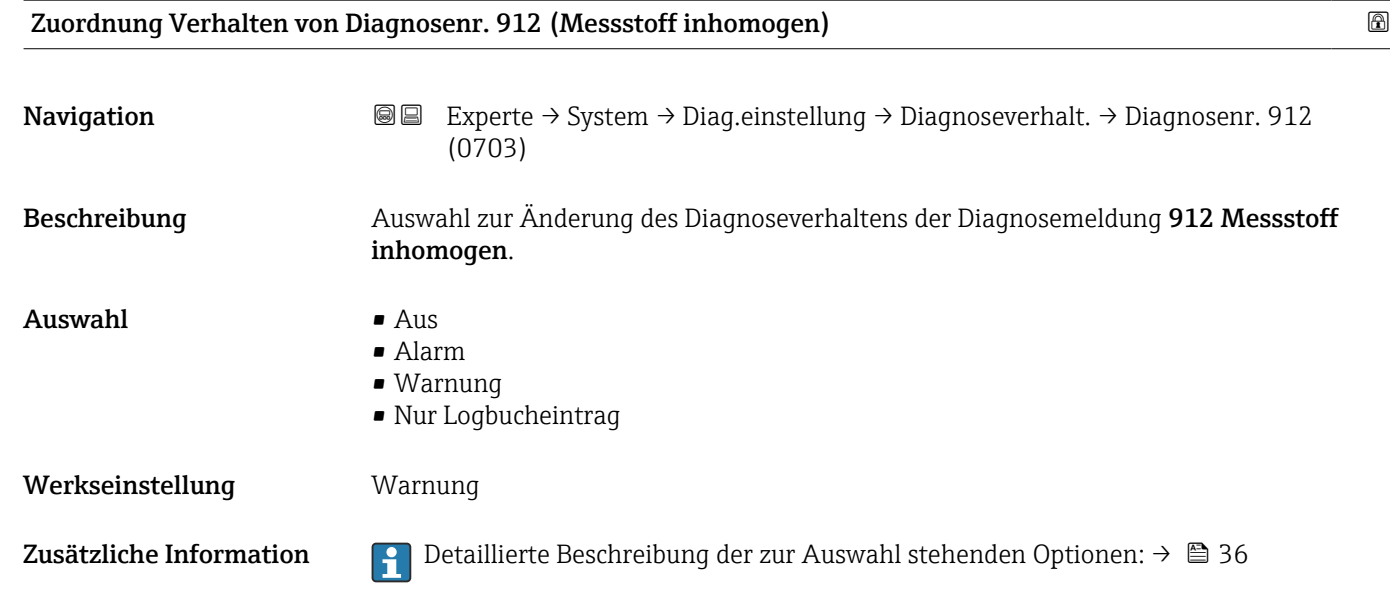

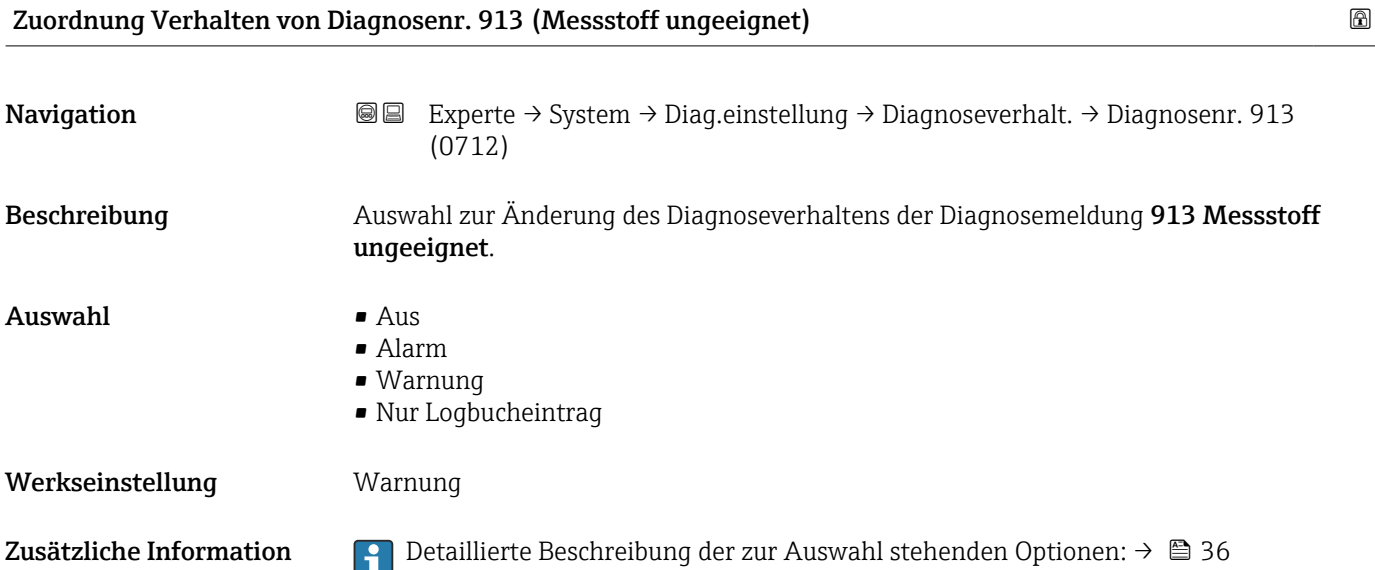

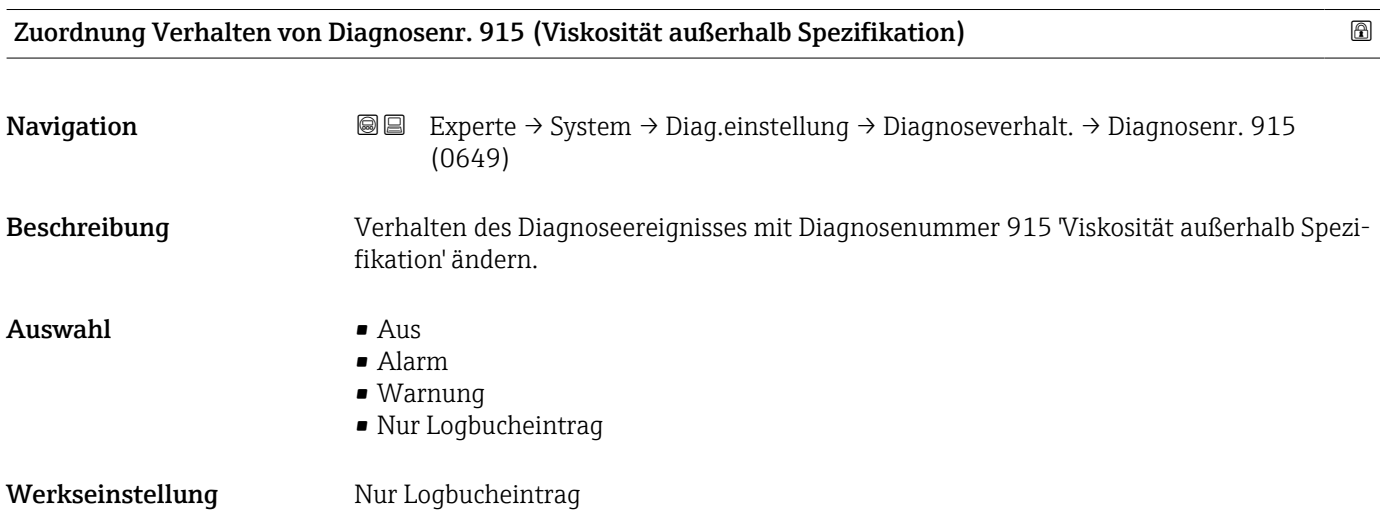

<span id="page-46-0"></span>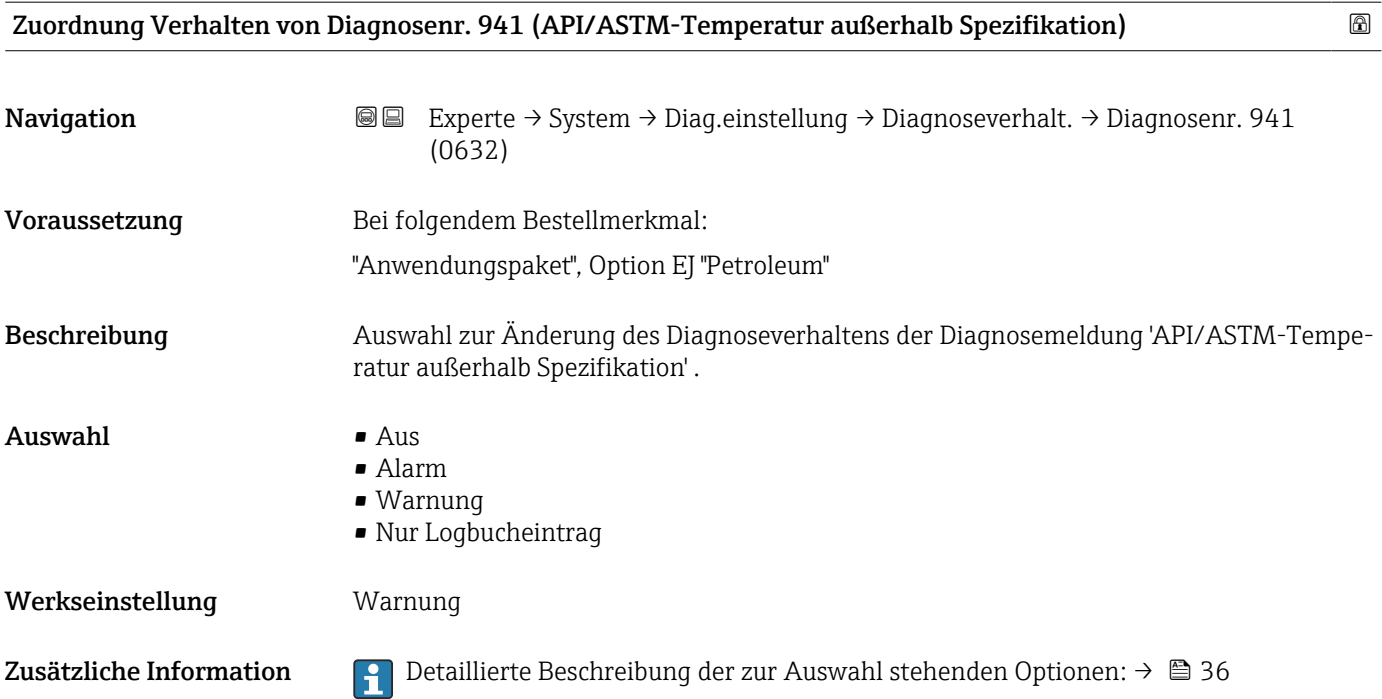

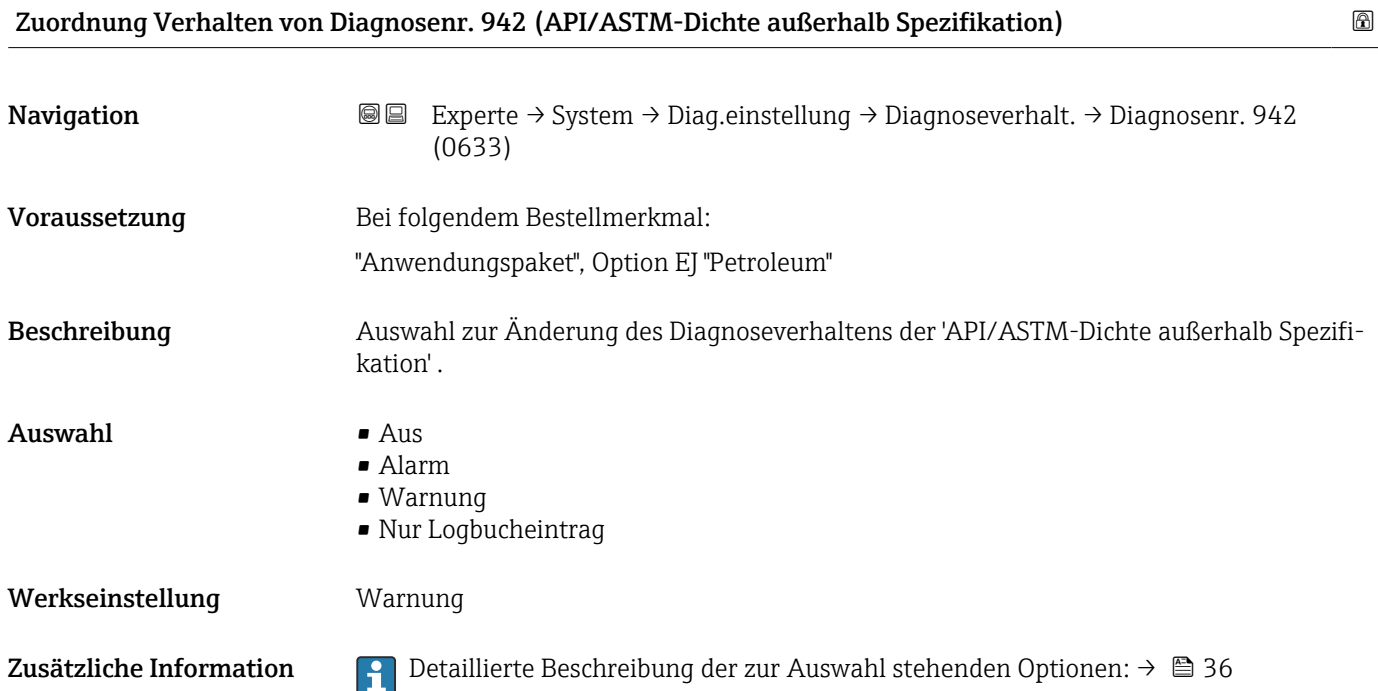

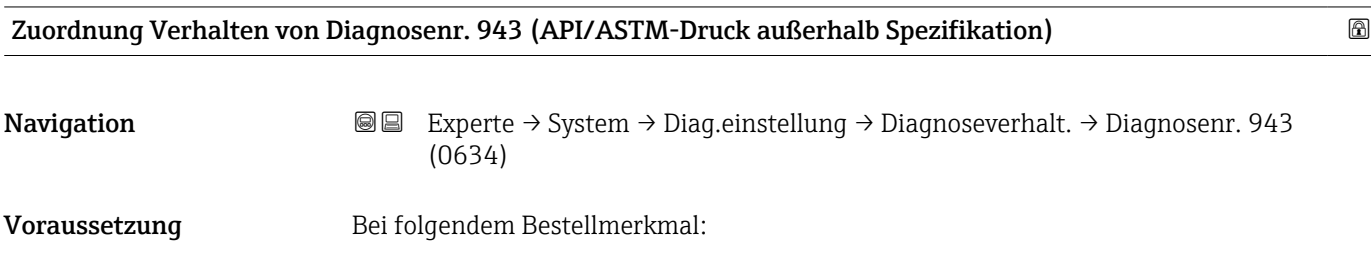

<span id="page-47-0"></span>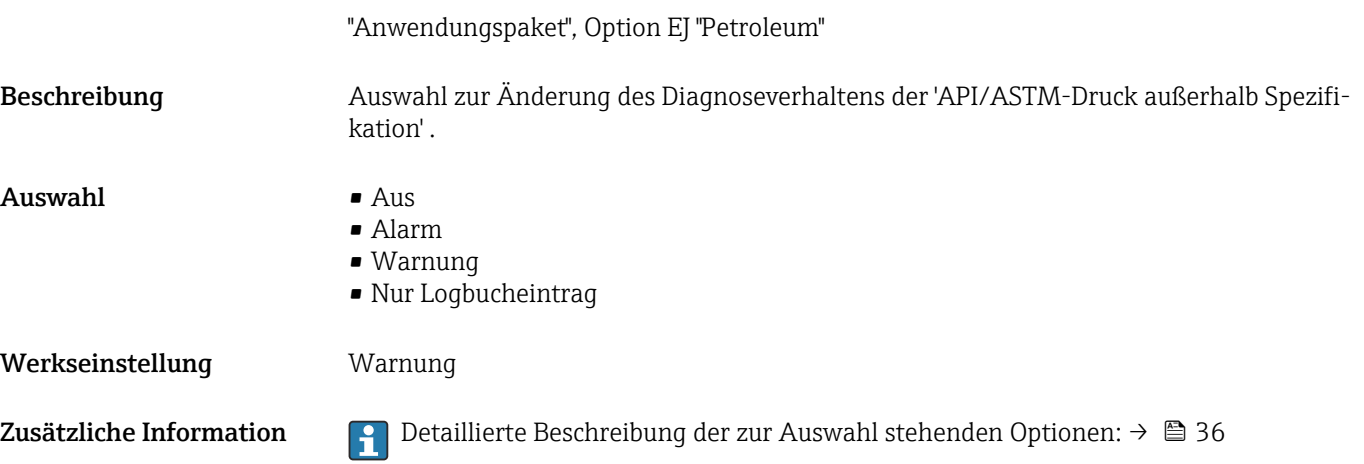

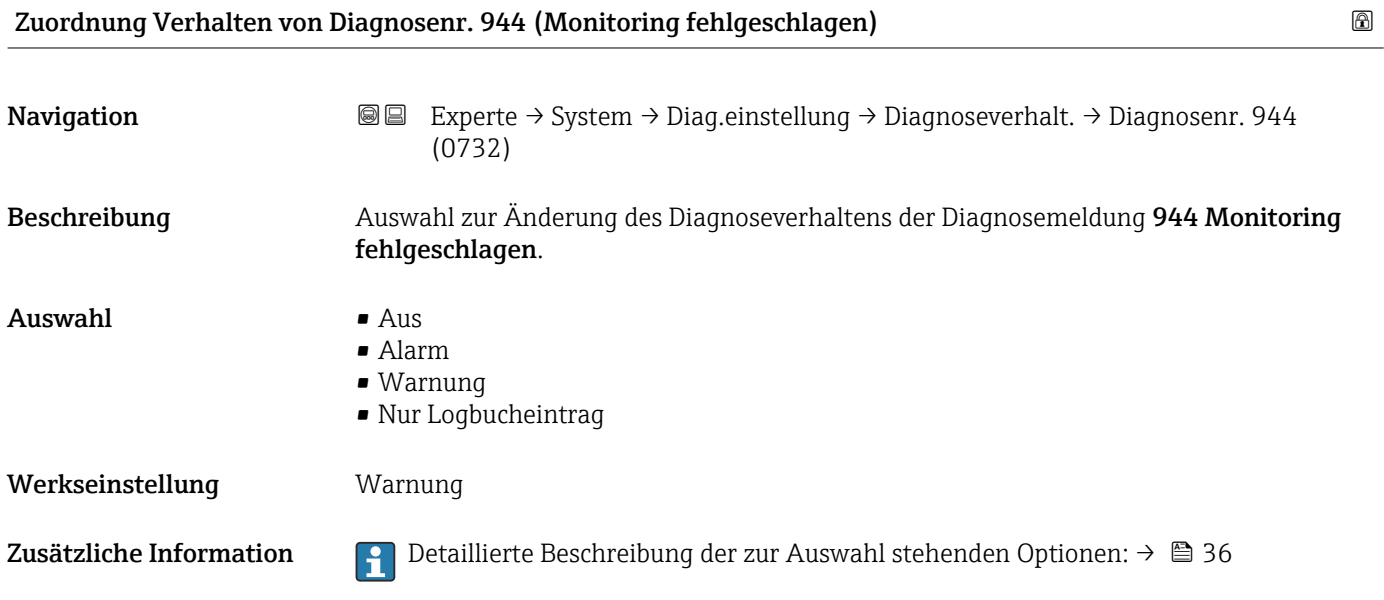

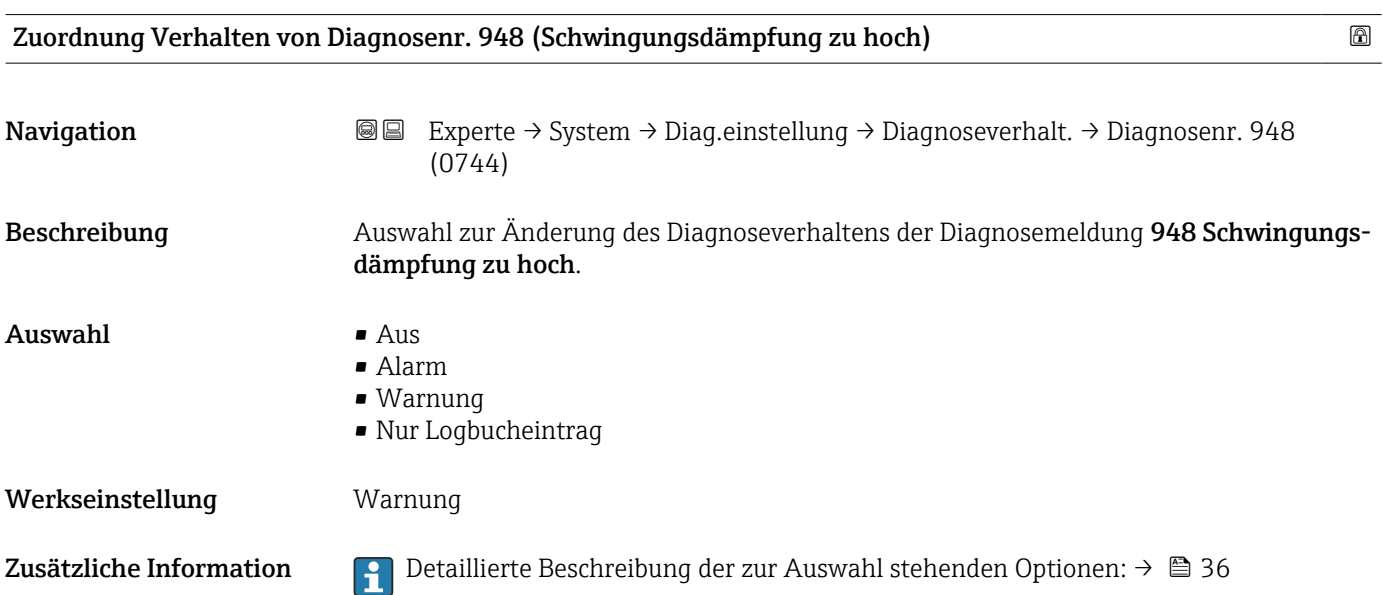

<span id="page-48-0"></span>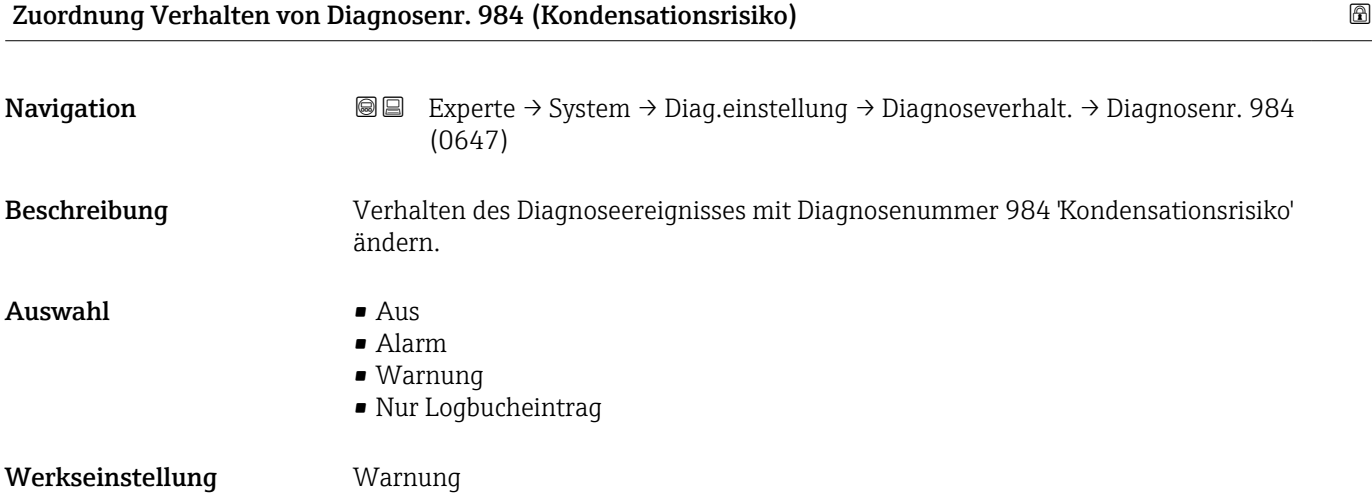

## 3.1.4 Untermenü "Administration"

*Navigation* Experte → System → Administration

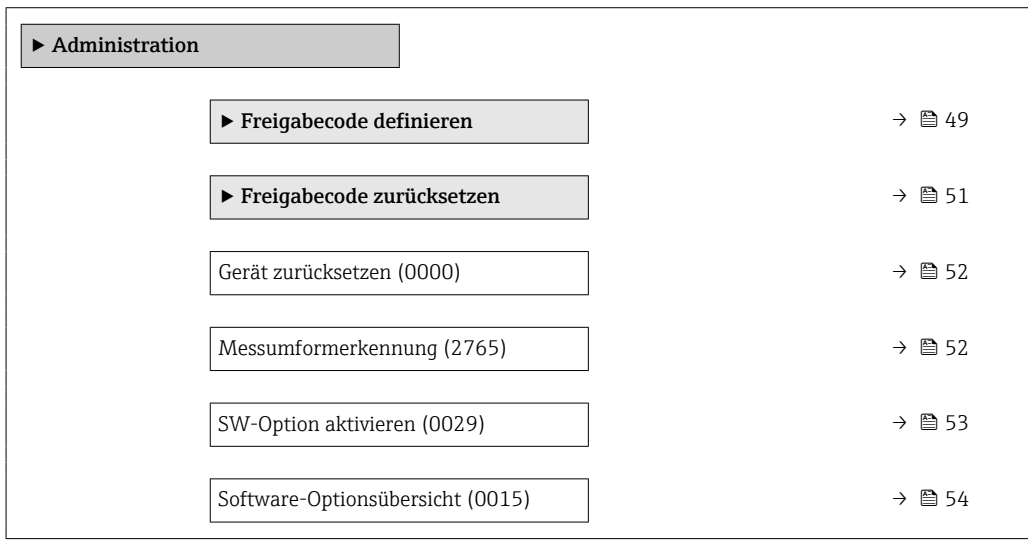

### Assistent "Freigabecode definieren"

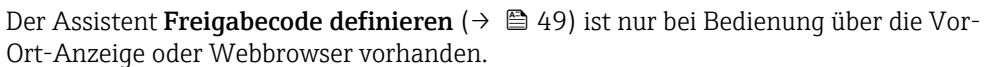

Bei Bedienung über das Bedientool befindet sich der Parameter Freigabecode definieren direkt im Untermenü Administration. Den Parameter Freigabecode bestätigen gibt es bei Bedienung über das Bedientool nicht.

*Navigation* 
■
Experte → System → Administration → Freig.code def.

‣ Freigabecode definieren

 $\vert$   $\vert$   $\vert$   $\vert$ 

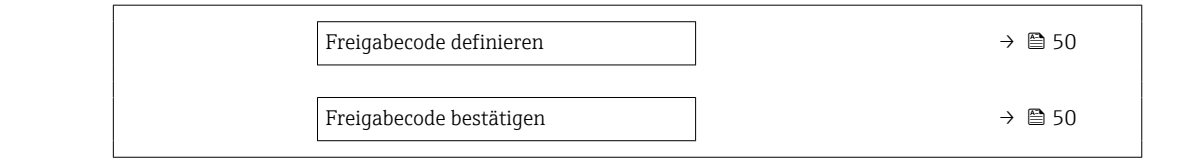

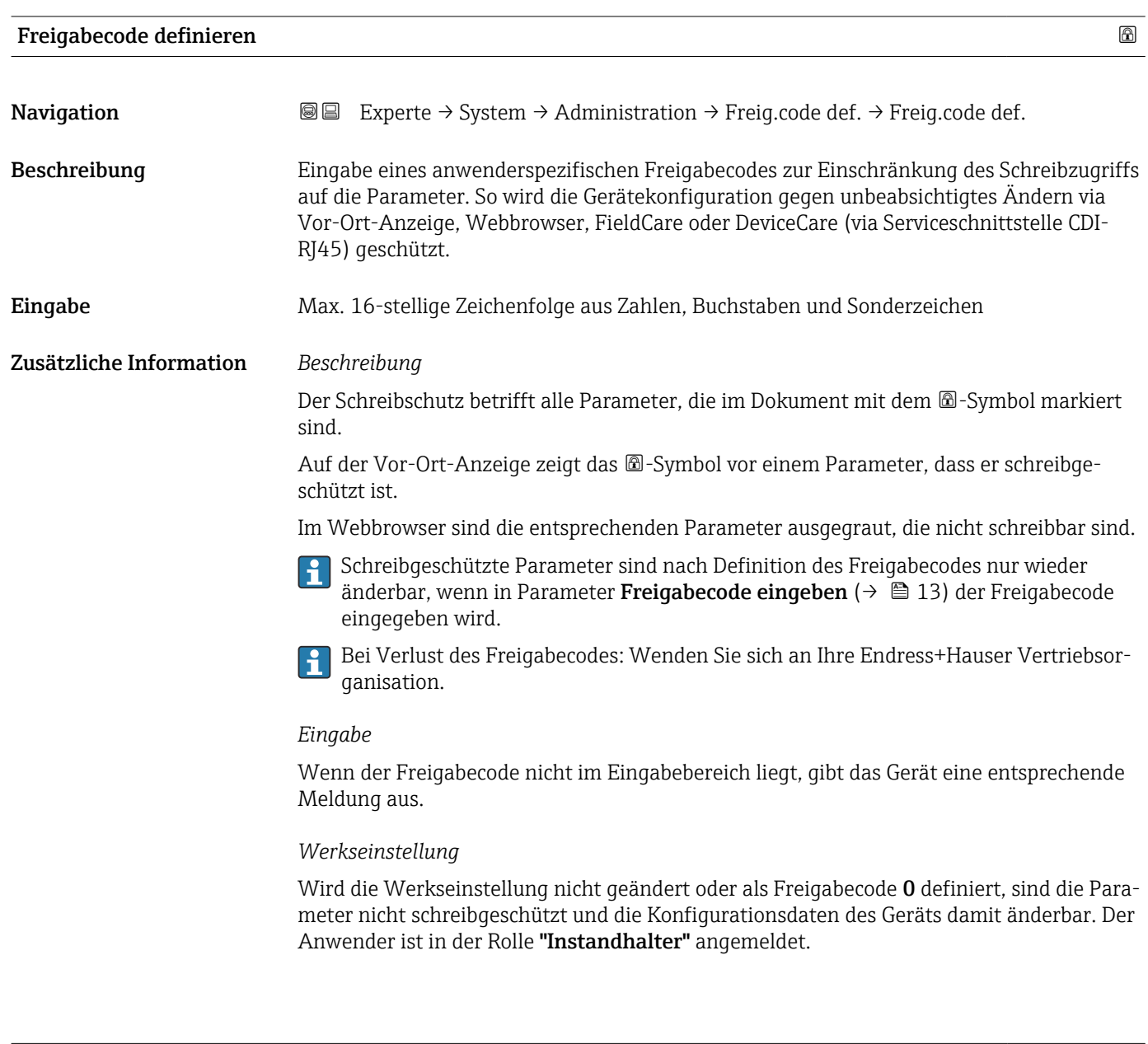

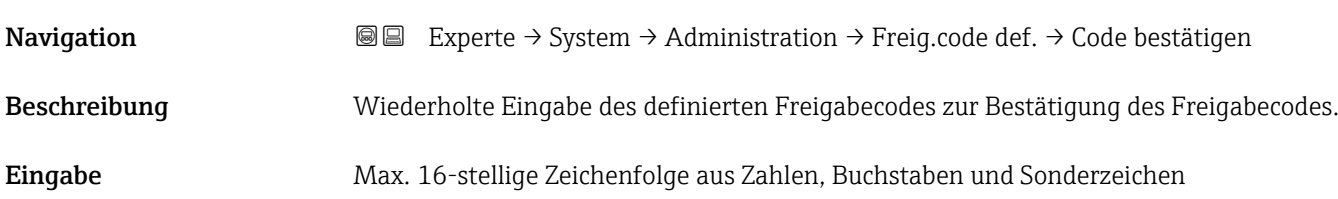

Freigabecode bestätigen

### <span id="page-50-0"></span>Untermenü "Freigabecode zurücksetzen"

*Navigation* 
■■ Experte → System → Administration → Freig.code rücks

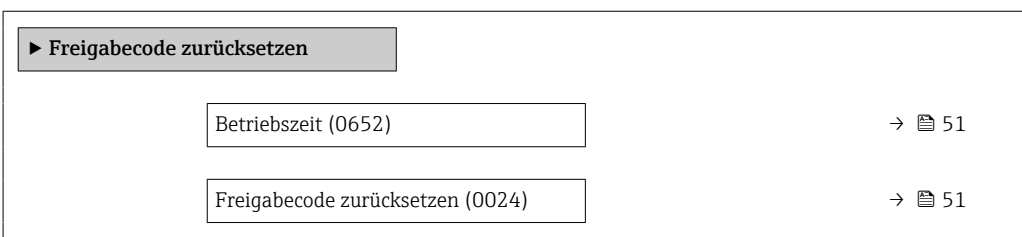

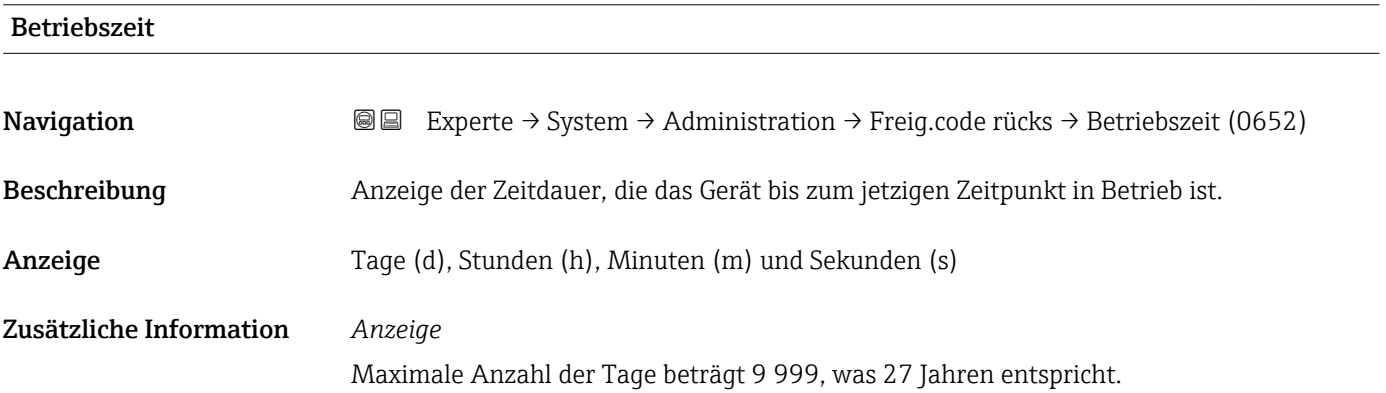

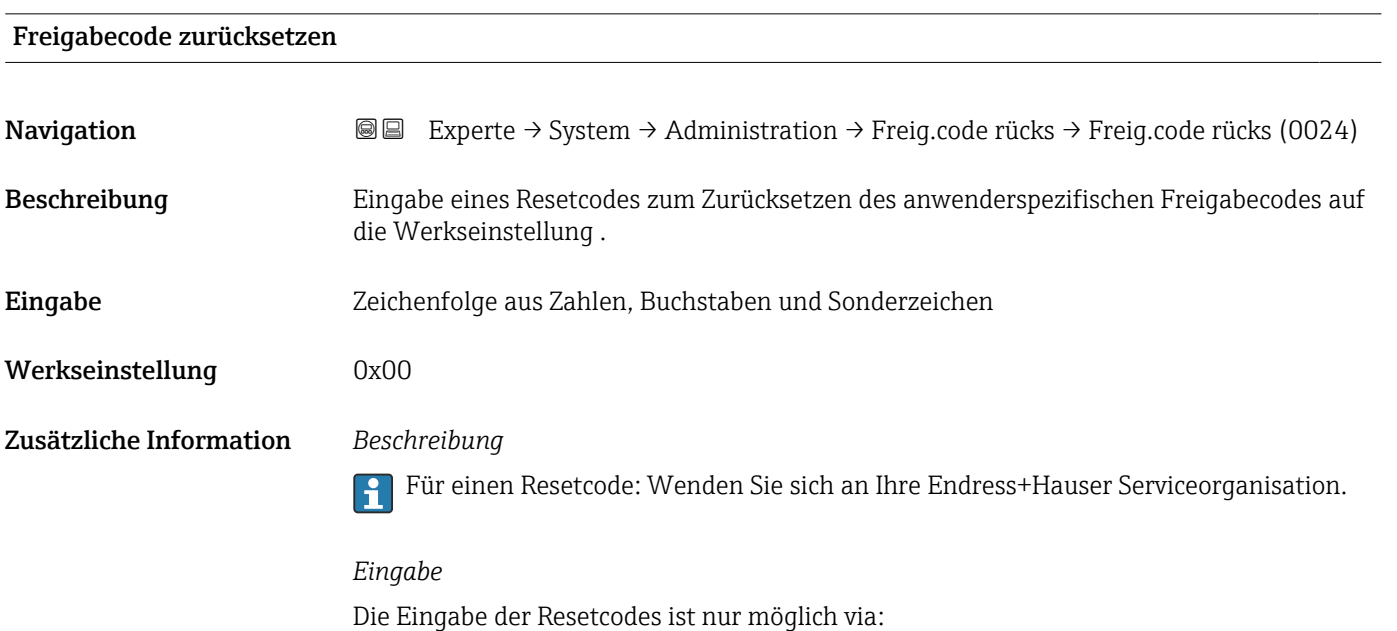

- Webbrowser
- DeviceCare, FieldCare (via Schnittstelle CDI RJ45)
- Feldbus

### Weitere Parameter im Untermenü "Administration"

<span id="page-51-0"></span>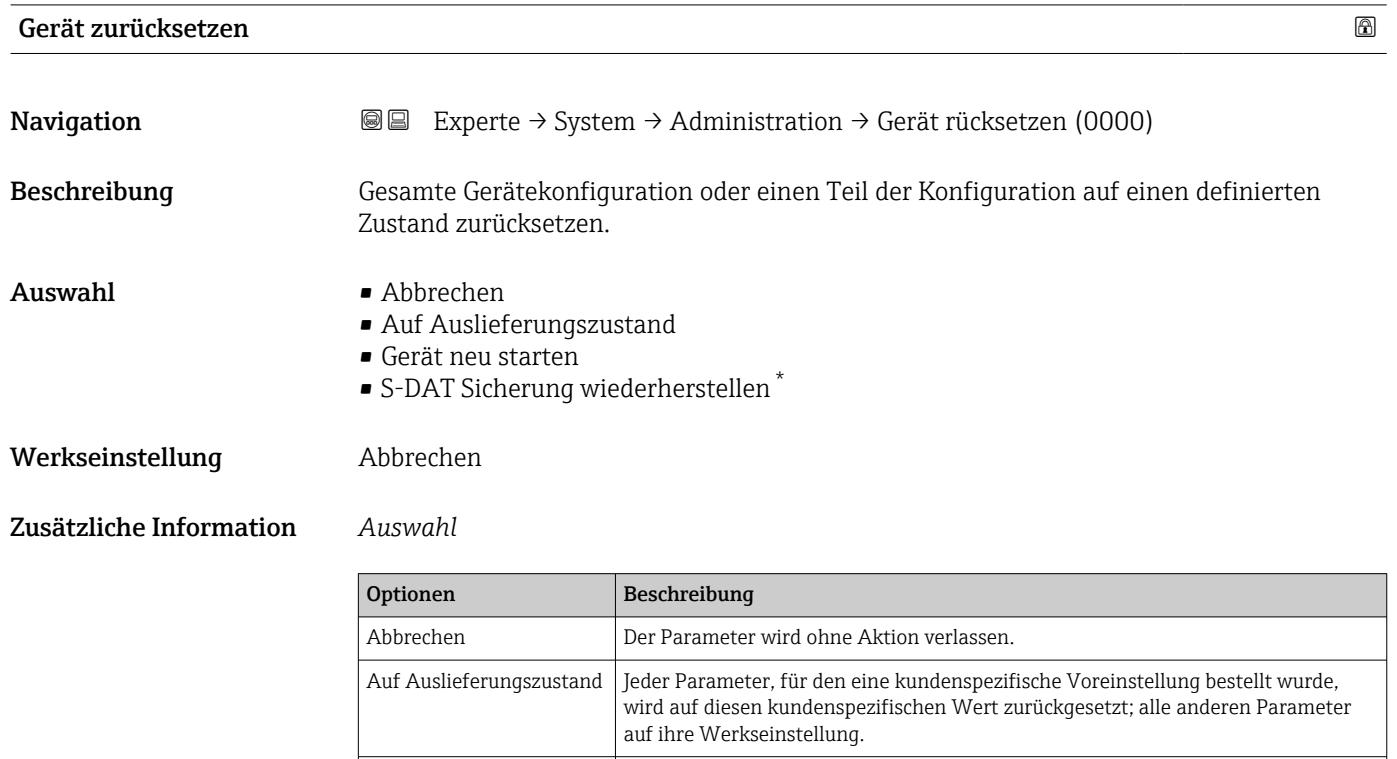

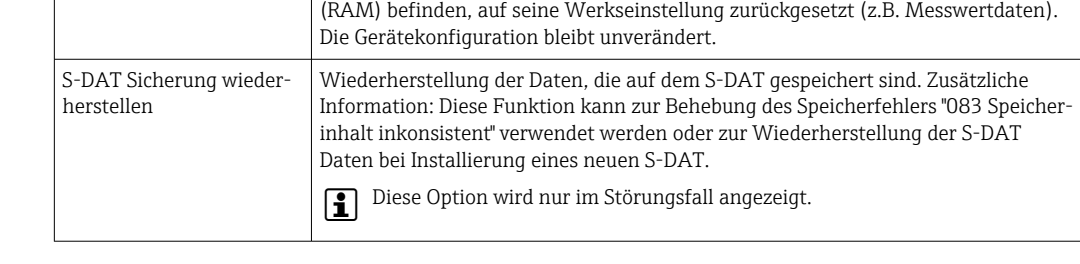

Gerät neu starten Durch den Neustart wird jeder Parameter, dessen Daten sich im flüchtigen Speicher

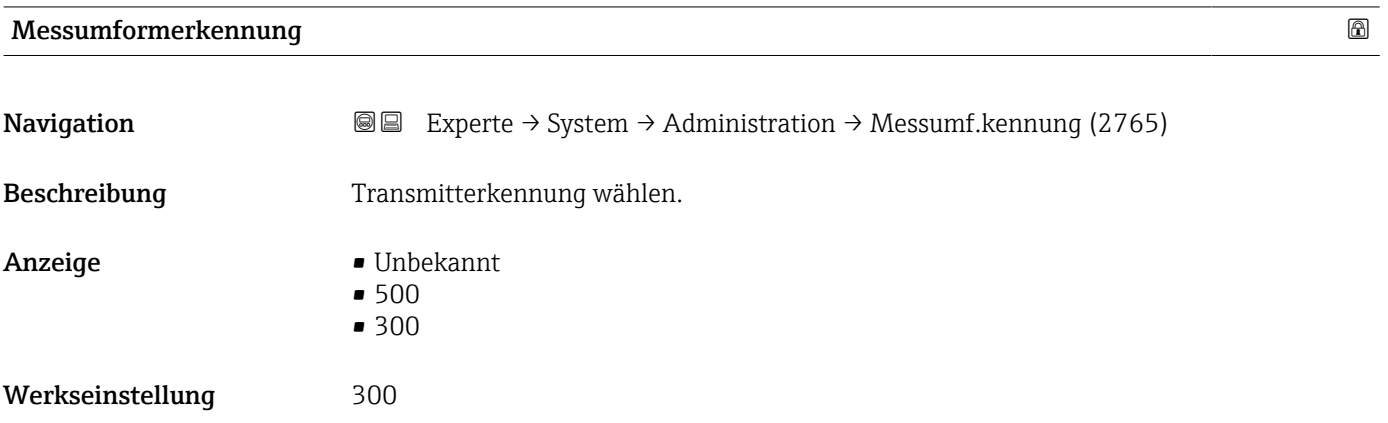

<sup>\*</sup> Sichtbar in Abhängigkeit von Bestelloptionen oder Geräteeinstellungen

<span id="page-52-0"></span>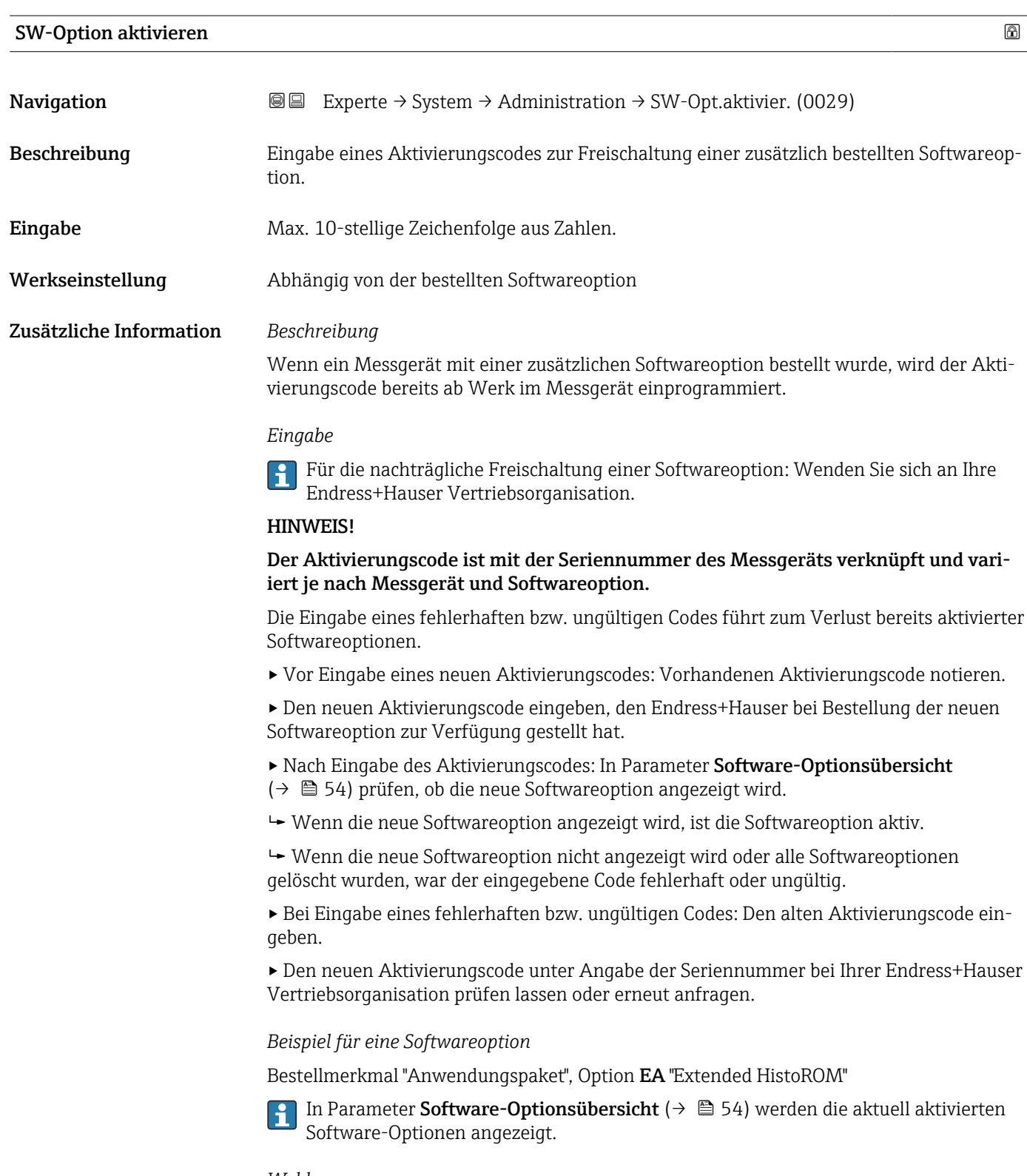

*Webbrowser*

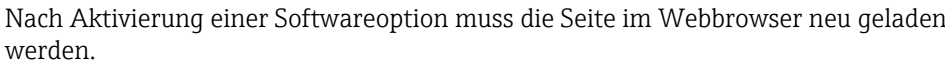

# <span id="page-53-0"></span>Software-Optionsübersicht

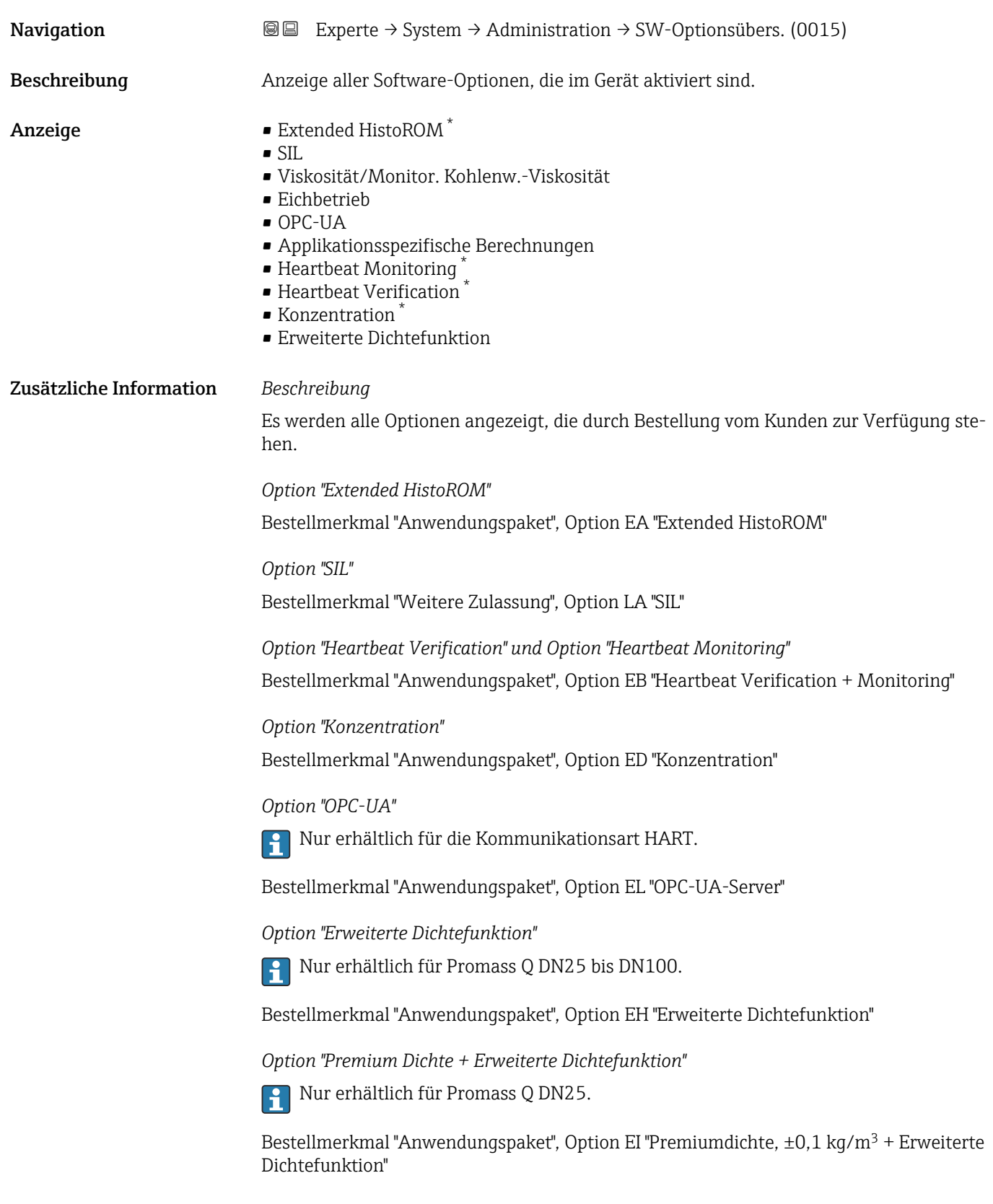

<sup>\*</sup> Sichtbar in Abhängigkeit von Bestelloptionen oder Geräteeinstellungen

# 3.2 Untermenü "Sensor"

*Navigation* 
■■ Experte → Sensor

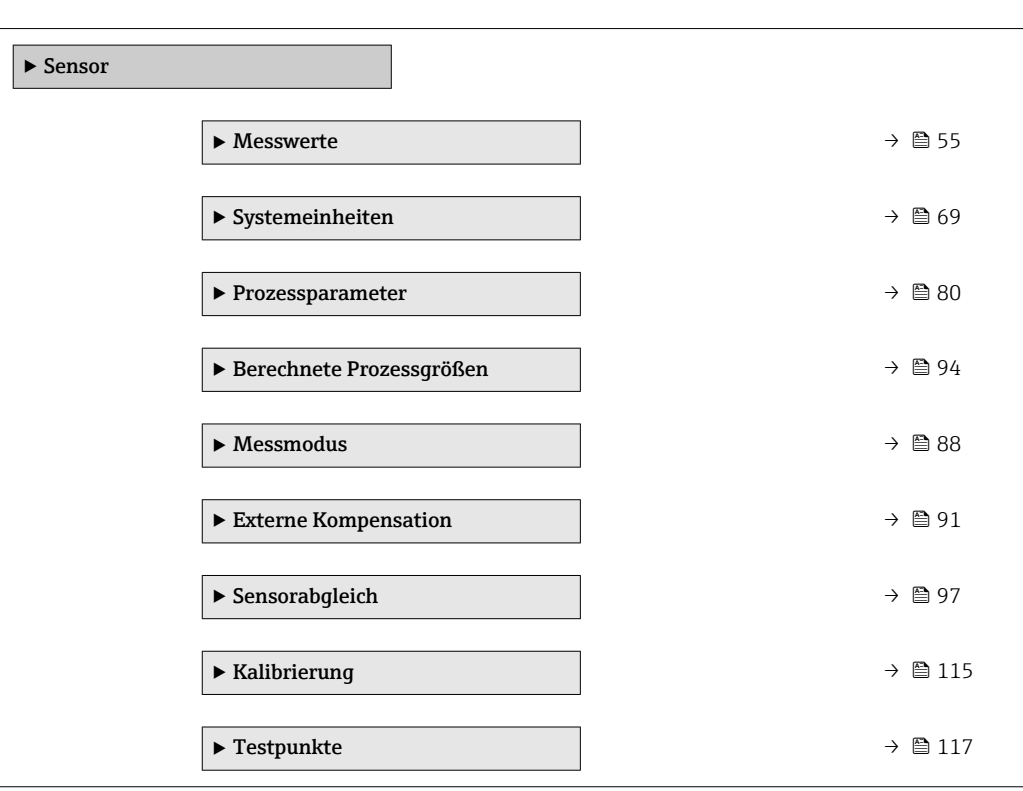

# 3.2.1 Untermenü "Messwerte"

*Navigation* 
■■ Experte → Sensor → Messwerte

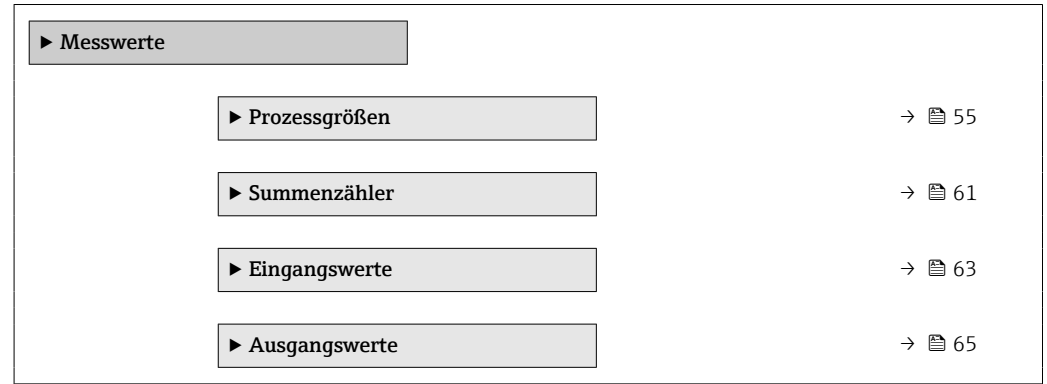

### Untermenü "Prozessgrößen"

*Navigation* Experte → Sensor → Messwerte → Prozessgrößen

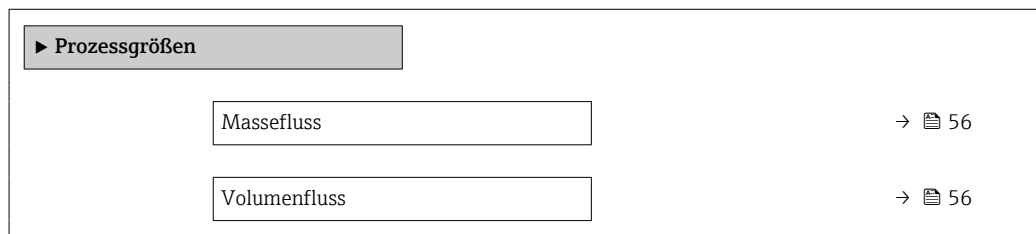

<span id="page-55-0"></span>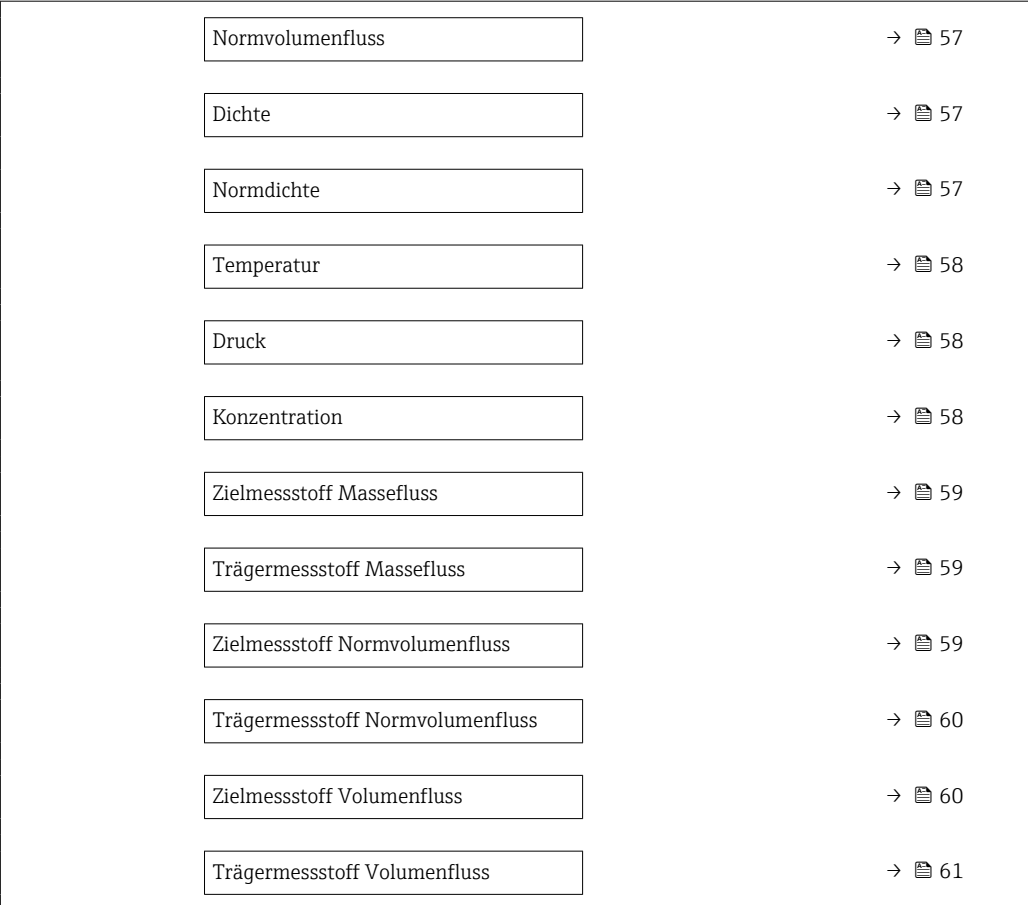

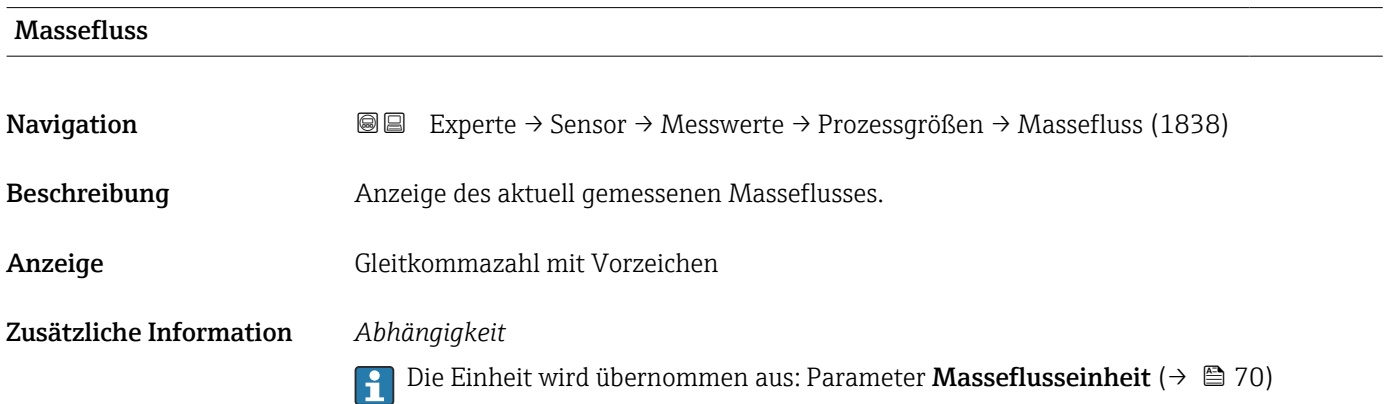

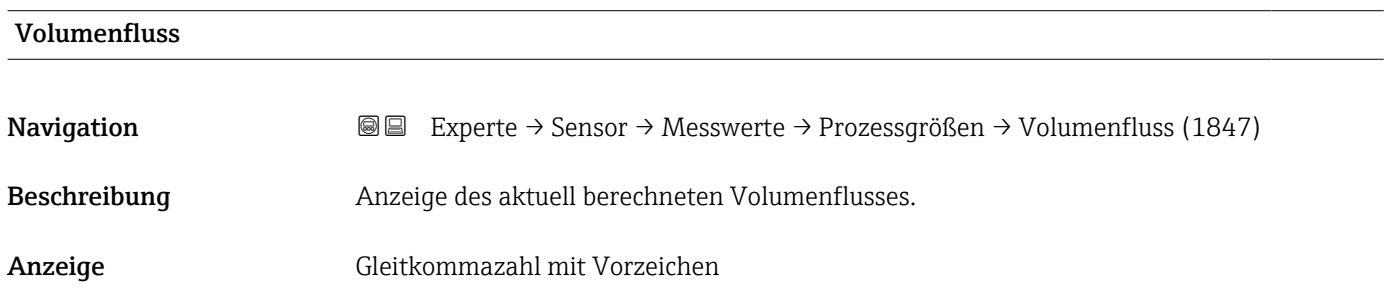

### <span id="page-56-0"></span>Zusätzliche Information *Beschreibung*

Der Volumenfluss wird aus dem aktuell gemessenen Massefluss und der aktuell gemessenen Dichte berechnet.

### *Abhängigkeit*

 $\Box$  Die Einheit wird übernommen aus: Parameter Volumenflusseinheit (→  $\Box$  71)

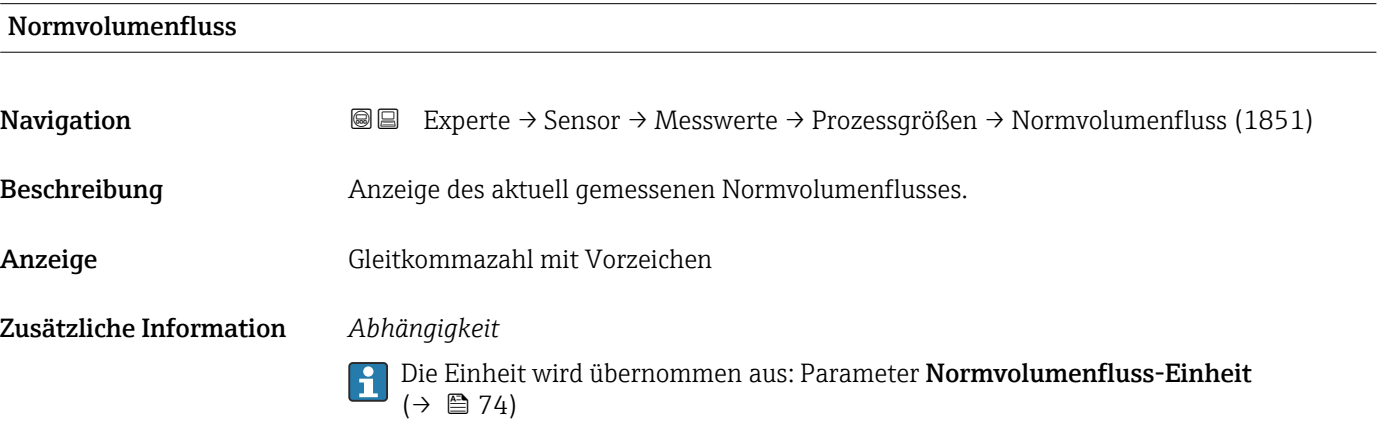

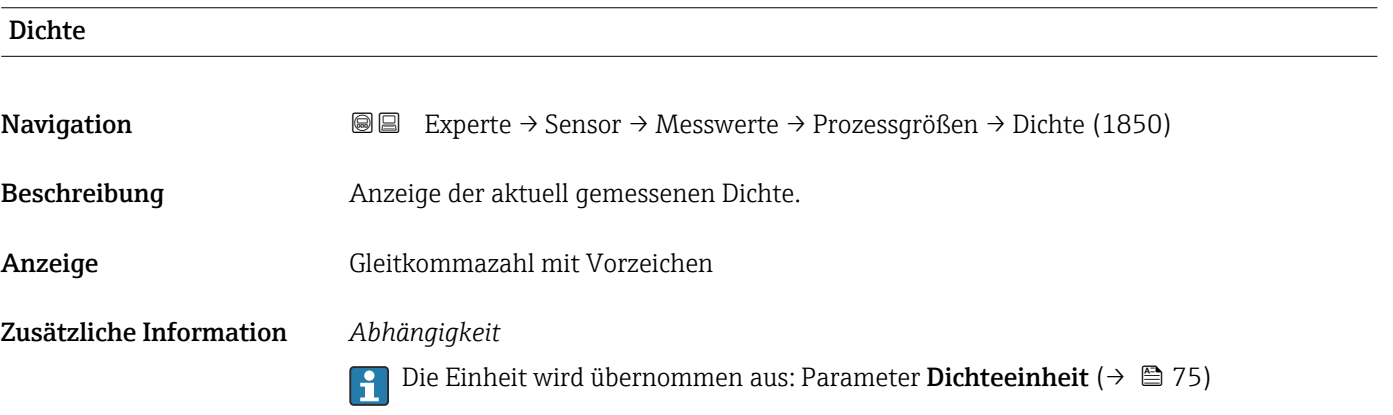

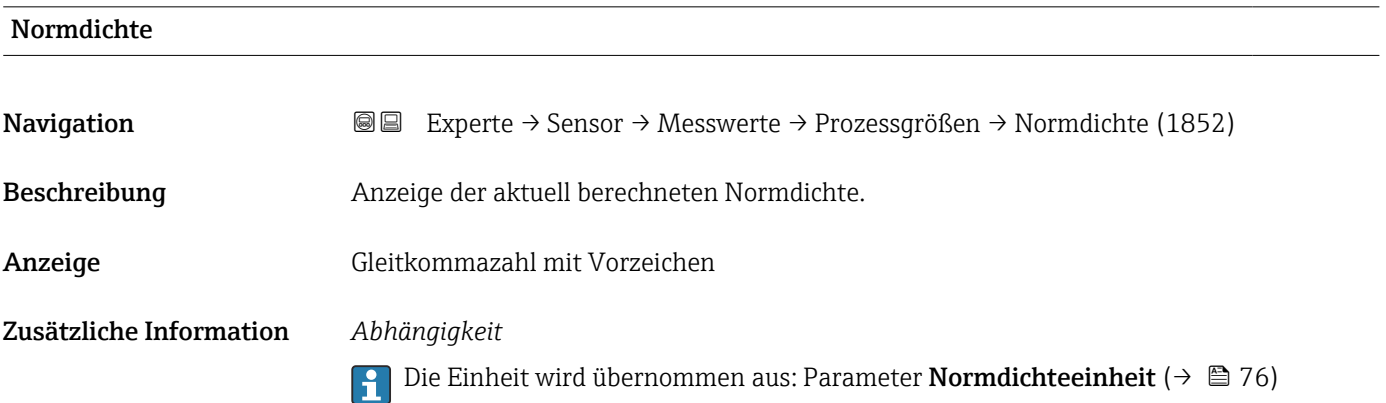

<span id="page-57-0"></span>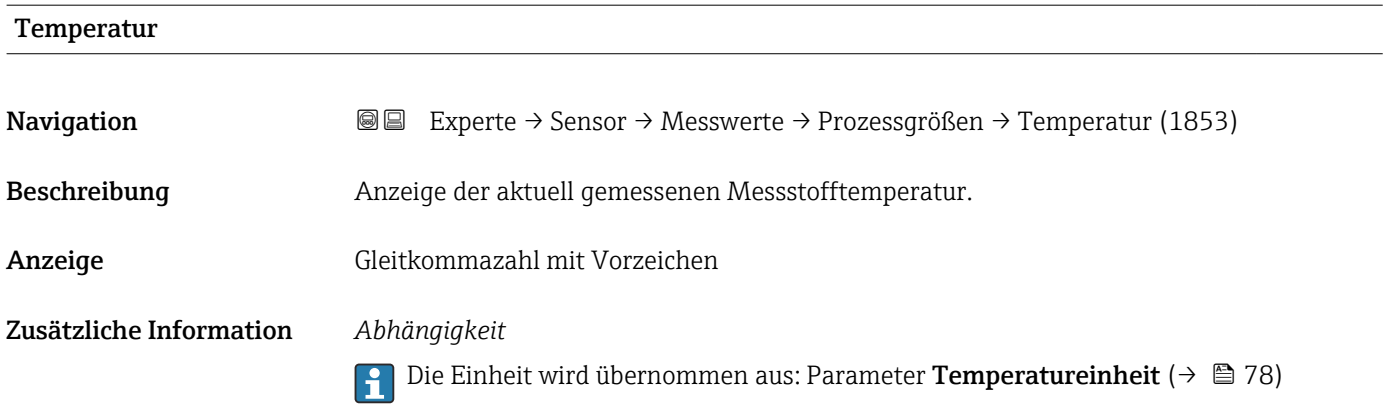

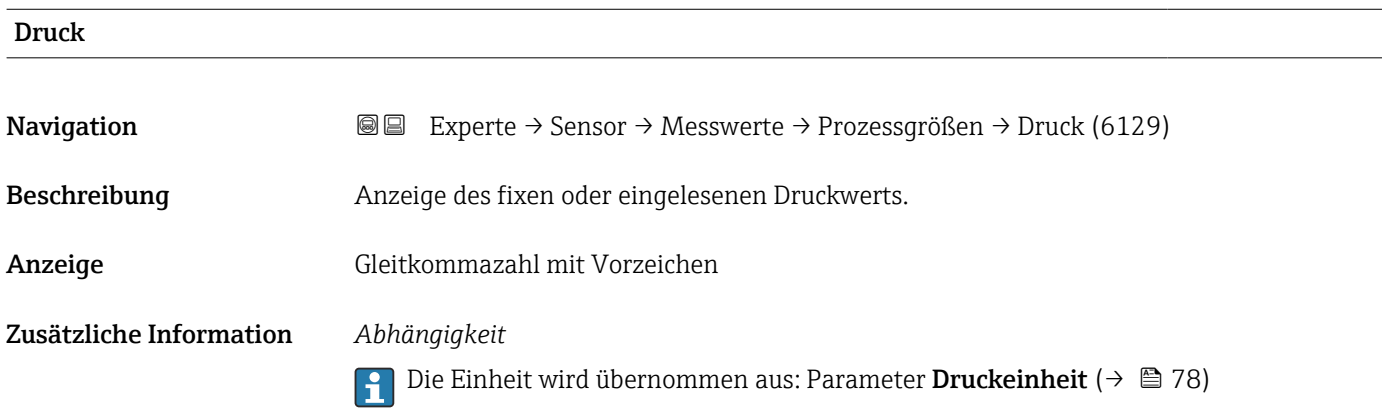

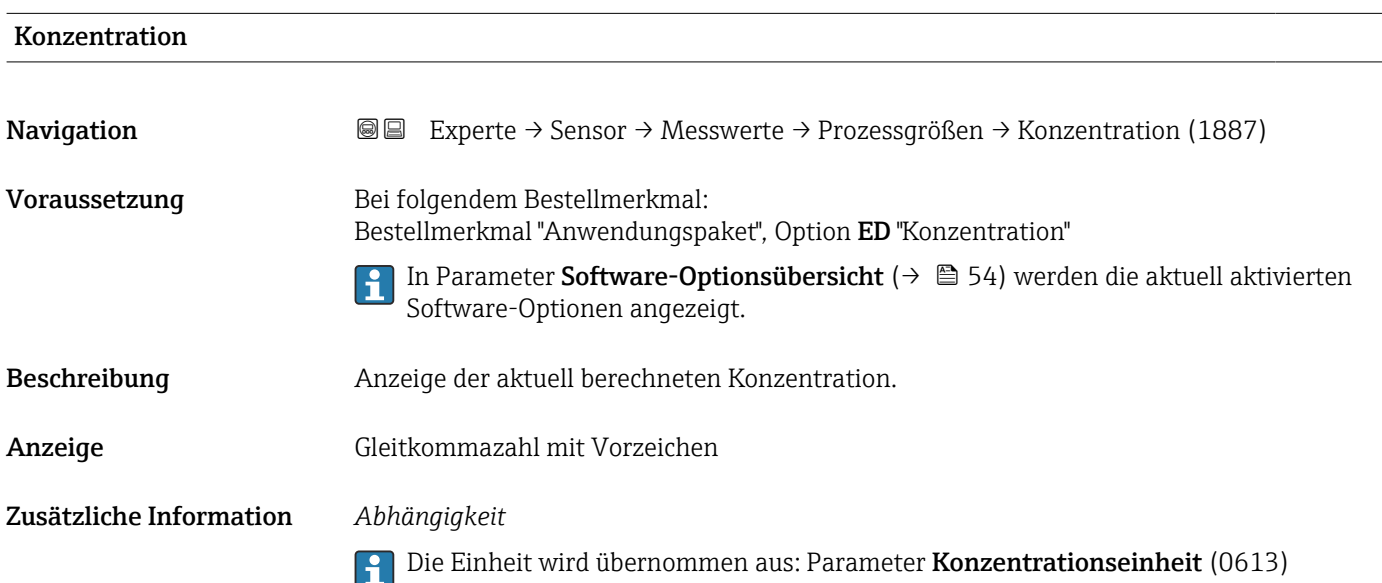

<span id="page-58-0"></span>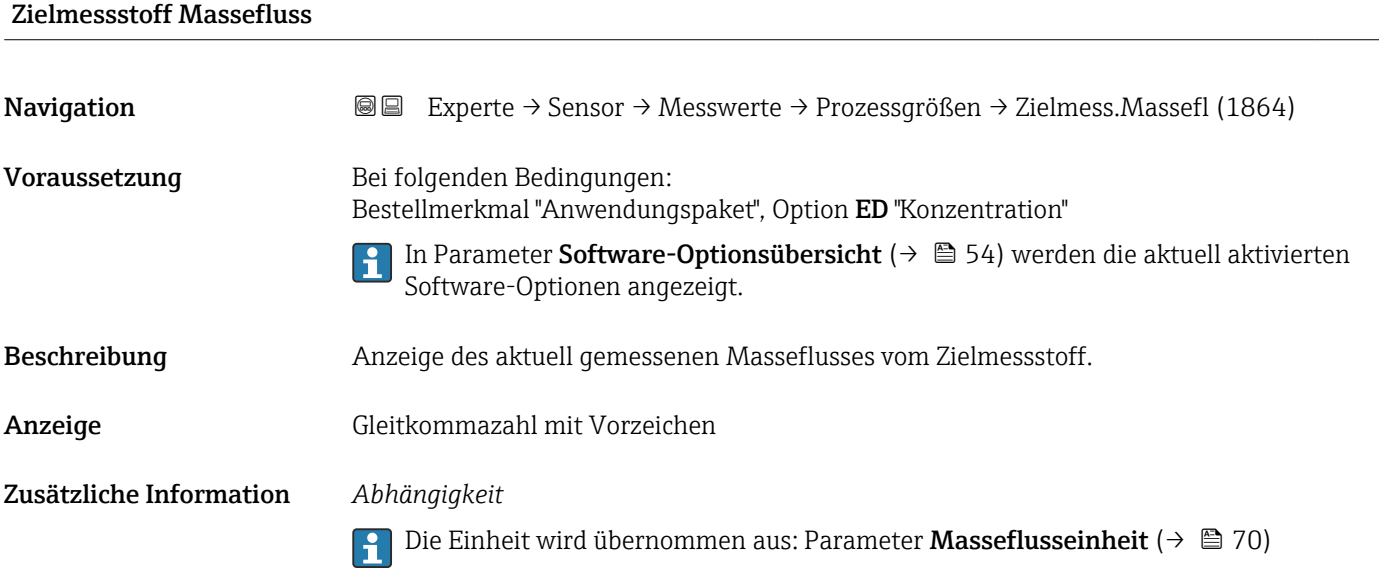

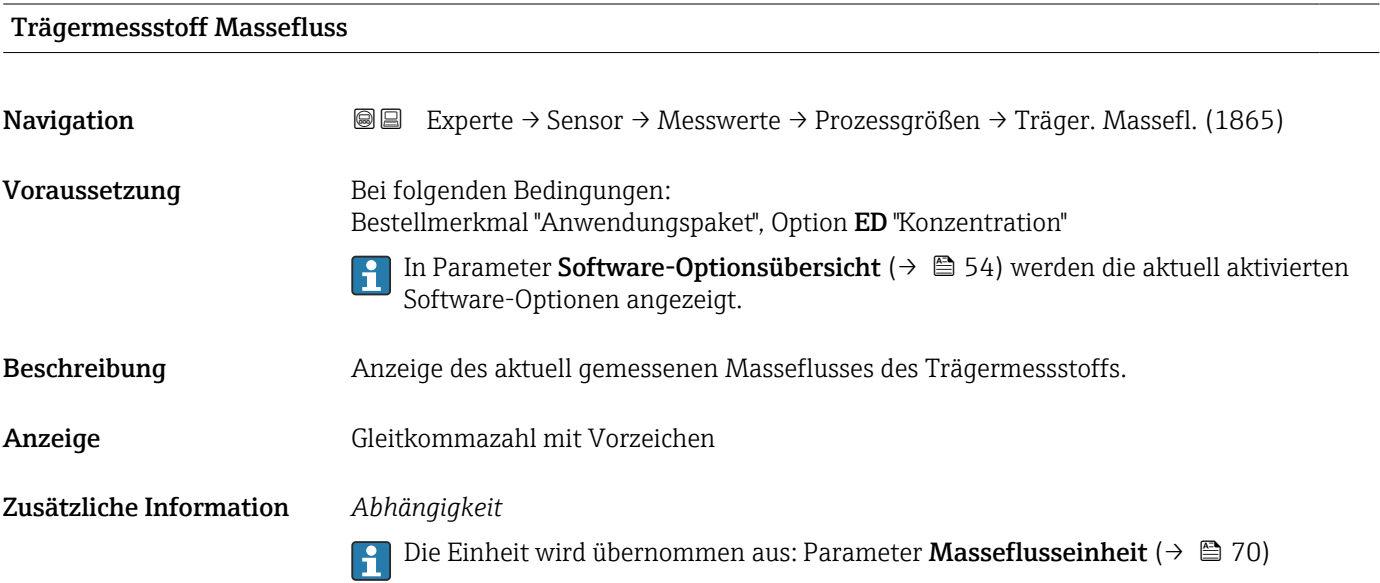

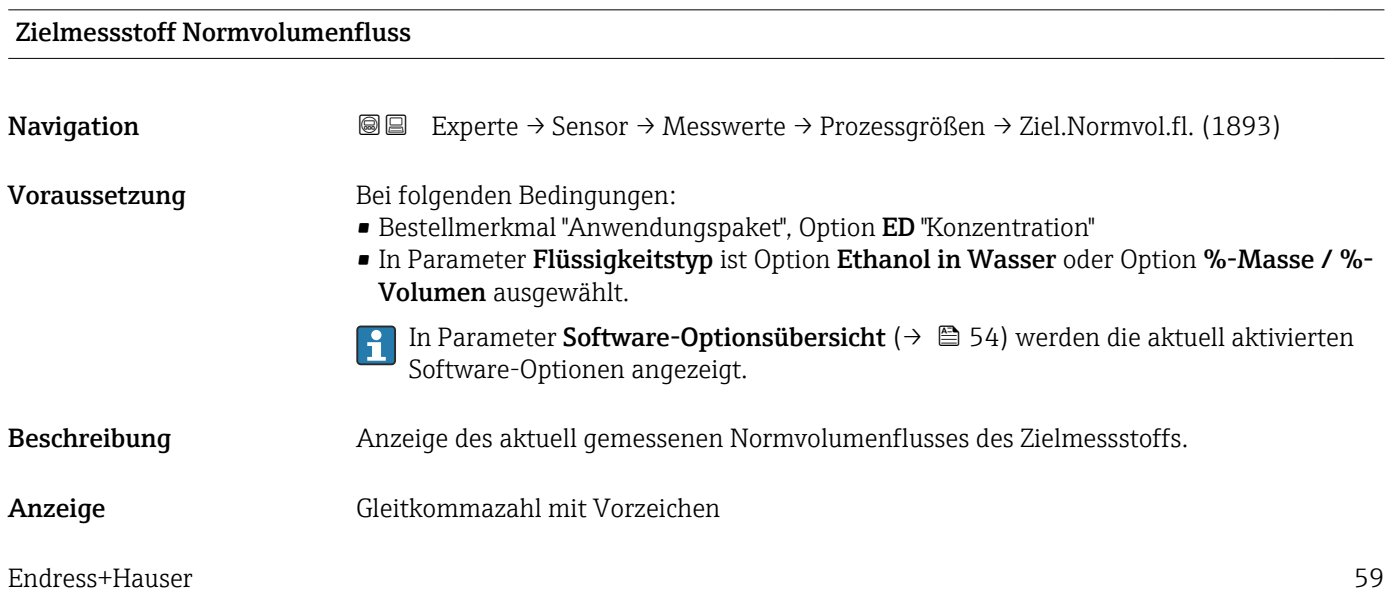

### <span id="page-59-0"></span>Zusätzliche Information *Abhängigkeit*

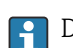

**1** Die Einheit wird übernommen aus: Parameter **Volumenflusseinheit** (→ **△** 71)

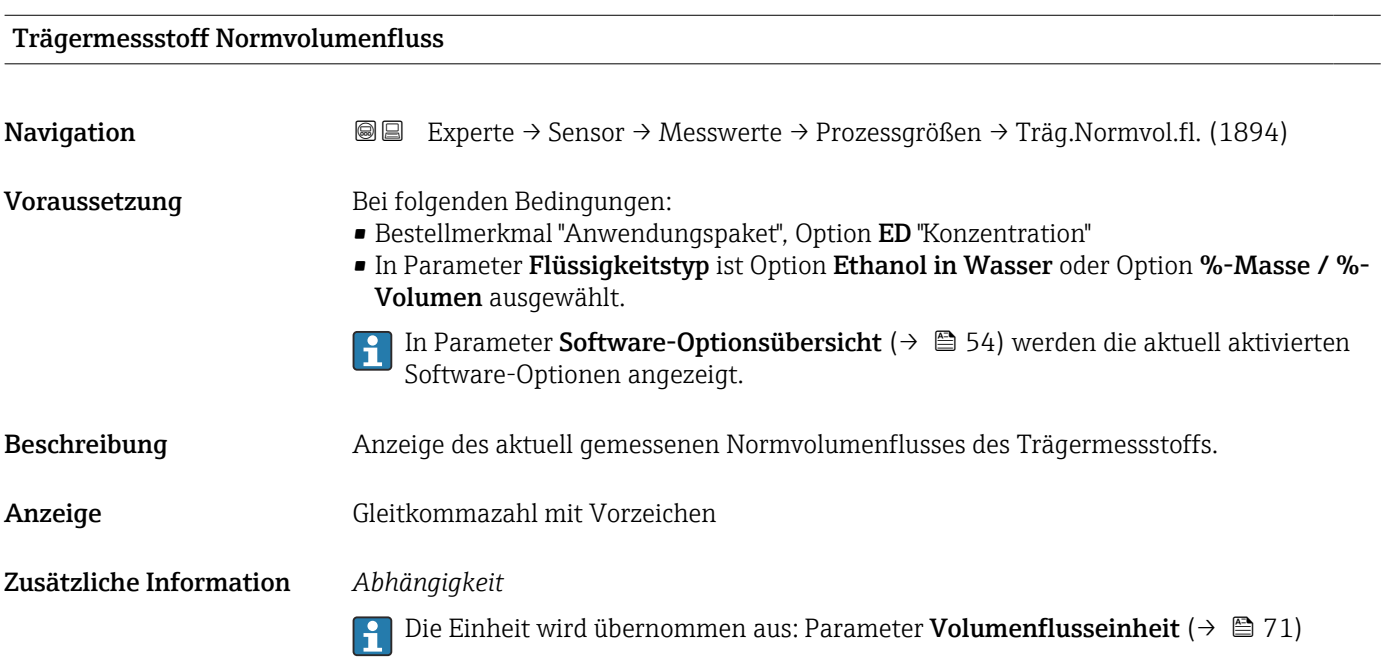

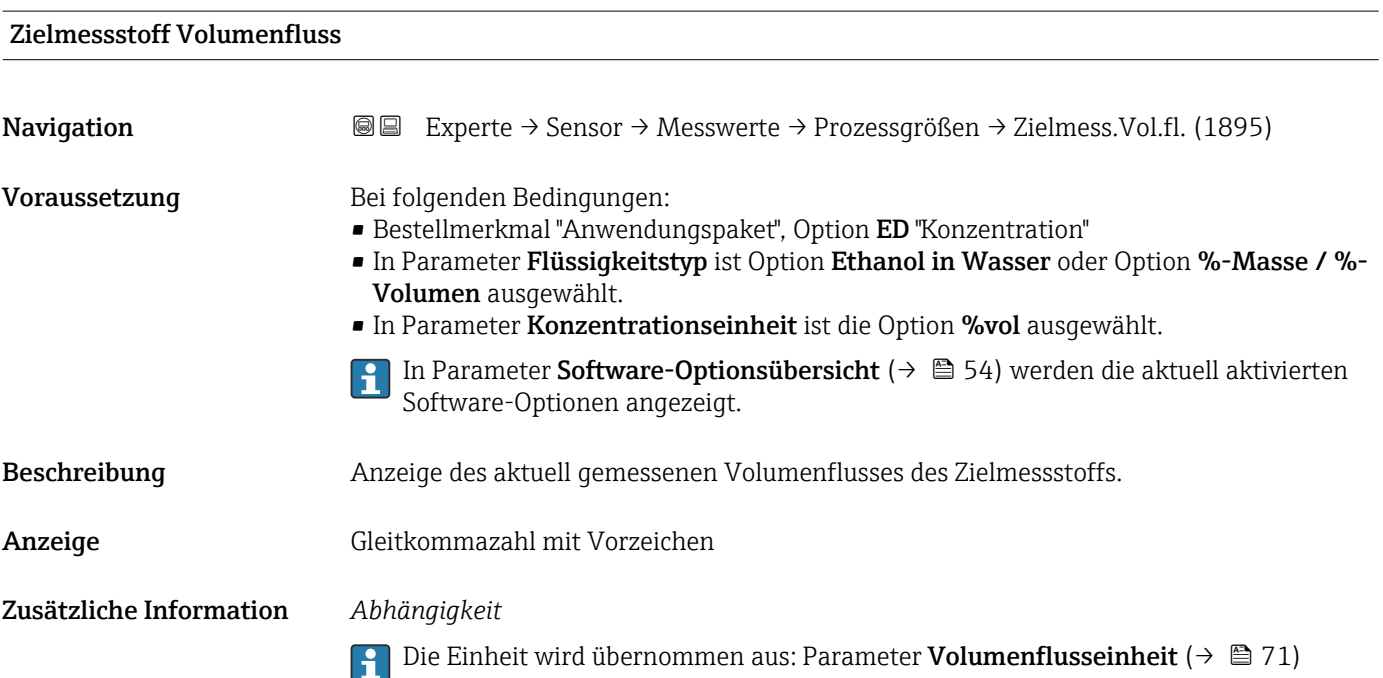

<span id="page-60-0"></span>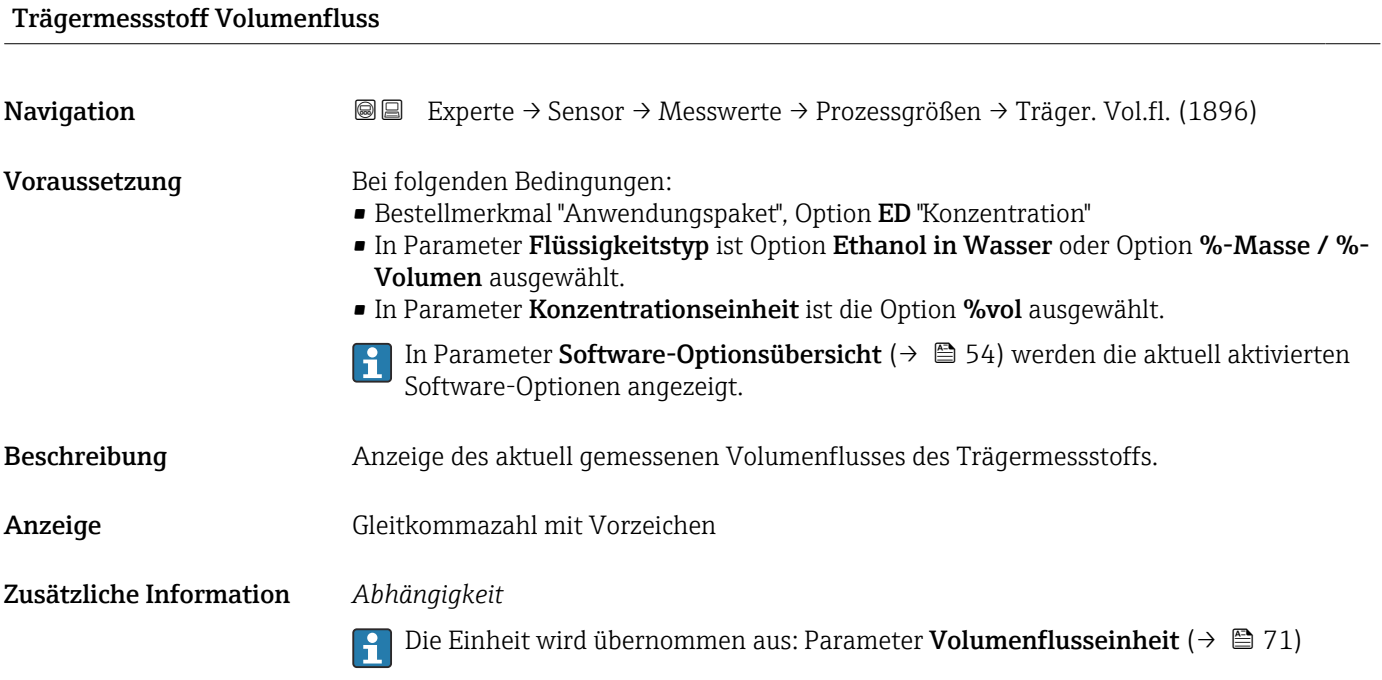

### Untermenü "Summenzähler"

*Navigation* Experte → Sensor → Messwerte → Summenzähler

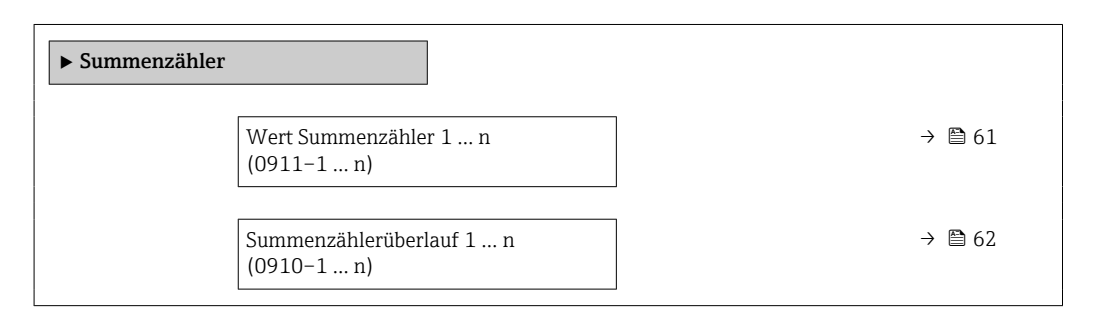

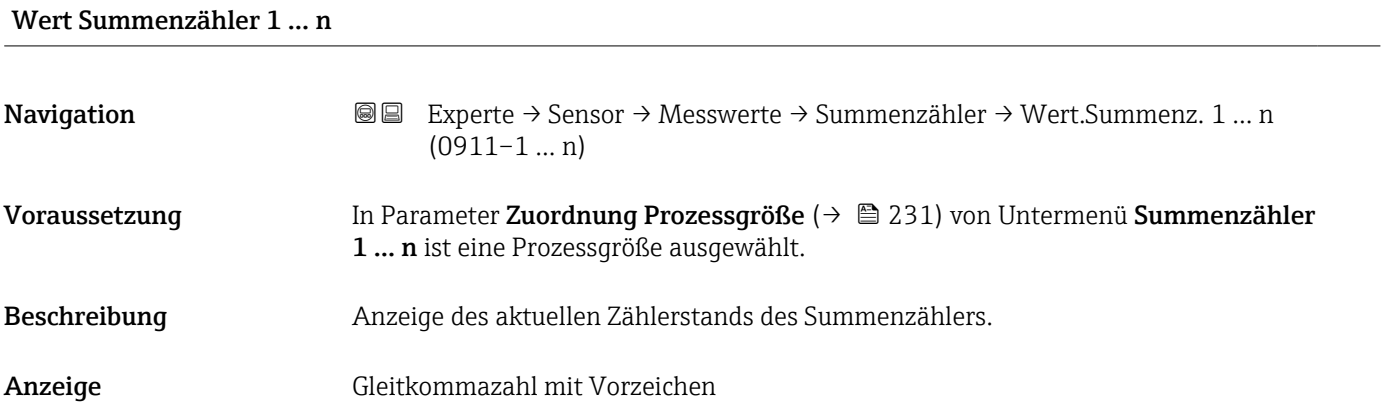

### <span id="page-61-0"></span>Zusätzliche Information *Beschreibung*

Da nur maximal 7-stellige Zahlen im Bedientool angezeigt werden können, ergibt sich der aktuelle Zählerstand nach Überschreiten dieses Anzeigebereichs aus der Summe von Summenzählerwert und Überlaufwert aus Parameter Summenzählerüberlauf 1 … n.

Bei einer Störung verhält sich der Summenzähler gemäß der Einstellung in Parameter  $\mathbf{h}$ Fehlerverhalten ( $\rightarrow \cong$  235).

### *Anzeige*

Der Wert der seit Messbeginn aufsummierten Prozessgröße kann positiv oder negativ sein. Dies hängt ab von den Einstellungen in Parameter Betriebsart Summenzähler  $(\rightarrow \text{ } \text{ } \text{ } 233).$ 

Für den Summenzähler wird die Einheit der ausgewählten Prozessgröße in Parameter Einheit Summenzähler ( $\rightarrow \Box$  232) festgelegt.

### *Beispiel*

Berechnung des aktuellen Summenzählerstands nach Überschreiten des 7-stelligen Anzeigebereichs des Bedientools:

- Wert in Parameter Wert Summenzähler 1: 1968457 m<sup>3</sup>
- Wert in Parameter Summenzählerüberlauf 1:  $1 \cdot 10^7$  (1 Überlauf) = 10000000 m<sup>3</sup>
- Aktueller Summenzählerstand: 11968457 m<sup>3</sup>

### Summenzählerüberlauf 1 … n

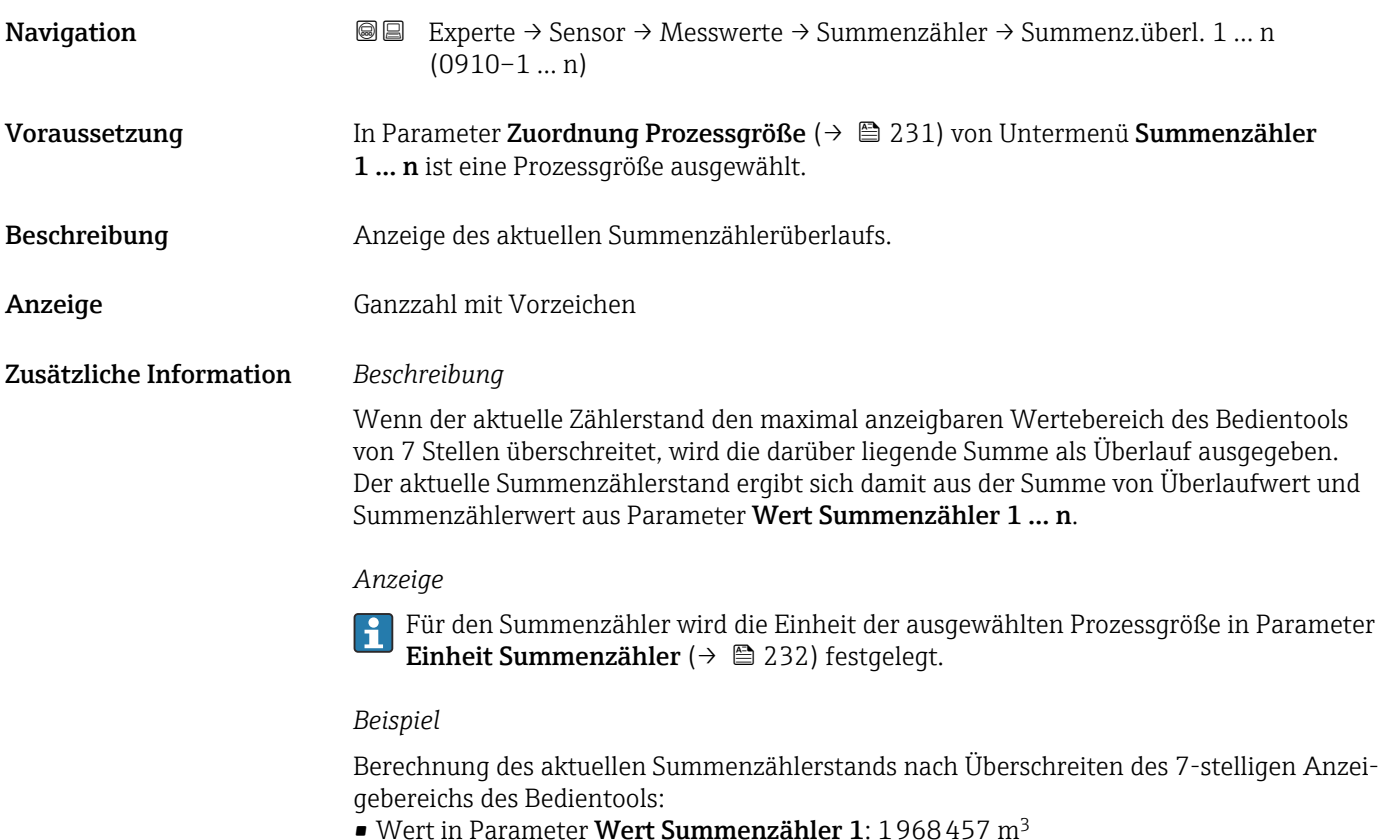

- Wert in Parameter **Summenzählerüberlauf 1**:  $2 \cdot 10^7$  (2 Überläufe) = 20 000 000  $[m^3]$
- Aktueller Summenzählerstand: 21968457 m<sup>3</sup>

<span id="page-62-0"></span>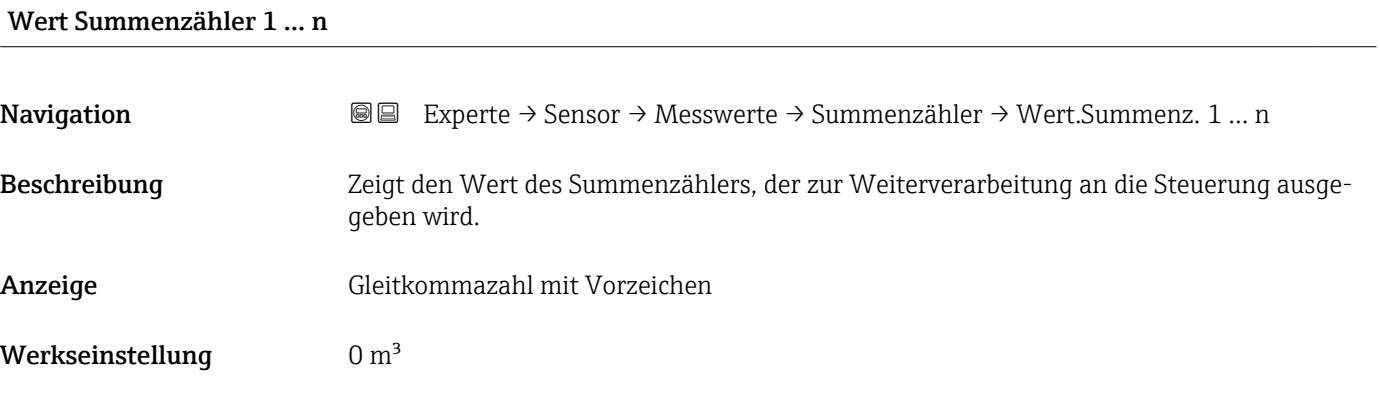

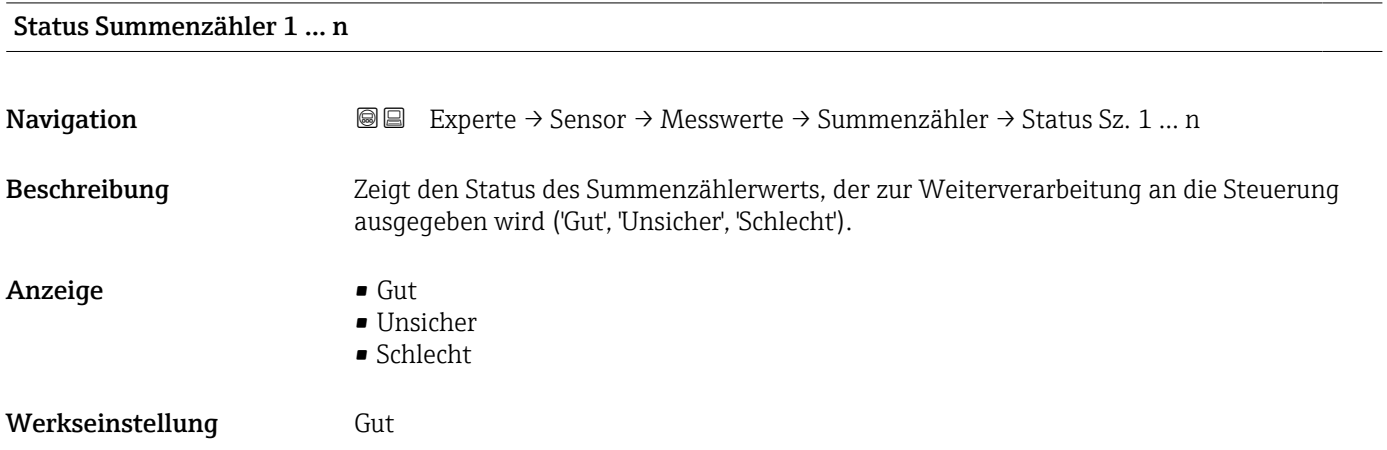

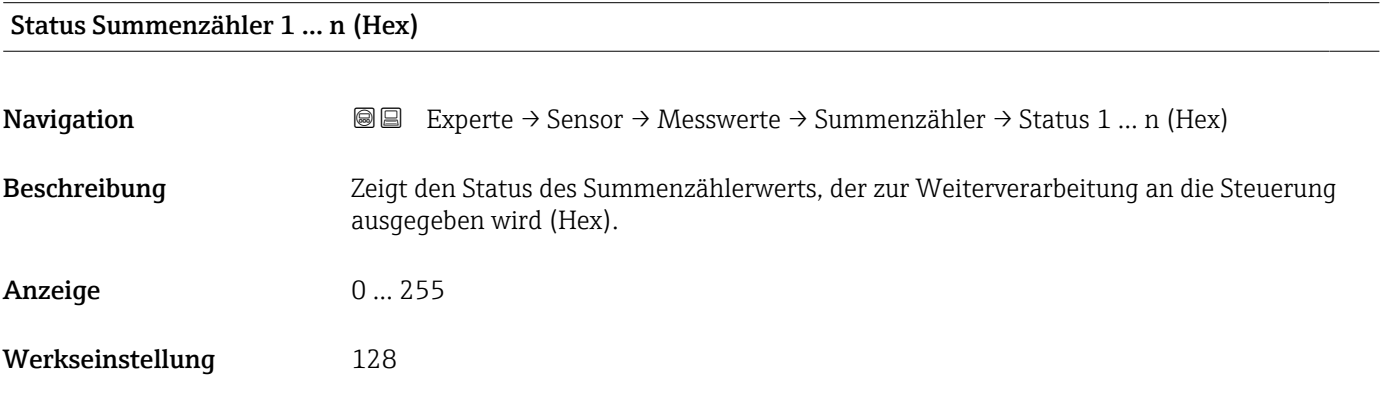

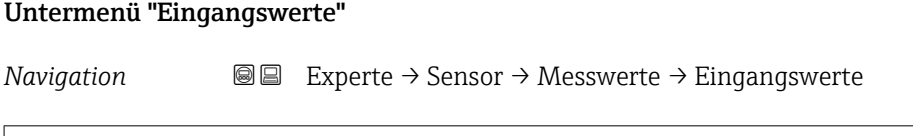

 $\blacktriangleright$  Eingangswerte

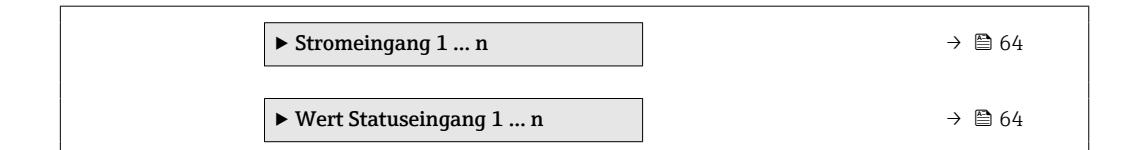

*Untermenü "Stromeingang 1 … n"*

*Navigation* Experte → Sensor → Messwerte → Eingangswerte → Stromeingang 1 … n

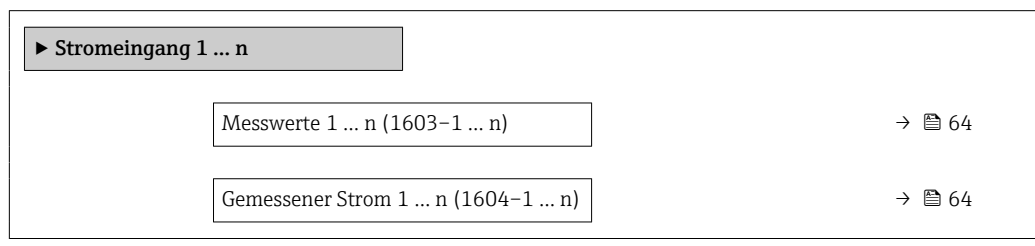

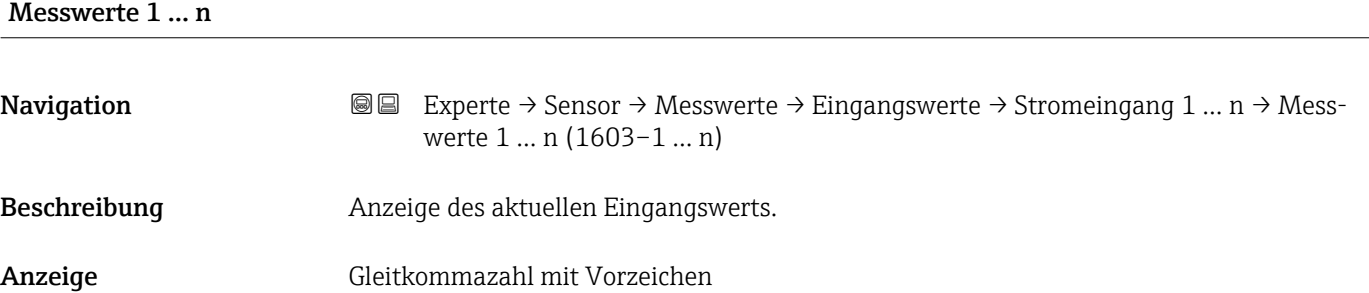

### Gemessener Strom 1 … n

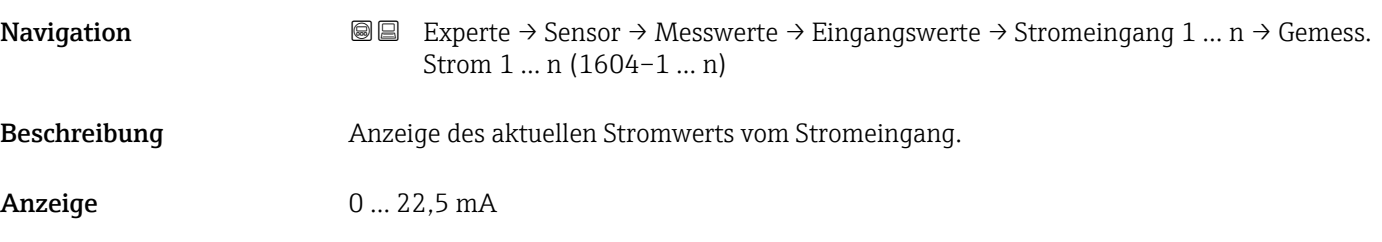

*Untermenü "Wert Statuseingang 1 … n"*

*Navigation* **III** III Experte → Sensor → Messwerte → Eingangswerte → Wert-Sta.eing. 1 … n

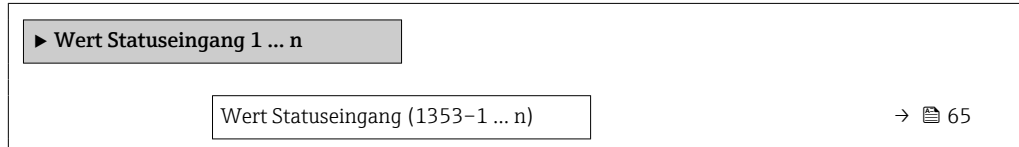

<span id="page-64-0"></span>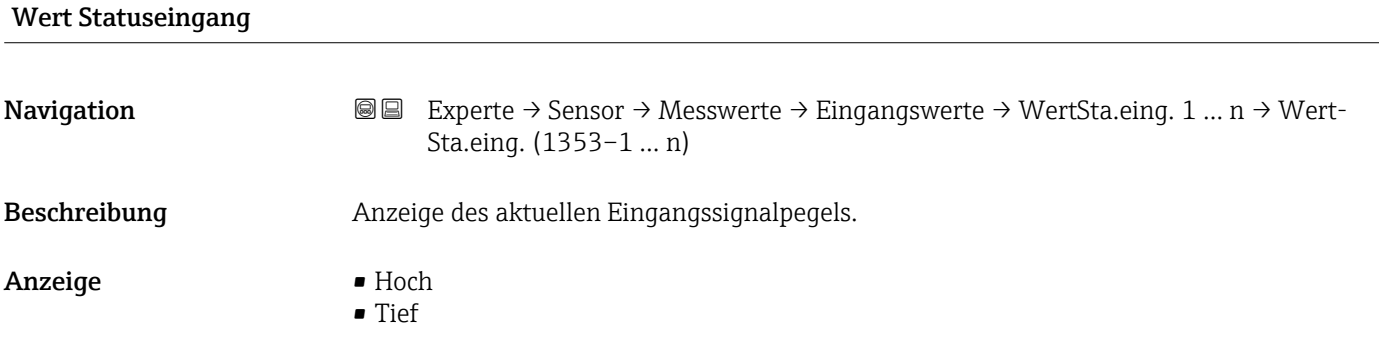

### Untermenü "Ausgangswerte"

*Navigation* Experte → Sensor → Messwerte → Ausgangswerte

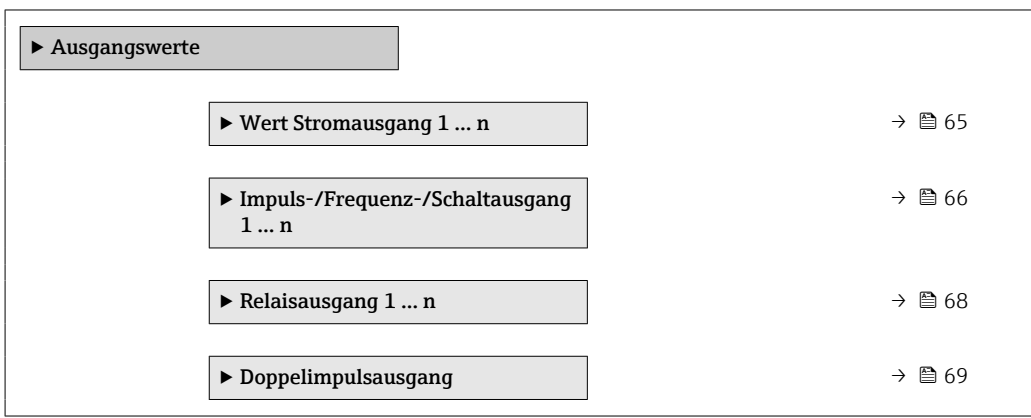

*Untermenü "Wert Stromausgang 1 … n"*

*Navigation* **III** III Experte → Sensor → Messwerte → Ausgangswerte → Wert Stromausg 1 … n

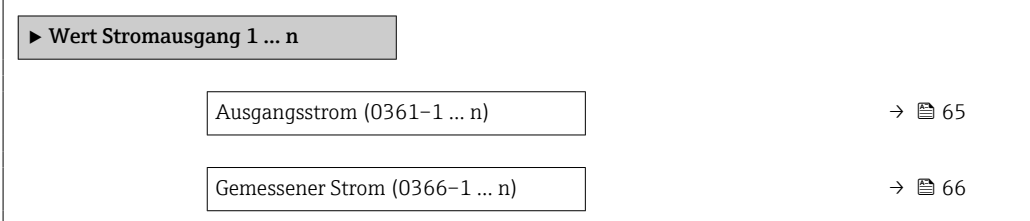

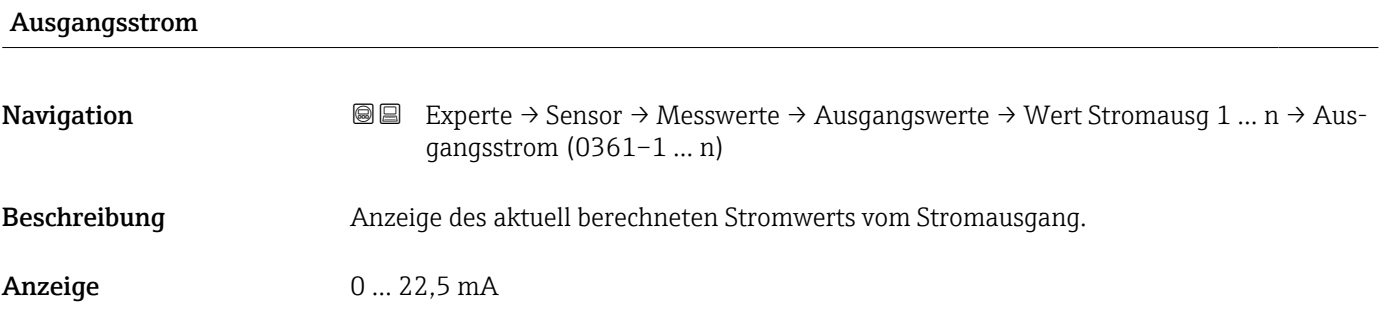

<span id="page-65-0"></span>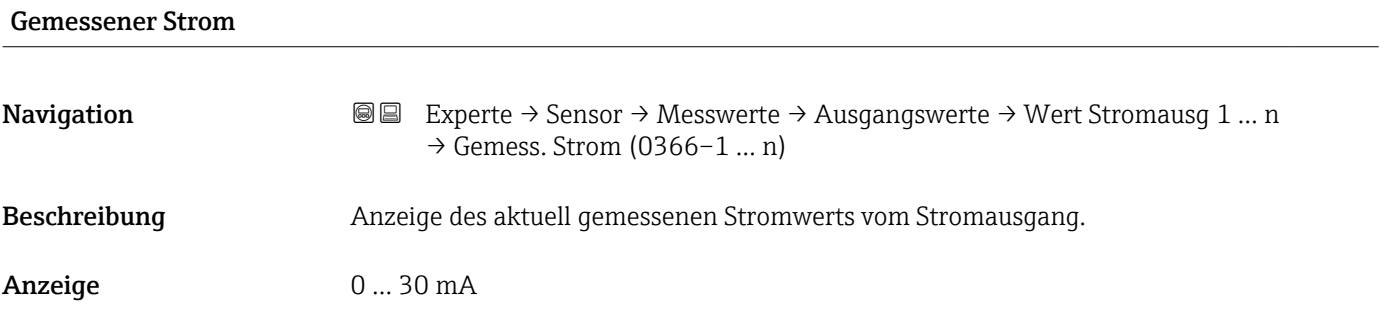

*Untermenü "Impuls-/Frequenz-/Schaltausgang 1 … n"*

*Navigation* Experte → Sensor → Messwerte → Ausgangswerte → PFS-Ausgang 1 … n

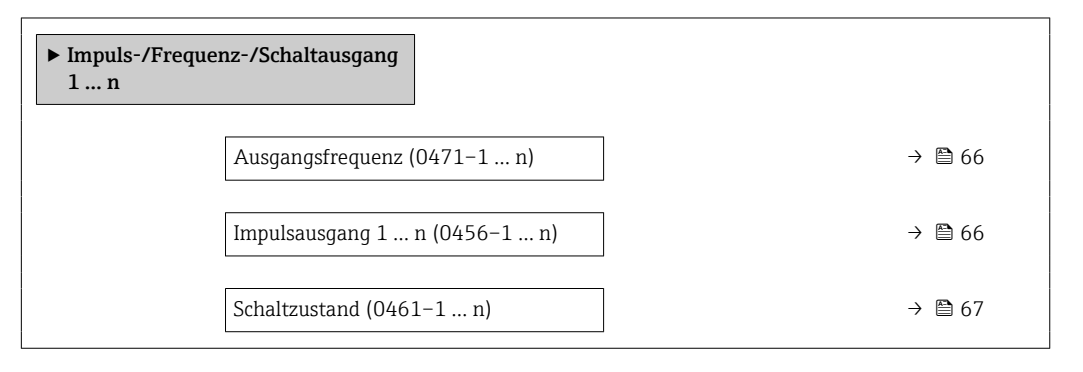

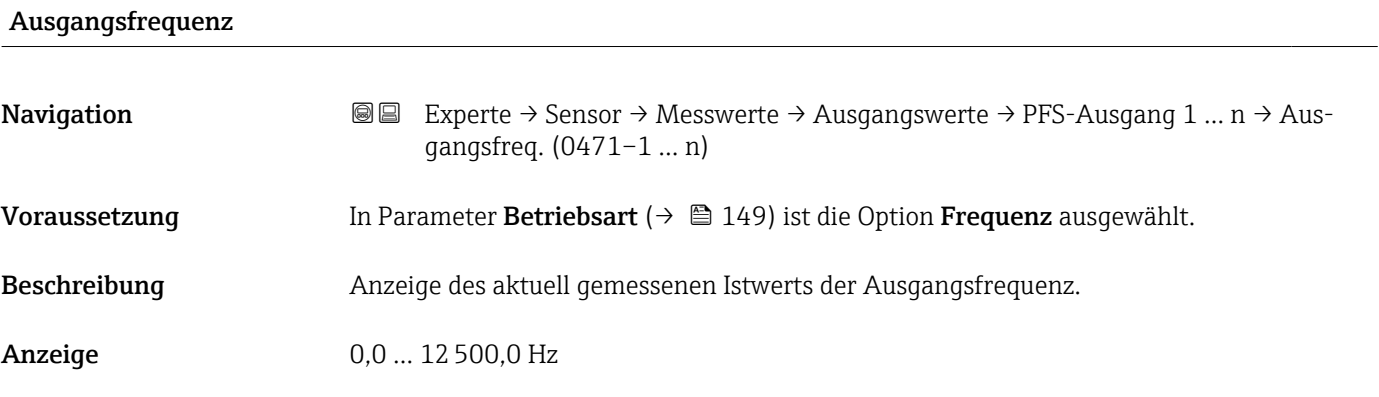

### Impulsausgang 1 … n

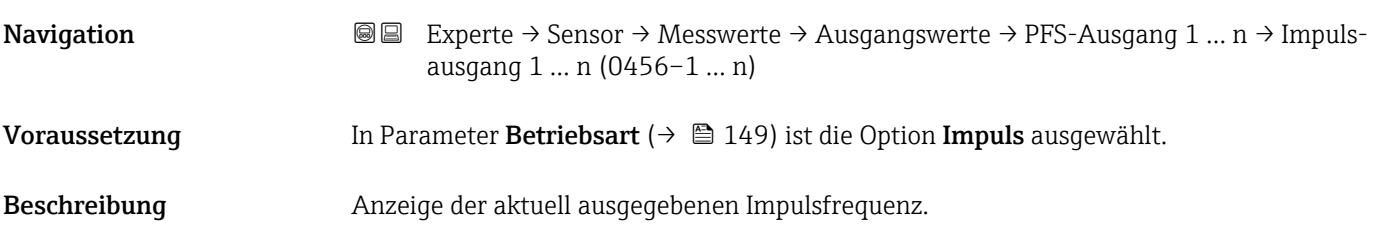

<span id="page-66-0"></span>Anzeige Positive Gleitkommazahl

Zusätzliche Information *Beschreibung*

- Beim Impulsausgang handelt es sich um einen Open-Collector-Ausgang.
- Werksseitig ist dieser so eingestellt, dass der Transistor für die Dauer des Impulses leitet (Schließer) und sicherheitsgerichtet ist.

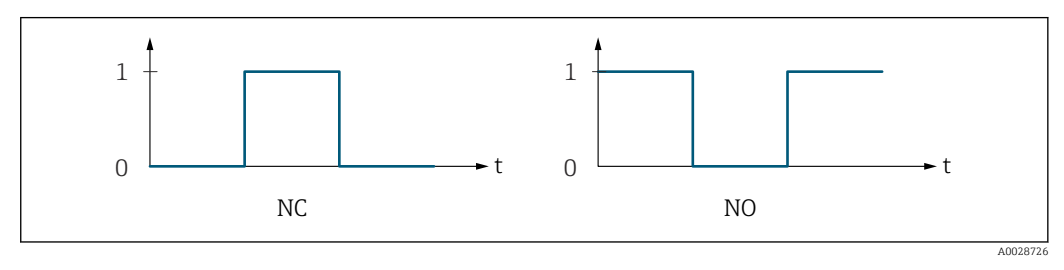

*0 Nicht leitend*

*1 Leitend*

*NC Öffner (Normally Closed)*

*NO Schließer (Normally Opened)*

Das Ausgangsverhalten kann über den Parameter Invertiertes Ausgangssignal

[\(→ 167\)](#page-166-0) umgekehrt werden, d.h. der Transistor leitet für die Dauer des Impulses nicht.

Zusätzlich kann das Verhalten des Ausgangs bei Gerätealarm (Parameter Fehlerverhalten  $(\rightarrow \triangleq 153)$ ) konfiguriert werden.

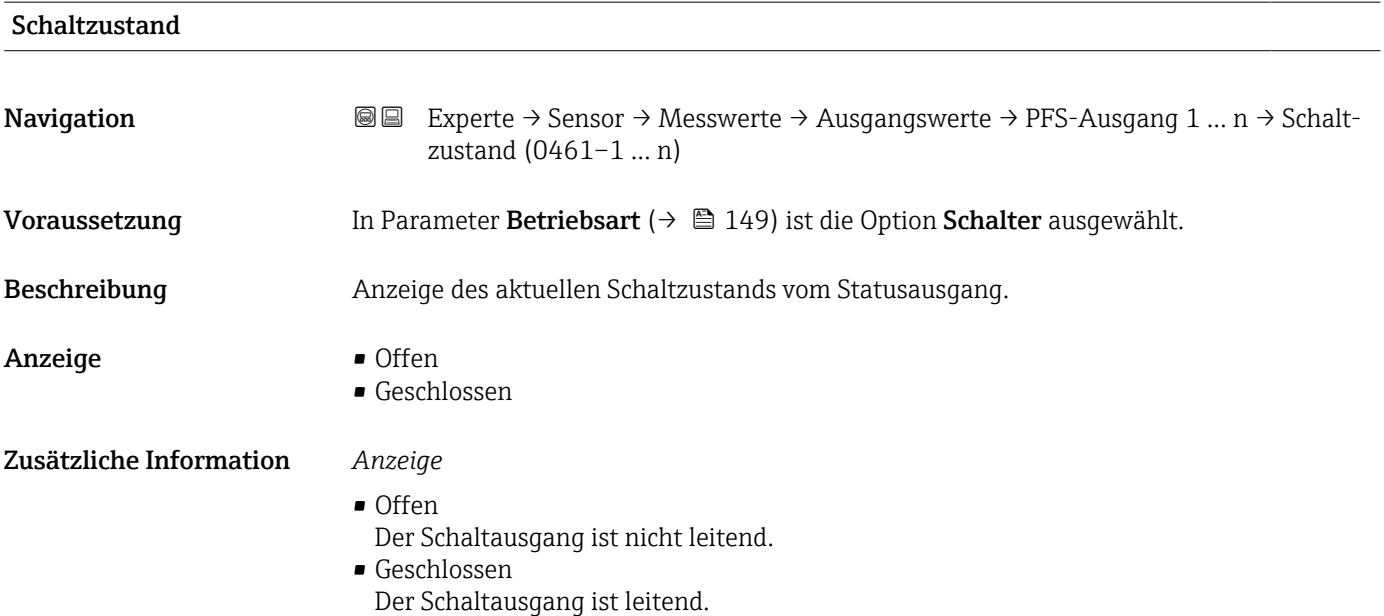

<span id="page-67-0"></span>*Untermenü "Relaisausgang 1 … n"*

*Navigation* **III** III Experte → Sensor → Messwerte → Ausgangswerte → Relaisausgang 1 … n

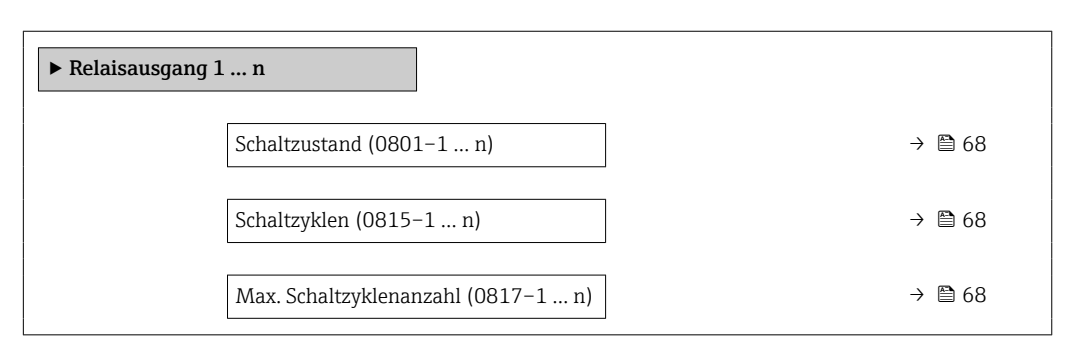

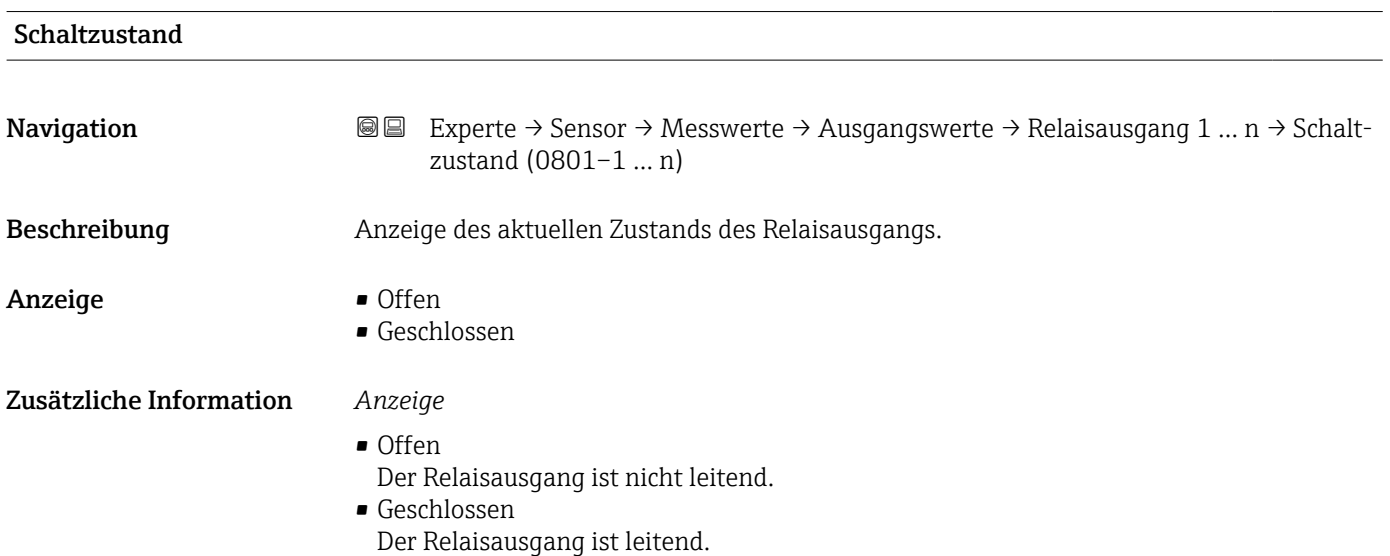

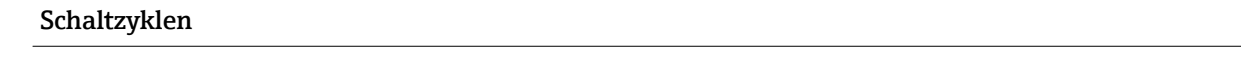

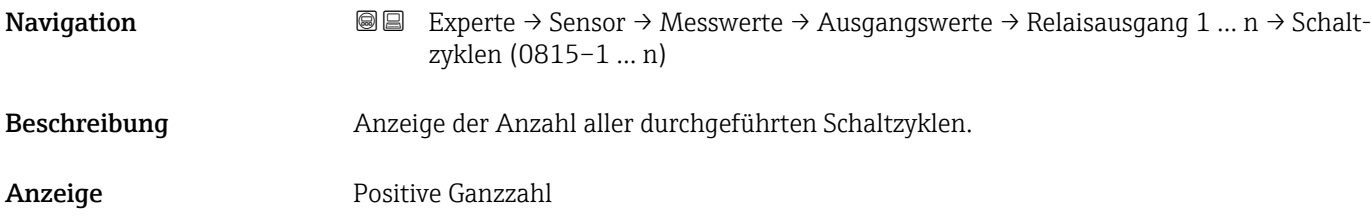

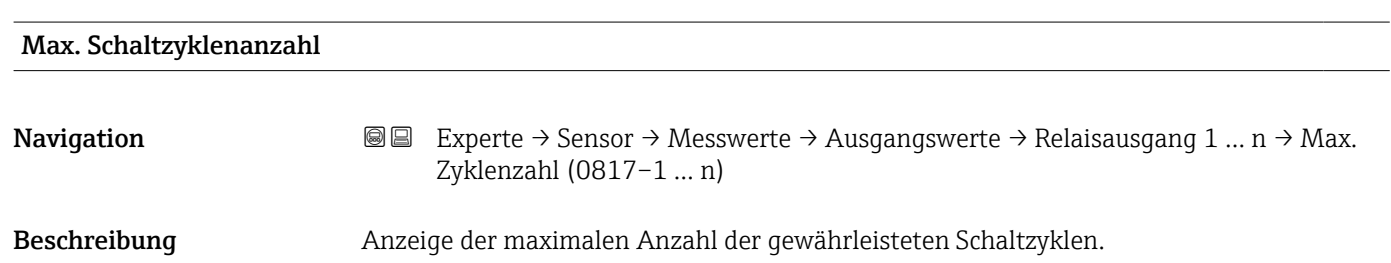

<span id="page-68-0"></span>Anzeige Positive Ganzzahl

*Untermenü "Doppelimpulsausgang"*

*Navigation* **III** III Experte → Sensor → Messwerte → Ausgangswerte → Doppelimp.ausg.

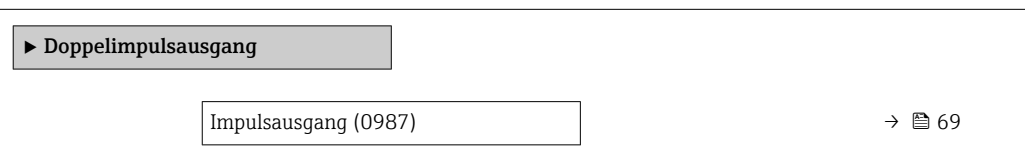

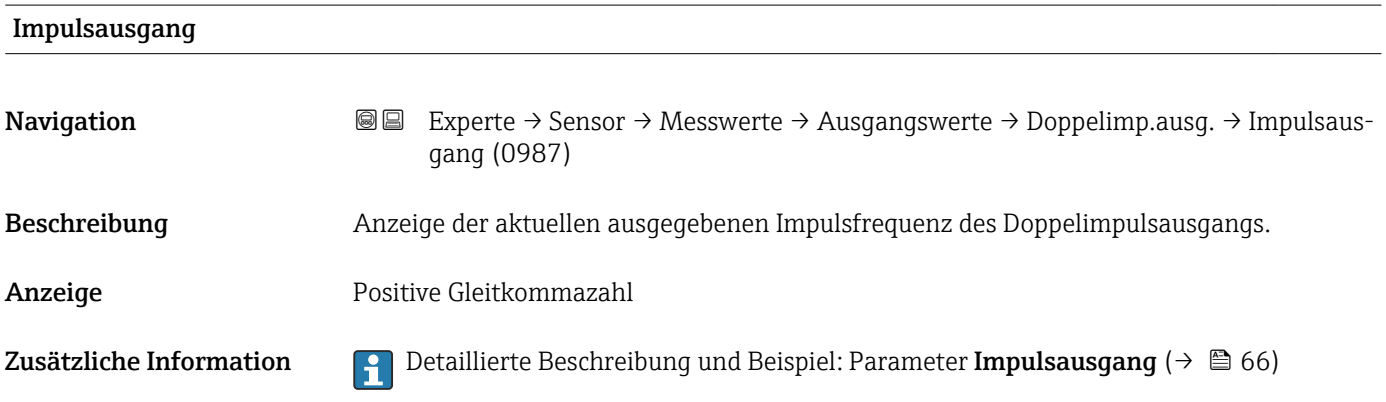

# 3.2.2 Untermenü "Systemeinheiten"

*Navigation* 
■■ Experte → Sensor → Systemeinheiten

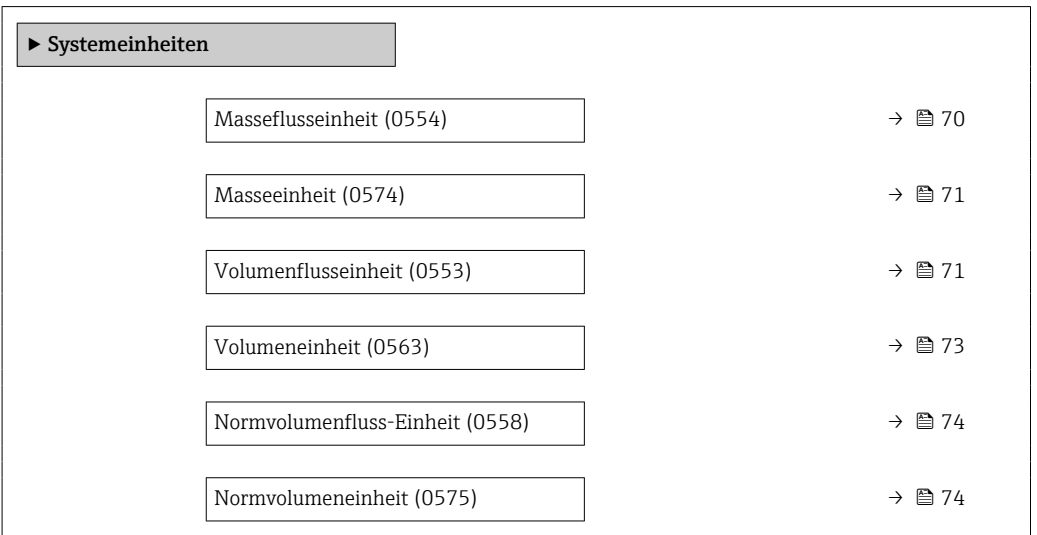

<span id="page-69-0"></span>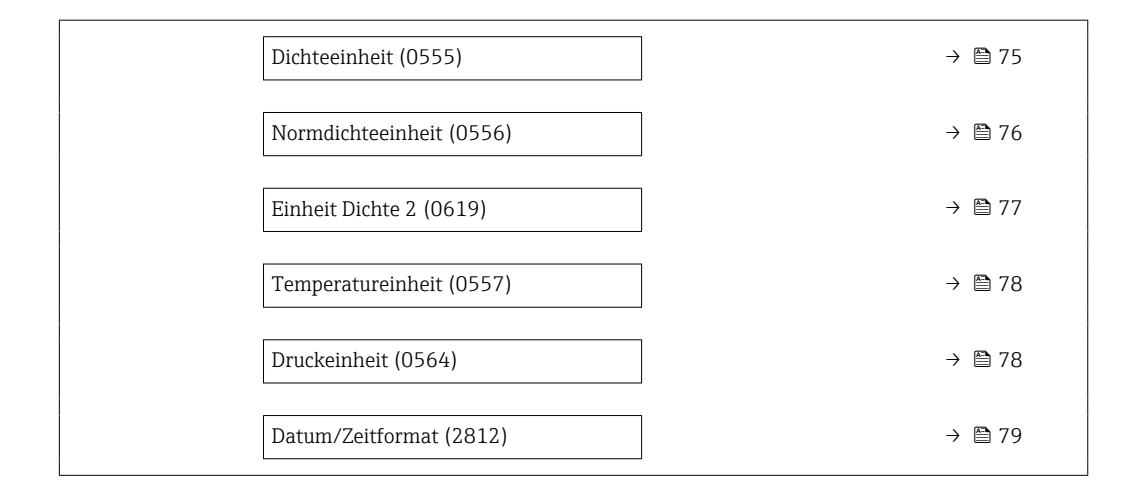

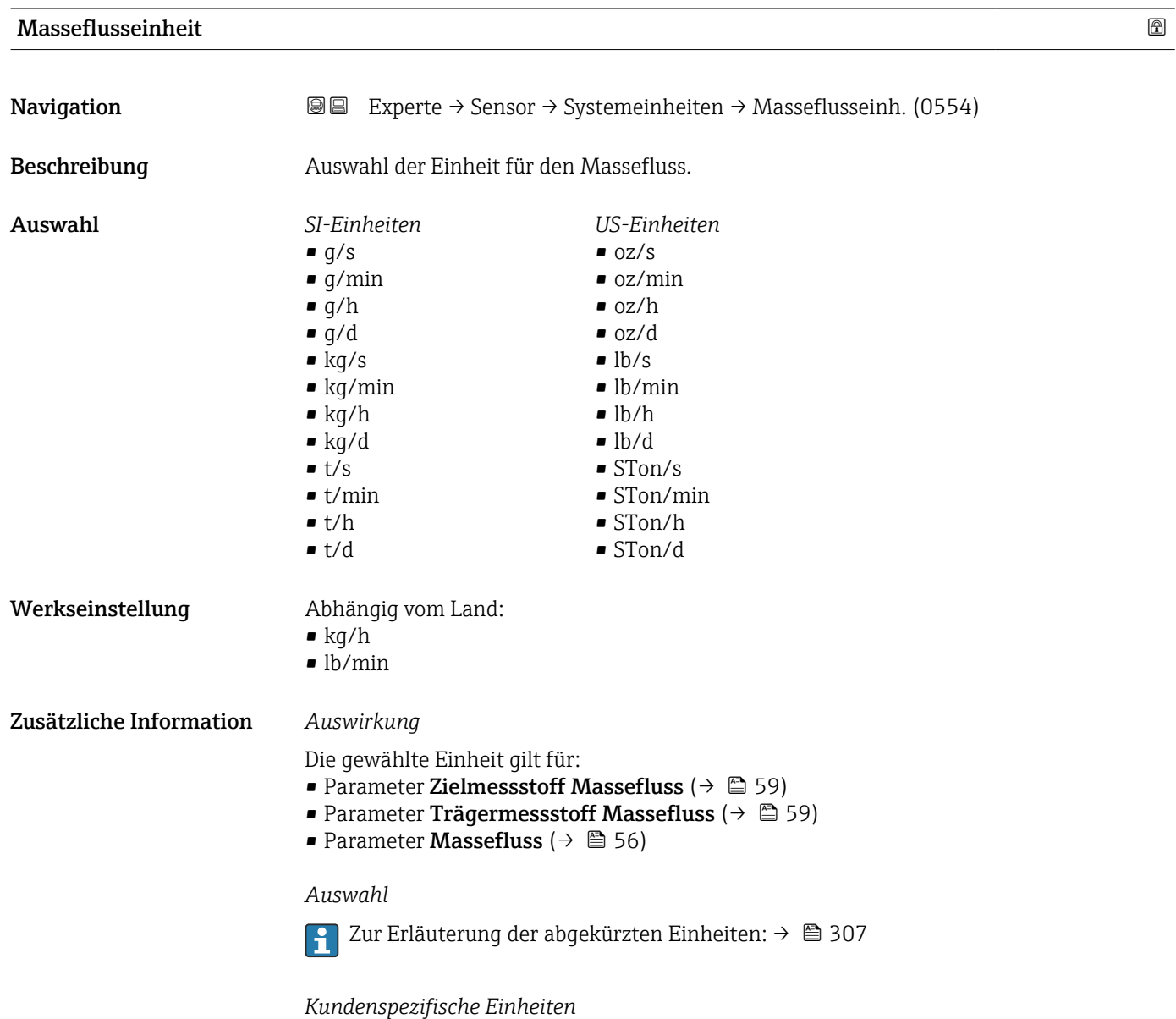

Die Einheit für die kundenspezifische Masse wird in Parameter **Anwendertext Masse** festgelegt.

<span id="page-70-0"></span>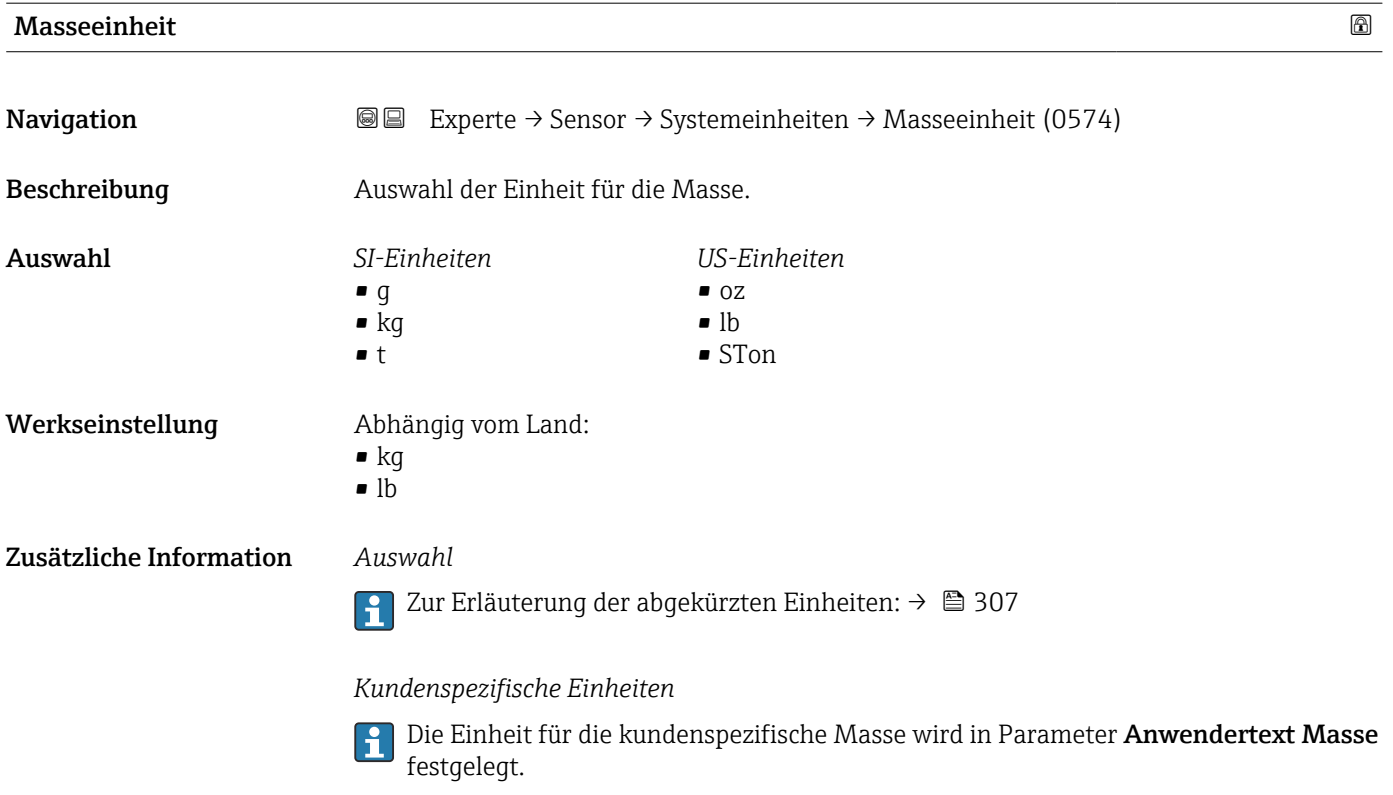

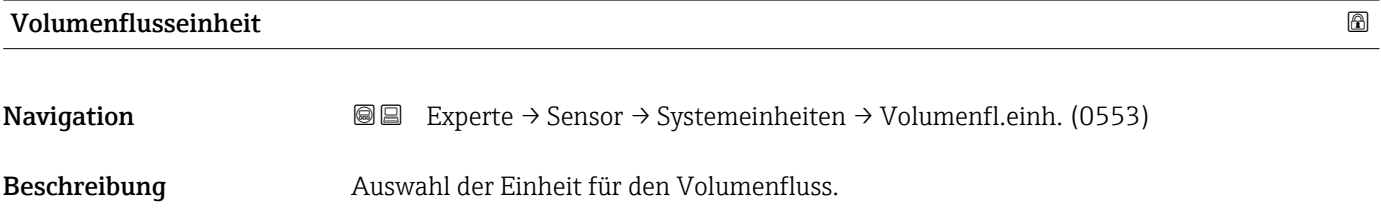

*Imperial Einheiten*  $\bullet$  gal/s (imp) • gal/min (imp)  $\bullet$  gal/h (imp) • gal/d (imp) • Mgal/s (imp) • Mgal/min (imp) • Mgal/h (imp) • Mgal/d (imp) • bbl/s (imp;oil) • bbl/min (imp;oil) • bbl/h (imp;oil) • bbl/d (imp;oil)

Auswahl *SI-Einheiten*

 $\mathbf{r}$  cm<sup>3</sup>/s

- $em^3/min$
- $\mathbb{R}$  cm<sup>3</sup>/h
- $\mathbf{r}$  cm<sup>3</sup>/d
- $d m^3/s$
- $\bullet$  dm<sup>3</sup>/min
- $dm^3/h$
- $dm^3/d$
- $m^3/s$
- $\bullet$  m<sup>3</sup>/min
- $\bullet$  m<sup>3</sup>/h
- $m^3/d$
- $ml/s$
- ml/min
- $m l/h$
- ml/d
- $l/s$
- $\blacksquare$  l/min
- $-1/h$
- l/d
- $h$ l/s
- hl/min
- $\blacksquare$  hl/h
- hl/d
- $-Ml/s$
- Ml/min
- 
- $\blacksquare$  Ml/h
- Ml/d
- *US-Einheiten*
- $\blacksquare$  af/s
- $\blacksquare$  af/min
- $\blacksquare$  af/h
- af/d
- $ft^3/s$
- $\blacksquare$  ft<sup>3</sup>/min
- $ft^3/h$
- $\mathbf{f}$  ft<sup>3</sup>/d
- $\mathbf{F}$  kft<sup>3</sup>/s
- $\blacktriangleright$  kft<sup>3</sup>/min
- $\blacktriangleright$  kft<sup>3</sup>/h
- $\mathbb{R}$  kft<sup>3</sup>/d
- $-MMft<sup>3</sup>/s$
- $\blacksquare$  MMft<sup>3</sup>/min
- $\blacksquare$  MMft<sup>3</sup>/h
- $\blacksquare$  Mft<sup>3</sup>/d
- fl oz/s (us)
- 
- $\blacksquare$  fl oz/min (us)
- fl oz/h (us)
- fl oz/d (us)
- $\bullet$  gal/s (us)
- $\bullet$  gal/min (us)
- $\bullet$  gal/h (us)
- $\bullet$  gal/d (us)
- Mgal/s (us)
- Mgal/min (us)
- Mgal/h (us)
- Mgal/d (us)
- bbl/s (us:oil)
- bbl/min (us;oil)
- bbl/h (us;oil)
- bbl/d (us;oil)
- bbl/s (us;tank)
- bbl/min (us;tank)
- bbl/h (us;tank)
- bbl/d (us;tank)
- kgal/s (us)
- kgal/min (us)
- kgal/h (us)
- kgal/d (us)

### oder

*US-Einheiten*

- $\bullet$  bbl/s (us:lig.)<sup>\*</sup>
- $\bullet$  bbl/min (us;liq.)<sup>\*</sup>
- $\bullet$  bbl/h (us;liq.)  $\frac{1}{x}$
- $\bullet$  bbl/d (us;liq.)
- bbl/s (us;beer) \*
- bbl/min (us;beer) \*
- bbl/h (us;beer) \*
- bbl/d (us;beer) \*
- 
- 
- bbl/min (imp;beer) \*
- bbl/h (imp;beer) \*
- bbl/d (imp;beer) \*

Sichtbar in Abhängigkeit von Bestelloptionen oder Geräteeinstellungen

- 
- bbl/s (imp;beer) \*
- 
- 
- 
- *Imperial Einheiten*
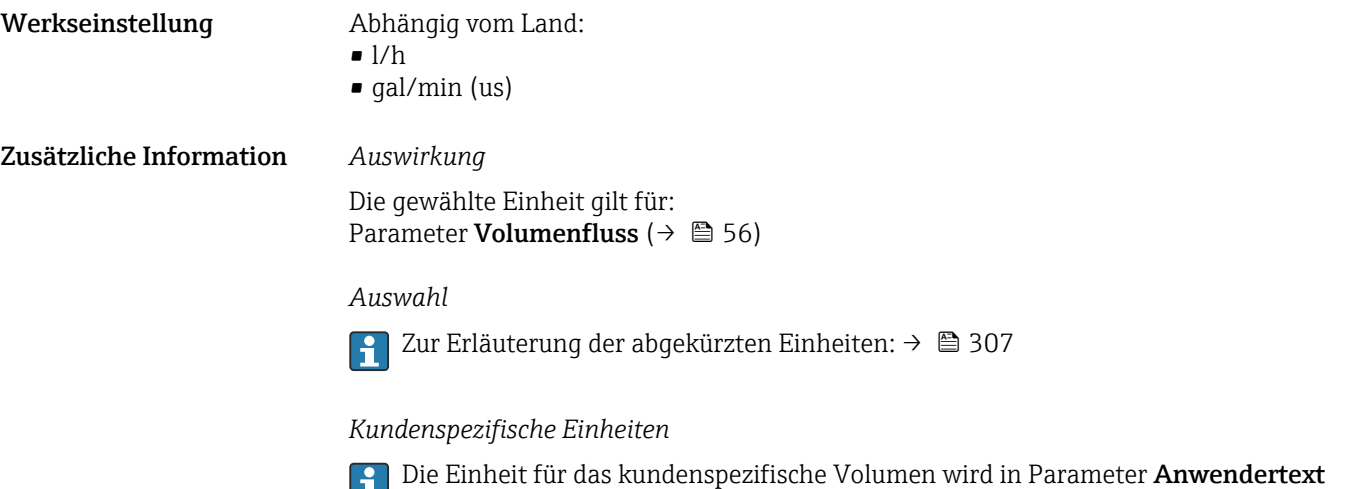

Volumen festgelegt.

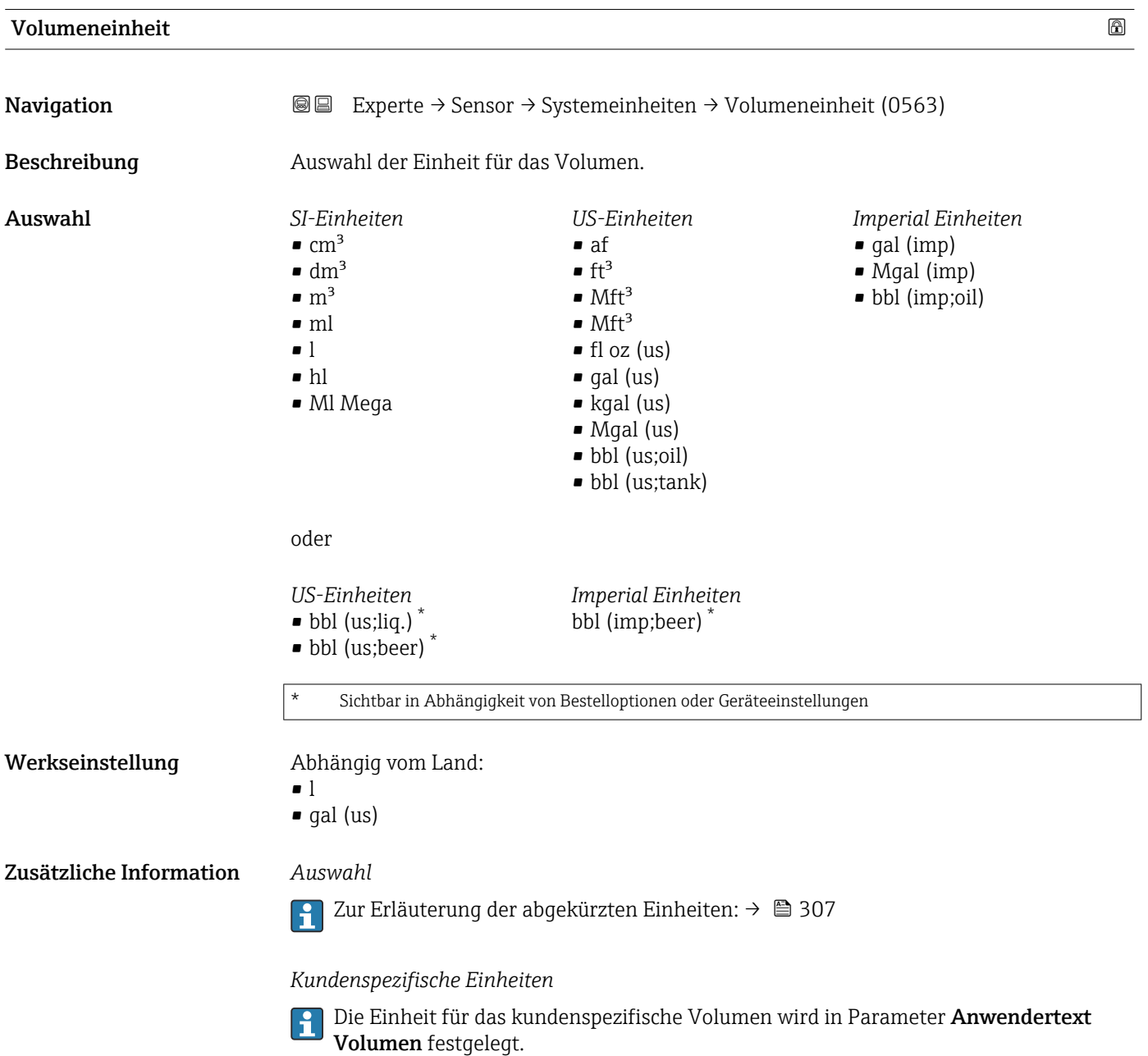

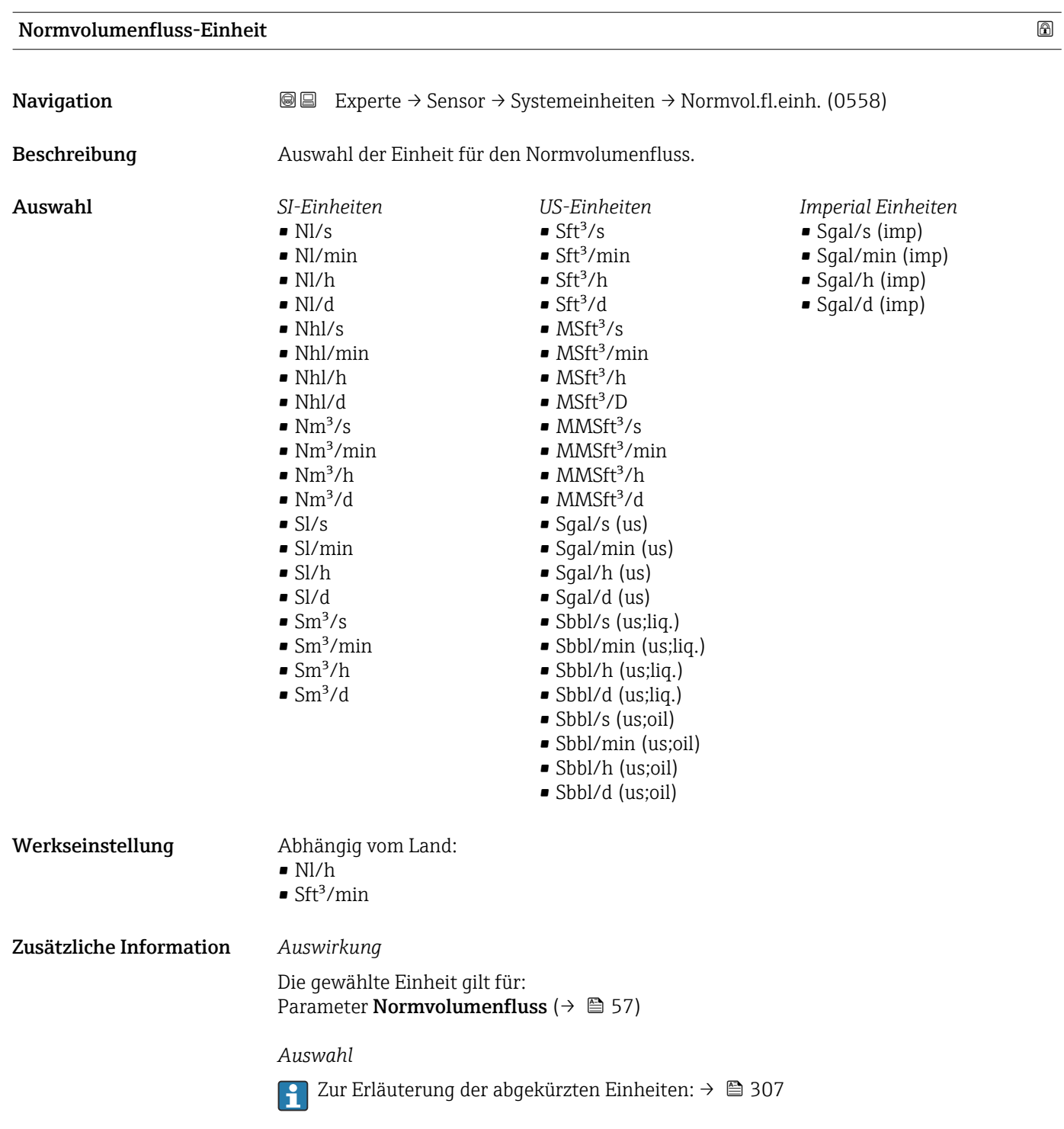

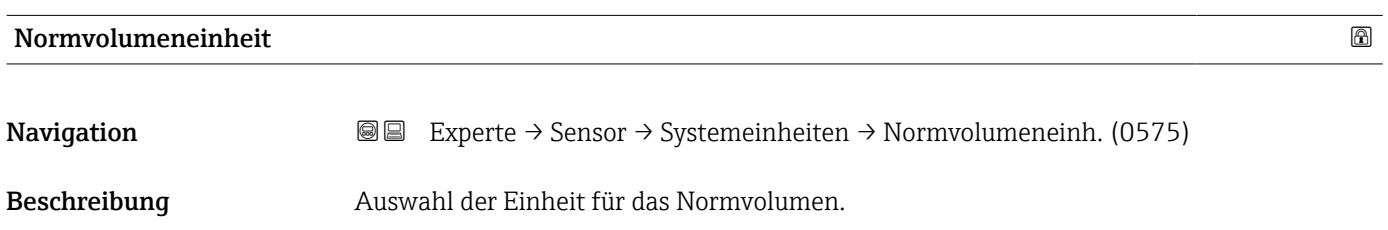

<span id="page-74-0"></span>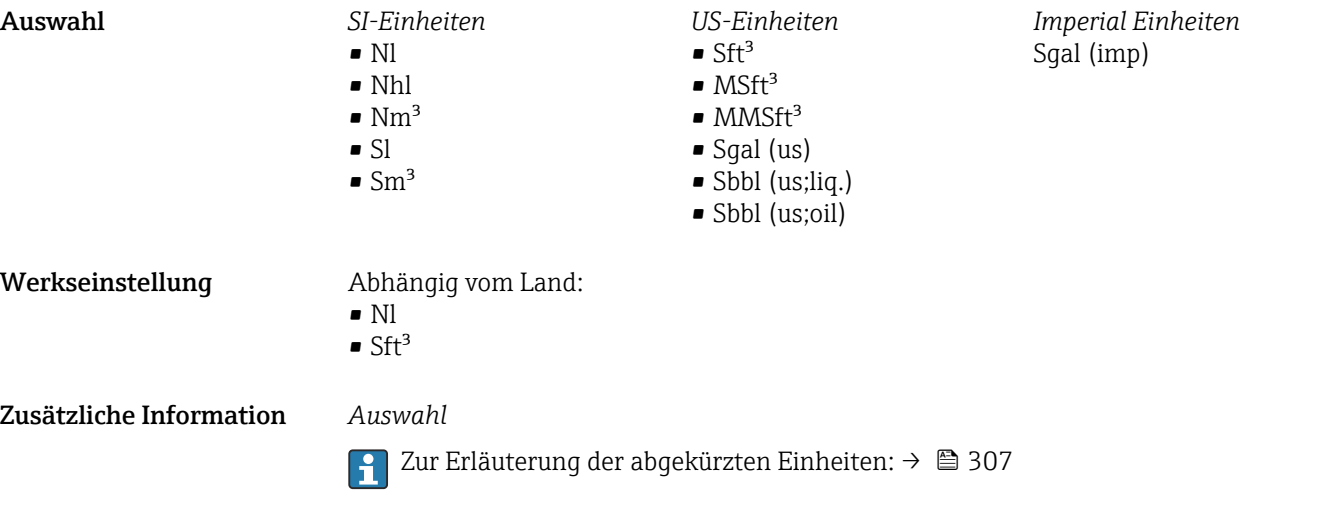

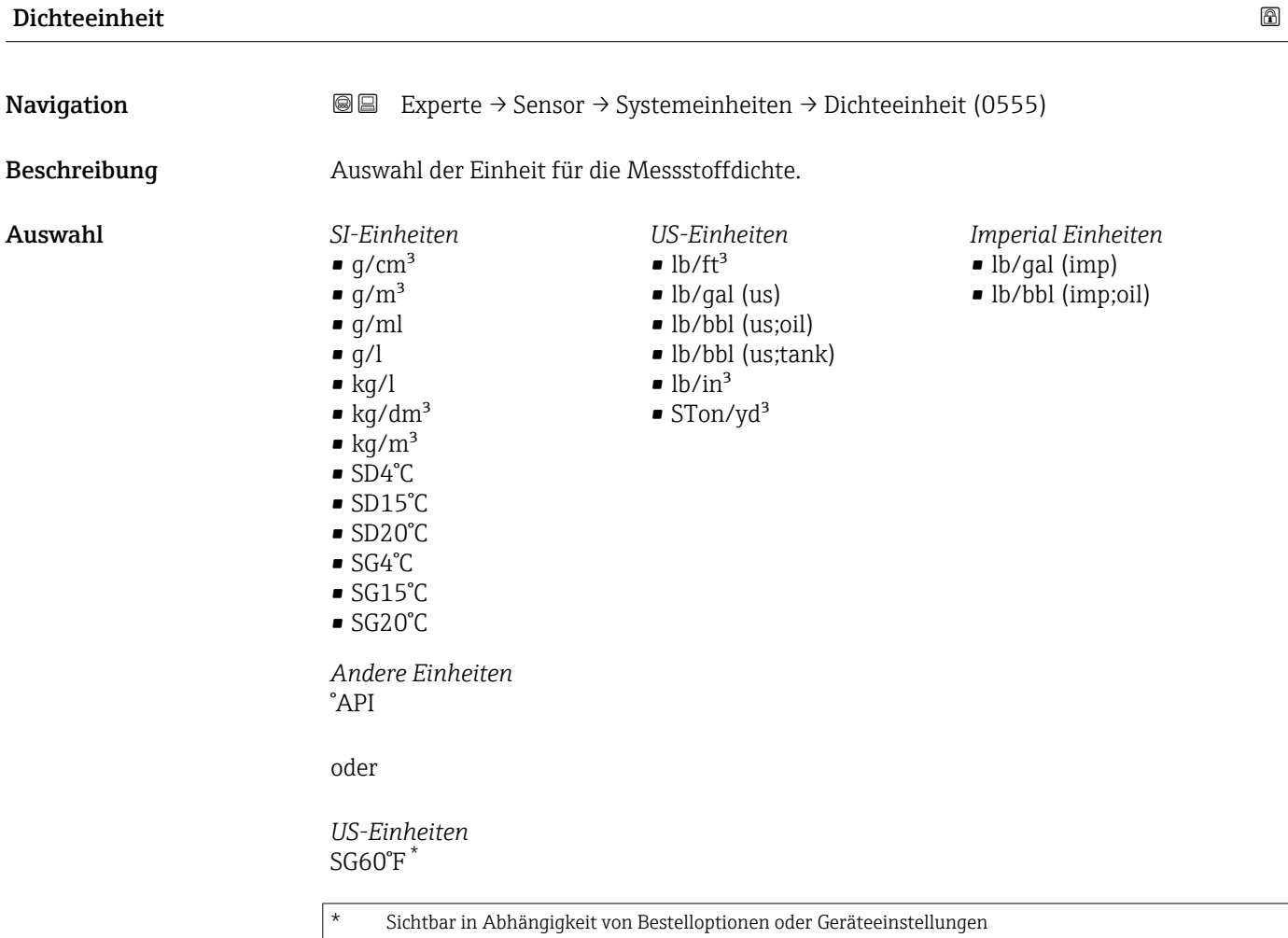

oder

<span id="page-75-0"></span>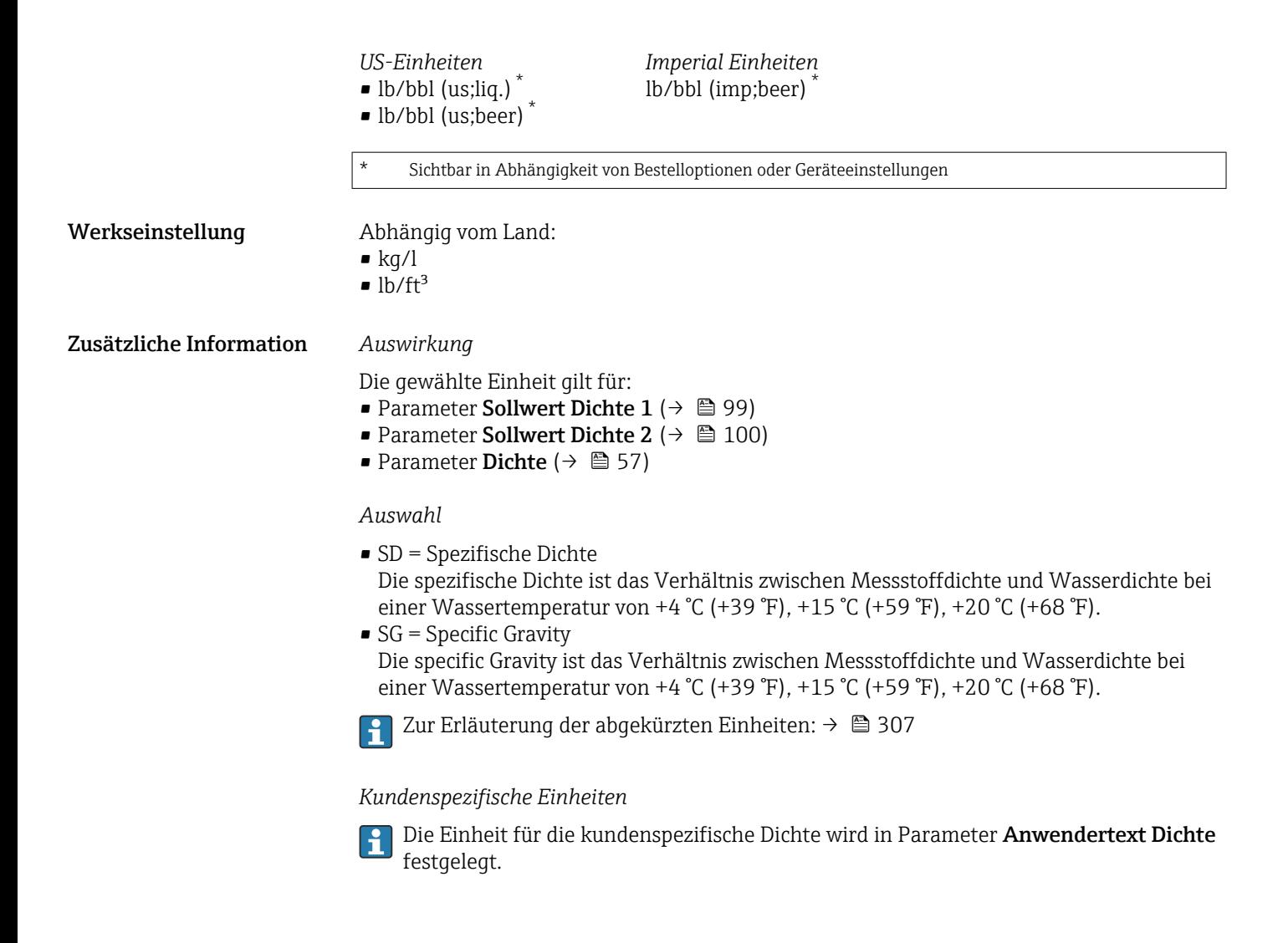

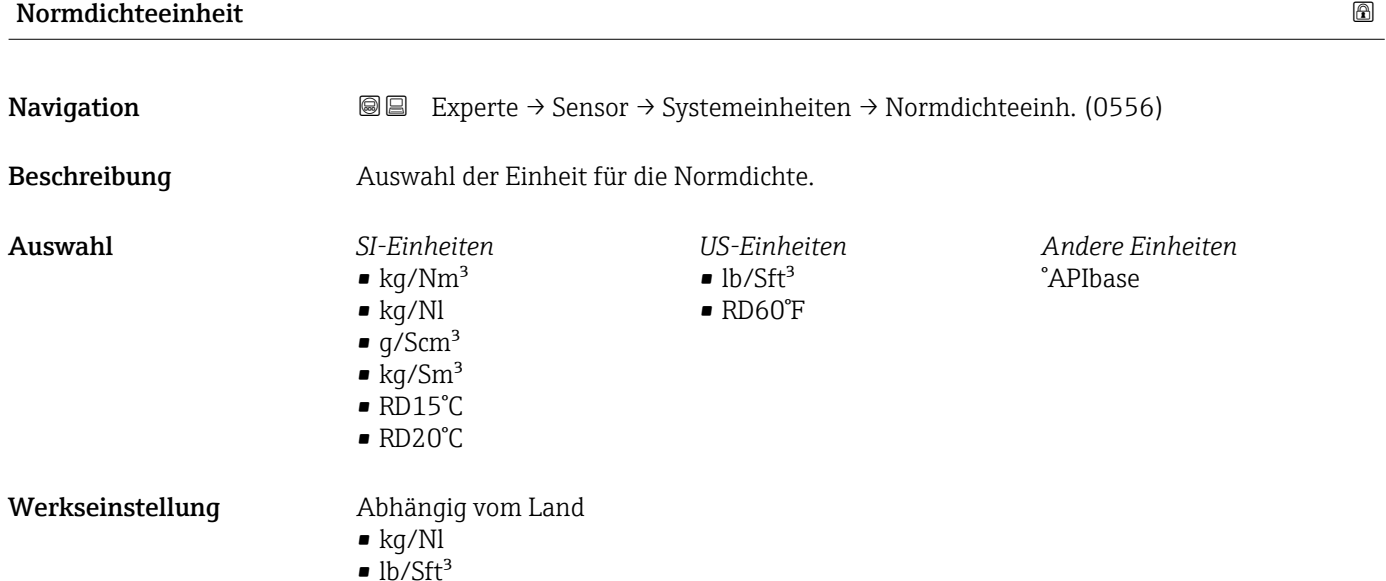

76 Endress+Hauser

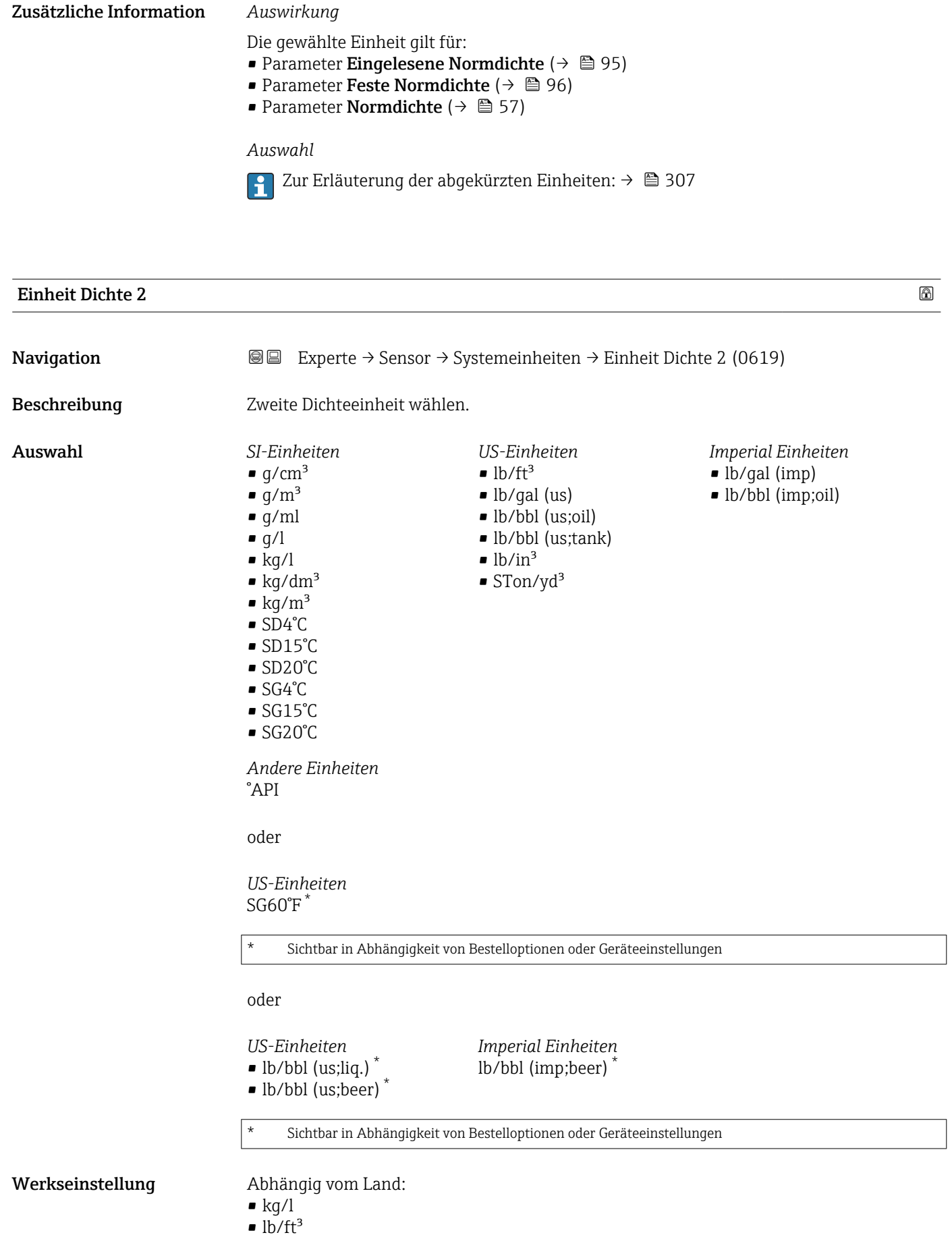

#### <span id="page-77-0"></span>Zusätzliche Information *Auswahl*

- 
- SD = Spezifische Dichte Die spezifische Dichte ist das Verhältnis zwischen Messstoffdichte und Wasserdichte bei
- einer Wassertemperatur von +4 °C (+39 °F), +15 °C (+59 °F), +20 °C (+68 °F).  $\bullet$  SG = Specific Gravity Die specific Gravity ist das Verhältnis zwischen Messstoffdichte und Wasserdichte bei einer Wassertemperatur von +4 °C (+39 °F), +15 °C (+59 °F), +20 °C (+68 °F).
	- Zur Erläuterung der abgekürzten Einheiten:  $\rightarrow$   $\blacksquare$  307  $\Box$

#### *Kundenspezifische Einheiten*

Die Einheit für die kundenspezifische Dichte wird in Parameter Anwendertext Dichte ۱i festgelegt.

#### Temperatureinheit

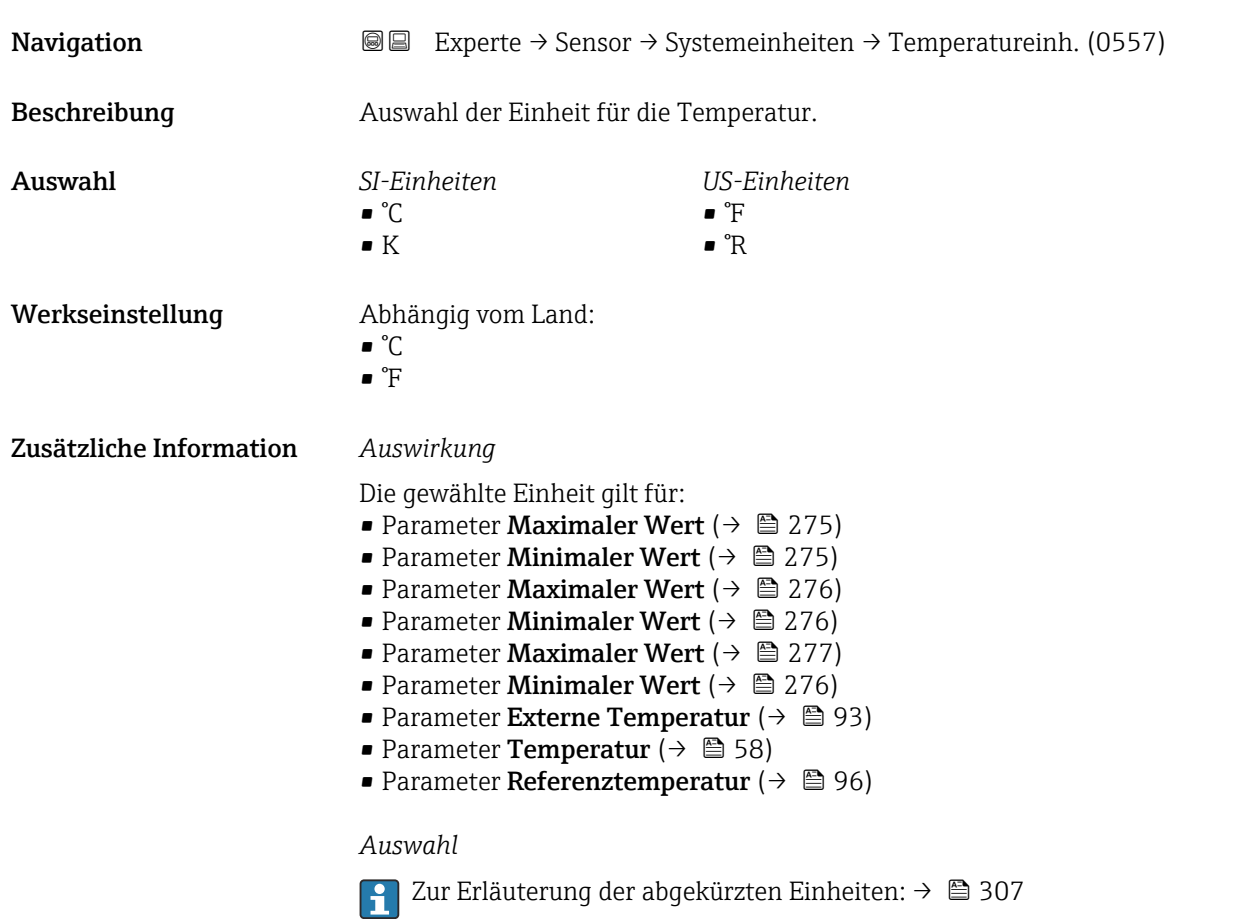

# Druckeinheit Navigation EXperte → Sensor → Systemeinheiten → Druckeinheit (0564) Beschreibung Auswahl der Einheit für den Rohrdruck.

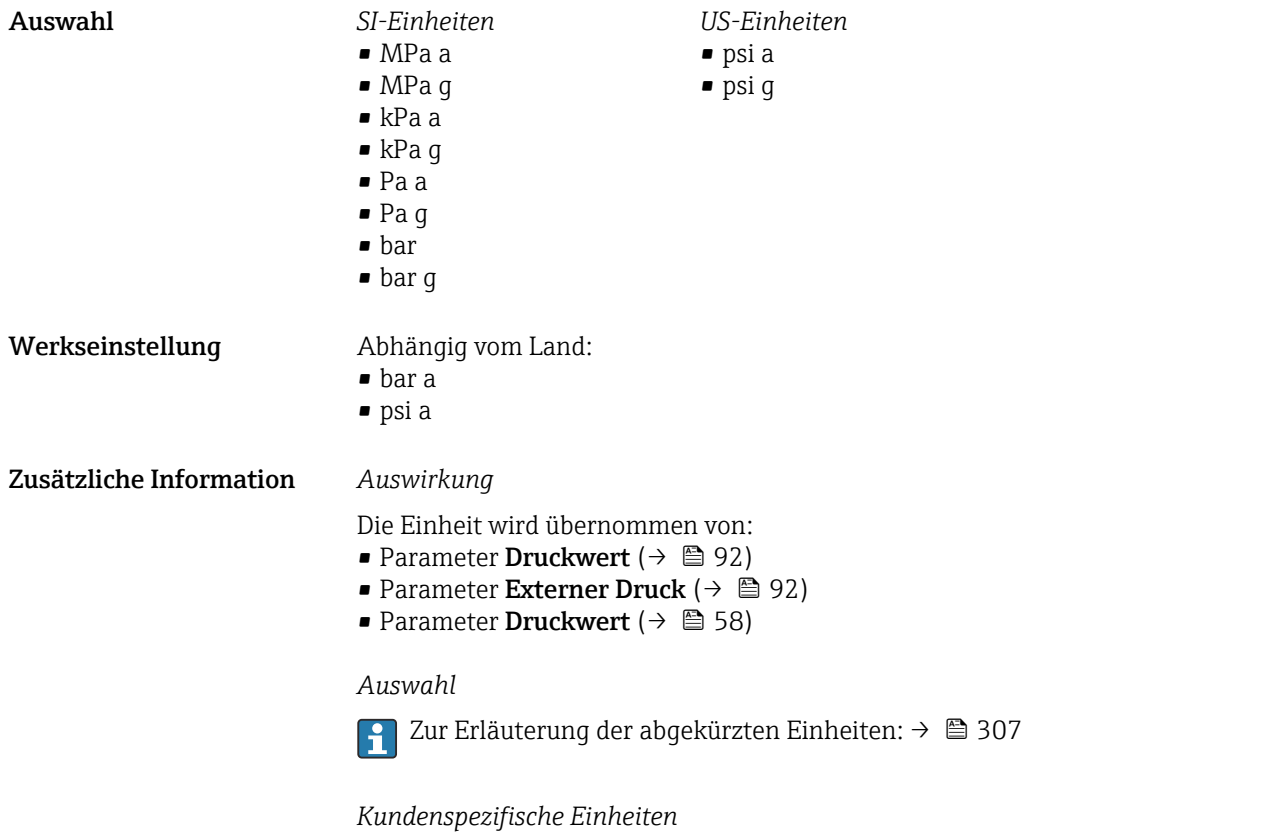

Druck festgelegt.

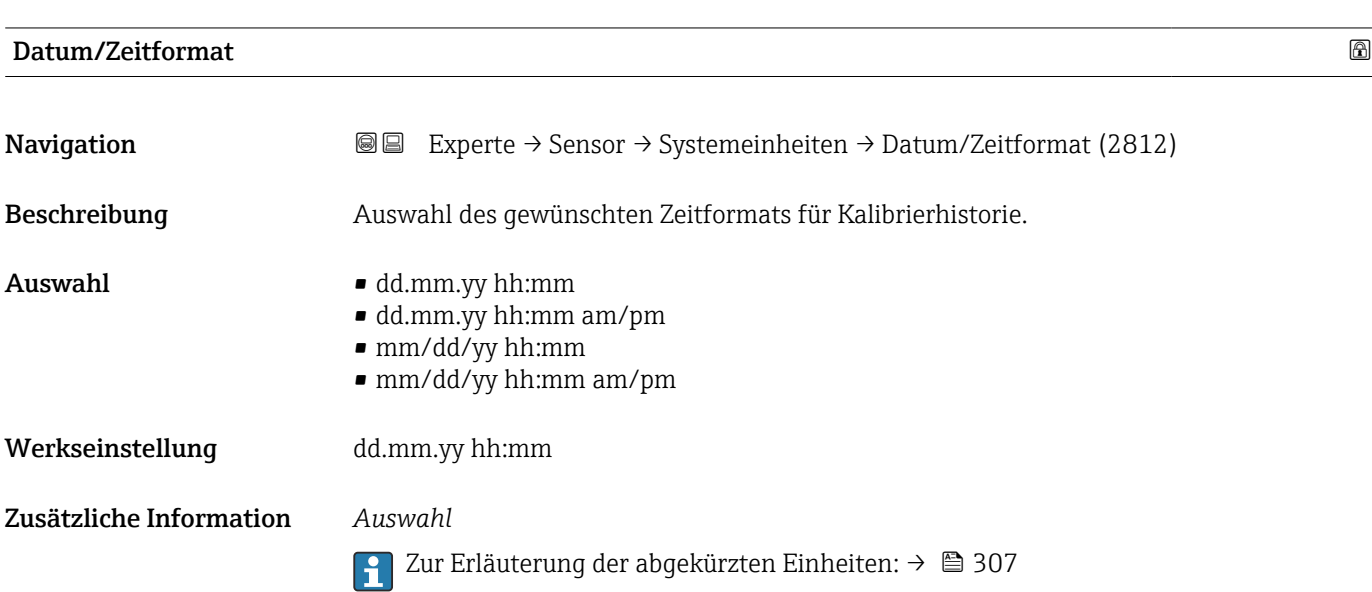

Die Einheit für die kundenspezifische Energie wird in Parameter Anwendertext

# 3.2.3 Untermenü "Prozessparameter"

*Navigation* 
■■ Experte → Sensor → Prozessparameter

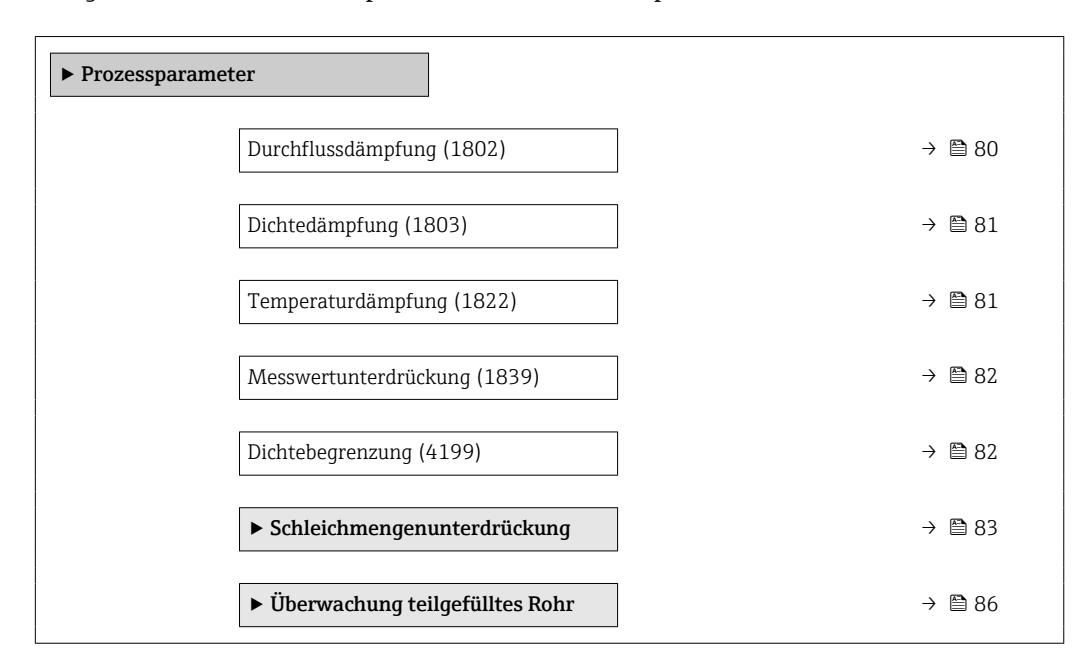

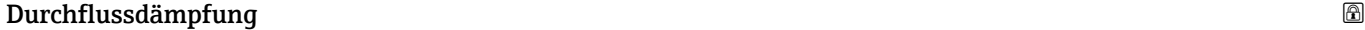

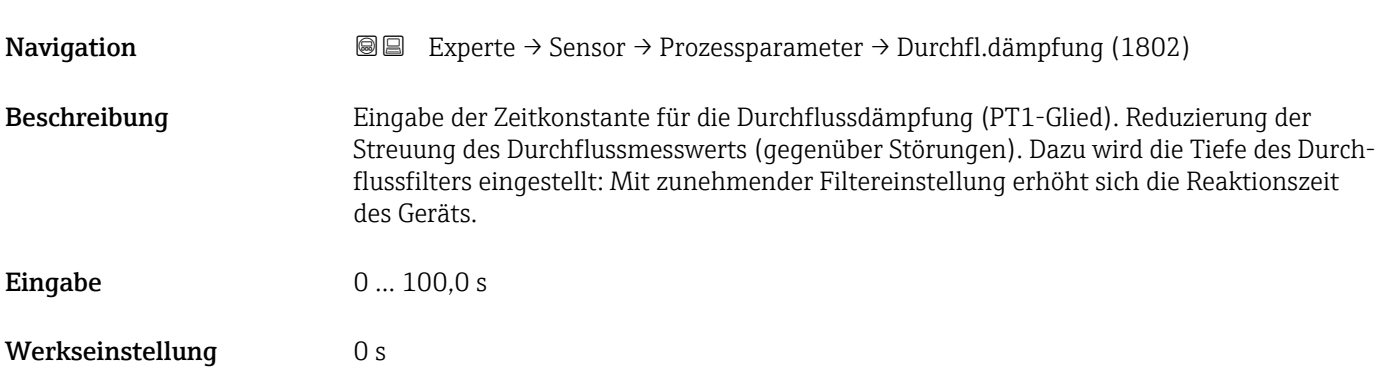

<span id="page-80-0"></span>Zusätzliche Information *Beschreibung*

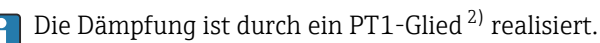

*Eingabe*

- Wert = 0: Keine Dämpfung
- Wert > 0: Dämpfung wird erhöht
- Bei Eingabe des Werts 0 (Werkseinstellung) ist die Dämpfung ausgeschaltet.

#### *Auswirkung*

- Die Dämpfung wirkt auf folgende Größen des Geräts:
	- Ausgänge  $\rightarrow$   $\blacksquare$  132 • Schleichmengenunterdrückung  $\rightarrow \blacksquare$  83
	- Summenzähler  $\rightarrow$  231

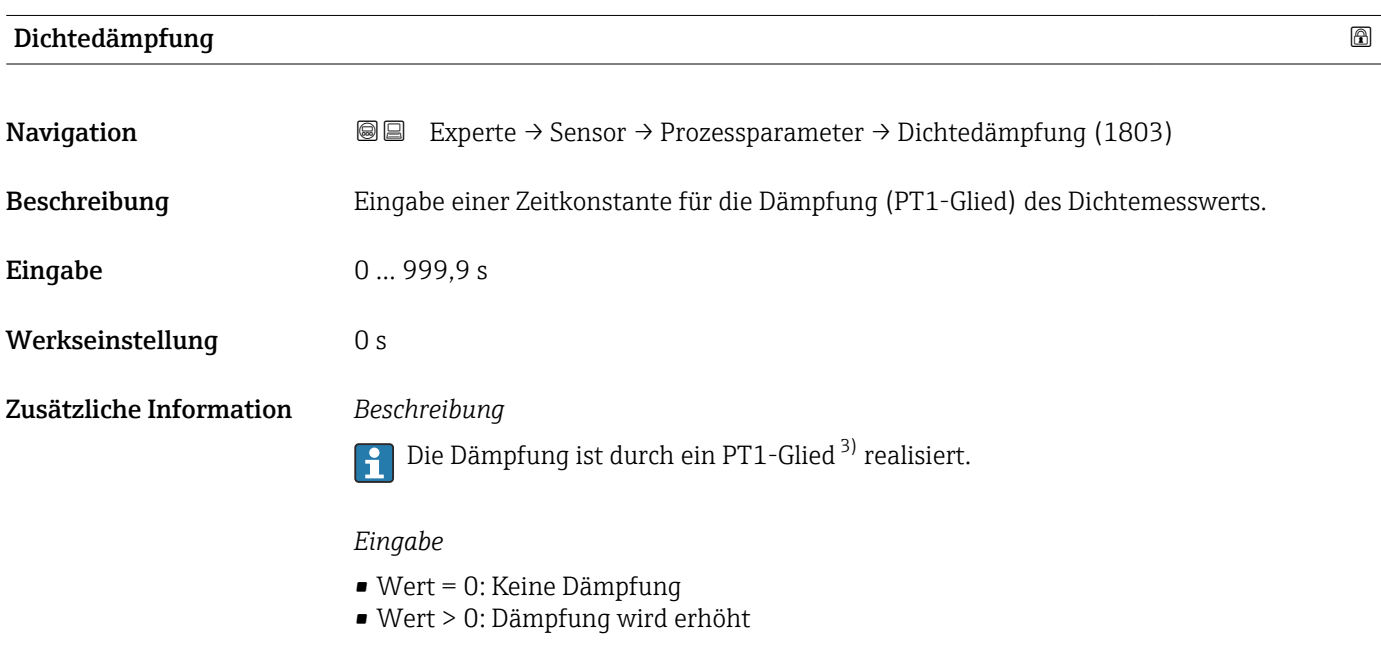

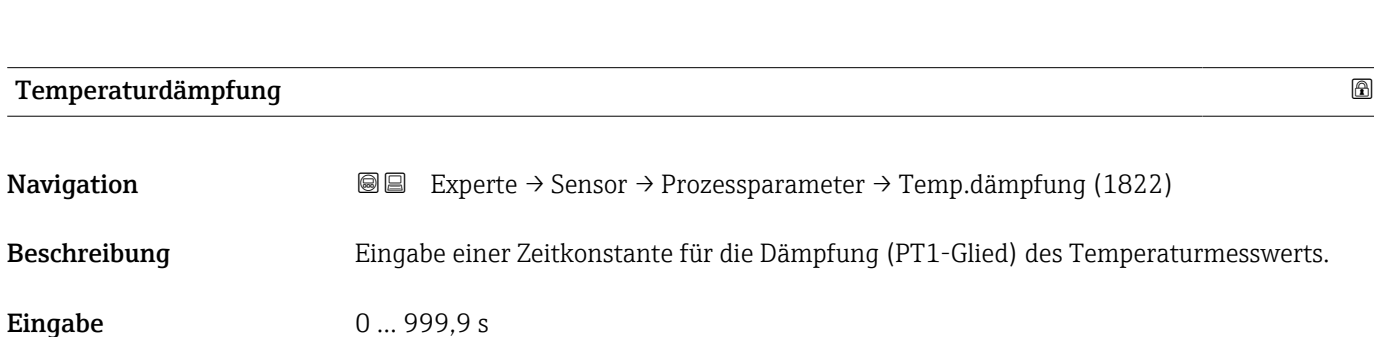

Bei Eingabe des Werts 0 (Werkseinstellung) ist die Dämpfung ausgeschaltet.

Werkseinstellung 0 s

<sup>2)</sup> Proportionales Übertragungsverhalten mit Verzögerung 1. Ordnung

<sup>3)</sup> Proportionales Übertragungsverhalten mit Verzögerung 1. Ordnung

#### <span id="page-81-0"></span>Zusätzliche Information *Beschreibung*

Die Dämpfung ist durch ein PT1-Glied<sup>4)</sup> realisiert.  $\vert \mathbf{f} \vert$ 

#### *Eingabe*

- Wert = 0: Keine Dämpfung
- Wert > 0: Dämpfung wird erhöht
- Bei Eingabe des Werts 0 (Werkseinstellung) ist die Dämpfung ausgeschaltet.

#### Messwertunterdrückung

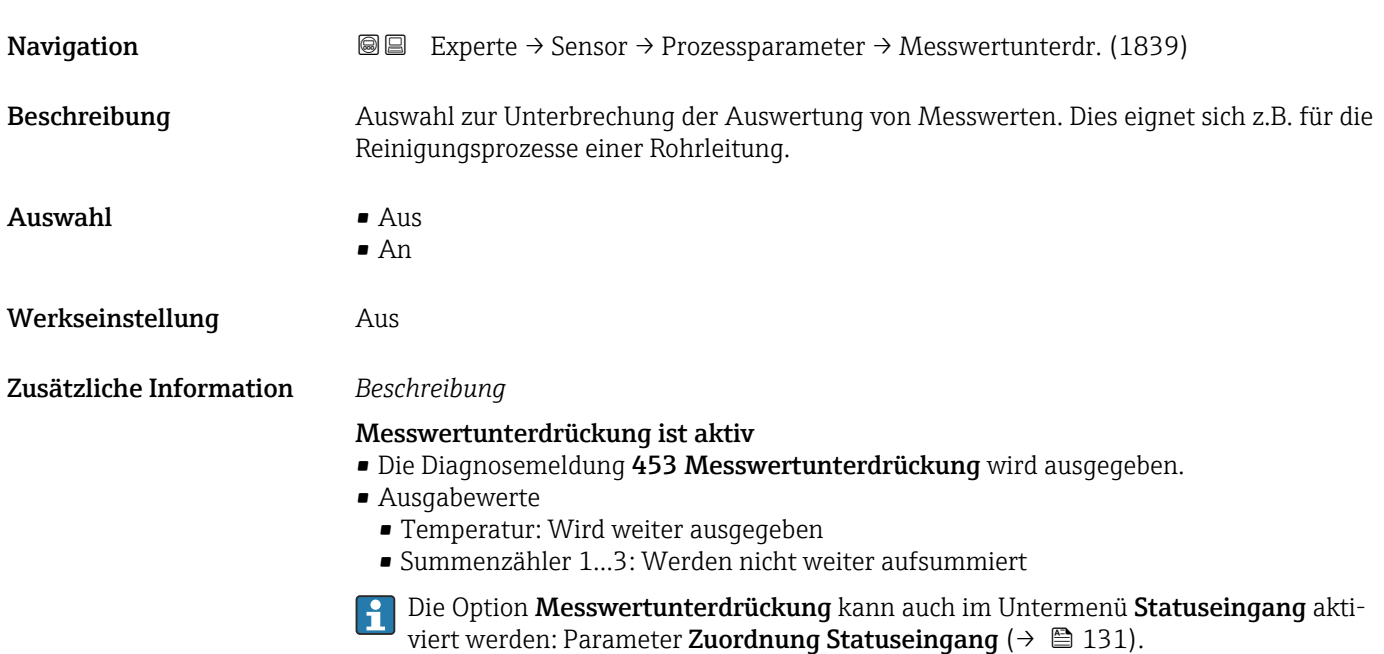

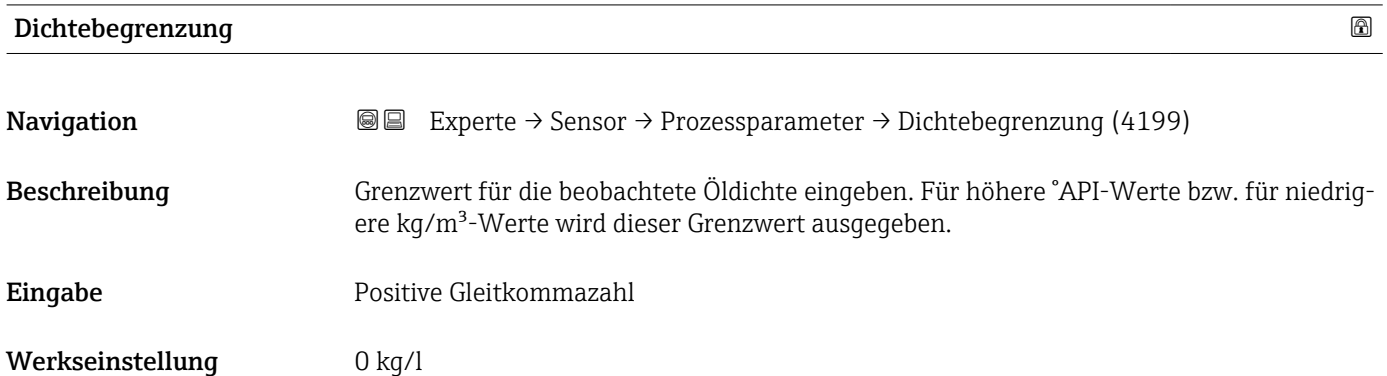

<sup>4)</sup> Proportionales Übertragungsverhalten mit Verzögerung 1. Ordnung

#### <span id="page-82-0"></span>Untermenü "Schleichmengenunterdrückung"

*Navigation* Experte → Sensor → Prozessparameter → Schleichmenge

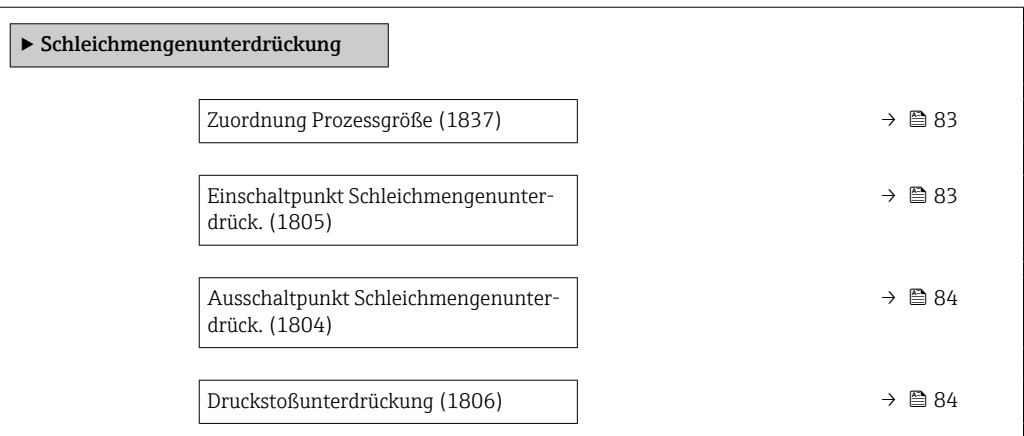

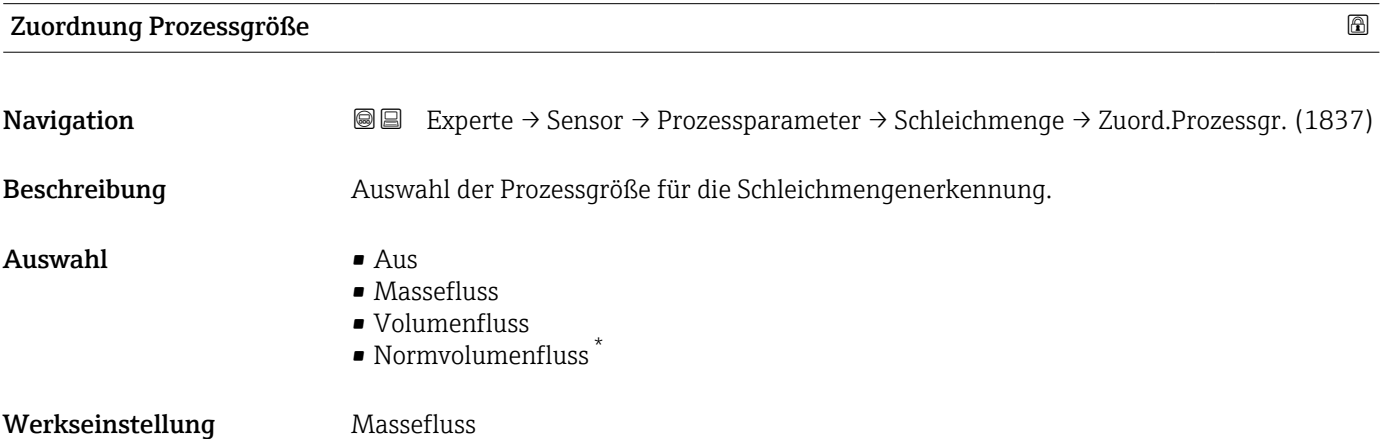

| $^{\circ}$<br>Einschaltpunkt Schleichmengenunterdrück. |                                                                                                    |  |
|--------------------------------------------------------|----------------------------------------------------------------------------------------------------|--|
| Navigation                                             | Experte $\rightarrow$ Sensor $\rightarrow$ Prozessparameter $\rightarrow$ Schleichmenge $\rightarrow$ Einschaltpunkt (1805)<br>88                                                       |  |
| Voraussetzung                                          | In Parameter Zuordnung Prozessgröße ( $\rightarrow \Box$ 83) ist eine Prozessgröße ausgewählt.                                                                                          |  |
| <b>Beschreibung</b>                                    | Eingabe eines Einschaltpunkts für die Schleichmengenunterdrückung. Wenn der eingege-<br>bene Wert ungleich 0 ist, wird die Schleichmengenunterdrückung aktiviert $\rightarrow \Box$ 84. |  |
| Eingabe                                                | Positive Gleitkommazahl                                                                                                    |  |
| Werkseinstellung                                       | Abhängig von Land und Nennweite $\rightarrow \Box$ 305                                                                                                    |  |
| Zusätzliche Information                                | Abhängigkeit                                                                                                    |  |
|                                                        | Die Einheit ist abhängig von der in Parameter Zuordnung Prozessgröße ( $\rightarrow \Box$ 83)<br>$\mathbf{h}$<br>ausgewählten Prozessgröße.                                             |  |

<sup>\*</sup> Sichtbar in Abhängigkeit von Bestelloptionen oder Geräteeinstellungen

<span id="page-83-0"></span>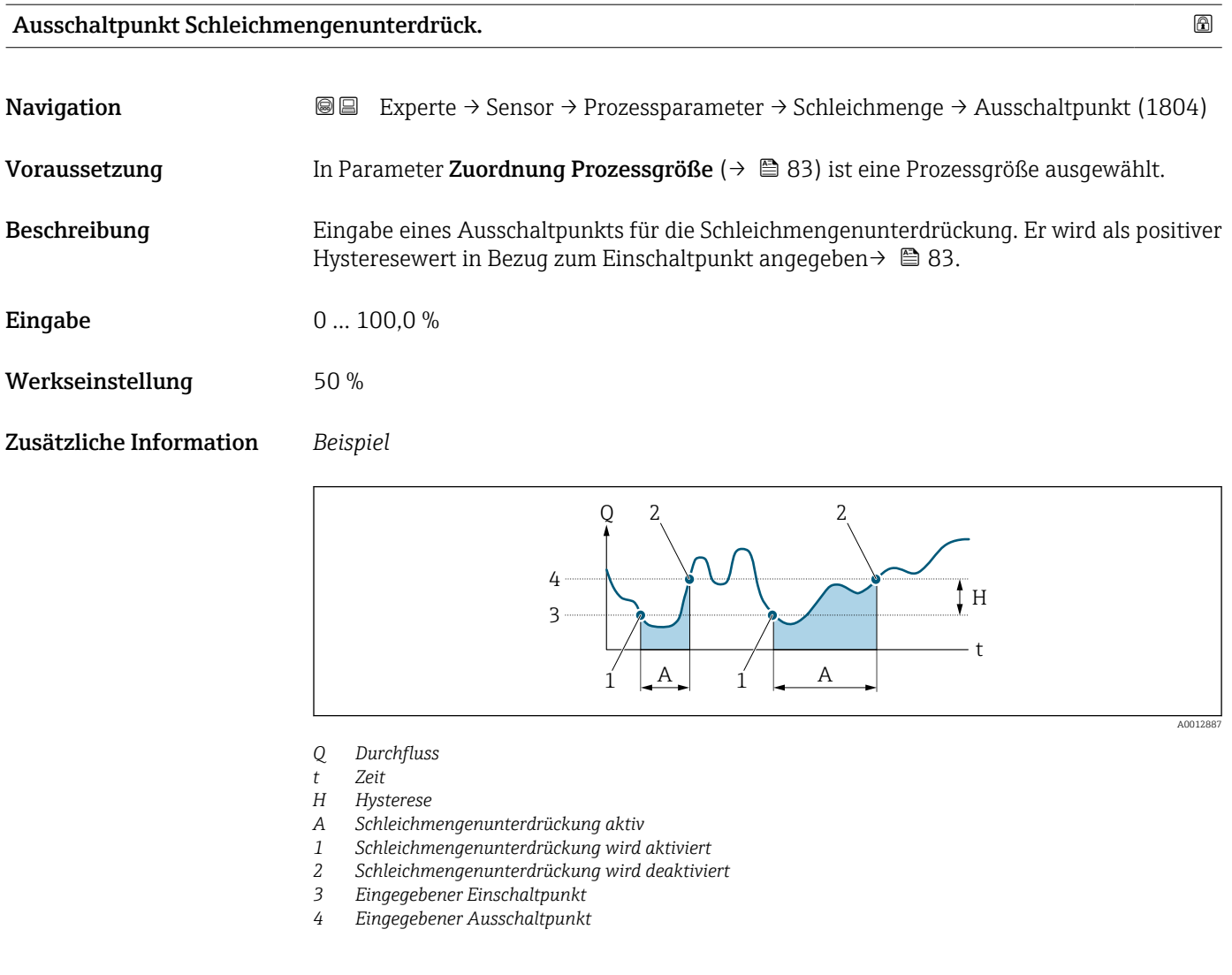

## Druckstoßunterdrückung

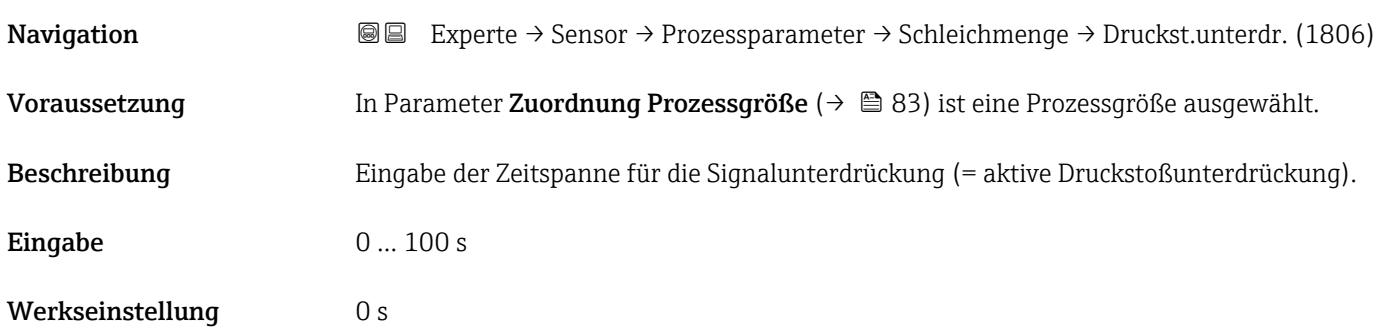

#### Zusätzliche Information *Beschreibung*

#### Druckstoßunterdrückung ist aktiv

- Voraussetzung:
	- Durchfluss < Einschaltpunkt der Schleichmenge oder
	- Änderung der Durchflussrichtung
- Ausgabewerte
- Stromausgang: Stromwert bei Nulldurchfluss
- Angezeigter Durchfluss: 0
- Angezeigter Summenzählewert: Letzter gültiger Wert

#### Druckstoßunterdrückung ist inaktiv

- Voraussetzung: Die eingegebene Zeitspanne ist abgelaufen.
- Wenn zusätzlich Durchfluss > Ausschaltpunkt der Schleichmenge: Das Gerät beginnt den aktuellen Durchflusswert wieder zu verarbeiten und anzuzeigen.

#### *Beispiel*

Beim Schließen eines Ventils können kurzzeitig starke Flüssigkeitsbewegungen in der Rohrleitung auftreten, die das Messgerät registriert. Die dabei aufsummierten Durchflusswerte führen zu einem falschen Summenzählerstand, besonders bei Abfüllvorgängen.

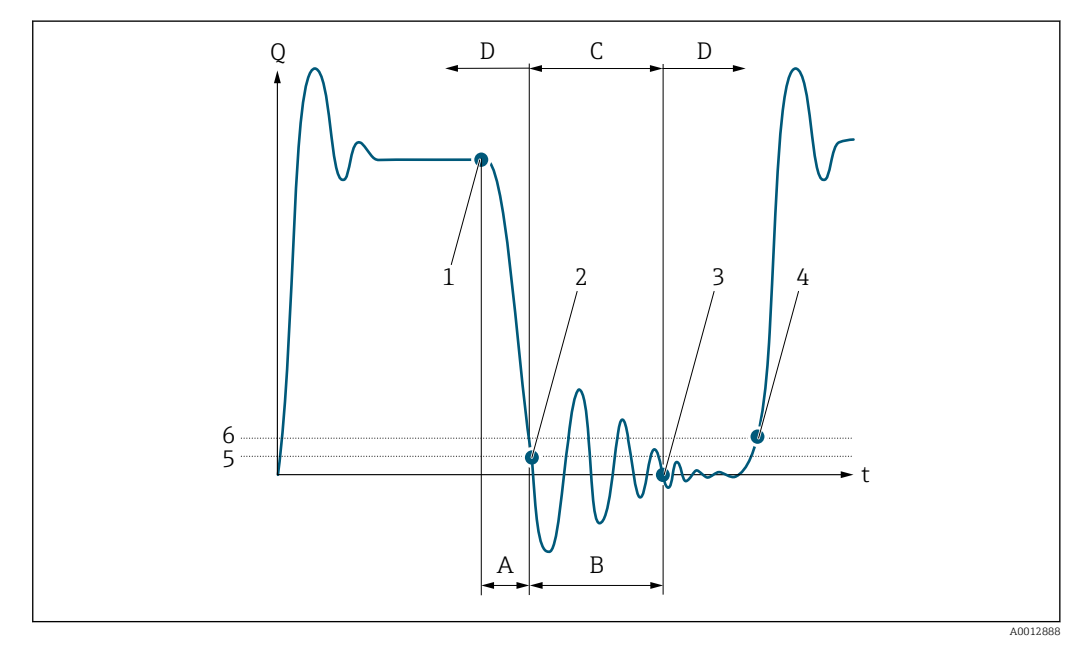

- *Q Durchfluss*
- *t Zeit*
- *A Nachlauf*
- *B Druckstoß*
- *C Druckstoßunterdrückung aktiv gemäß eingegebener Zeitspanne*
- *D Druckstoßunterdrückung inaktiv*
- *1 Ventil schließt*
- *2 Schleichmengen-Einschaltpunkt unterschritten: Druckstoßunterdrückung wird aktiviert*
- *3 Eingegebene Zeitspanne abgelaufen: Druckstoßunterdrückung wird deaktiviert*
- *4 Aktueller Durchflusswert wird wieder verarbeitet und angezeigt*
- *5 Einschaltpunkt für Schleichmengenunterdrückung*
- *6 Ausschaltpunkt für Schleichmengenunterdrückung*

# <span id="page-85-0"></span>Untermenü "Überwachung teilgefülltes Rohr"

*Navigation* Experte → Sensor → Prozessparameter → Überw. Teilfüll.

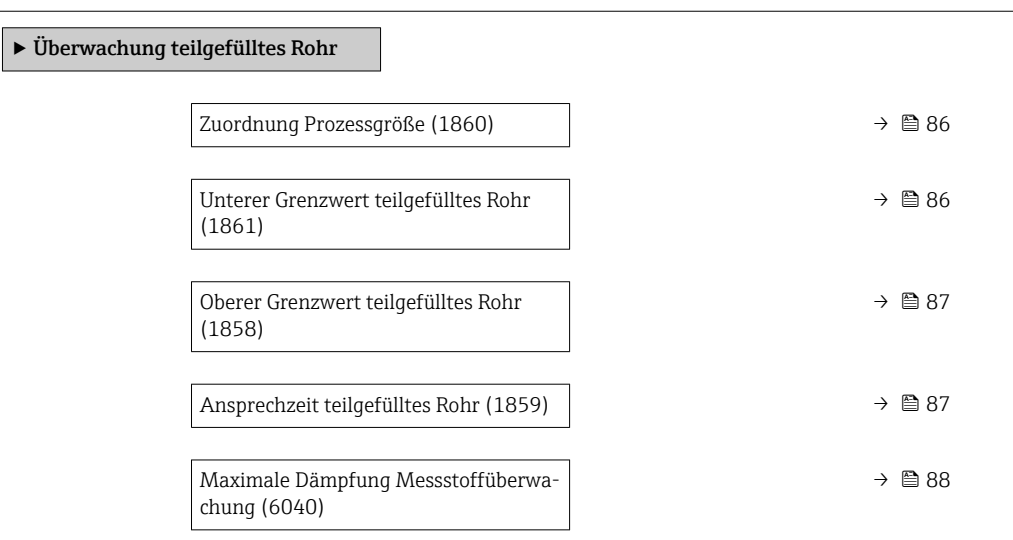

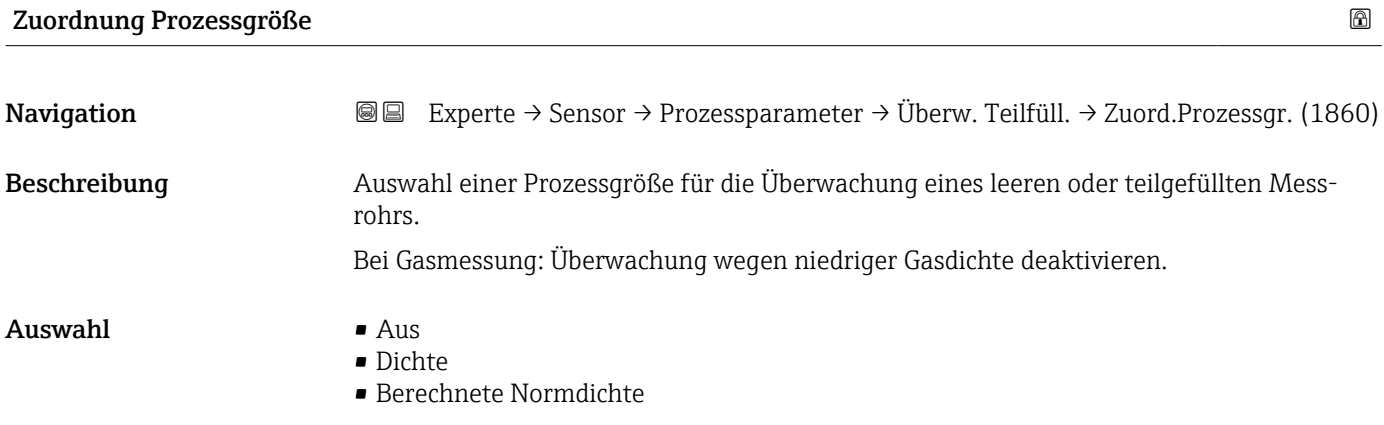

Werkseinstellung **Aus** 

# Unterer Grenzwert teilgefülltes Rohr

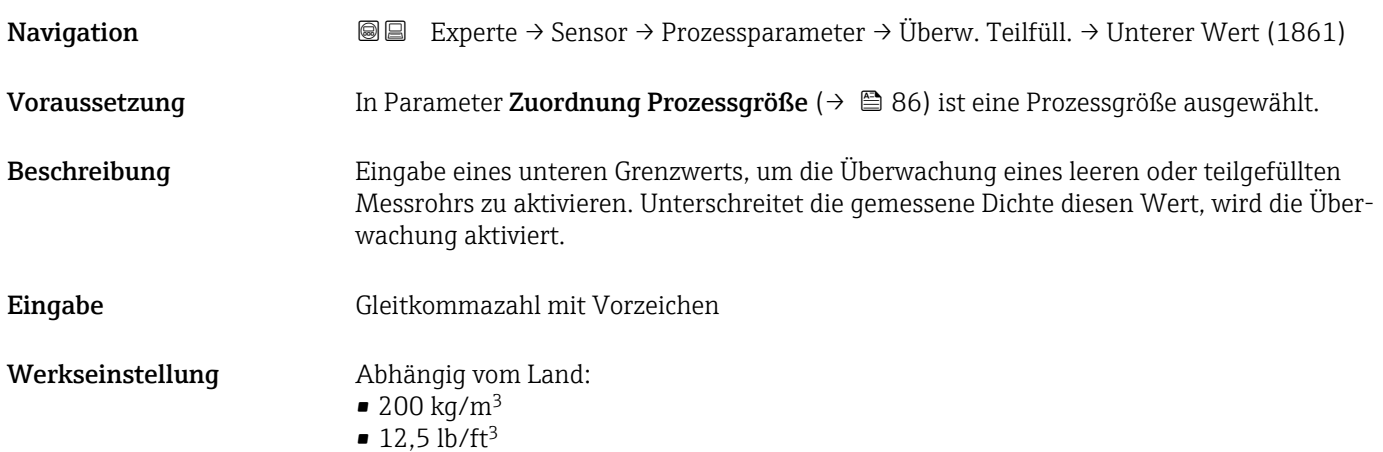

### <span id="page-86-0"></span>Zusätzliche Information *Eingabe*

Der untere Grenzwert muss kleiner sein als der obere Grenzwert, der in Parameter Oberer Grenzwert teilgefülltes Rohr ( $\rightarrow \Box$  87) festgelegt wird.

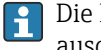

Die Einheit ist abhängig von der in Parameter Zuordnung Prozessgröße (→  $\triangleq 86$ ) ausgewählten Prozessgröße.

#### *Grenzwert*

Wenn der angezeigte Wert außerhalb des Grenzwerts liegt, zeigt das Messgerät die Diagnosemeldung 862 Messrohr nur z.T. gefüllt an.

### Oberer Grenzwert teilgefülltes Rohr

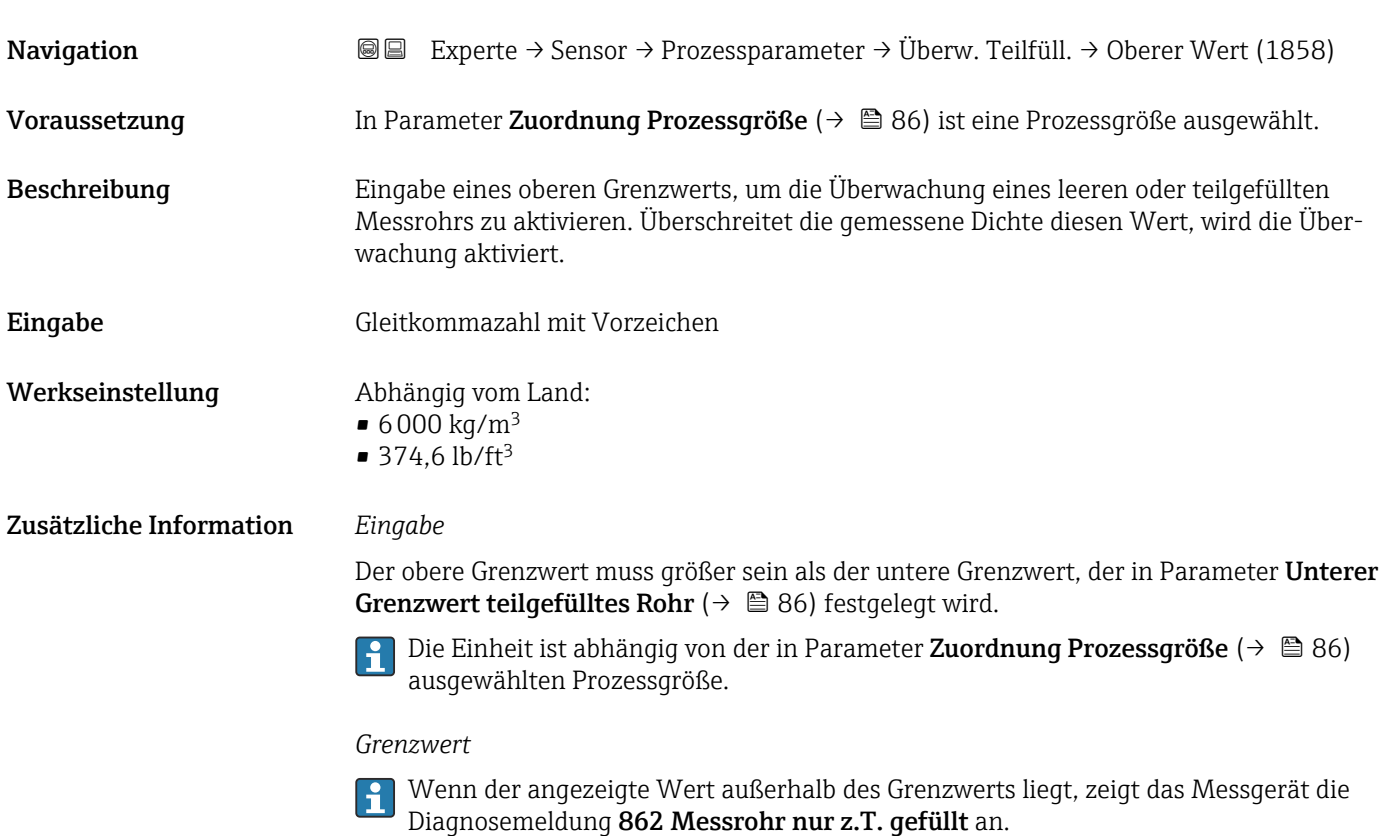

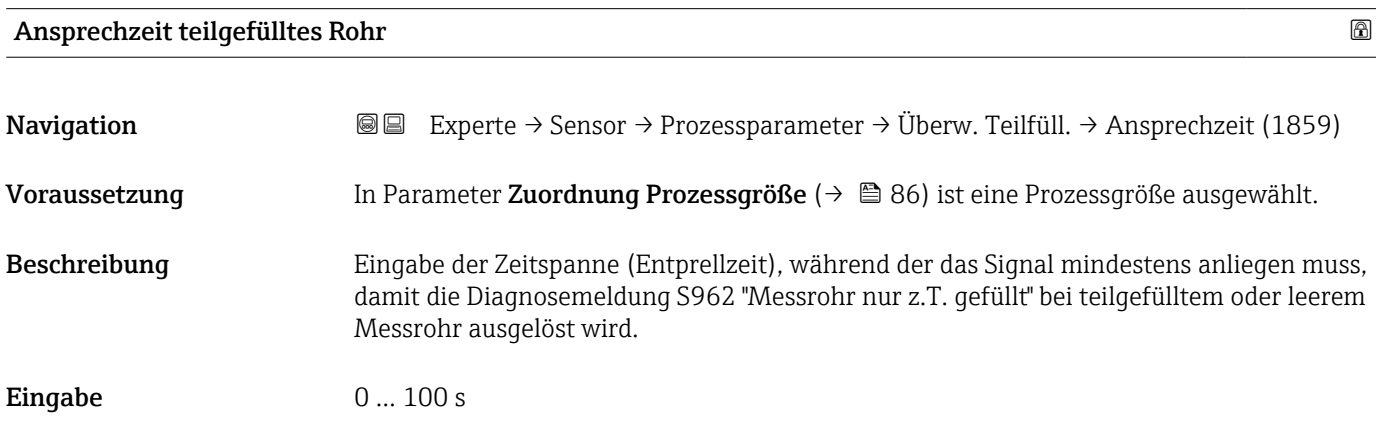

<span id="page-87-0"></span>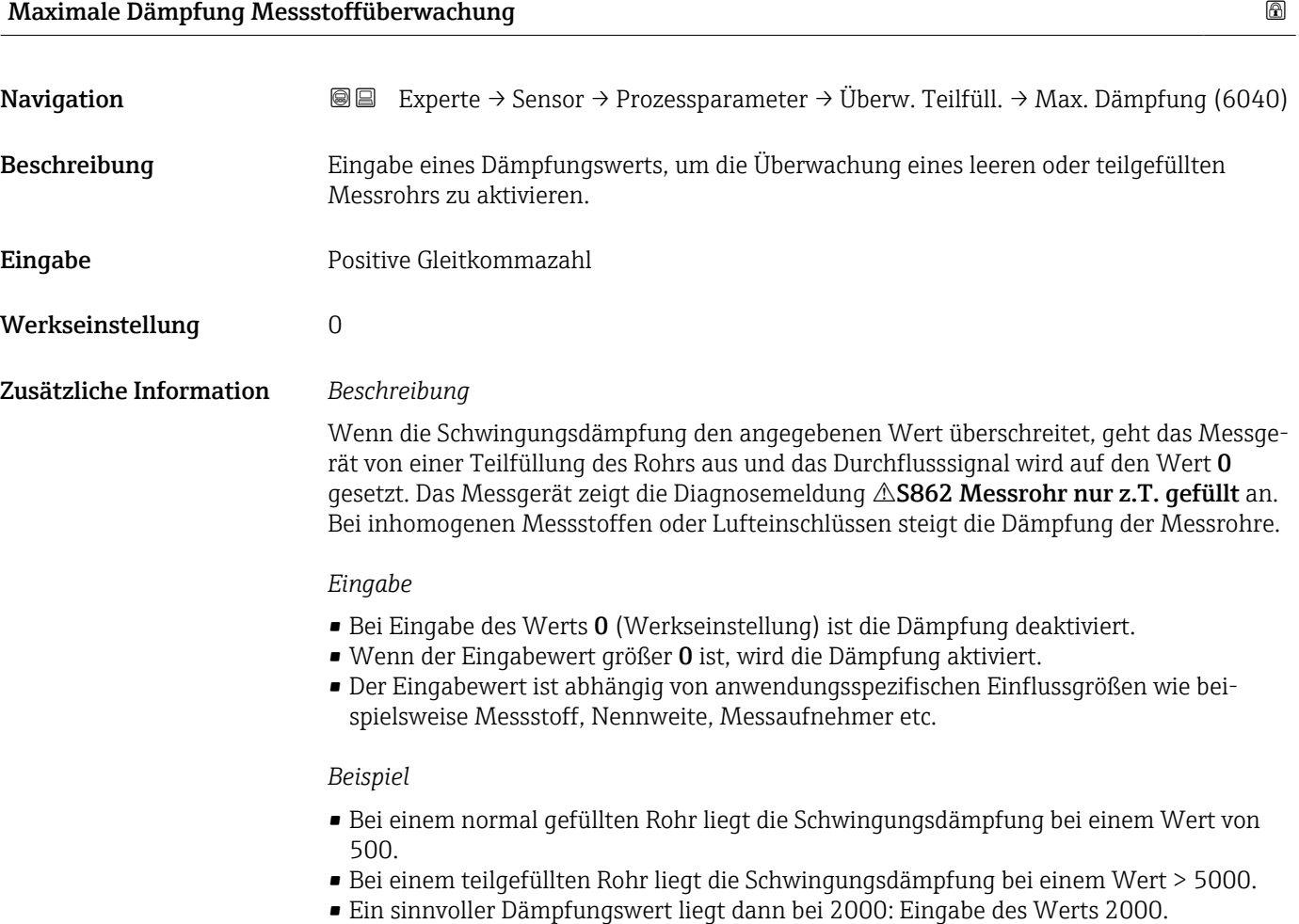

# 3.2.4 Untermenü "Messmodus"

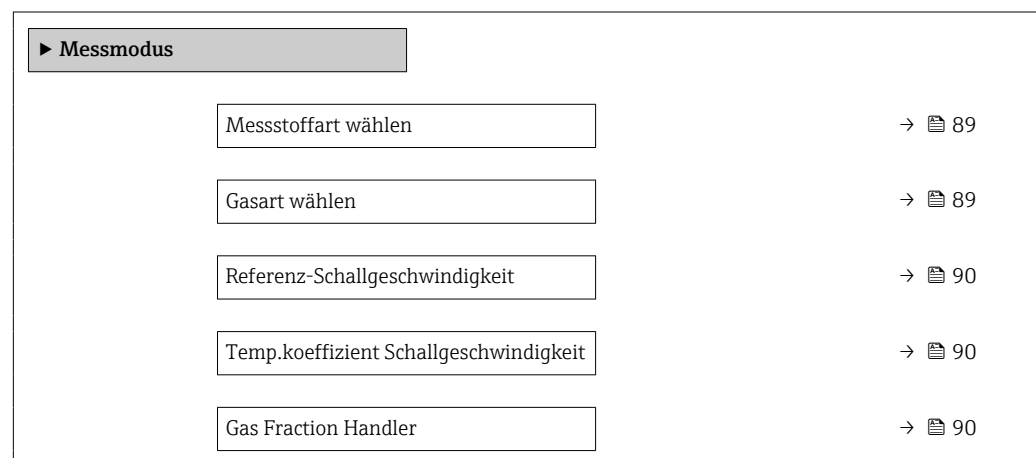

*Navigation* 
■■ Experte → Sensor → Messmodus

<span id="page-88-0"></span>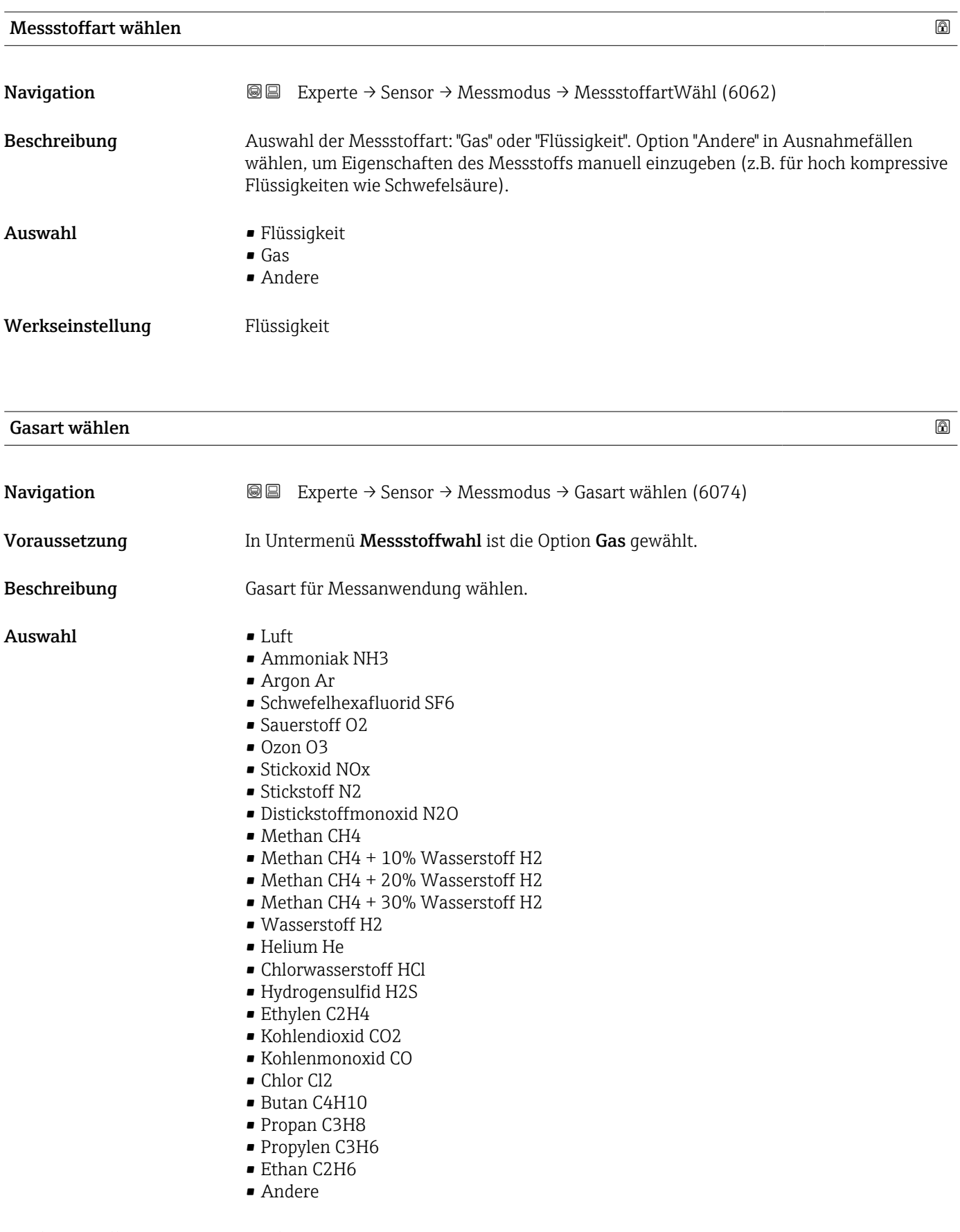

Werkseinstellung Methan CH4

# <span id="page-89-0"></span>Referenz-Schallgeschwindigkeit

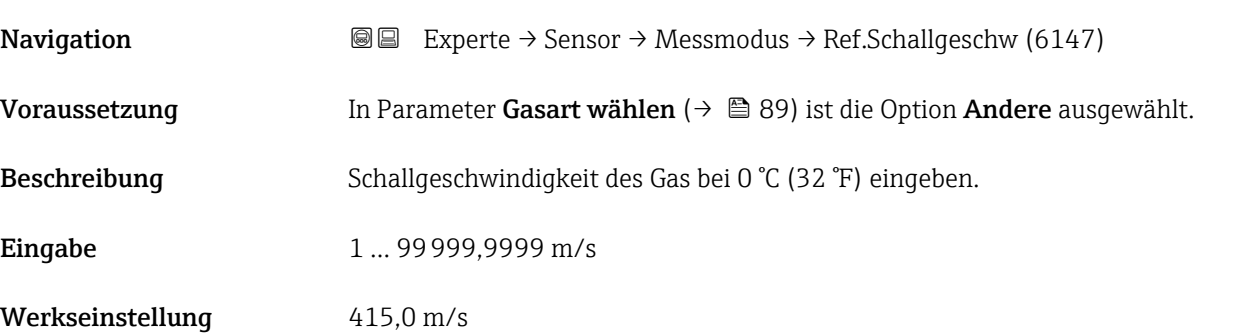

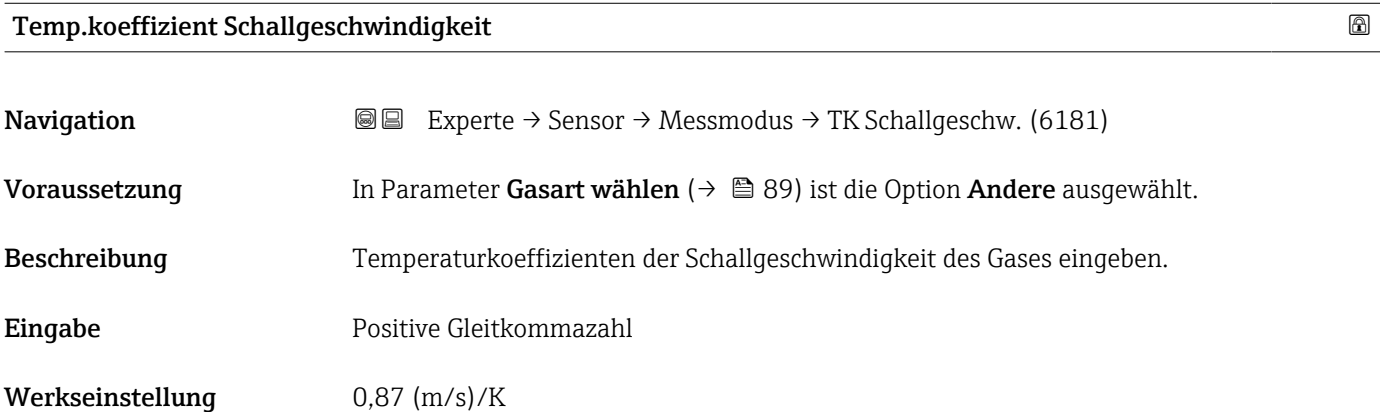

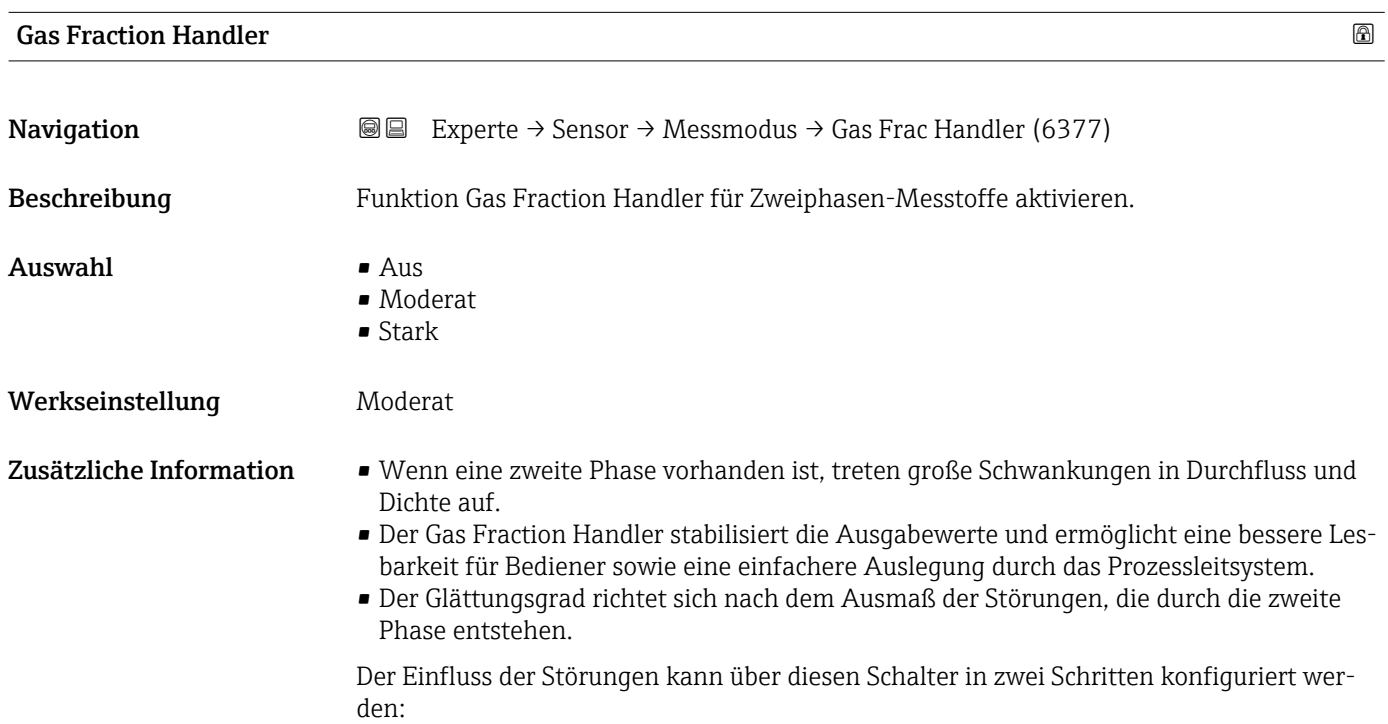

- <span id="page-90-0"></span>• Option Aus: Deaktiviert den Gas Fraction Handler. Wenn eine zweite Phase vorhanden ist, treten grosse Durchfluss- und Dichteschwankungen auf.
- Option Moderat: Bei Anwendungen mit geringen oder unregelmäßigen Mengen der zweiten Phase verwenden.
- Option Stark: Bei Anwendungen mit erheblichen Mengen der zweiten Phase verwenden.

Der Gas Fraction Handler ist kumulativ zu fest eingestellten Dämpfungkonstanten, die an anderer Stelle in der Geräteparametrierung auf Durchfluss und Dichte angewendet wurden.

Weitere Zusatzinformationen im Untermenü Messstoffindex ( $\rightarrow \blacksquare$  242)

### 3.2.5 Untermenü "Externe Kompensation"

*Navigation* **■** Experte → Sensor → Externe Komp.

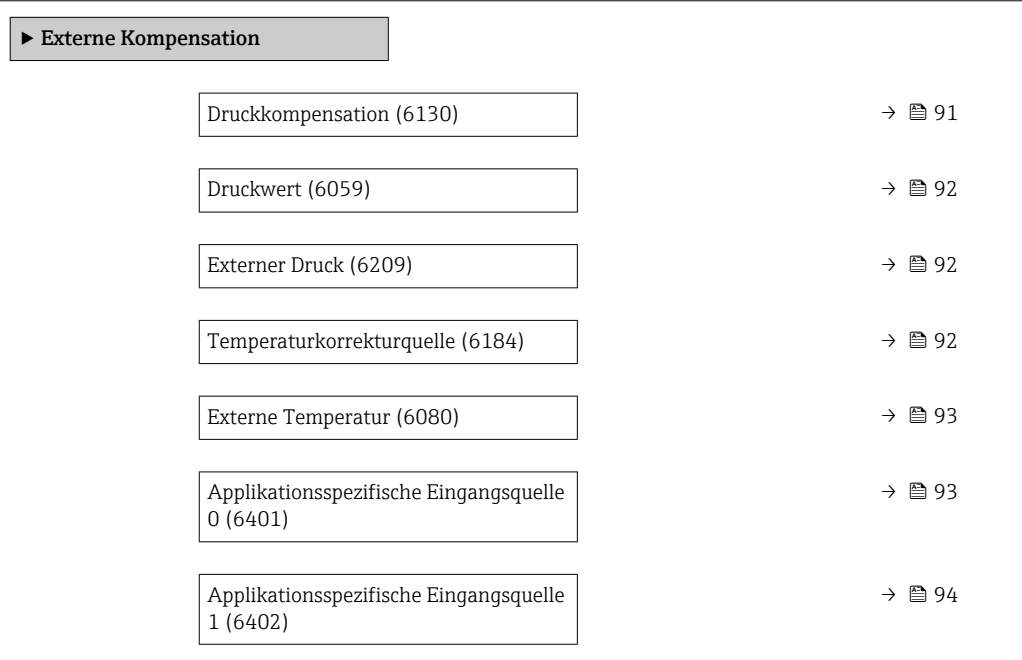

| Druckkompensation |                                                                                                    | G) |
|-------------------|----------------------------------------------------------------------------------------------------|----|
| Navigation        | Experte → Sensor → Externe Komp. → Druckkompensat. (6130)<br>88                                            |    |
| Beschreibung      | Auswahl der Art der Druckkompensation.                                                                     |    |
| Auswahl           | $\blacksquare$ Aus<br>■ Fester Wert<br>Eingelesener Wert<br>Stromeingang $1^*$<br>$\bullet$ Stromeingang 2 |    |

<sup>\*</sup> Sichtbar in Abhängigkeit von Bestelloptionen oder Geräteeinstellungen

<span id="page-91-0"></span>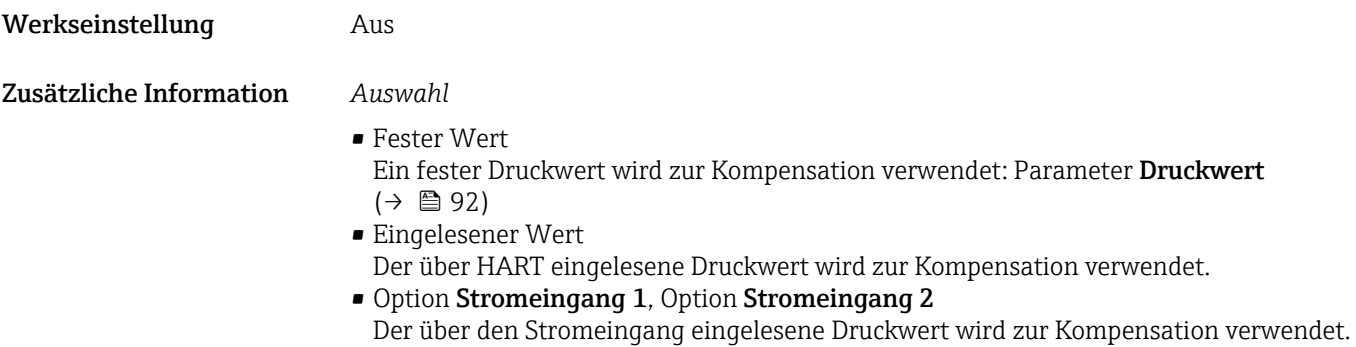

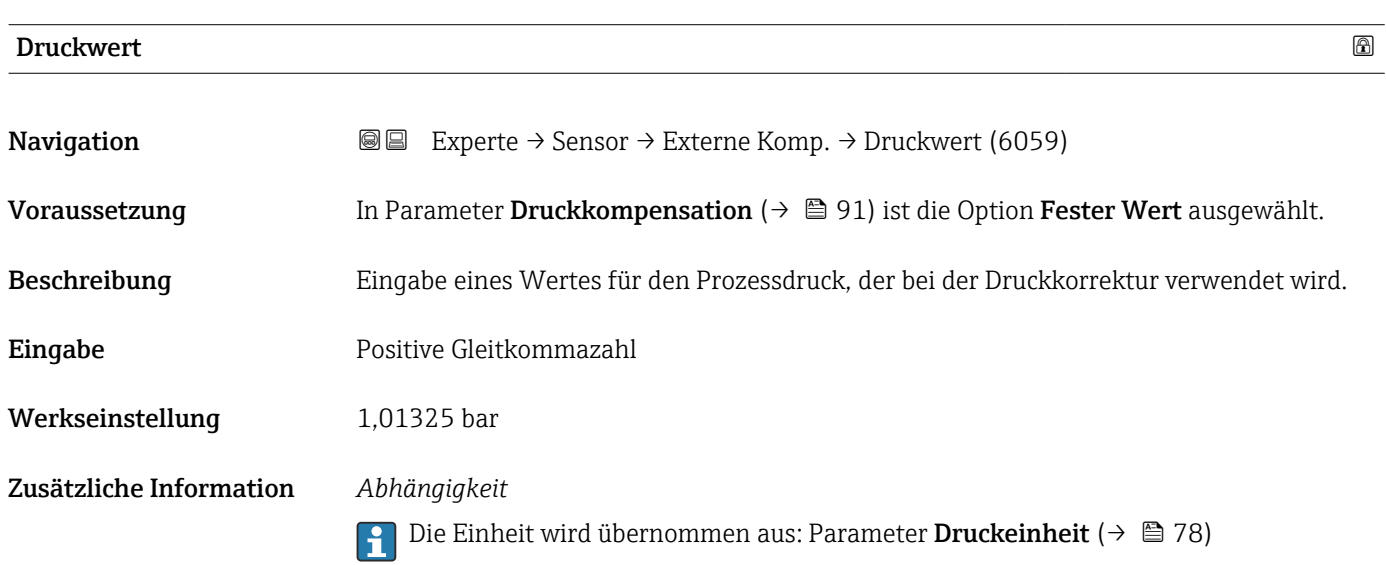

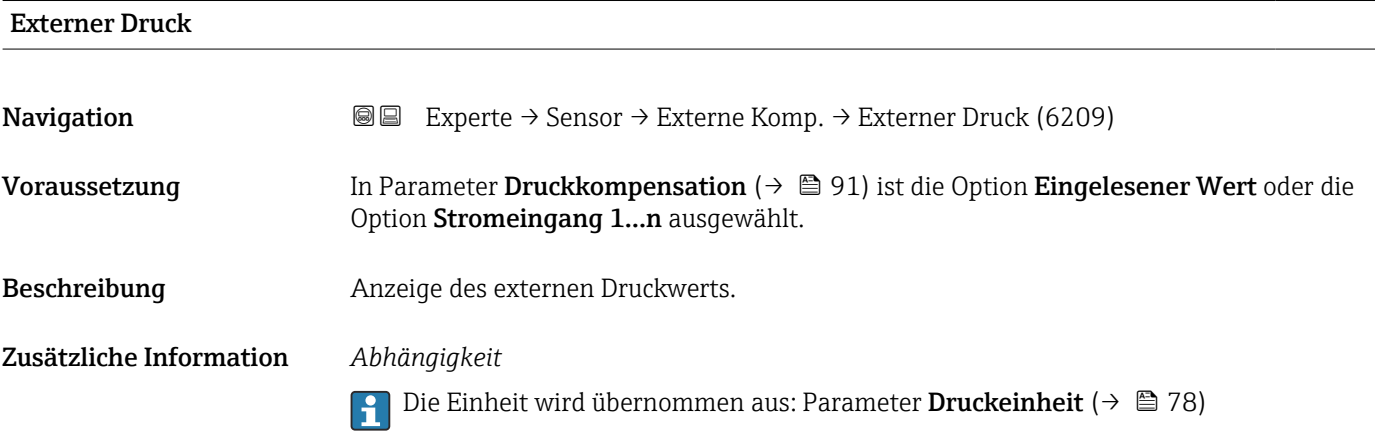

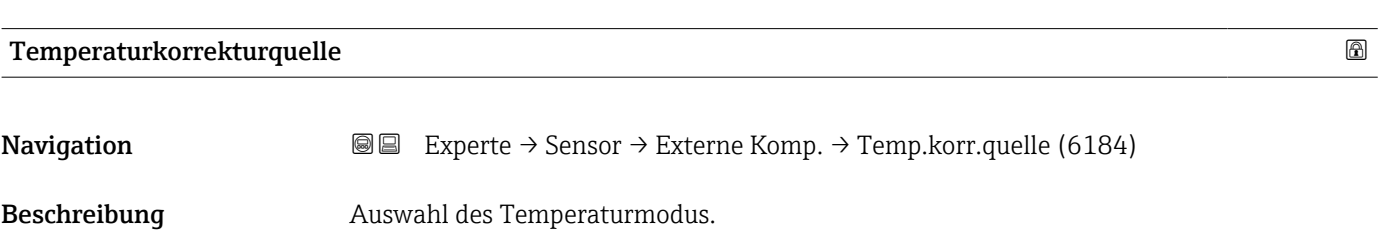

<span id="page-92-0"></span>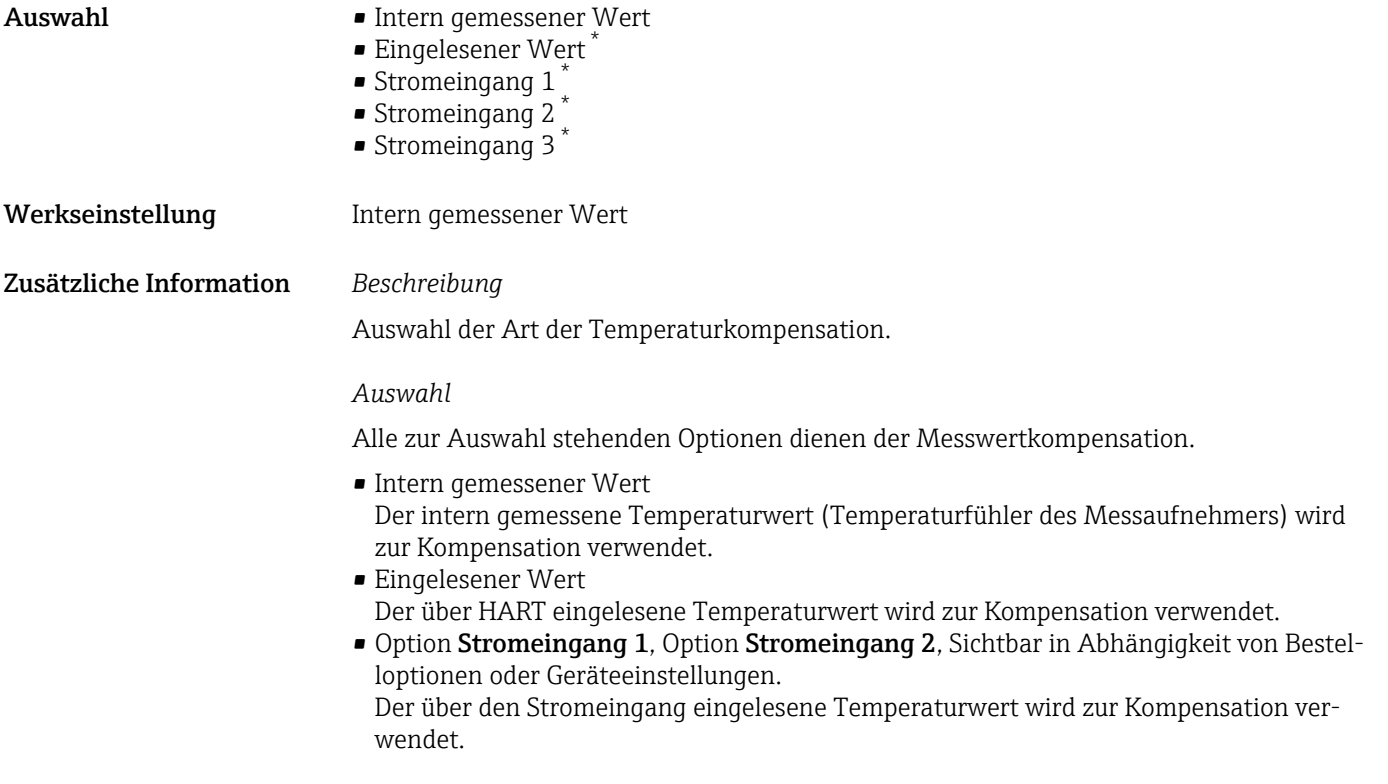

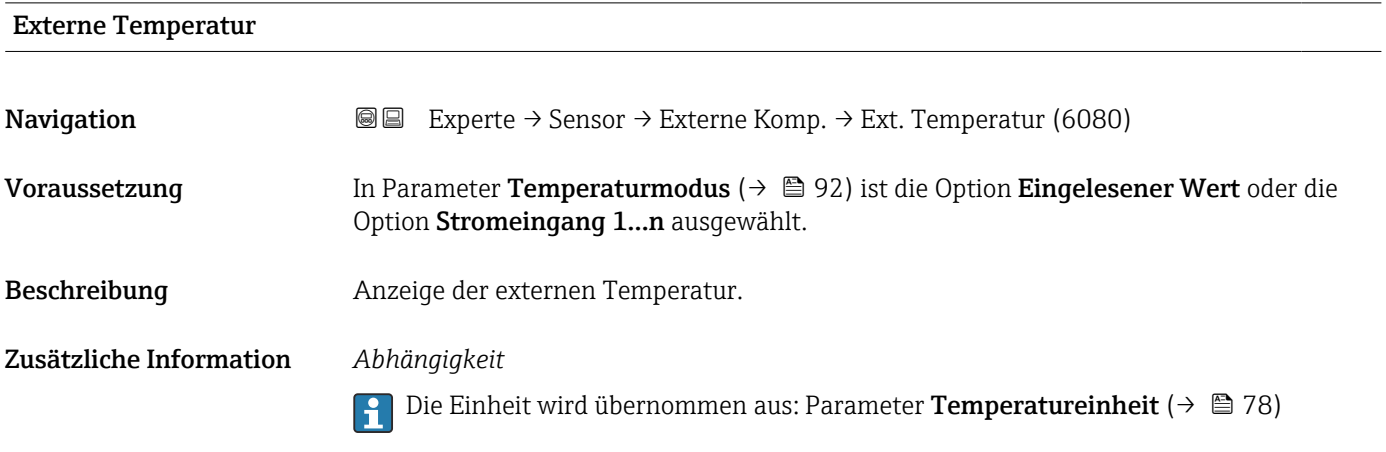

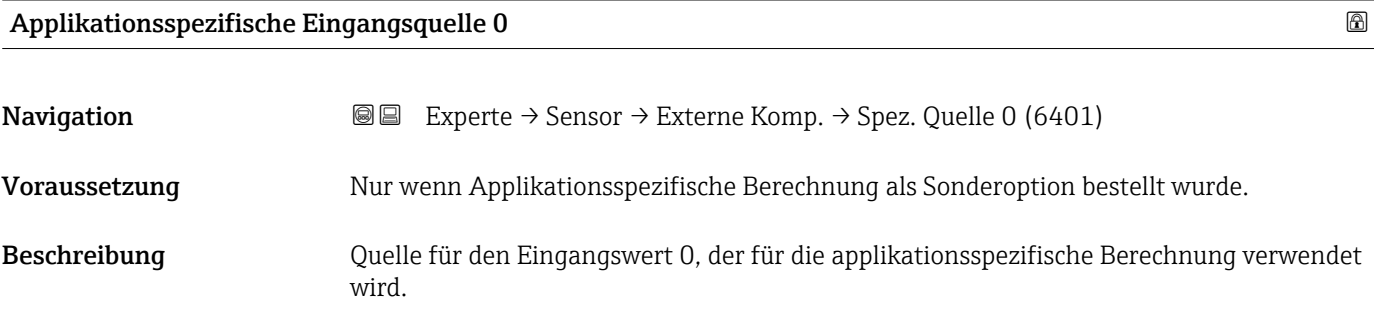

<sup>\*</sup> Sichtbar in Abhängigkeit von Bestelloptionen oder Geräteeinstellungen

<span id="page-93-0"></span>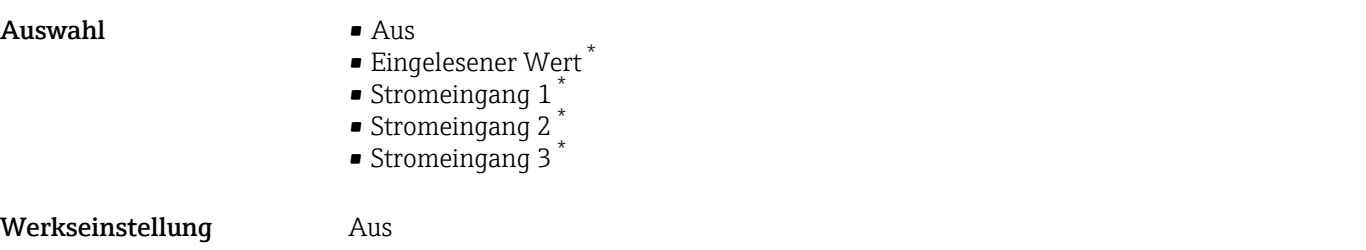

### Applikationsspezifische Eingangsquelle 1

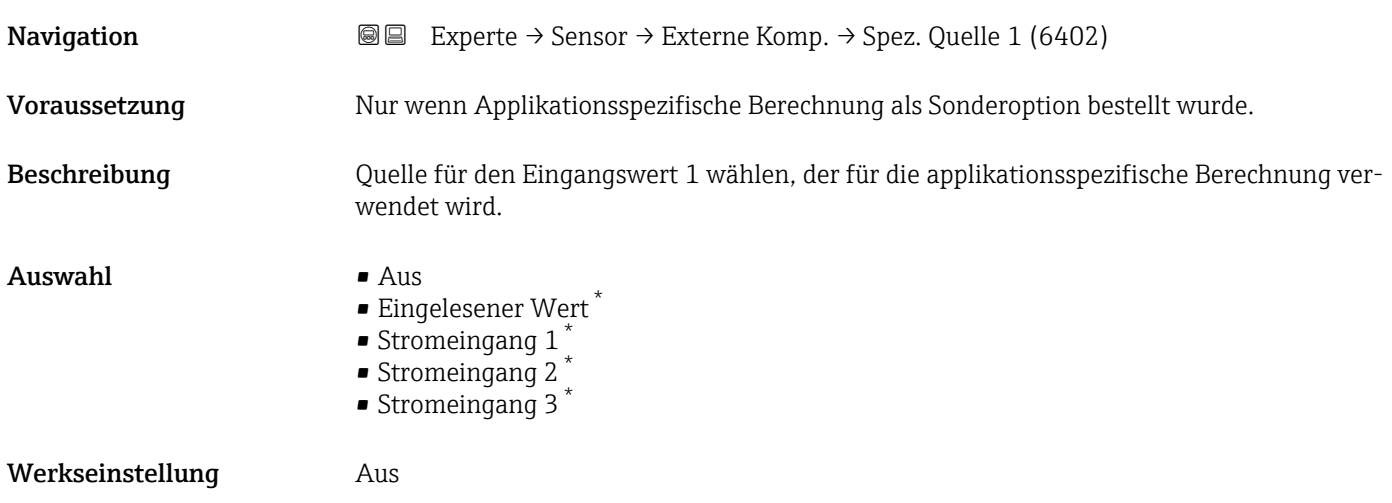

# 3.2.6 Untermenü "Berechnete Prozessgrößen"

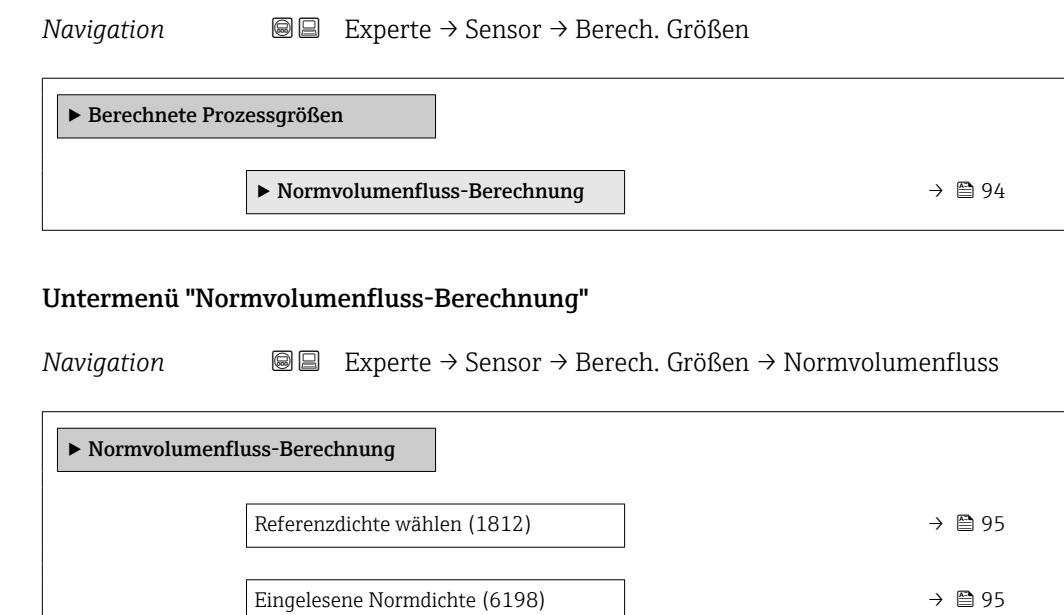

<sup>\*</sup> Sichtbar in Abhängigkeit von Bestelloptionen oder Geräteeinstellungen

<span id="page-94-0"></span>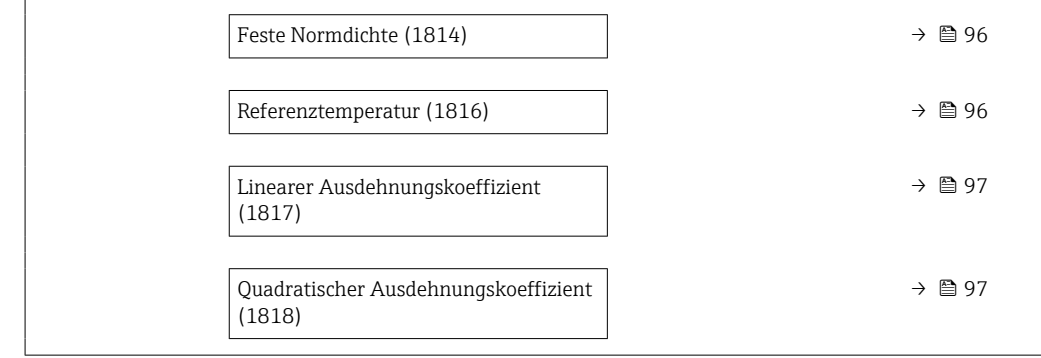

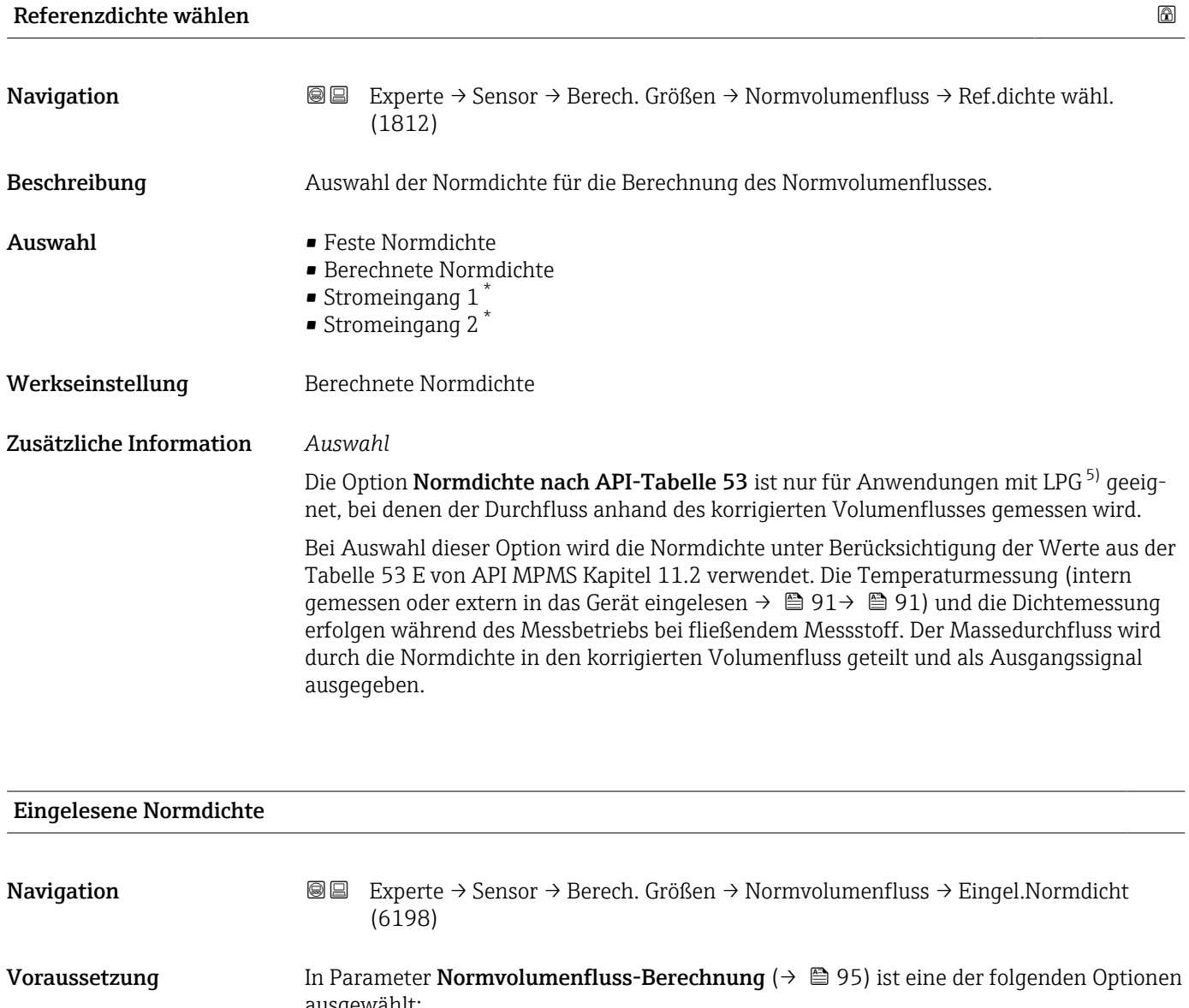

ausgewählt: • Stromeingang  $1^*$ • Stromeingang 2 \* Beschreibung **Anzeige der extern eingelesenen Normdichte**, z.B. über den Stromeingang, HART-Eingang.

\* Sichtbar in Abhängigkeit von Bestelloptionen oder Geräteeinstellungen

5) Verflüssigtes Gas

<span id="page-95-0"></span>Anzeige Gleitkommazahl mit Vorzeichen

Zusätzliche Information *Abhängigkeit*

1 Die Einheit wird übernommen aus: Parameter Normdichteeinheit (→ ■ 76)

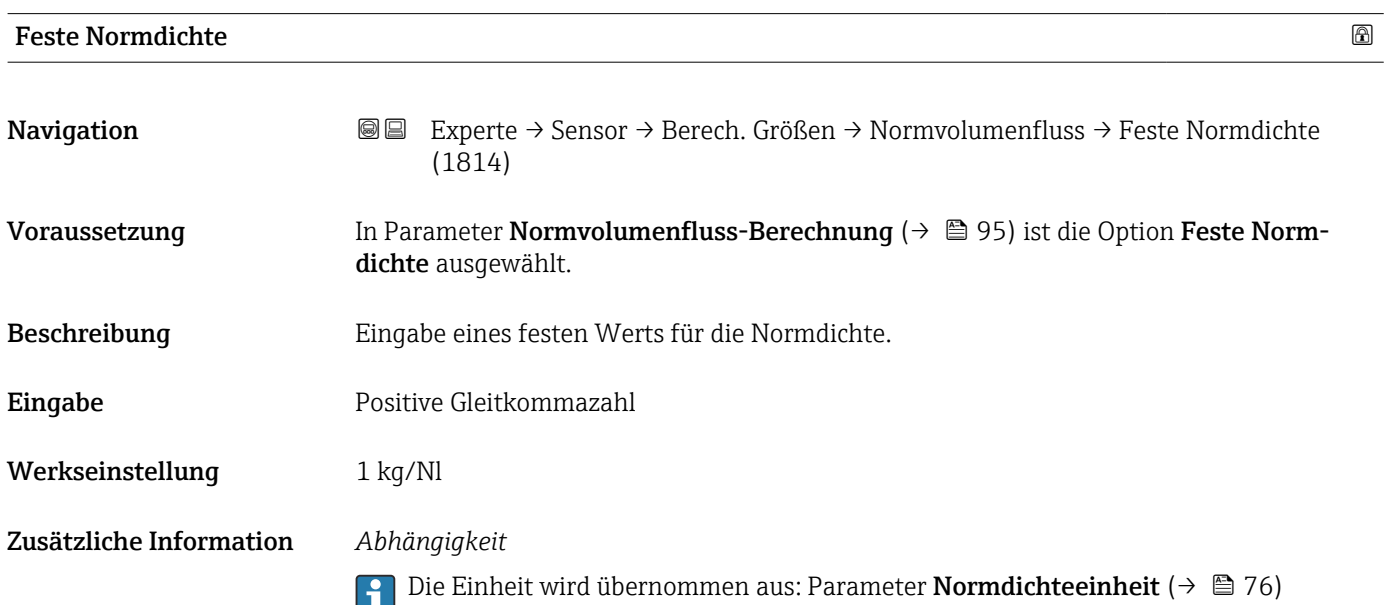

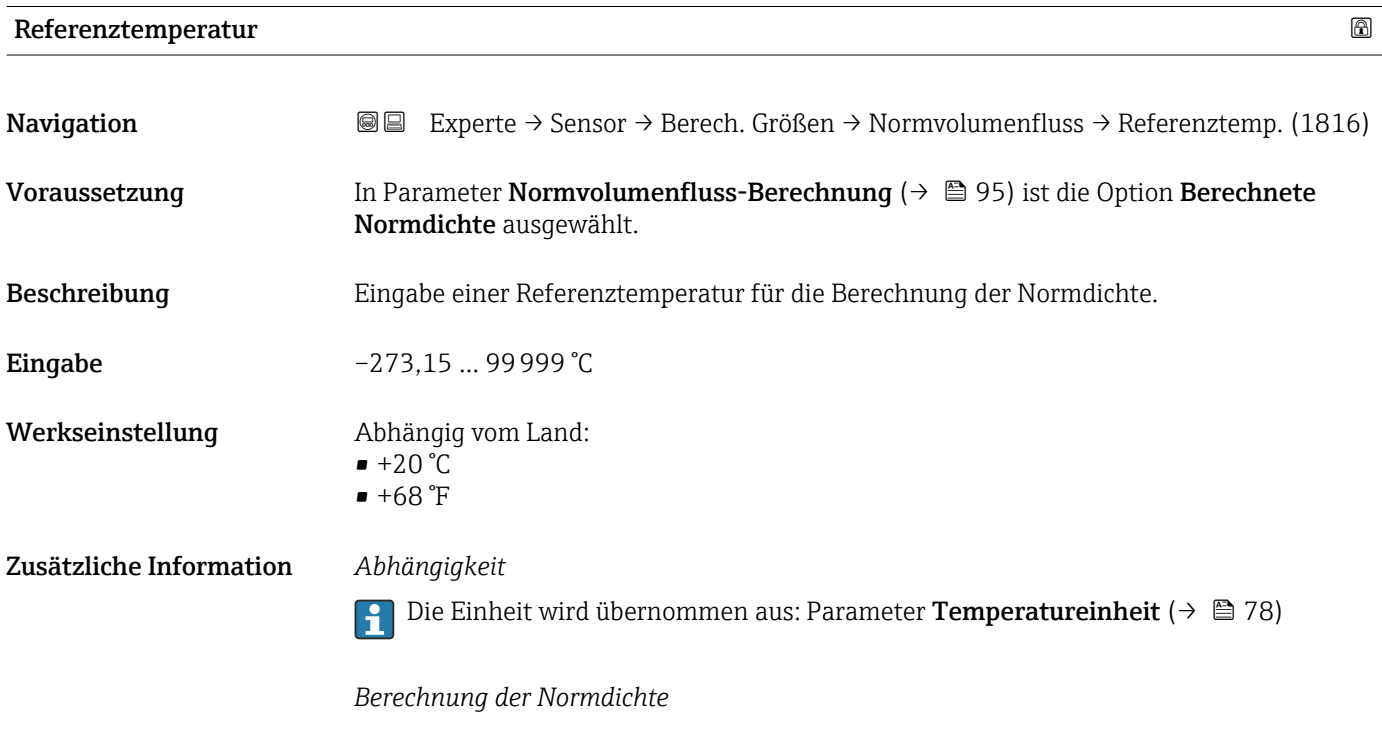

 $\rho_n = \rho \cdot (1 + \alpha \cdot \Delta t + \beta \cdot \Delta t^2)$ 

A0023403

- <span id="page-96-0"></span> $\bullet$   $\rho_N$ : Normdichte
- ρ: Aktuell gemessene Messstoffdichte
- t: Aktuell gemessene Messstofftemperatur
- $\bullet$  t<sub>N</sub>: Normtemperatur, bei der die Normdichte berechnet wird (z.B. 20 °C)
- $\triangle$ t: t t<sub>N</sub>
- $\bullet$  a: Linearer Ausdehnungskoeffizient des Messstoffs, Einheit = [1/K]; K = Kelvin
- β: Quadratischer Ausdehnungskoeffizient des Messstoffs, Einheit =  $[1/K^2]$

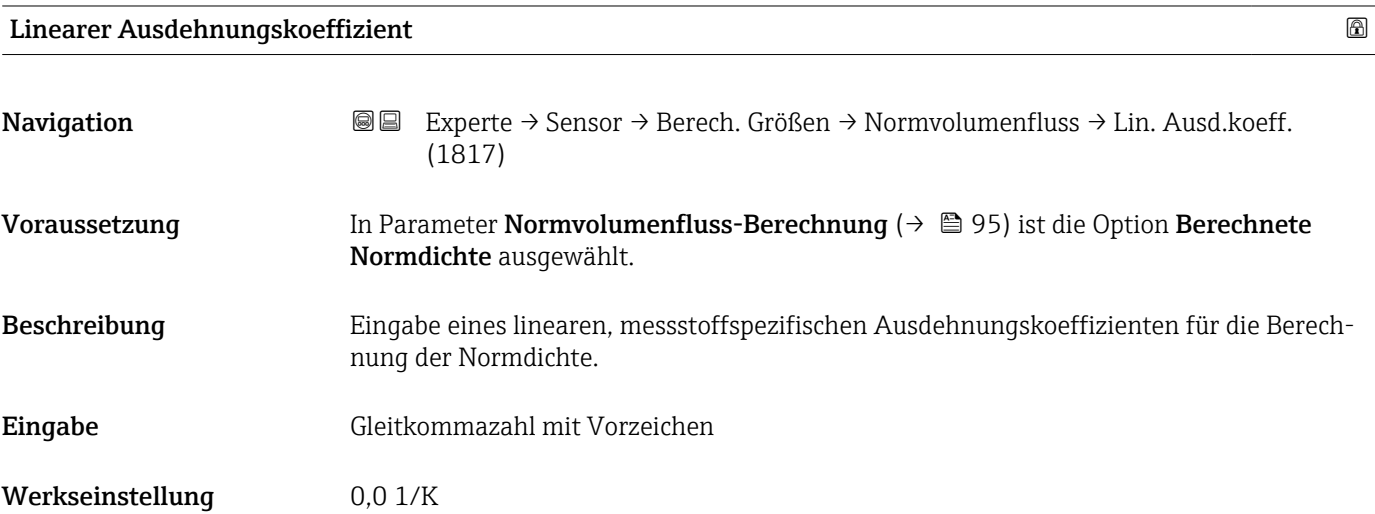

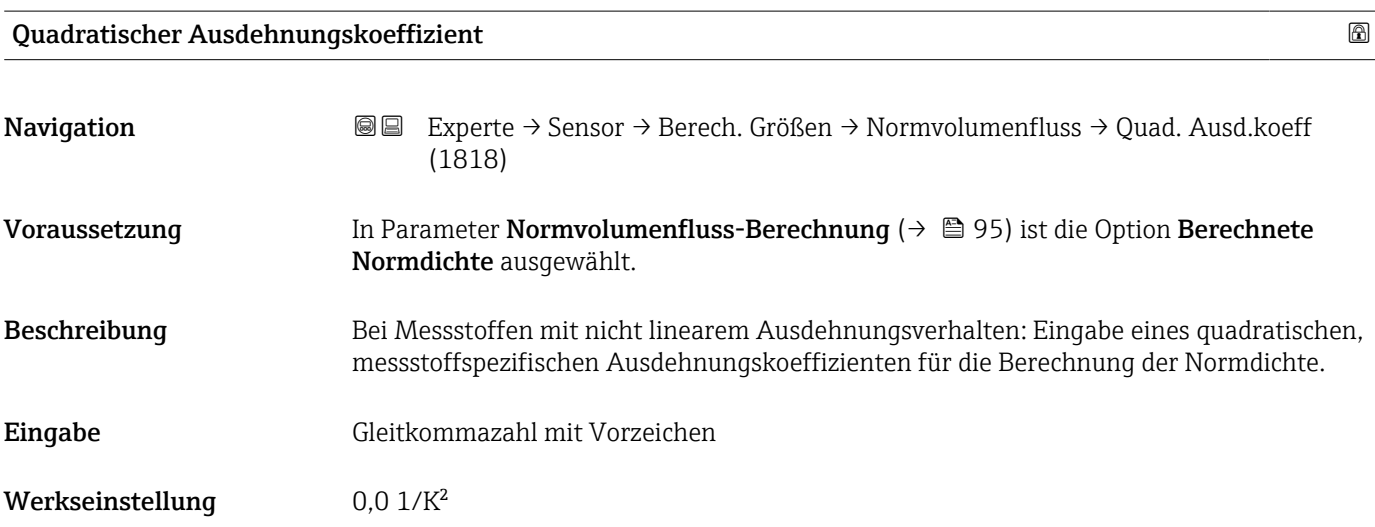

## 3.2.7 Untermenü "Sensorabgleich"

*Navigation* 
■■ Experte → Sensor → Sensorabgleich

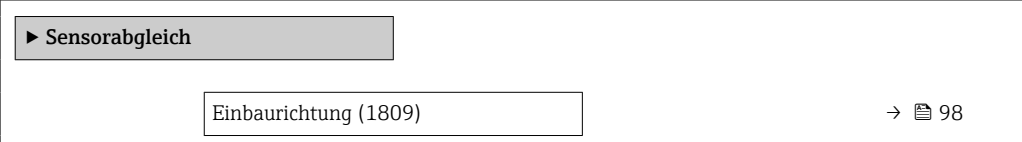

<span id="page-97-0"></span>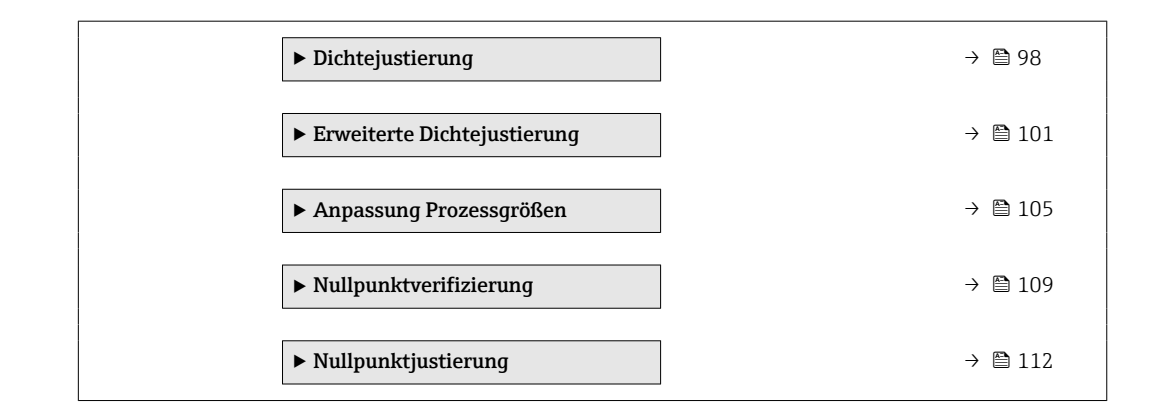

#### Einbaurichtung

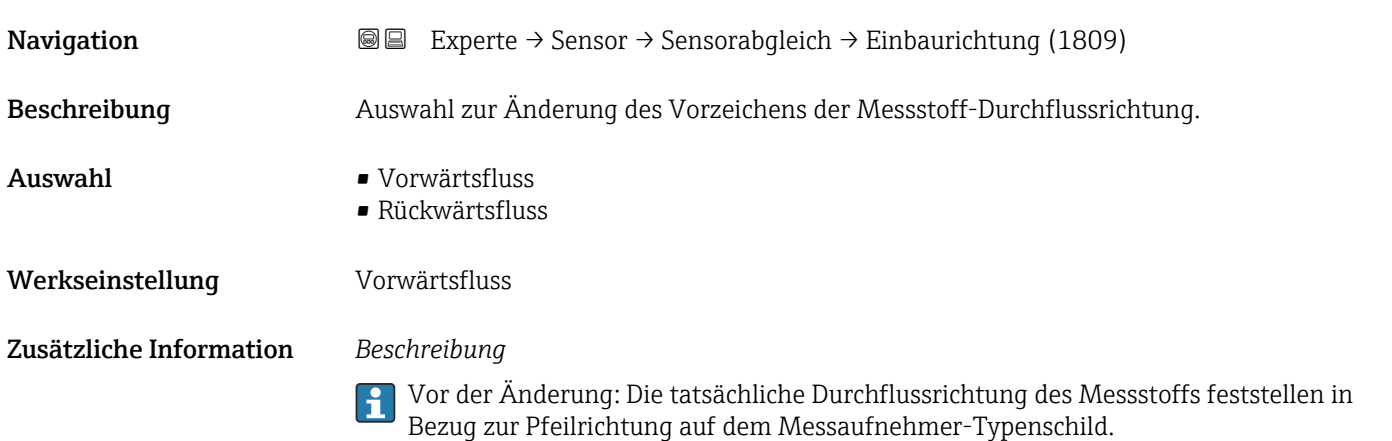

#### Untermenü "Dichtejustierung"

Vor der Ausführung folgende Punkte beachten: H

- Eine Dichtejustierung ist nur dann sinnvoll, wenn die Betriebsbedingungen kaum schwanken und die Dichtejustierung unter den Betriebsbedingungen durchgeführt wird.
- Die Dichtejustierung skaliert den intern berechneten Dichtewert mit anwenderspezifischer Steigung und Offset.
- Es kann eine 1-Punkt oder eine 2-Punkt-Dichtejustierung durchgeführt werden.
- Bei der 2-Punkt-Dichtejustierung müssen sich die beiden Soll-Dichtewerte um mindestens 0,2 kg/l unterscheiden.
- Die Referenzmessstoffe müssen gasfrei oder mit dem Druck beaufschlagt sein, damit enthaltene Gasanteile entsprechend komprimiert sind.
- Die Referenzdichtemessungen müssen bei der gleichen, wie im Prozess vorhandenen Messstofftemperatur durchgeführt werden. Ansonsten wird die Dichtejustierung ungenau.
- Die aus der Dichtejustierung resultierende Korrektur kann mit der Option Original wiederherstellen gelöscht werden.

<span id="page-98-0"></span>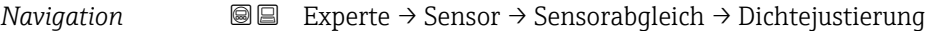

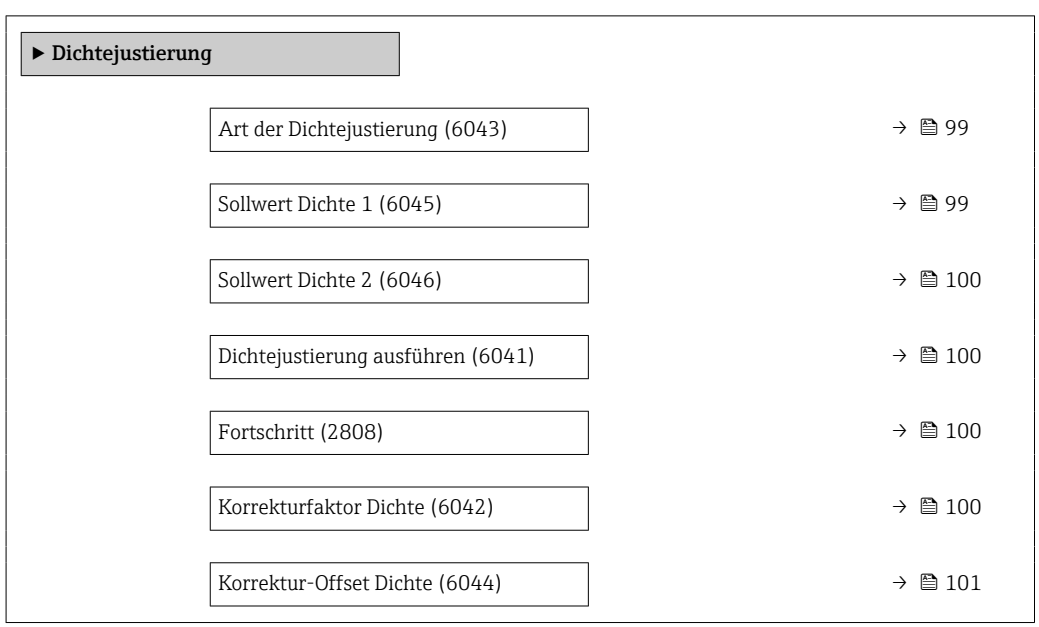

#### Art der Dichtejustierung

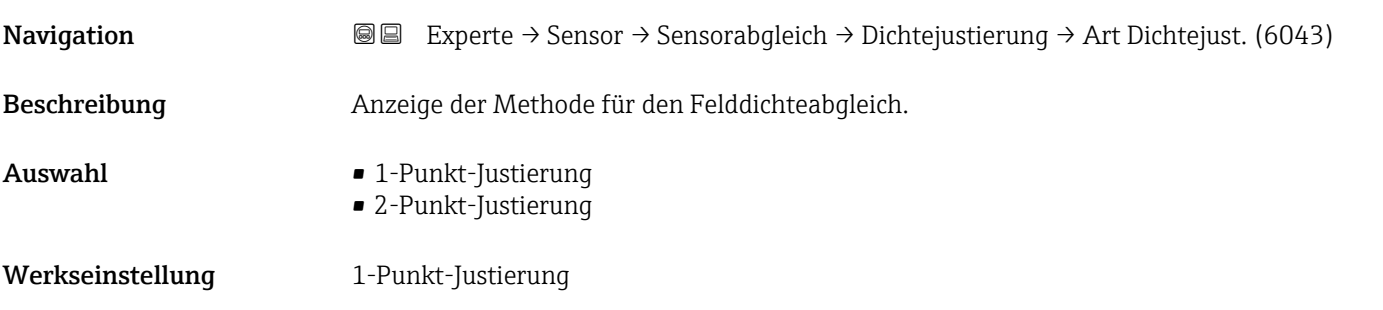

# Sollwert Dichte 1 Navigation **Experte → Sensor → Sensorabgleich → Dichtejustierung → Sollwert Dicht 1 (6045)** Beschreibung Anzeige des vorhandenen Dichtewerts. Eingabe Eingabe abhängig von der gewählten Einheit im Parameter Dichteeinheit (0555)  $(\rightarrow \Box$  75).

Werkseinstellung 1 kg/l

<span id="page-99-0"></span>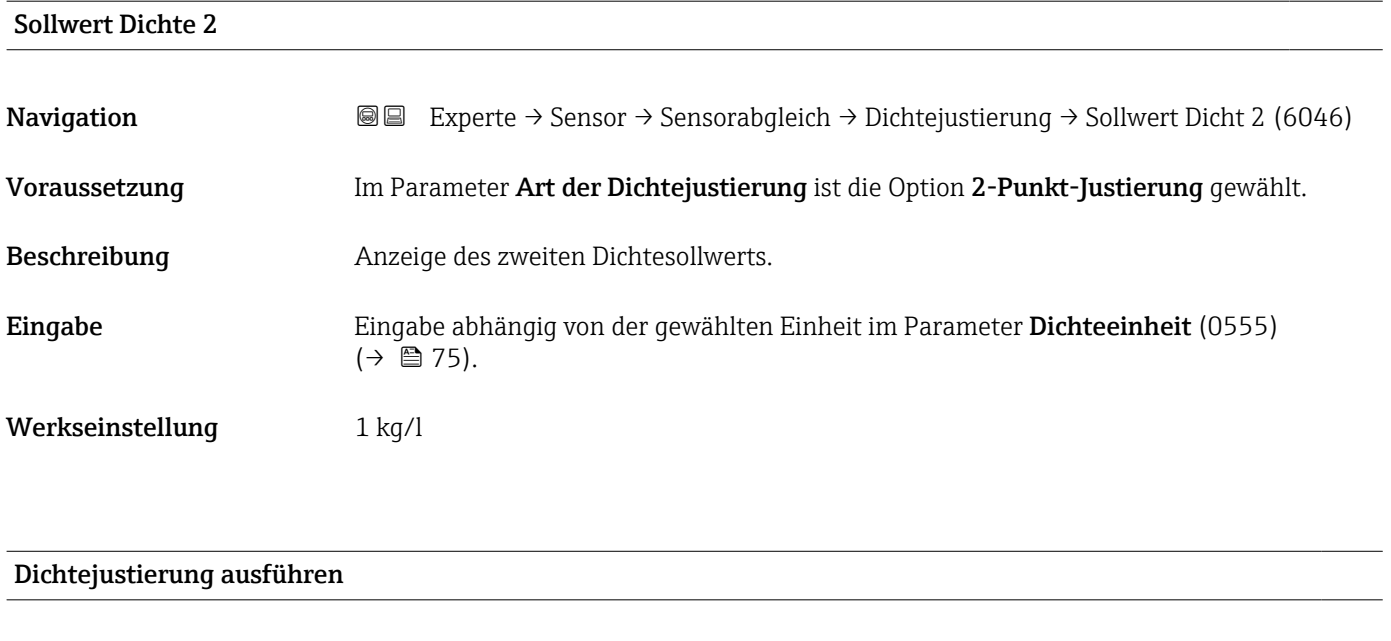

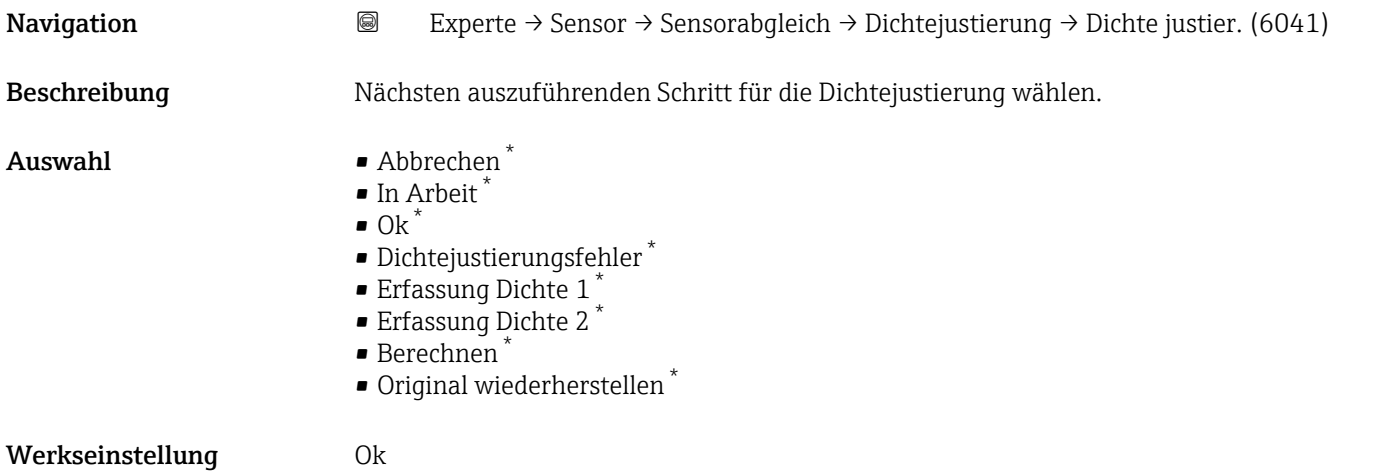

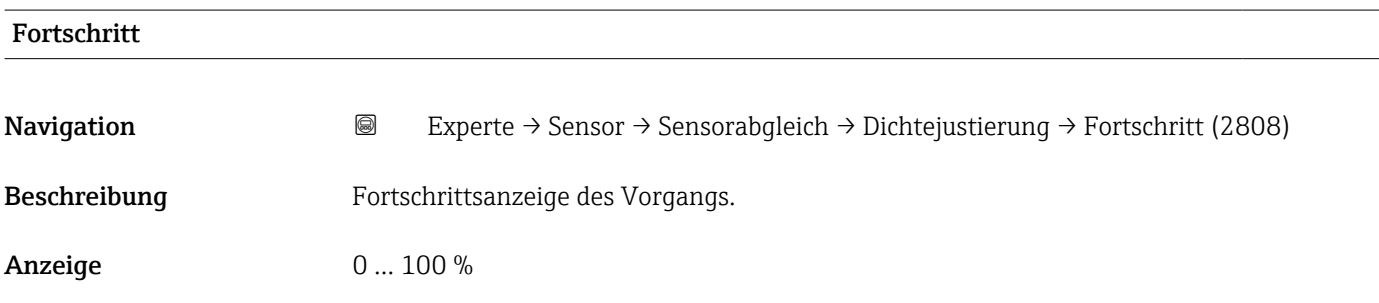

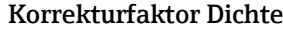

| Navigation   | Experte $\rightarrow$ Sensor $\rightarrow$ Sensorabgleich $\rightarrow$ Dichtejustierung $\rightarrow$ Kor.fakt. Dichte (6042)<br>8 E |
|--------------|----------------------------------------------------------------------------------------------------|
| Beschreibung | Anzeige des aktuellen Korrekturfaktors der Dichte.                                                                                    |

<sup>\*</sup> Sichtbar in Abhängigkeit von Bestelloptionen oder Geräteeinstellungen

<span id="page-100-0"></span>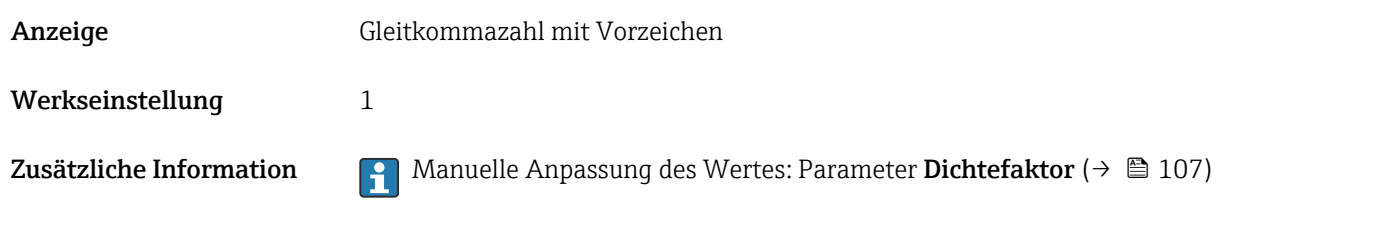

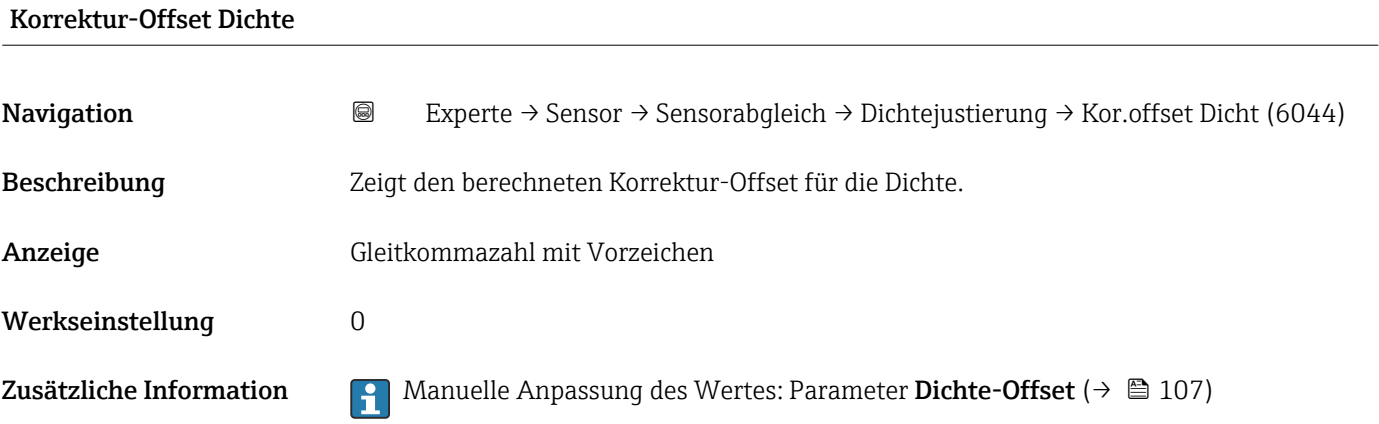

#### Untermenü "Erweiterte Dichtejustierung"

Detaillierte Angaben zu den Parameterbeschreibungen des Anwendungspakets Erweiterte Dichtejustierung: Sonderdokumentation zum Gerät →  $\mathrel{\boxplus}$  7

*Navigation* 
■■ Experte → Sensor → Sensorabgleich → ErweitDichteJust

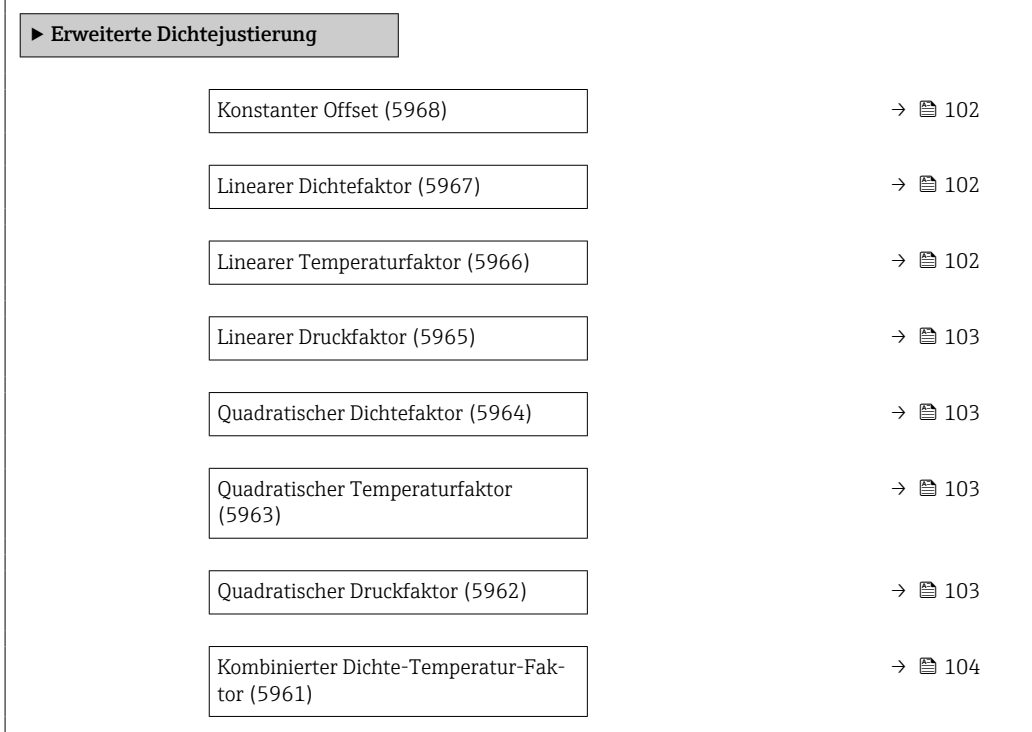

<span id="page-101-0"></span>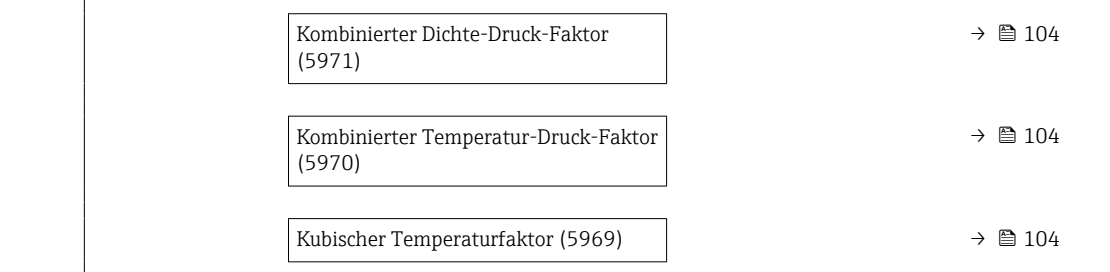

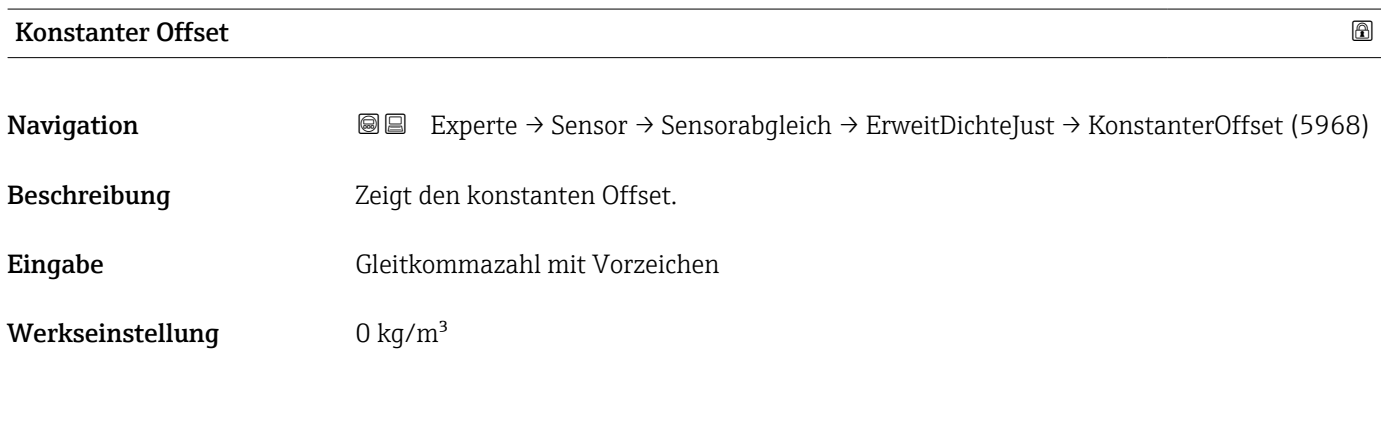

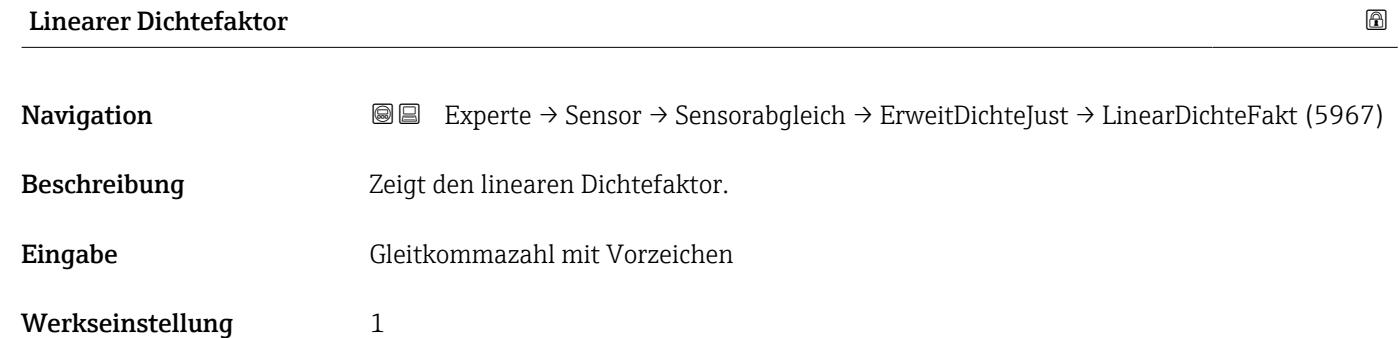

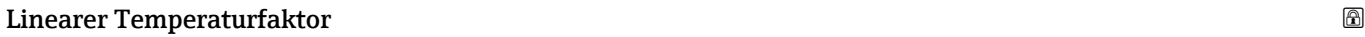

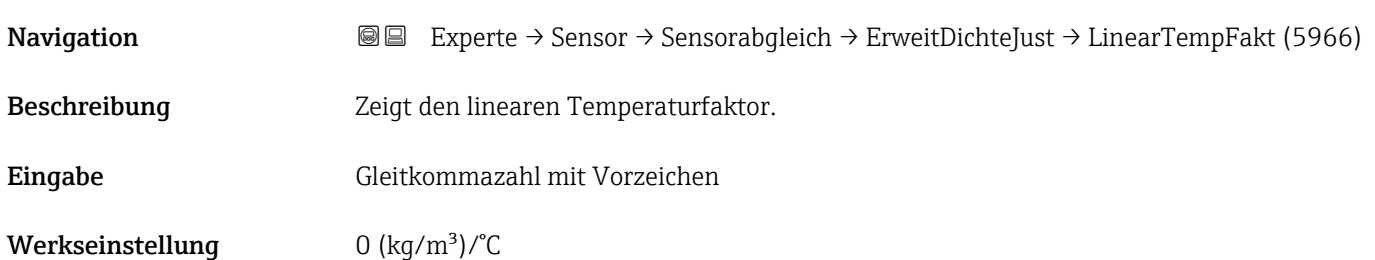

<span id="page-102-0"></span>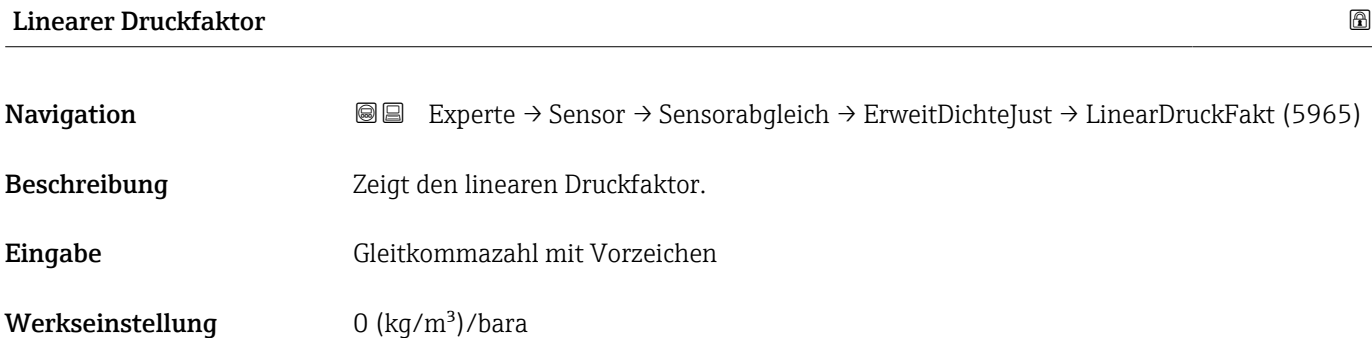

### Quadratischer Dichtefaktor

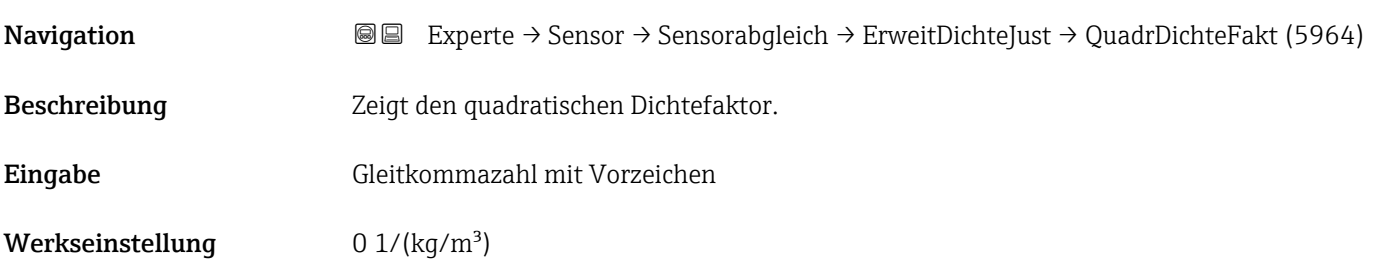

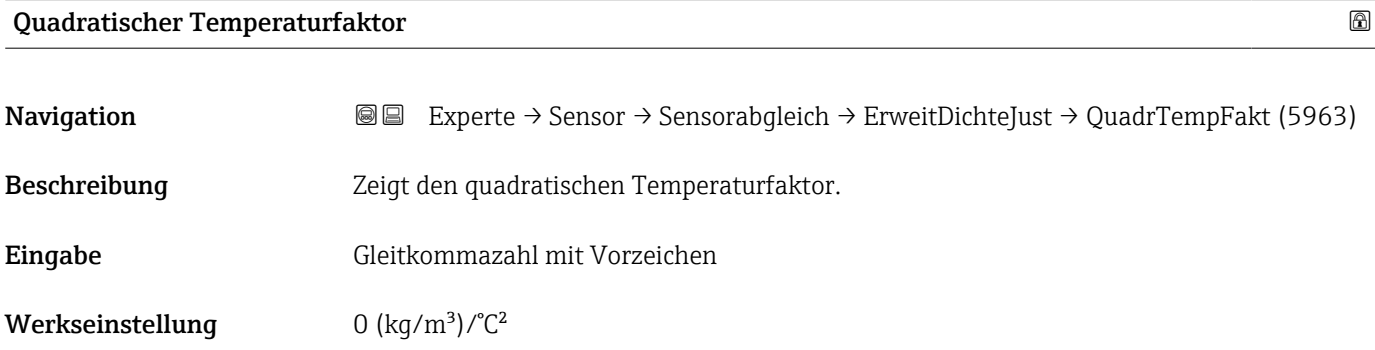

# Quadratischer Druckfaktor Navigation **Experte → Sensor → Sensorabgleich → ErweitDichteJust → QuadrDruckFakt (5962)** Beschreibung Zeigt den quadratischen Druckfaktor. Eingabe Gleitkommazahl mit Vorzeichen Werkseinstellung  $0$  (kg/m<sup>3</sup>)/bara<sup>2</sup>

<span id="page-103-0"></span>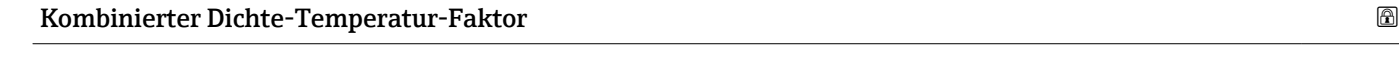

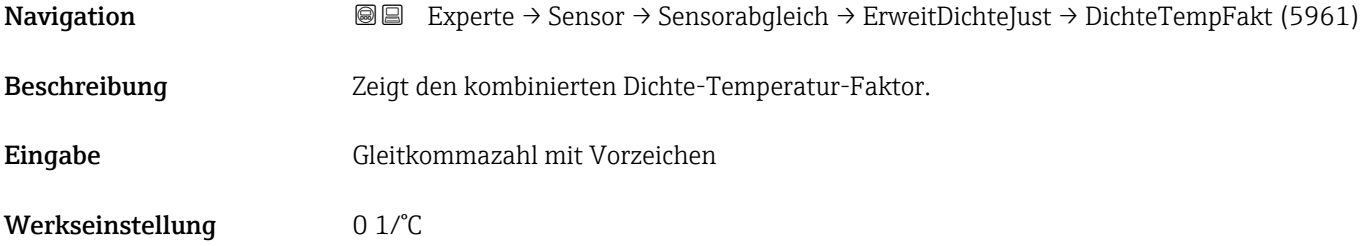

## Kombinierter Dichte-Druck-Faktor

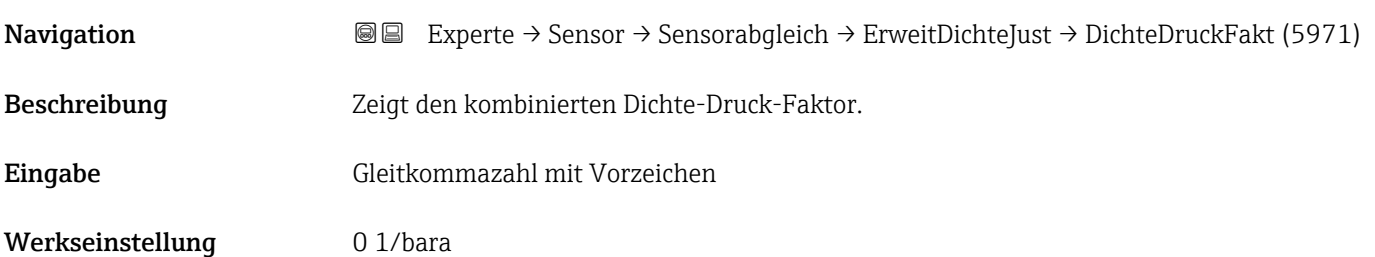

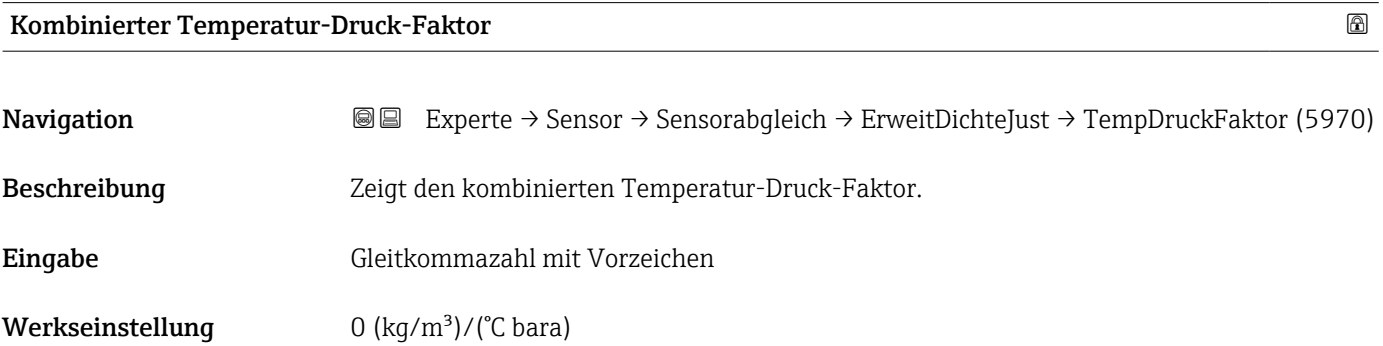

# Kubischer Temperaturfaktor

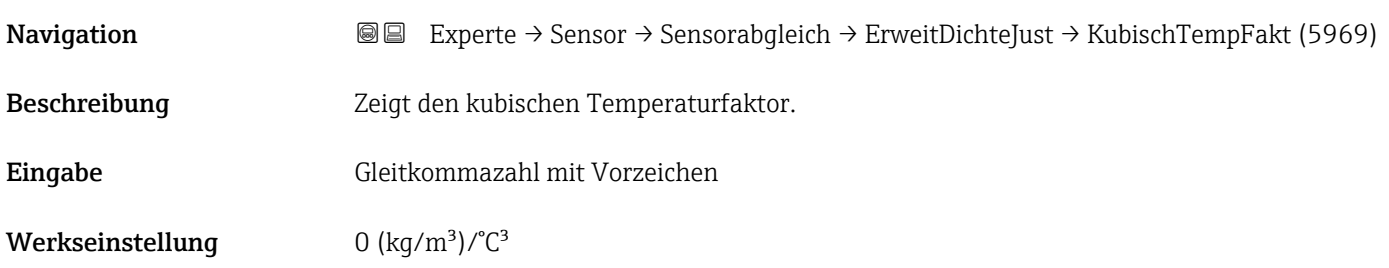

#### <span id="page-104-0"></span>Untermenü "Anpassung Prozessgrößen"

Die Anpassungen der Offsets und Faktoren im Untermenü Anpassung Prozessgrö**ßen** (→  $\triangleq$  105) haben keinen Einfluss auf berechnete Werte wie z.B. Konzentration, NSV.

*Navigation* **III** III Experte → Sensor → Sensorabgleich → Anpass.Prozessgr

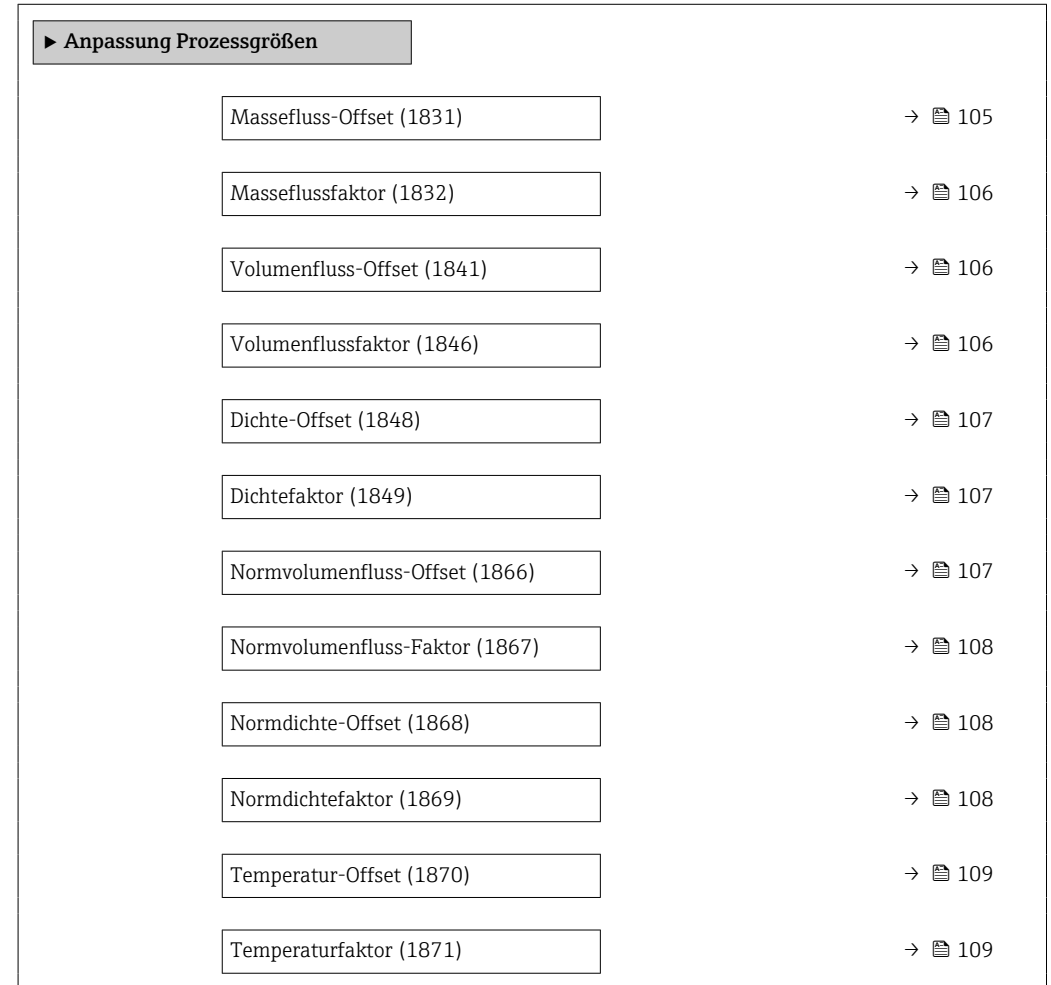

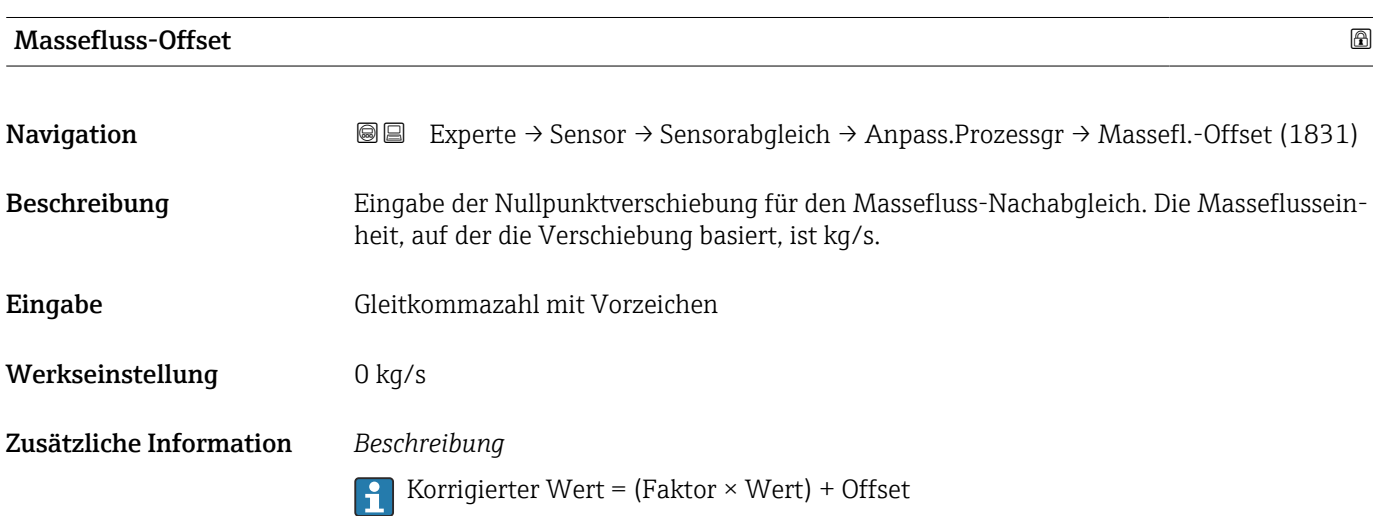

<span id="page-105-0"></span>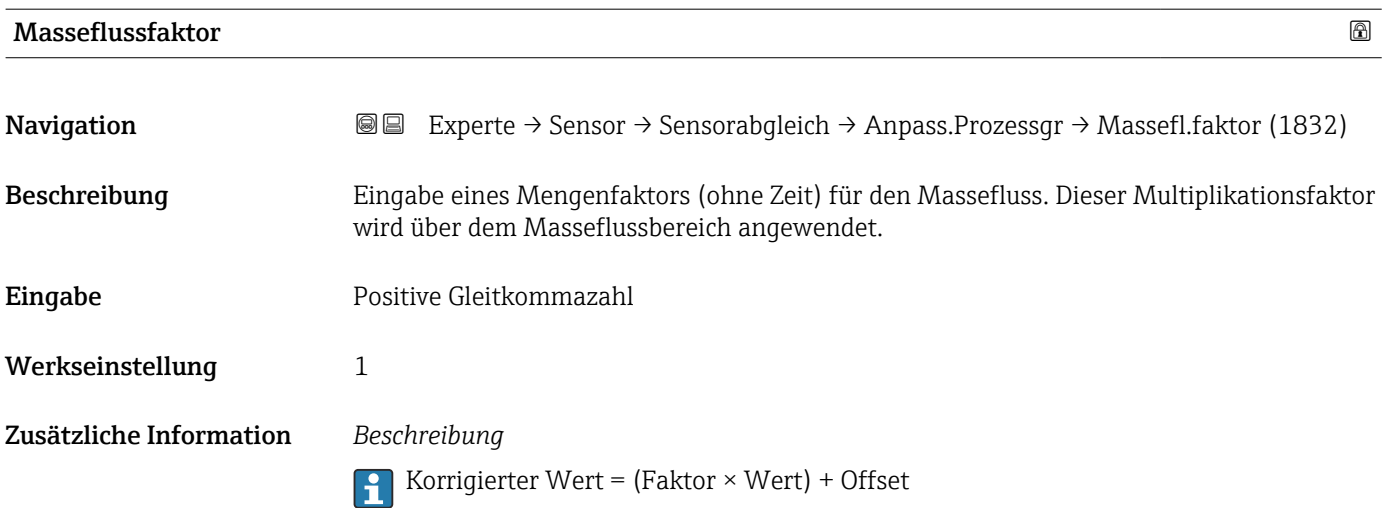

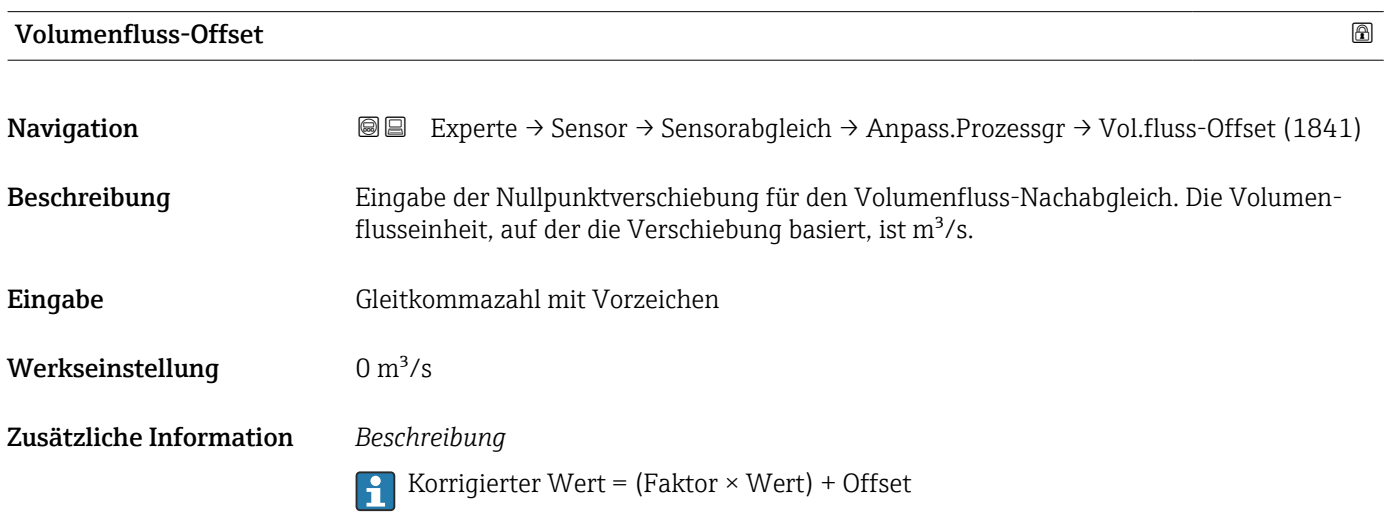

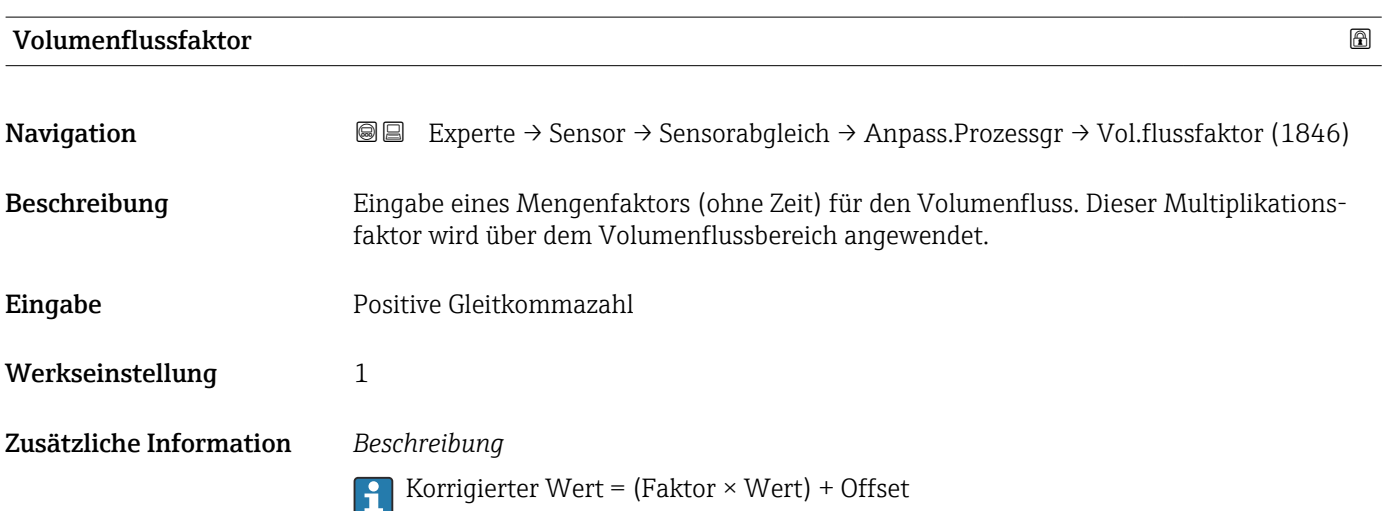

<span id="page-106-0"></span>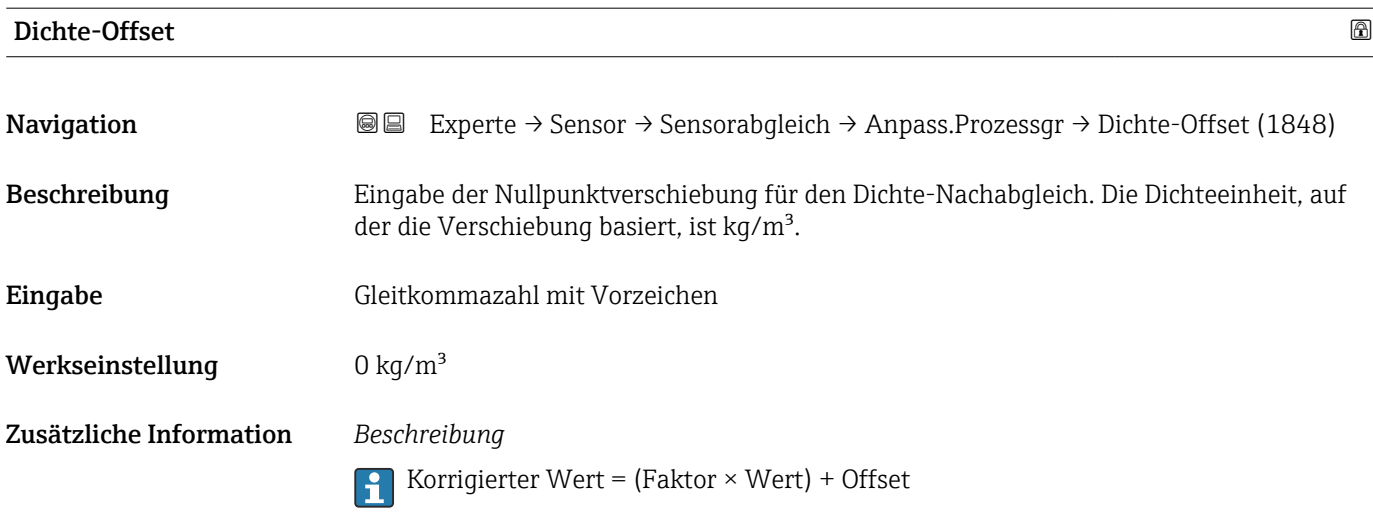

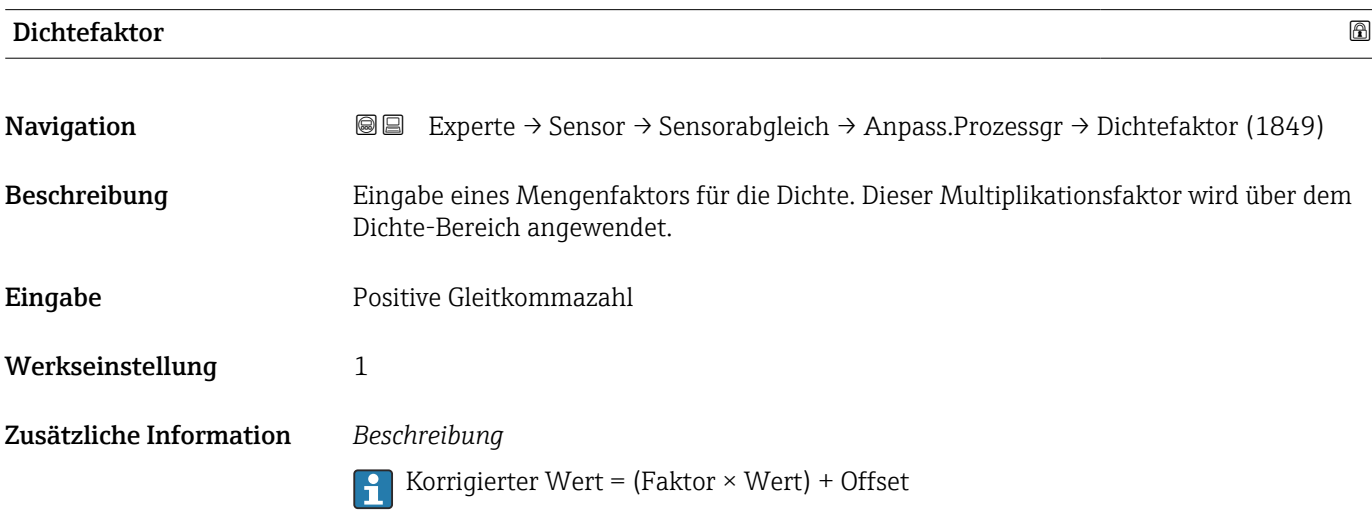

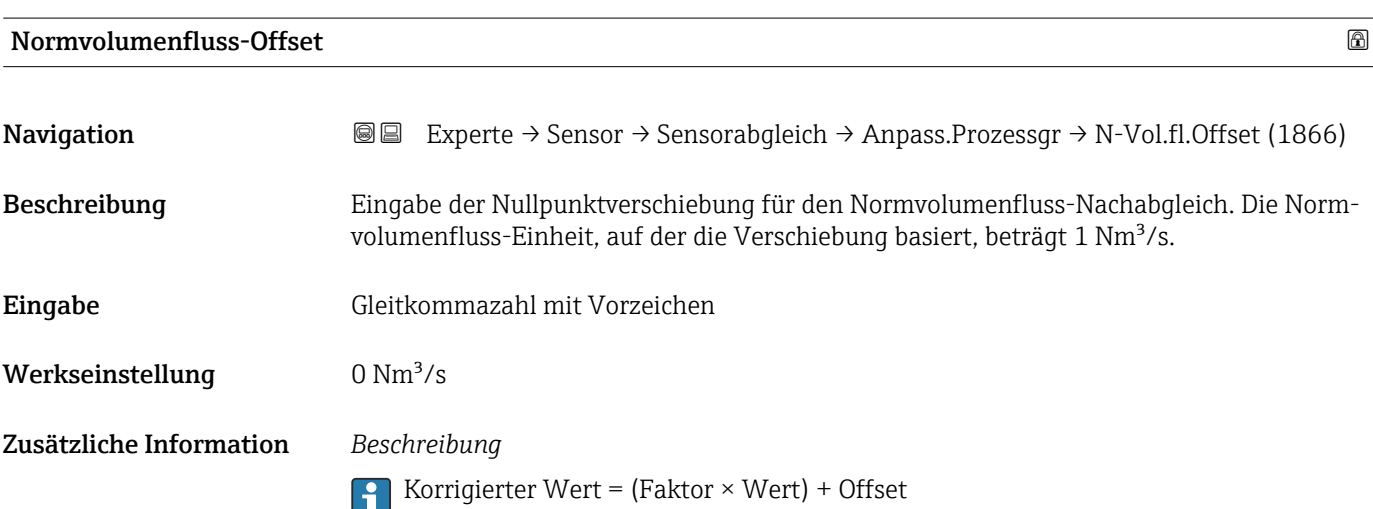

<span id="page-107-0"></span>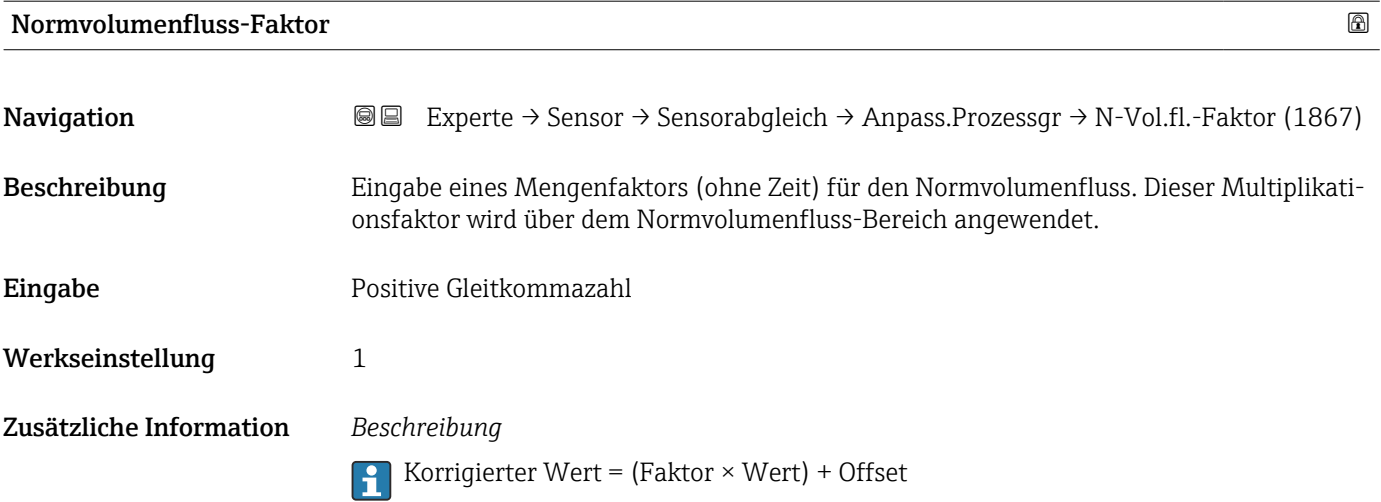

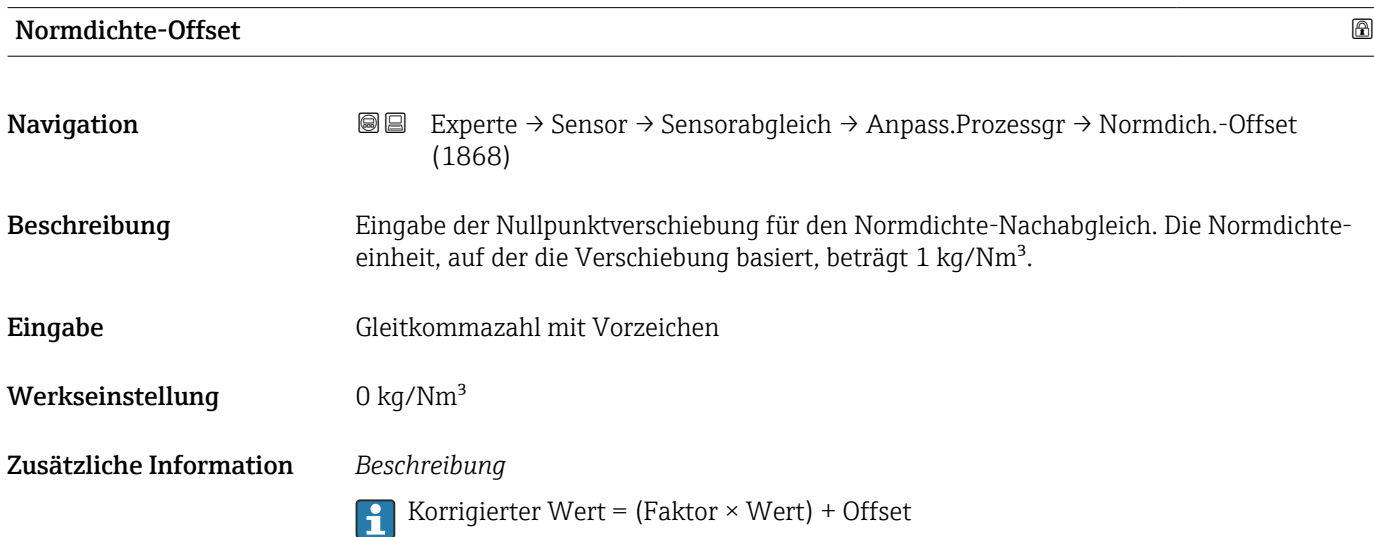

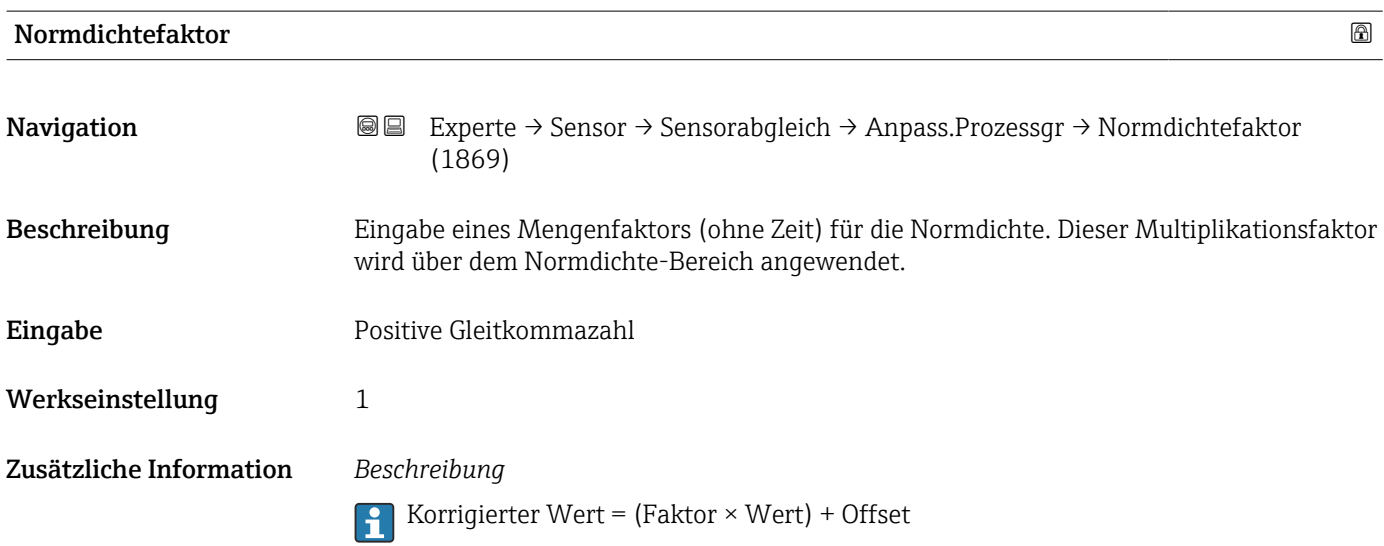
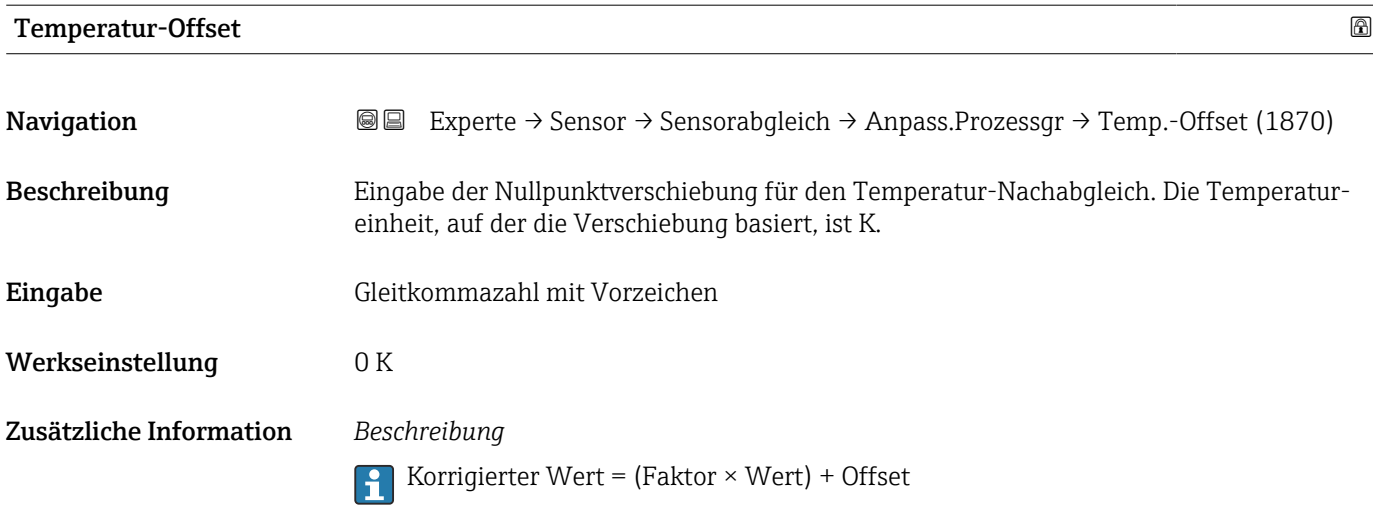

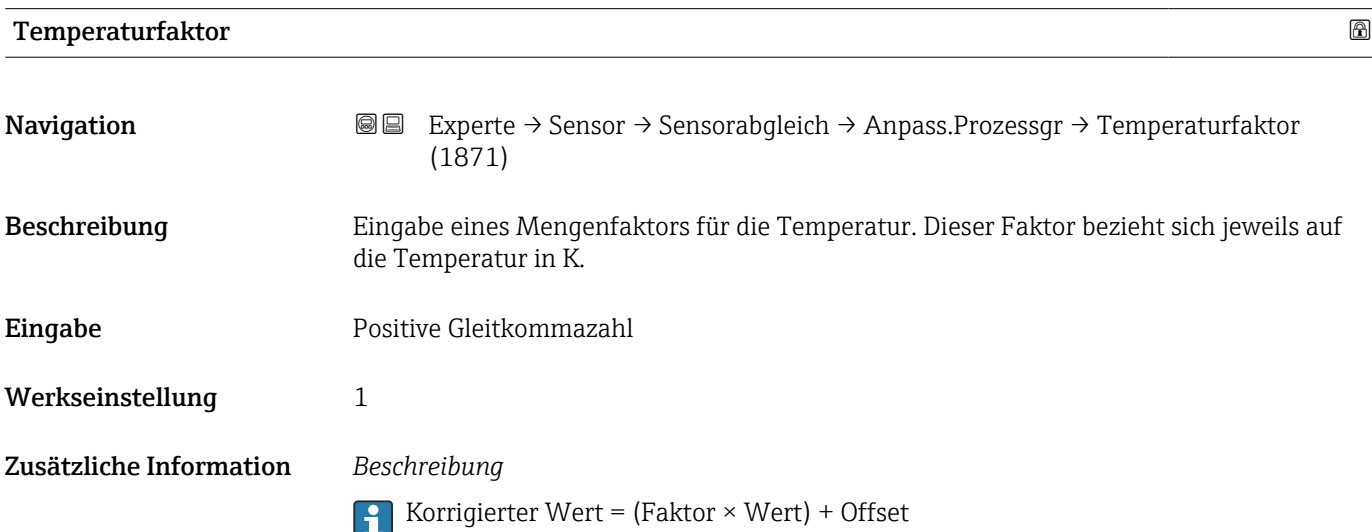

# Assistent "Nullpunktverifizierung"

*Navigation* Experte → Sensor → Sensorabgleich → Nullpunktverifiz

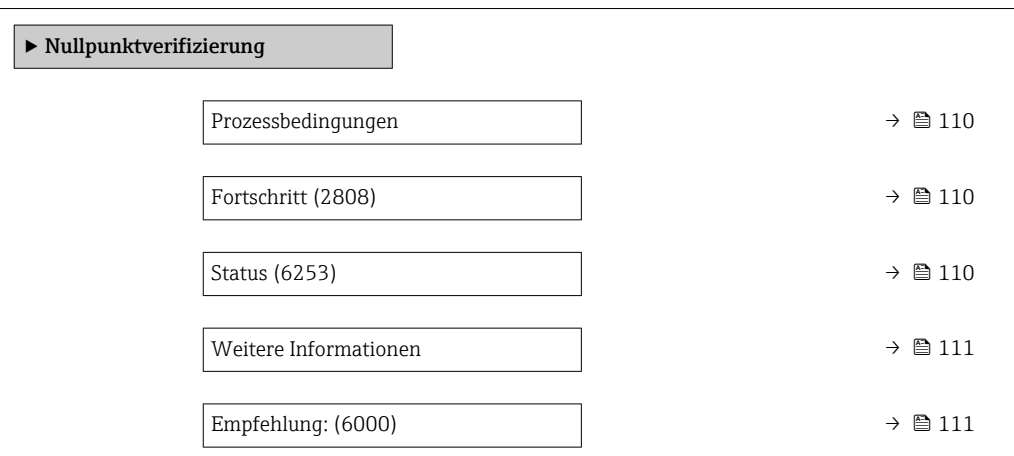

<span id="page-109-0"></span>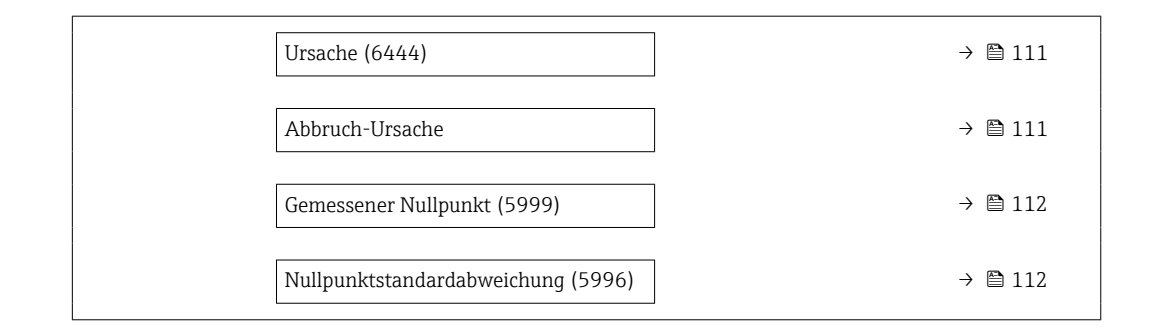

# Prozessbedingungen Navigation 
■
Experte → Sensor → Sensorabgleich → Nullpunktverifiz → Prozessbedingung Beschreibung Folgende Prozessbedingungen sind erforderlich. Auswahl • Rohre sind vollständig gefüllt • Prozessdruck bei Betriebsbedingungen • Nulldurchfluss (geschlossene Ventile) • Prozess- und Umgebungstemperatur stabil Werkseinstellung – Fortschritt **Navigation Experte** → Sensor → Sensorabgleich → Nullpunktverifiz → Fortschritt (2808) Beschreibung Fortschrittsanzeige des Vorgangs. Anzeige 0 ... 100 % Status **Navigation EXperte** → Sensor → Sensorabgleich → Nullpunktverifiz → Status (6253) Beschreibung Zeigt den Status des Vorgangs. Anzeige • In Arbeit • Fehlgeschlagen • Ausgeführt Werkseinstellung –

<span id="page-110-0"></span>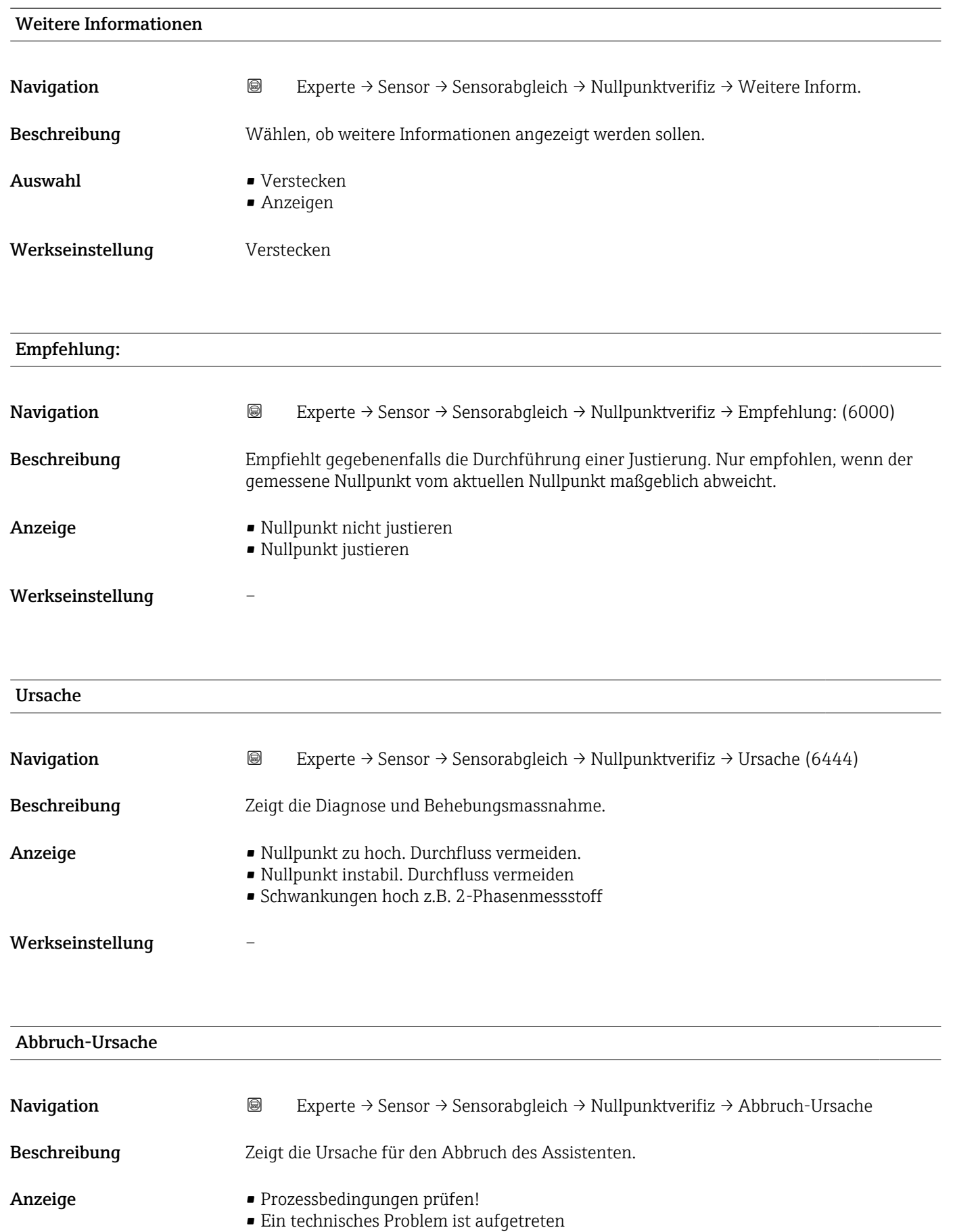

Werkseinstellung –

<span id="page-111-0"></span>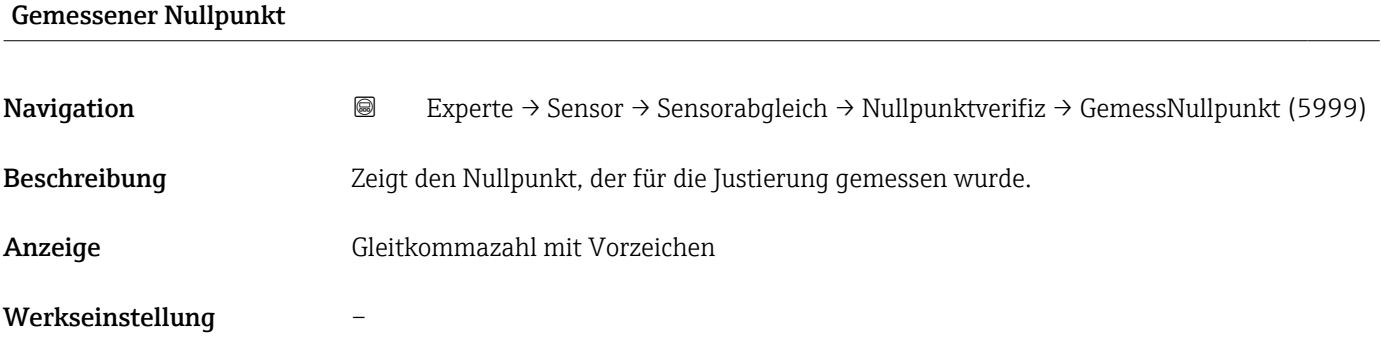

# Nullpunktstandardabweichung

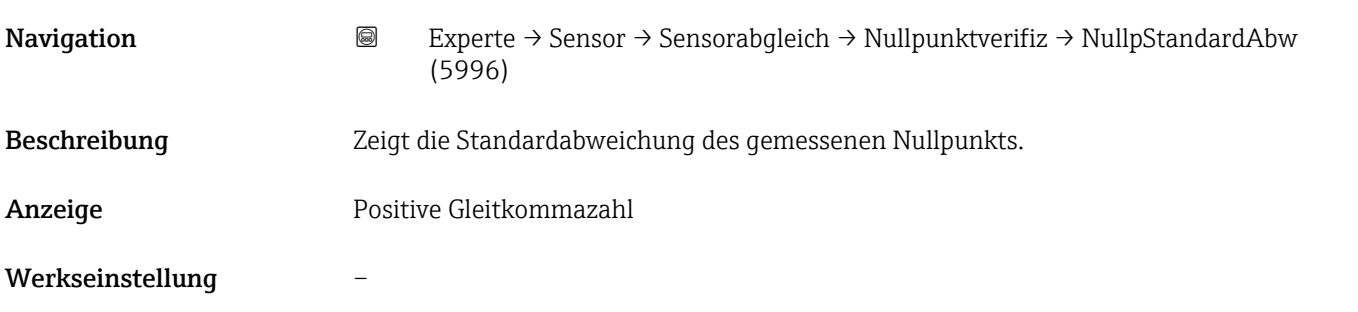

# Assistent "Nullpunktjustierung"

*Navigation* Experte → Sensor → Sensorabgleich → Nullpunktjustier

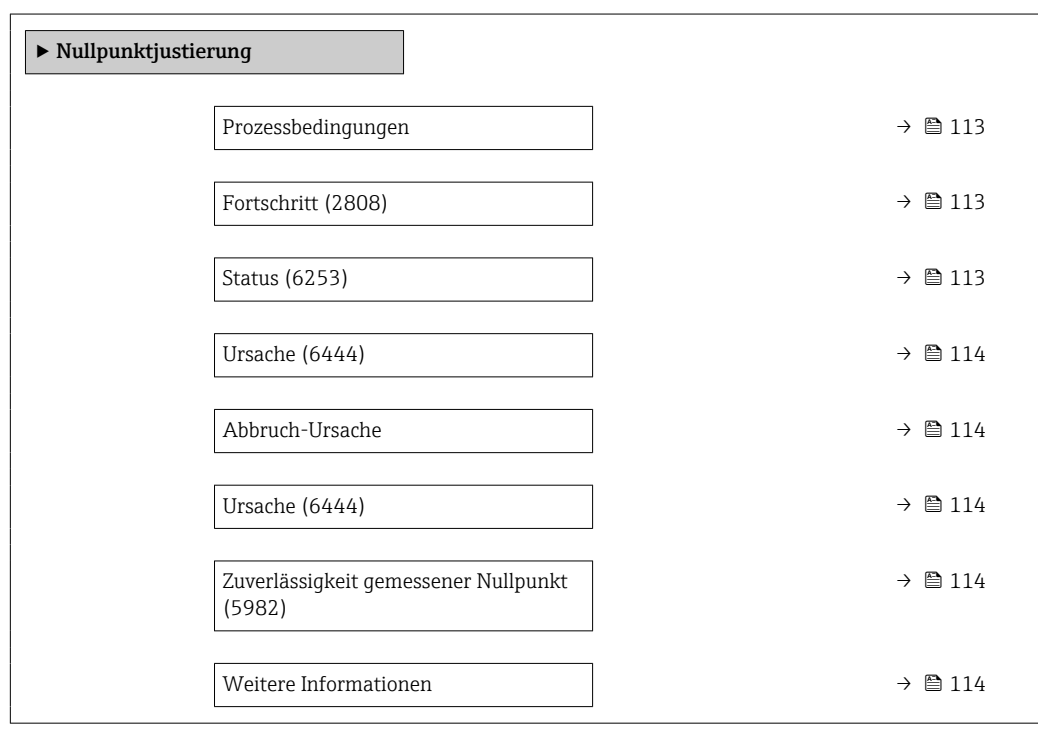

<span id="page-112-0"></span>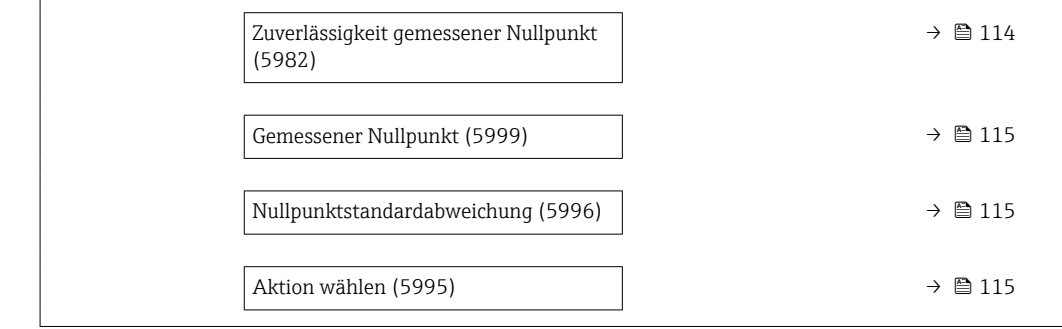

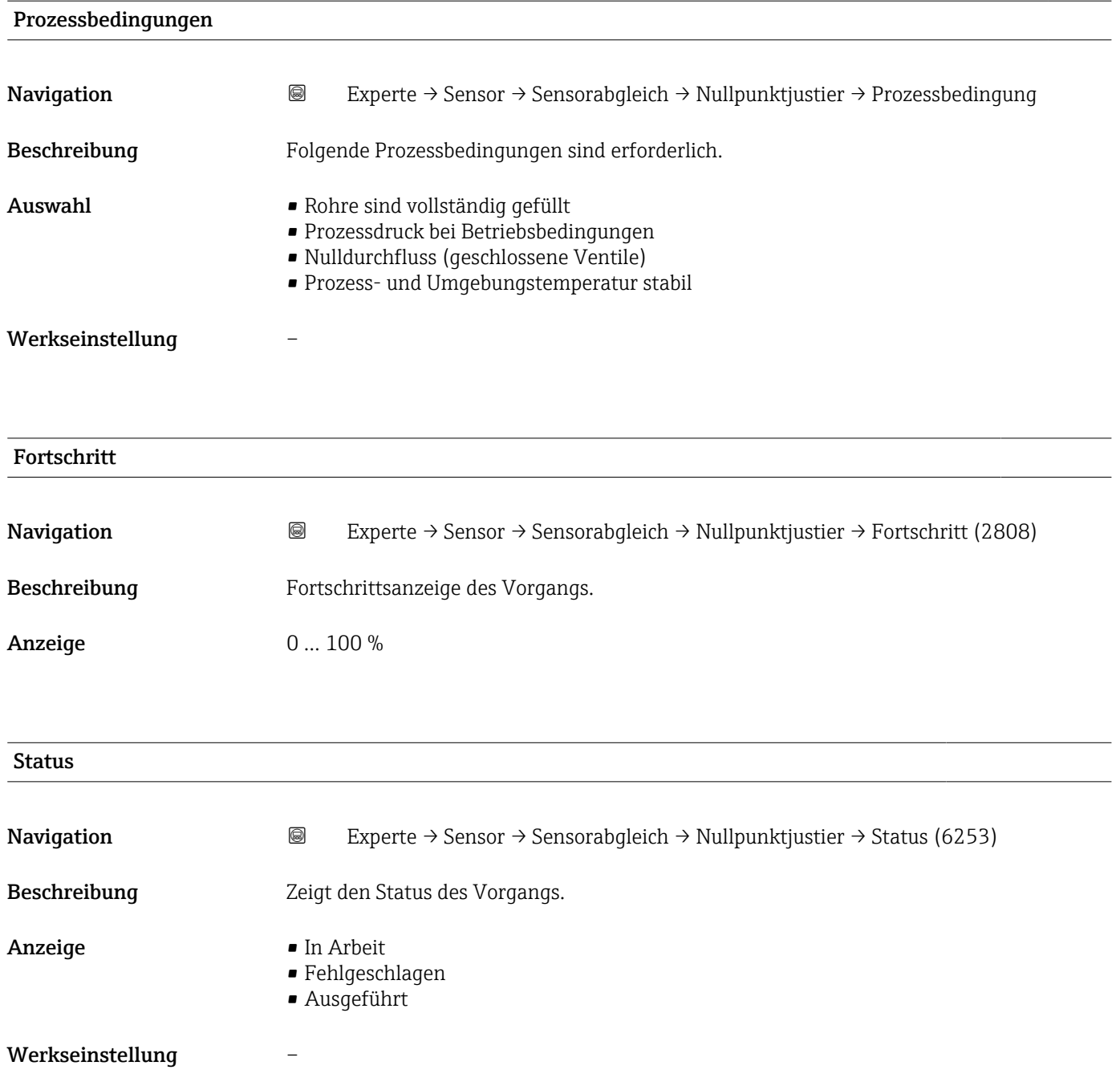

<span id="page-113-0"></span>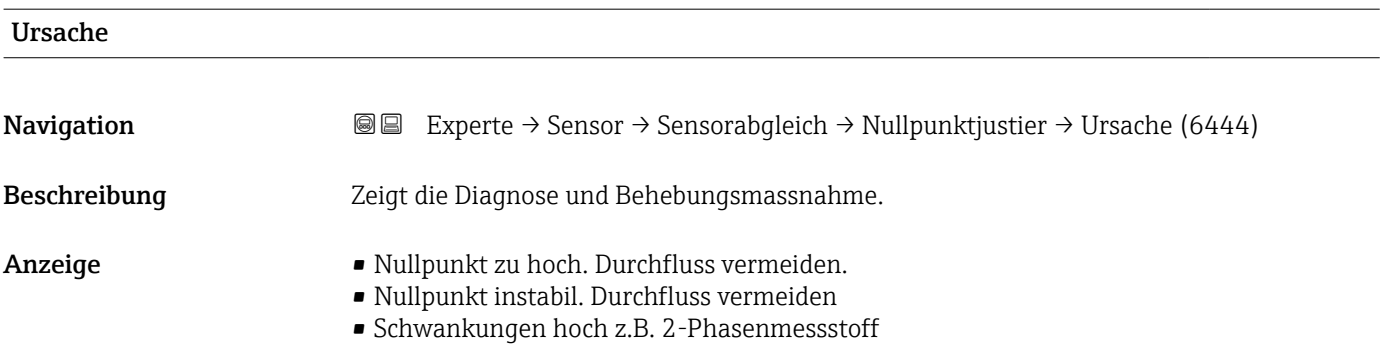

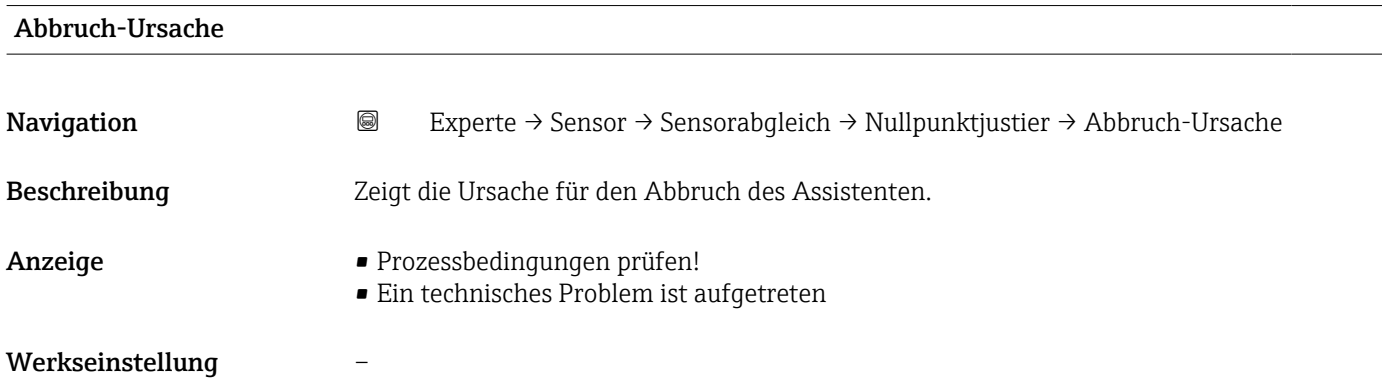

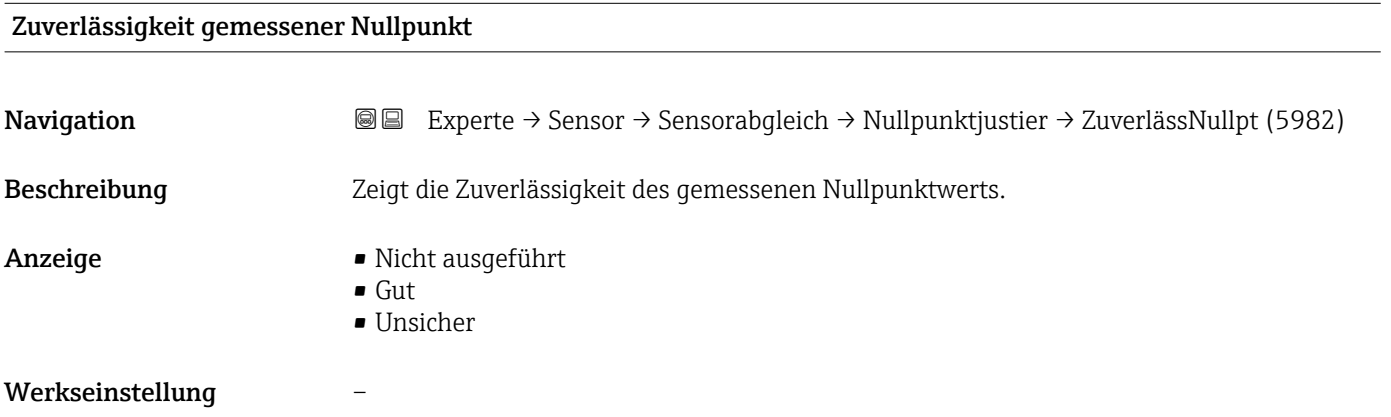

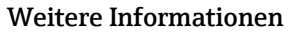

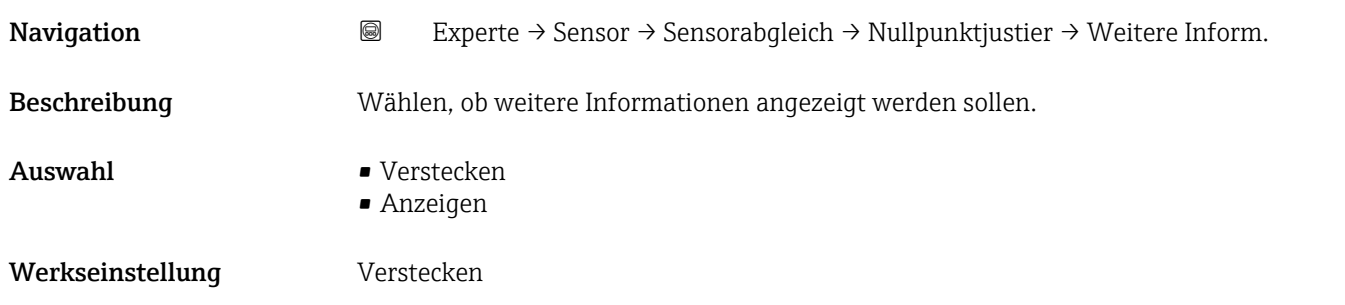

<span id="page-114-0"></span>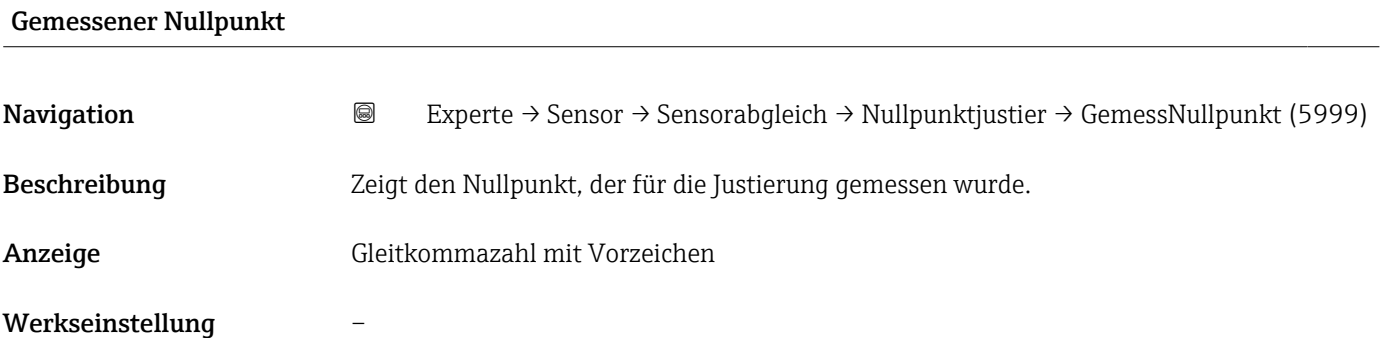

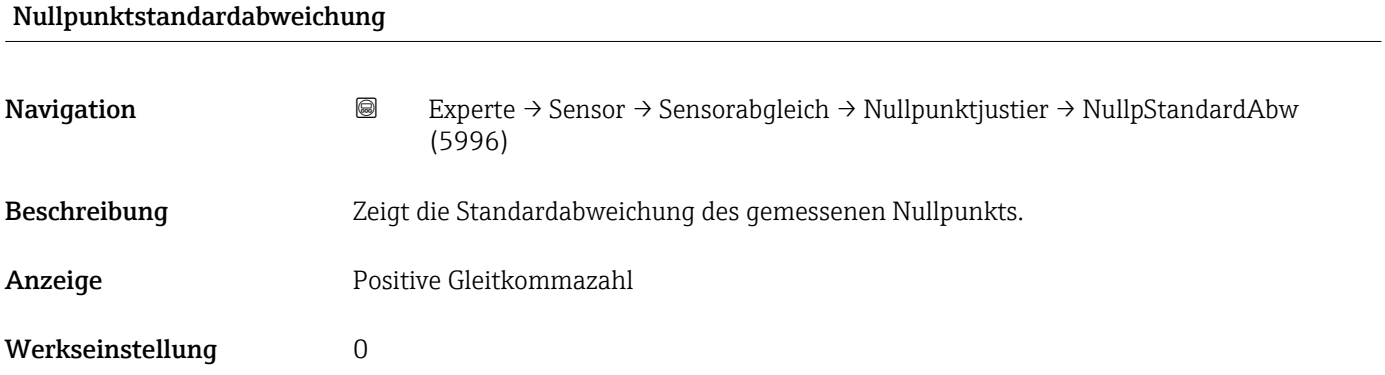

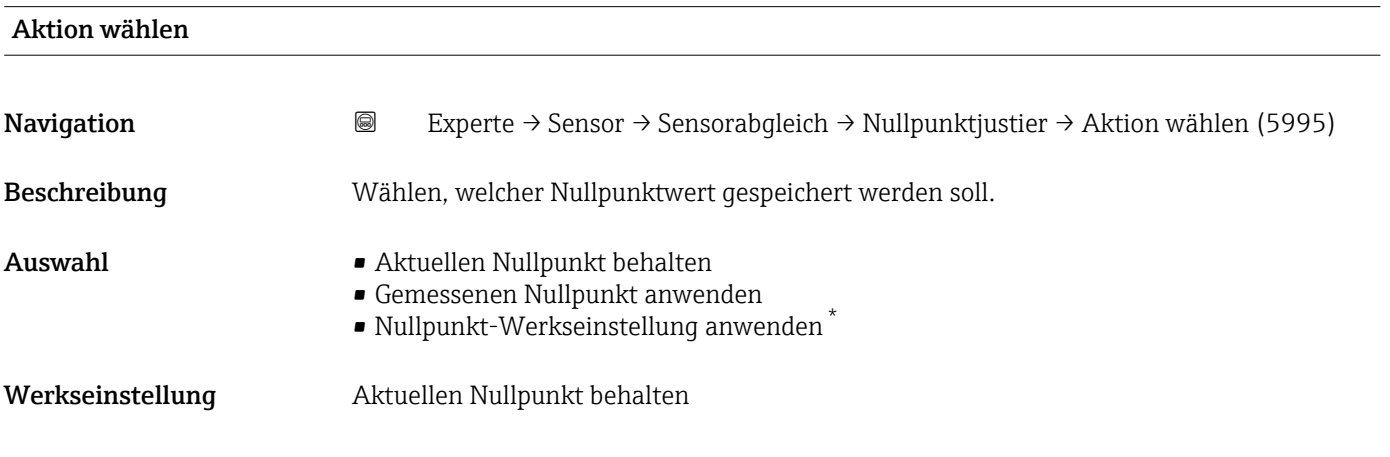

# 3.2.8 Untermenü "Kalibrierung"

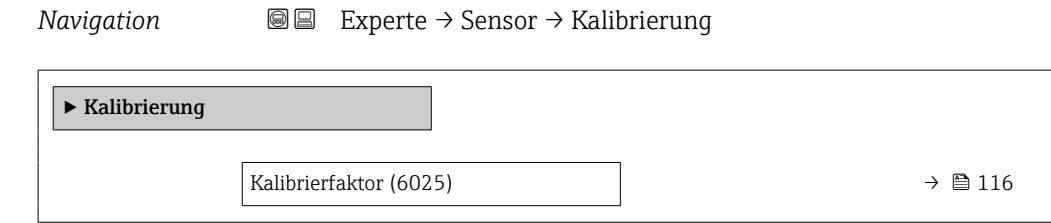

<sup>\*</sup> Sichtbar in Abhängigkeit von Bestelloptionen oder Geräteeinstellungen

<span id="page-115-0"></span>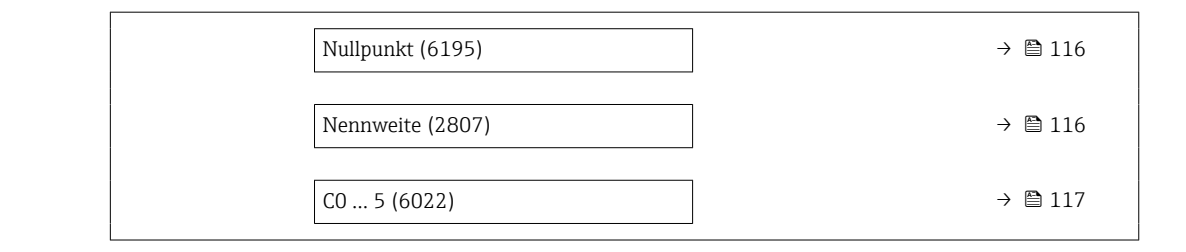

# Kalibrierfaktor

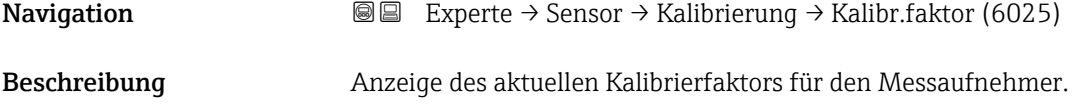

Anzeige Gleitkommazahl mit Vorzeichen

Werkseinstellung Abhängig von Nennweite und Kalibrierung.

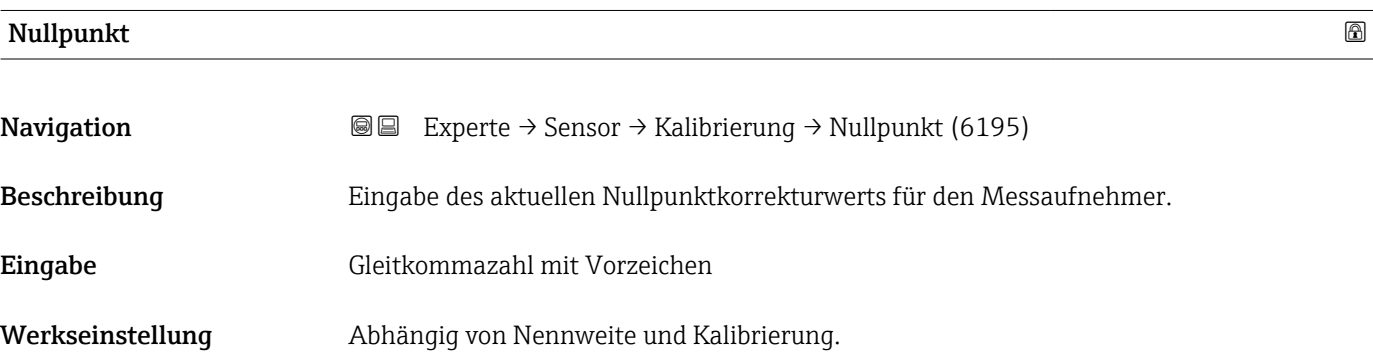

# Nennweite

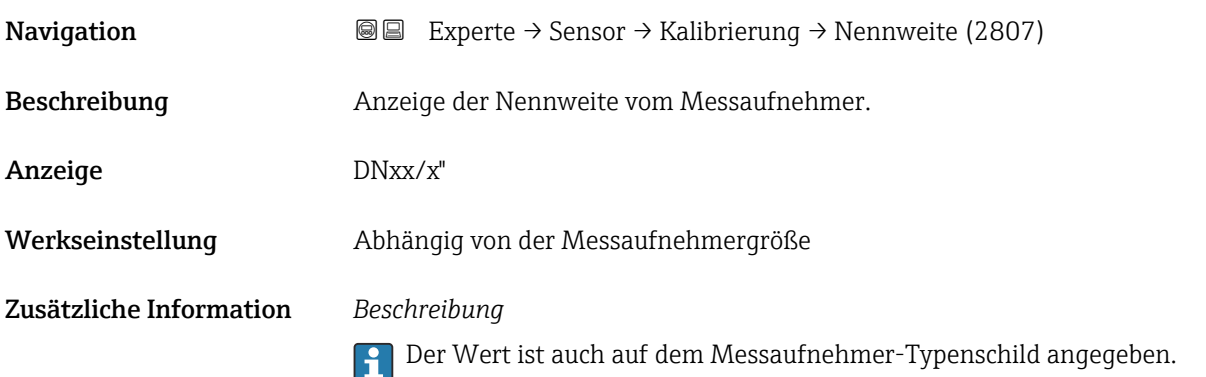

<span id="page-116-0"></span>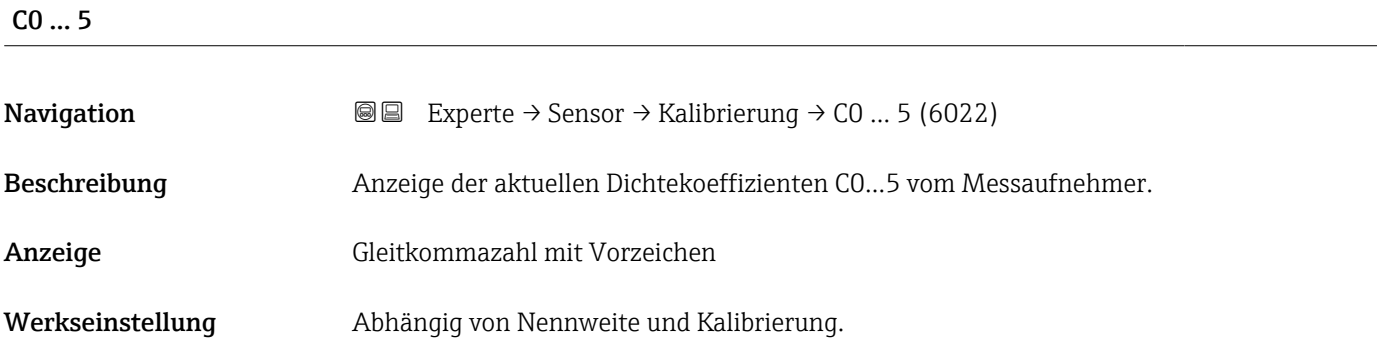

# 3.2.9 Untermenü "Testpunkte"

Das Untermenü Testpunkte (→ 117) wird verwendet, um das Messgerät oder die Anwendung zu prüfen.

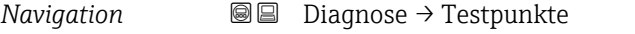

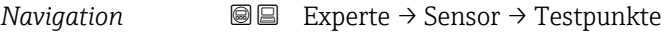

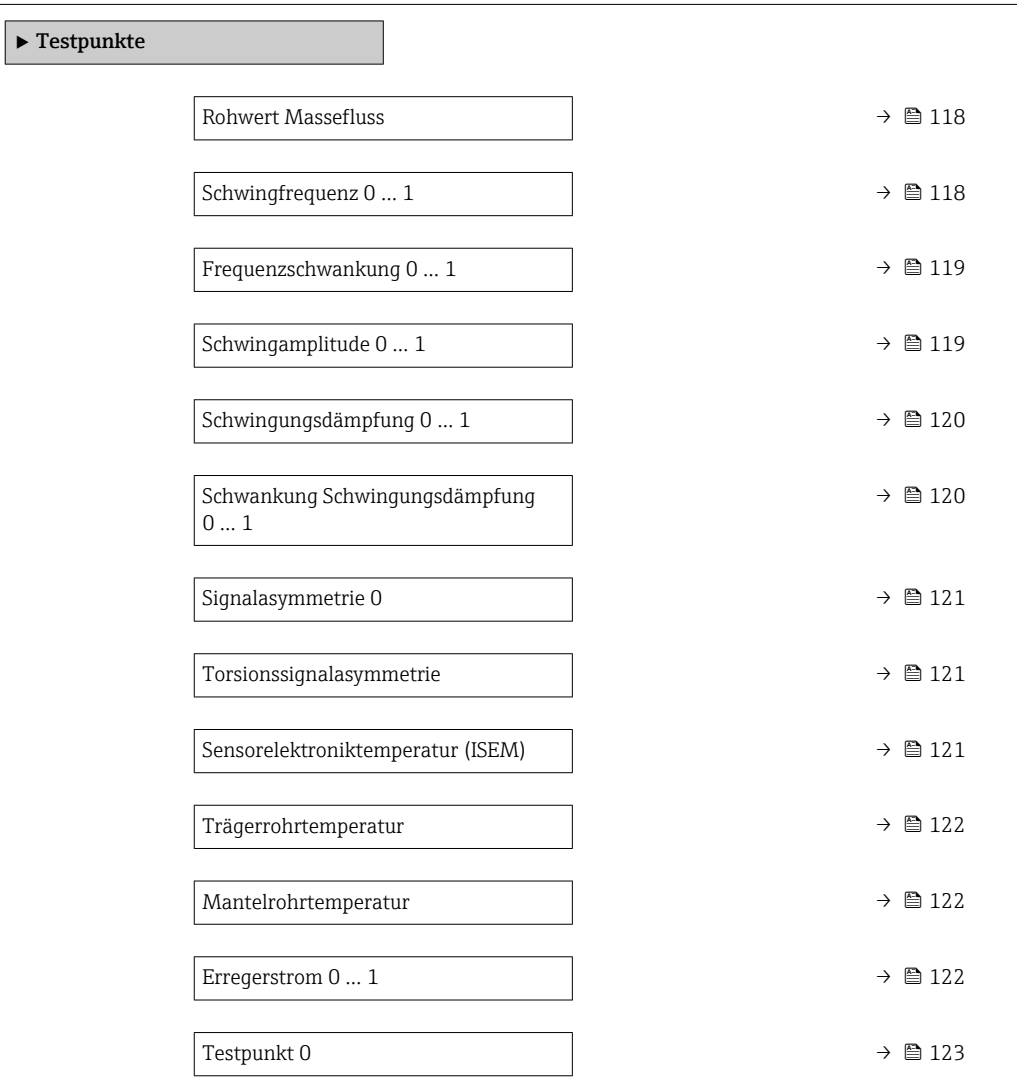

<span id="page-117-0"></span>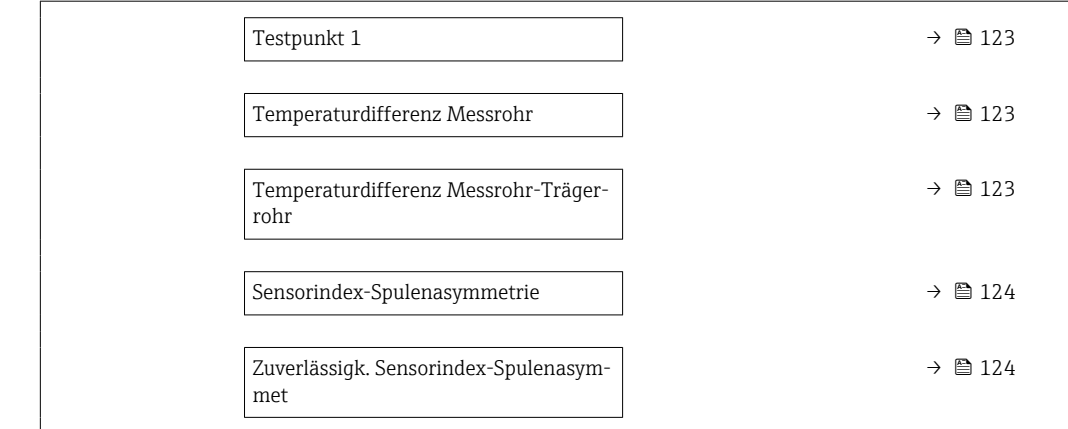

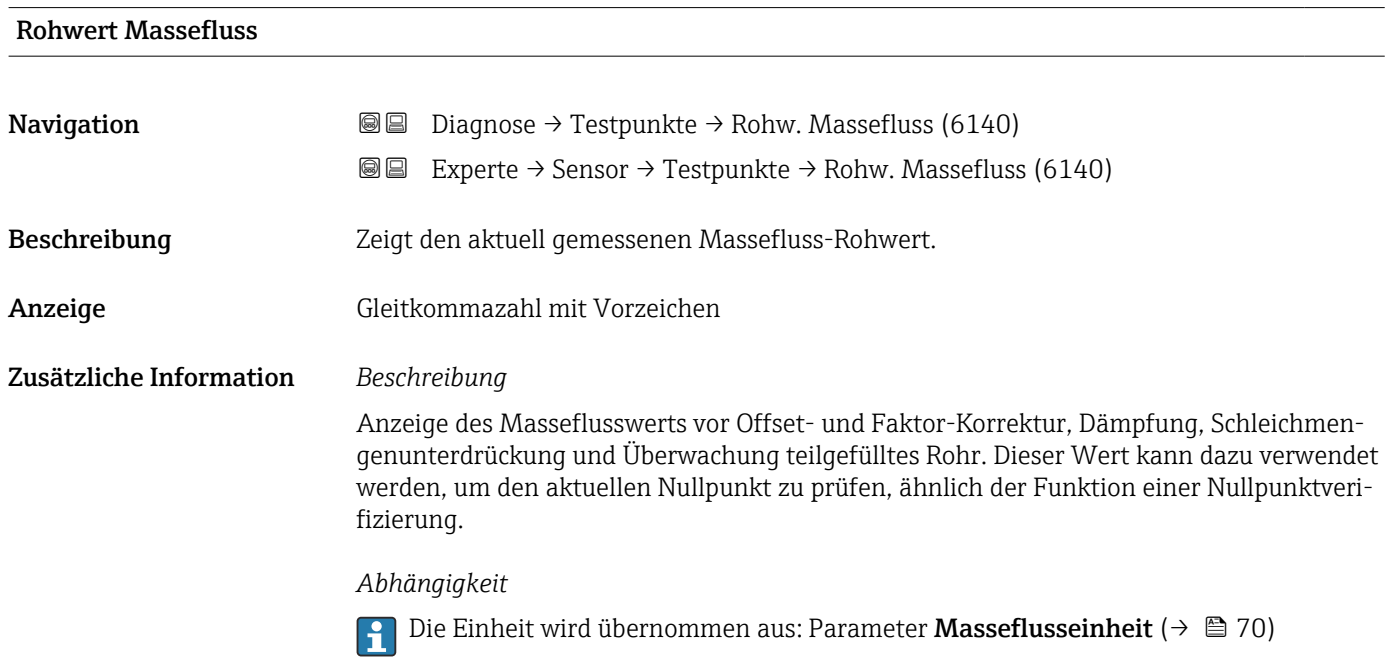

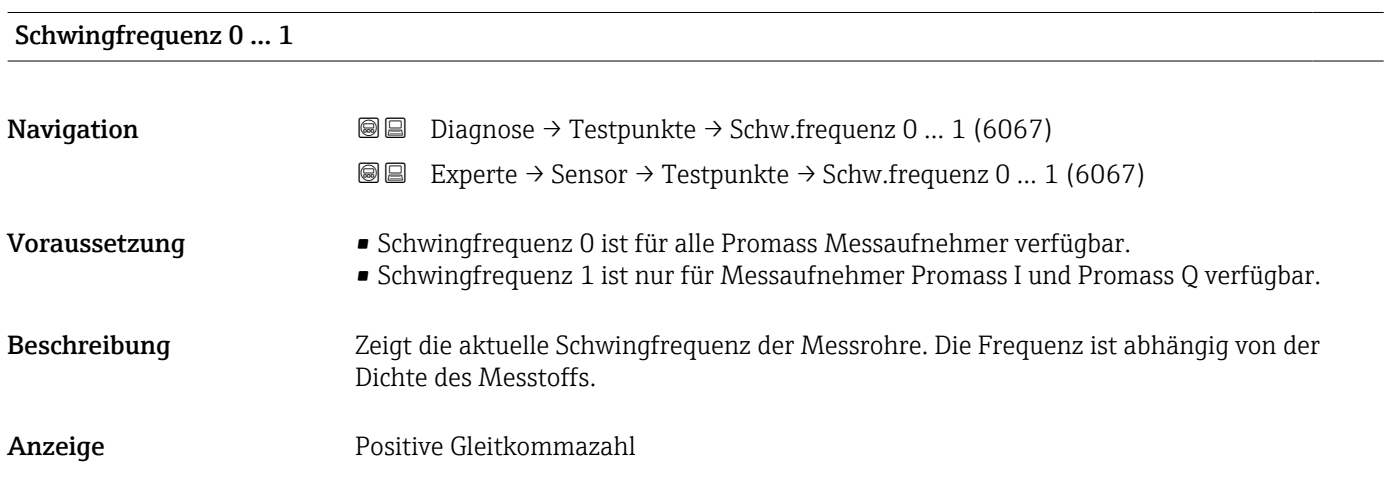

<span id="page-118-0"></span>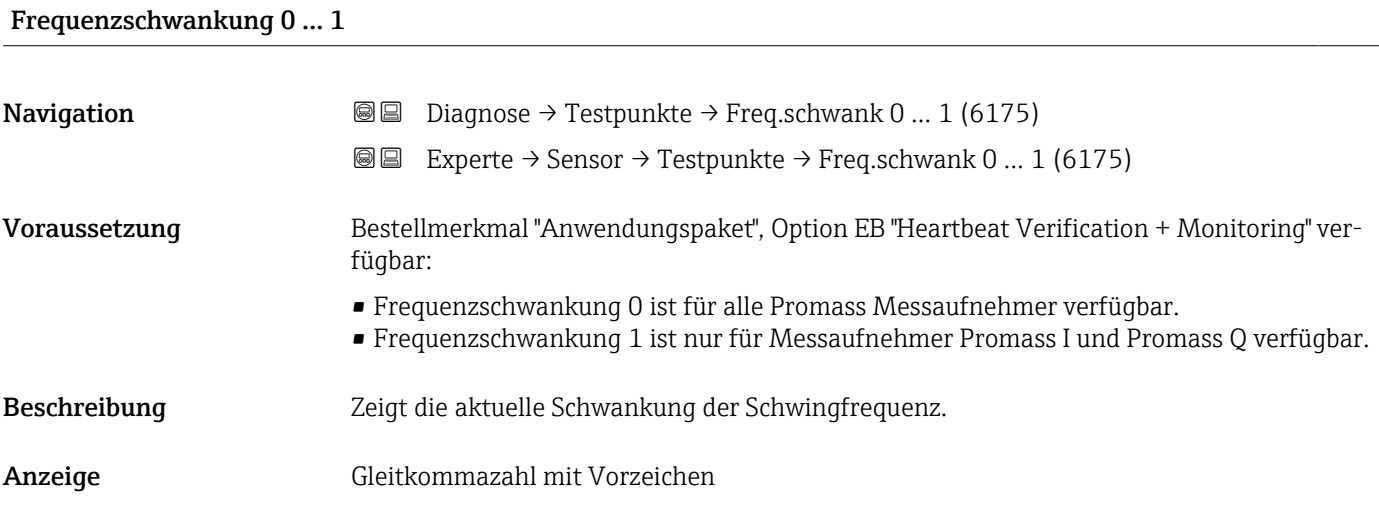

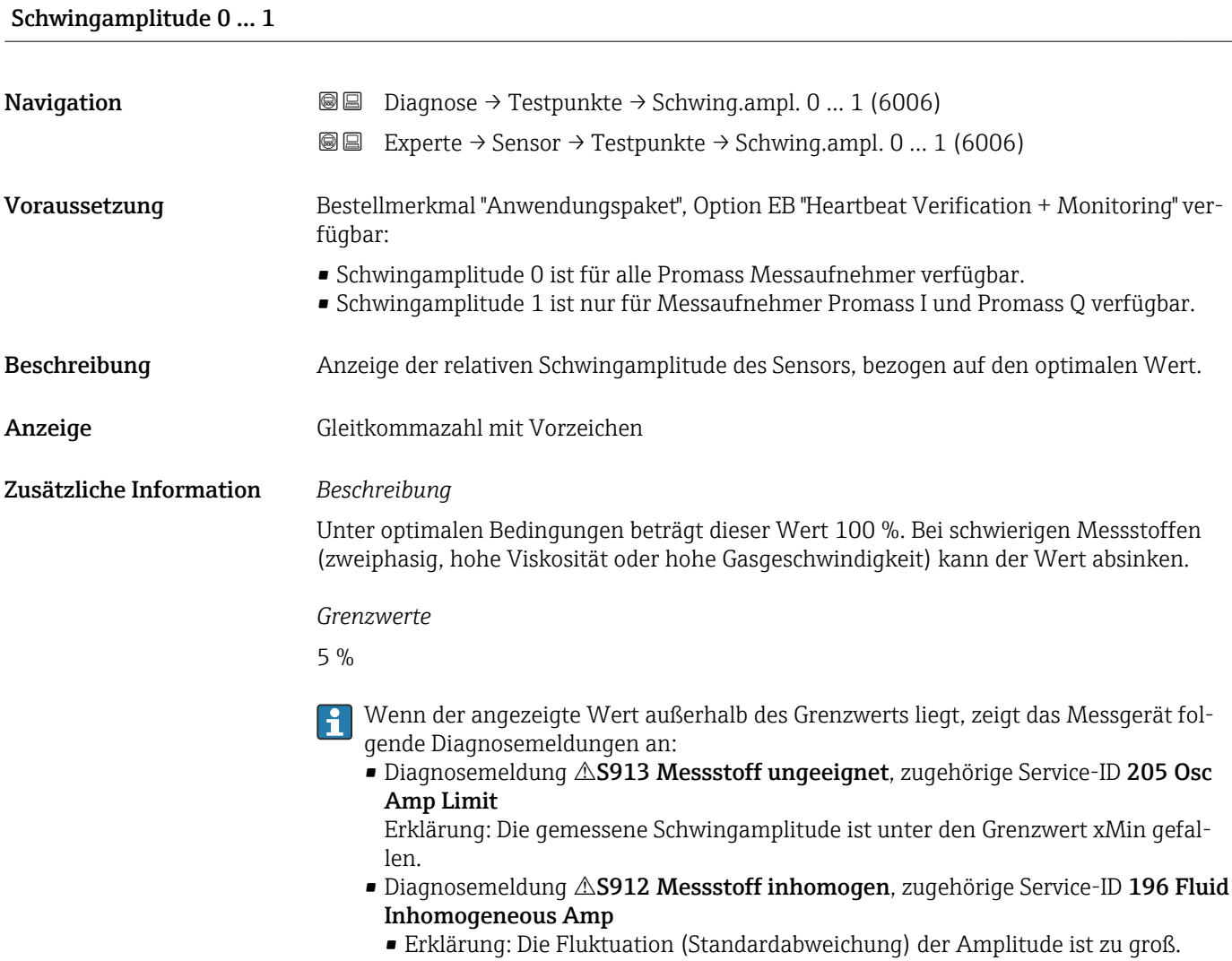

• Mögliche Ursache: Luft oder Feststoffe im Messstoff (Multiphase)

# <span id="page-119-0"></span>Schwingungsdämpfung 0 … 1 **Navigation Diagnose** → Testpunkte → Schwing.dämpf 0 ... 1 (6038) **@@** Experte  $\rightarrow$  Sensor  $\rightarrow$  Testpunkte  $\rightarrow$  Schwing.dämpf 0 ... 1 (6038) Voraussetzung • Schwingungsdämpfung 0 ist für alle Promass Messaufnehmer verfügbar. • Schwingungsdämpfung 1 ist nur für Messaufnehmer Promass I und Promass Q verfügbar. Beschreibung Anzeige der aktuellen Schwingungsdämpfung. Anzeige **Positive Gleitkommazahl** Zusätzliche Information *Beschreibung* Die Schwingungsdämpfung ist ein Maß für den aktuellen Bedarf des Sensors an Erregerleistung. *Grenzwerte* Die Dämpfung ist abhängig vom Messumformertyp und -exemplar und verändert sich mit der Art des Messstoffs (Exemplarunterschiede ca. ±30 %). Der minimale Wert wird mit entleertem Messaufnehmer erreicht. Bei viskosen Messstoffen kann der Wert mehrere 1000 erreichen, bei mehrphasigen Messstoffen sogar mehrere 10000. In diesen Fällen sollte zusätzlich die relative Schwingungsamplitude zur Diagnose herangezogen werden. Wenn der angezeigte Wert außerhalb des Grenzwerts liegt, zeigt das Messgerät folgende Diagnosemeldung an: Diagnosemeldung  $\triangle$ S862 Messrohr nur z.T. gefüllt, zugehörige Service-ID 146 Density Monitoring

# Schwankung Schwingungsdämpfung 0 … 1

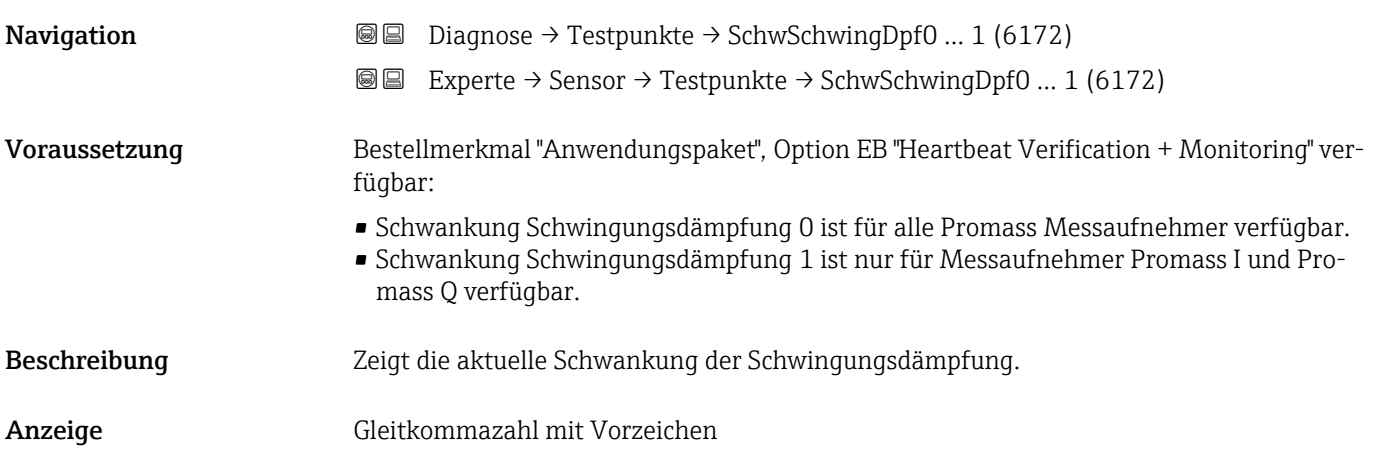

# <span id="page-120-0"></span>Signalasymmetrie 0

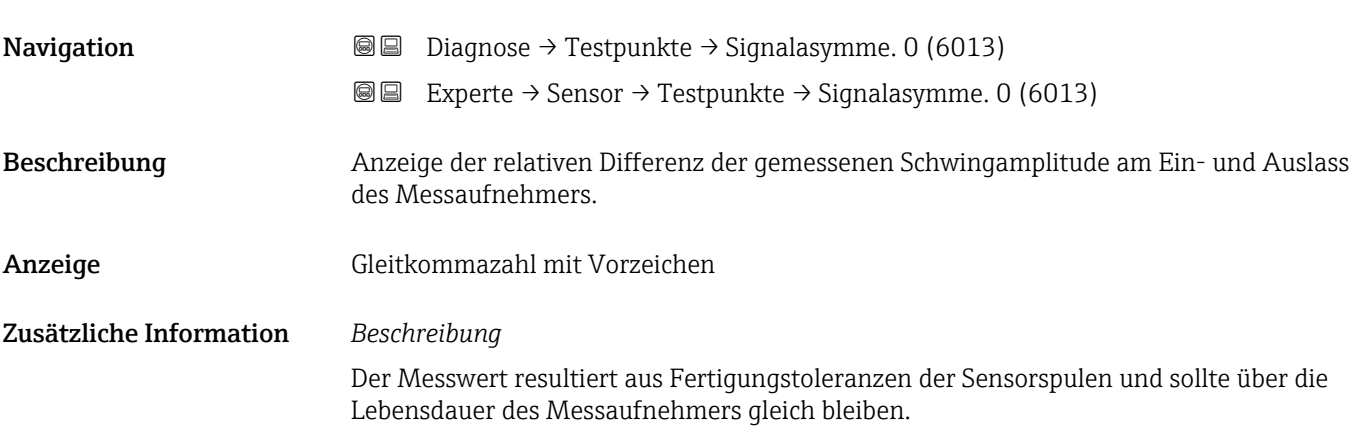

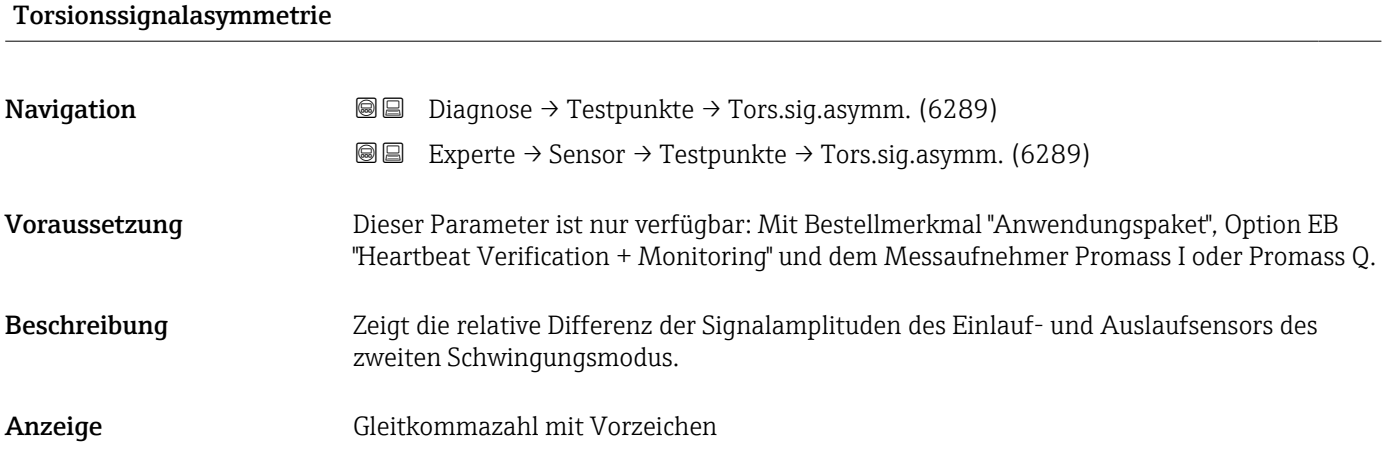

# Sensorelektroniktemperatur (ISEM)

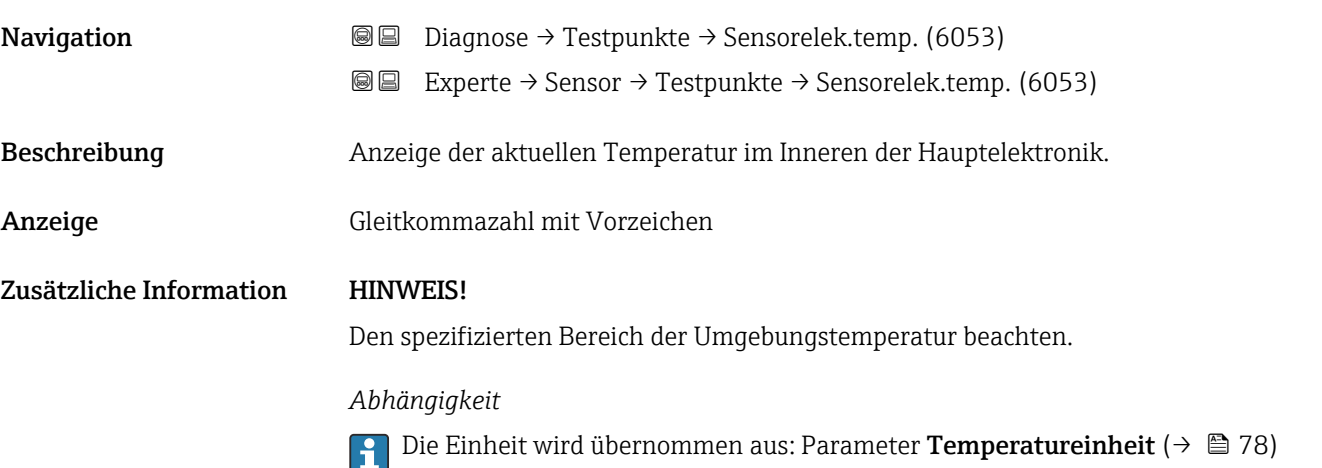

# <span id="page-121-0"></span>Trägerrohrtemperatur

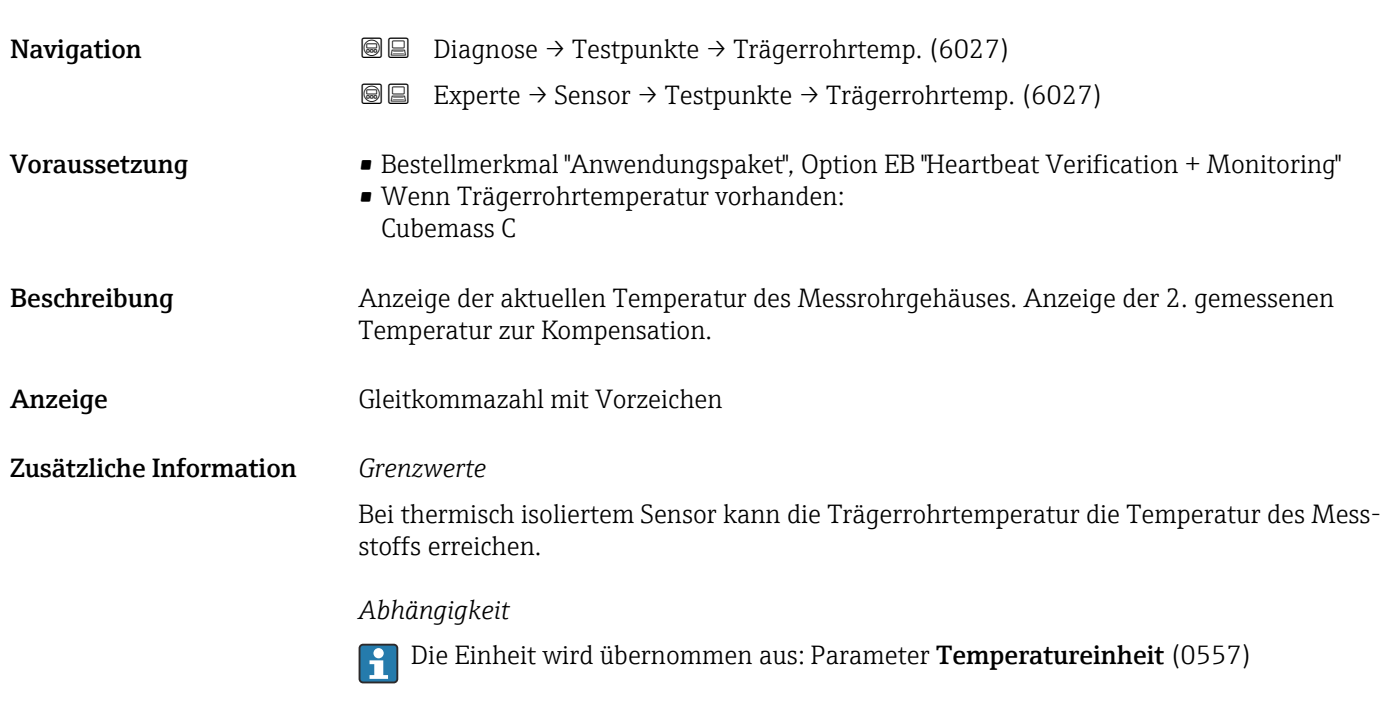

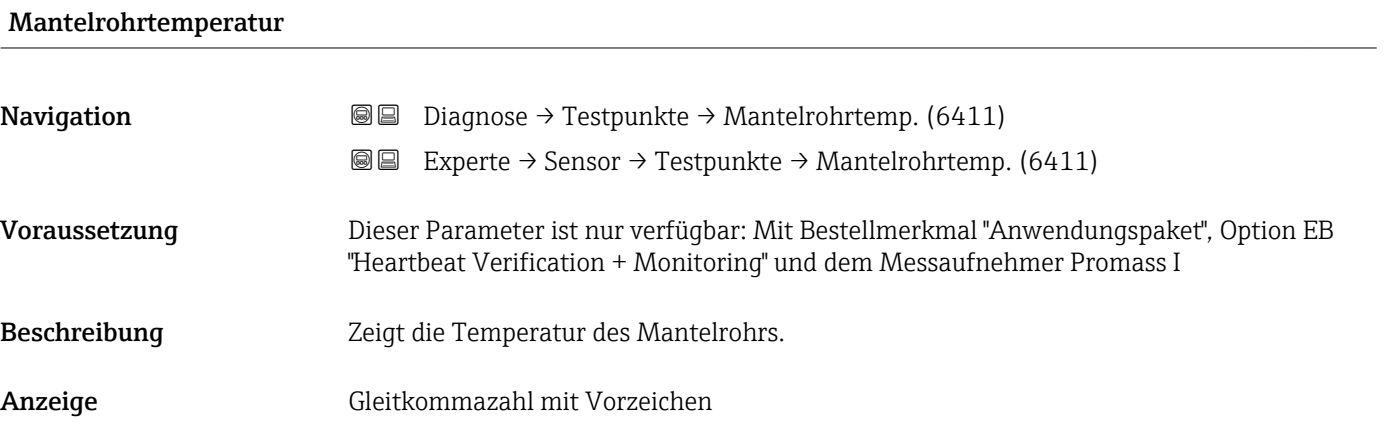

# Erregerstrom 0 … 1

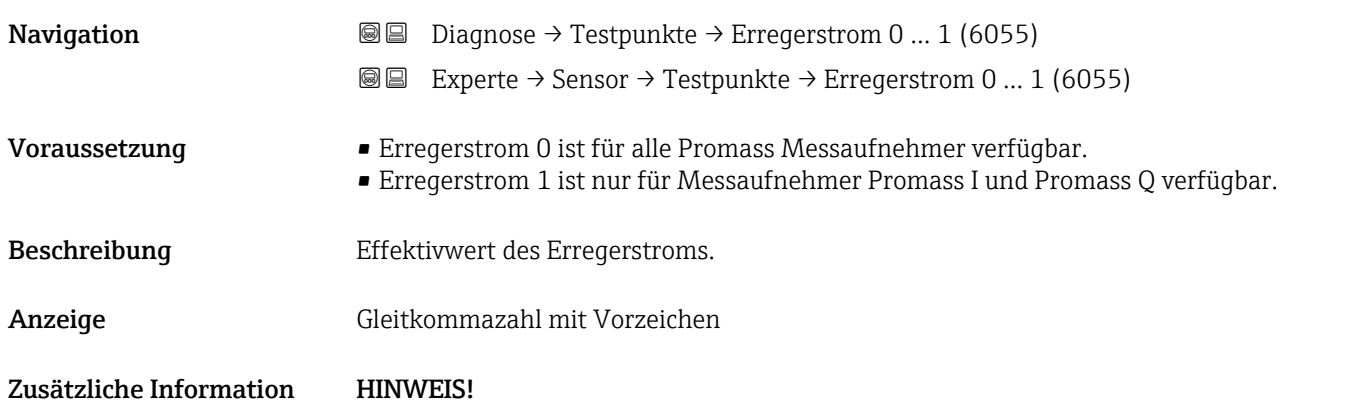

Der maximal verfügbare Erregerstrom ist erreicht, wenn die angezeigte Schwingungsamplitude kleiner 100 % ist.

<span id="page-122-0"></span>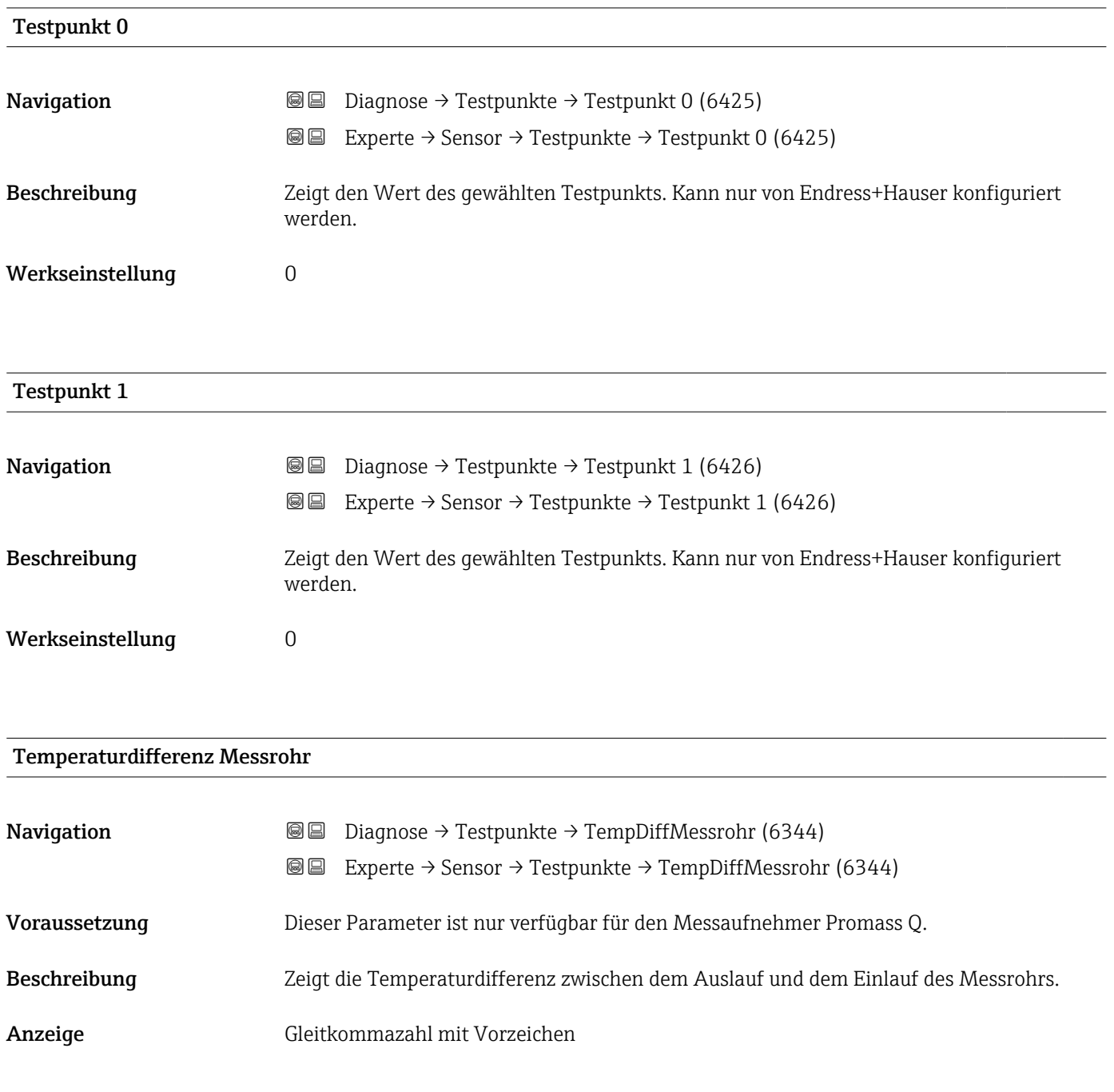

# Temperaturdifferenz Messrohr-Trägerrohr

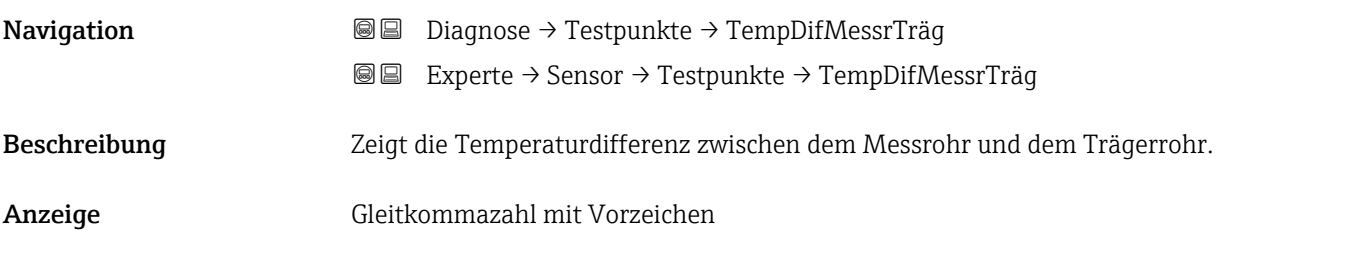

<span id="page-123-0"></span>Werkseinstellung 0 K

## Sensorindex-Spulenasymmetrie

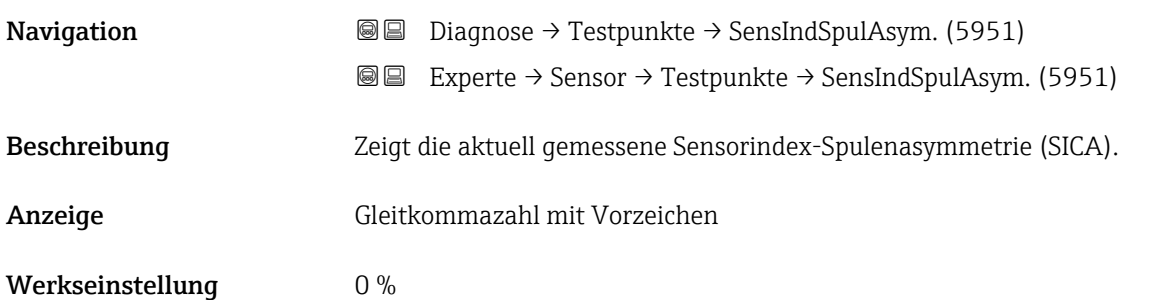

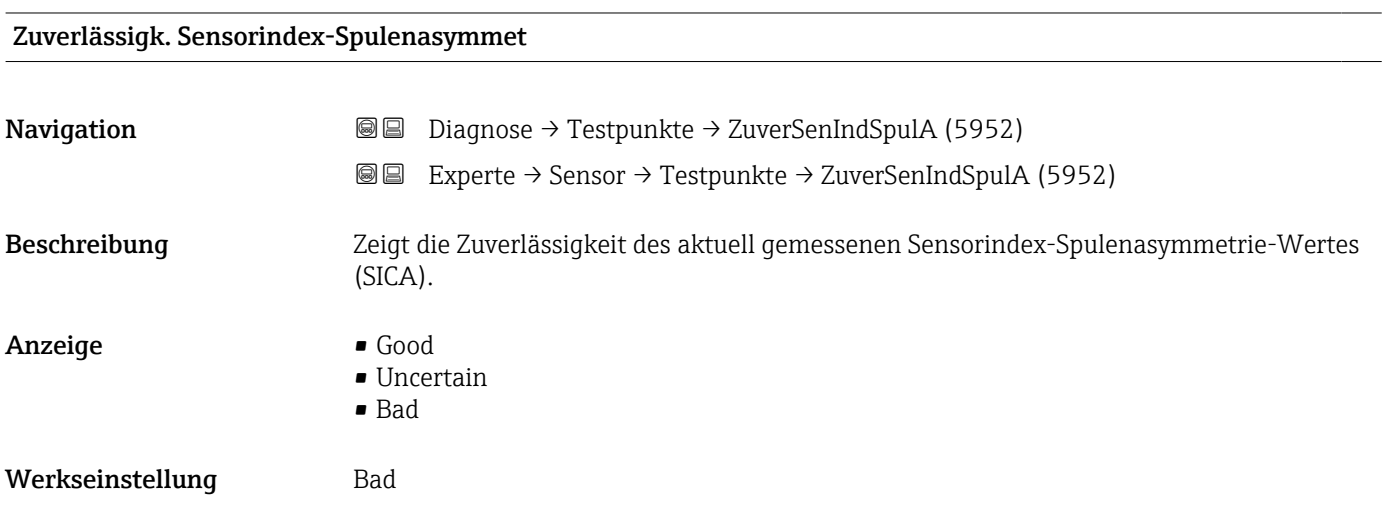

# 3.3 Untermenü "I/O-Konfiguration"

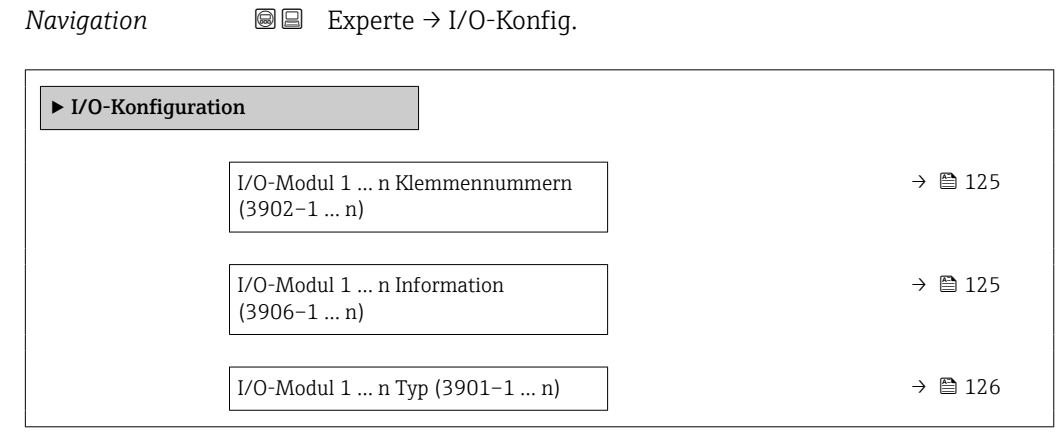

<span id="page-124-0"></span>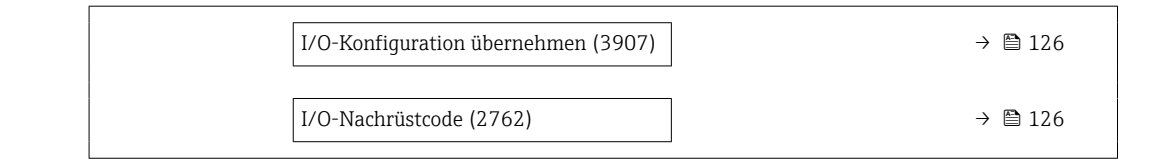

# I/O-Modul 1 … n Klemmennummern

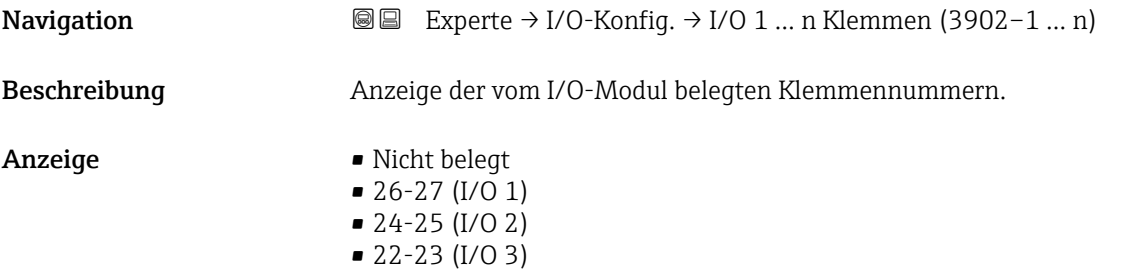

# I/O-Modul 1 … n Information

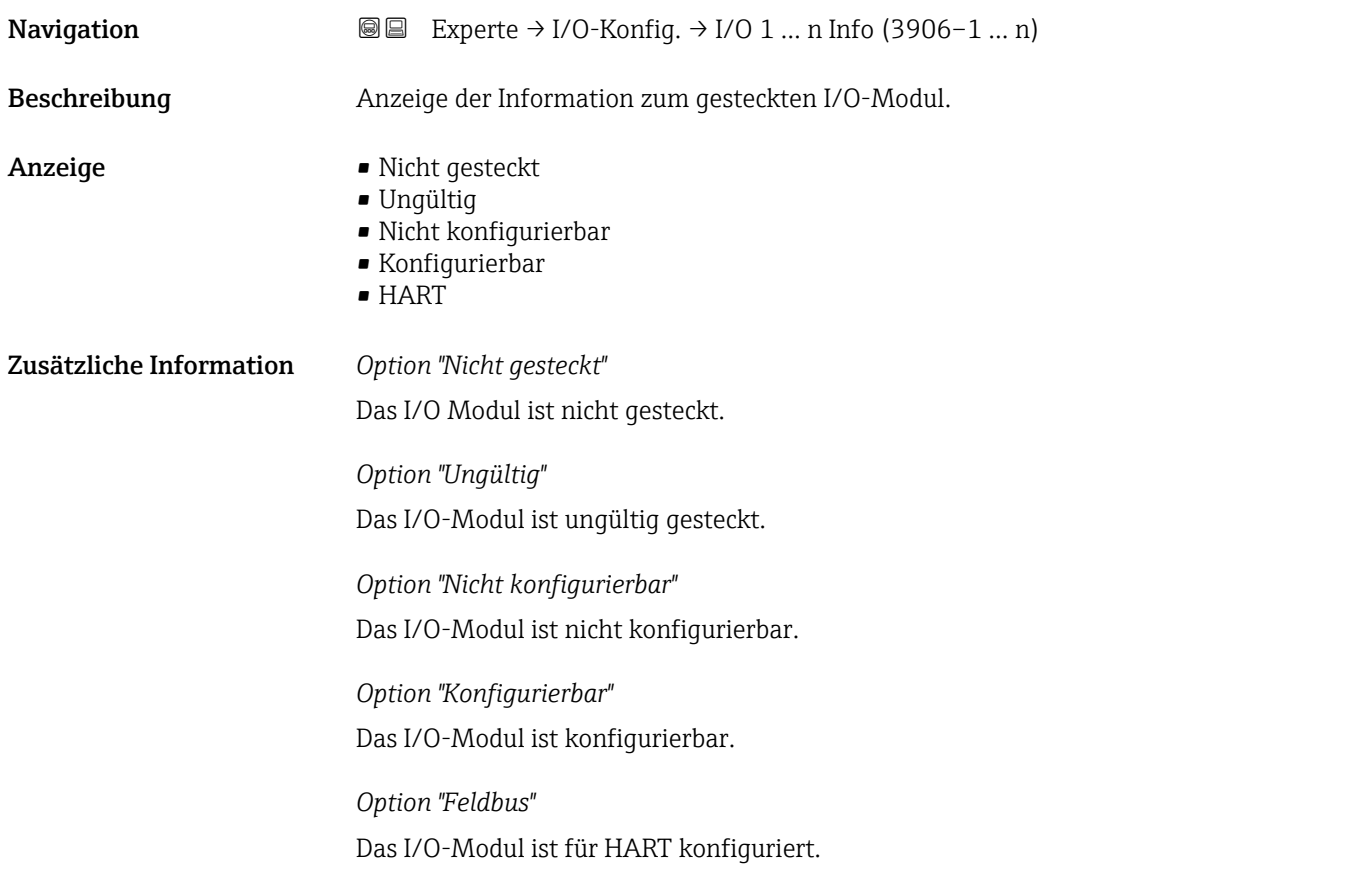

# <span id="page-125-0"></span>I/O-Modul 1 … n Typ

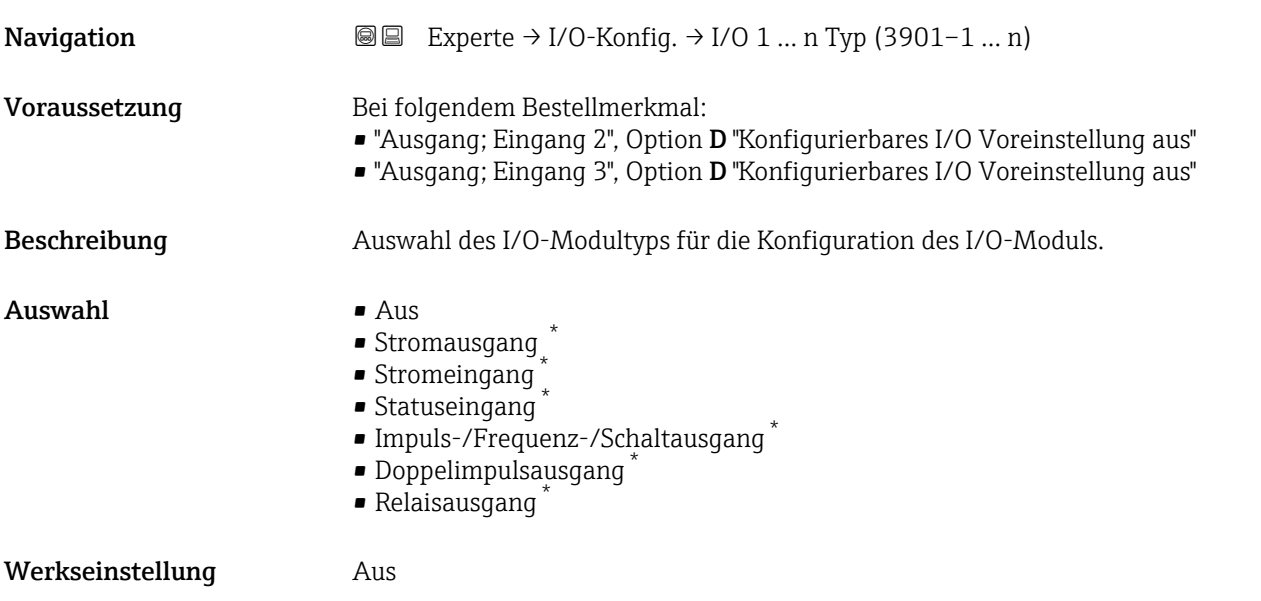

# I/O-Konfiguration übernehmen

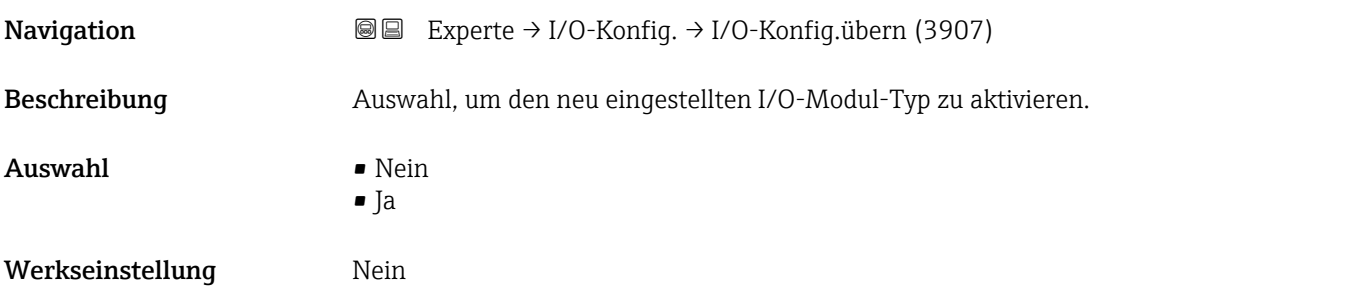

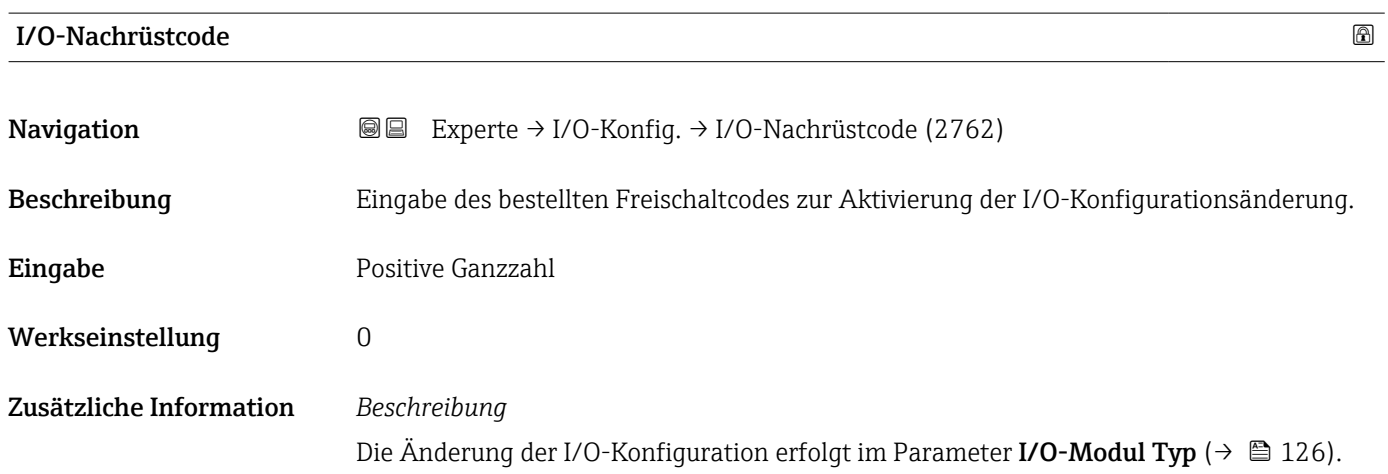

<sup>\*</sup> Sichtbar in Abhängigkeit von Bestelloptionen oder Geräteeinstellungen

# 3.4 Untermenü "Eingang"

*Navigation* **■** Experte → Eingang ‣ Eingang ► Stromeingang 1 … n  $\rightarrow$  127 ▶ Statuseingang 1 … n  $\rightarrow \Box$  130

# 3.4.1 Untermenü "Stromeingang 1 … n"

*Navigation* Experte → Eingang → Stromeingang 1 … n

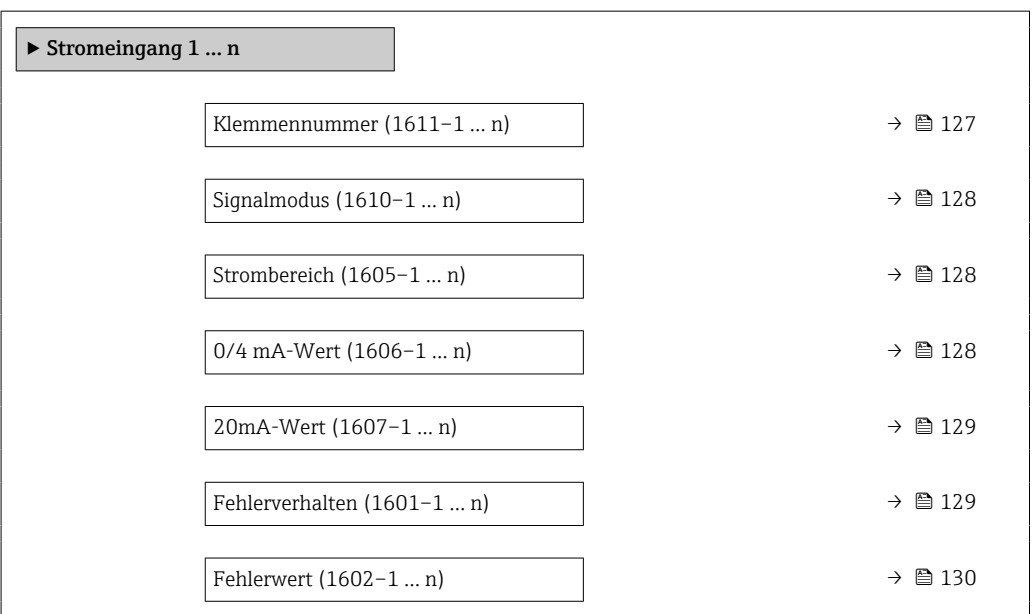

#### Klemmennummer

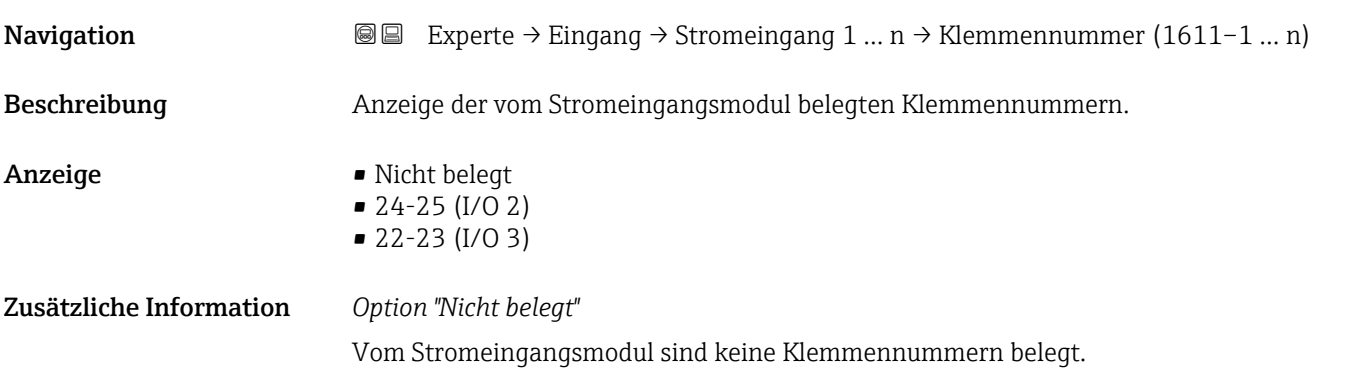

<span id="page-127-0"></span>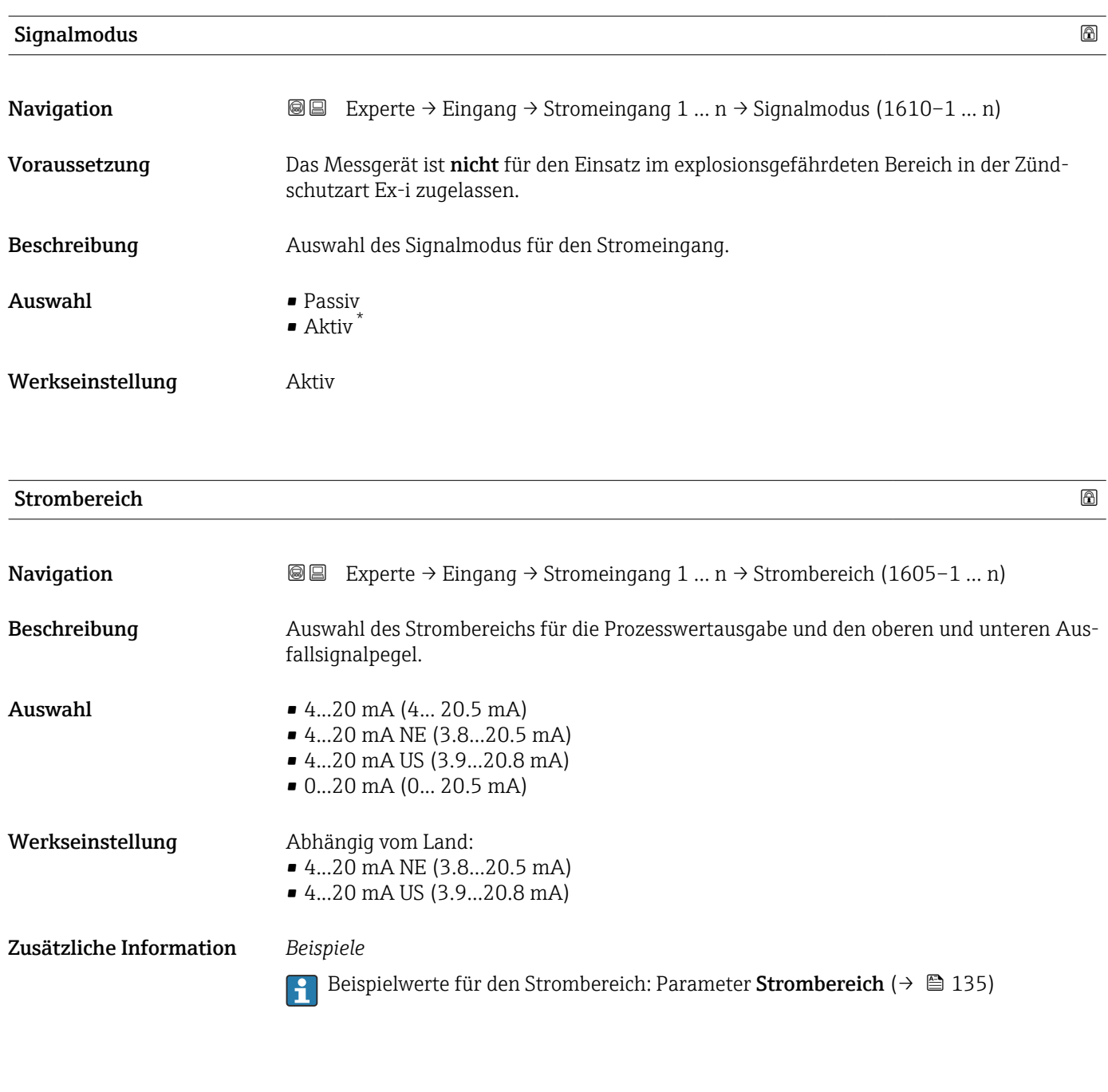

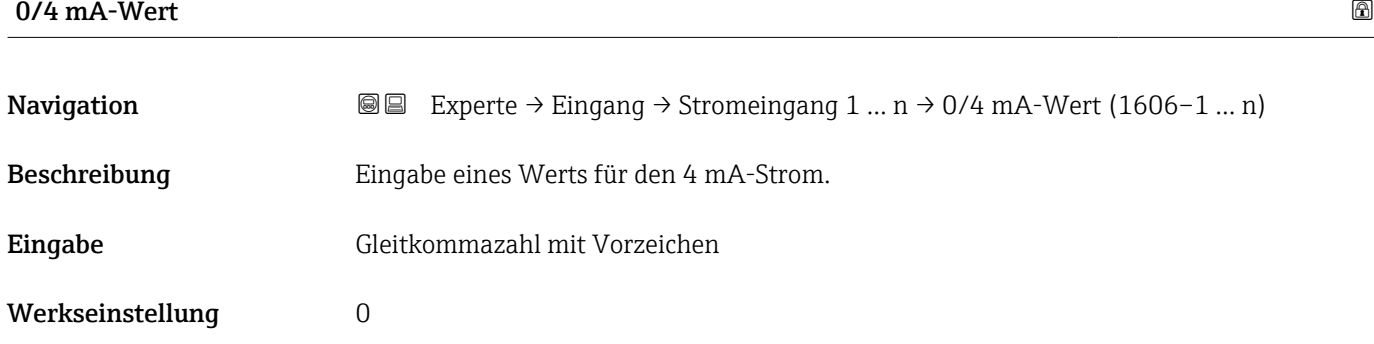

<sup>\*</sup> Sichtbar in Abhängigkeit von Bestelloptionen oder Geräteeinstellungen

# <span id="page-128-0"></span>Zusätzliche Information *Stromeingangsverhalten*

Der Stromeingang verhält sich je nach Parametrierung der folgenden Parameter unterschiedlich:

- Strombereich ( $\rightarrow \cong 128$ )
- Fehlerverhalten ( $\rightarrow \blacksquare$  129)

## *Parametrierbeispiele*

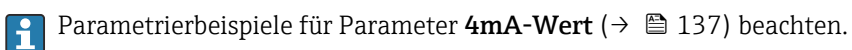

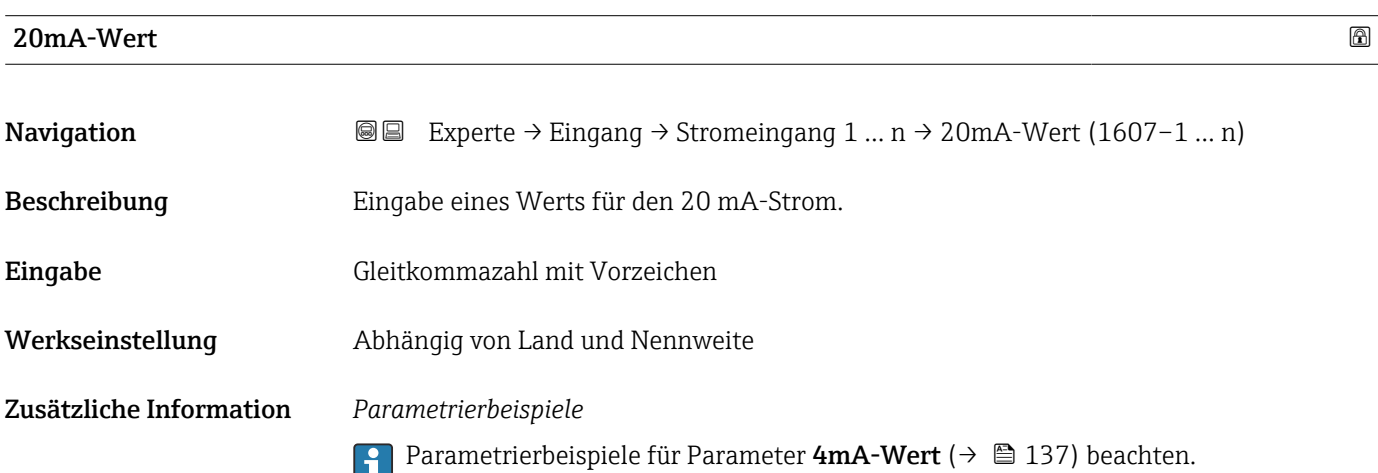

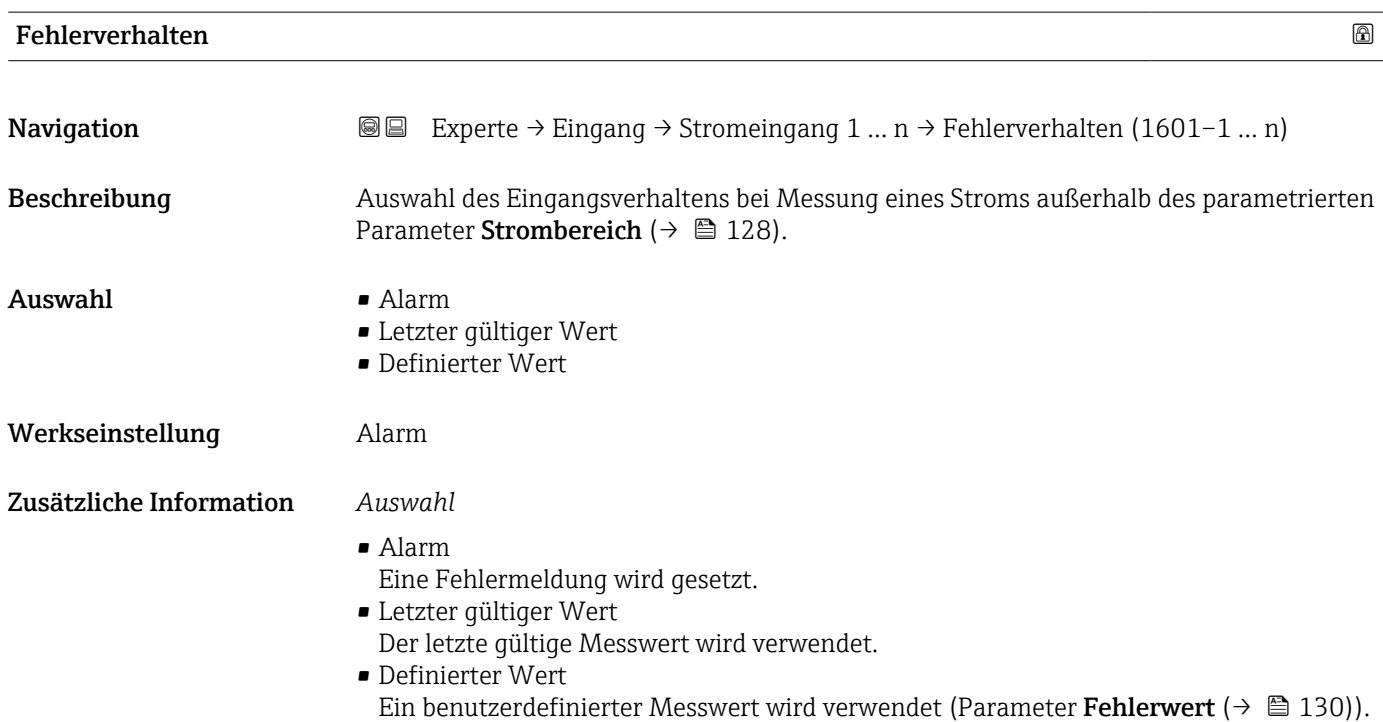

<span id="page-129-0"></span>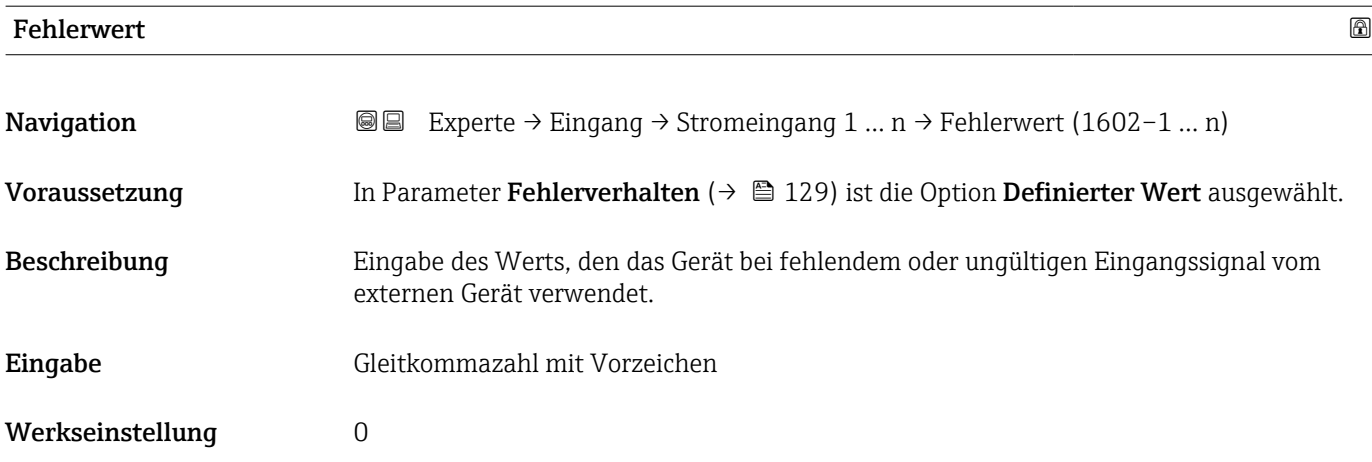

# 3.4.2 Untermenü "Statuseingang 1 … n"

*Navigation* 
■■ Experte → Eingang → Statuseingang 1 ... n

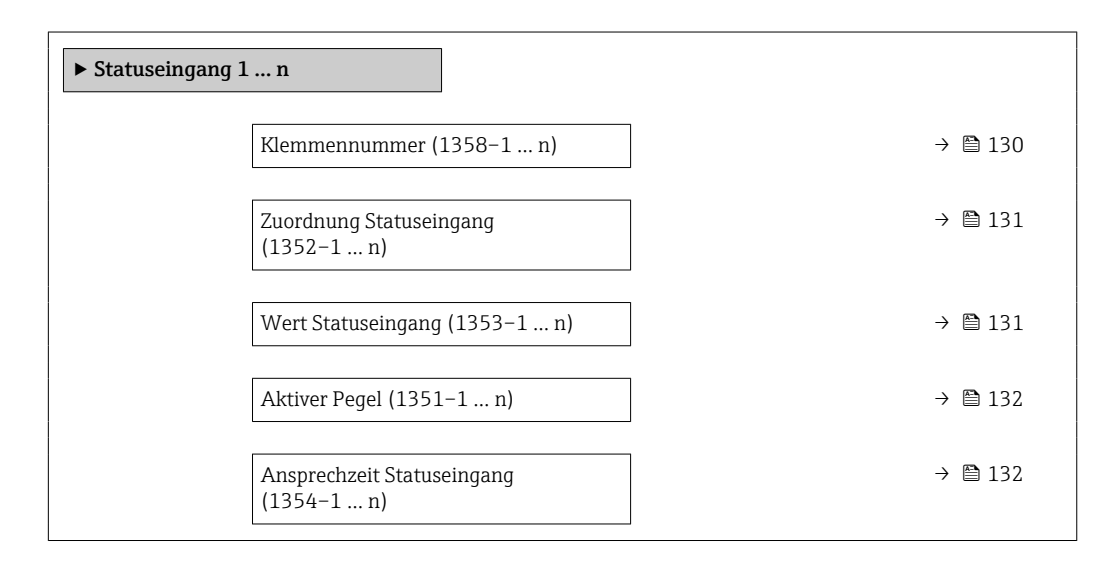

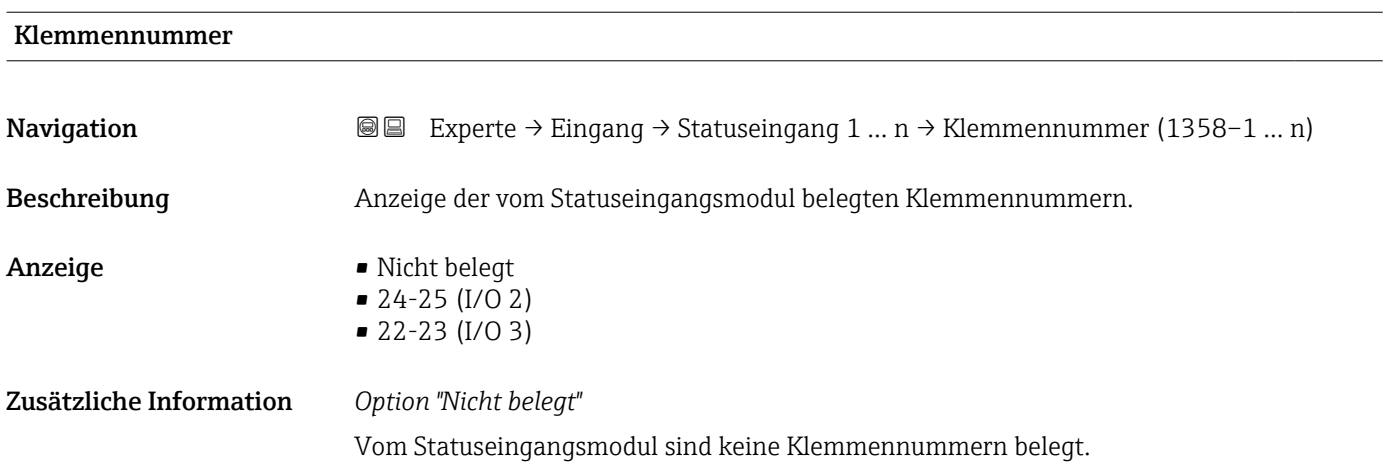

<span id="page-130-0"></span>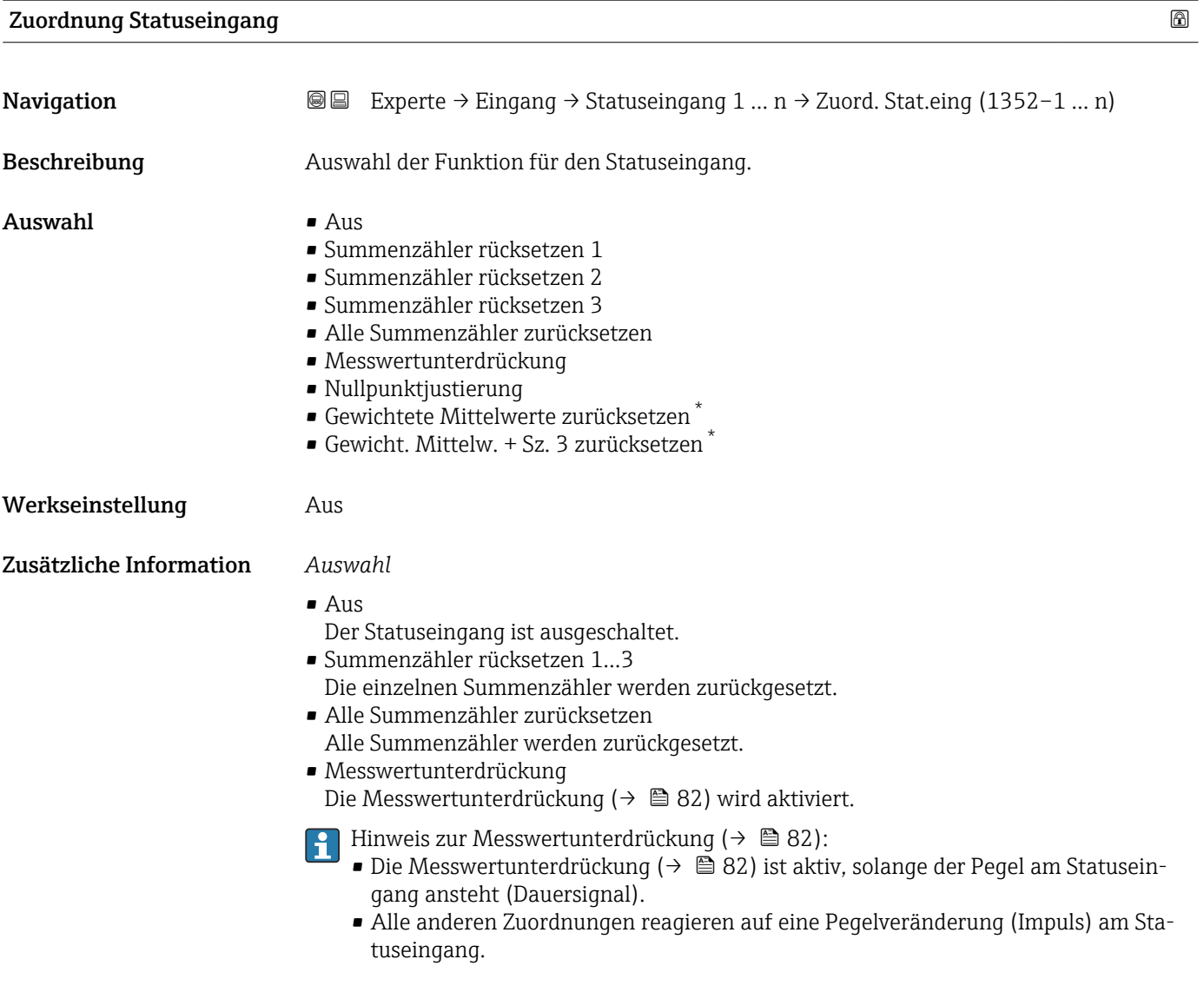

# Wert Statuseingang

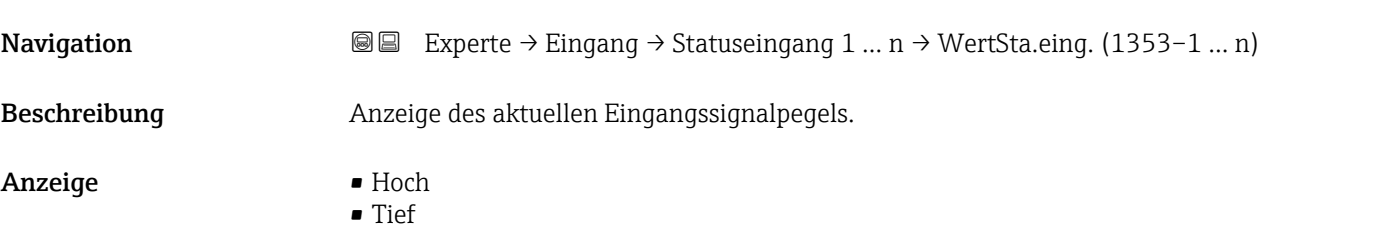

\* Sichtbar in Abhängigkeit von Bestelloptionen oder Geräteeinstellungen

<span id="page-131-0"></span>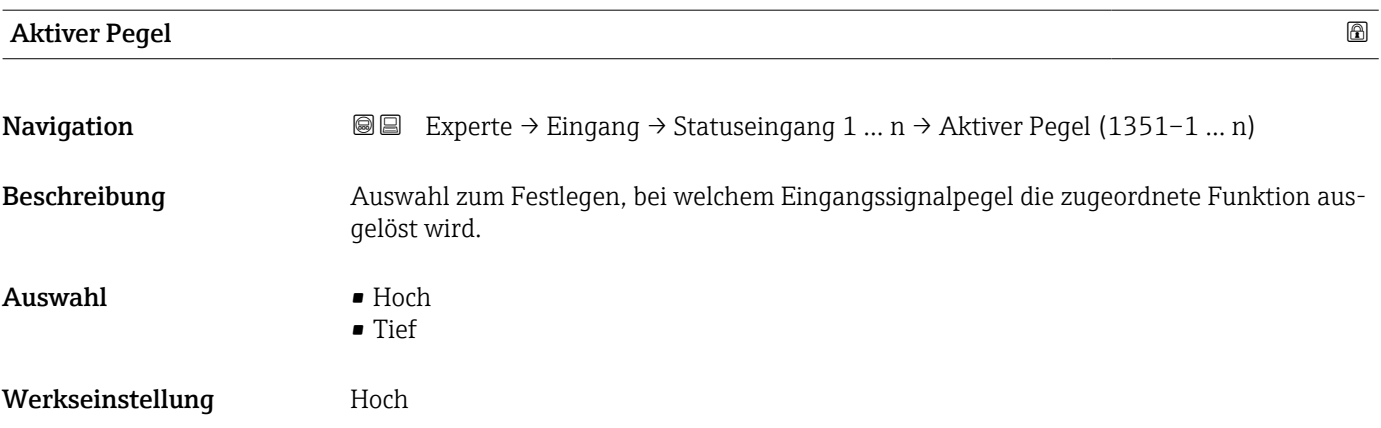

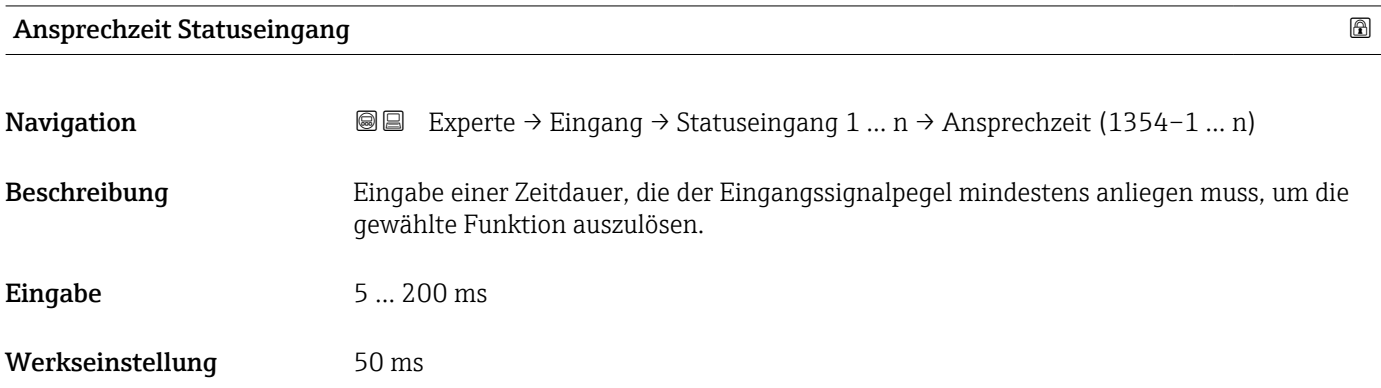

# 3.5 Untermenü "Ausgang"

*Navigation* **a** ■ Experte → Ausgang

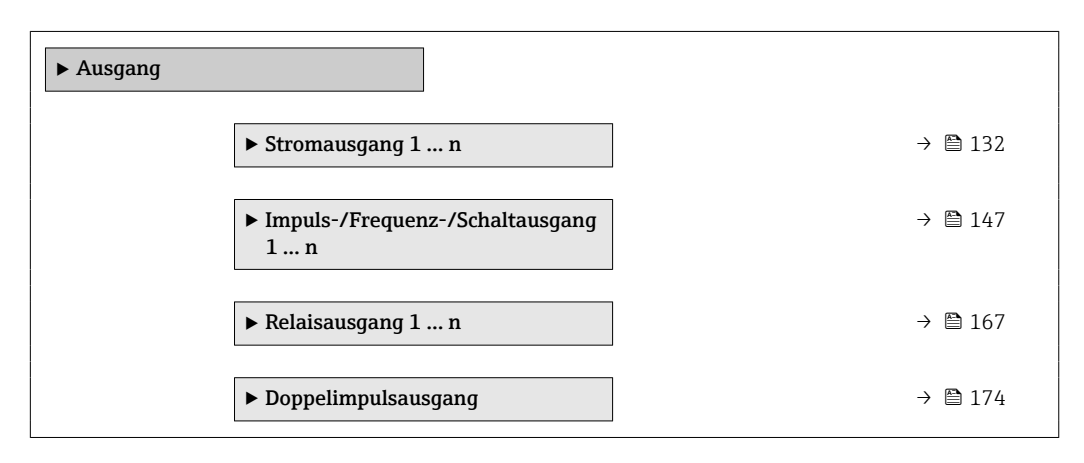

# 3.5.1 Untermenü "Stromausgang 1 … n"

*Navigation* **I** I Experte → Ausgang → Stromausg. 1 ... n

 $\blacktriangleright$  Stromausgang  $1\ldots$ n

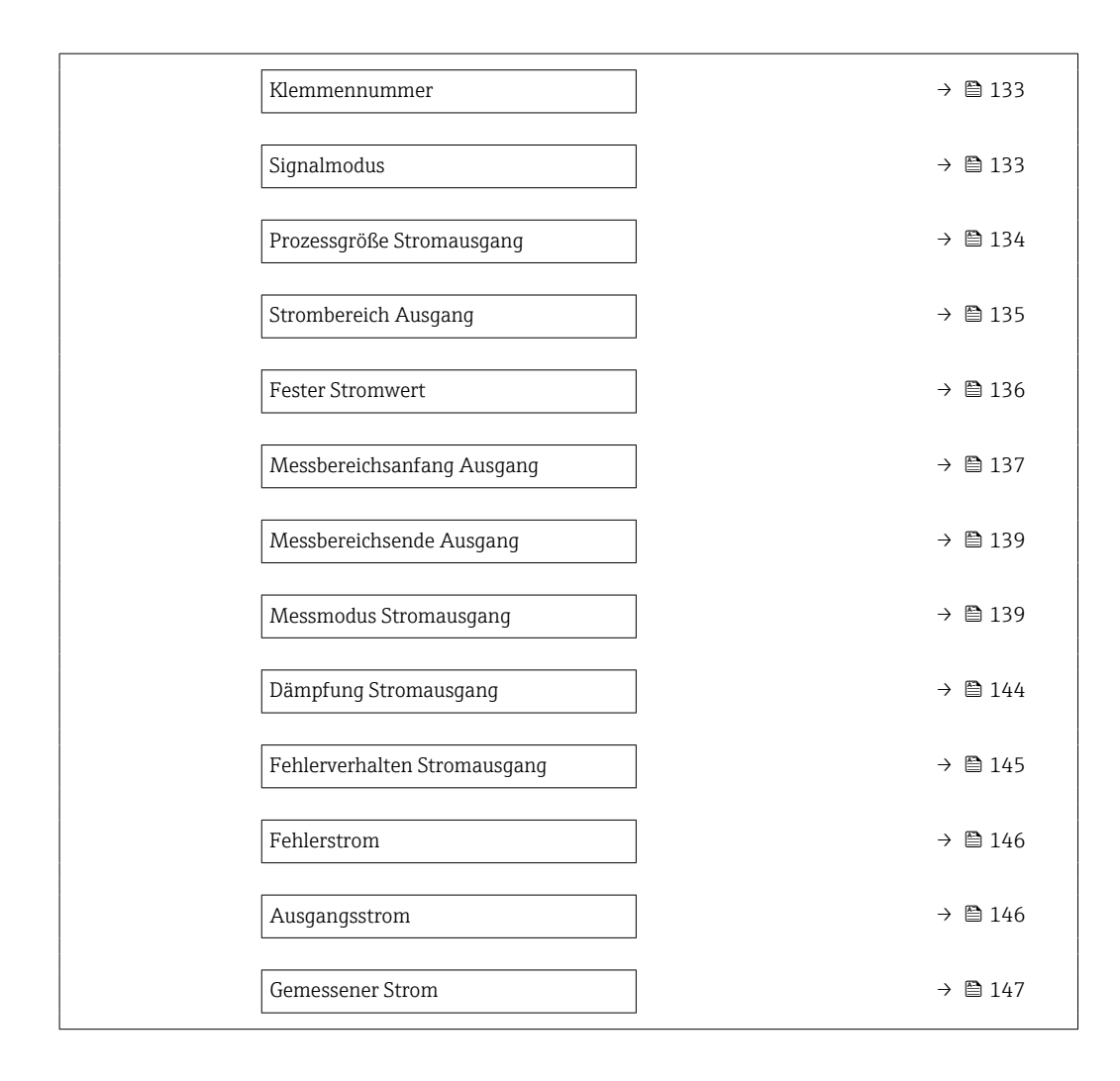

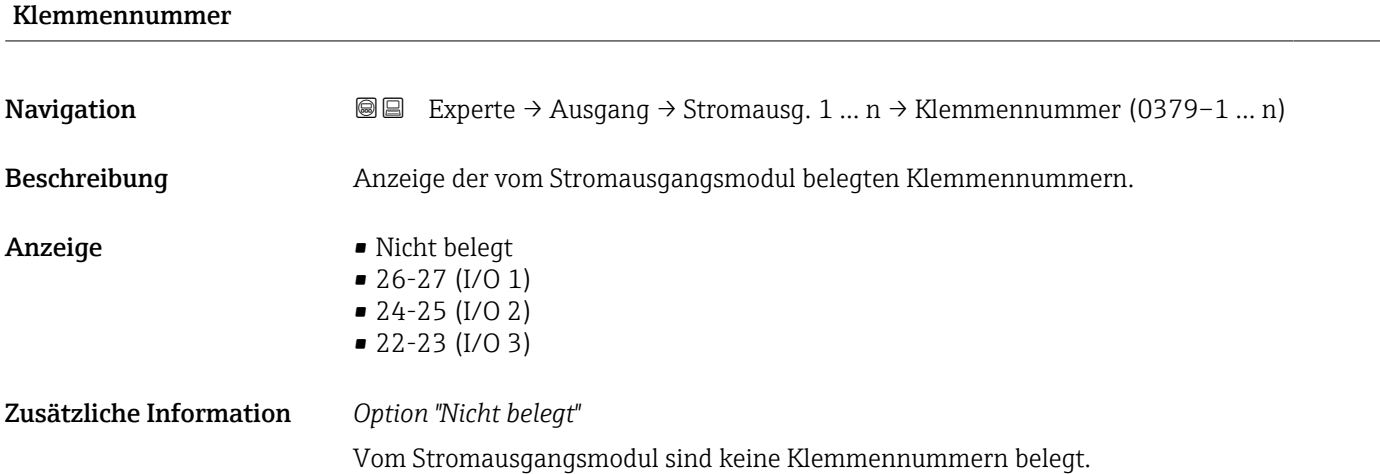

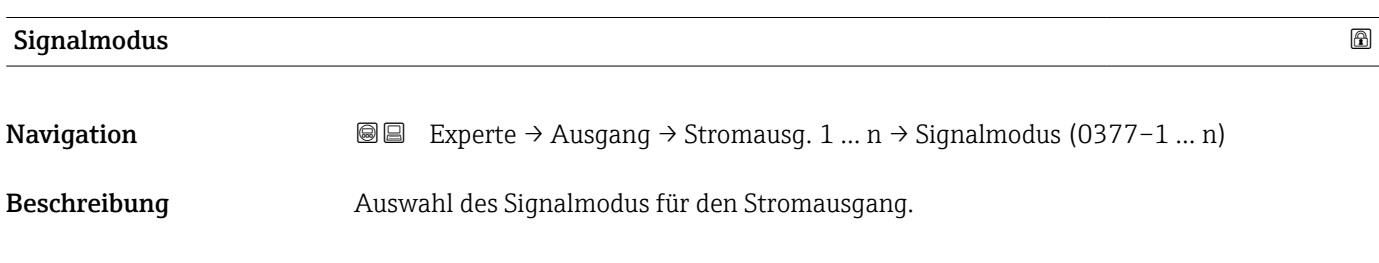

# <span id="page-133-0"></span>Auswahl •  $Aktiv^*$ • Passiv \*

# Werkseinstellung **Aktiv**

| Prozessgröße Stromausgang |                                                                                                    | $^{\circ}$ |
|---------------------------|----------------------------------------------------------------------------------------------------|------------|
| Navigation                | Experte → Ausgang → Stromausg. 1 $n \rightarrow Prozessgr.Ausg$ (0359-1  n)<br>88                                                                                                    |            |
| Beschreibung              | Auswahl für die Zuordnung einer Prozessgröße zum Stromausgang.                                                                                                    |            |
|                           | Detaillierte Beschreibung der Optionen Schwingfrequenz, Schwingamplitude,<br>Schwingungsdämpfung und Signalasymmetrie: Parameter 1. Anzeigewert<br>$(\rightarrow \triangleq 18)$                                                                                                    |            |
| Auswahl                   | $\bullet$ Aus <sup>*</sup><br>• Massefluss<br>• Volumenfluss<br>• Normvolumenfluss<br>· Dichte<br>$\bullet$ Normdichte $\degree$<br>$\blacksquare$ Temperatur<br>$\blacksquare$ Druck<br>■ GSV-Durchfluss<br>• Alternativer GSV-Durchfluss <sup>*</sup><br>· NSV-Durchfluss <sup>*</sup><br>• Alternativer NSV-Durchfluss <sup>*</sup><br>• S&W-Volumenfluss <sup>*</sup><br>• Alternative Normdichte<br>$\blacksquare$ Water cut<br>· Öldichte<br>· Wasserdichte<br>■ Ölmassefluss<br>• Wassermassefluss<br>· Ölvolumenfluss<br>· Wasservolumenfluss<br>· Öl-Normvolumenfluss<br>• Wasser-Normvolumenfluss<br>• Zielmessstoff Massefluss<br>■ Trägermessstoff Massefluss<br>Konzentration<br>GSV-Durchfluss<br>• Alternativer GSV-Durchfluss <sup>*</sup><br>· NSV-Durchfluss <sup>*</sup><br>• Alternativer NSV-Durchfluss <sup>*</sup><br>S&W-Volumenfluss <sup>*</sup><br>• Alternative Normdichte*<br>$\bullet$ Water cut <sup>*</sup><br>■ Öldichte*<br>· Wasserdichte<br>· Ölmassefluss<br>■ Wassermassefluss<br>· Ölvolumenfluss <sup>*</sup> |            |

<sup>\*</sup> Sichtbar in Abhängigkeit von Bestelloptionen oder Geräteeinstellungen

<span id="page-134-0"></span>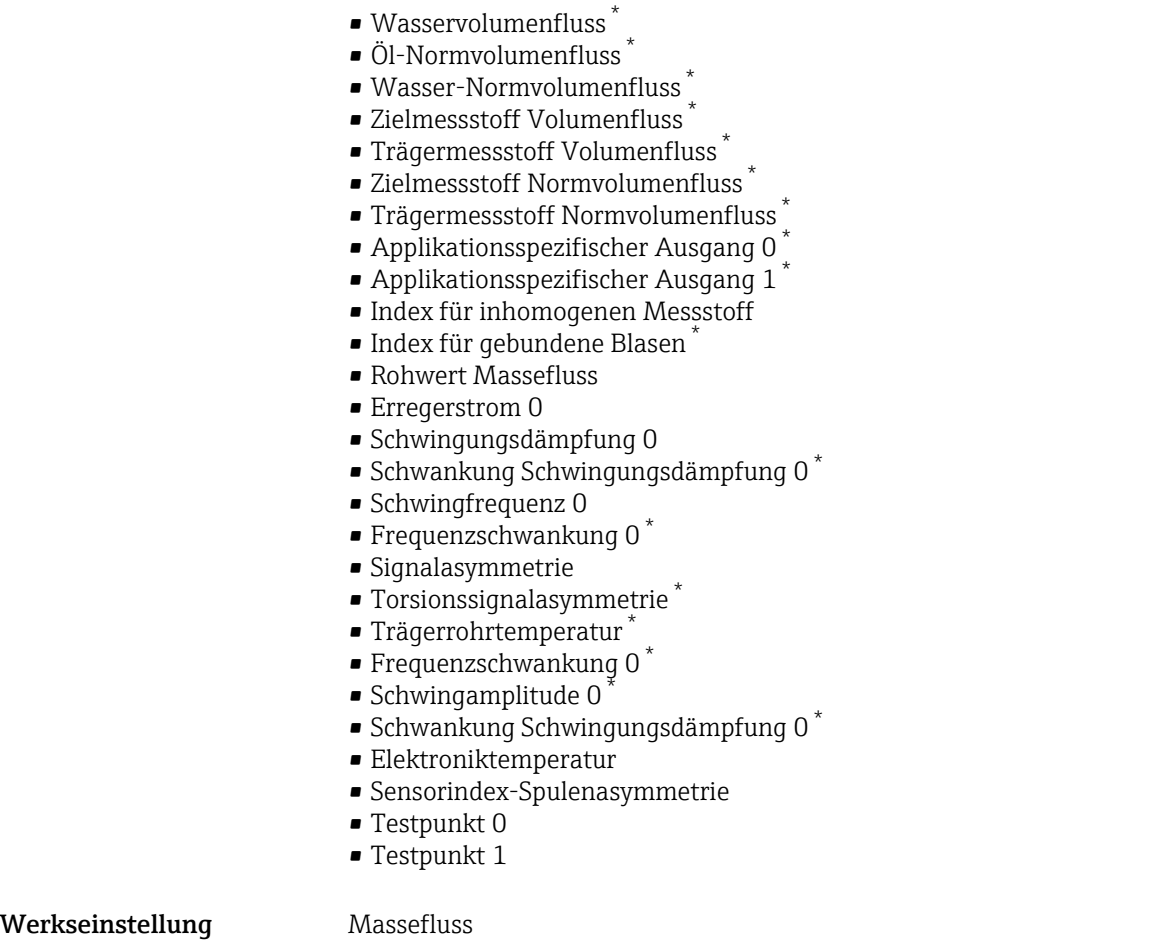

| <b>Strombereich Ausgang</b> |                                                                                                    | A |
|-----------------------------|----------------------------------------------------------------------------------------------------|---|
| Navigation                  | Experte $\rightarrow$ Ausgang $\rightarrow$ Stromausg. 1  n $\rightarrow$ Stromber. Ausg (0353-1  n)<br>88                                                         |   |
| Beschreibung                | Strombereich für Prozesswertausgabe und oberen/unteren Ausfallsignalpegel wählen.                                                                                  |   |
| Auswahl                     | $\bullet$ 420 mA NE (3.820.5 mA)<br>$\bullet$ 420 mA US (3.920.8 mA)<br>$\bullet$ 420 mA (4 20.5 mA)<br>$\bullet$ 020 mA (0 20.5 mA)<br>$\blacksquare$ Fester Wert |   |
| Werkseinstellung            | Abhängig vom Land:<br>$\bullet$ 420 mA NE (3.820.5 mA)<br>$ \ell$ 20 m A IIC (20 20 20 m A)                                                                        |   |

<sup>• 4...20</sup> mA US (3.9...20.8 mA)

<sup>\*</sup> Sichtbar in Abhängigkeit von Bestelloptionen oder Geräteeinstellungen

## <span id="page-135-0"></span>Zusätzliche Information *Beschreibung*

- Bei Gerätealarm gibt der Stromausgang den in Parameter Fehlerverhalten  $| \cdot |$  $(\rightarrow \triangleq 145)$  festgelegten Wert aus.
	- Wenn sich der Messwert außerhalb des Messbereichs befindet, wird die Diagnosemeldung  $\triangle$ S441 Stromausgang 1 ... n ausgegeben.
	- Der Messbereich wird über die Parameter Messbereichsanfang Ausgang
		- $\rightarrow$  **□** 137) und Parameter Messbereichsende Ausgang ( $\rightarrow$  139) festgelegt.

## *Option "Fester Stromwert"*

- Diese Option wird für ein HART-Multidrop-Netzwerk verwendet.
- Sie kann nur für den Stromausgang 4…20 mA HART verwendet werden (Stromausgang 1).
- Der Stromwert wird fest eingestellt über den Parameter Fester Stromwert ( $\rightarrow \Box$  136).

## *Beispiel*

Zeigt den Zusammenhang vom Strombereich für die Prozesswertausgabe und den beiden Ausfallsignalpegeln:

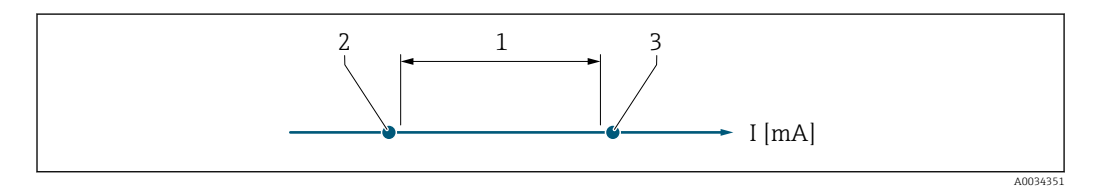

- *1 Strombereich für Prozesswert*
- *2 Unterer Ausfallsignalpegel*
- *3 Oberer Ausfallsignalpegel*

# *Auswahl*

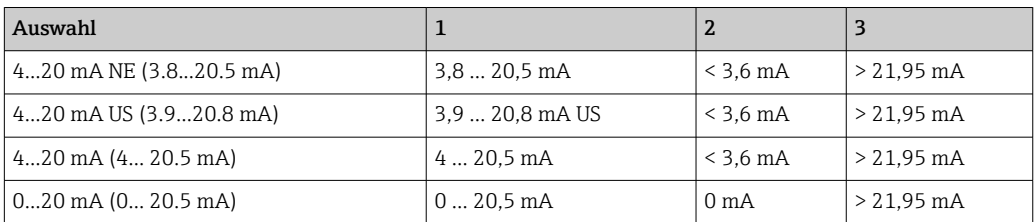

Wenn der Durchfluss den oberen oder unteren Ausfallsignalpegel über- oder unter- $| \cdot |$ schreitet, wird die Diagnosemeldung  $\triangle$ S441 Stromausgang 1 ... n ausgegeben.

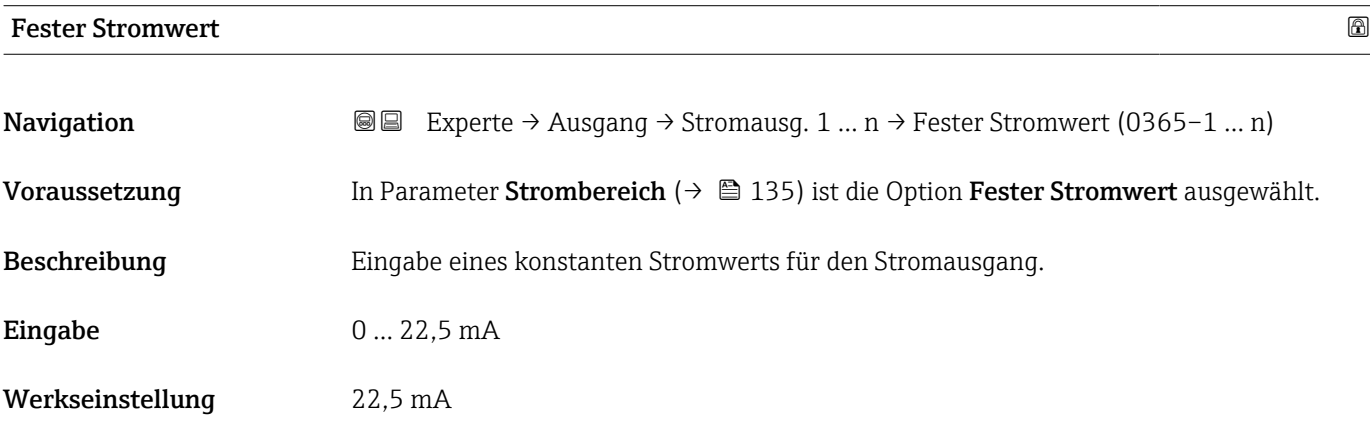

# <span id="page-136-0"></span>Messbereichsanfang Ausgang

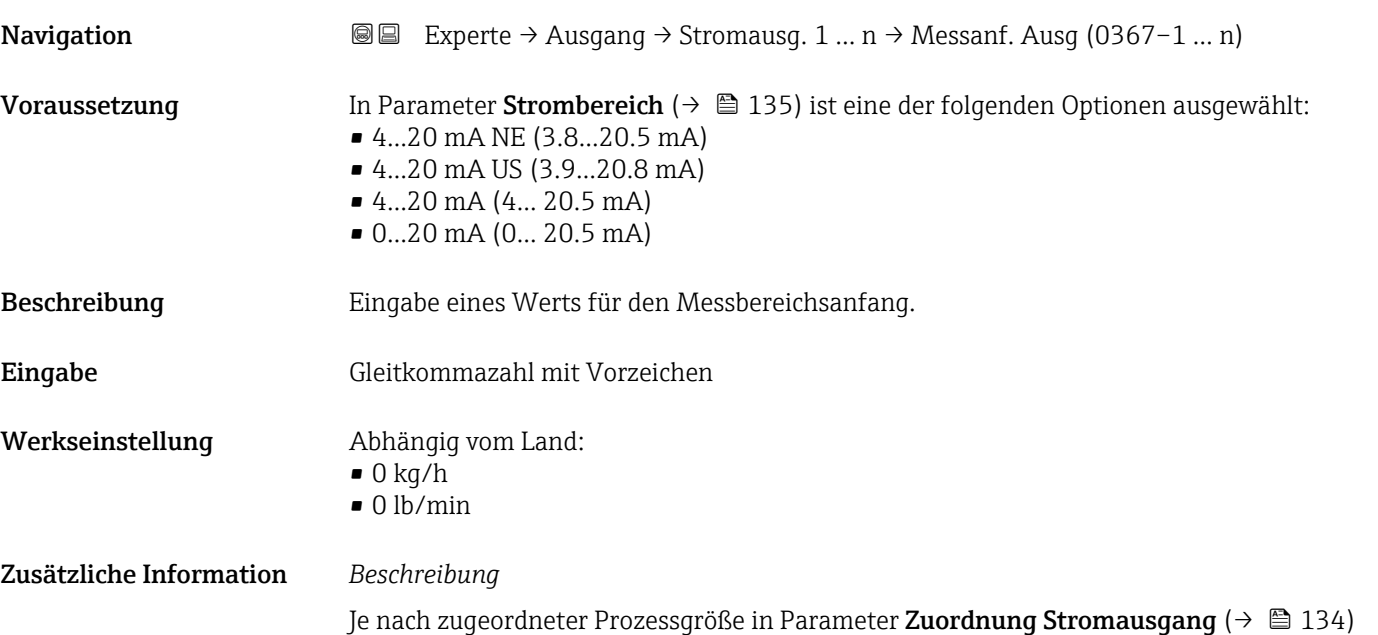

sind positive und negative Werte zulässig. Zudem kann der Wert größer oder kleiner sein als der zugeordnete Wert für den 20 mA-Strom in Parameter Messbereichsende Ausgang ( $\rightarrow \Box$  139).

## *Abhängigkeit*

1 Die Einheit ist abhängig von der in Parameter Zuordnung Stromausgang (→ ■ 134) ausgewählten Prozessgröße.

#### *Stromausgangsverhalten*

Der Stromausgang verhält sich je nach Parametrierung der folgenden Parameter unterschiedlich:

- Strombereich ( $\rightarrow$   $\blacksquare$  135)
- Fehlerverhalten ( $\rightarrow \blacksquare$  145)

#### *Parametrierbeispiele*

Im Folgenden werden einige Parameterbeispiele und deren Auswirkung auf den Stromausgang erläutert.

#### Parametrierbeispiel A

Messmodus mit Option Vorwärtsfluss

- **Parameter Messbereichsanfang Ausgang** ( $\rightarrow \blacksquare$  137) = ungleich Nulldurchfluss (z.B.  $-250 \text{ m}^3/\text{h}$
- **Parameter Messbereichsende Ausgang** ( $\rightarrow \blacksquare$  139) = ungleich Nulldurchfluss (z.B.  $+750 \text{ m}^3/h$
- Berechneter Stromwert = 8 mA bei Nulldurchfluss

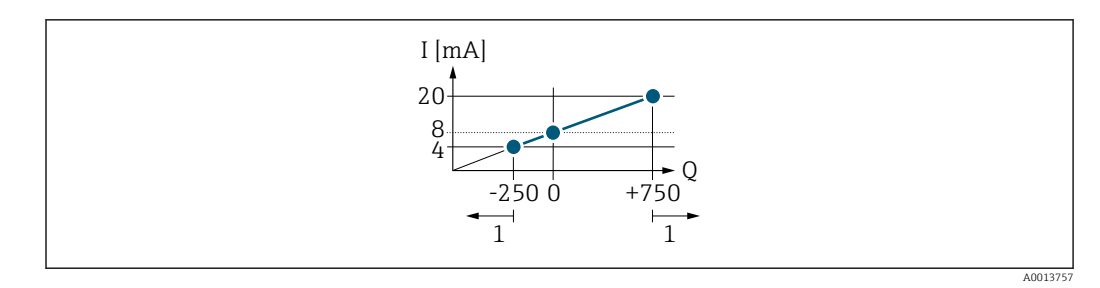

*Q Durchfluss*

*I Stromstärke*

*1 Messbereich wird unter- oder überschritten*

Mit der Eingabe der Werte für die beiden Parameter Messbereichsanfang Ausgang (→ ■ 137) und Parameter Messbereichsende Ausgang (→ ■ 139) wird der Arbeitsbereich des Messgeräts definiert. Über- oder unterschreitet der effektive Durchfluss diesen Arbeitsbereich, wird die Diagnosemeldung  $\triangle$ S441 Stromausgang 1 ... n ausgegeben.

#### Parametrierbeispiel B

Messmodus mit Option Vorwärtsfluss/Rückfluss

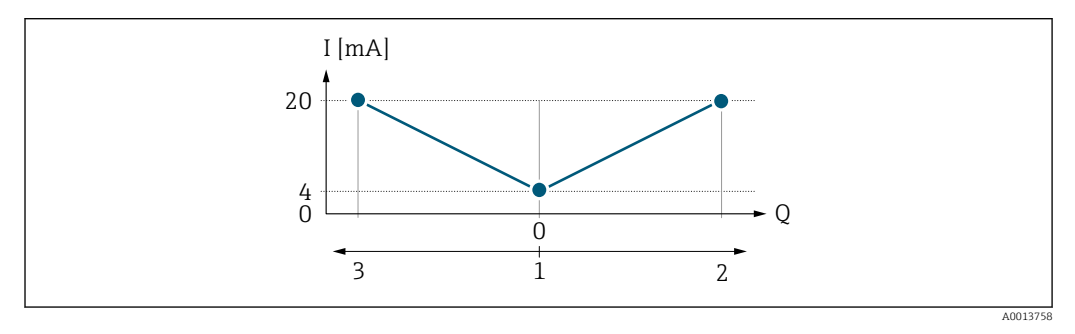

*I Stromstärke*

*Q Durchfluss*

*1 Messbereichsanfang Ausgang (0/4 mA)*

- *2 Förderfluss*
- *3 Rückfluss*

Das Stromausgangssignal ist unabhängig von der Fliessrichtung (Absolutbetrag der Messgröße). Die Werte für die Parameter **Messbereichsanfang Ausgang** ( $\rightarrow \equiv 137$ ) und Parameter Messbereichsende Ausgang ( $\rightarrow \Box$  139) müssen das gleiche Vorzeichen besitzen. Der Wert für Parameter Messbereichsende Ausgang ( $\rightarrow \Box$  139) (z.B. Rückfluss) entspricht dem gespiegelten Wert für Parameter Messbereichsende Ausgang [\(→ 139\)](#page-138-0) (z.B. Vorwärtsfluss).

#### Parametrierbeispiel C

#### Messmodus mit Option Kompensation Rückfluss

Bei einem stark schwankenden Durchfluss (z.B. bei Kolbenpumpenanwendungen) werden Durchflussanteile außerhalb der Messspanne zwischengespeichert, verrechnet und max. 60 s zeitversetzt ausgegeben  $\rightarrow$  ■ 139.

# <span id="page-138-0"></span>Messbereichsende Ausgang **Navigation EXPERED Ausgang → Stromausg. 1 … n → Messende Ausg (0372-1 … n)** Voraussetzung In Parameter Strombereich ( $\rightarrow$   $\blacksquare$  135) ist eine der folgenden Optionen ausgewählt: • 4...20 mA NE (3.8...20.5 mA) • 4...20 mA US (3.9...20.8 mA)  $\bullet$  4...20 mA (4... 20.5 mA) • 0...20 mA (0... 20.5 mA) Beschreibung Eingabe eines Werts für das Messbereichsende. Eingabe Gleitkommazahl mit Vorzeichen Werkseinstellung Abhängig von Land und Nennweite  $\rightarrow \blacksquare$  304 Zusätzliche Information *Beschreibung* Je nach zugeordneter Prozessgröße in Parameter Zuordnung Stromausgang (→  $\triangleq$  134) sind positive und negative Werte zulässig. Zudem kann der Wert größer oder kleiner sein als der zugeordnete Wert für den 0/4 mA-Strom in Parameter Messbereichsanfang Ausgang ( $\rightarrow \Box$  137). *Abhängigkeit* Die Einheit ist abhängig von der in Parameter Zuordnung Stromausgang [\(→ 134\)](#page-133-0) ausgewählten Prozessgröße. *Beispiel*

- $\bullet$  0/4 mA zugeordneter Wert = -250 m<sup>3</sup>/h
- 20 mA zugeordneter Wert =  $+750$  m<sup>3</sup>/h
- Berechneter Stromwert = 8 mA (bei Nulldurchfluss)

Wenn in Parameter Messmodus ( $\rightarrow \Box$  139) die Option Vorwärtsfluss/Rückfluss ausgewählt ist, können für die Werte der Parameter Messbereichsanfang Ausgang  $(\rightarrow \Box$  137) und Parameter Messbereichsende Ausgang ( $\rightarrow \Box$  139) keine unterschiedlichen Vorzeichen eingegeben werden. Es wird die Diagnosemeldung  $\triangle$ S441 Stromausgang 1 … n angezeigt.

*Parametrierbeispiele*

Parametrierbeispiele für Parameter Messbereichsanfang Ausgang ( $\rightarrow \Box$  137) beachten.

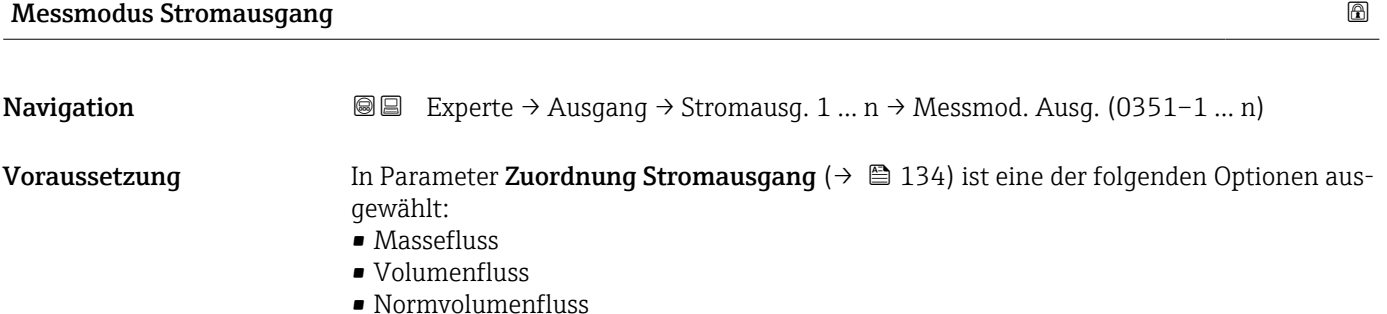

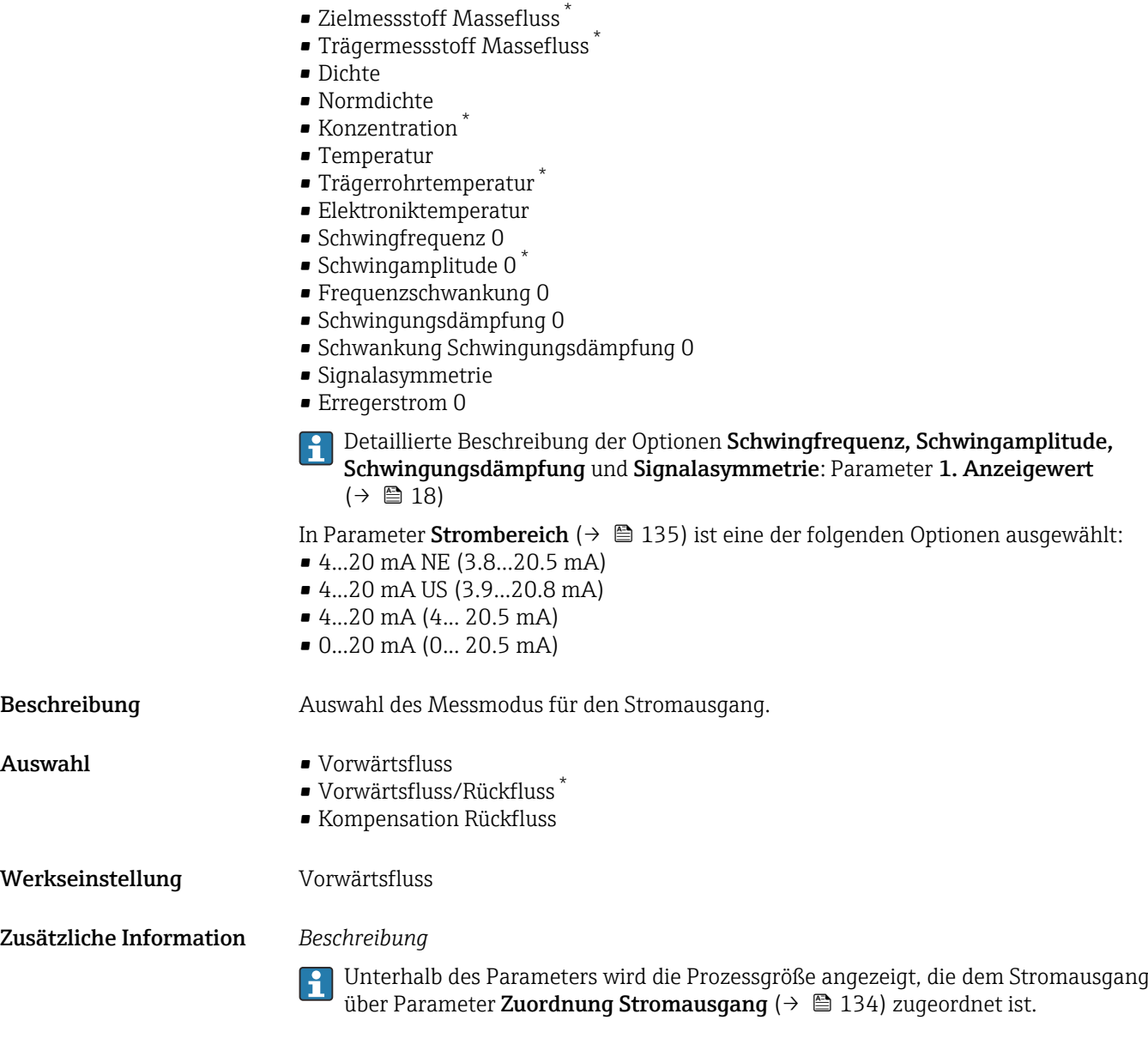

*Option "Vorwärtsfluss"*

Das Stromausgangssignal folgt proportional der zugeordneten Prozessgröße. Der Messbereich wird durch die Werte festgelegt, die dem Parameter Messbereichsanfang Ausgang (→  $\triangleq$  137) und dem Parameter Messbereichsende Ausgang (→  $\triangleq$  139) zugeordnet sind.

Sichtbar in Abhängigkeit von Bestelloptionen oder Geräteeinstellungen

Die Durchflussanteile außerhalb des skalierten Messbereichs werden bei der Signalausgabe wie folgt berücksichtigt:

- Beide Werte werden ungleich dem Nulldurchfluss festgelegt z.B.:
	- Messbereichsanfang =  $-5 \text{ m}^3/\text{h}$
	- Messbereichsende =  $10 \text{ m}^3/h$
- Wenn der effektive Durchfluss diesen Messbereich über- oder unterschreitet, wird die Diagnosemeldung  $\triangle$ S441 Stromausgang 1 ... n ausgegeben.

*Option "Vorwärtsfluss/Rückfluss"*

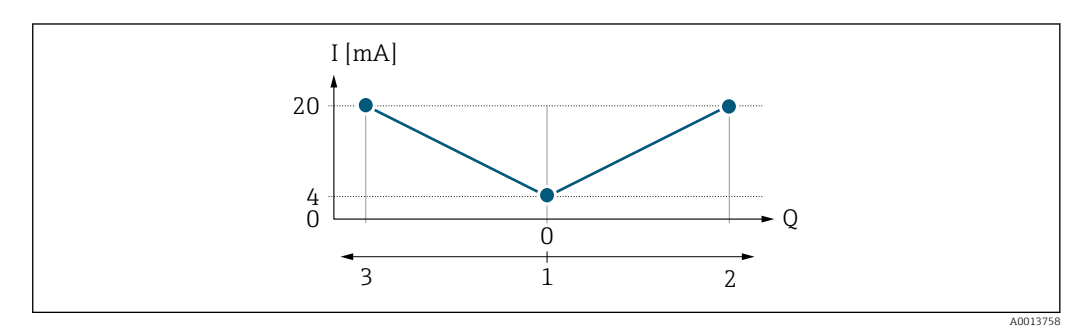

- *I Stromstärke*
- *Q Durchfluss*
- *1 Messbereichsanfang Ausgang (0/4 mA)*
- *2 Förderfluss*
- *3 Rückfluss*
- Das Stromausgangssignal ist unabhängig von der Fliessrichtung (Absolutbetrag der Messgröße). Die Werte für die Parameter Messbereichsanfang Ausgang ( $\rightarrow \Box$  137) und Parameter Messbereichsende Ausgang ( $\rightarrow \Box$  139) müssen das gleiche Vorzeichen besitzen.
- Der Wert für Parameter Messbereichsende Ausgang ( $\rightarrow \equiv$  139) (z.B. Rückfluss) entspricht dem gespiegelten Wert für Parameter Messbereichsende Ausgang ( $\rightarrow \Box$  139) (z.B. Vorwärtsfluss).

#### *Option "Kompensation Rückfluss"*

Die Option Kompensation Rückfluss wird hauptsächlich eingesetzt, um die stoßartigen Rückflüsse zu kompensieren, die bei Verdrängungspumpen als Folge von Verschleiß oder hoher Viskosität entstehen können. Die Rückflüsse werden in einem Zwischenspeicher erfasst und beim nächsten Vorwärtsdurchfluss verrechnet.

Wenn die Zwischenspeicherung nicht innerhalb von ca. 60 s abgearbeitet werden kann, wird die Diagnosemeldung  $\triangle$ S441 Stromausgang 1 ... n angezeigt.

Bei längerem und unerwünschten Rückfluss des Messstoffs, können sich Durchflusswerte im Zwischenspeicher aufsummieren. Diese werden aber durch die Parametrierung des Stromausgangs nicht mit einberechnet, d.h. es erfolgt keine Kompensation des Rückflusses.

Bei Einstellung dieser Option führt das Messgerät keine Glättung des Durchflusssignals aus. Das Durchflusssignal wird nicht gedämpft.

*Beispiele für das Verhalten des Stromausgangs*

#### Beispiel 1

Definierter Messbereich: Anfangswert und Endwert mit gleichen Vorzeichen

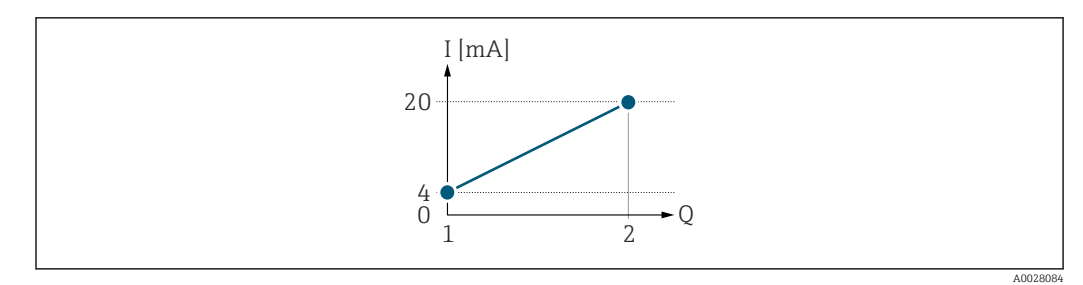

#### *2 Messbereich*

- *I Stromstärke*
- *Q Durchfluss*
- *1 Anfangswert (Messbereichsanfang Ausgang)*
- *2 Endwert (Messbereichsende Ausgang)*

Mit folgendem Durchflussverhalten:

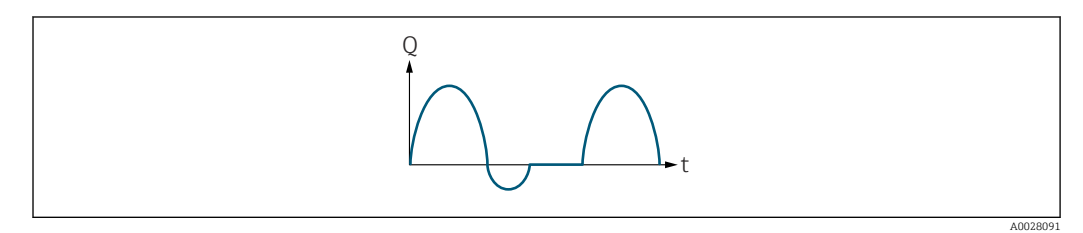

 *3 Durchflussverhalten*

- *Q Durchfluss*
- *t Zeit*

# Mit Option Vorwärtsfluss

Das Stromausgangssignal folgt proportional der zugeordneten Prozessgröße. Die Durchflussanteile außerhalb des skalierten Messbereichs, werden bei der Signalausgabe nicht berücksichtigt.

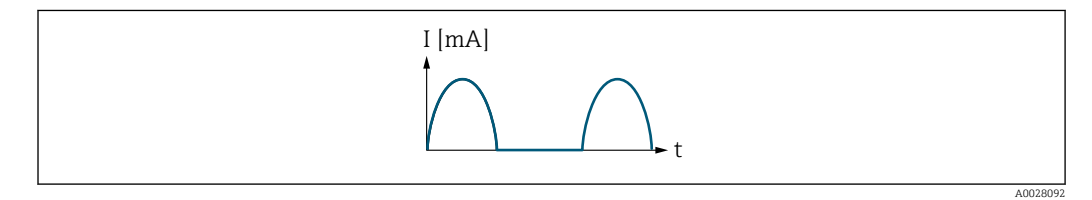

*I Stromstärke*

*t Zeit*

# Mit Option Vorwärtsfluss/Rückfluss

Das Stromausgangssignal ist unabhängig von der Fliessrichtung.

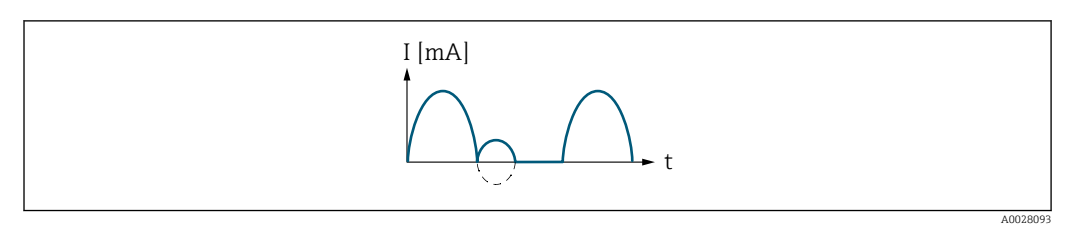

*I Stromstärke*

*t Zeit*

Mit Option Kompensation Rückfluss

Durchflussanteile außerhalb der Messspanne werden zwischengespeichert, verrechnet und max. 60 s zeitversetzt ausgegeben.

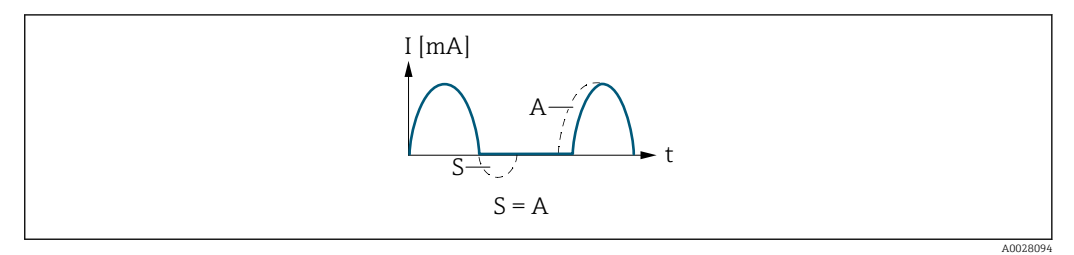

- *I Stromstärke*
- *t Zeit*
- *S Gespeicherte Durchflussanteile*
- *A Verrechnung gespeicherter Durchflussanteile*

#### Beispiel 2

Definierter Messbereich: Anfangswert und Endwert mit ungleichen Vorzeichen

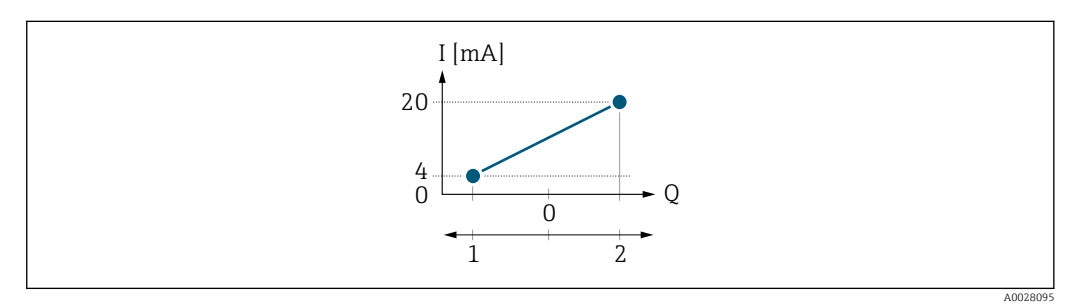

 *4 Messbereich*

- *I Stromstärke*
- *Q Durchfluss*
- *1 Anfangswert (Messbereichsanfang Ausgang)*
- *2 Endwert (Messbereichsende Ausgang)*

#### Mit Durchfluss a (—) außerhalb, b (- -) innerhalb des Messbereichs

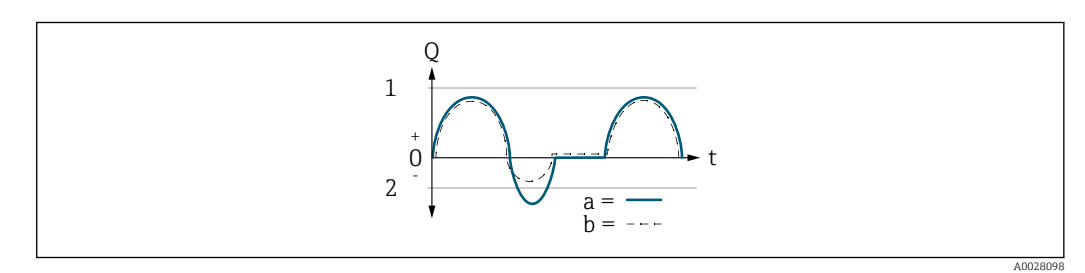

- *Q Durchfluss*
- *t Zeit*
- *1 Anfangswert (Messbereichsanfang Ausgang)*
- *2 Endwert (Messbereichsende Ausgang)*

## Mit Option Vorwärtsfluss

• a (—): Die Durchflussanteile außerhalb des skalierten Messbereichs können bei der Signalausgabe nicht berücksichtigt werden.

Es wird die Diagnosemeldung  $\triangle$ S441 Stromausgang 1 ... n ausgegeben.

• b (- -): Das Stromausgangssignal folgt proportional der zugeordneten Prozessgröße.

<span id="page-143-0"></span>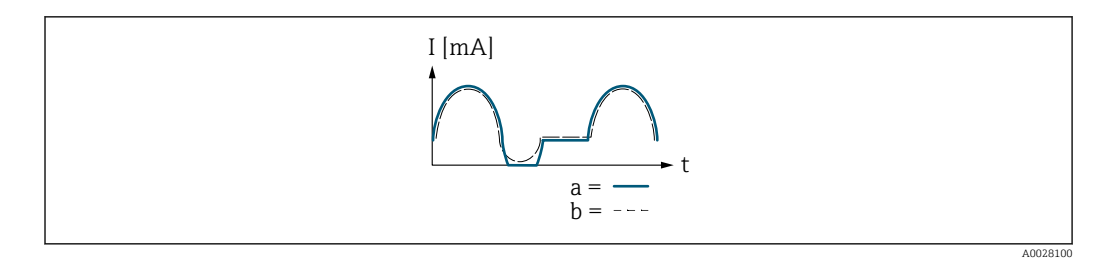

*I Stromstärke*

*t Zeit*

# Mit Option Vorwärtsfluss/Rückfluss

Diese Auswahl ist in dem Fall nicht möglich, da die Werte für die Parameter Messbereichsanfang Ausgang ( $\rightarrow \blacksquare$  137) und Parameter Messbereichsende Ausgang [\(→ 139\)](#page-138-0) unterschiedliche Vorzeichen besitzen.

# Mit Option Kompensation Rückfluss

Durchflussanteile außerhalb der Messspanne werden zwischengespeichert, verrechnet und max. 60 s zeitversetzt ausgegeben.

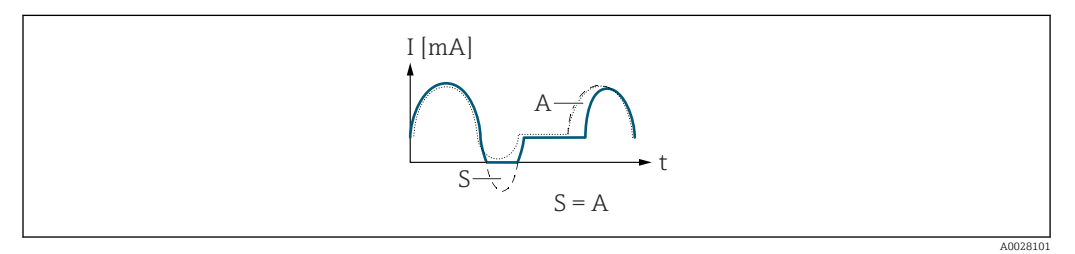

- *I Stromstärke*
- *t Zeit*
- *S Gespeicherte Durchflussanteile*
- *A Verrechnung gespeicherter Durchflussanteile*

# Dämpfung Stromausgang

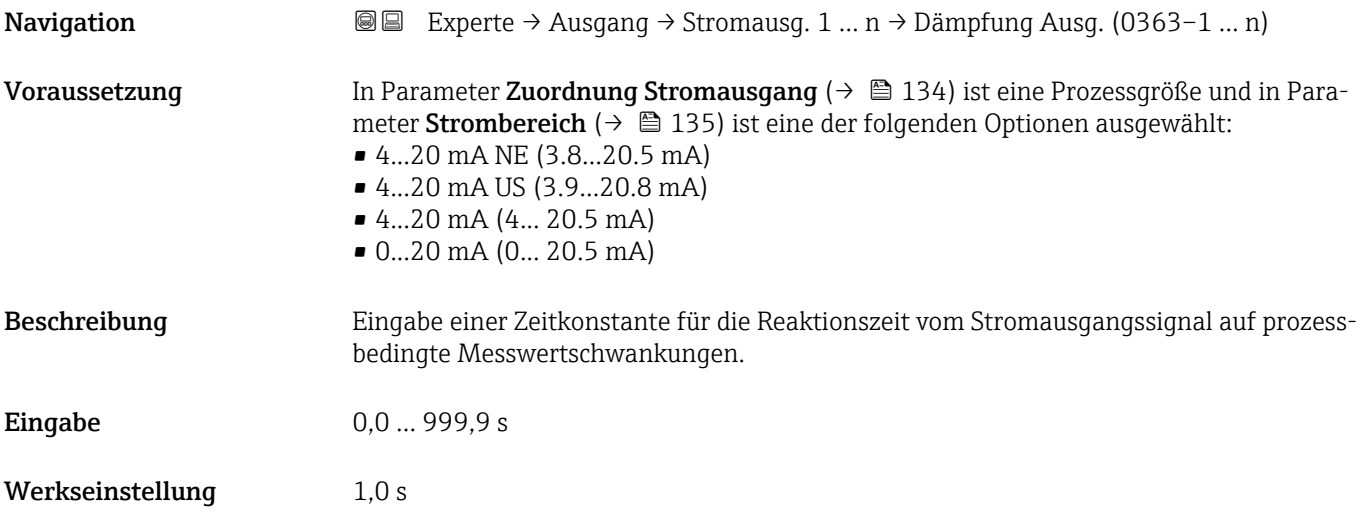
# <span id="page-144-0"></span>Zusätzliche Information *Eingabe*

Eingabe einer Zeitkonstante (PT1-Glied 6)) für die Dämpfung des Stromausgangs:

- Bei einer niedrigen Zeitkonstante reagiert der Stromausgang besonders schnell auf schwankende Messgrößen.
- Bei einer hohen Zeitkonstante wird er hingegen abgedämpft.

Bei Eingabe des Werts 0 (Werkseinstellung) ist die Dämpfung ausgeschaltet.

#### Fehlerverhalten Stromausgang

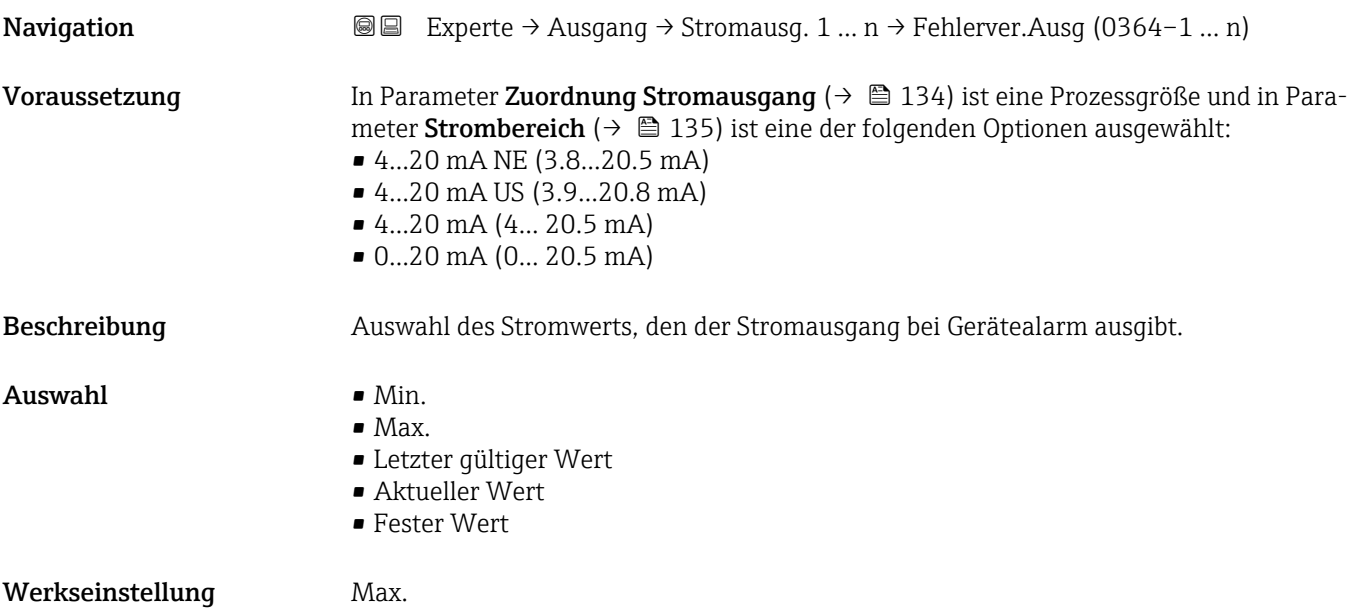

<sup>6)</sup> Proportionales Übertragungsverhalten mit Verzögerung 1. Ordnung

#### Zusätzliche Information *Beschreibung*

H

Das Fehlerverhalten weiterer Ausgänge und Summenzähler ist von dieser Einstellung nicht betroffen und wird in separaten Parametern festgelegt.

*Option "Min."*

Der Stromausgang gibt den Wert des unteren Ausfallsignalpegels aus.

Der Ausfallsignalpegel wird über Parameter Strombereich (→  $\triangleq$  135) festgelegt.  $| \cdot |$ 

#### *Option "Max."*

Der Stromausgang gibt den Wert des oberen Ausfallsignalpegels aus.

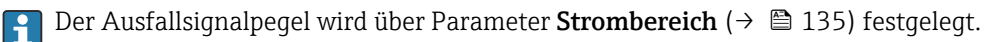

#### *Option "Letzter gültiger Wert"*

Der Stromausgang gibt den letzten gültigen Messwert vor Auftreten des Gerätealarms aus.

#### *Option "Aktueller Wert"*

Der Stromausgang gibt den Messwert auf Basis der aktuellen Durchflussmessung aus; der Gerätealarm wird ignoriert.

#### *Option "Definierter Wert"*

Der Stromausgang gibt einen definierten Messwert aus.

P Der Messwert wird über Parameter Fehlerstrom (→ ■ 146) festgelegt.

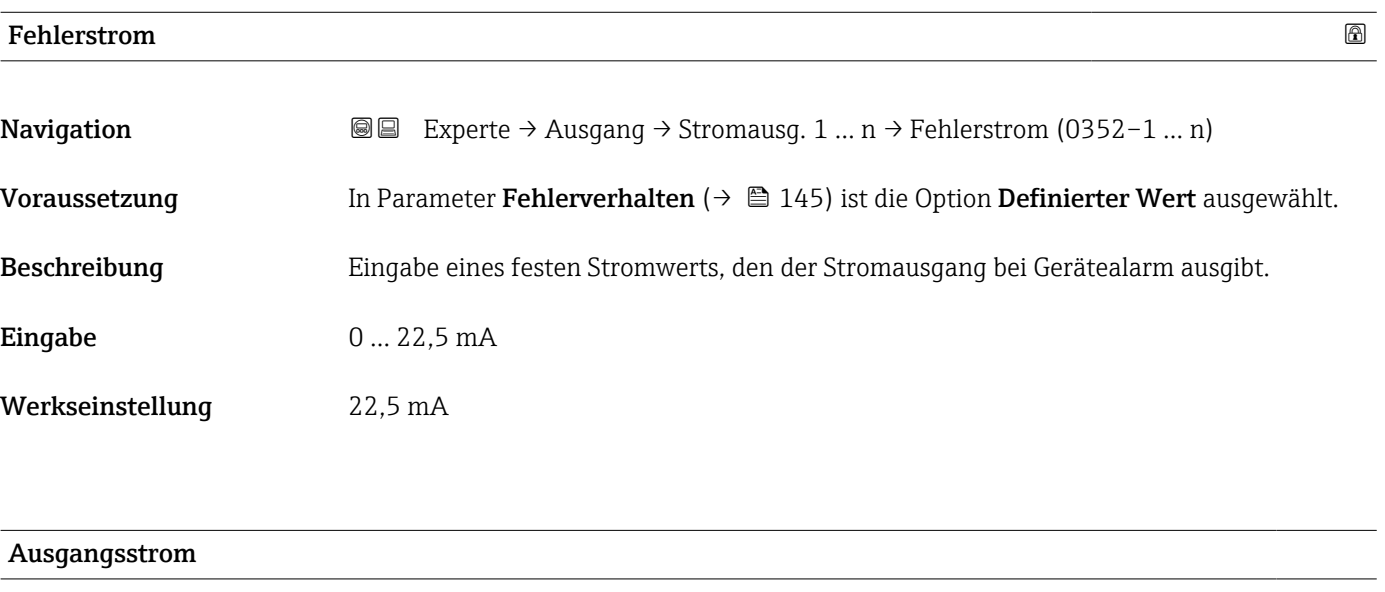

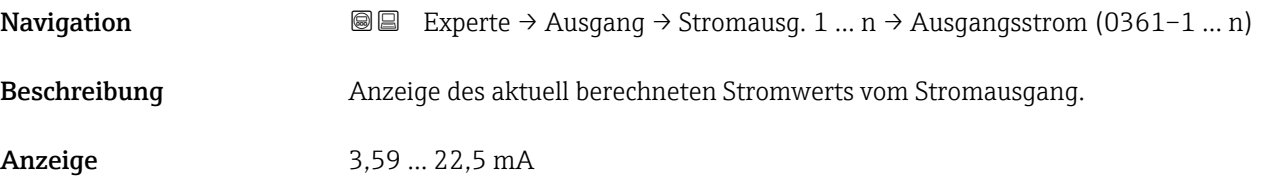

#### Gemessener Strom

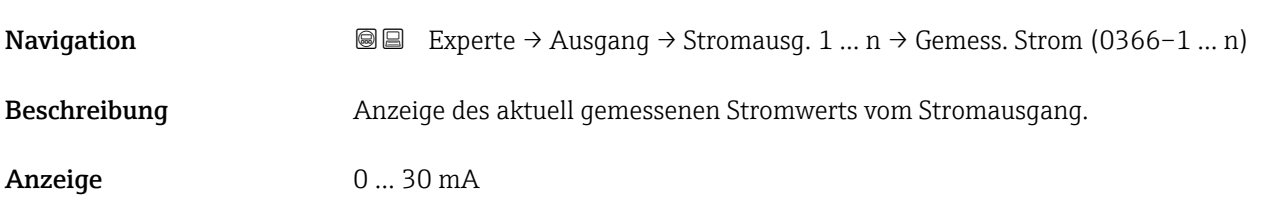

# 3.5.2 Untermenü "Impuls-/Frequenz-/Schaltausgang 1 … n"

*Navigation* **■** Experte → Ausgang → PFS-Ausgang 1 ... n

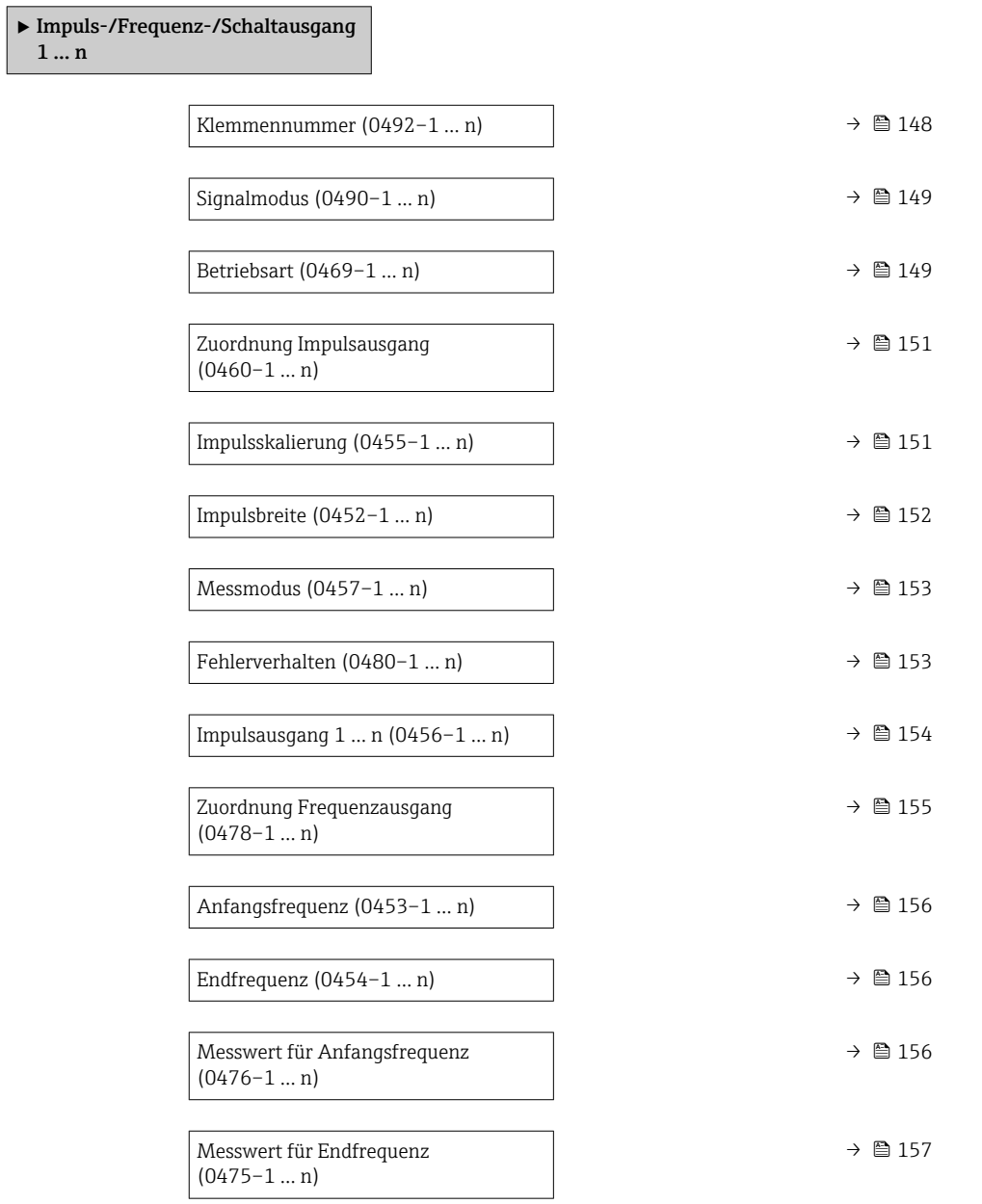

<span id="page-147-0"></span>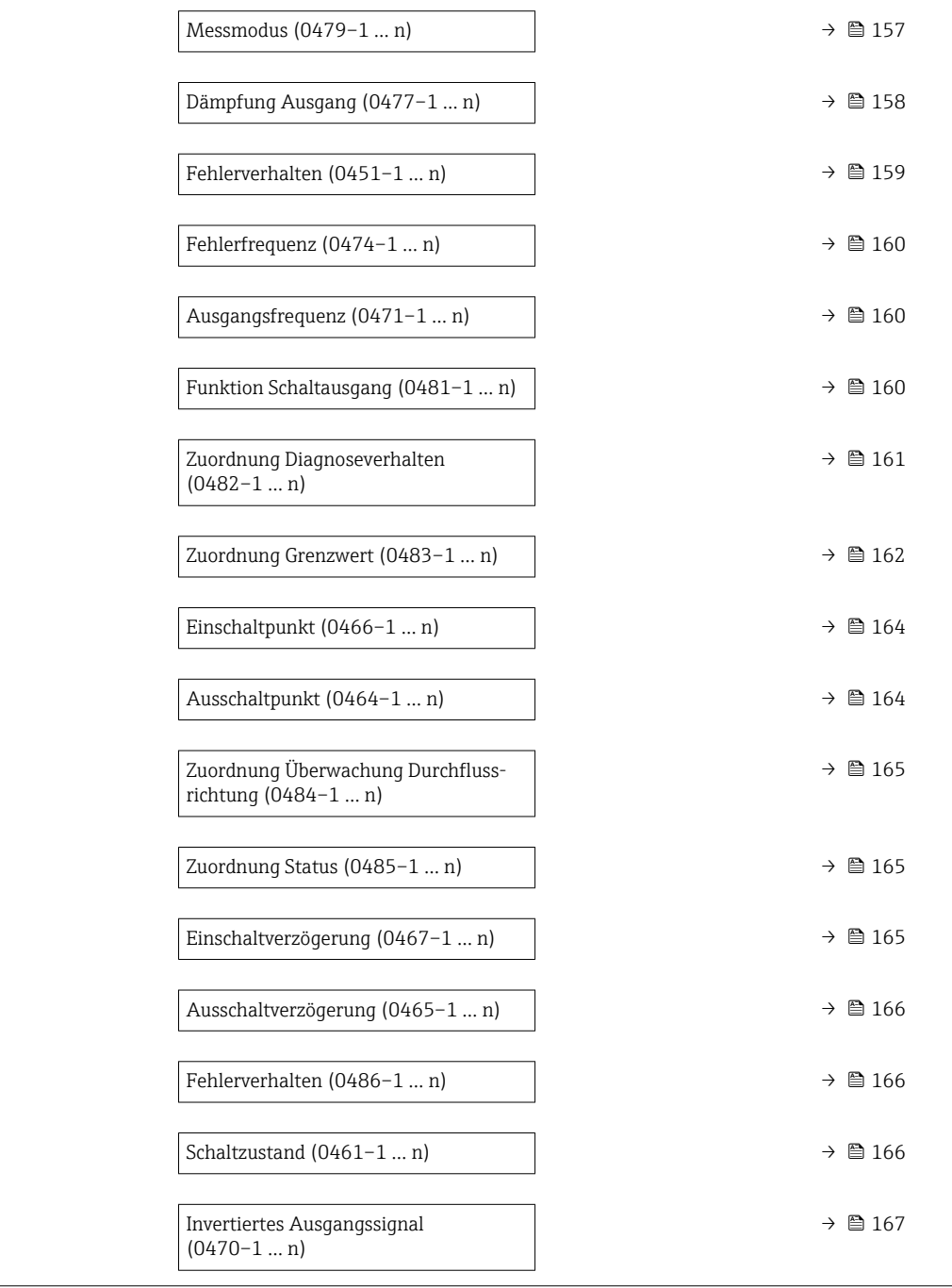

#### Klemmennummer

**Navigation**  $\text{■}$  Experte → Ausgang → PFS-Ausgang 1 ... n → Klemmennummer (0492-1 ... n) Beschreibung Anzeige der vom Impuls-/Frequenz-/Schaltausgangsmodul belegten Klemmennummern. Anzeige • Nicht belegt • 24-25 (I/O 2)

• 22-23 (I/O 3)

#### <span id="page-148-0"></span>Zusätzliche Information *Option "Nicht belegt"*

Vom Impuls-/Frequenz-/Schaltausgangsmodul sind keine Klemmennummern belegt.

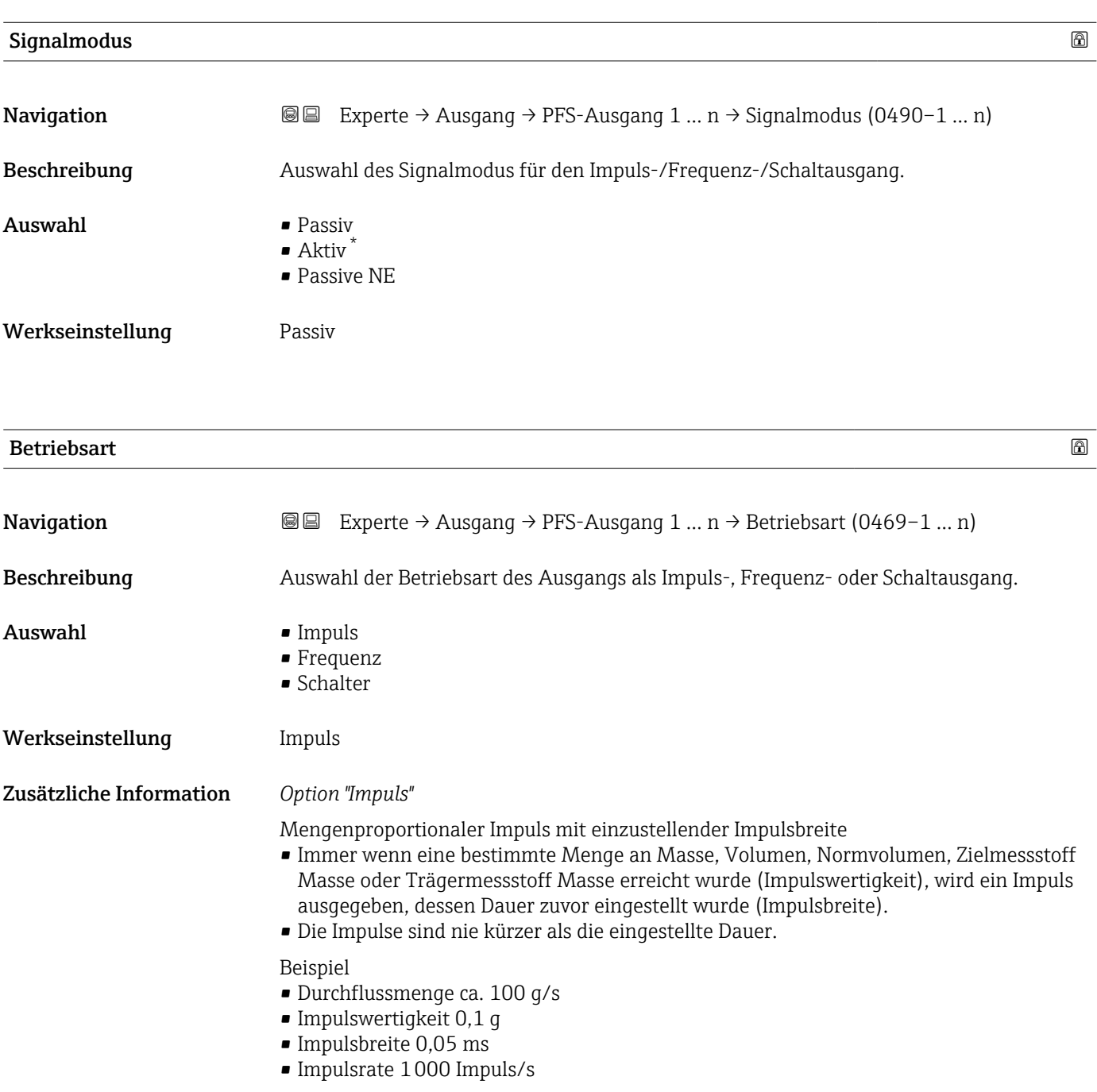

<sup>\*</sup> Sichtbar in Abhängigkeit von Bestelloptionen oder Geräteeinstellungen

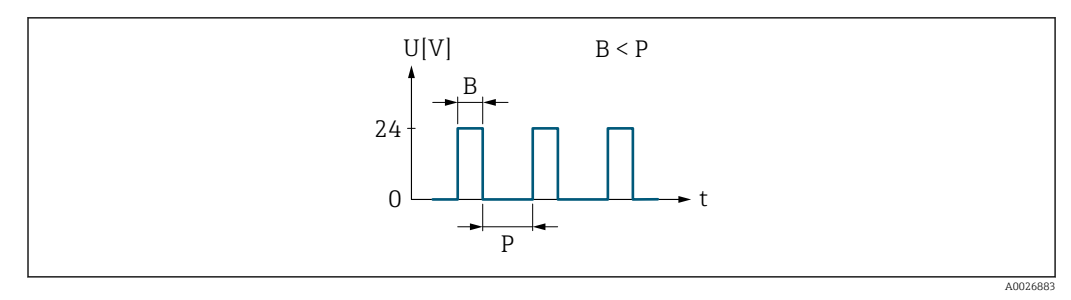

 *5 Mengenproportionaler Impuls (Impulswertigkeit) mit einzustellender Impulsbreite*

- *B Eingegebene Impulsbreite*
- *P Pausen zwischen den einzelnen Impulsen*

#### *Option "Frequenz"*

Durchflussproportionaler Frequenzausgang mit Impuls-Pausenverhältnis 1:1 Es wird eine Ausgangsfrequenz ausgegeben, die proportional zum Wert einer Prozessgröße wie Massefluss, Volumenfluss, Normvolumenfluss, Zielmessstoff Massefluss, Trägermessstoff Massefluss, Dichte, Normdichte, Konzentration, Temperatur, Trägerrohrtemperatur, Elektroniktemperatur, Schwingfrequenz, Frequenzschwankung, Schwingamplitude, Schwingungsdämpfung, Schwankung Schwingungsdämpfung, Signalasymmetrie oder Erregerstrom ist.

#### Beispiel

- Durchflussmenge ca. 100 g/s
- Max. Frequenz 10 kHz
- Durchflussmenge bei max. Frequenz 1000 g/s
- Ausgangsfrequenz ca. 1000 Hz

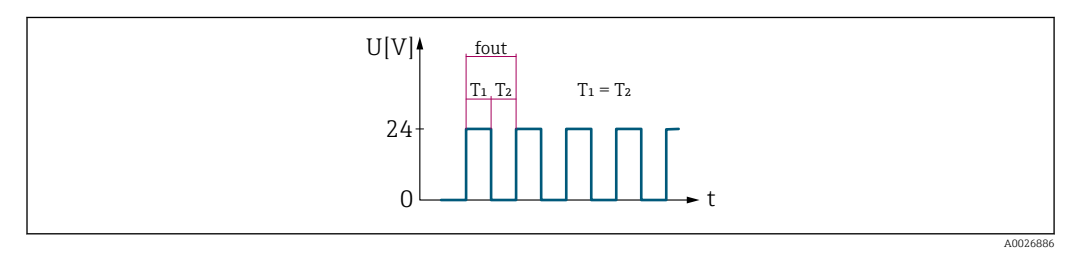

 *6 Durchflussproportionaler Frequenzausgang*

#### *Option "Schalter"*

Kontakt zum Anzeigen eines Zustandes (z.B. Alarm oder Warnung bei Erreichen eines Grenzwerts)

#### Beispiel

Alarmverhalten ohne Alarm

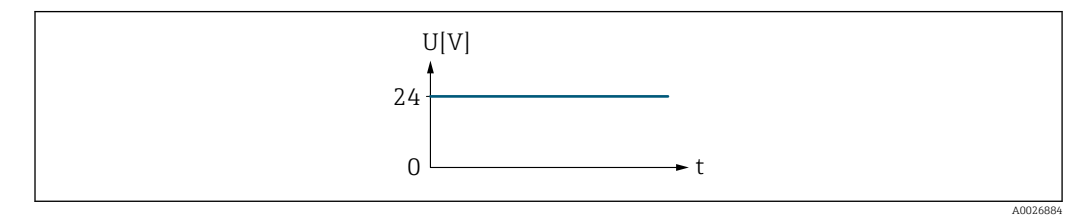

 *7 Kein Alarm, hoher Level*

Beispiel Alarmverhalten bei Alarm

<span id="page-150-0"></span>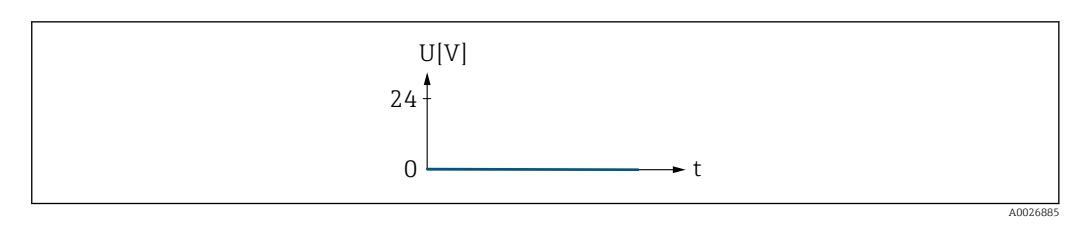

 *8 Alarm, tiefer Level*

#### Zuordnung Impulsausgang

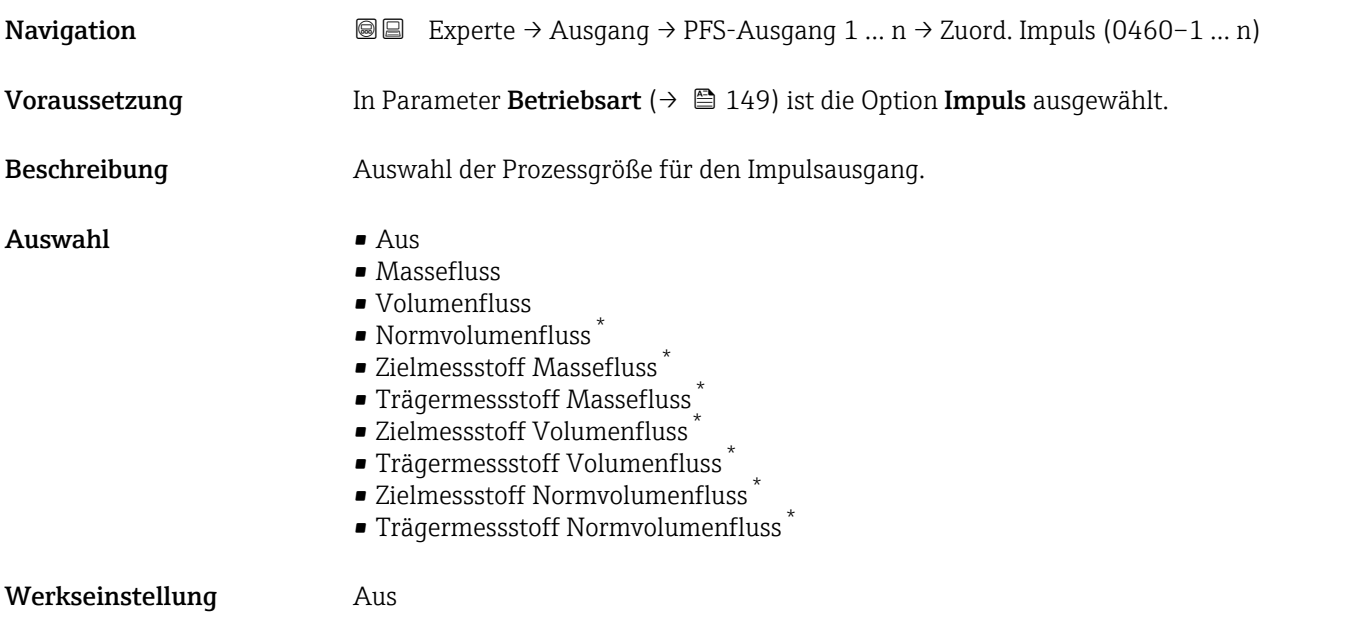

# Impulsskalierung

| Navigation              | Experte $\rightarrow$ Ausgang $\rightarrow$ PFS-Ausgang 1  n $\rightarrow$ Impulsskalierung (0455–1  n)<br>88                                                                           |
|-------------------------|----------------------------------------------------------------------------------------------------|
| Voraussetzung           | In Parameter Betriebsart ( $\rightarrow \Box$ 149) ist die Option Impuls und in Parameter Zuordnung<br><b>Impulsausgang</b> ( $\rightarrow \Box$ 151) ist eine Prozessgröße ausgewählt. |
| Beschreibung            | Eingabe des Betrags für den Messwert, dem ein Impuls entspricht.                                                                                                    |
| Eingabe                 | Positive Gleitkommazahl                                                                                                    |
| Werkseinstellung        | Abhängig von Land und Nennweite $\rightarrow \Box$ 304                                                                                                    |
| Zusätzliche Information | Eingabe                                                                                                    |
|                         | Gewichtung des Impulsausganges mit einer Menge.                                                                                                    |
|                         | Je kleiner die Impulswertigkeit ist,<br>· desto besser ist die Auflösung.<br><b>desto höher ist die Frequenz des Impulsganges.</b>                                                      |

<sup>\*</sup> Sichtbar in Abhängigkeit von Bestelloptionen oder Geräteeinstellungen

#### <span id="page-151-0"></span>Impulsbreite

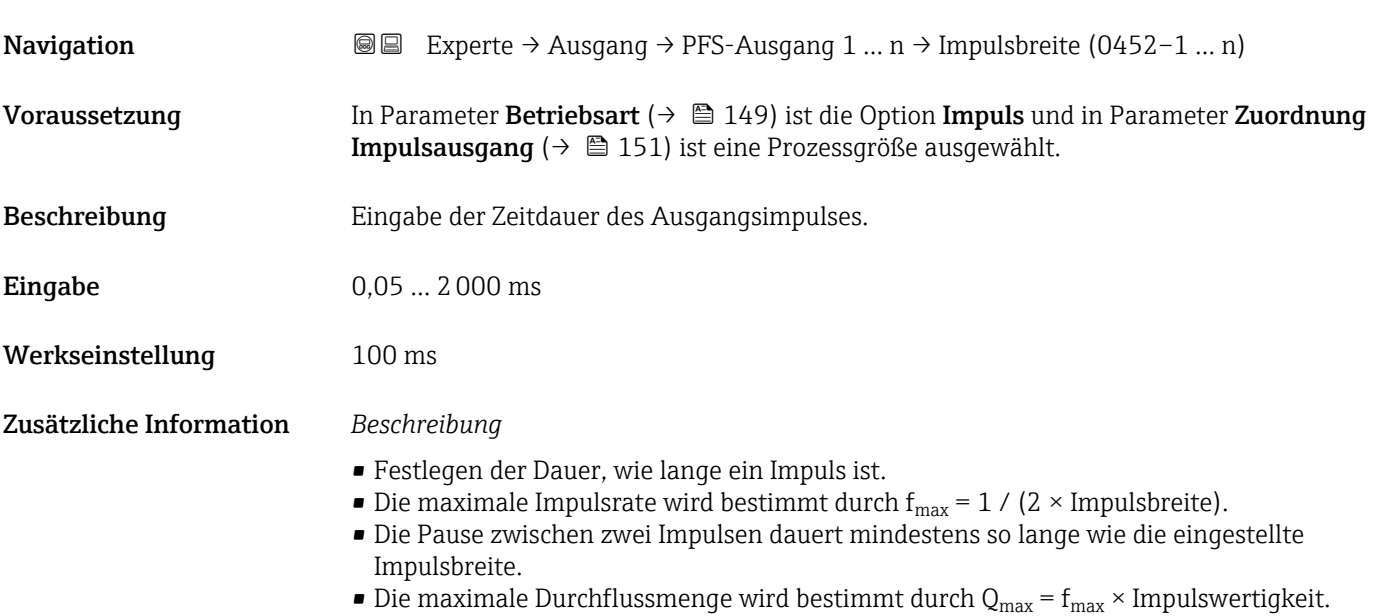

• Wenn die Durchflussmenge diese Grenzwerte überschreitet, zeigt das Messgerät die Diagnosemeldung 443 Impulsausgang 1 … n an.

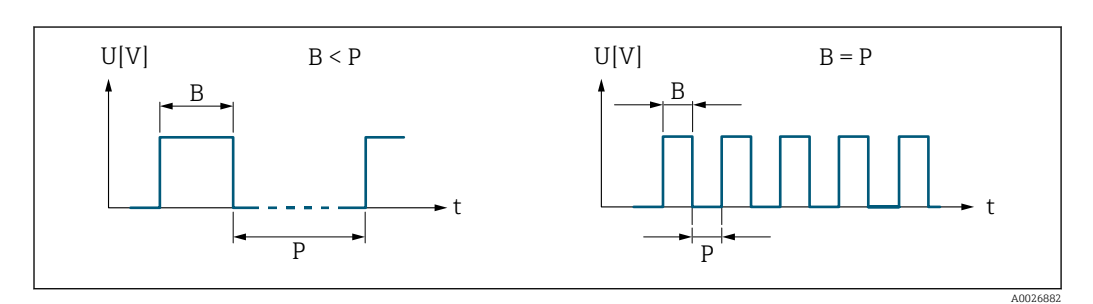

*B Eingegebene Impulsbreite*

*P Pausen zwischen den einzelnen Impulsen*

#### *Beipiel*

- Impulswertigkeit: 0,1 g
- Impulsbreite: 0,1 ms
- $f_{\text{max}}$ : 1 / (2 × 0,1 ms) = 5 kHz
- $\bullet$  Q<sub>max</sub>: 5 kHz  $\times$  0,1 g = 0,5 kg/s

<span id="page-152-0"></span>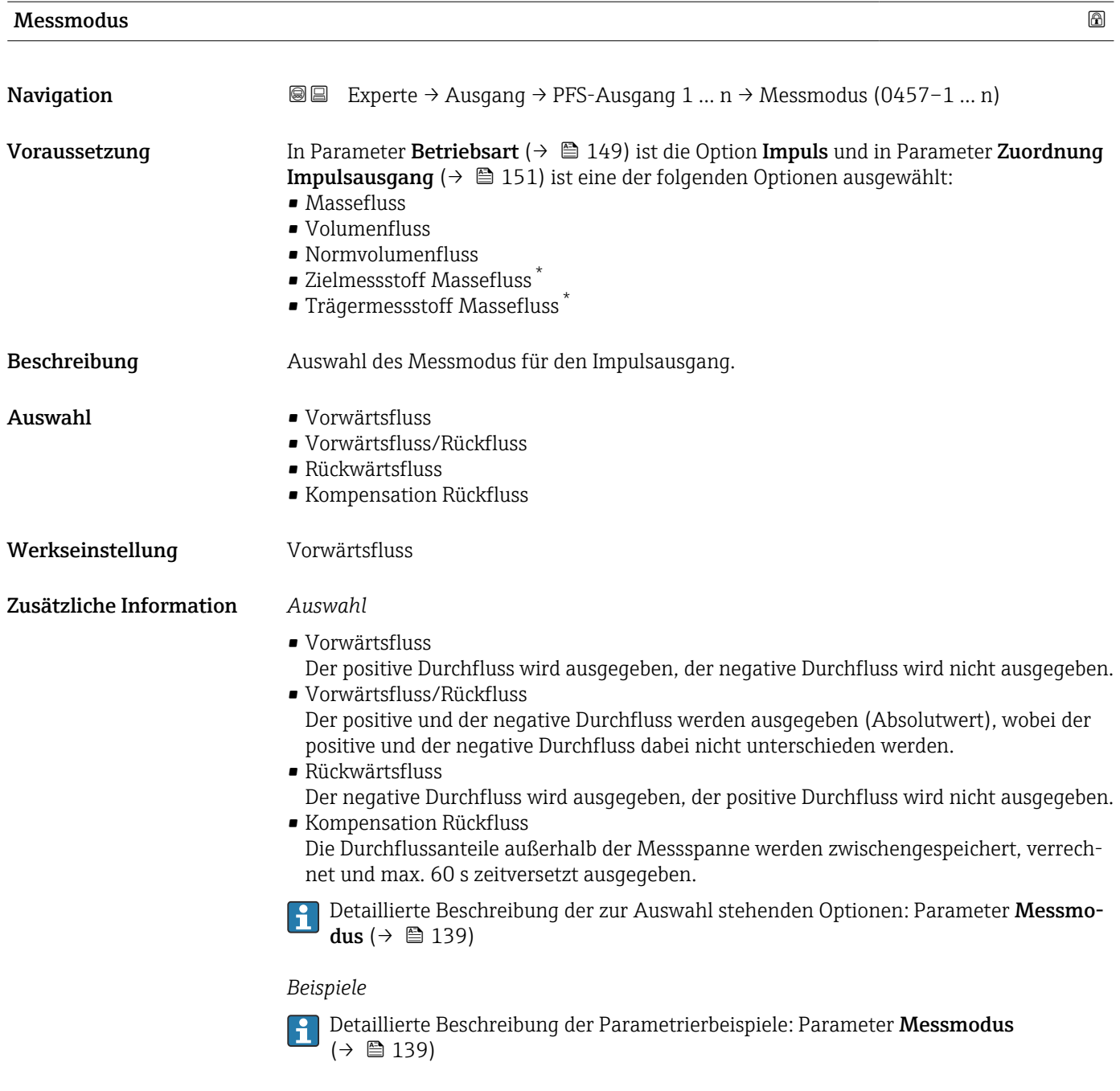

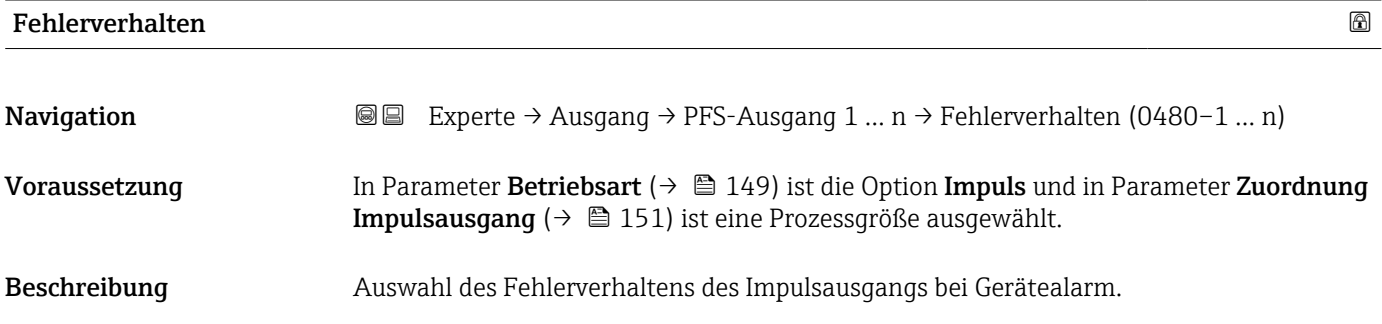

<sup>\*</sup> Sichtbar in Abhängigkeit von Bestelloptionen oder Geräteeinstellungen

<span id="page-153-0"></span>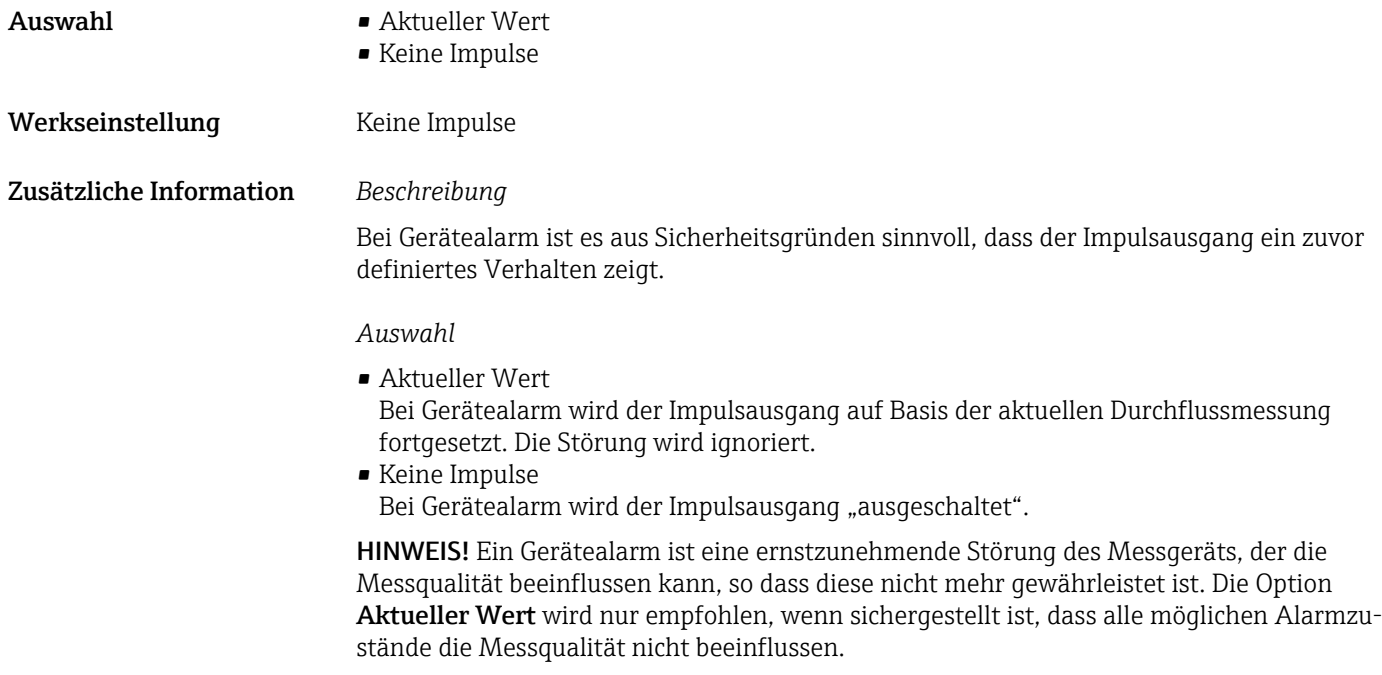

#### Impulsausgang 1 … n

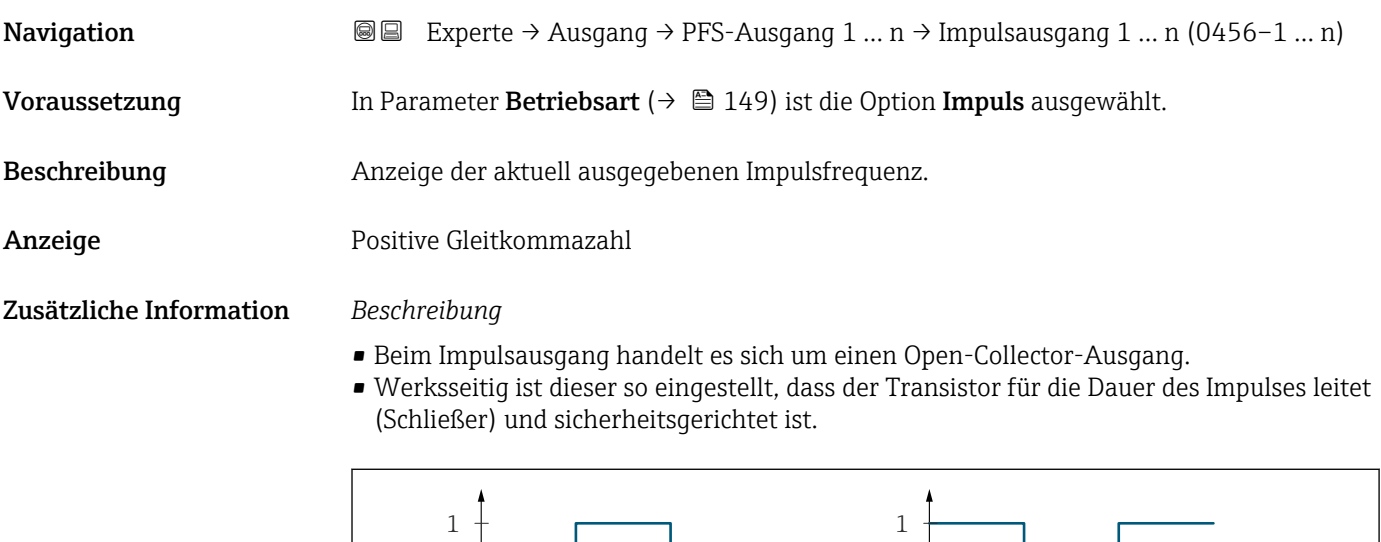

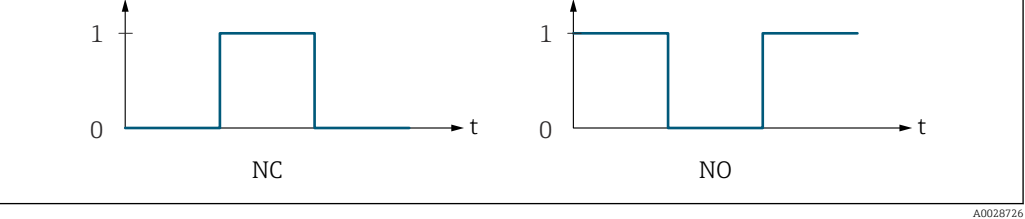

*0 Nicht leitend*

*1 Leitend*

*NC Öffner (Normally Closed)*

*NO Schließer (Normally Opened)*

Das Ausgangsverhalten kann über den Parameter Invertiertes Ausgangssignal [\(→ 167\)](#page-166-0) umgekehrt werden, d.h. der Transistor leitet für die Dauer des Impulses nicht.

Zusätzlich kann das Verhalten des Ausgangs bei Gerätealarm (Parameter Fehlerverhalten [\(→ 153\)\)](#page-152-0) konfiguriert werden.

<span id="page-154-0"></span>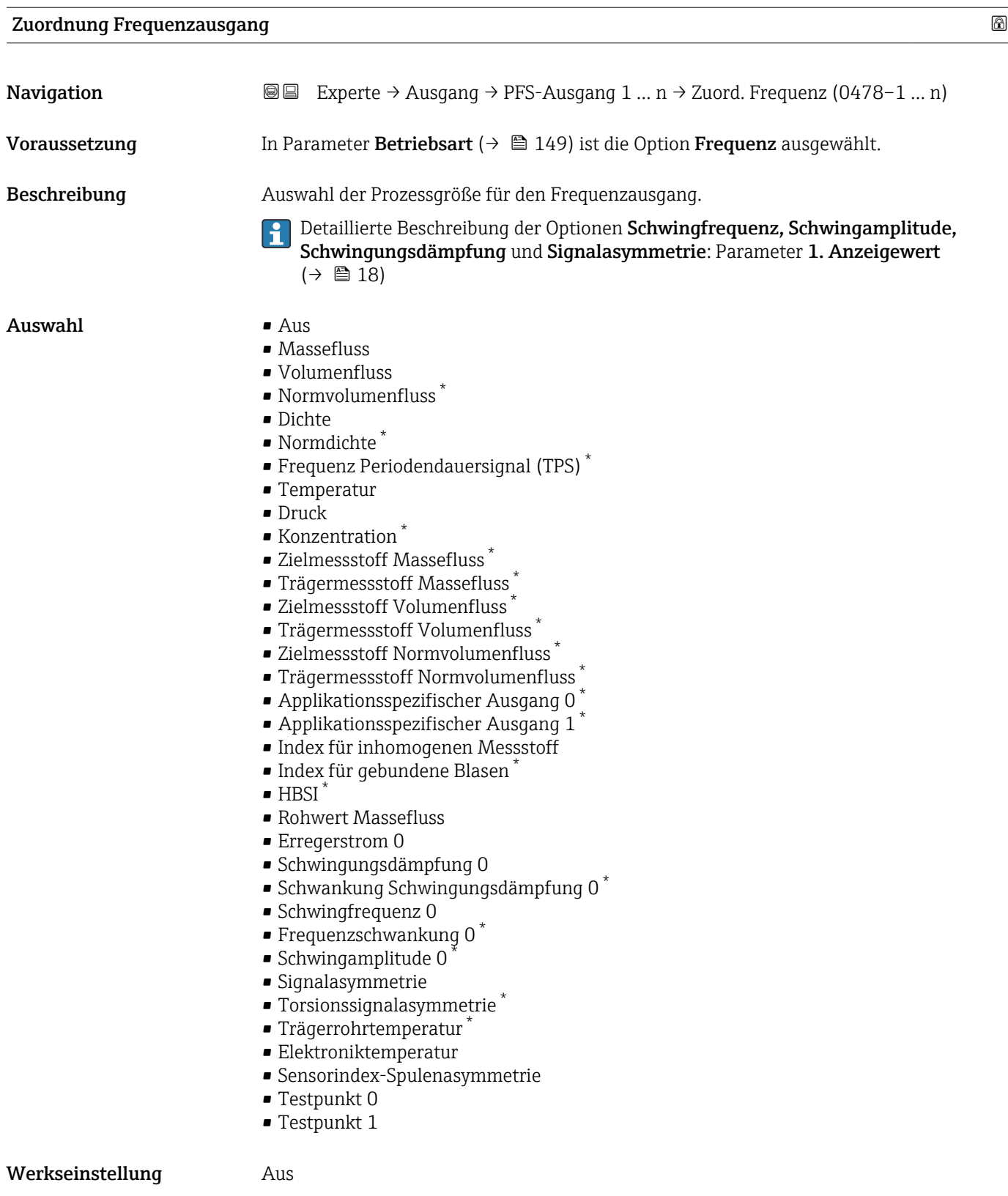

<sup>\*</sup> Sichtbar in Abhängigkeit von Bestelloptionen oder Geräteeinstellungen

<span id="page-155-0"></span>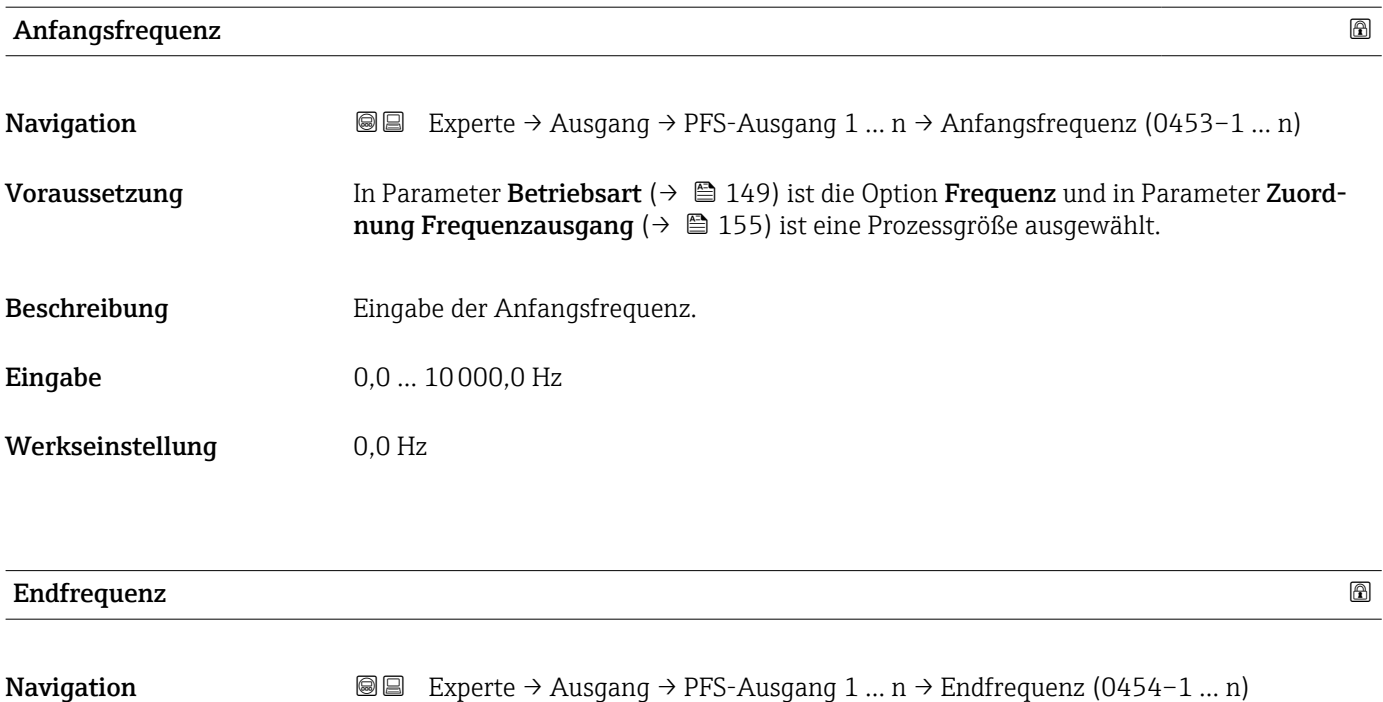

#### Voraussetzung In Parameter Betriebsart ( $\rightarrow \Box$  149) ist die Option Frequenz und in Parameter Zuordnung Frequenzausgang ( $\rightarrow \blacksquare$  155) ist eine Prozessgröße ausgewählt.

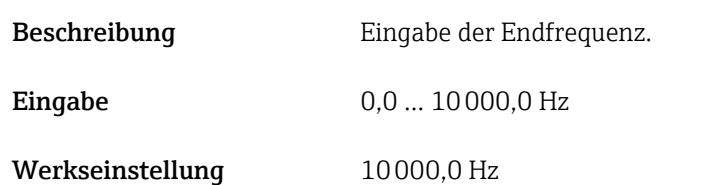

#### Messwert für Anfangsfrequenz

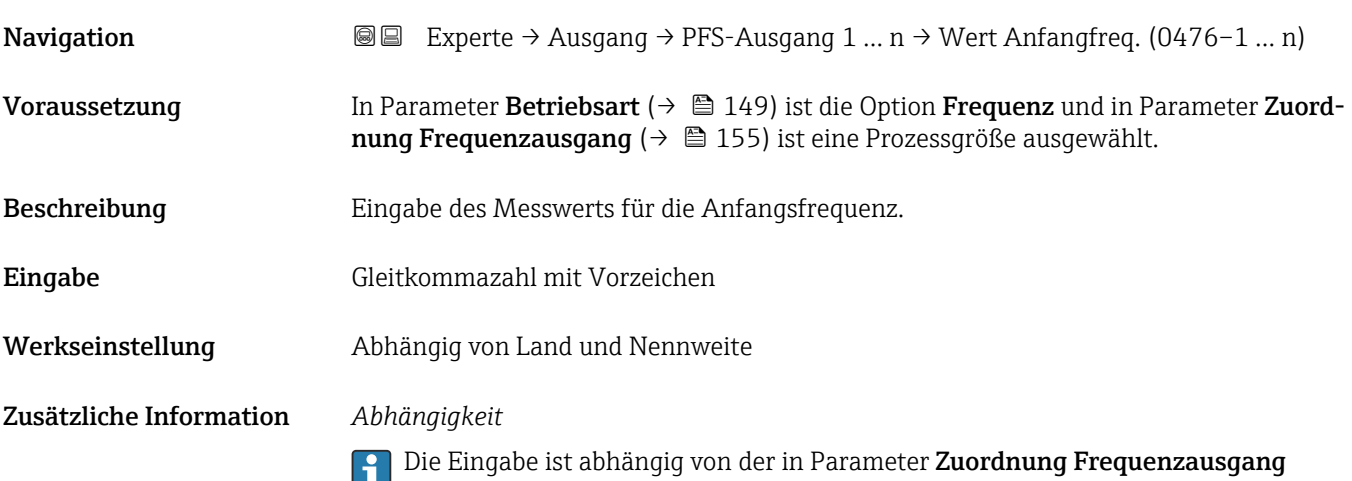

# <span id="page-156-0"></span>Messwert für Endfrequenz **Navigation EXPERE** → Ausgang → PFS-Ausgang 1 ... n → Wert Endfreq. (0475–1 ... n) Voraussetzung In Parameter Betriebsart ( $\rightarrow \Box$  149) ist die Option Frequenz und in Parameter Zuordnung Frequenzausgang ( $\rightarrow \Box$  155) ist eine Prozessgröße ausgewählt. Beschreibung Eingabe des Messwerts für die Endfrequenz. Eingabe Gleitkommazahl mit Vorzeichen Werkseinstellung Abhängig von Land und Nennweite Zusätzliche Information *Beschreibung* Eingabe des maximalen Messwerts bei maximaler Frequenz. Die ausgewählte Prozessgröße wird als proportionale Frequenz ausgegeben. *Abhängigkeit* Die Eingabe ist abhängig von der in Parameter Zuordnung Frequenzausgang [\(→ 155\)](#page-154-0) ausgewählten Prozessgröße.

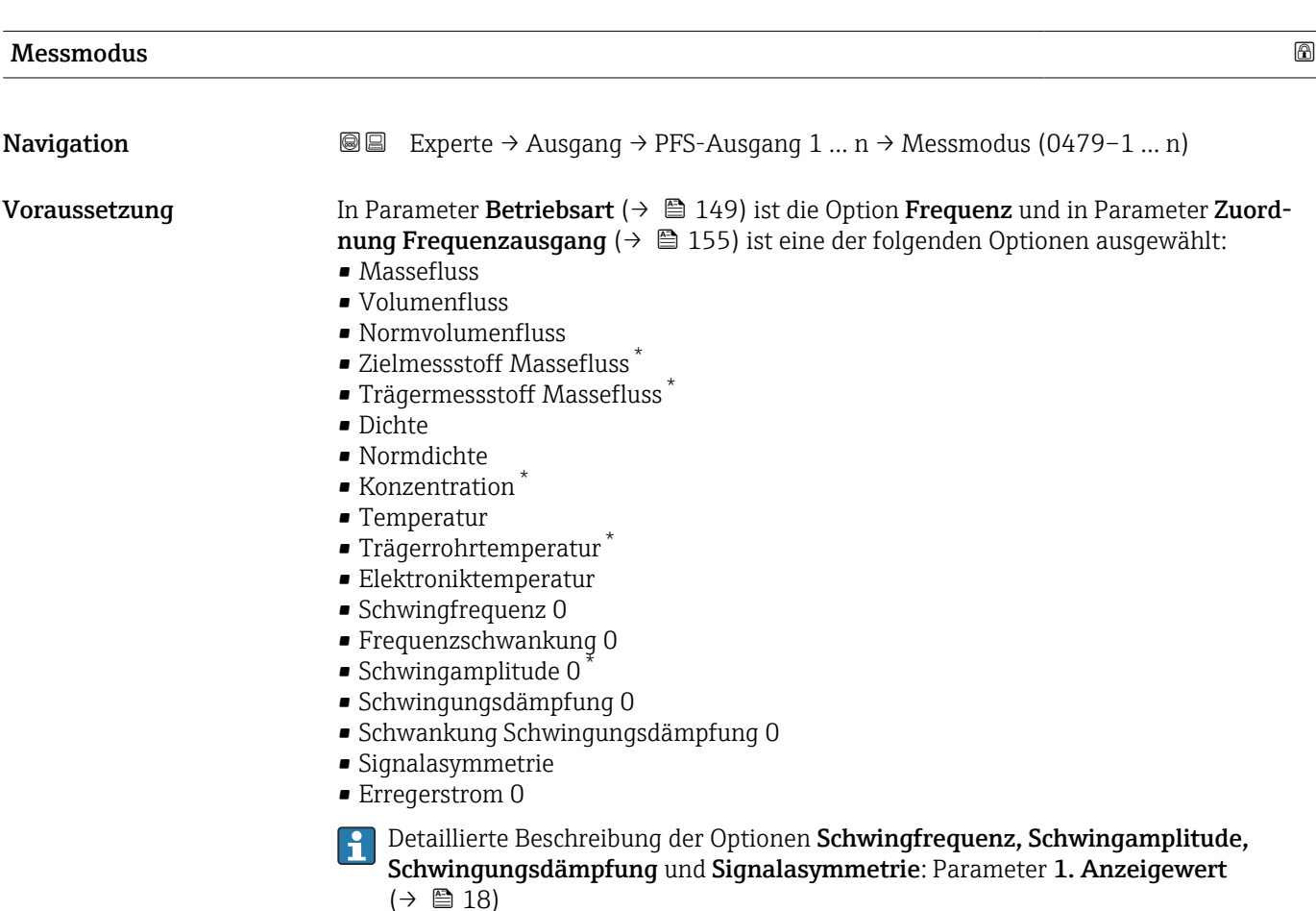

<sup>\*</sup> Sichtbar in Abhängigkeit von Bestelloptionen oder Geräteeinstellungen

<span id="page-157-0"></span>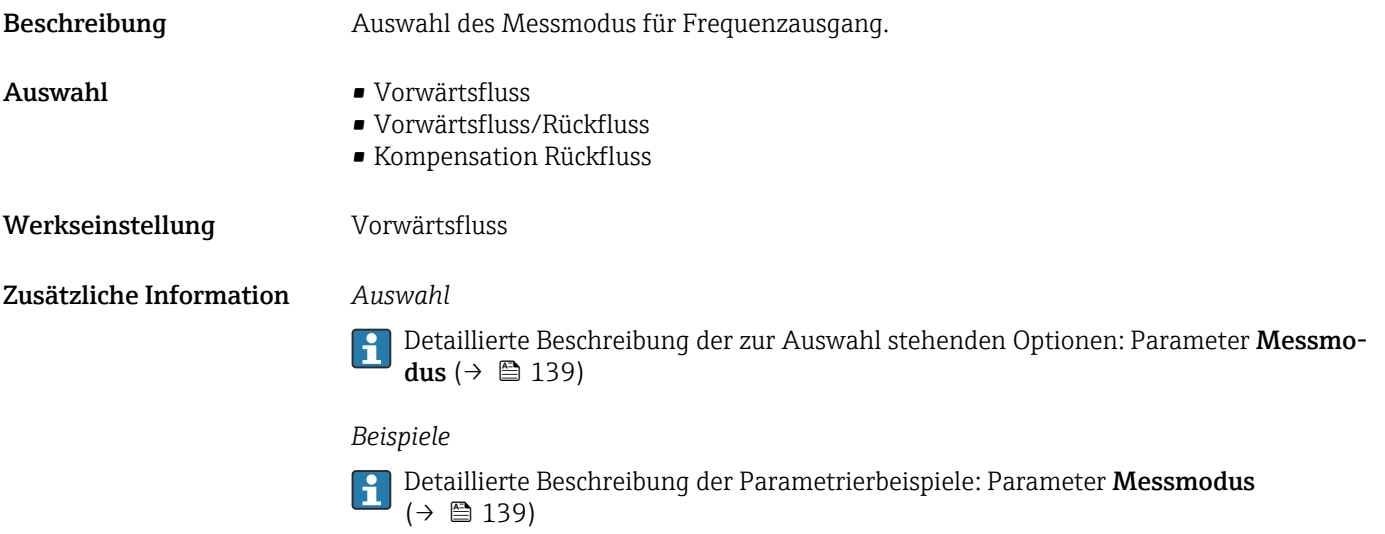

| Dämpfung Ausgang | A                                                                                                    |
|------------------|----------------------------------------------------------------------------------------------------|
| Navigation       | <b>③</b> Experte $\rightarrow$ Ausgang $\rightarrow$ PFS-Ausgang 1  n $\rightarrow$ Dämpfung Ausg. (0477-1  n)                                                                                                    |
| Voraussetzung    | In Parameter Betriebsart ( $\rightarrow \Box$ 149) ist die Option Frequenz und in Parameter Zuord-<br>nung Frequenzausgang ( $\rightarrow \Box$ 155) ist eine der folgenden Optionen ausgewählt:<br>• Massefluss<br>• Volumenfluss<br>• Normvolumenfluss<br>■ Zielmessstoff Massefluss <sup>*</sup><br>■ Trägermessstoff Massefluss<br>· Dichte<br>• Normdichte<br>■ Konzentration<br>$\blacksquare$ Temperatur<br>■ Trägerrohrtemperatur<br>• Elektroniktemperatur<br>Schwingfrequenz 0<br>· Frequenzschwankung 0<br>· Schwingamplitude 0<br>· Schwingungsdämpfung 0<br>· Schwankung Schwingungsdämpfung 0<br>· Signalasymmetrie<br>Erregerstrom 0<br>Detaillierte Beschreibung der Optionen Schwingfrequenz, Schwingamplitude,<br>Schwingungsdämpfung und Signalasymmetrie: Parameter 1. Anzeigewert<br>$(\rightarrow \triangleq 18)$ |
| Beschreibung     | Eingabe einer Zeitkonstante für die Reaktionszeit vom Ausgangssignal auf Messwert-<br>schwankungen.                                                                                                    |
| Eingabe          | 0999.9 s                                                                                                    |
| Werkseinstellung | 0,0 s                                                                                                    |

<sup>\*</sup> Sichtbar in Abhängigkeit von Bestelloptionen oder Geräteeinstellungen

<span id="page-158-0"></span>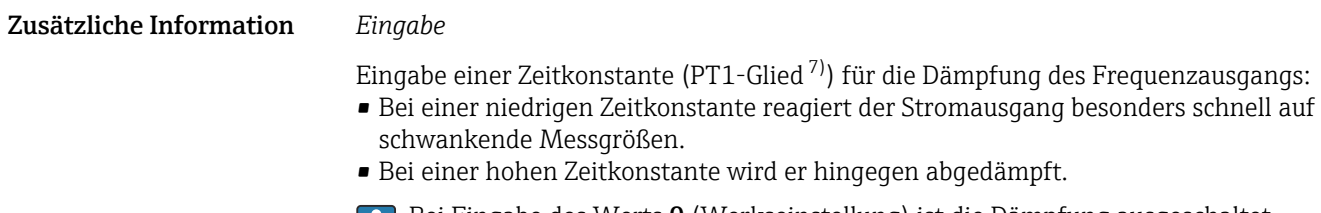

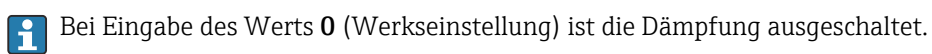

Der Frequenzausgang unterliegt einer separaten Dämpfung, die unabhängig von allen vorhergehenden Zeitkonstanten ist.

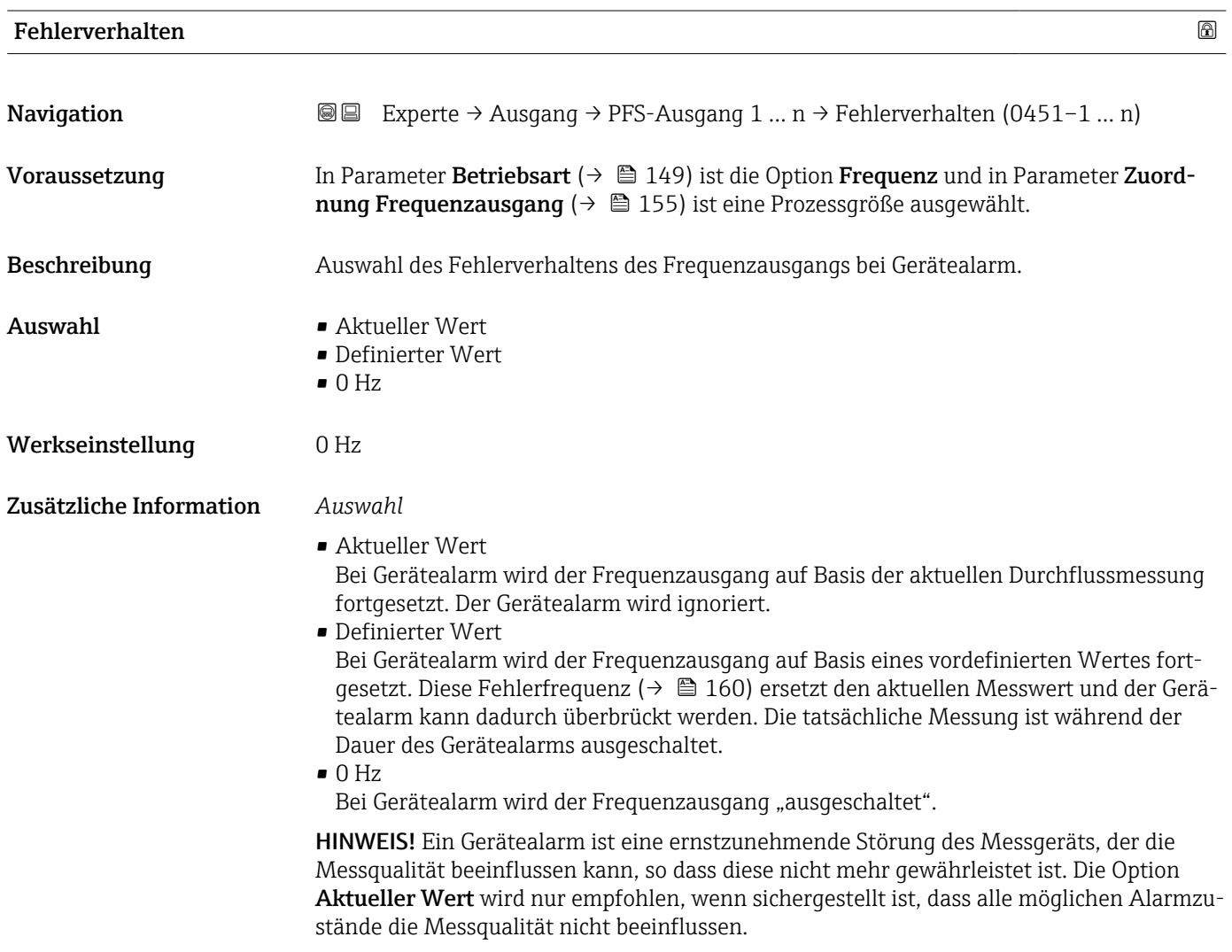

<sup>7)</sup> Proportionales Übertragungsverhalten mit Verzögerung 1. Ordnung

<span id="page-159-0"></span>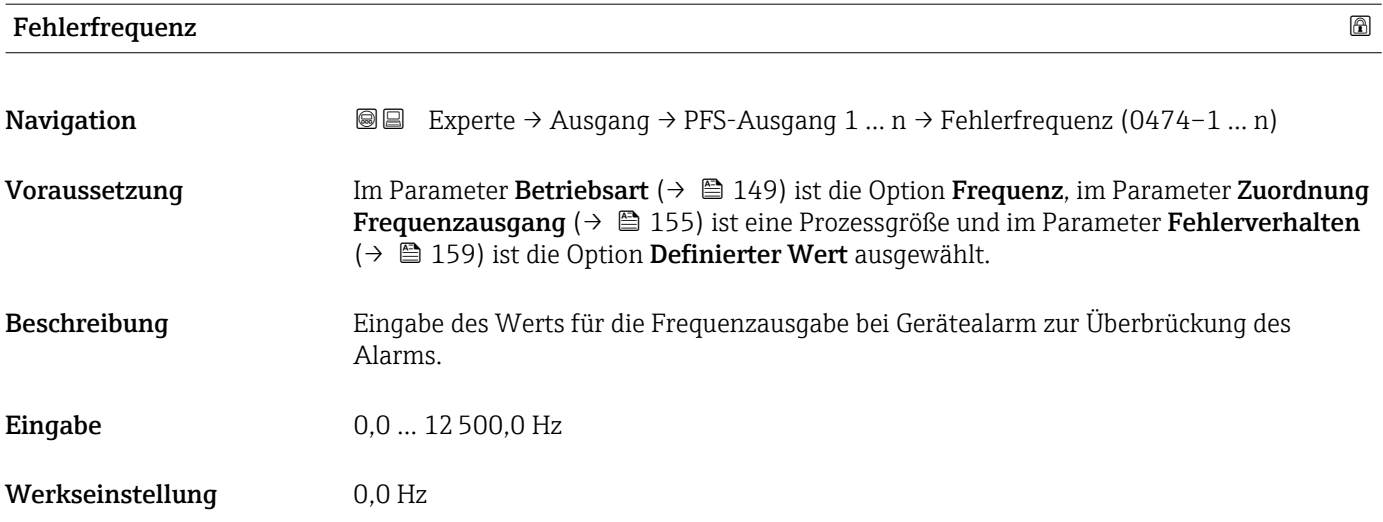

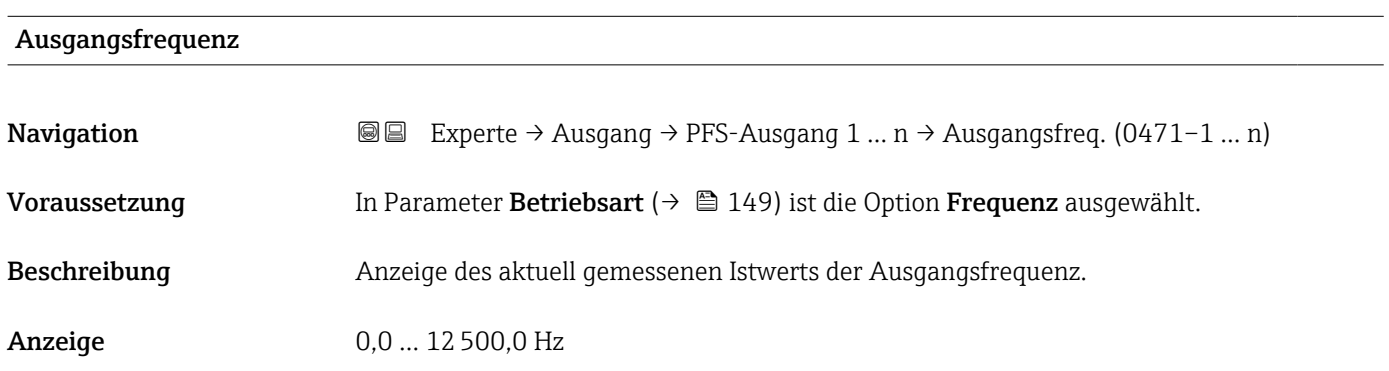

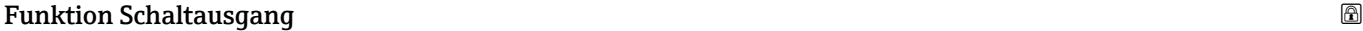

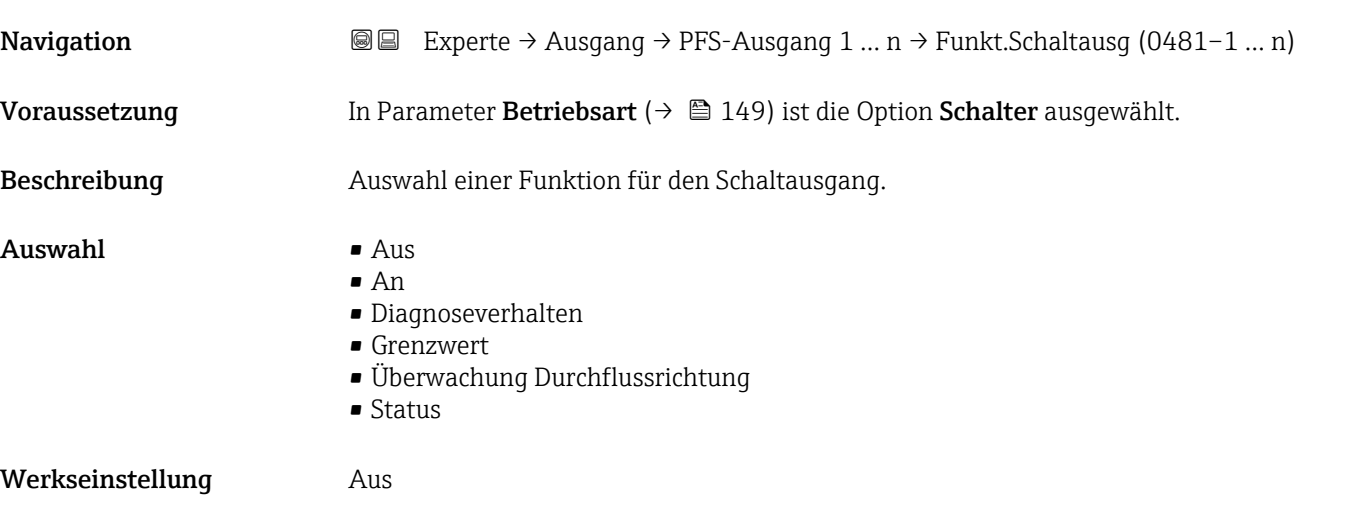

<span id="page-160-0"></span>Zusätzliche Information *Auswahl*

# • Aus

Der Schaltausgang ist dauerhaft ausgeschaltet (offen, nicht leitend).

• An

Der Schaltausgang ist dauerhaft eingeschaltet (geschlossen, leitend).

• Diagnoseverhalten Zeigt an, ob ein Diagnoseereignis anliegt oder nicht. Wird verwendet, um Diagnoseinformationen auszugeben und auf Systemlevel angemessen darauf zu reagieren.

• Grenzwert

Zeigt an, wenn ein festgelegter Grenzwert der Prozessgröße erreicht wird. Wird verwendet, um prozessrelevante Diagnoseinformationen auszugeben und auf Systemlevel angemessen darauf zu reagieren.

- Überwachung Durchflussrichtung
	- Zeigt die Durchflussrichtung an (Förder- oder Rückfluss).

• Status Zeigt den Gerätestatus je nach Auswahl von Leerrohrüberwachung oder Schleichmengenunterdrückung an.

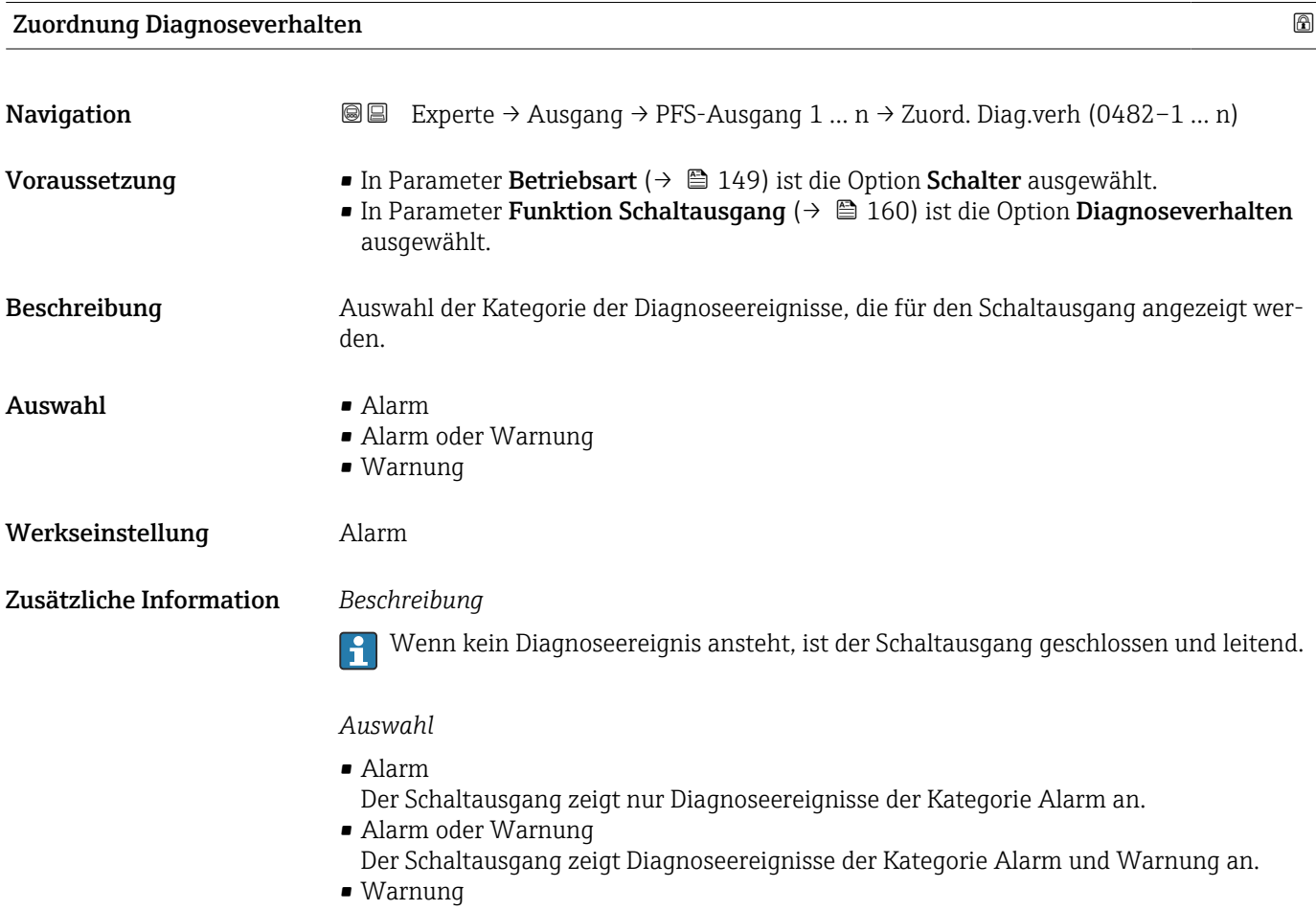

Der Schaltausgang zeigt nur Diagnoseereignisse der Kategorie Warnung an.

<span id="page-161-0"></span>

| <b>Zuordnung Grenzwert</b> |                                                                                                    | $\bigcirc$ |
|----------------------------|----------------------------------------------------------------------------------------------------|------------|
| Navigation                 | <b>a</b> ■ Experte $\rightarrow$ Ausgang $\rightarrow$ PFS-Ausgang 1  n $\rightarrow$ Zuord. Grenzwert (0483-1  n)                                                                                                    |            |
| Voraussetzung              | ■ In Parameter Betriebsart ( $\rightarrow \Box$ 149) ist die Option Schalter ausgewählt.<br>In Parameter Funktion Schaltausgang ( $\rightarrow \Box$ 160) ist die Option Grenzwert ausge-<br>wählt.                                                                                                    |            |
| Beschreibung               | Auswahl einer Prozessgröße für die Grenzfunktion.                                                                                                    |            |
| Auswahl                    | • Massefluss<br>• Volumenfluss<br>• Normvolumenfluss<br>■ Zielmessstoff Massefluss<br>• Trägermessstoff Massefluss<br>■ Zielmessstoff Volumenfluss<br>■ Trägermessstoff Volumenfluss<br>• Zielmessstoff Normvolumenfluss<br>■ Trägermessstoff Normvolumenfluss<br>• Dichte<br>• Normdichte<br>• Alternative Normdichte<br>GSV-Durchfluss <sup>*</sup><br>Alternativer GSV-Durchfluss<br>· NSV-Durchfluss<br>• Alternativer NSV-Durchfluss <sup>*</sup><br>S&W-Volumenfluss<br>$\bullet$ Water cut $\check{\phantom{a}}$<br>$\bullet$ Öldichte $\degree$<br>· Wasserdichte<br>· Ölmassefluss<br>■ Wassermassefluss<br>· Ölvolumenfluss<br>· Wasservolumenfluss<br>· Öl-Normvolumenfluss<br>■ Wasser-Normvolumenfluss<br>Konzentration<br>■ Temperatur<br>· Summenzähler 1<br>• Summenzähler 2<br>• Summenzähler 3<br>· Schwingungsdämpfung<br>$\blacksquare$ Druck<br>Applikationsspezifischer Ausgang 0 <sup>*</sup><br>• Applikationsspezifischer Ausgang $1$<br>· Index für inhomogenen Messstoff<br>• Index für gebundene Blasen* |            |
| Werkseinstellung           | Volumenfluss                                                                                                    |            |
| Zusätzliche Information    | Beschreibung<br>Verhalten des Statusausgangs bei Einschaltpunkt > Ausschaltpunkt:<br>Prozessgröße > Einschaltpunkt: Transistor leitend<br>Prozessgröße < Ausschaltpunkt: Transistor nicht leitend                                                                                                    |            |

<sup>\*</sup> Sichtbar in Abhängigkeit von Bestelloptionen oder Geräteeinstellungen

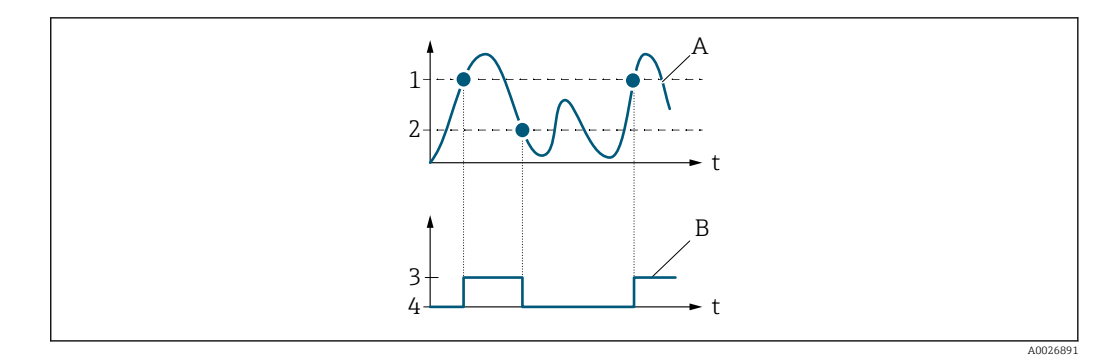

- *1 Einschaltpunkt*
- *2 Ausschaltpunkt*
- *3 Leitend*
- *4 Nicht leitend*
- *A Prozessgröße B Statusausgang*

- Verhalten des Statusausgangs bei Einschaltpunkt < Ausschaltpunkt:
- Prozessgröße < Einschaltpunkt: Transistor leitend
- Prozessgröße > Ausschaltpunkt: Transistor nicht leitend

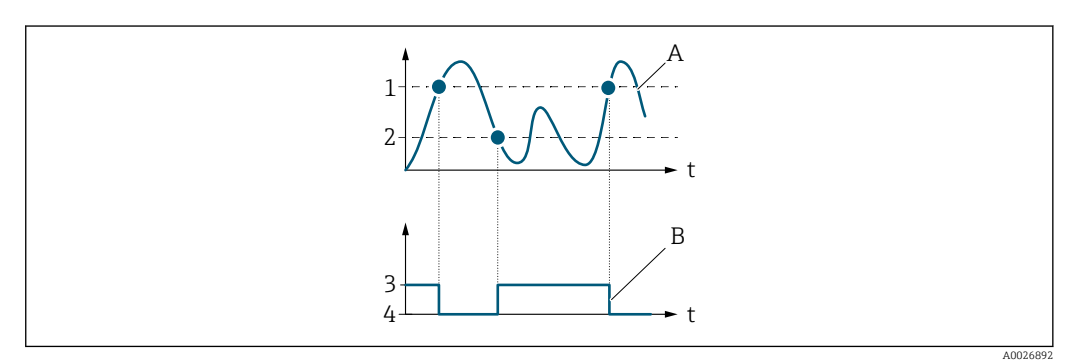

- *1 Ausschaltpunkt*
- *2 Einschaltpunkt*
- *3 Leitend*
- *4 Nicht leitend*
- *A Prozessgröße*
- *B Statusausgang*

Verhalten des Statusausgangs bei Einschaltpunkt = Ausschaltpunkt:

- Prozessgröße > Einschaltpunkt: Transistor leitend
- Prozessgröße < Ausschaltpunkt: Transistor nicht leitend

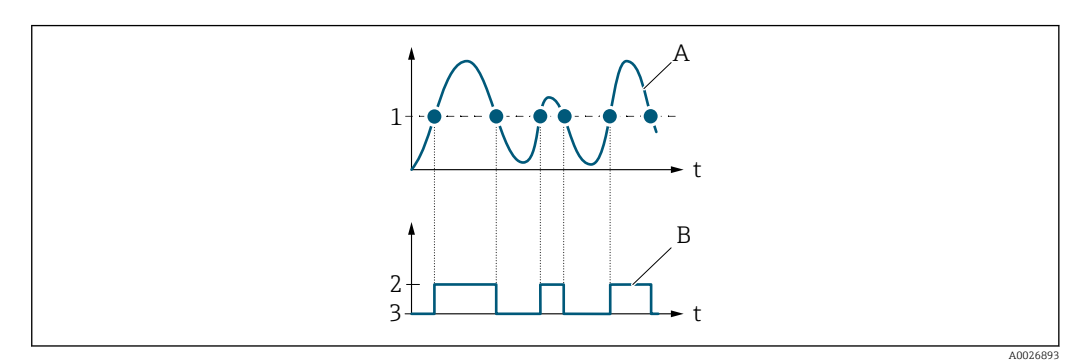

- *1 Einschaltpunkt = Ausschaltpunkt*
- *2 Leitend*
- *3 Nicht leitend*
- *A Prozessgröße*
- *B Statusausgang*

<span id="page-163-0"></span>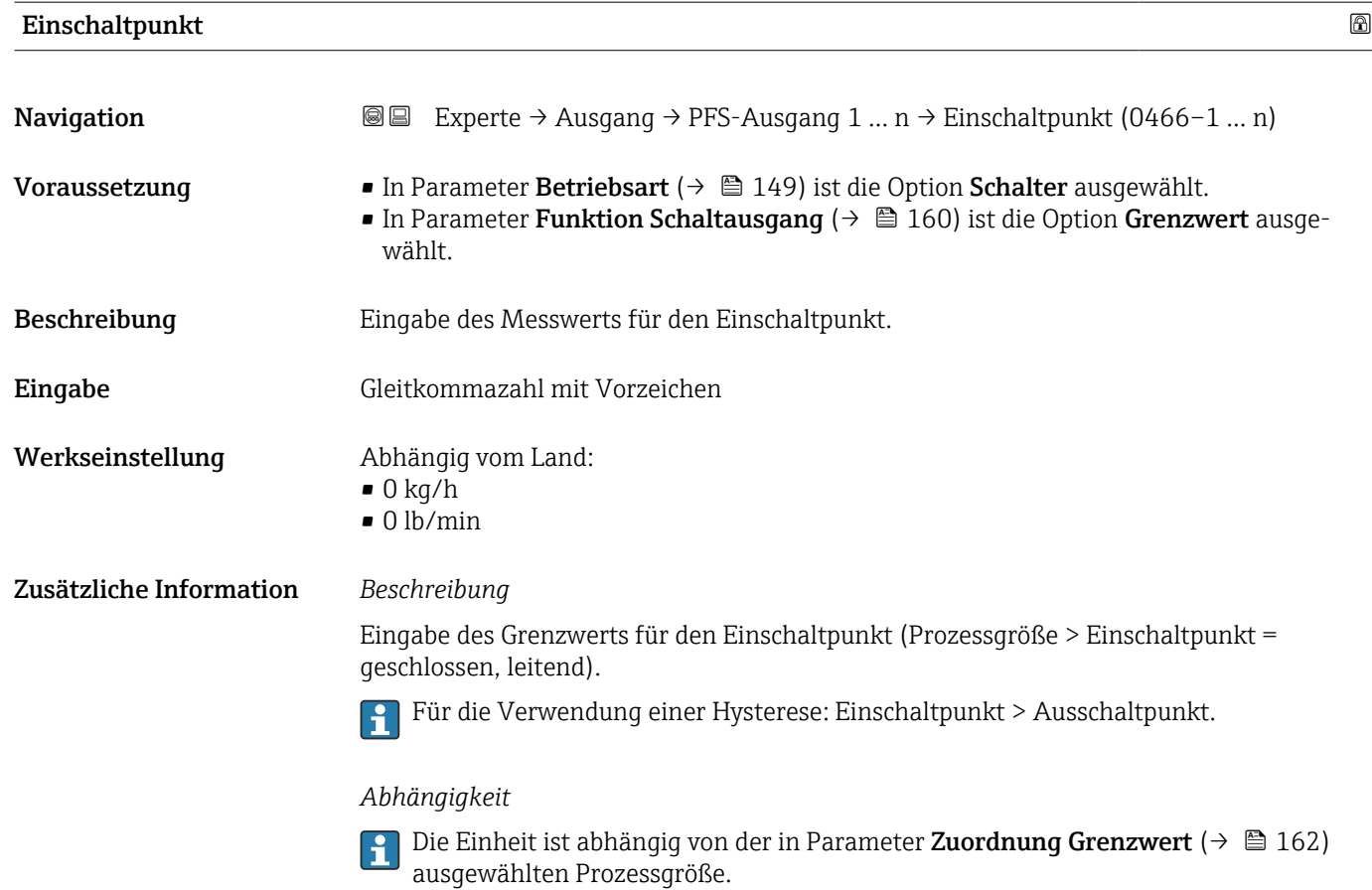

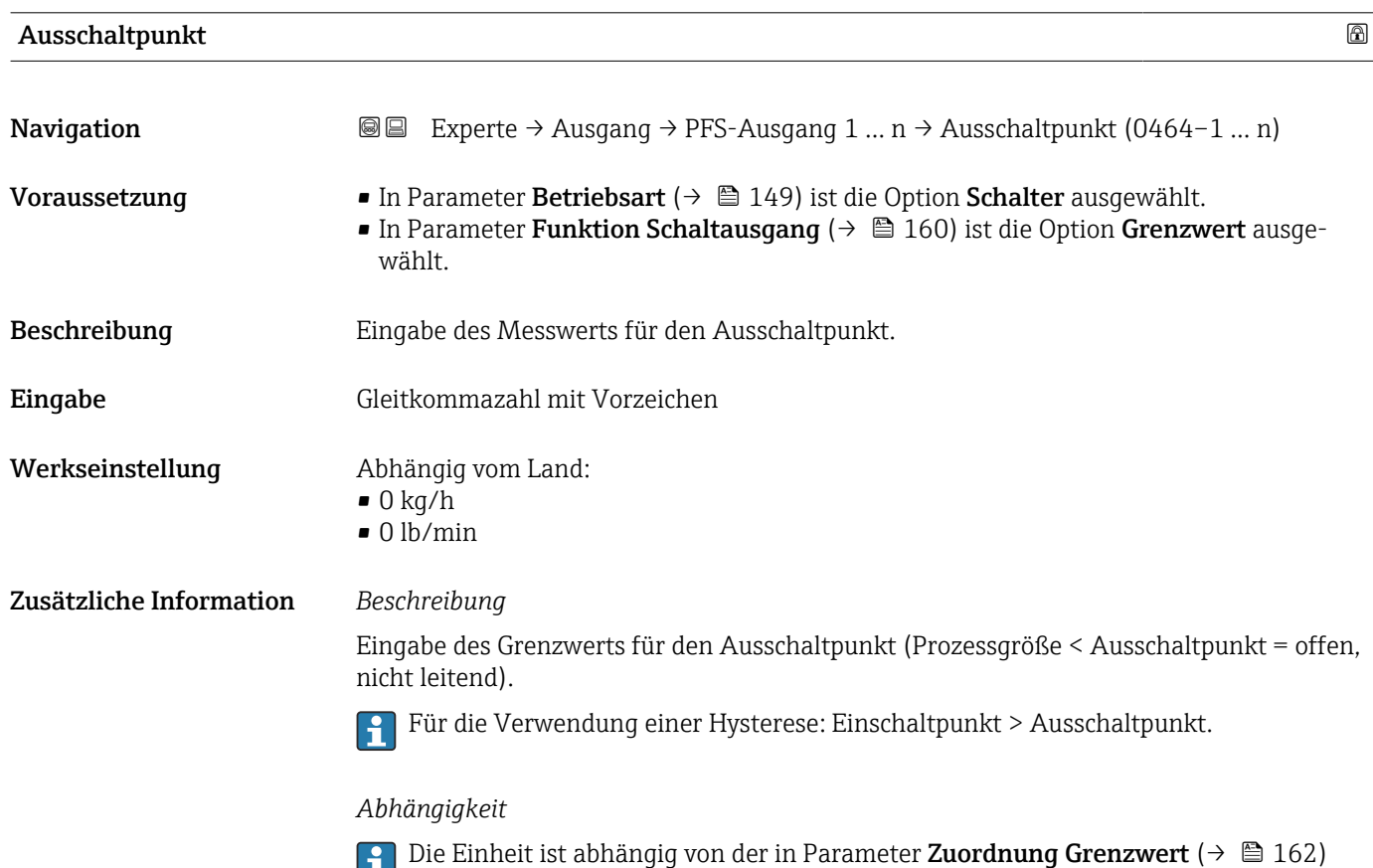

ausgewählten Prozessgröße.

164 Endress+Hauser

<span id="page-164-0"></span>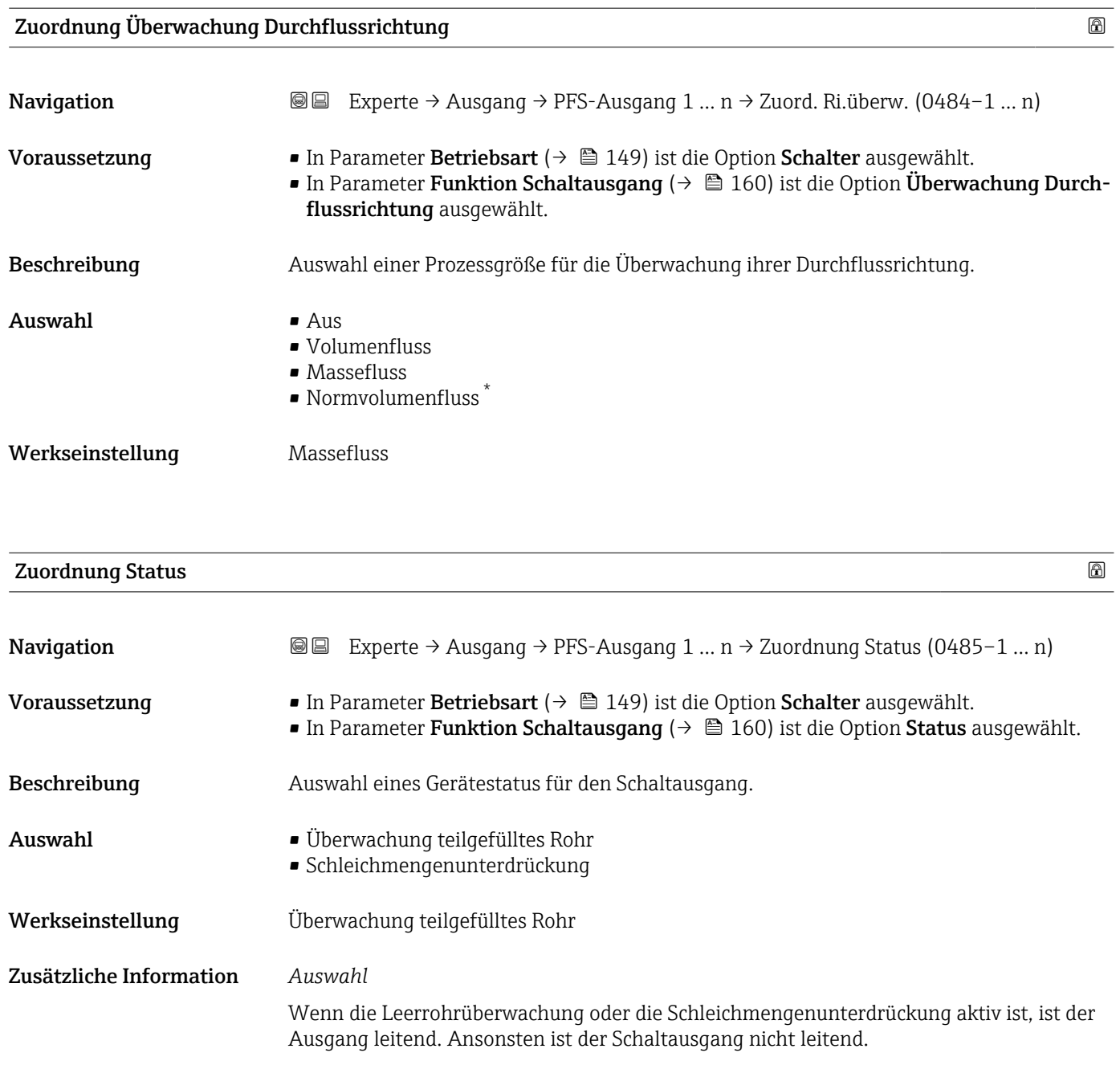

| Einschaltverzögerung |                                                                                                    | A |
|----------------------|----------------------------------------------------------------------------------------------------|---|
| Navigation           | Experte $\rightarrow$ Ausgang $\rightarrow$ PFS-Ausgang 1  n $\rightarrow$ Einschaltverz. (0467-1  n)<br>88                                                                                       |   |
| Voraussetzung        | In Parameter Betriebsart ( $\rightarrow \Box$ 149) ist die Option Schalter ausgewählt.<br>In Parameter Funktion Schaltausgang ( $\rightarrow \Box$ 160) ist die Option Grenzwert ausge-<br>wählt. |   |
| <b>Beschreibung</b>  | Eingabe einer Verzögerungszeit für das Einschalten vom Schaltausgang.                                                                                                    |   |
| Eingabe              | 0.0100.0 s                                                                                                    |   |
|                      |                                                                                                    |   |

<sup>\*</sup> Sichtbar in Abhängigkeit von Bestelloptionen oder Geräteeinstellungen

<span id="page-165-0"></span>Werkseinstellung 0,0 s

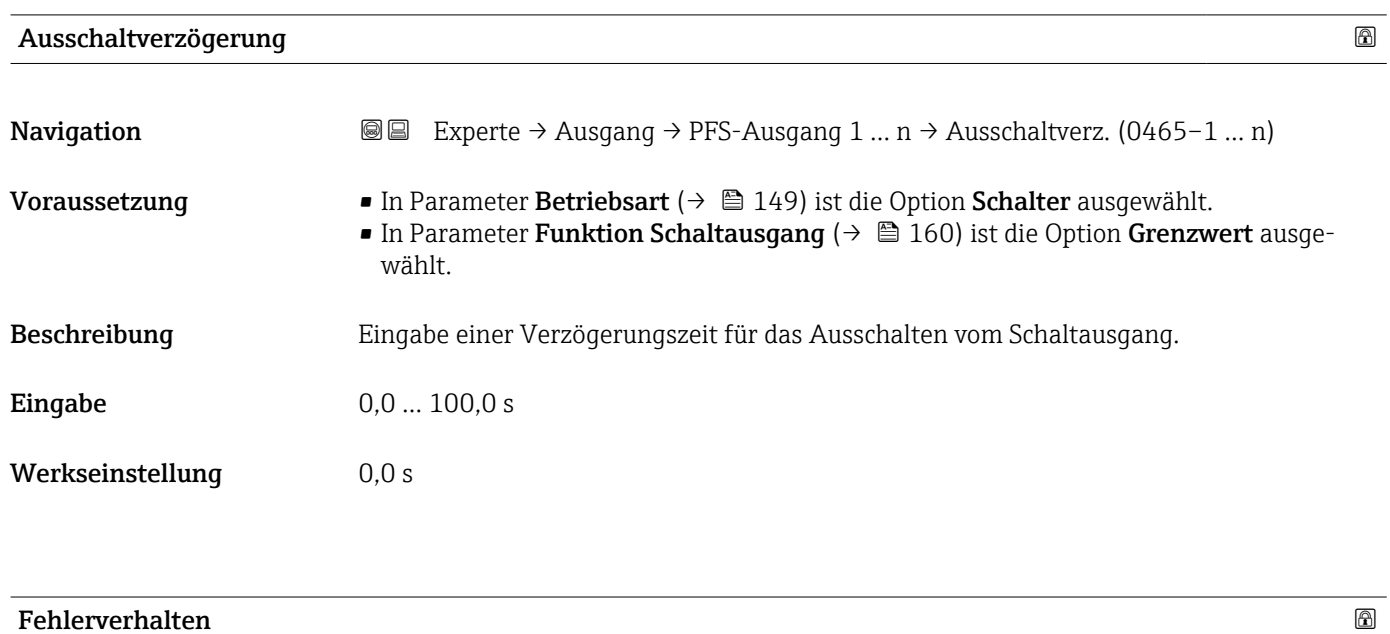

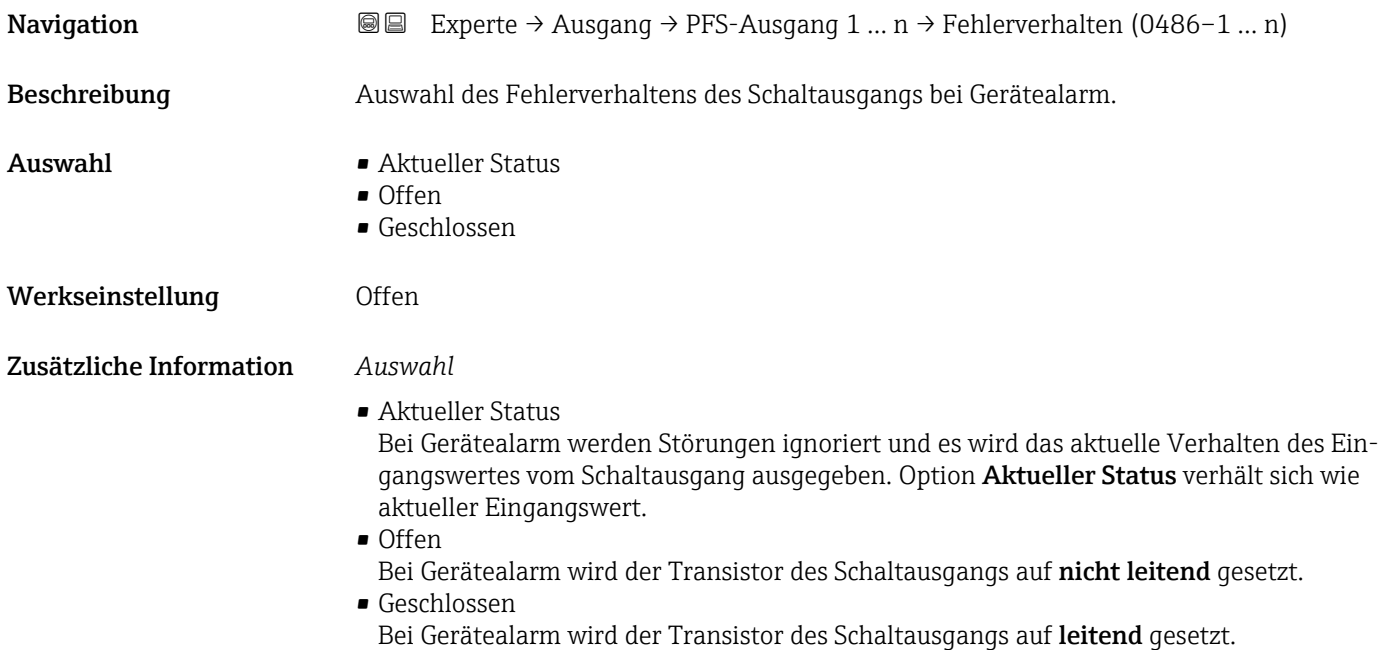

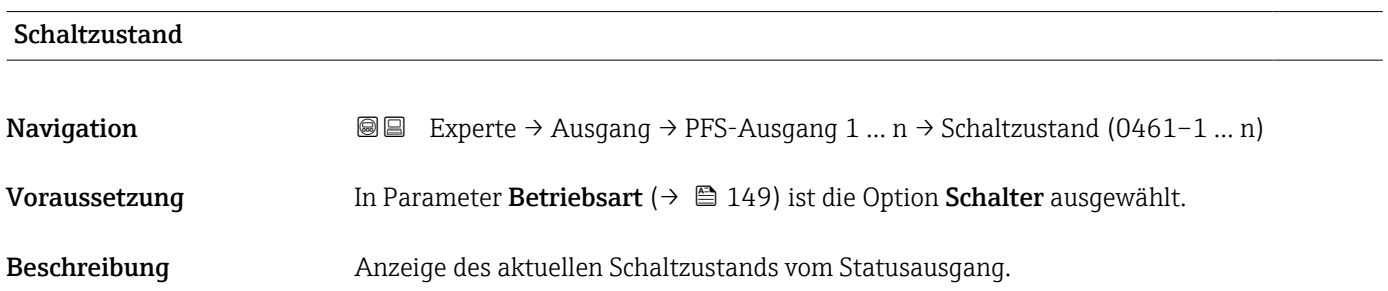

<span id="page-166-0"></span>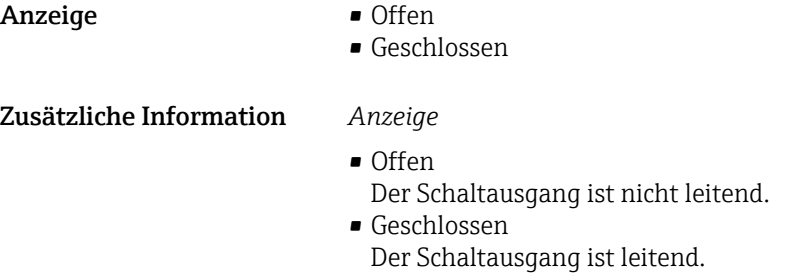

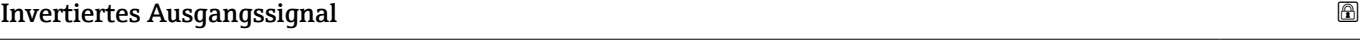

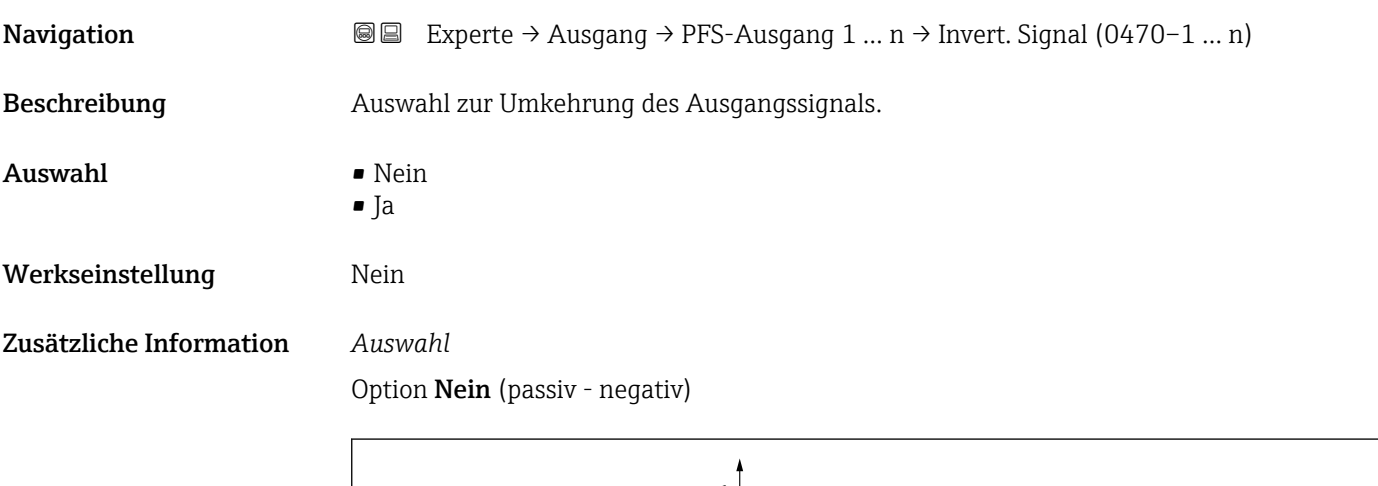

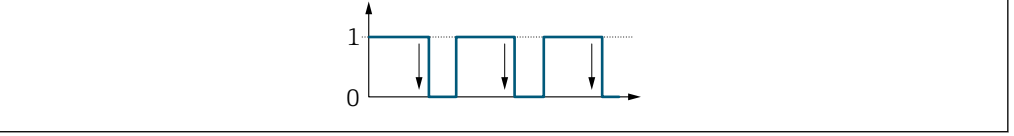

Option Ja (passiv - positiv)

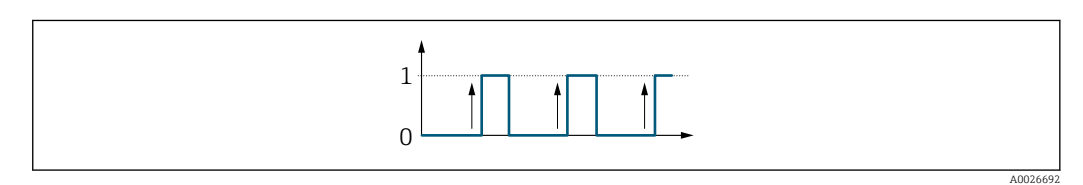

### 3.5.3 Untermenü "Relaisausgang 1 … n"

*Navigation* Experte → Ausgang → Relaisausgang 1 … n

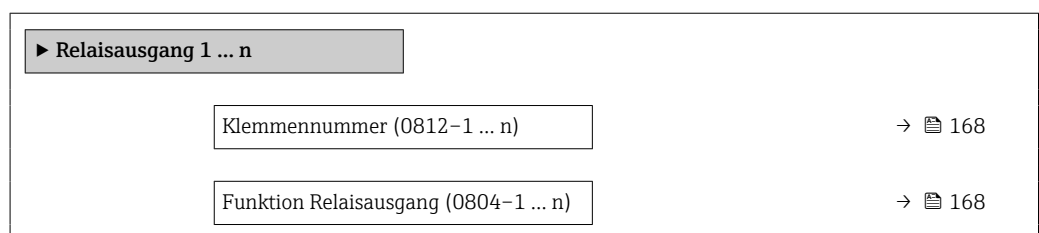

A0026693

<span id="page-167-0"></span>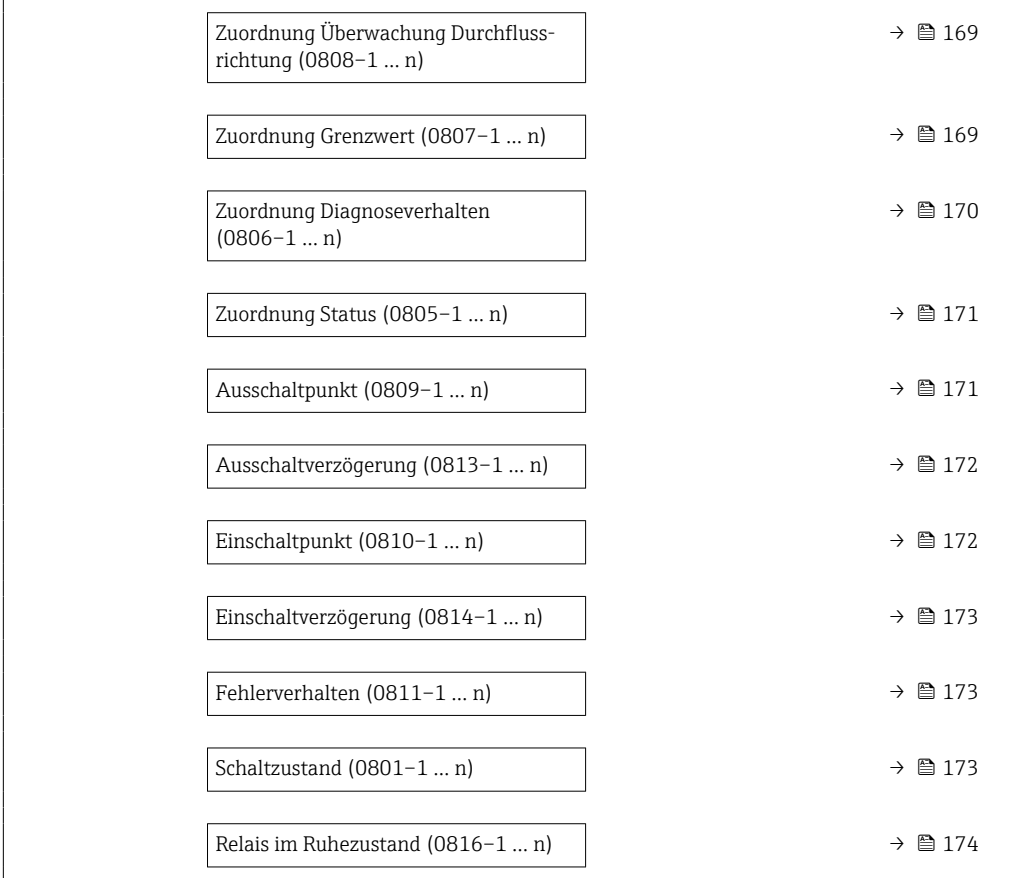

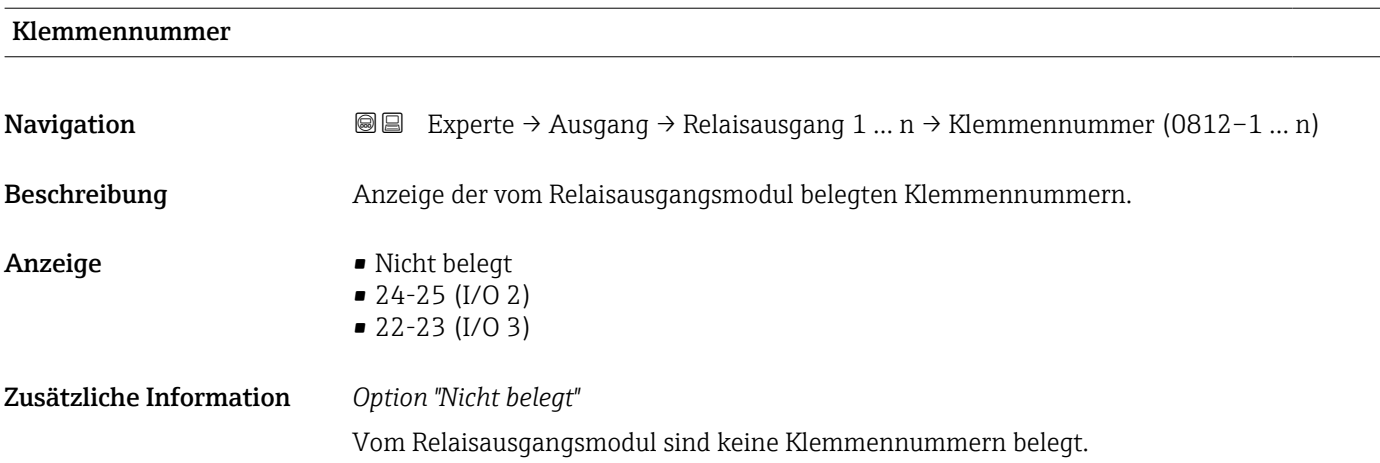

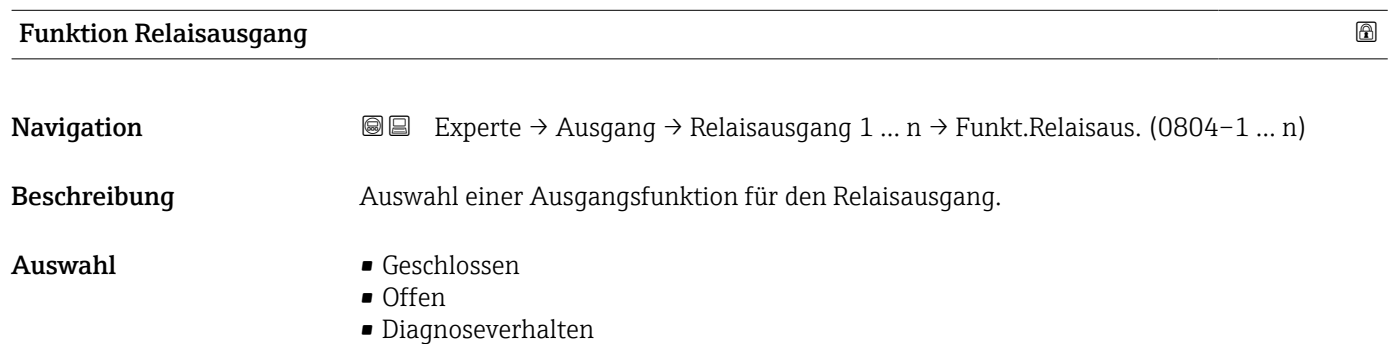

<span id="page-168-0"></span>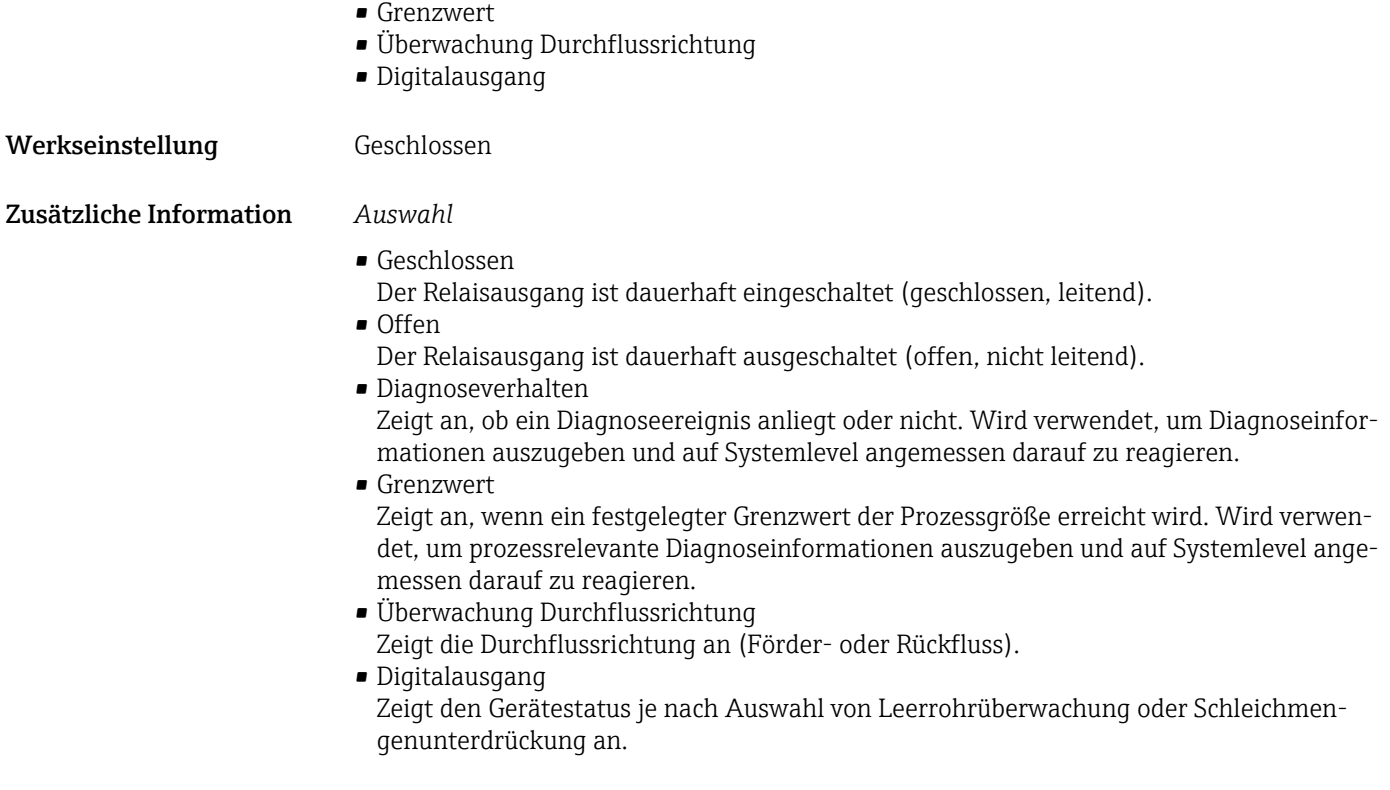

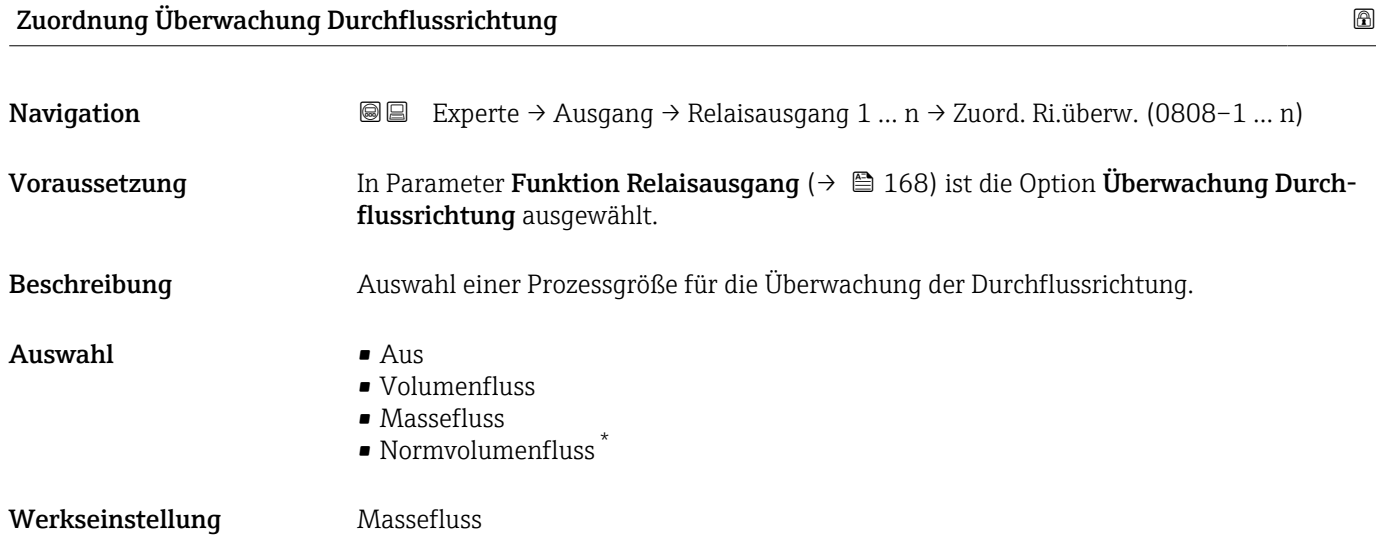

| <b>Zuordnung Grenzwert</b> |                                                                                                    | A |
|----------------------------|----------------------------------------------------------------------------------------------------|---|
| Navigation                 | Experte $\rightarrow$ Ausgang $\rightarrow$ Relaisausgang 1  n $\rightarrow$ Zuord. Grenzwert (0807-1  n)<br>8 E |   |
| Voraussetzung              | In Parameter Funktion Relaisausgang ( $\rightarrow \Box$ 168) ist die Option Grenzwert ausgewählt.               |   |
| Beschreibung               | Auswahl einer Prozessgröße für die Grenzwertfunktion.                                                            |   |

<sup>\*</sup> Sichtbar in Abhängigkeit von Bestelloptionen oder Geräteeinstellungen

#### <span id="page-169-0"></span>Auswahl • Massefluss

- - Volumenfluss
	- Normvolumenfluss \*
	- Zielmessstoff Massefluss \*
	- Trägermessstoff Massefluss \*
	- Zielmessstoff Volumenfluss \*
	- Trägermessstoff Volumenfluss \*
	- Zielmessstoff Normvolumenfluss \*
	- Trägermessstoff Normvolumenfluss \*
	- Dichte
	- Normdichte \*
	- Alternative Normdichte \*
	- GSV-Durchfluss
	- Alternativer GSV-Durchfluss \*
	- NSV-Durchfluss
	- Alternativer NSV-Durchfluss \*
	- S&W-Volumenfluss \*
	- Water cut \*
	- $\bullet$  Öldichte
	- Wasserdichte \*
	- Ölmassefluss \*
	- Wassermassefluss
	- Ölvolumenfluss \*
	- Wasservolumenfluss \*
	- Öl-Normvolumenfluss \*
	- Wasser-Normvolumenfluss \*
	- Konzentration \*
	- Temperatur
	- Summenzähler 1
	- Summenzähler 2
	- Summenzähler 3
	- Schwingungsdämpfung
	- Druck
	- $\bullet$  Applikationsspezifischer Ausgang 0<sup>\*</sup>
	- Applikationsspezifischer Ausgang 1 \*
	- Index für inhomogenen Messstoff
	- Index für gebundene Blasen \*

#### Werkseinstellung Massefluss

#### Zuordnung Diagnoseverhalten

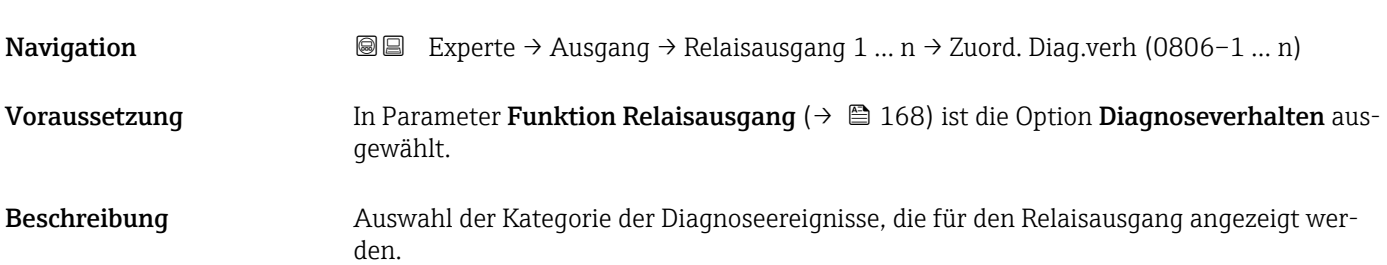

Sichtbar in Abhängigkeit von Bestelloptionen oder Geräteeinstellungen

<span id="page-170-0"></span>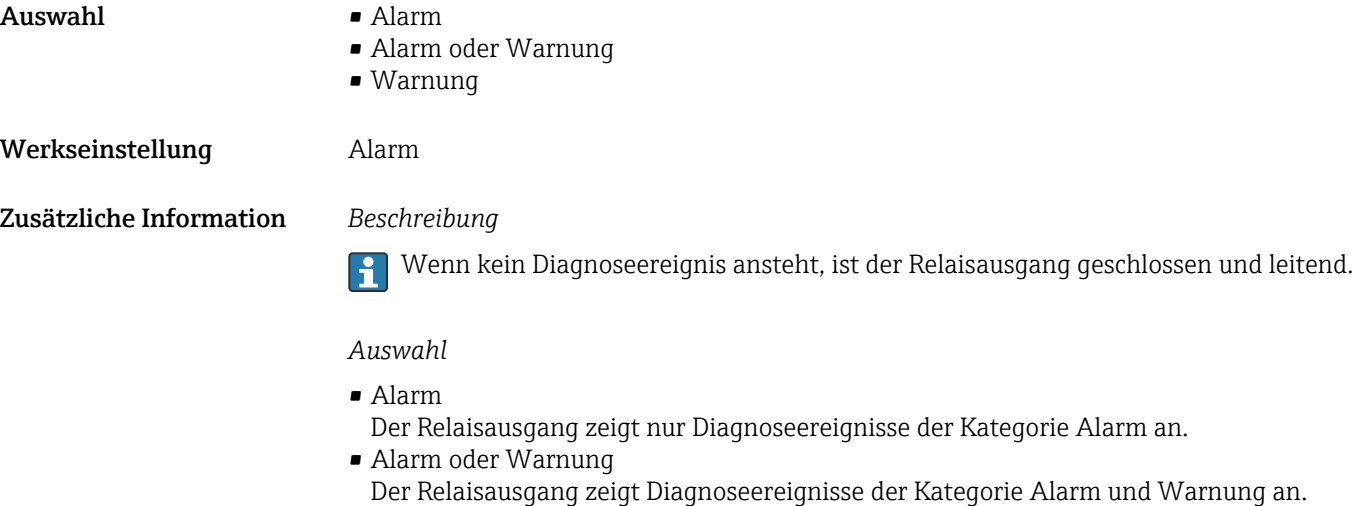

• Warnung Der Relaisausgang zeigt nur Diagnoseereignisse der Kategorie Warnung an.

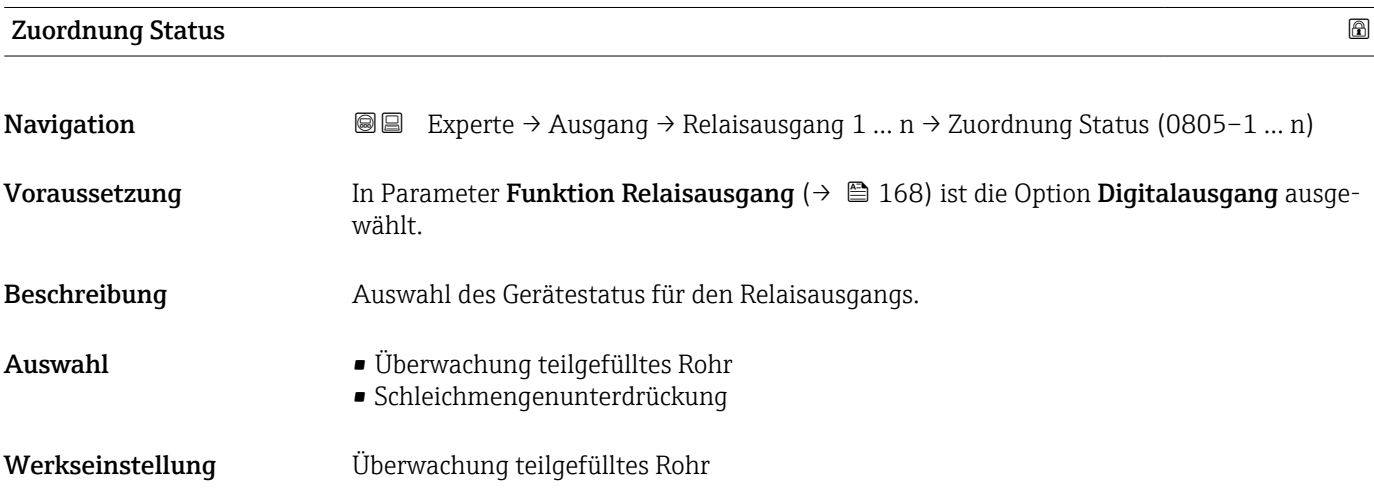

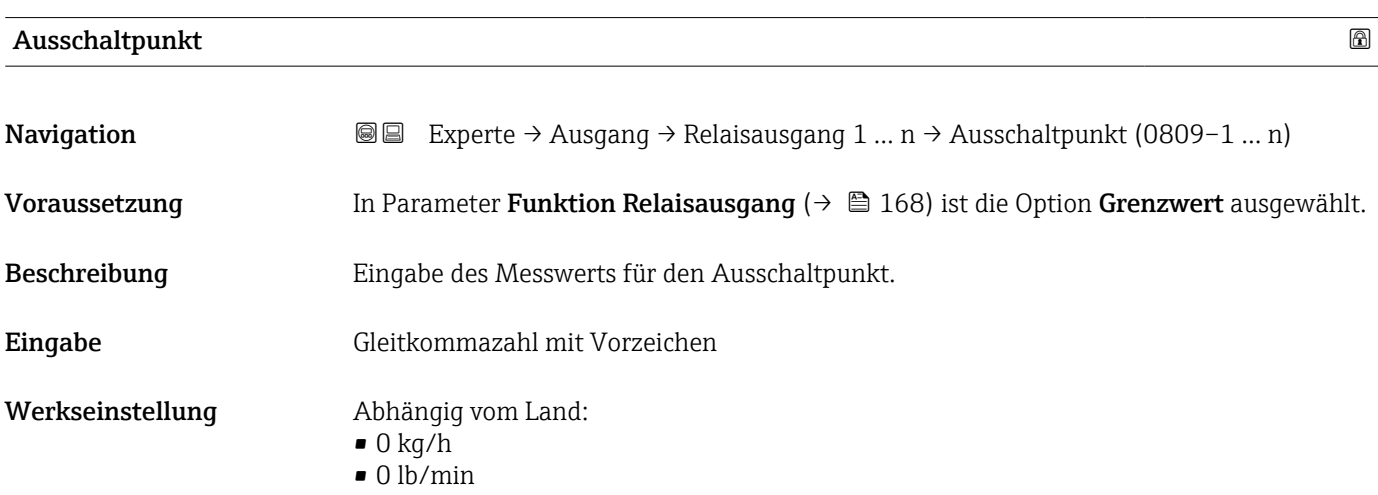

#### <span id="page-171-0"></span>Zusätzliche Information *Beschreibung*

Eingabe des Grenzwerts für den Ausschaltpunkt (Prozessgröße < Ausschaltpunkt = offen, nicht leitend).

Für die Verwendung einer Hysterese: Einschaltpunkt > Ausschaltpunkt.  $\mathbf{F}$ 

#### *Abhängigkeit*

1 Die Einheit ist abhängig von der in Parameter Zuordnung Grenzwert (→ ■ 169) ausgewählten Prozessgröße.

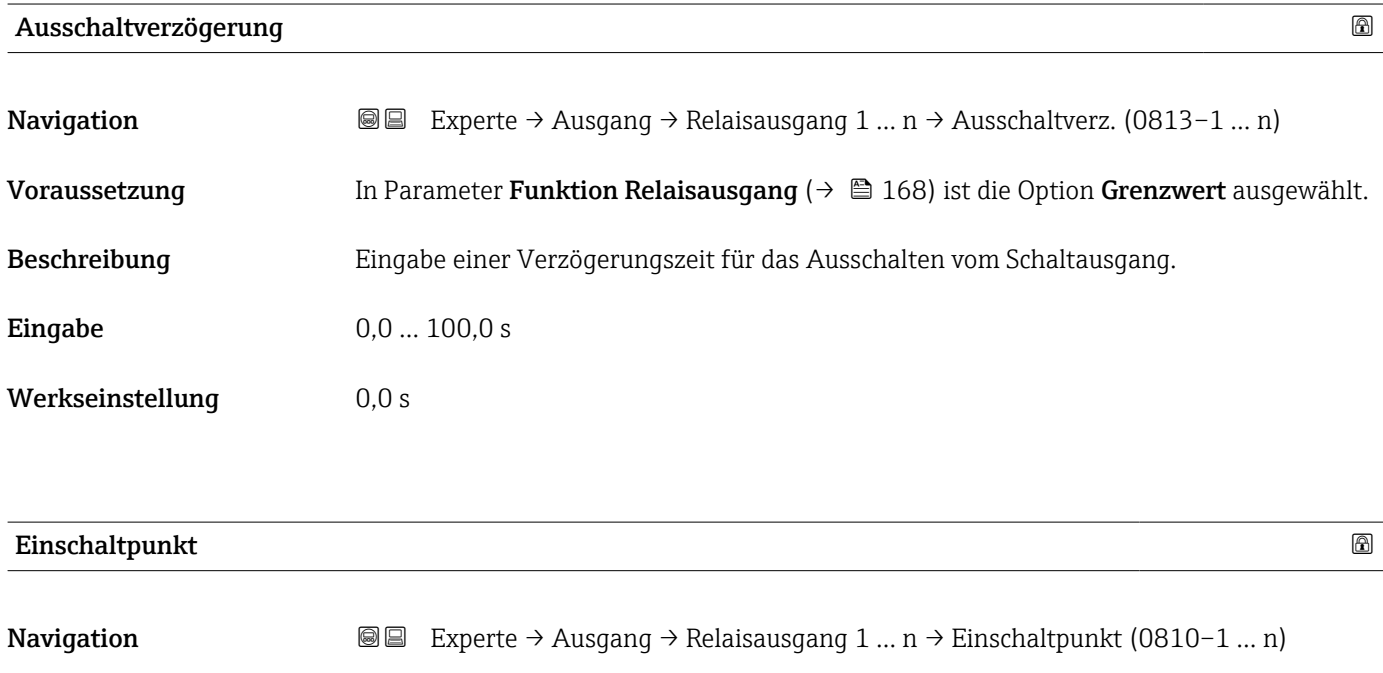

Voraussetzung In Parameter Funktion Relaisausgang ( $\rightarrow \Box$  168) ist die Option Grenzwert ausgewählt.

- Beschreibung Eingabe des Messwerts für den Einschaltpunkt.
- Eingabe Gleitkommazahl mit Vorzeichen
- Werkseinstellung Abhängig vom Land:  $\bullet$  0 kg/h  $\Box$  0 lb/min

Zusätzliche Information *Beschreibung*

Eingabe des Grenzwerts für den Einschaltpunkt (Prozessgröße > Einschaltpunkt = geschlossen, leitend).

Für die Verwendung einer Hysterese: Einschaltpunkt > Ausschaltpunkt. I÷

#### *Abhängigkeit*

Die Einheit ist abhängig von der in Parameter Zuordnung Grenzwert ( $\rightarrow \Box$  169) I÷ ausgewählten Prozessgröße.

<span id="page-172-0"></span>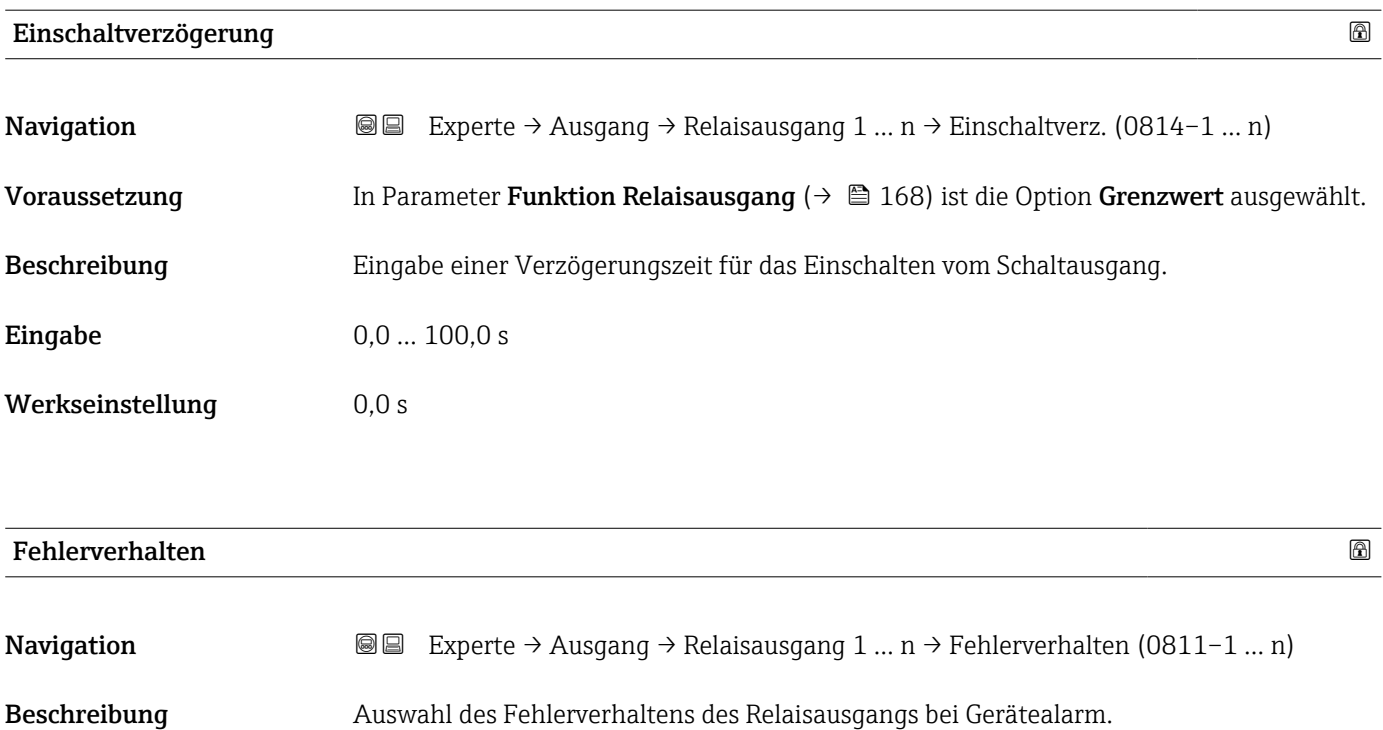

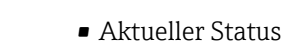

- Offen
	- Geschlossen

Werkseinstellung Offen

Zusätzliche Information *Auswahl*

Auswahl

• Aktueller Status Bei Gerätealarm werden Störungen ignoriert und es wird das aktuelle Verhalten des Eingangswerts vom Relaisausgang ausgegeben. Option Aktueller Status verhält sich wie aktueller Eingangswert. • Offen

- Bei Gerätealarm wird der Transistor des Relaisausgangs auf nicht leitend gesetzt.
- Geschlossen Bei Gerätealarm wird der Transistor des Relaisausgangs auf leitend gesetzt.

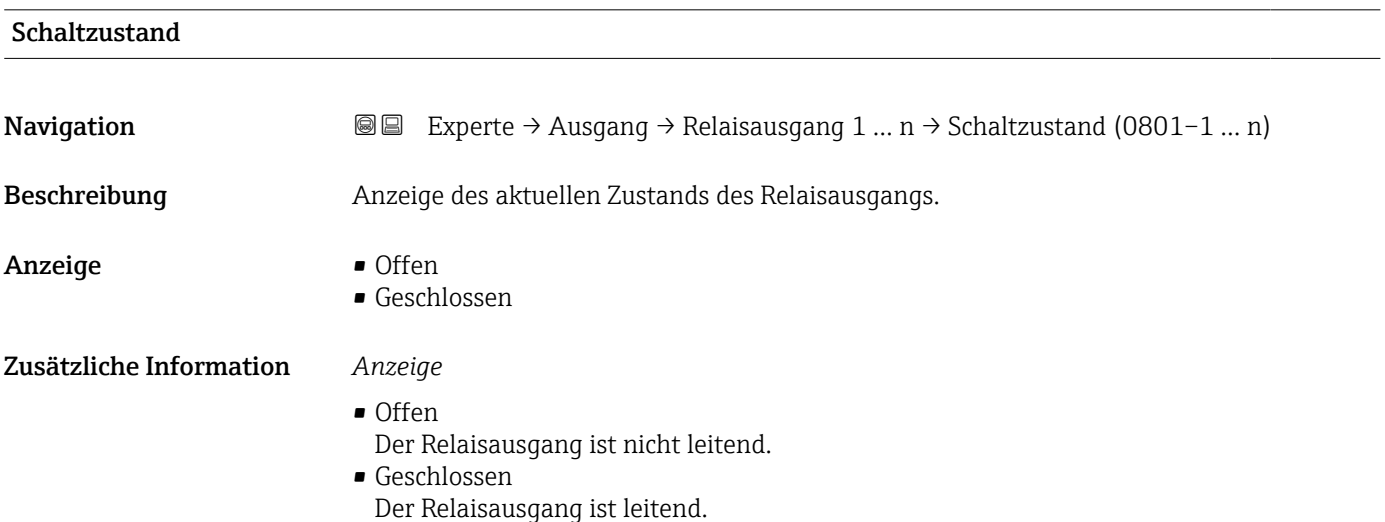

<span id="page-173-0"></span>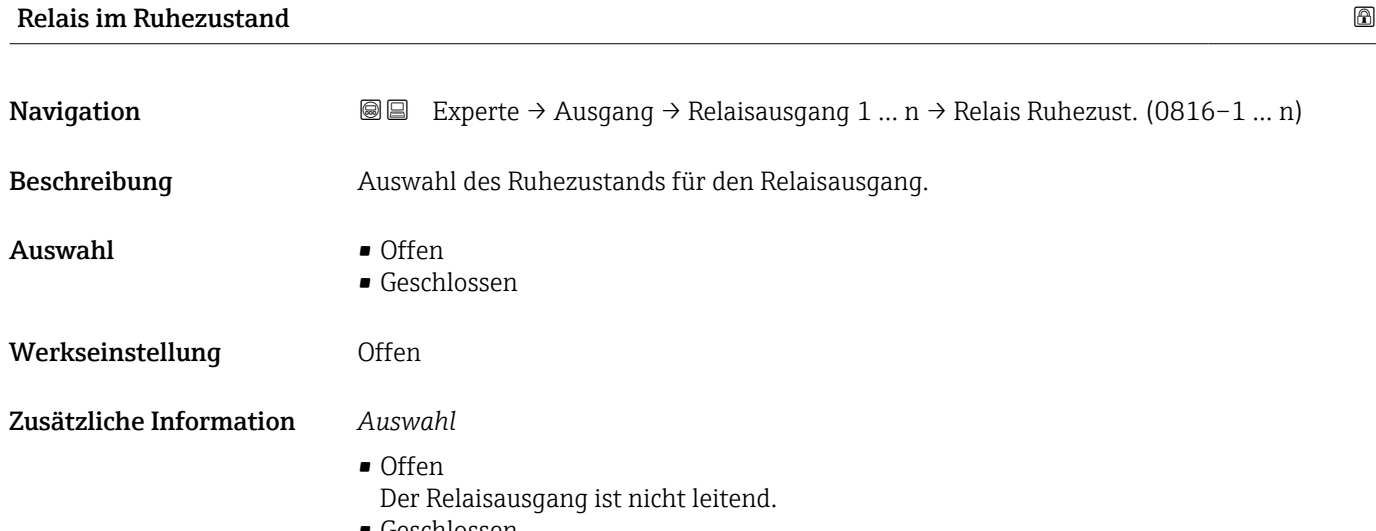

• Geschlossen Der Relaisausgang ist leitend.

## 3.5.4 Untermenü "Doppelimpulsausgang"

*Navigation* **III** III Experte → Ausgang → Doppelimp.ausg.

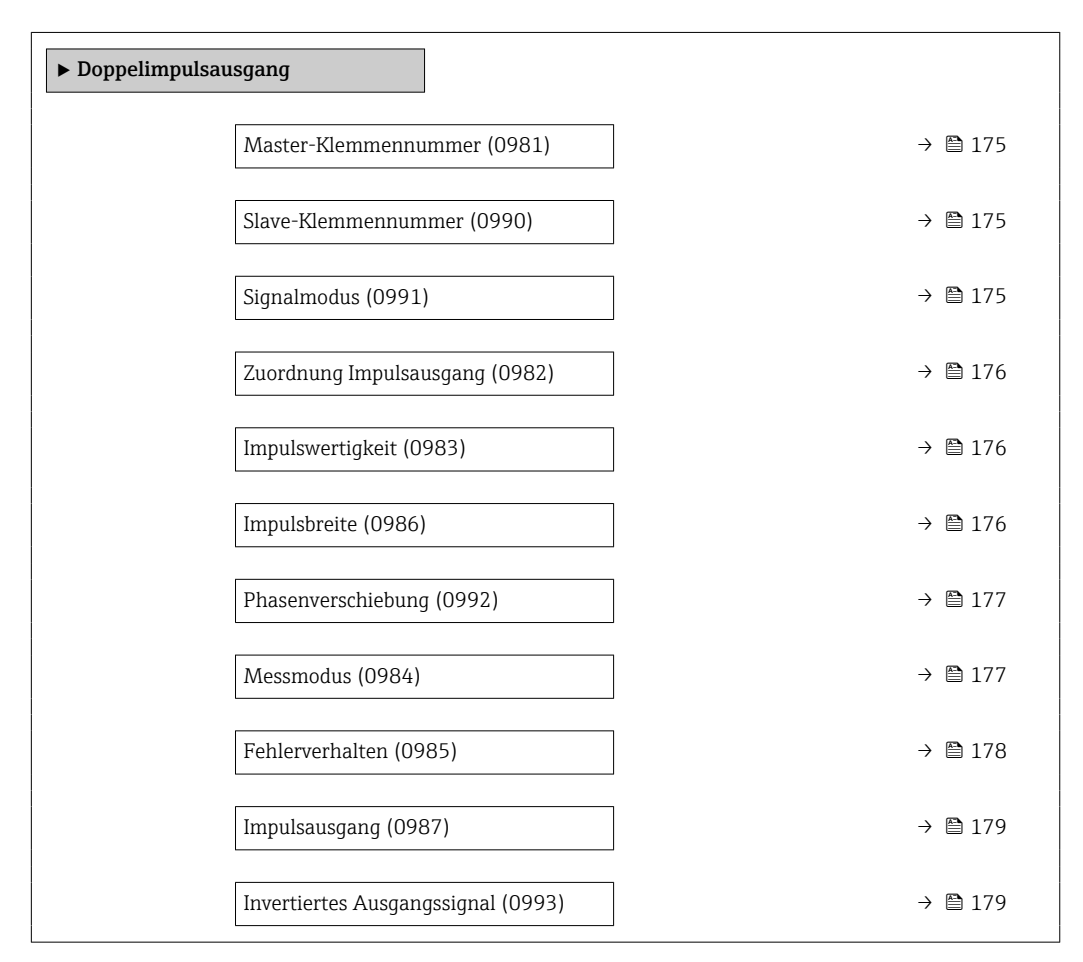

<span id="page-174-0"></span>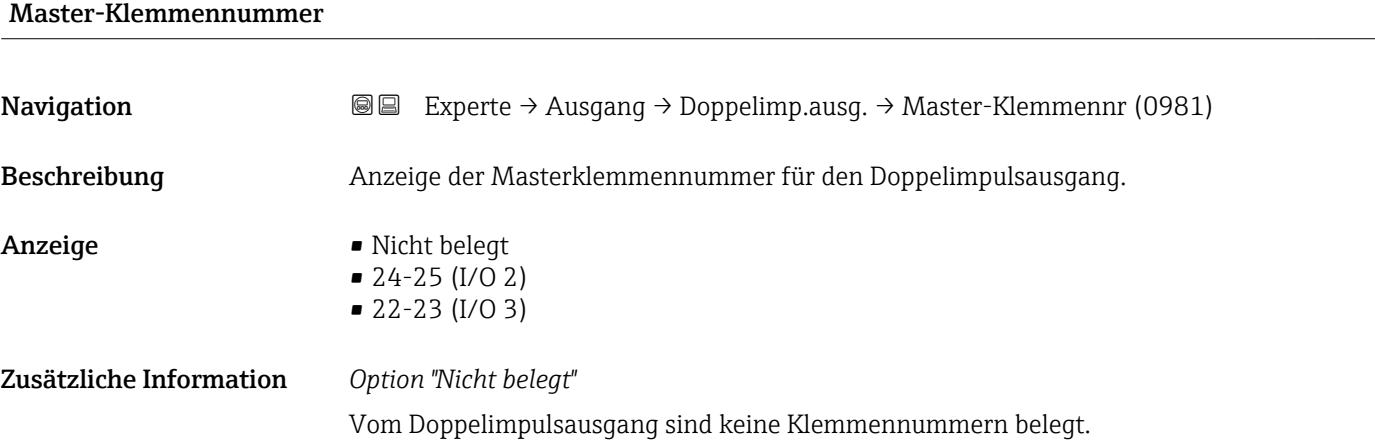

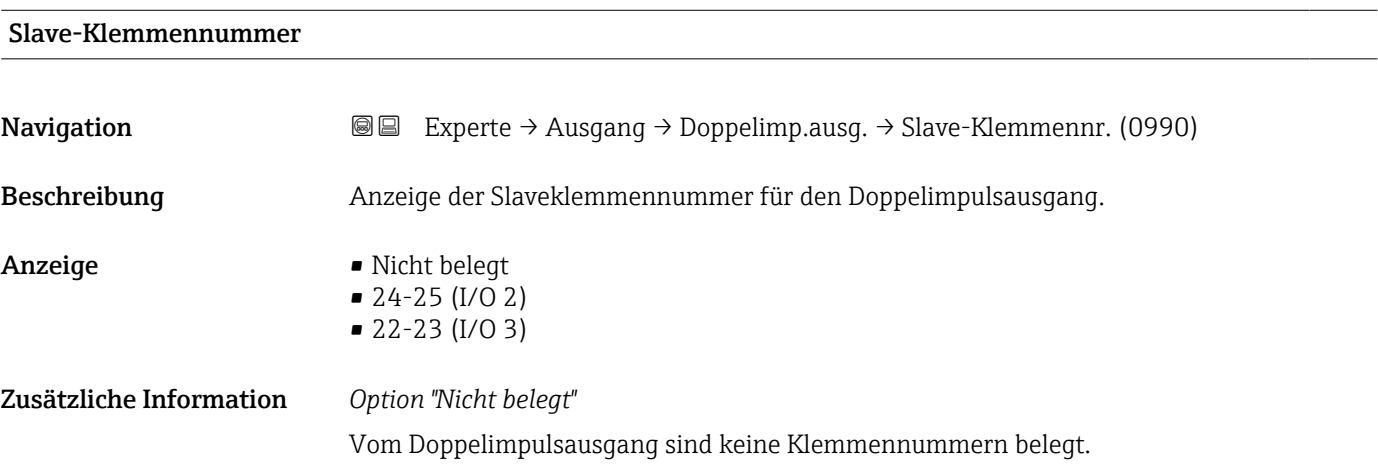

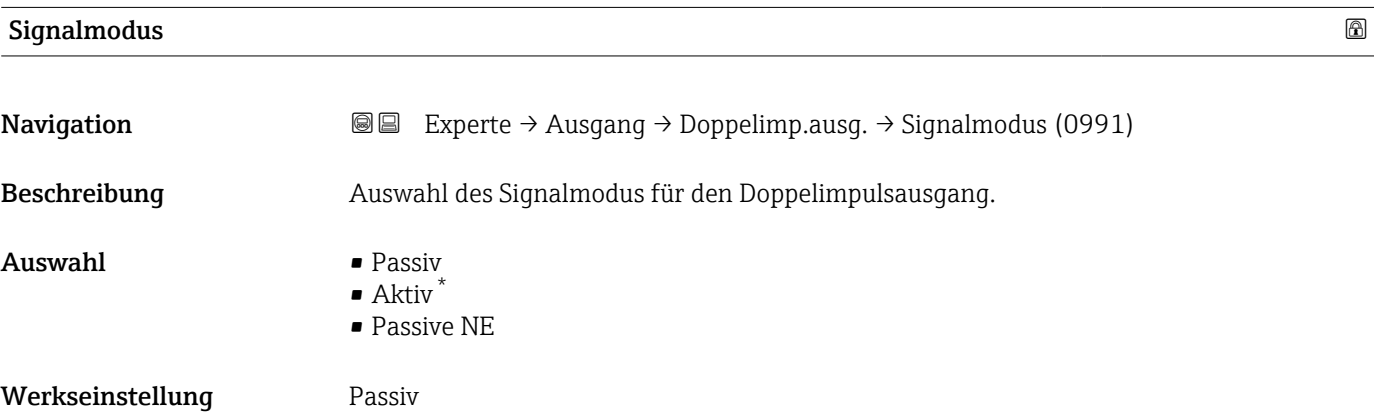

<sup>\*</sup> Sichtbar in Abhängigkeit von Bestelloptionen oder Geräteeinstellungen

# <span id="page-175-0"></span>Zuordnung Impulsausgang

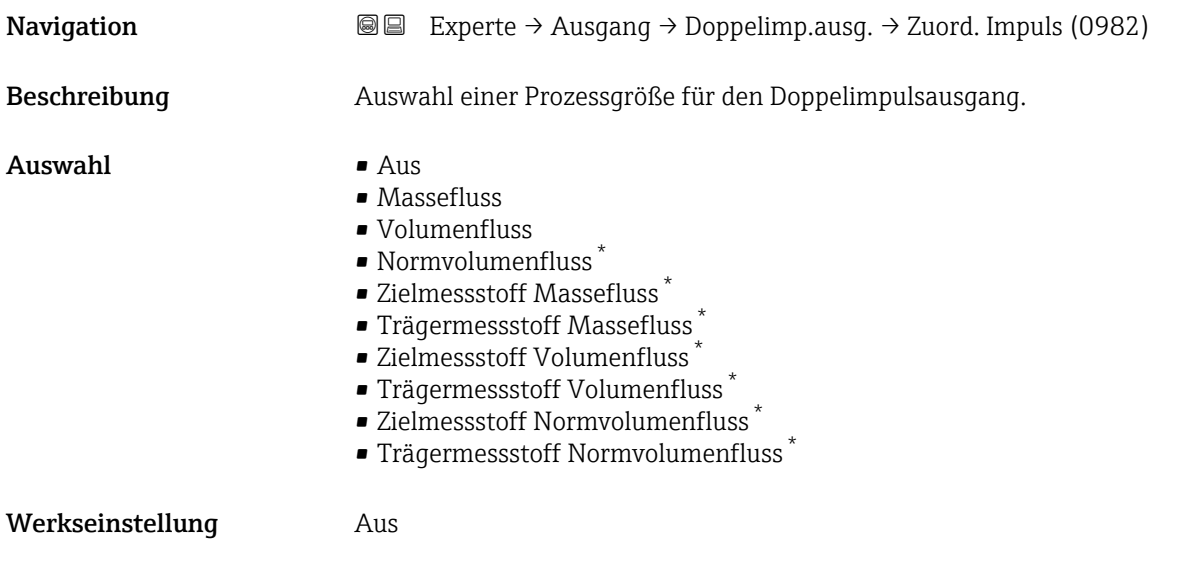

### Impulswertigkeit

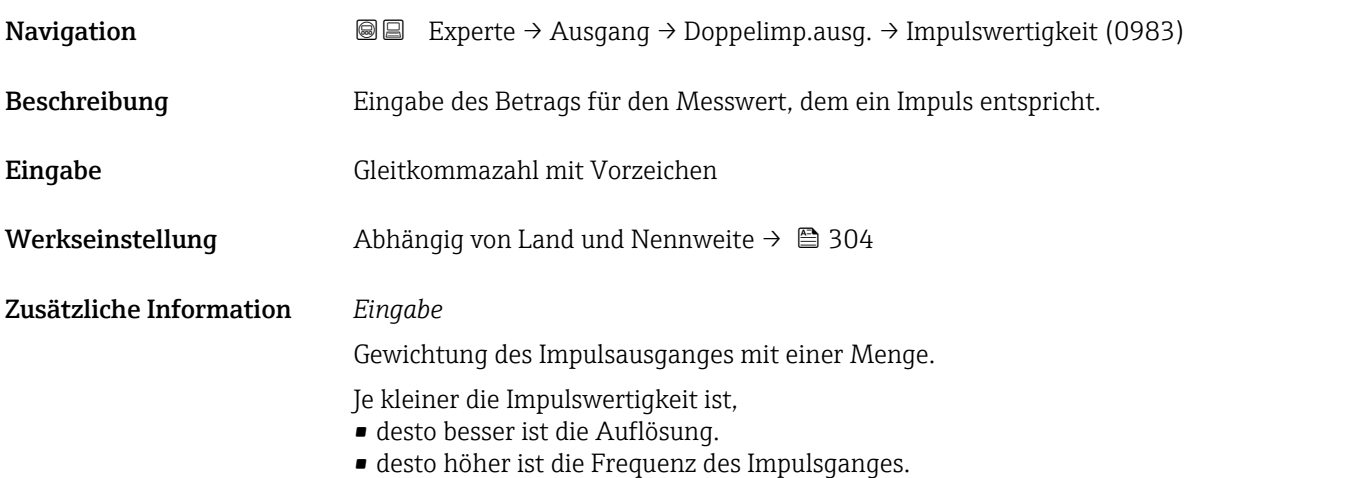

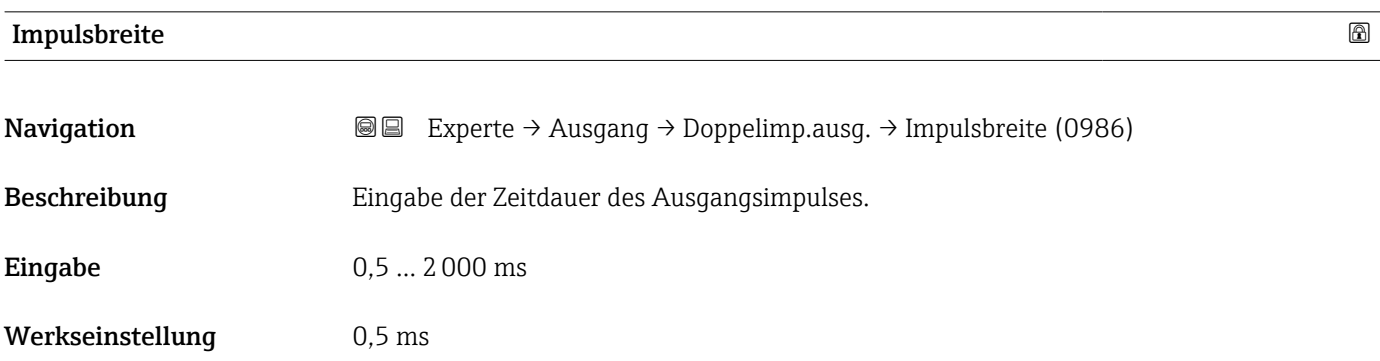

<sup>\*</sup> Sichtbar in Abhängigkeit von Bestelloptionen oder Geräteeinstellungen

<span id="page-176-0"></span>Zusätzliche Information  $\Box$  Detaillierte Beschreibung und Beispiel: Parameter Impulsbreite (→  $\Box$  152)

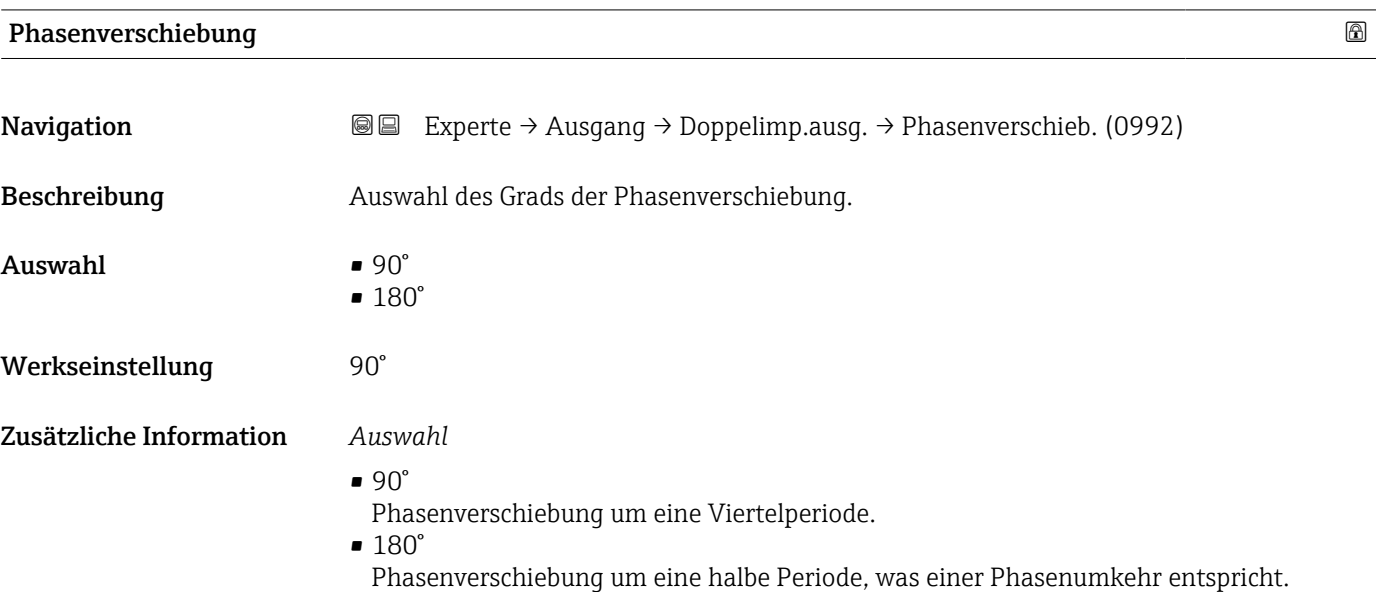

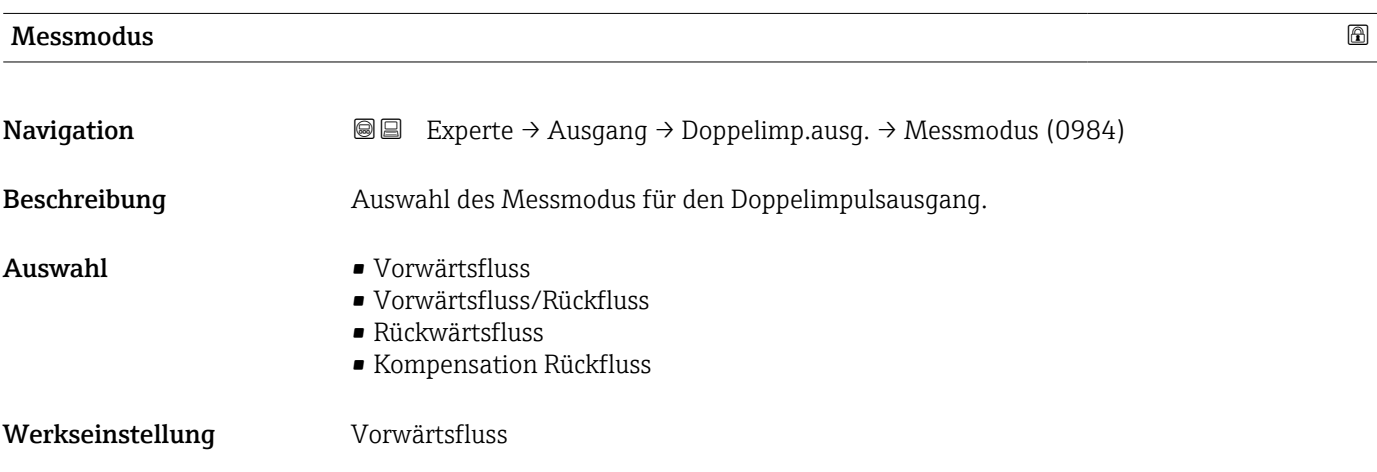

#### <span id="page-177-0"></span>Zusätzliche Information *Auswahl*

- Vorwärtsfluss Der positive Durchfluss wird ausgegeben, der negative Durchfluss wird nicht ausgegeben. • Vorwärtsfluss/Rückfluss
- Der positive und der negative Durchfluss werden ausgegeben (Absolutwert), wobei der positive und der negative Durchfluss dabei nicht unterschieden werden.
- Rückwärtsfluss
- Der negative Durchfluss wird ausgegeben, der positive Durchfluss wird nicht ausgegeben. • Kompensation Rückfluss
- Die Durchflussanteile außerhalb der Messspanne werden zwischengespeichert, verrechnet und max. 60 s zeitversetzt ausgegeben.
- Detaillierte Beschreibung der zur Auswahl stehenden Optionen: Parameter Messmo-H dus  $(\rightarrow \text{ } \oplus \text{ } 139)$

*Beispiele*

Detaillierte Beschreibung der Parametrierbeispiele: Parameter Messmodus  $\vert \mathbf{f} \vert$ (→ ■ 139)

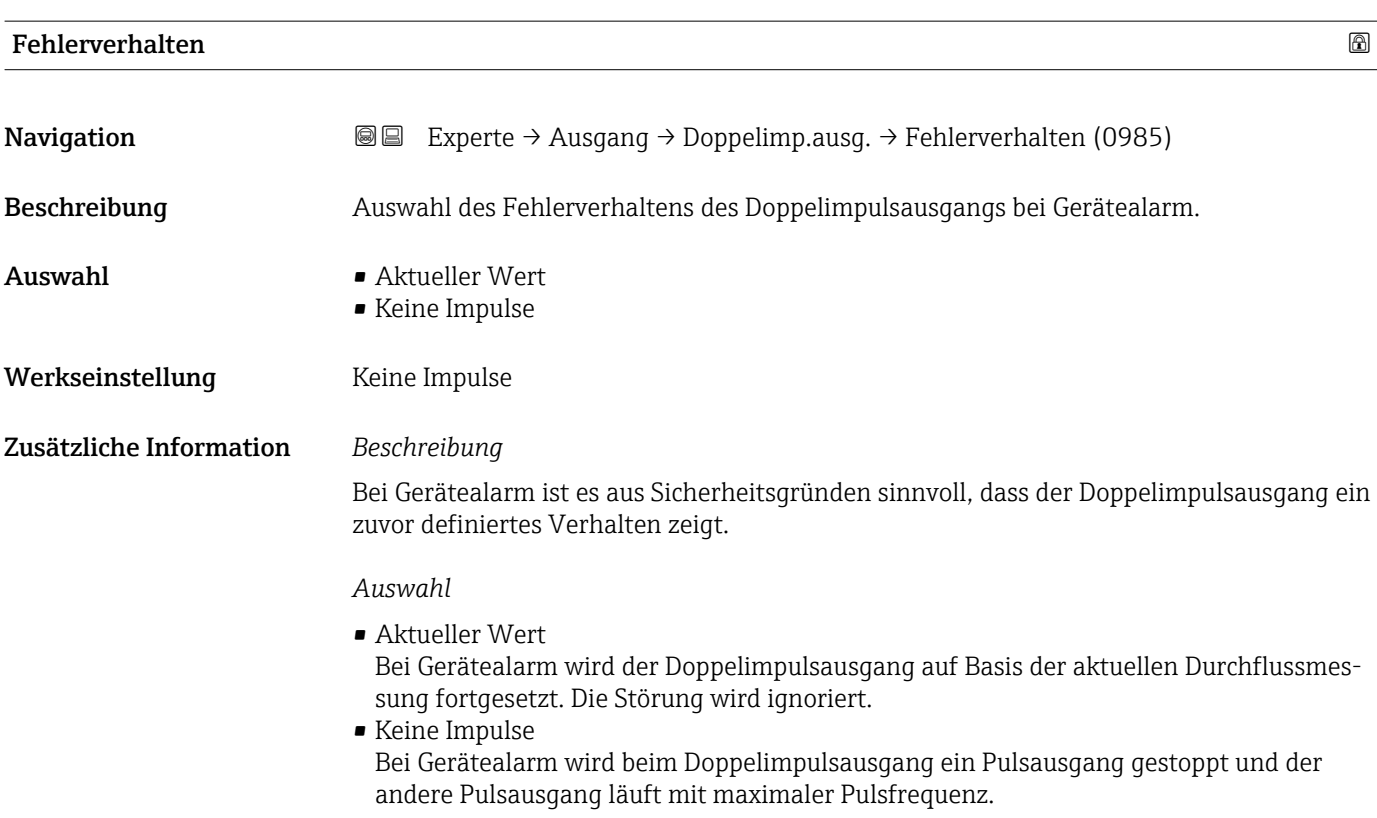

HINWEIS! Ein Gerätealarm ist eine ernstzunehmende Störung des Messgeräts, der die Messqualität beeinflussen kann, so dass diese nicht mehr gewährleistet ist. Die Option Aktueller Wert wird nur empfohlen, wenn sichergestellt ist, dass alle möglichen Alarmzustände die Messqualität nicht beeinflussen.

<span id="page-178-0"></span>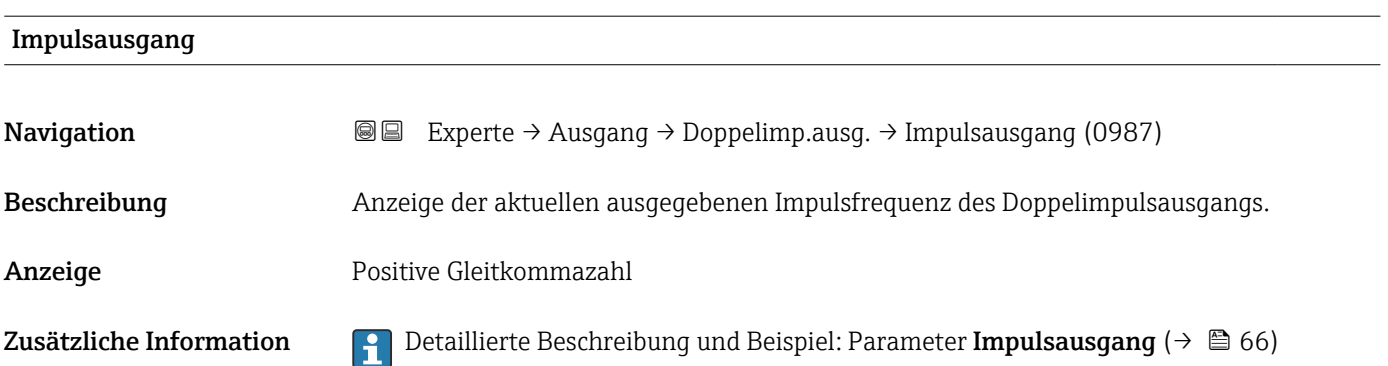

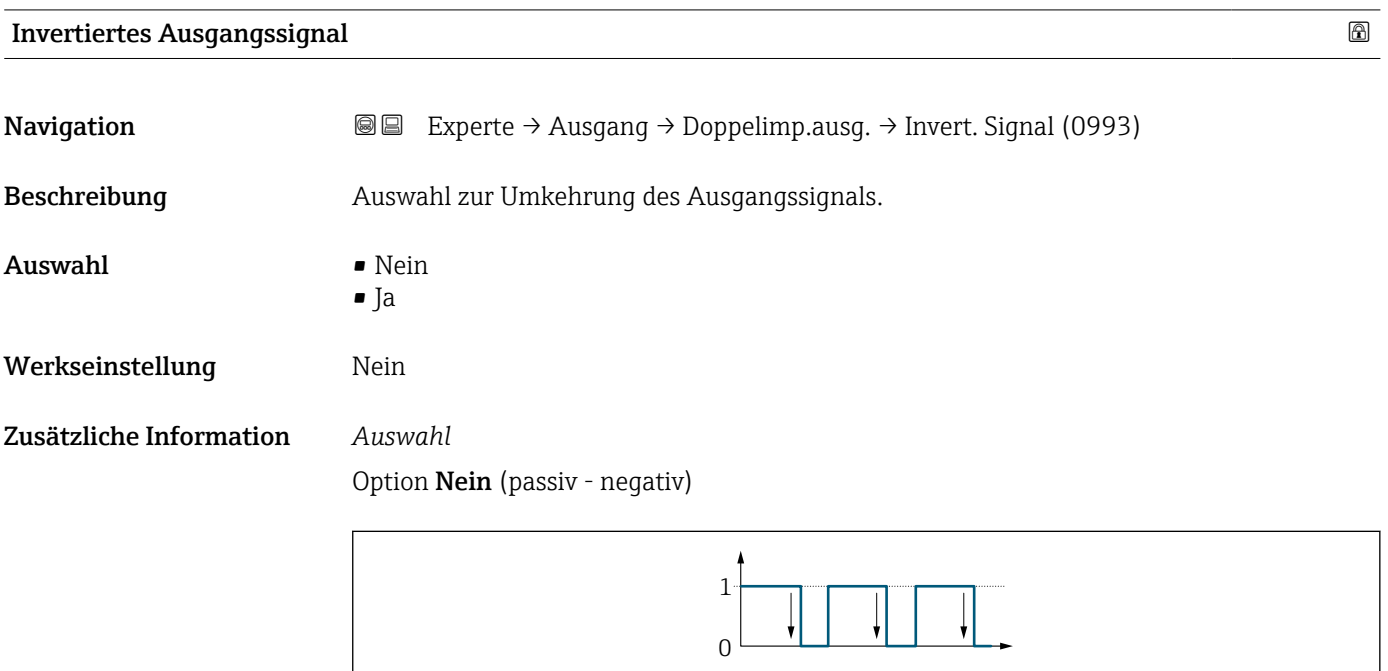

Option Ja (passiv - positiv)

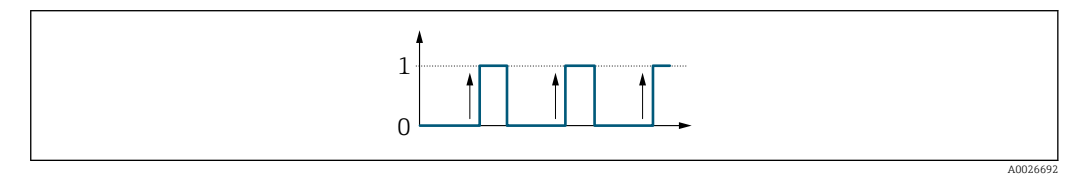

# 3.6 Untermenü "Kommunikation"

*Navigation* 
■■ Experte → Kommunikation

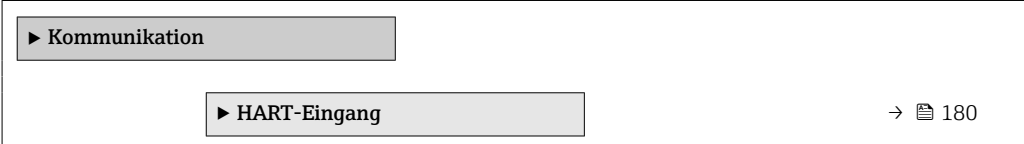

 $A0026693$ 

<span id="page-179-0"></span>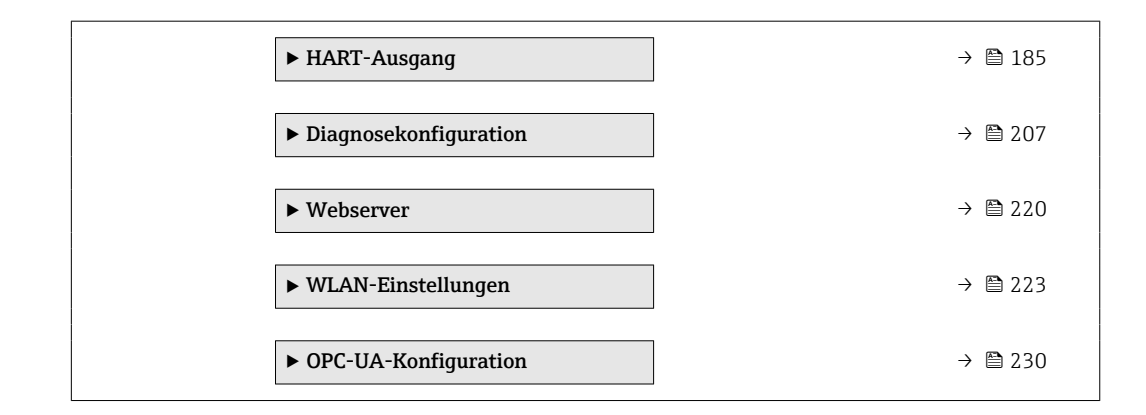

#### 3.6.1 Untermenü "HART-Eingang"

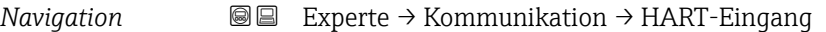

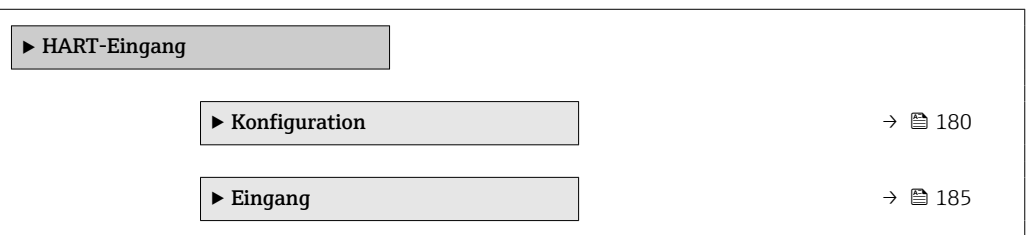

#### Untermenü "Konfiguration"

*Navigation* Experte → Kommunikation → HART-Eingang → Konfiguration

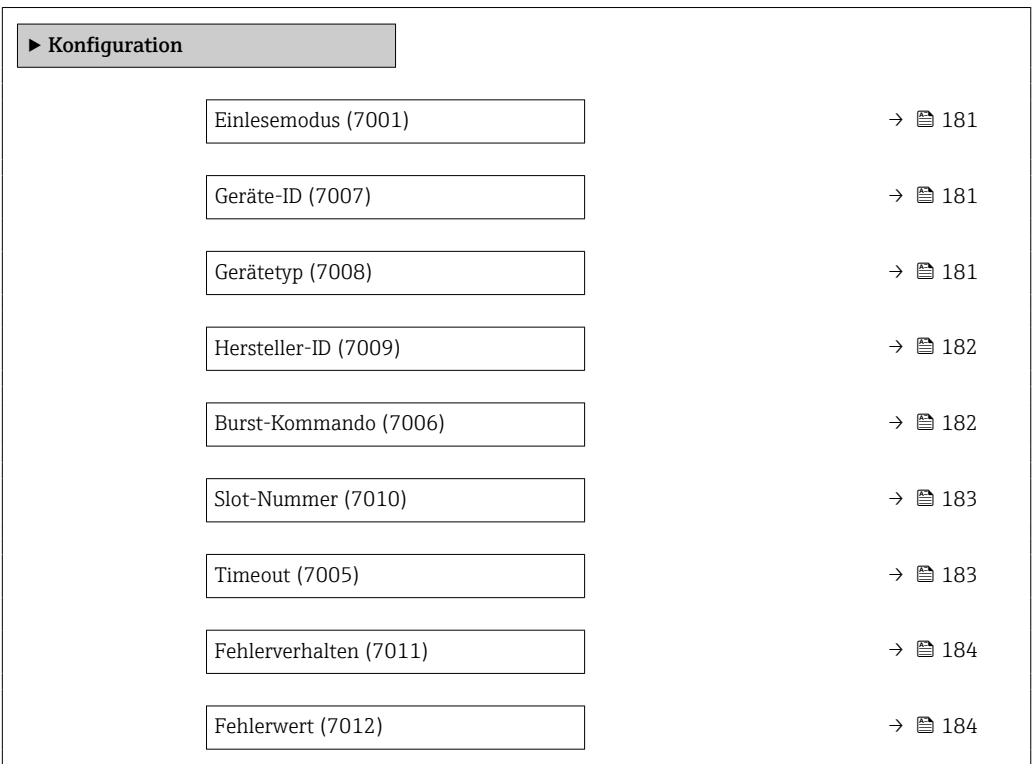
<span id="page-180-0"></span>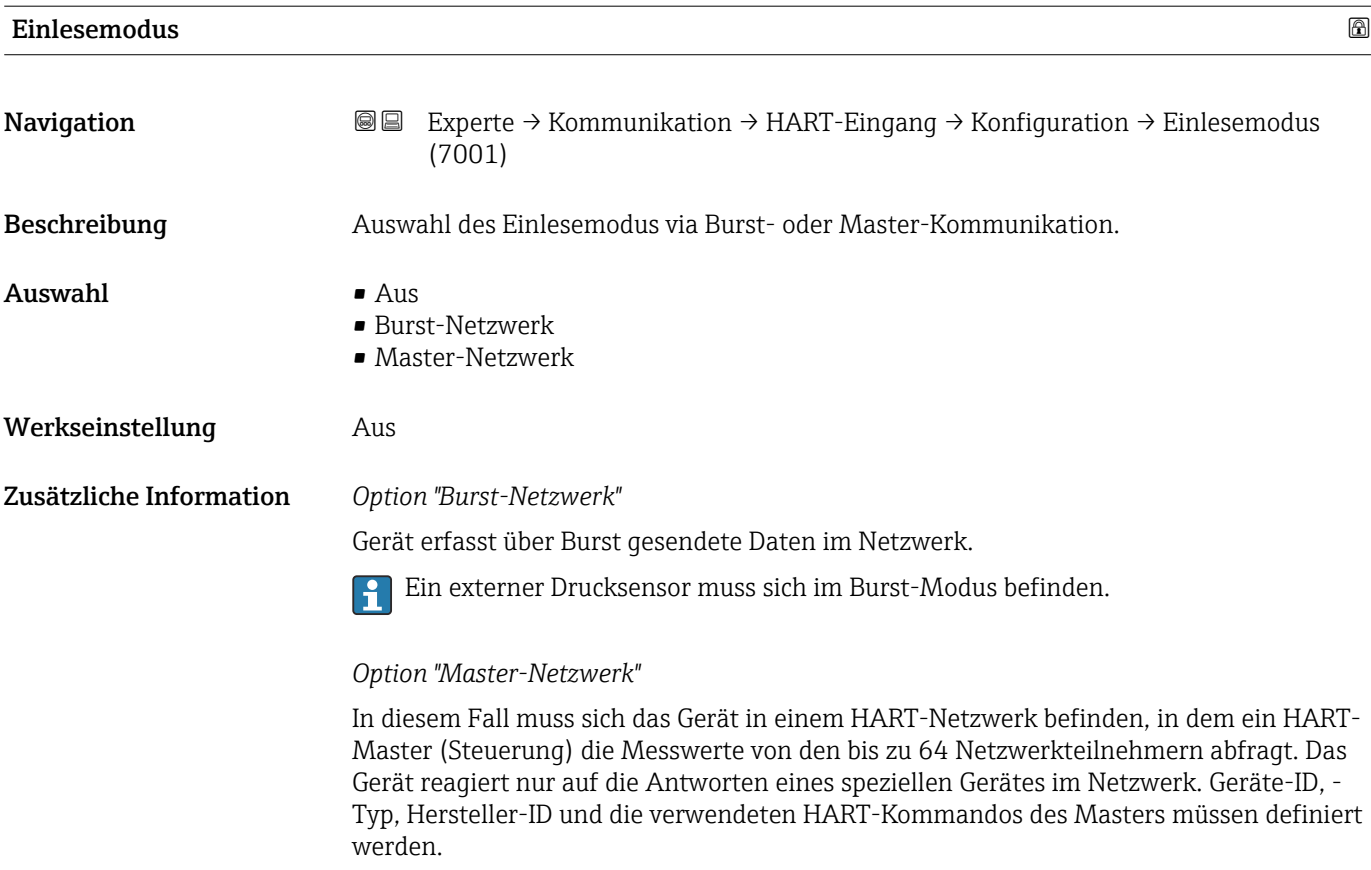

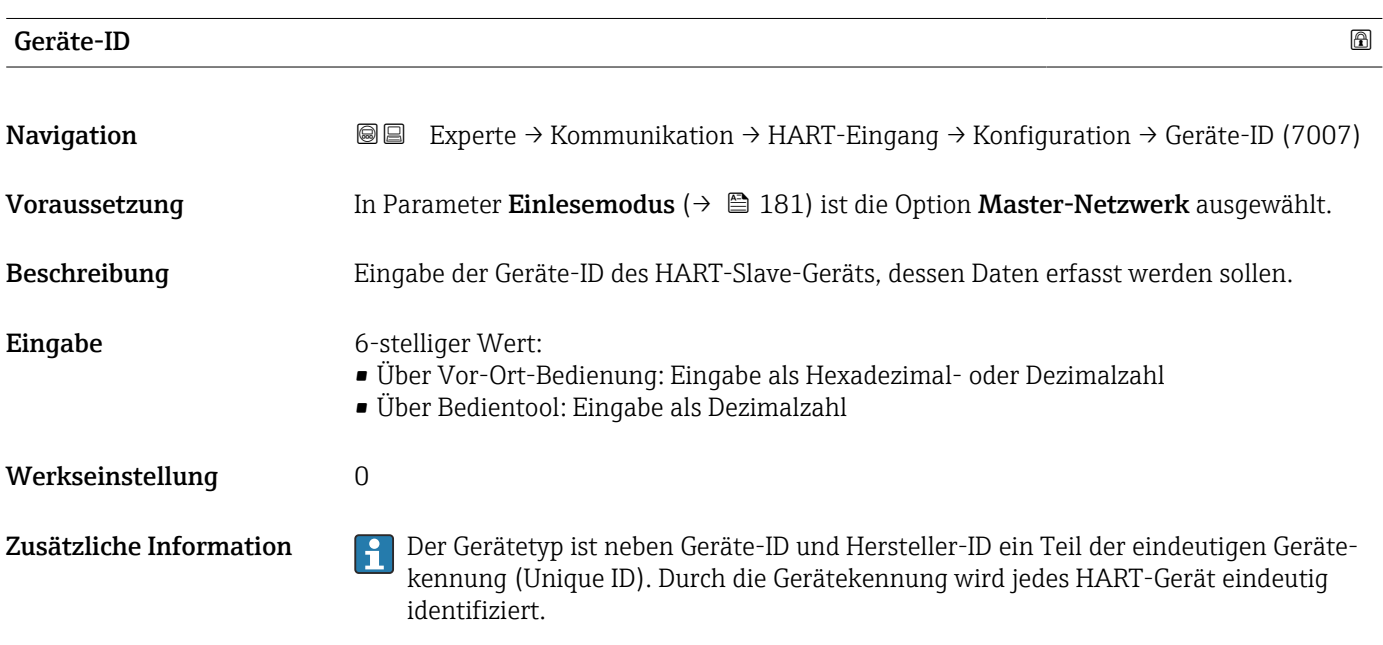

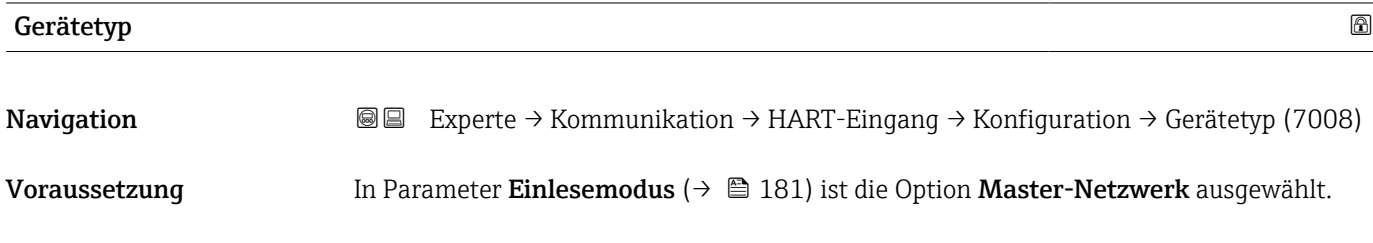

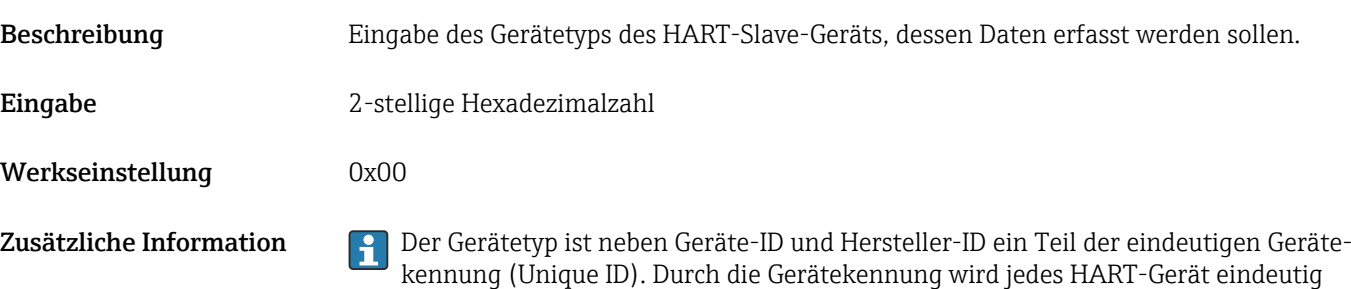

identifiziert.

identifiziert.

Hersteller-ID Navigation **Experte → Kommunikation → HART-Eingang → Konfiguration → Hersteller-ID** (7009) Voraussetzung In Parameter Einlesemodus ( $\rightarrow \Box$  181) ist die Option Master-Netzwerk ausgewählt. Beschreibung Eingabe der Hersteller-ID des HART-Slave-Geräts, dessen Daten erfasst werden sollen. Eingabe 2-stelliger Wert: • Über Vor-Ort-Bedienung: Eingabe als Hexadezimal- oder Dezimalzahl • Über Bedientool: Eingabe als Dezimalzahl Werkseinstellung 0 Zusätzliche Information PDer Gerätetyp ist neben Geräte-ID und Hersteller-ID ein Teil der eindeutigen Gerätekennung (Unique ID). Durch die Gerätekennung wird jedes HART-Gerät eindeutig

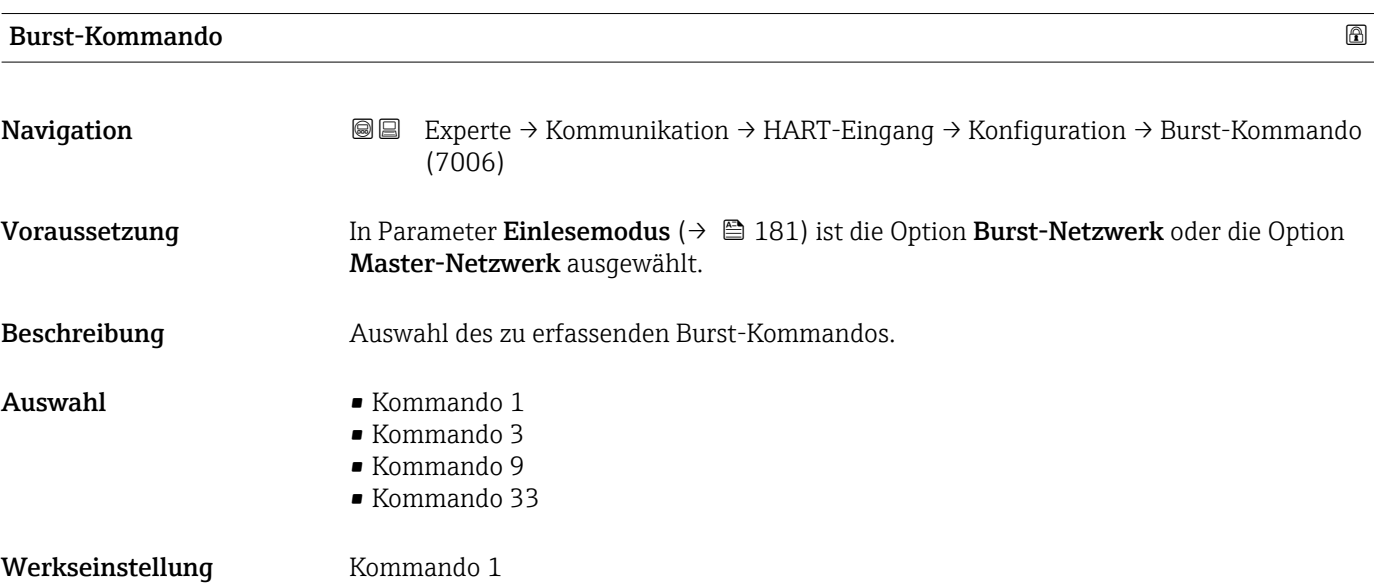

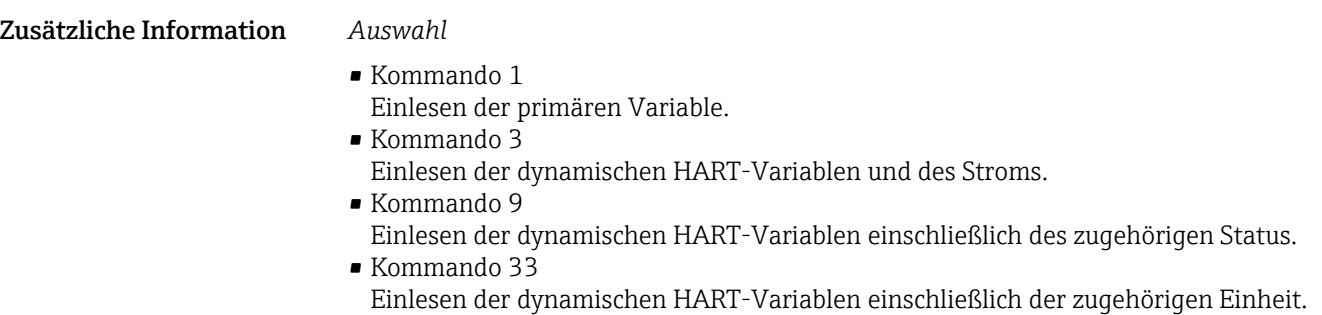

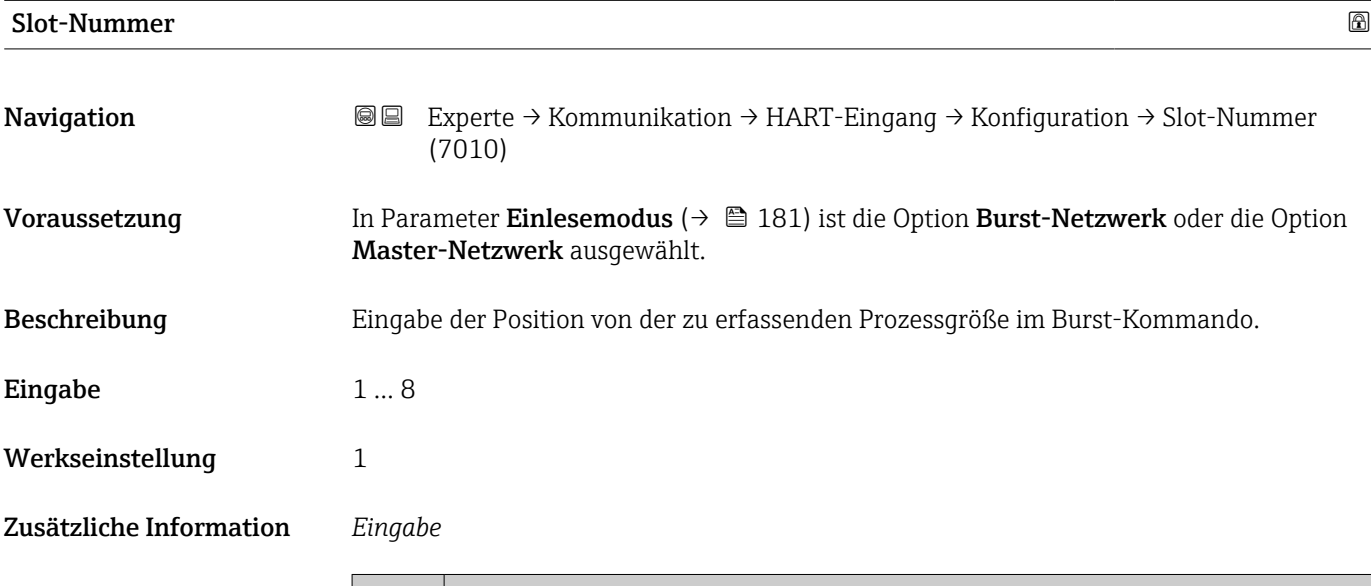

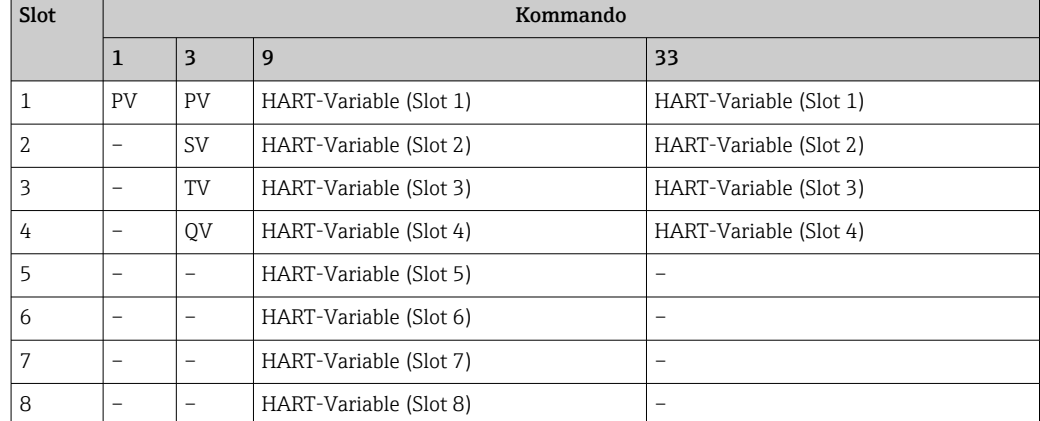

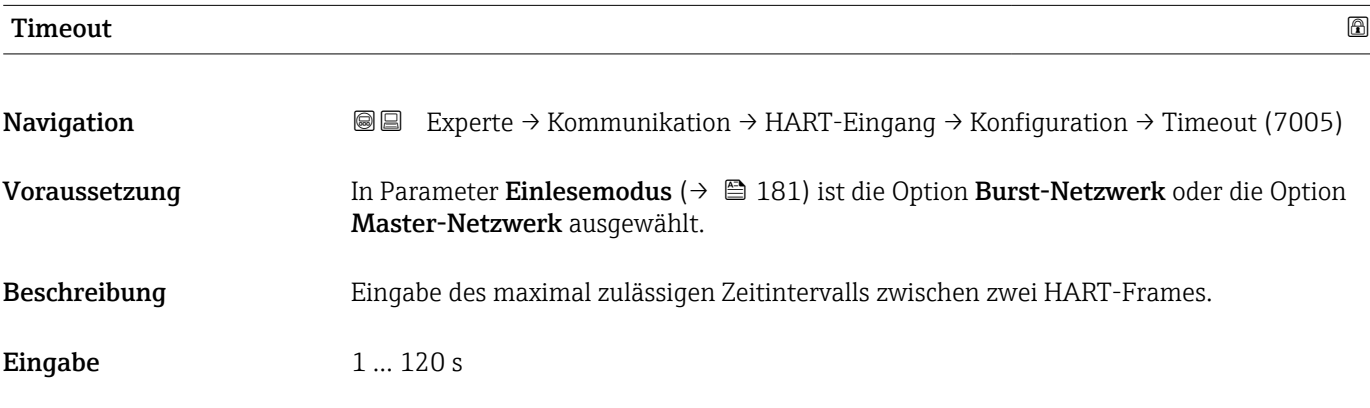

#### Werkseinstellung 5 s

Zusätzliche Information *Beschreibung*

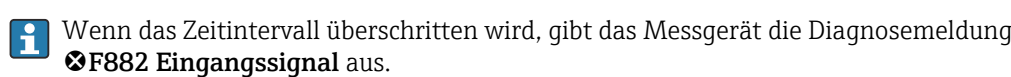

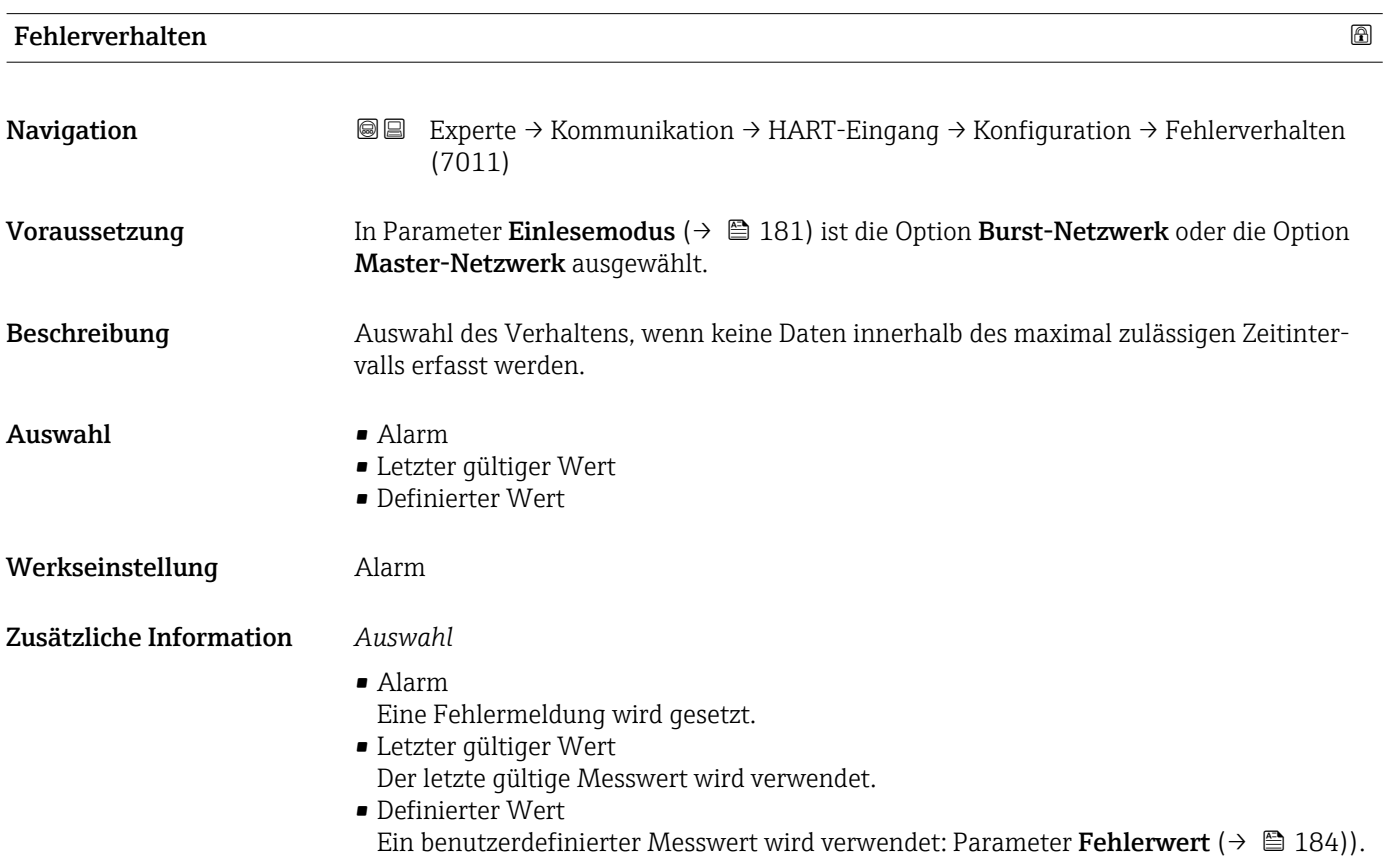

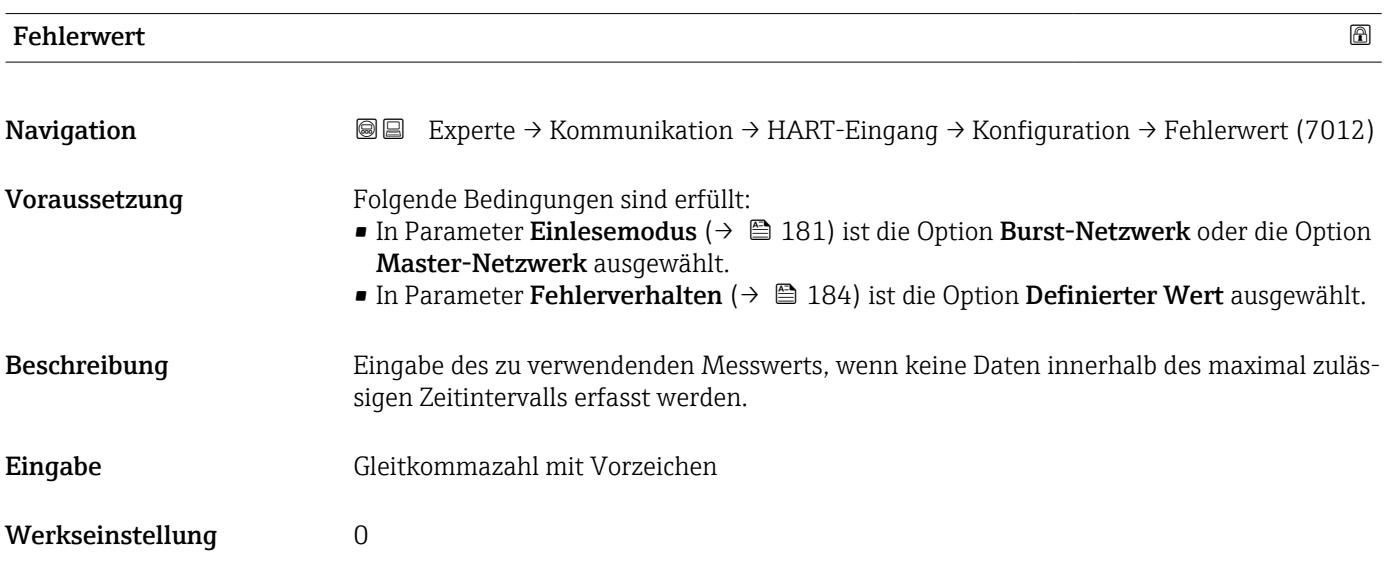

#### Untermenü "Eingang"

*Navigation* Experte → Kommunikation → HART-Eingang → Eingang

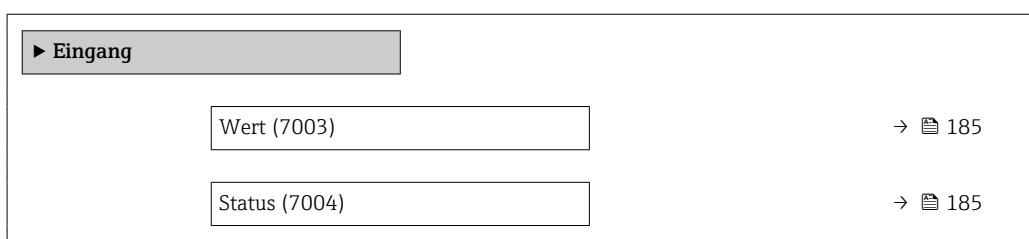

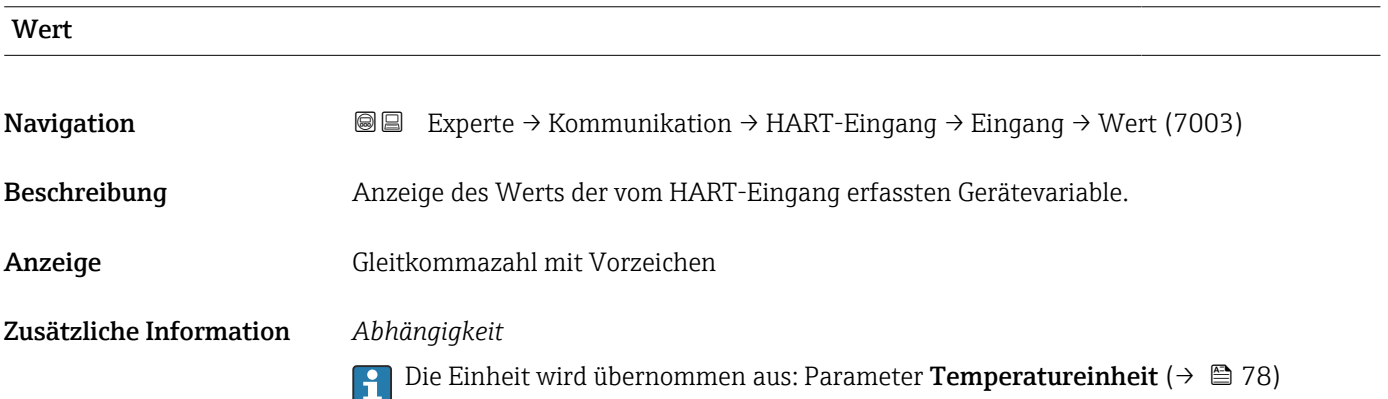

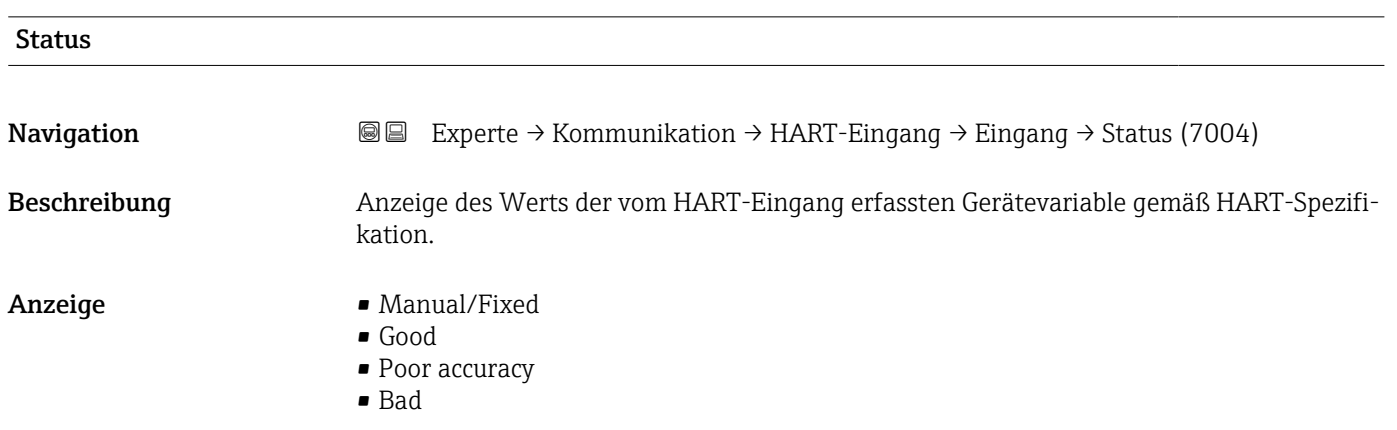

# 3.6.2 Untermenü "HART-Ausgang"

*Navigation* Experte → Kommunikation → HART-Ausgang

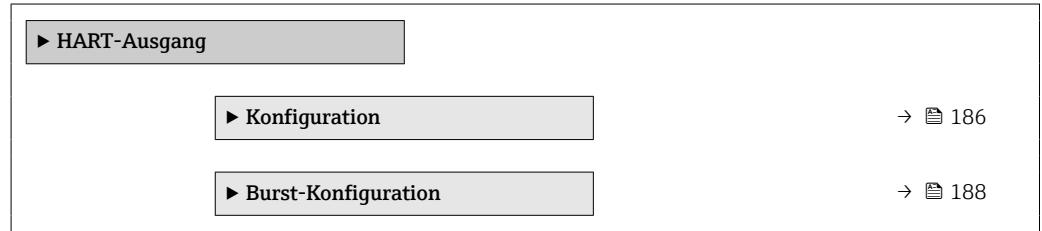

<span id="page-185-0"></span>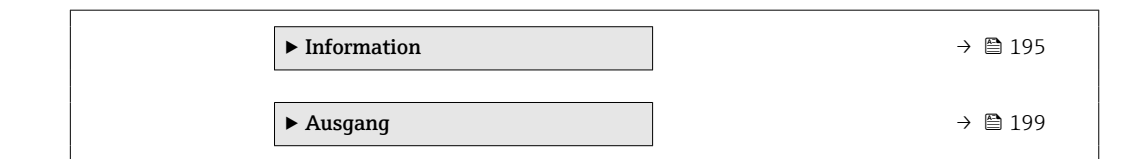

### Untermenü "Konfiguration"

*Navigation* 
■■ Experte → Kommunikation → HART-Ausgang → Konfiguration

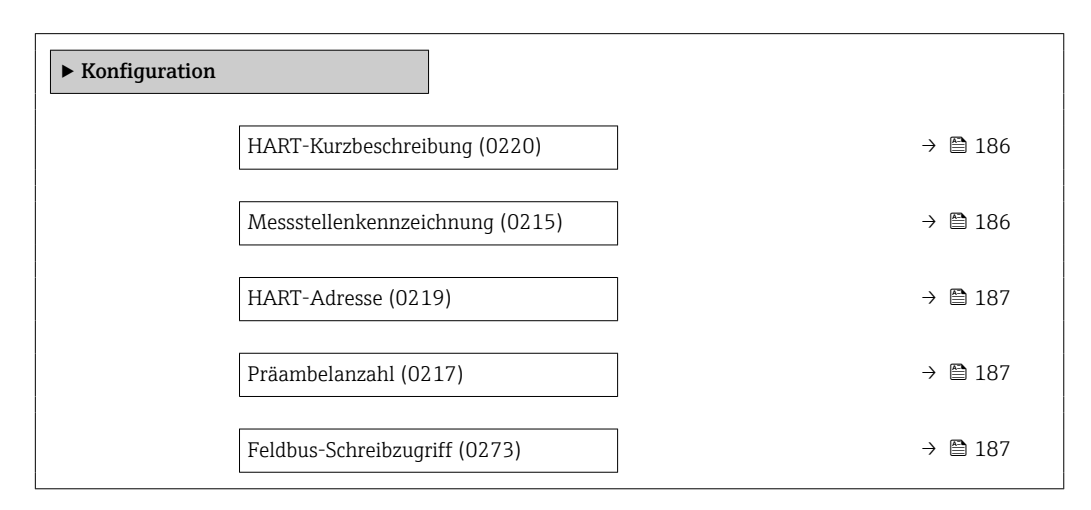

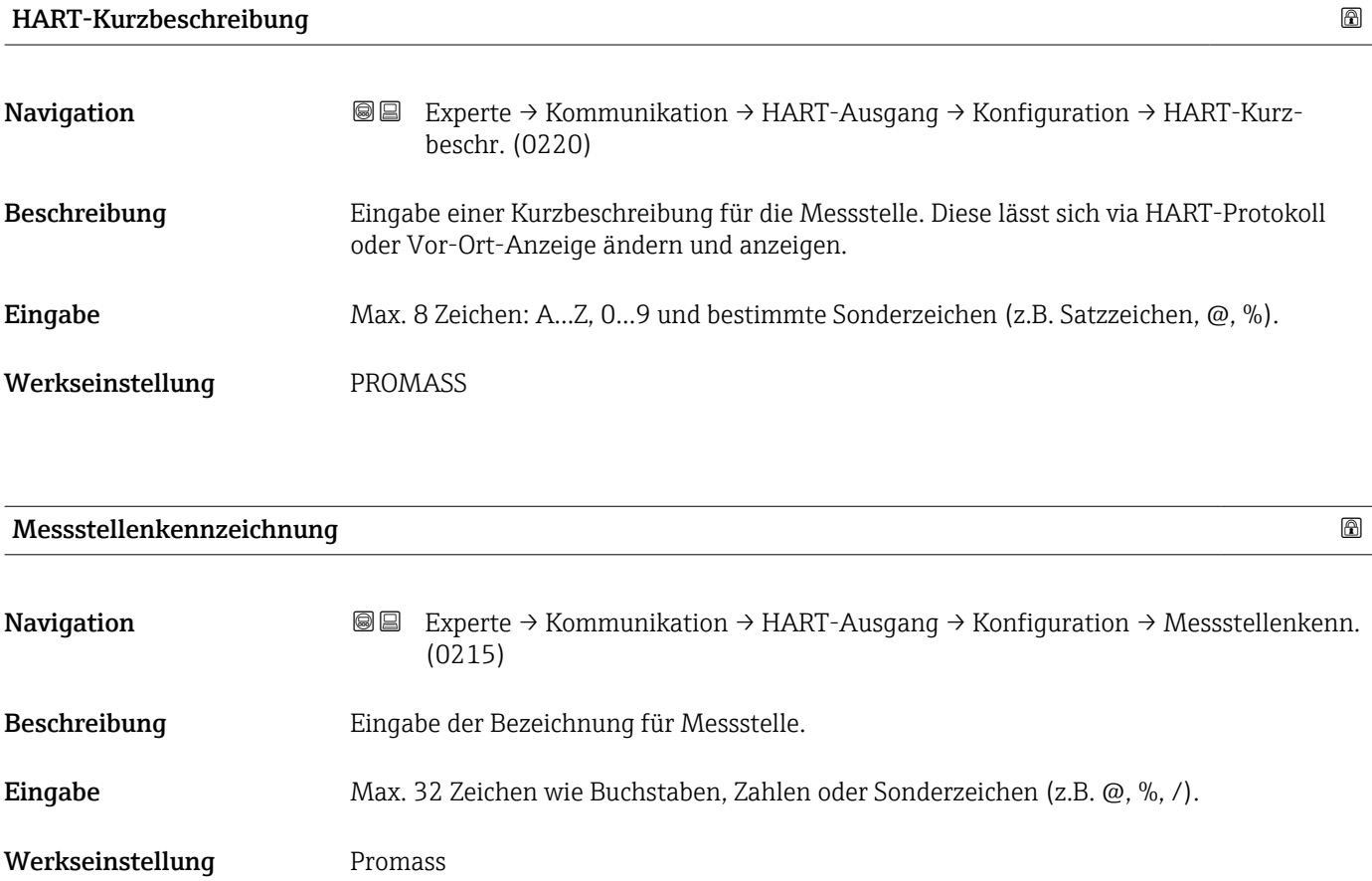

<span id="page-186-0"></span>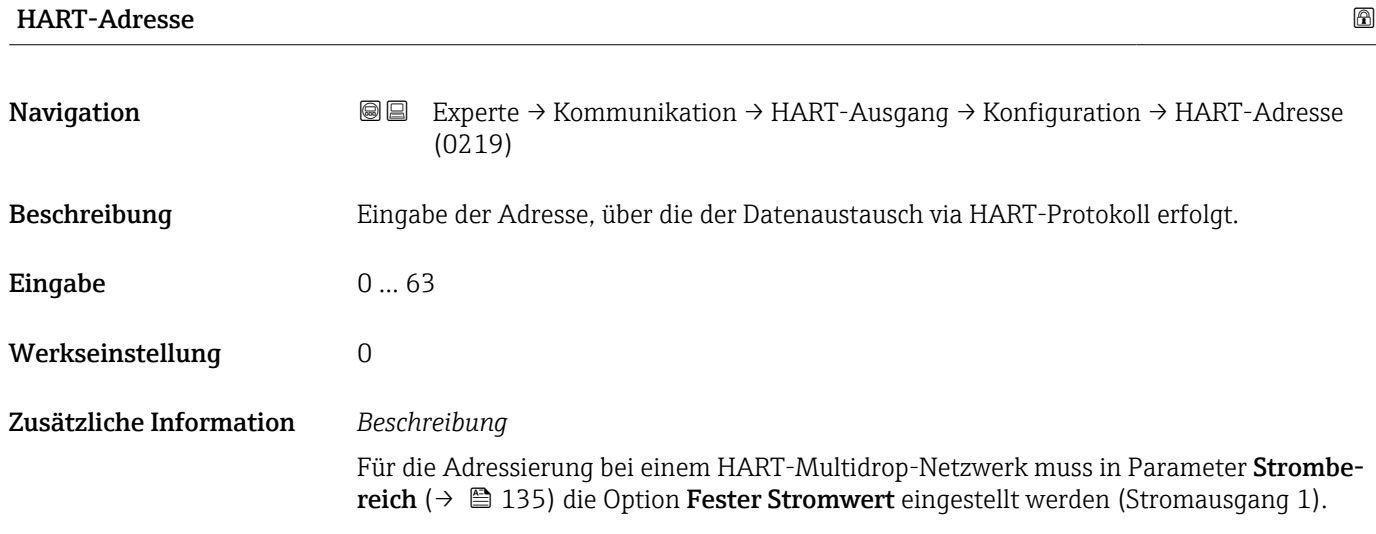

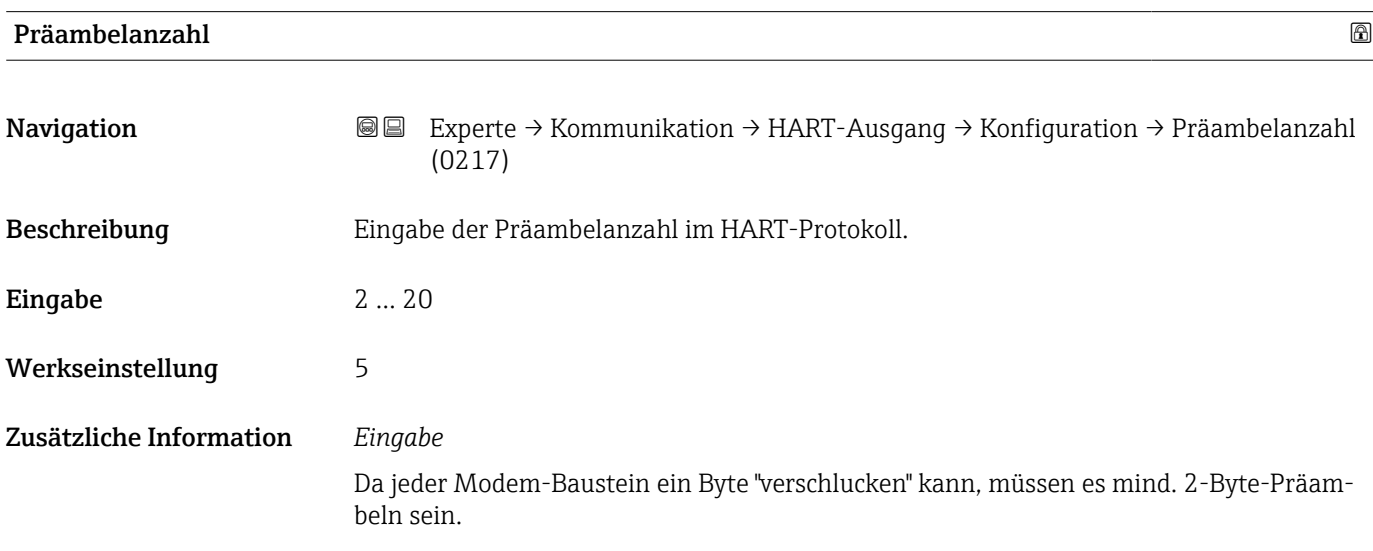

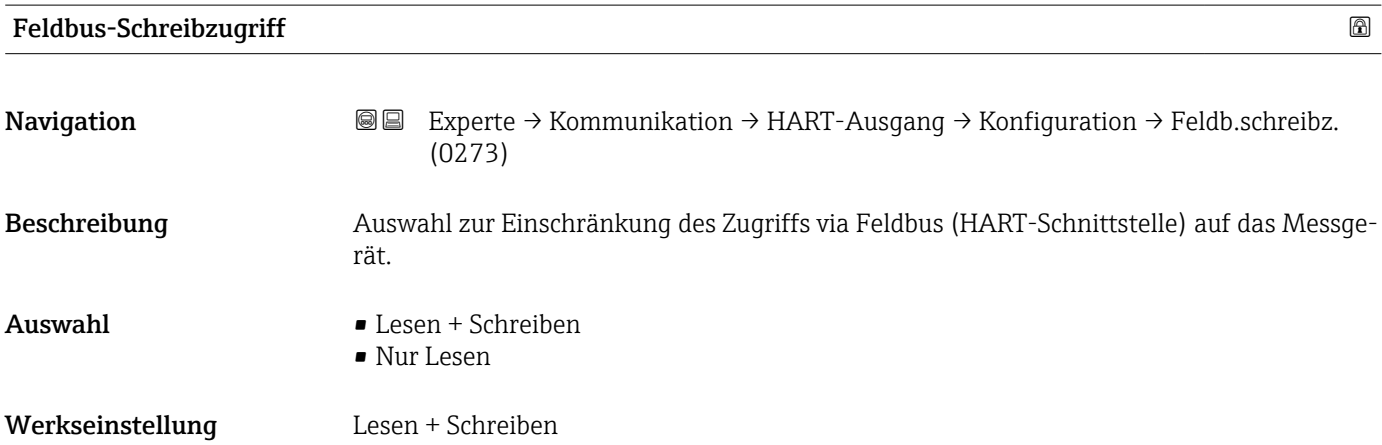

#### <span id="page-187-0"></span>Zusätzliche Information *Beschreibung*

Wenn der Lese- und/oder Schreibschutz aktiviert wurde, kann der Parameter nur noch via Vor-Ort-Bedienung angesteuert und zurückgesetzt werden. Via Bedientools ist kein Zugriff mehr möglich.

*Auswahl*

- Lesen + Schreiben Die Parameter sind les- und schreibbar.
- Nur Lesen

Die Parameter sind nur lesbar.

#### Untermenü "Burst-Konfiguration 1 … n"

*Navigation* Experte → Kommunikation → HART-Ausgang → Burst-Konfig. → Burst-Konfig. 1 … n

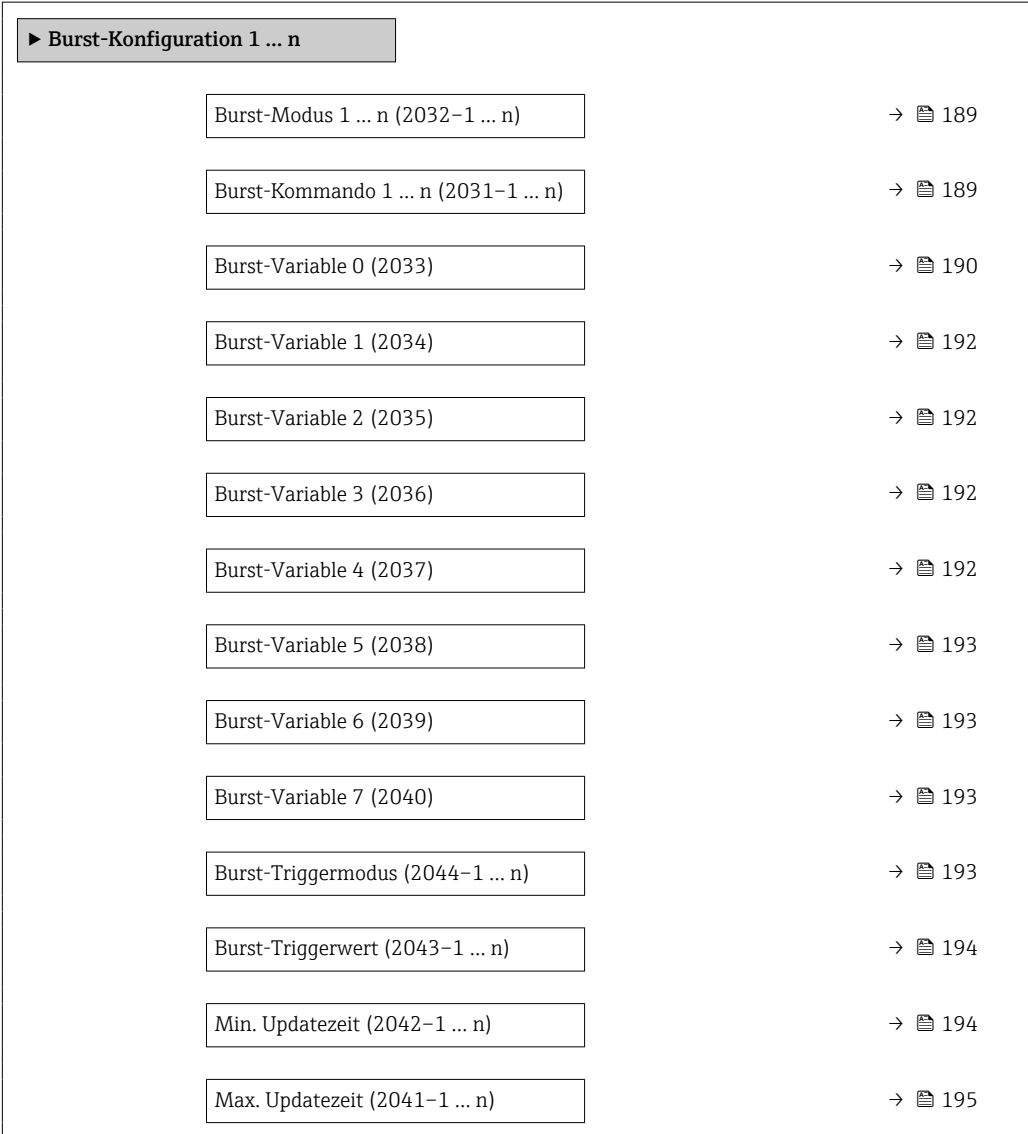

<span id="page-188-0"></span>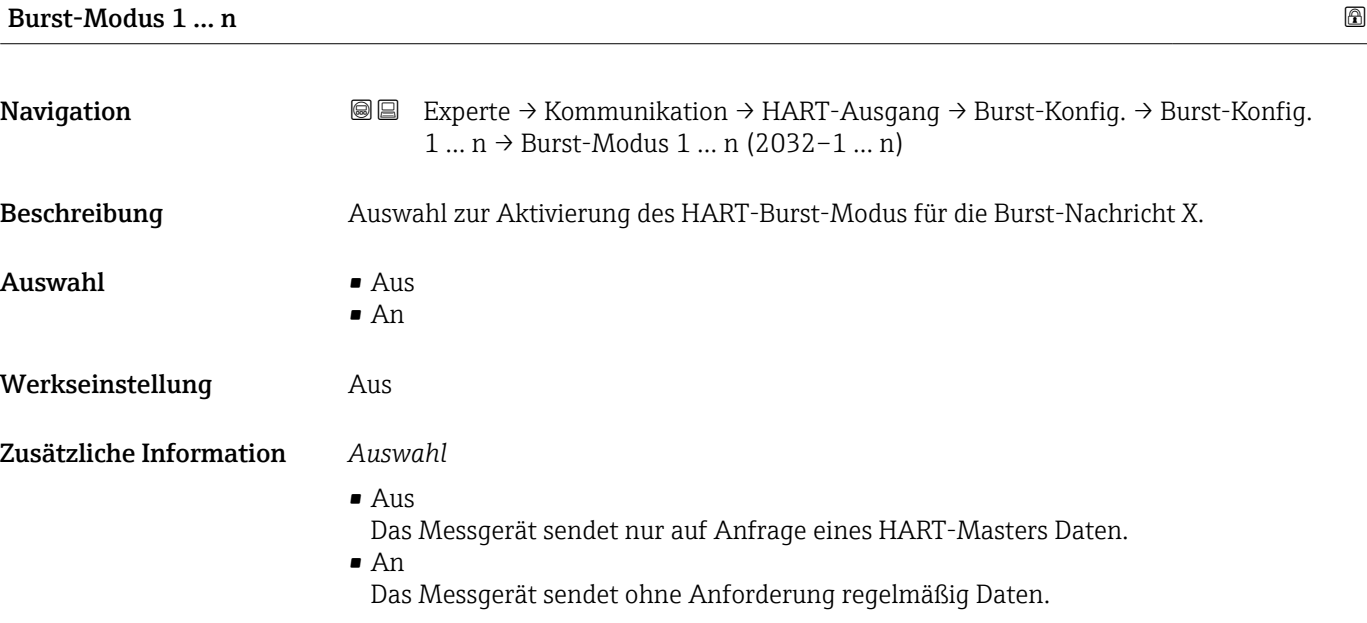

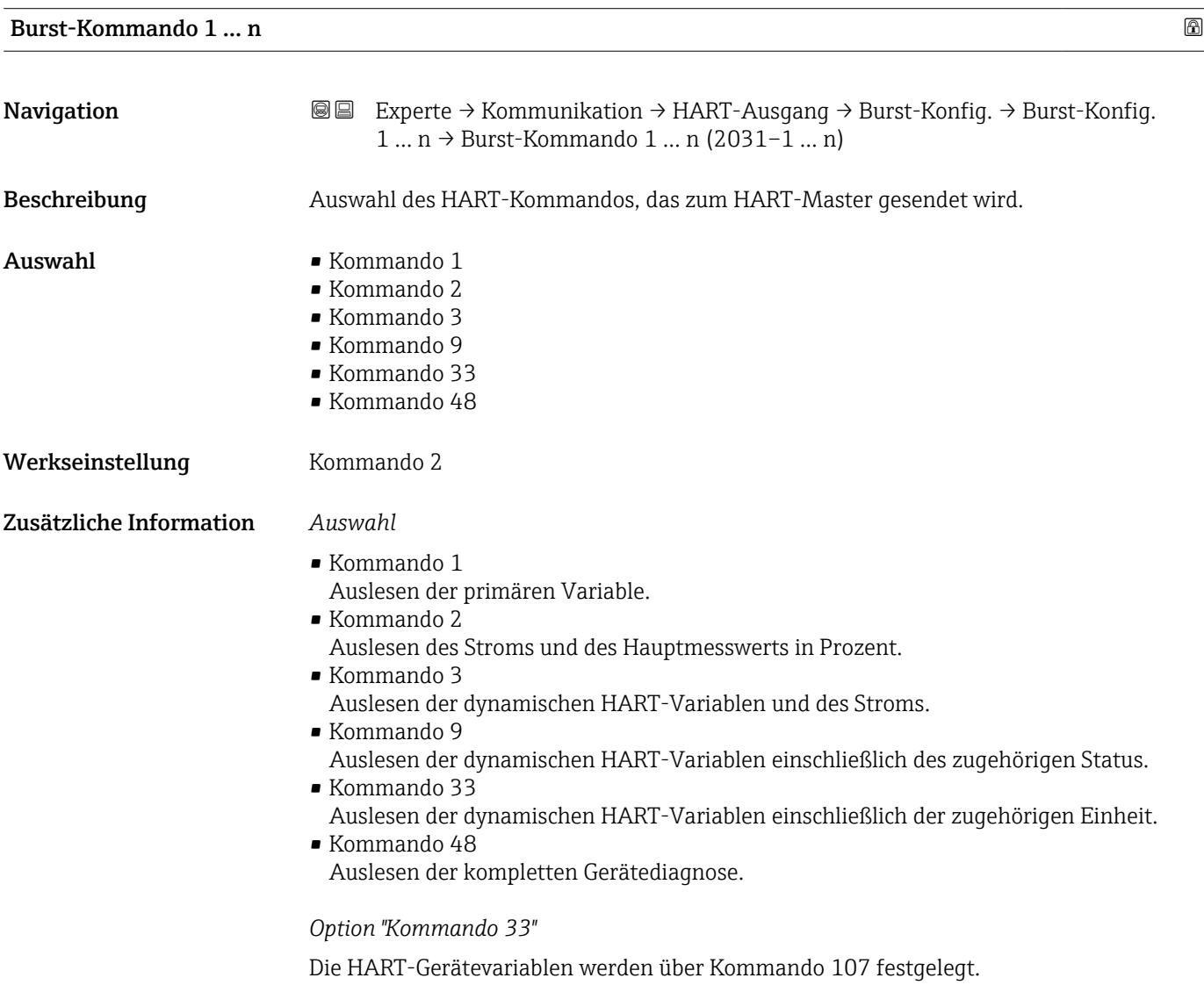

#### Endress+Hauser 189

<span id="page-189-0"></span>Folgende Messgrößen (HART-Gerätevariablen) können ausgelesen werden:

- Massefluss
- Volumenfluss
- Normvolumenfluss
- Zielmessstoff Massefluss \*
- Trägermessstoff Massefluss \*
- Dichte
- Normdichte
- Konzentration \*
- Temperatur
- Summenzähler 1…3
- Druck
- HART-Eingang
- Prozentbereich
- Gemessener Strom
- Erster Messwert (PV)
- Zweiter Messwert (SV)
- Dritter Messwert (TV)
- Vierter Messwert (QV)

### *Kommandos*

- Informationen zu den festgelegten Einzelheiten der Kommandos: HART-Spezifikati- $\Box$ onen
	- Die Messgrößen (HART-Gerätevariablen) werden den dynamischen Variablen im Untermenü Ausgang (→ ■ 132) zugeordnet.

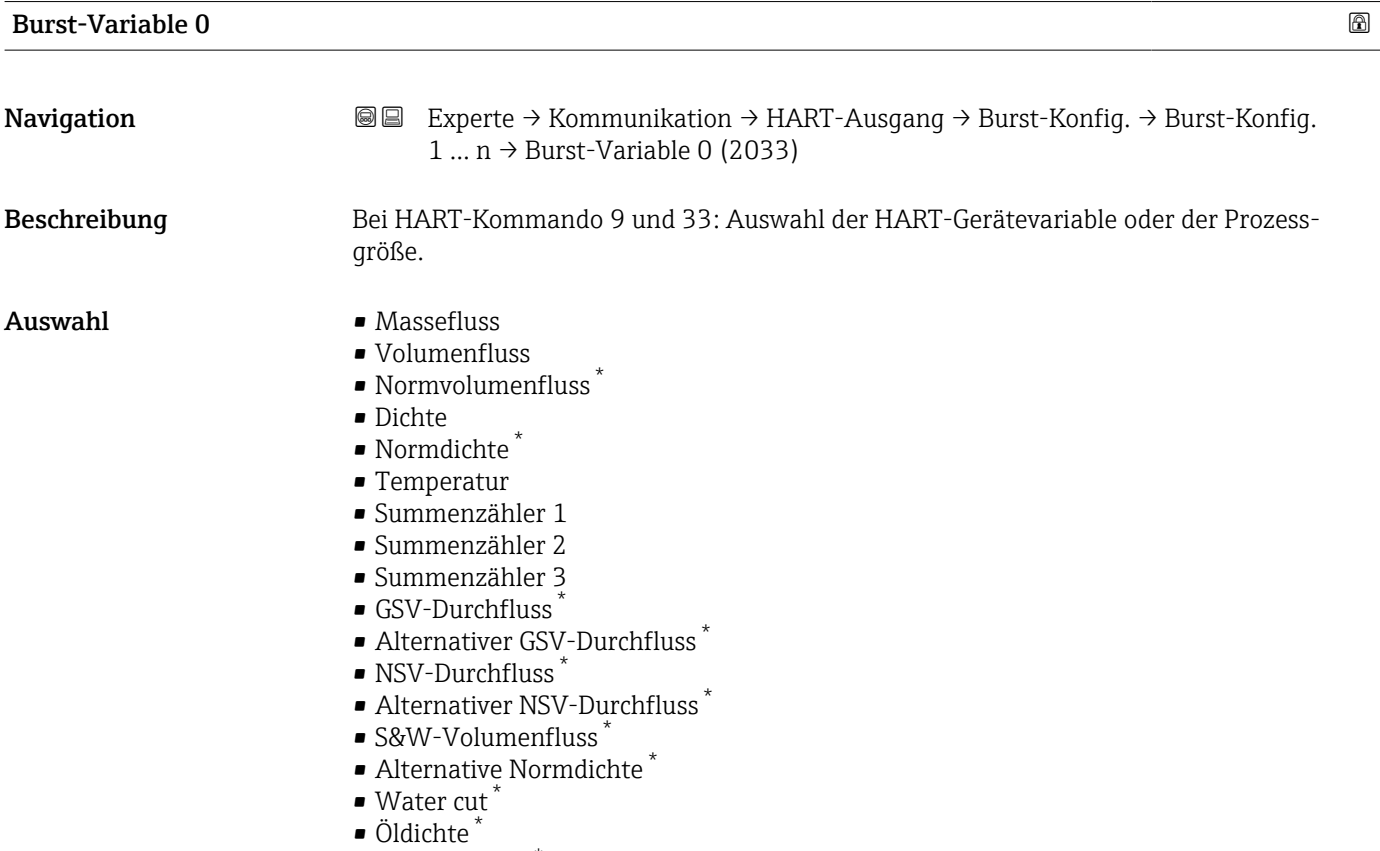

• Wasserdichte \*

Sichtbar in Abhängigkeit von Bestelloptionen oder Geräteeinstellungen

- Ölmassefluss \*
- Wassermassefluss \*
- Ölvolumenfluss \*
- $\blacksquare$  Wasservolumenfluss
- $\bullet$  Öl-Normvolumenfluss
- Wasser-Normvolumenfluss \*
- Zielmessstoff Massefluss
- Trägermessstoff Massefluss \*
- $\blacksquare$  Konzentration
- Summenzähler 1
- Summenzähler 2
- Summenzähler 3
- GSV-Durchfluss
- Alternativer GSV-Durchfluss
- NSV-Durchfluss
- Alternativer NSV-Durchfluss \*
- S&W-Volumenfluss \*
- Alternative Normdichte \*
- $\blacksquare$  Water cut
- Öldichte \*
- Wasserdichte \*
- $\bullet$  Ölmassefluss
- Wassermassefluss \*
- Ölvolumenfluss \*
- Wasservolumenfluss \*
- $\bullet$  Öl-Normvolumenfluss
- Wasser-Normvolumenfluss \*
- Zielmessstoff Volumenfluss \*
- Trägermessstoff Volumenfluss \*
- Zielmessstoff Normvolumenfluss \*
- Trägermessstoff Normvolumenfluss \*
- Sensorindex-Spulenasymmetrie
- Testpunkt 0
- Testpunkt 1
- HART-Eingang
- Prozentbereich
- Gemessener Strom
- Erster Messwert (PV)
- Zweiter Messwert (SV)
- Dritter Messwert (TV)
- Vierter Messwert (QV)
- Unbenutzt

Werkseinstellung **Volumenfluss** 

#### Zusätzliche Information *Auswahl*

Wenn kein Burst-Telegramm konfiguriert wird, dann wird die Option Unbenutzt gesetzt.

Sichtbar in Abhängigkeit von Bestelloptionen oder Geräteeinstellungen

<span id="page-191-0"></span>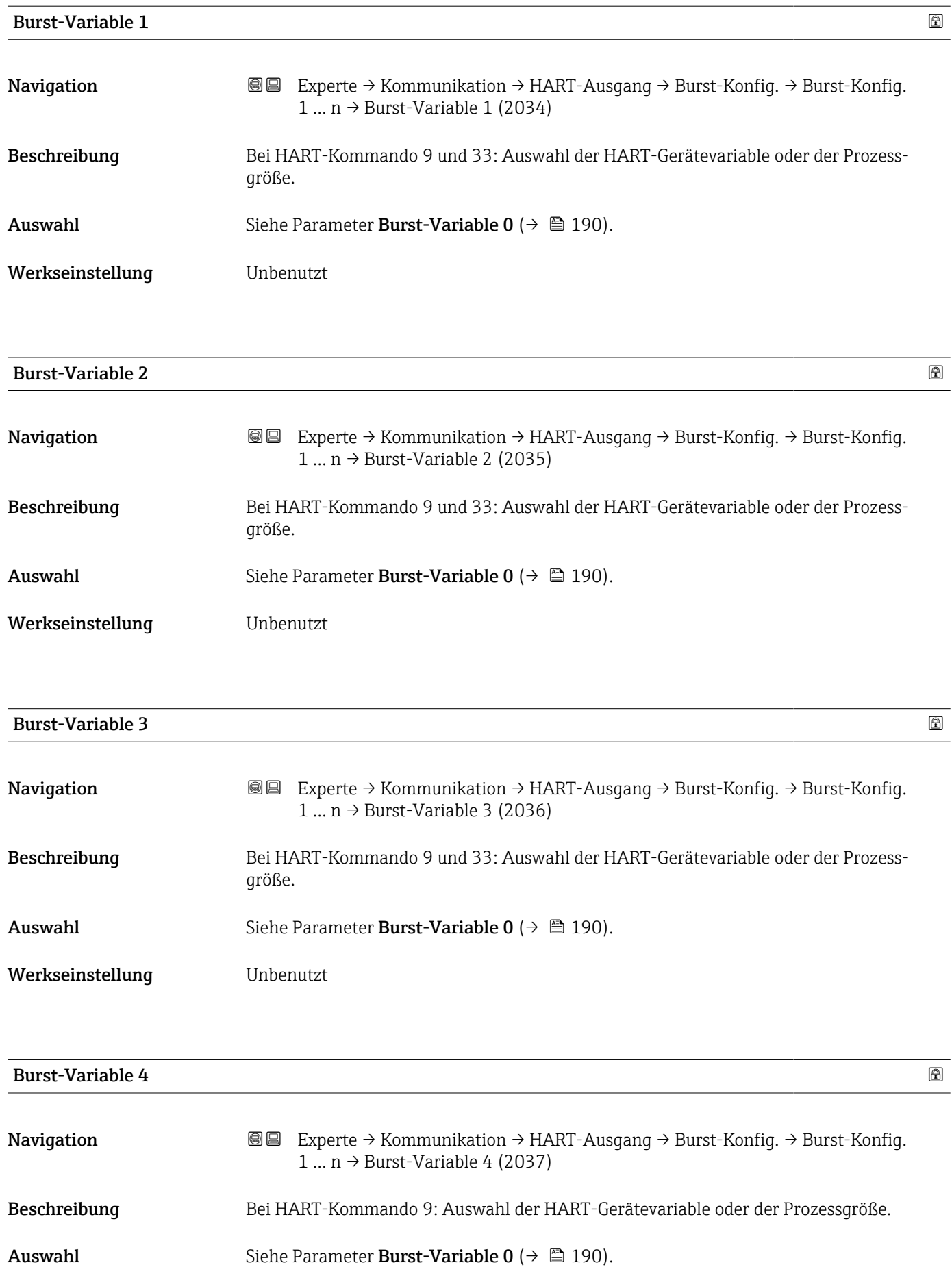

<span id="page-192-0"></span>Werkseinstellung **Unbenutzt** 

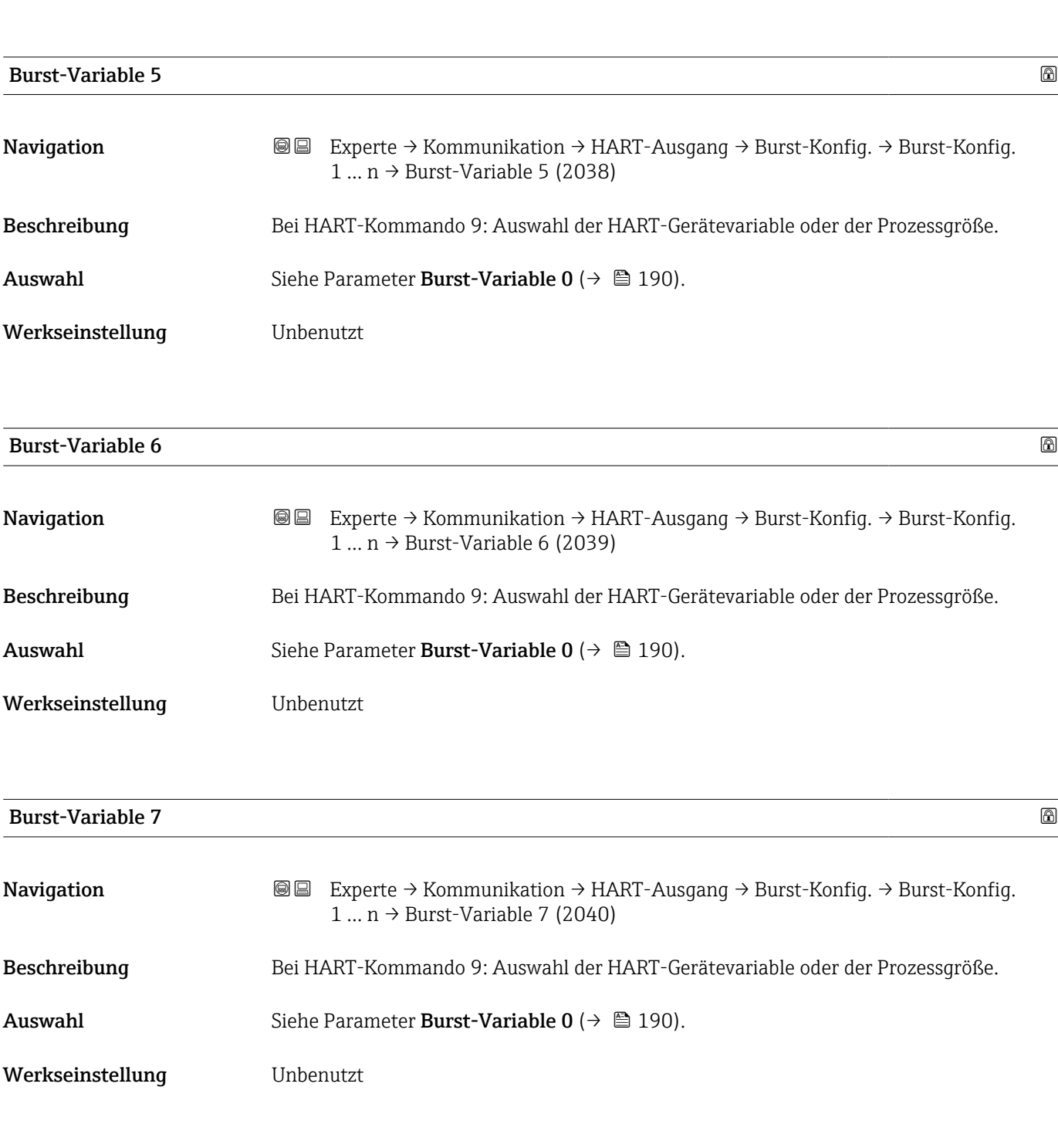

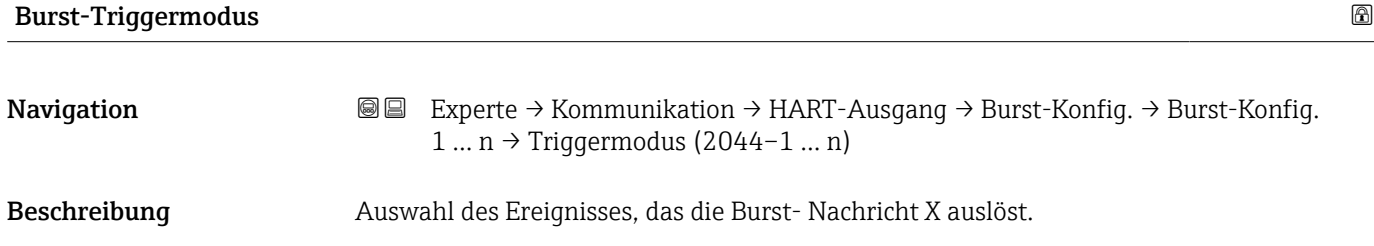

<span id="page-193-0"></span>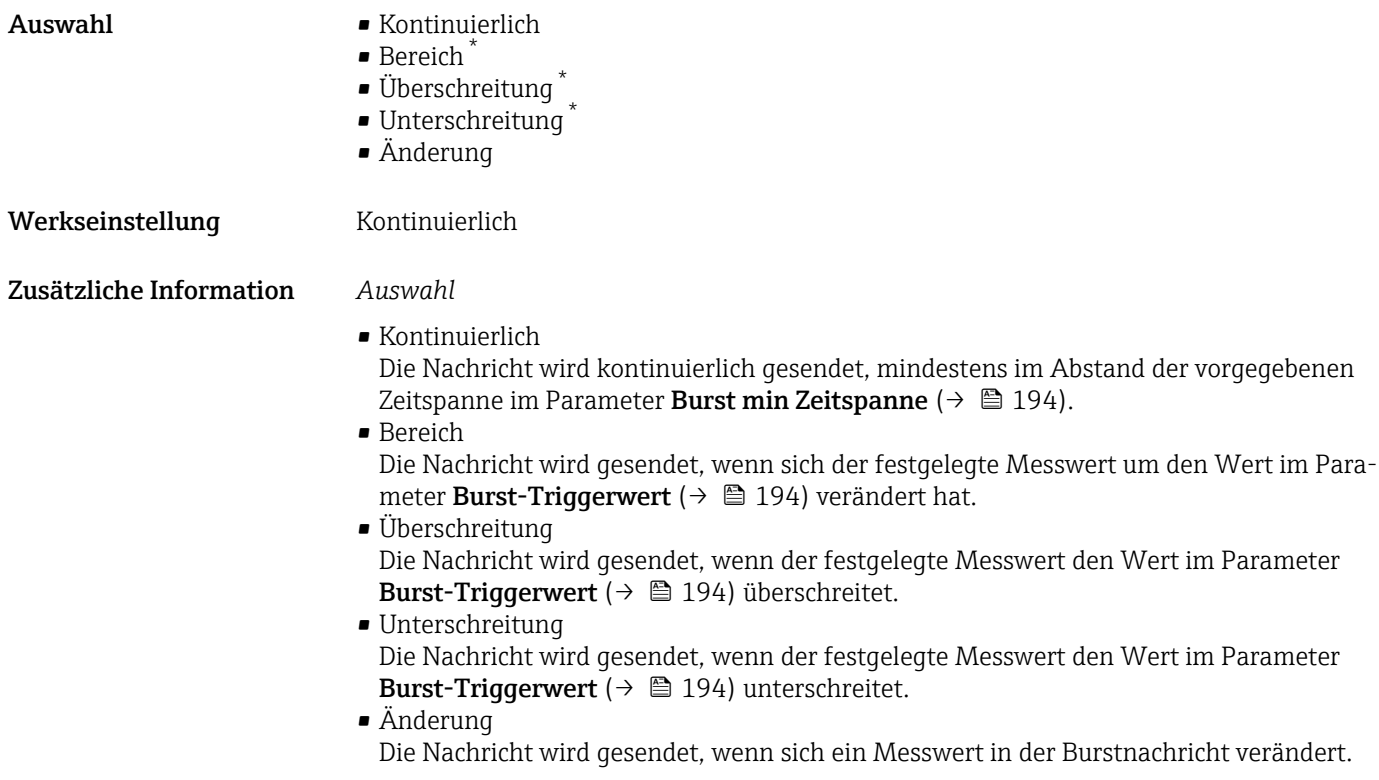

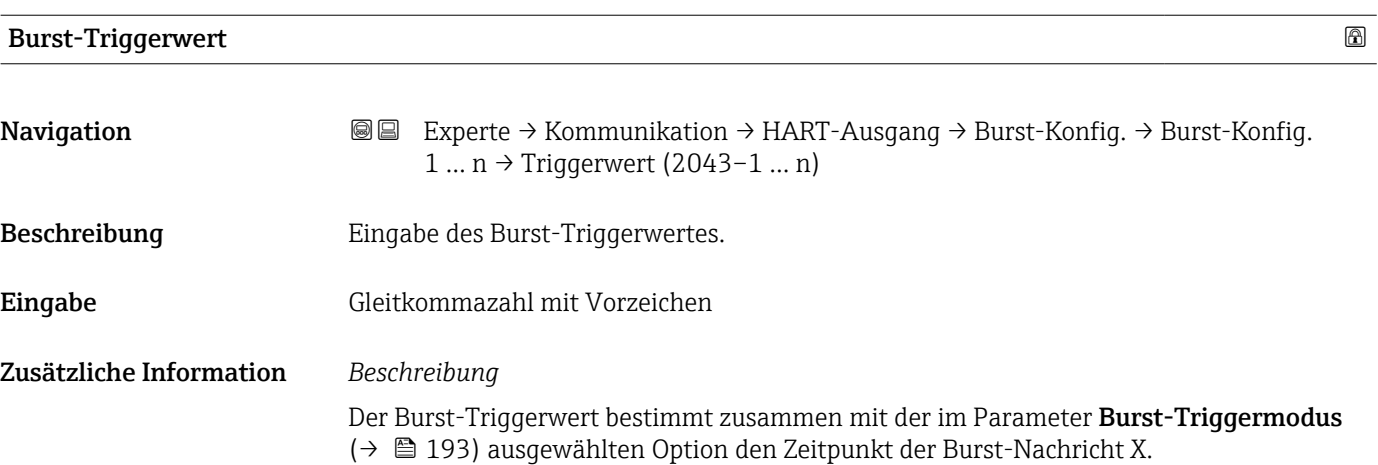

| Min. Updatezeit |                                                                                                    | $^{\circ}$ |
|-----------------|----------------------------------------------------------------------------------------------------|------------|
| Navigation      | Experte → Kommunikation → HART-Ausgang → Burst-Konfig. → Burst-Konfig.<br>88<br>$1  n \rightarrow Min.Updatezeit (2042-1  n)$ |            |
| Beschreibung    | Eingabe der minimalen Zeitspanne zwischen zwei Burst-Kommandos der Burst-Nachricht<br>Х.                                      |            |
| Eingabe         | Positive Ganzzahl                                                                                                    |            |

<sup>\*</sup> Sichtbar in Abhängigkeit von Bestelloptionen oder Geräteeinstellungen

<span id="page-194-0"></span>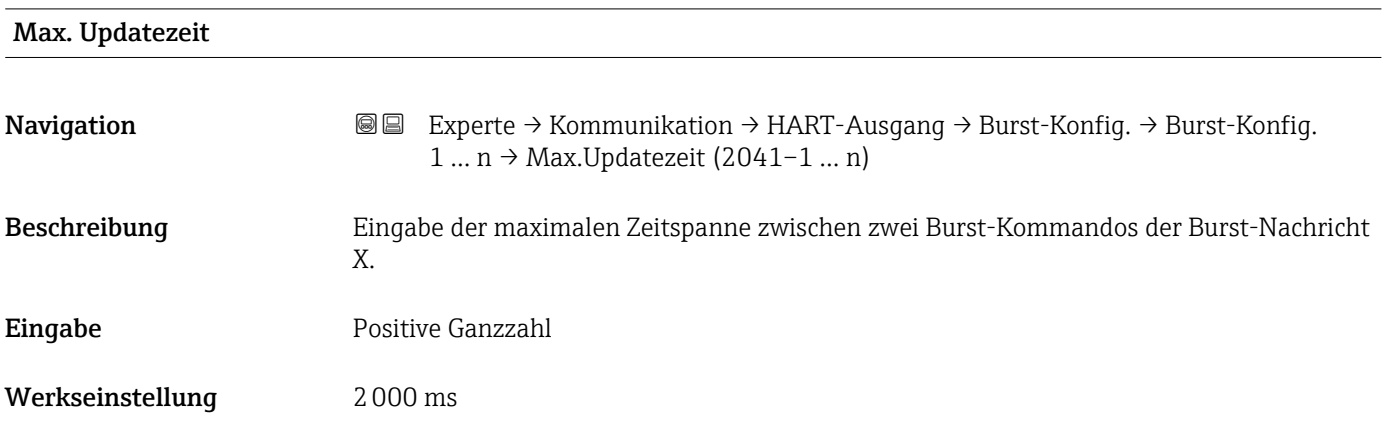

### Untermenü "Information"

*Navigation* Experte → Kommunikation → HART-Ausgang → Information

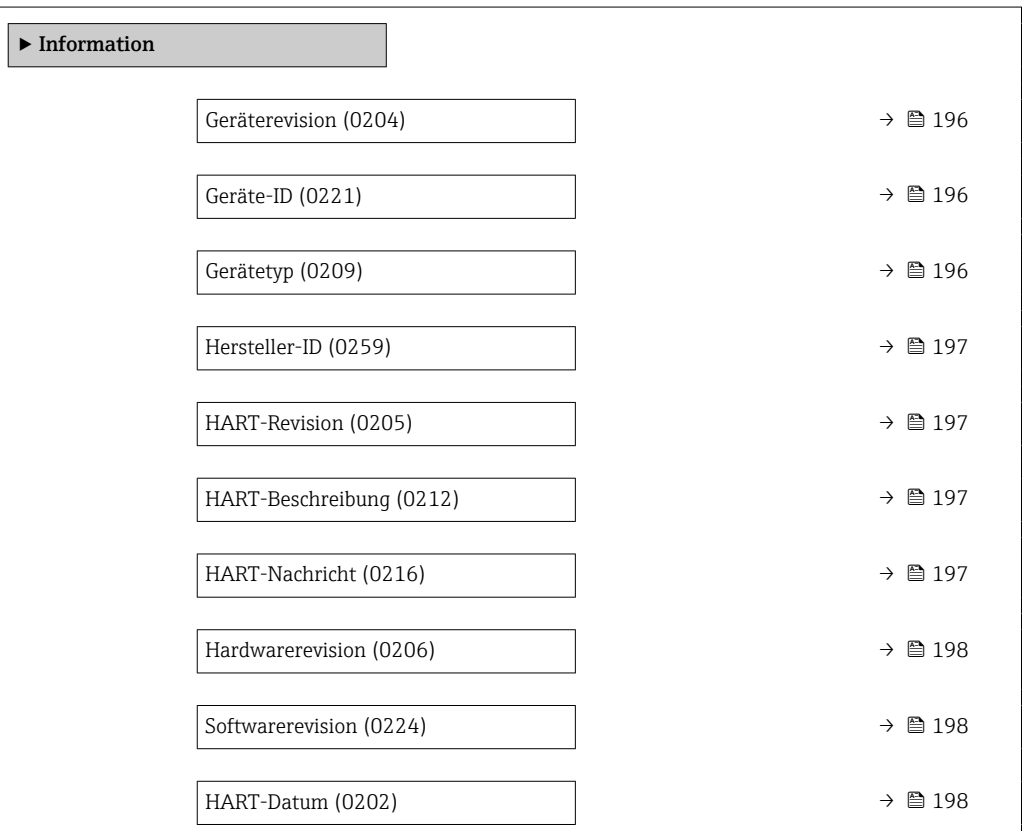

# <span id="page-195-0"></span>Geräterevision Navigation 
Experte → Kommunikation → HART-Ausgang → Information → Geräterevision (0204) Beschreibung Anzeige der Geräterevision (Device Revision), mit der das Gerät bei der HART Communication Foundation registriert ist. Anzeige 2-stellige Hexadezimalzahl Werkseinstellung 7 Zusätzliche Information *Beschreibung* Die Geräterevision wird benötigt, um dem Gerät die passende Gerätebeschreibungsdatei (DD) zuzuordnen.

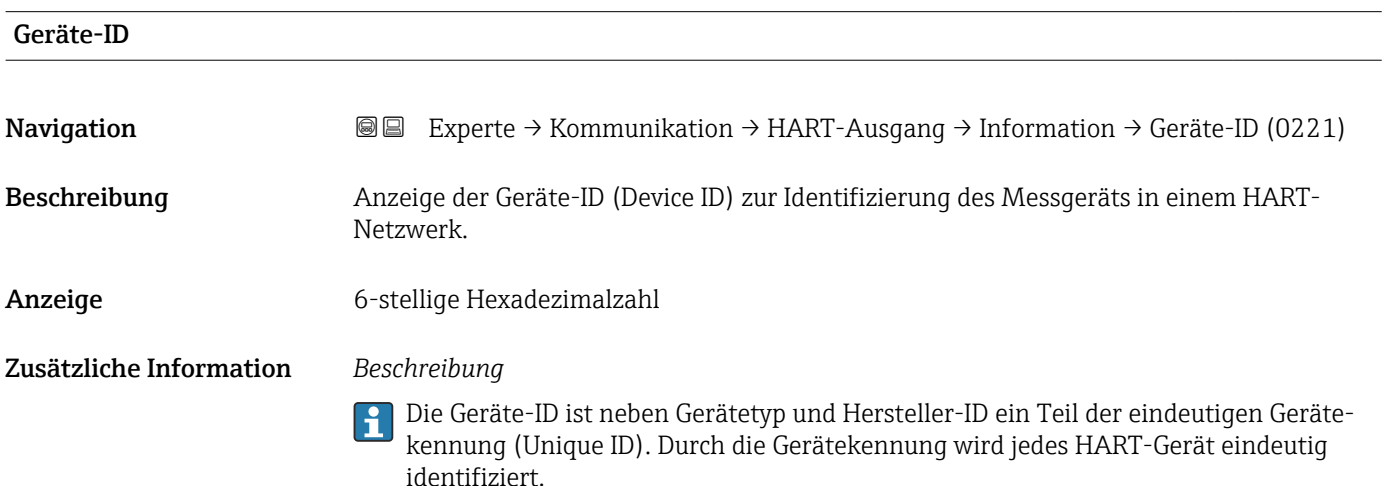

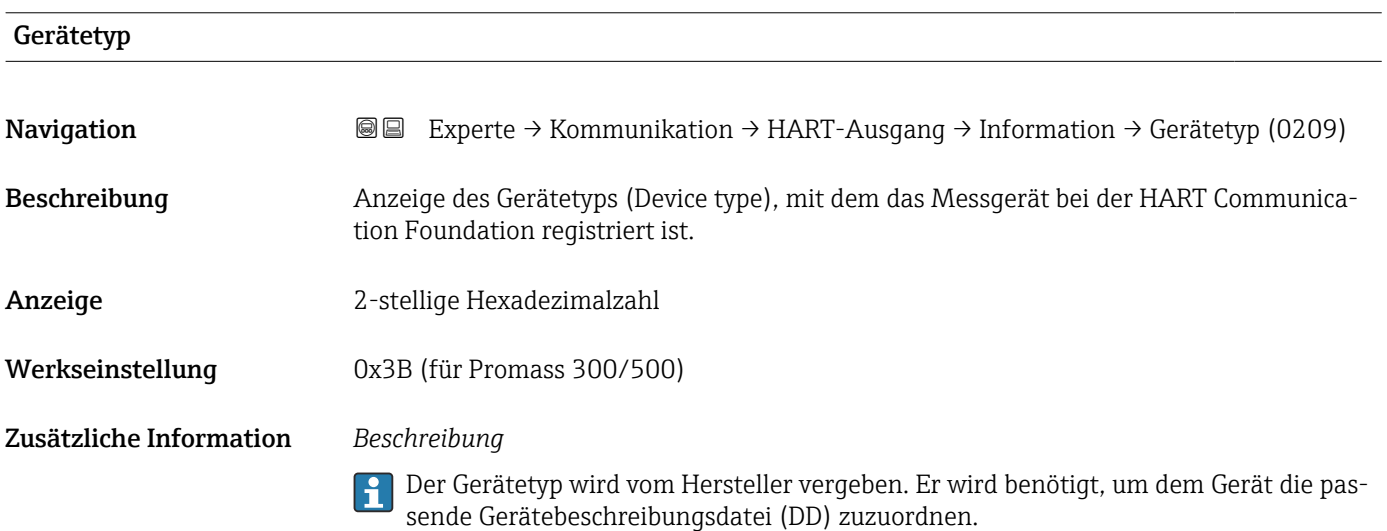

# <span id="page-196-0"></span>Hersteller-ID

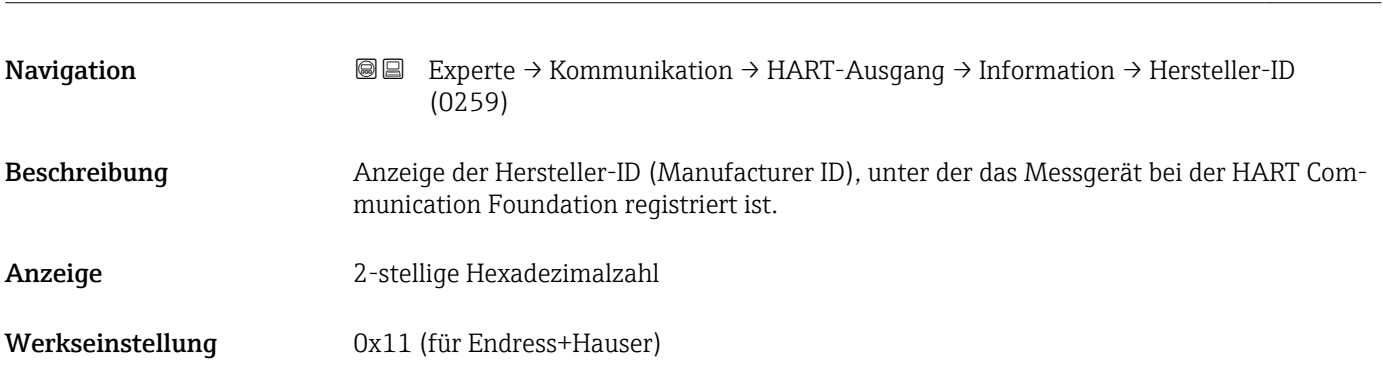

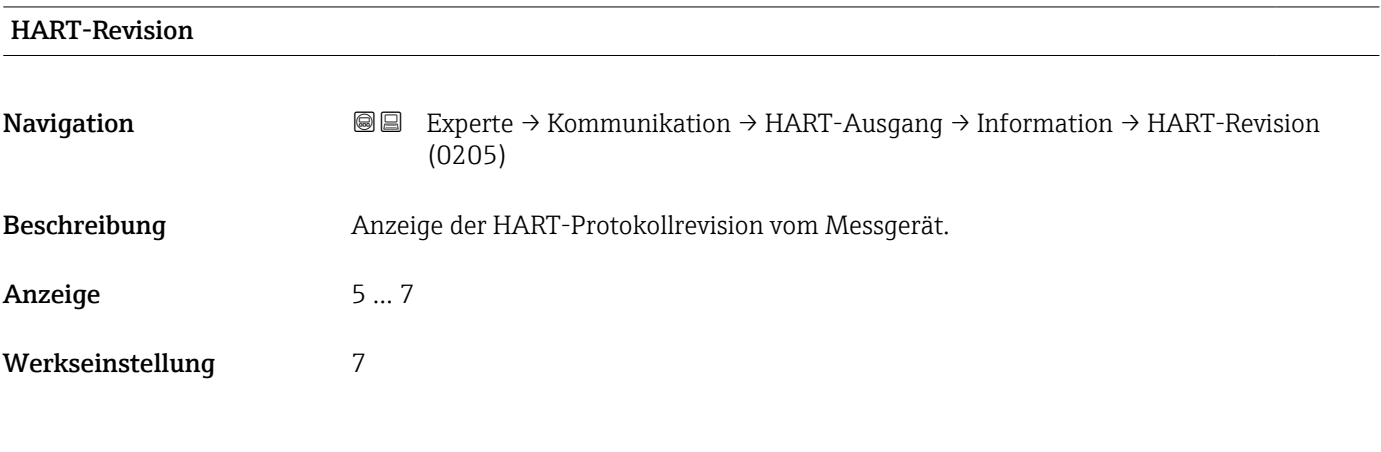

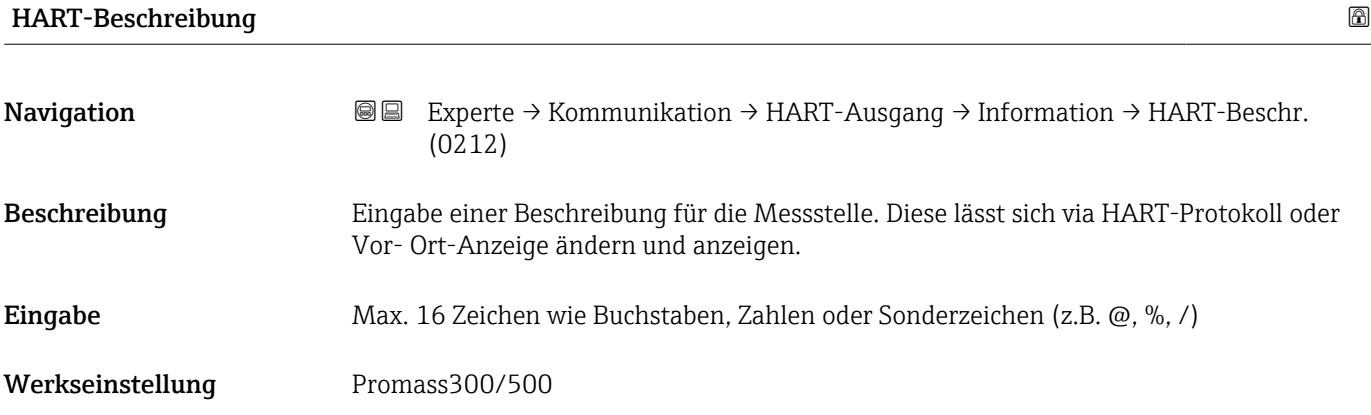

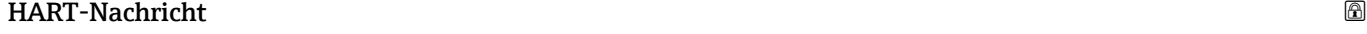

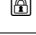

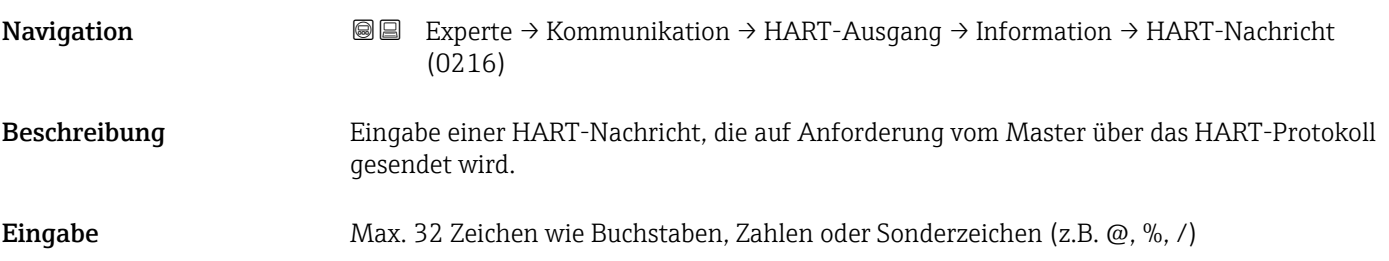

<span id="page-197-0"></span>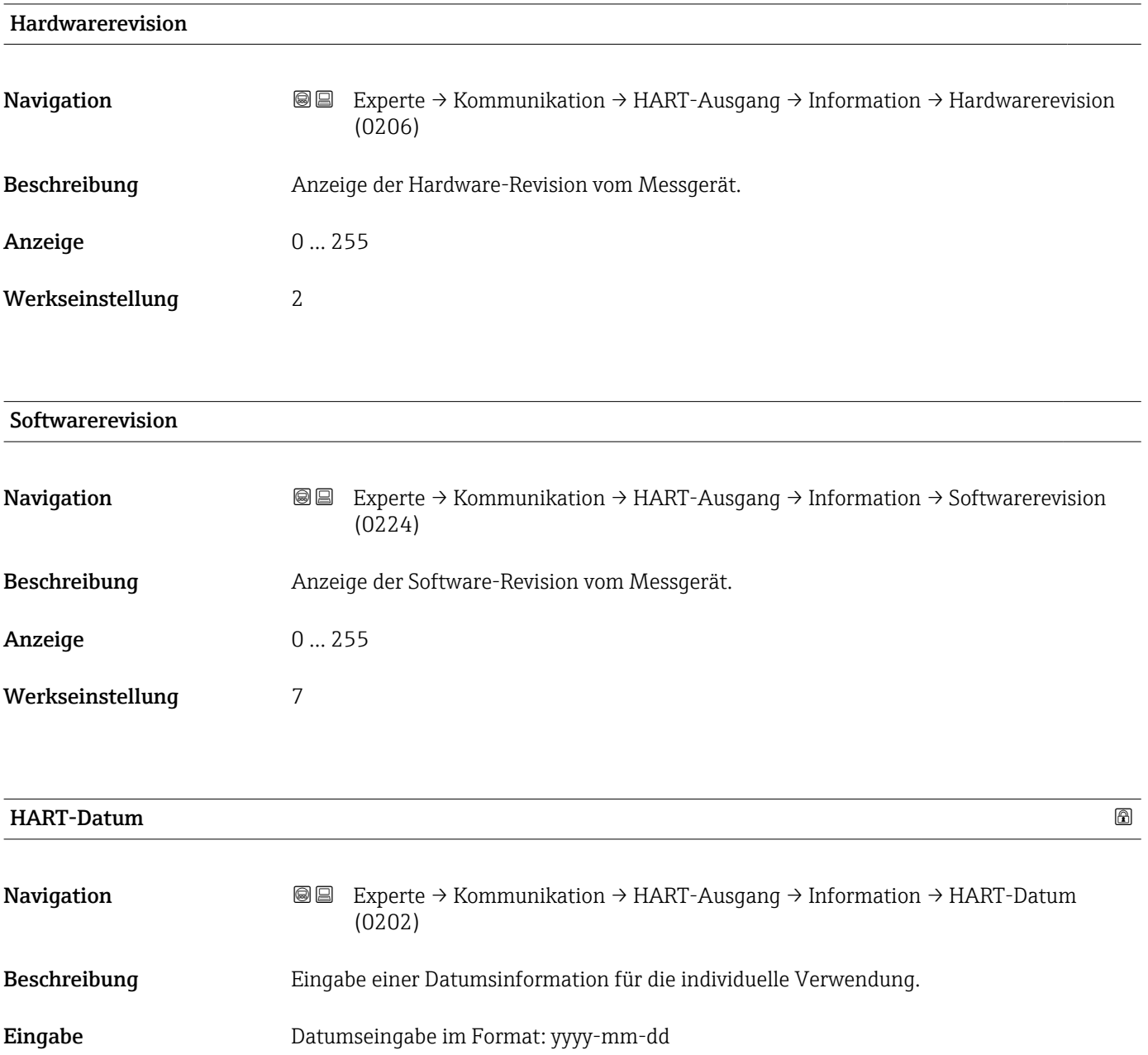

Werkseinstellung 2009-07-20

Zusätzliche Information *Beispiel*

Installationsdatum des Geräts

#### <span id="page-198-0"></span>Untermenü "Ausgang"

*Navigation* **III** Experte → Kommunikation → HART-Ausgang → Ausgang

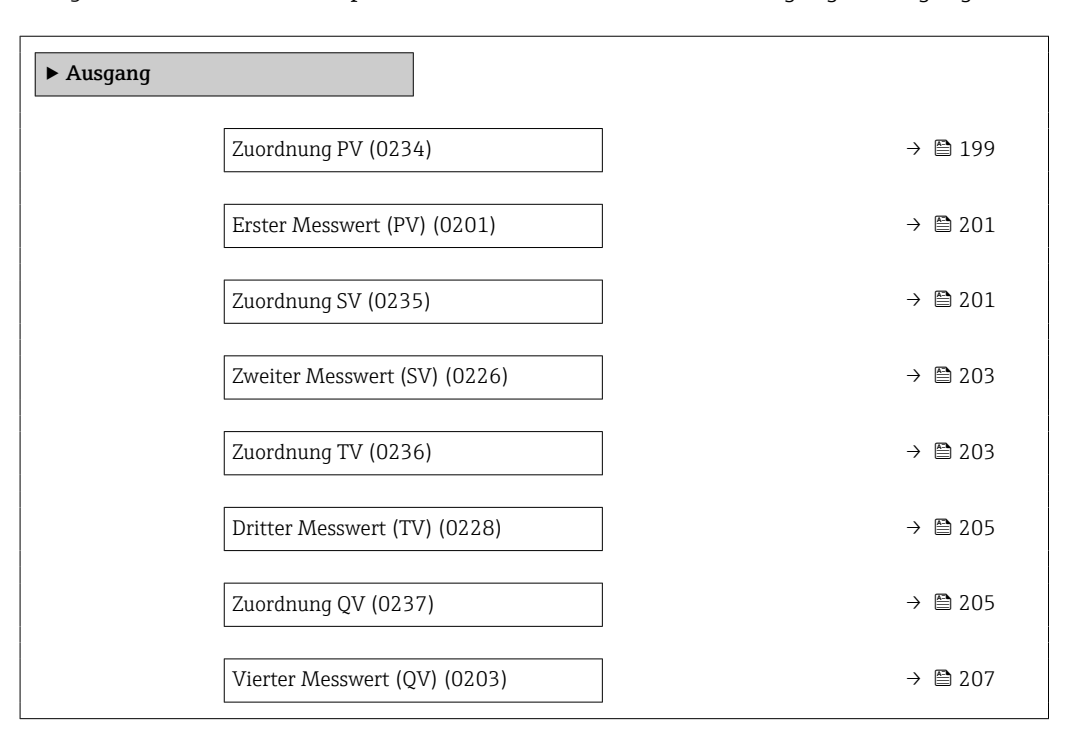

| Zuordnung PV | ß                                                                                                    |
|--------------|----------------------------------------------------------------------------------------------------|
| Navigation   | <b>③</b> Experte $\rightarrow$ Kommunikation $\rightarrow$ HART-Ausgang $\rightarrow$ Ausgang $\rightarrow$ Zuordnung PV (0234)                                                                                                    |
| Beschreibung | Auswahl für die Zuordnung einer Messgröße (HART-Gerätevariable) zur ersten dynami-<br>schen Variable (PV).                                                                                                    |
| Auswahl      | $\bullet$ Aus <sup>*</sup><br>• Massefluss<br>• Volumenfluss<br>• Normvolumenfluss <sup>*</sup><br>• Dichte<br>$\bullet$ Normdichte $^*$<br>$\blacksquare$ Temperatur<br>$\blacksquare$ Druck<br>GSV-Durchfluss <sup>*</sup><br>• Alternativer GSV-Durchfluss <sup>*</sup><br>· NSV-Durchfluss <sup>*</sup><br>• Alternativer NSV-Durchfluss <sup>*</sup><br>S&W-Volumenfluss<br>• Alternative Normdichte<br>$\bullet$ Water cut <sup>*</sup><br>· Öldichte<br>$\blacksquare$ Wasserdichte<br>· Ölmassefluss<br>· Wassermassefluss |

<sup>\*</sup> Sichtbar in Abhängigkeit von Bestelloptionen oder Geräteeinstellungen

- $\bullet$  Ölvolumenfluss
- Wasservolumenfluss \*
- Öl-Normvolumenfluss \*
- Wasser-Normvolumenfluss \*
- Zielmessstoff Massefluss \*
- $\blacksquare$  Trägermessstoff Massefluss
- $\bullet$  Konzentration
- $\bullet$  GSV-Durchfluss
- Alternativer GSV-Durchfluss
- NSV-Durchfluss
- Alternativer NSV-Durchfluss \*
- S&W-Volumenfluss \*
- Alternative Normdichte \*
- $\blacksquare$  Water cut
- $\bullet$  Öldichte
- Wasserdichte \*
- $\bullet$  Ölmassefluss
- $\blacksquare$  Wassermassefluss
- $\bullet$  Ölvolumenfluss
- Wasservolumenfluss \*
- Öl-Normvolumenfluss \*
- Wasser-Normvolumenfluss \*
- Zielmessstoff Volumenfluss \*
- Trägermessstoff Volumenfluss \*
- Zielmessstoff Normvolumenfluss \*
- Trägermessstoff Normvolumenfluss \*
- $\bullet$  Applikationsspezifischer Ausgang 0<sup>\*</sup>
- Applikationsspezifischer Ausgang  $1^{\frac{1}{2}}$
- Index für inhomogenen Messstoff
- Index für gebundene Blasen \*
- Rohwert Massefluss
- **•** Erregerstrom 0
- Schwingungsdämpfung 0
- Schwankung Schwingungsdämpfung 0 \*
- Schwankung Schwingungsdämpfung  $1'$
- Schwingfrequenz 0
- **•** Frequenzschwankung  $0^*$
- Signalasymmetrie
- Torsionssignalasymmetrie \*
- $\blacksquare$  Trägerrohrtemperatur
- $\bullet$  Frequenzschwankung 0
- $\bullet$  Schwingamplitude 0
- Elektroniktemperatur
- Sensorindex-Spulenasymmetrie
- Testpunkt 0
- Testpunkt 1

Werkseinstellung Massefluss

Zusätzliche Information *Auswahl*

Detaillierte Beschreibung der Optionen Schwingfrequenz, Schwingamplitude, ۱ì Schwingungsdämpfung und Signalasymmetrie: Parameter 1. Anzeigewert  $(\rightarrow \triangleq 18)$ 

Sichtbar in Abhängigkeit von Bestelloptionen oder Geräteeinstellungen

<span id="page-200-0"></span>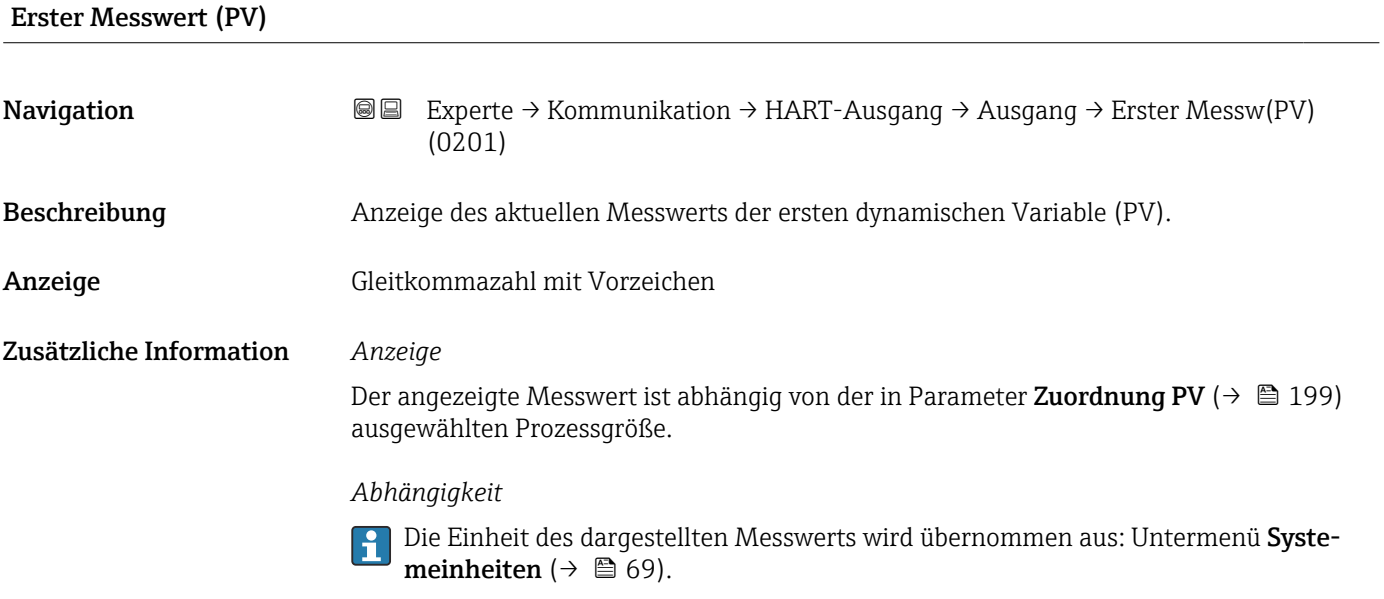

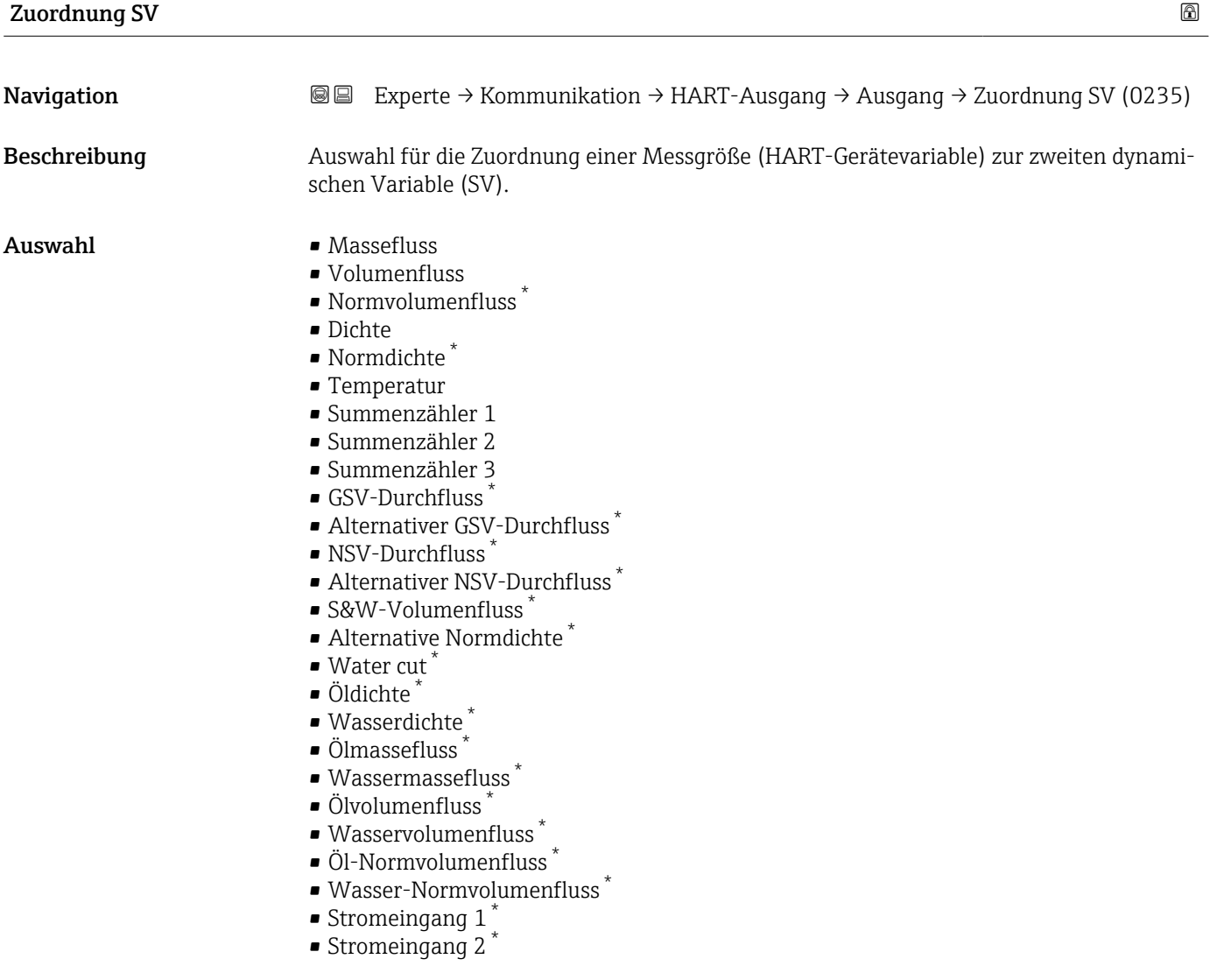

<sup>\*</sup> Sichtbar in Abhängigkeit von Bestelloptionen oder Geräteeinstellungen

- Stromeingang 3 $*$
- Zielmessstoff Massefluss \*
- Trägermessstoff Massefluss \*
- $\blacksquare$  Konzentration
- Summenzähler 1
- Summenzähler 2
- Summenzähler 3
- GSV-Durchfluss \*
- Alternativer GSV-Durchfluss \*
- NSV-Durchfluss
- Alternativer NSV-Durchfluss \*
- S&W-Volumenfluss \*
- Alternative Normdichte \*
- $\blacksquare$  Water cut
- $\bullet$  Öldichte
- Wasserdichte \*
- Ölmassefluss \*
- Wassermassefluss \*
- $\bullet$  Ölvolumenfluss
- Wasservolumenfluss \*
- Öl-Normvolumenfluss \*
- Wasser-Normvolumenfluss \*
- Stromeingang  $1^*$
- Stromeingang  $2^{\frac{1}{2}}$
- Stromeingang  $3^{\circ}$
- Zielmessstoff Volumenfluss \*
- Trägermessstoff Volumenfluss \*
- Zielmessstoff Normvolumenfluss \*
- Trägermessstoff Normvolumenfluss
- Applikationsspezifischer Ausgang 0 \*
- $\bullet$  Applikationsspezifischer Ausgang 1
- Index für inhomogenen Messstoff
- Index für gebundene Blasen \*
- Rohwert Massefluss
- **•** Erregerstrom 0
- Erregerstrom 1
- Schwingungsdämpfung 0
- Schwingungsdämpfung 1 \*
- Schwankung Schwingungsdämpfung 0 \*
- Schwankung Schwingungsdämpfung  $1^{\circ}$
- Schwingfrequenz 0
- $\bullet$  Schwingfrequenz 1
- **•** Frequenzschwankung  $0^*$
- $\blacksquare$  Frequenzschwankung 1
- $\bullet$  Schwingamplitude 0
- $\blacksquare$  Schwingamplitude 1
- Signalasymmetrie
- Torsionssignalasymmetrie \*
- Trägerrohrtemperatur \*
- Elektroniktemperatur
- Sensorindex-Spulenasymmetrie
- Testpunkt 0
- Testpunkt 1

#### Werkseinstellung Summenzähler 1

Sichtbar in Abhängigkeit von Bestelloptionen oder Geräteeinstellungen

<span id="page-202-0"></span>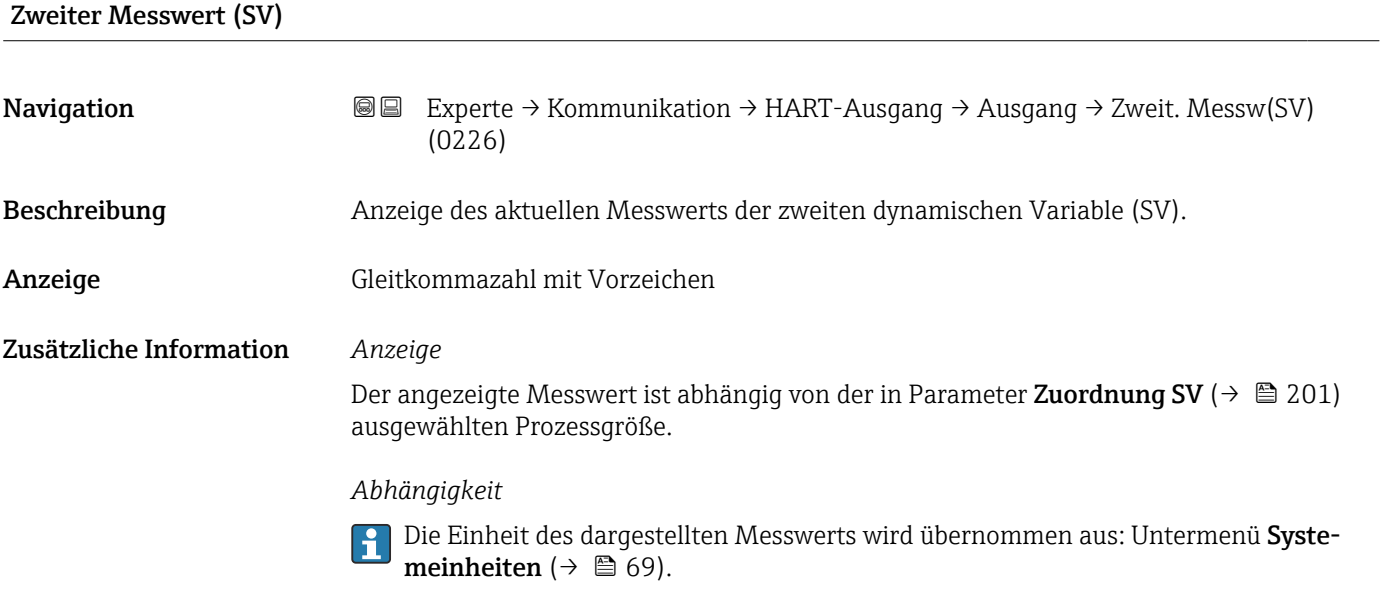

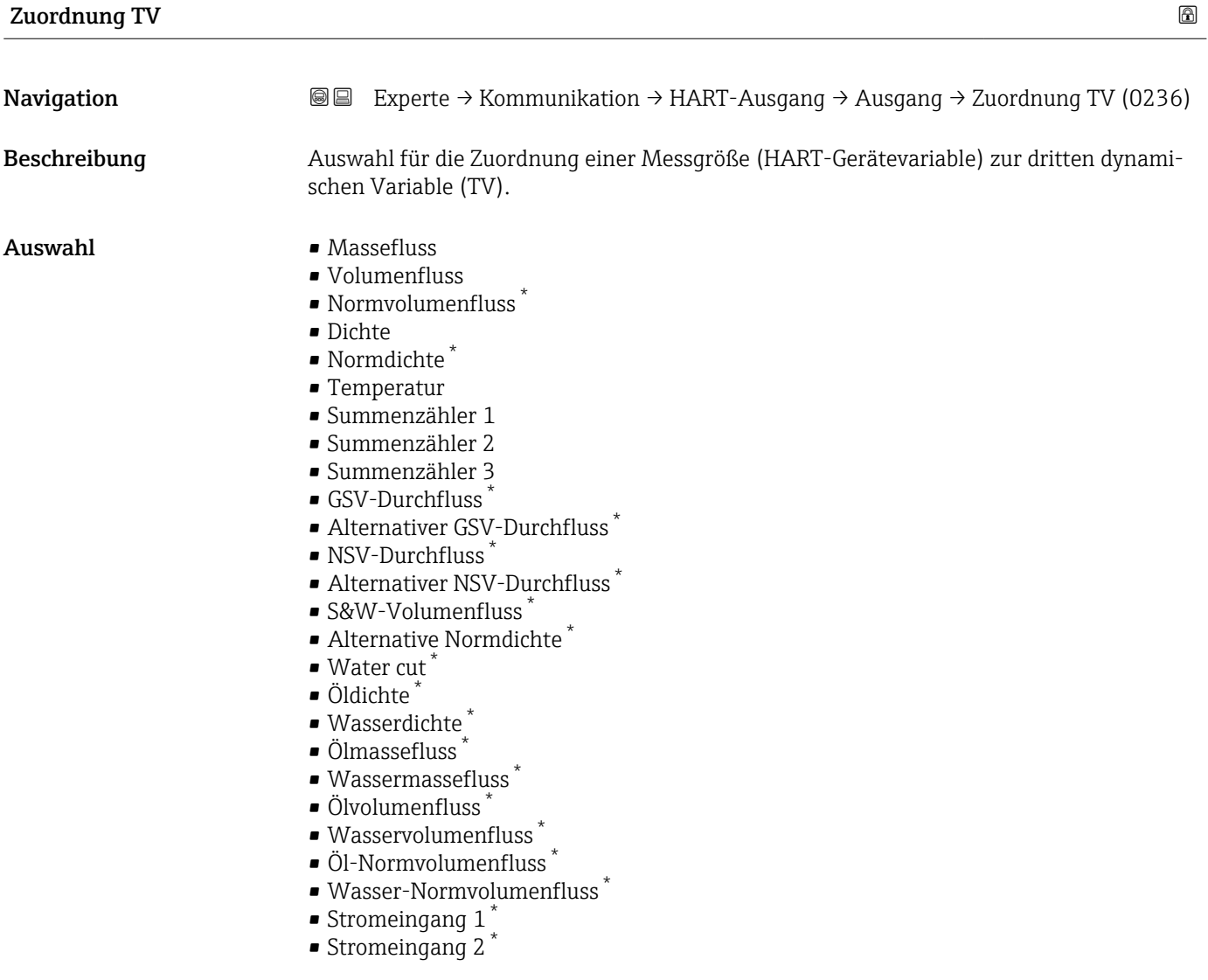

<sup>\*</sup> Sichtbar in Abhängigkeit von Bestelloptionen oder Geräteeinstellungen

- Stromeingang 3 $*$
- Zielmessstoff Massefluss \*
- Trägermessstoff Massefluss \*
- $\blacksquare$  Konzentration
- Summenzähler 1
- Summenzähler 2
- Summenzähler 3
- GSV-Durchfluss \*
- Alternativer GSV-Durchfluss \*
- NSV-Durchfluss
- Alternativer NSV-Durchfluss \*
- S&W-Volumenfluss \*
- Alternative Normdichte \*
- $\blacksquare$  Water cut
- $\bullet$  Öldichte
- Wasserdichte \*
- Ölmassefluss \*
- Wassermassefluss \*
- $\bullet$  Ölvolumenfluss
- Wasservolumenfluss \*
- Öl-Normvolumenfluss \*
- Wasser-Normvolumenfluss \*
- Stromeingang  $1^*$
- Stromeingang  $2^{\frac{1}{2}}$
- Stromeingang  $3^{\circ}$
- Zielmessstoff Volumenfluss \*
- Trägermessstoff Volumenfluss \*
- Zielmessstoff Normvolumenfluss \*
- Trägermessstoff Normvolumenfluss
- Applikationsspezifischer Ausgang 0 \*
- $\bullet$  Applikationsspezifischer Ausgang 1
- Index für inhomogenen Messstoff
- Index für gebundene Blasen \*
- Rohwert Massefluss
- **•** Erregerstrom 0
- Erregerstrom 1
- Schwingungsdämpfung 0
- Schwingungsdämpfung 1 \*
- Schwankung Schwingungsdämpfung 0 \*
- Schwankung Schwingungsdämpfung  $1^{\circ}$
- Schwingfrequenz 0
- $\bullet$  Schwingfrequenz 1
- **•** Frequenzschwankung  $0^*$
- $\blacksquare$  Frequenzschwankung 1
- $\bullet$  Schwingamplitude 0
- $\blacksquare$  Schwingamplitude 1
- Signalasymmetrie
- Torsionssignalasymmetrie \*
- Trägerrohrtemperatur \*
- Elektroniktemperatur
- Sensorindex-Spulenasymmetrie
- Testpunkt 0
- Testpunkt 1

#### Werkseinstellung Summenzähler 2

Sichtbar in Abhängigkeit von Bestelloptionen oder Geräteeinstellungen

<span id="page-204-0"></span>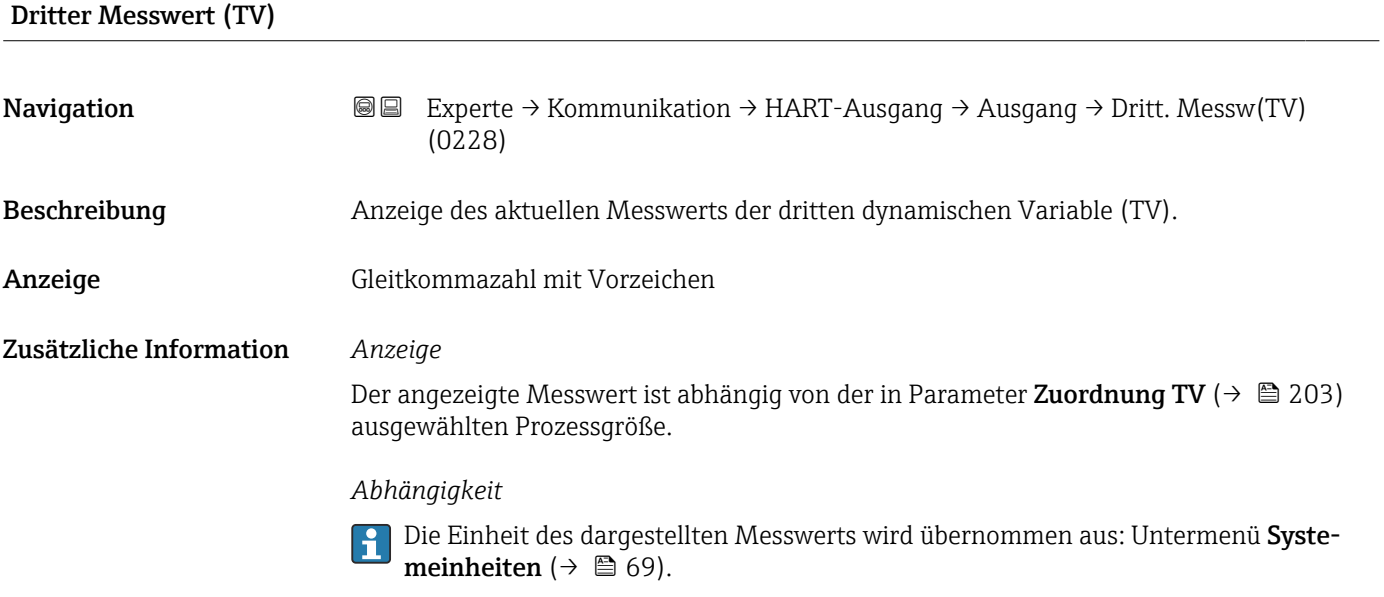

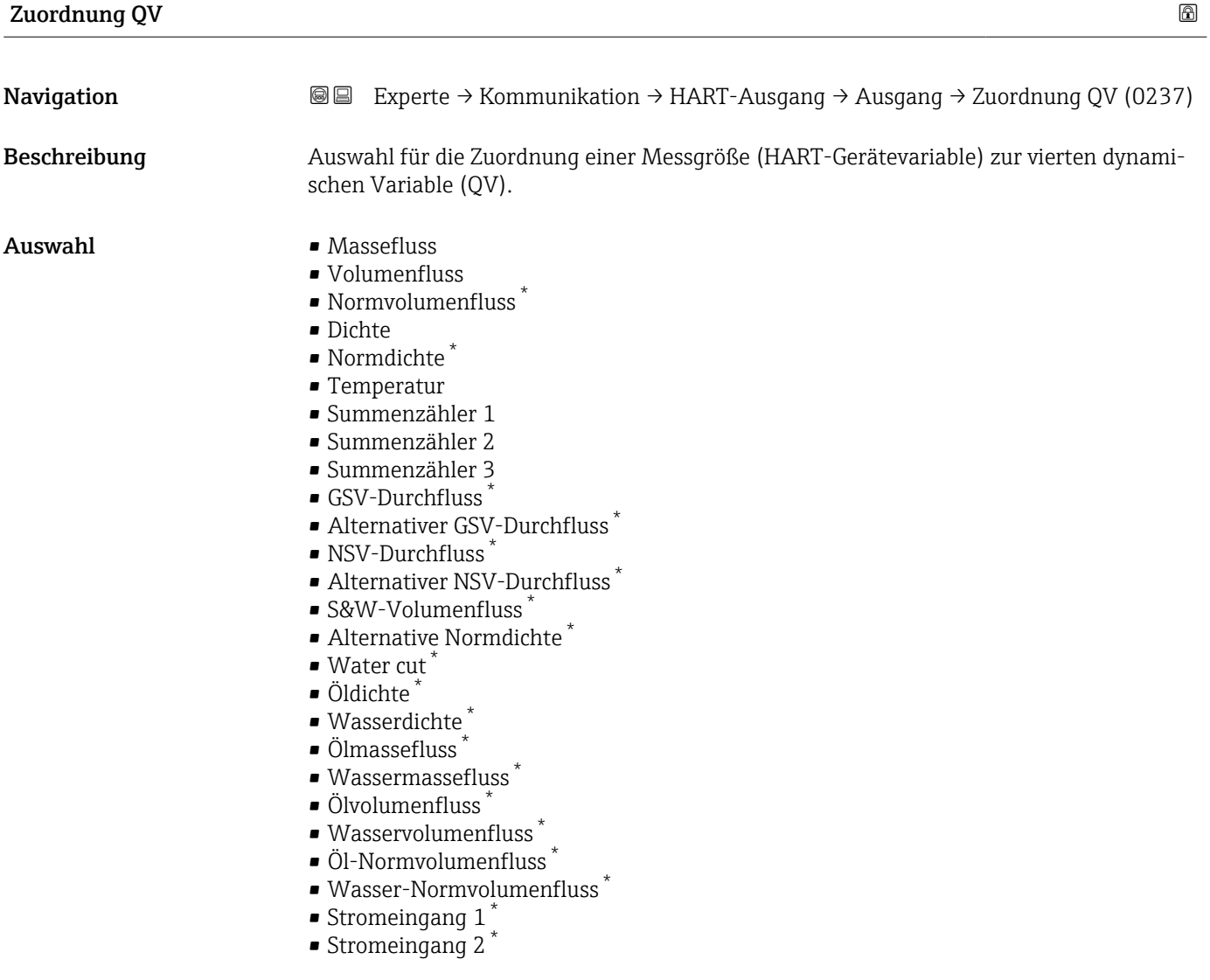

<sup>\*</sup> Sichtbar in Abhängigkeit von Bestelloptionen oder Geräteeinstellungen

- Stromeingang 3 $*$
- Zielmessstoff Massefluss \*
- Trägermessstoff Massefluss \*
- $\blacksquare$  Konzentration
- Summenzähler 1
- Summenzähler 2
- Summenzähler 3
- GSV-Durchfluss \*
- Alternativer GSV-Durchfluss \*
- NSV-Durchfluss
- Alternativer NSV-Durchfluss \*
- S&W-Volumenfluss \*
- Alternative Normdichte \*
- $\blacksquare$  Water cut
- $\bullet$  Öldichte
- Wasserdichte \*
- Ölmassefluss \*
- Wassermassefluss \*
- $\bullet$  Ölvolumenfluss
- Wasservolumenfluss \*
- Öl-Normvolumenfluss \*
- Wasser-Normvolumenfluss \*
- Stromeingang  $1^*$
- Stromeingang  $2^{\frac{1}{2}}$
- Stromeingang  $3^{\circ}$
- Zielmessstoff Volumenfluss \*
- Trägermessstoff Volumenfluss \*
- Zielmessstoff Normvolumenfluss \*
- Trägermessstoff Normvolumenfluss
- Applikationsspezifischer Ausgang 0 \*
- $\bullet$  Applikationsspezifischer Ausgang 1
- Index für inhomogenen Messstoff
- Index für gebundene Blasen \*
- Rohwert Massefluss
- **•** Erregerstrom 0
- Erregerstrom 1
- Schwingungsdämpfung 0
- Schwingungsdämpfung 1 \*
- Schwankung Schwingungsdämpfung 0 \*
- Schwankung Schwingungsdämpfung  $1^{\circ}$
- Schwingfrequenz 0
- $\bullet$  Schwingfrequenz 1
- **•** Frequenzschwankung  $0^*$
- $\blacksquare$  Frequenzschwankung 1
- $\bullet$  Schwingamplitude 0
- $\blacksquare$  Schwingamplitude 1
- Signalasymmetrie
- Torsionssignalasymmetrie \*
- Trägerrohrtemperatur \*
- Elektroniktemperatur
- Sensorindex-Spulenasymmetrie
- Testpunkt 0
- Testpunkt 1

#### Werkseinstellung Summenzähler 3

Sichtbar in Abhängigkeit von Bestelloptionen oder Geräteeinstellungen

<span id="page-206-0"></span>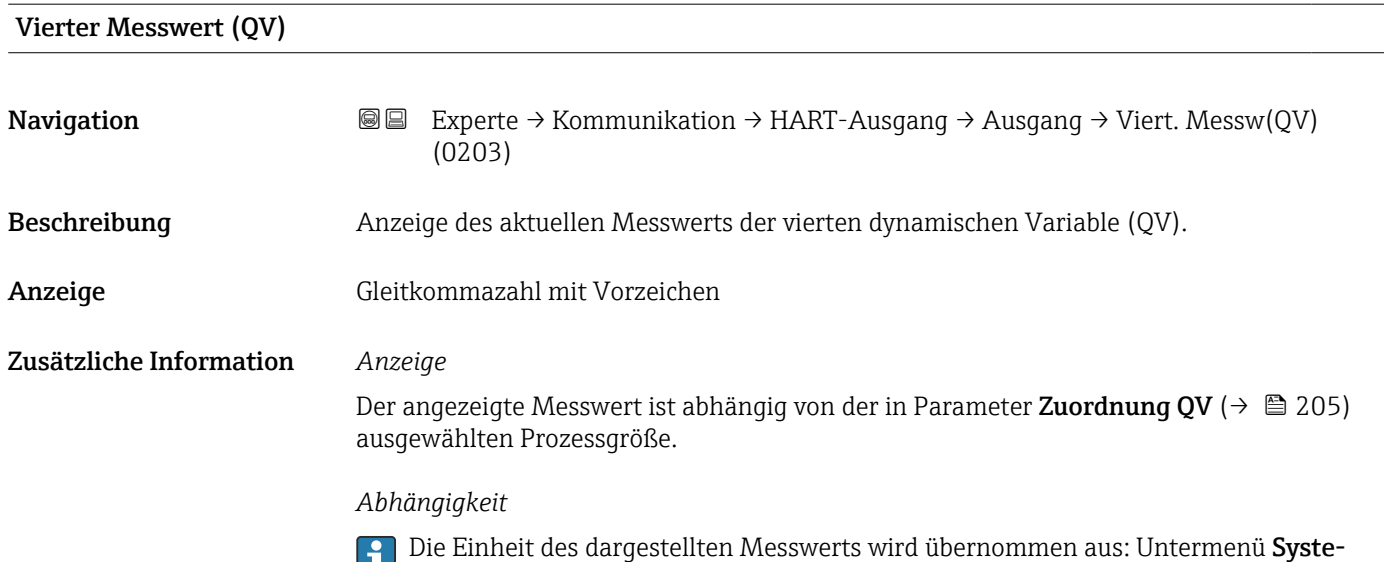

# 3.6.3 Untermenü "Diagnosekonfiguration"

meinheiten ( $\rightarrow \blacksquare$  69).

Eine Auflistung aller Diagnoseereignisse: Betriebsanleitung zum Gerät [→ 7](#page-6-0)

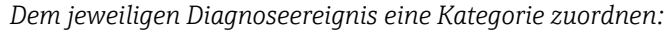

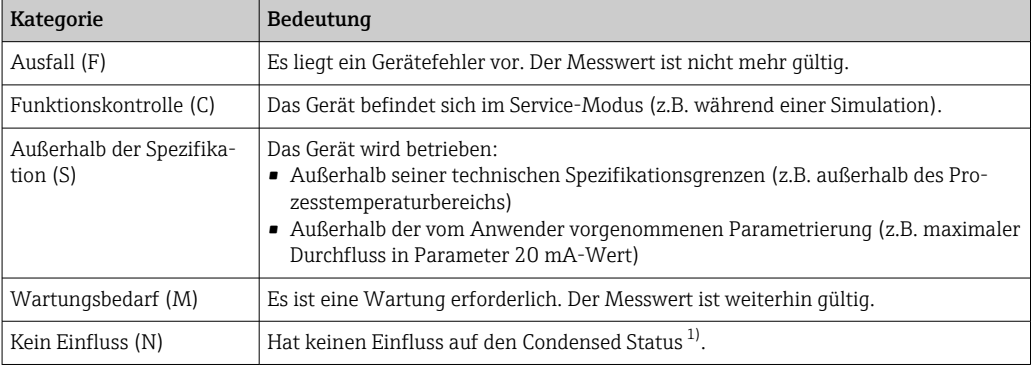

1) Sammelstatus nach NAMUR-Empfehlung NE107

*Navigation* Experte → Kommunikation → Diagnosekonfig.

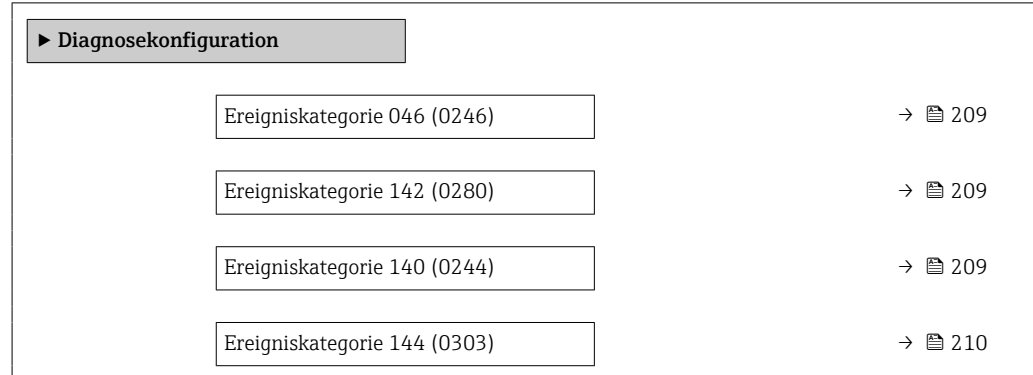

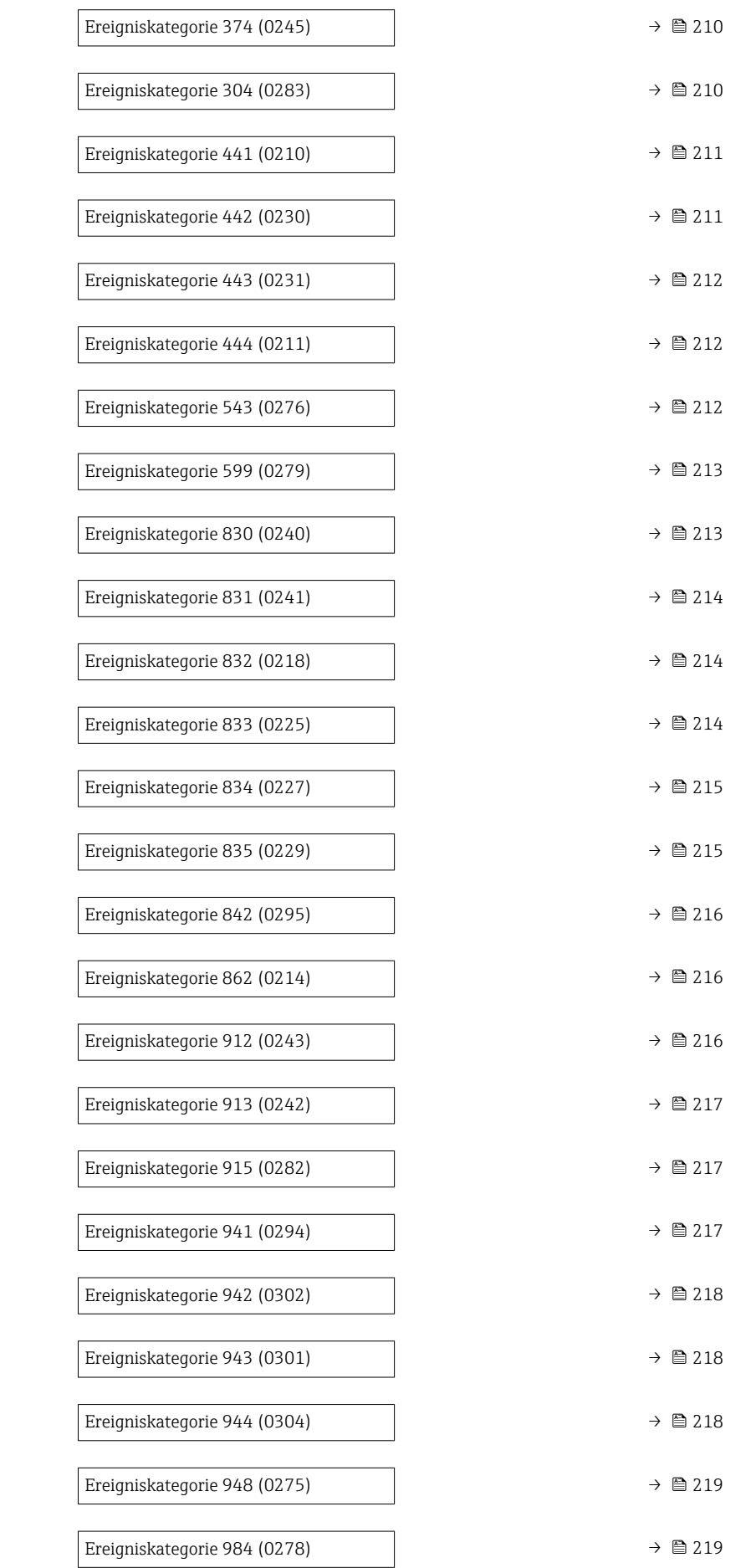

<span id="page-208-0"></span>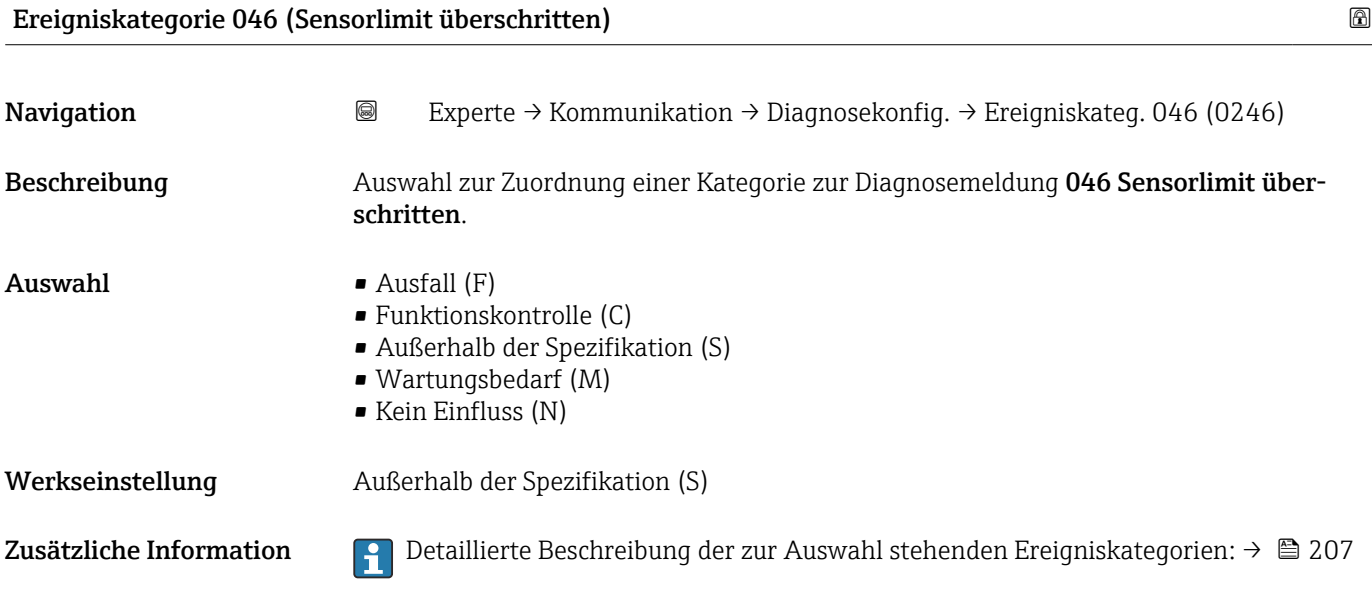

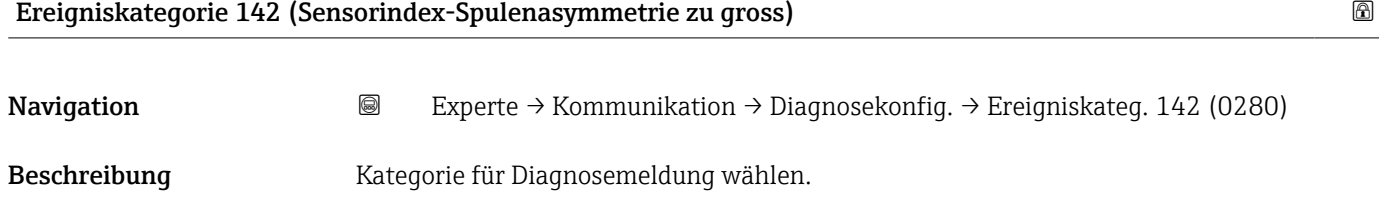

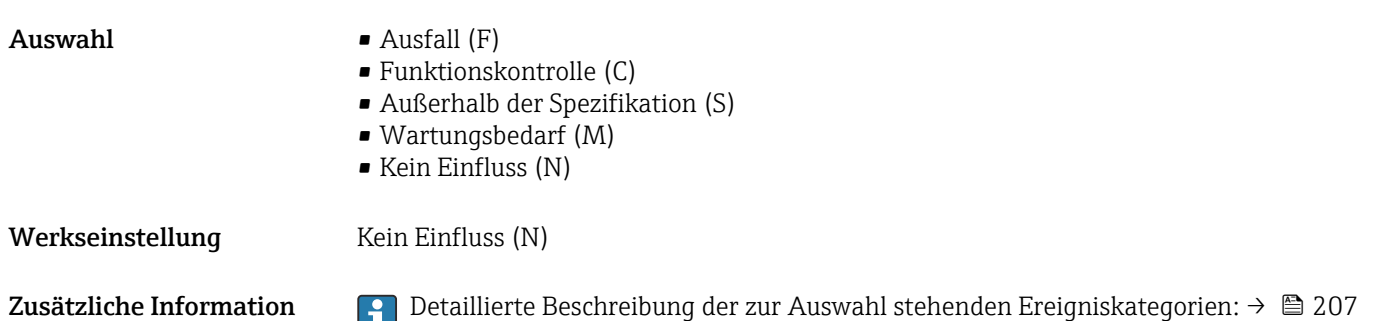

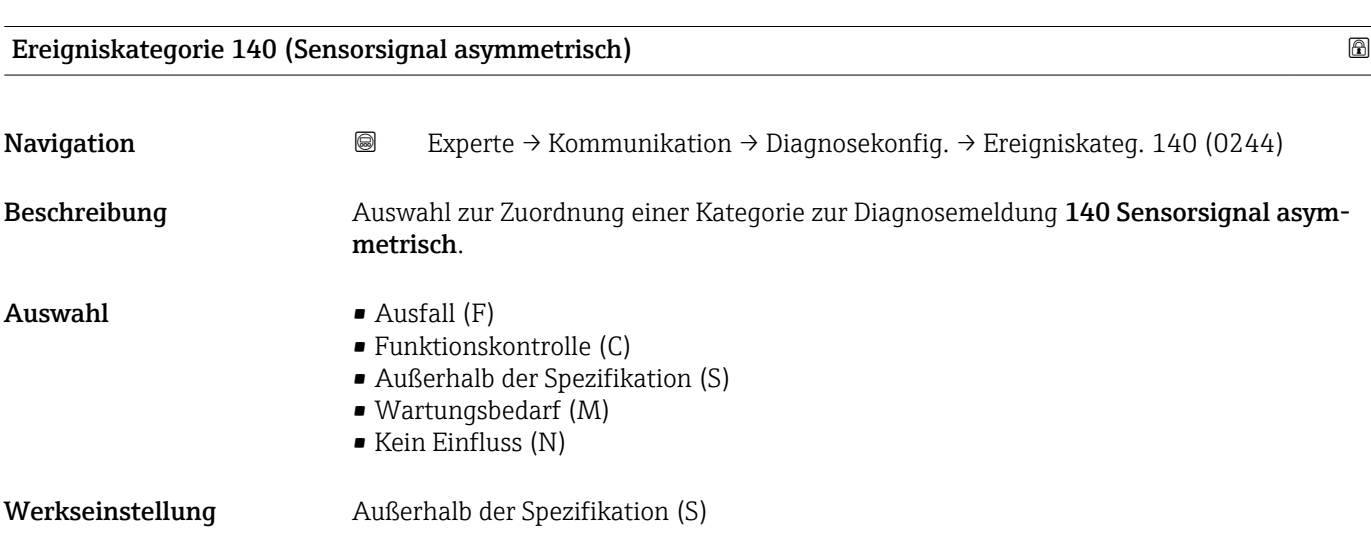

<span id="page-209-0"></span>Zusätzliche Information **Perfektiverte Beschreibung der zur Auswahl stehenden Ereigniskategorien: → ■ 207** 

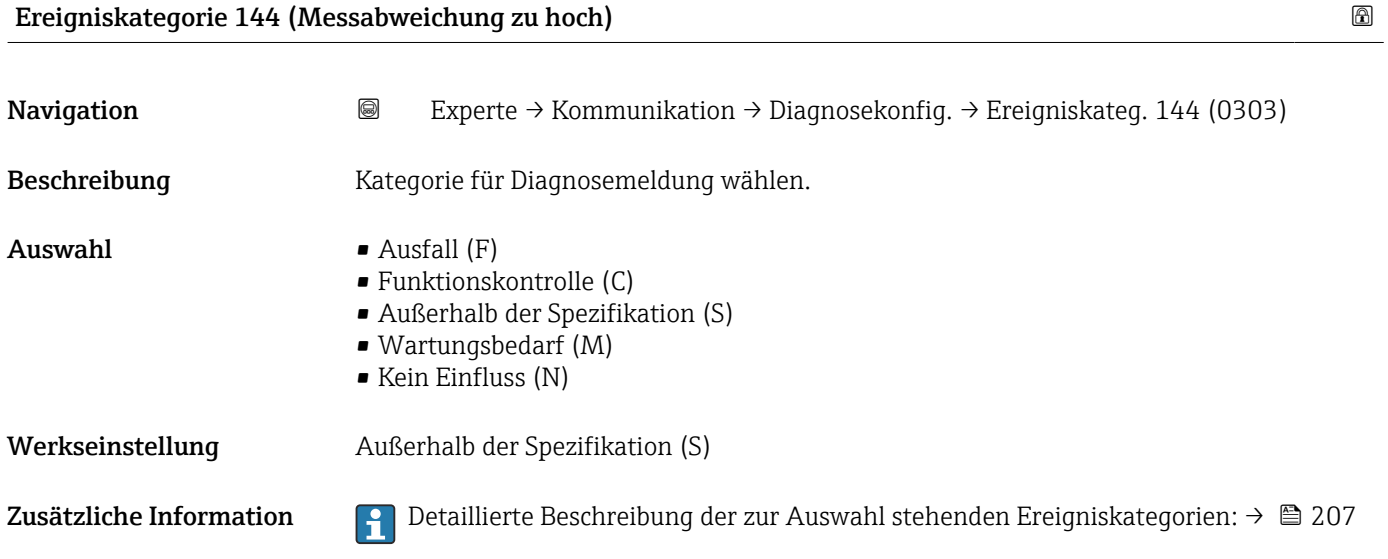

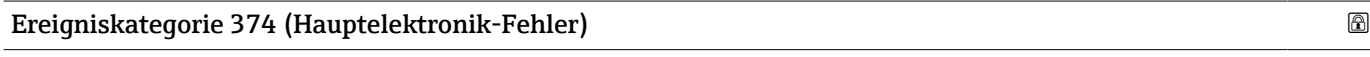

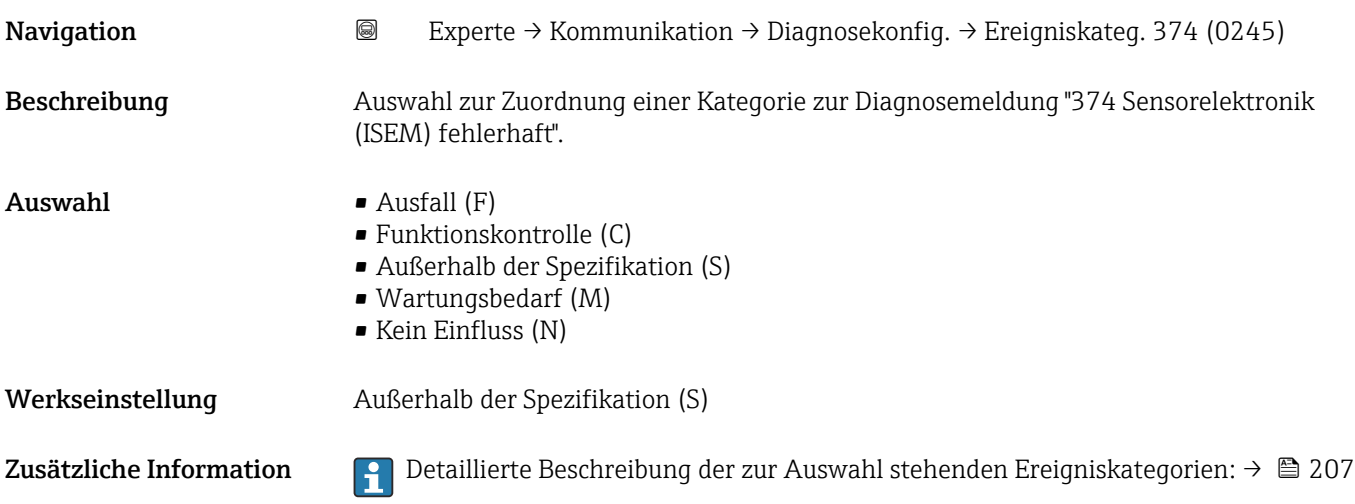

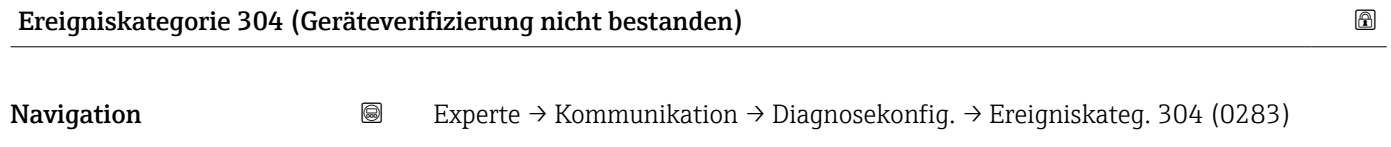

Beschreibung Kategorie für Diagnosemeldung wählen.

<span id="page-210-0"></span>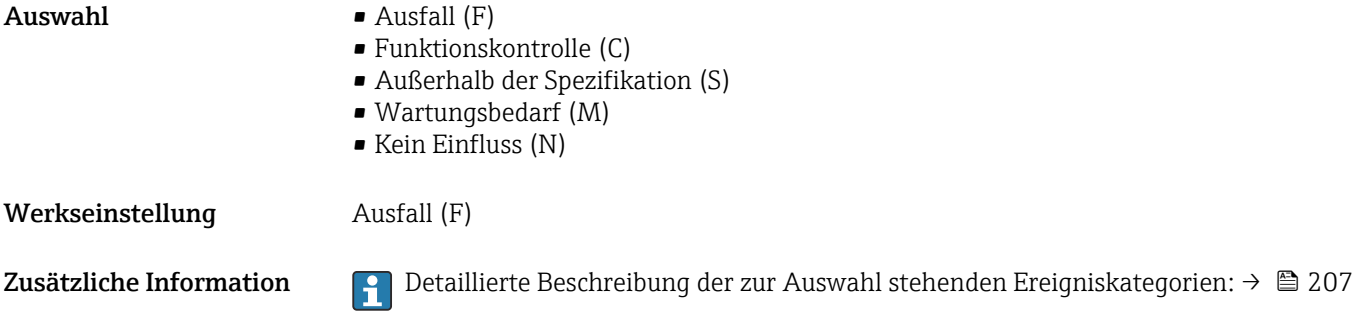

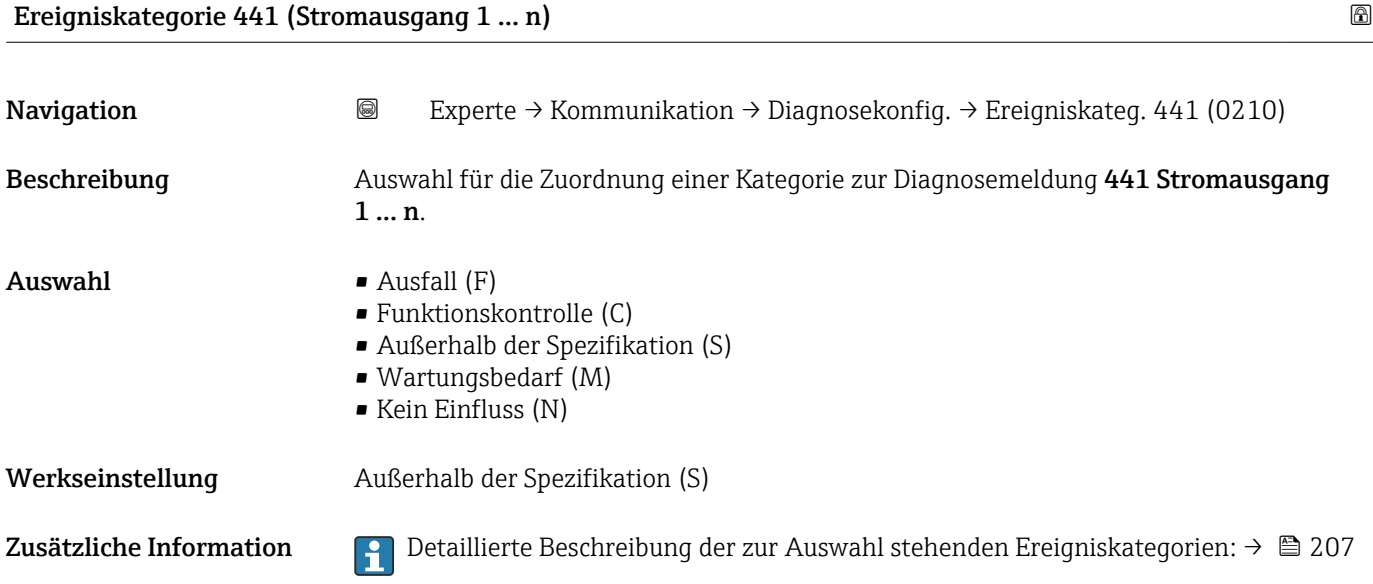

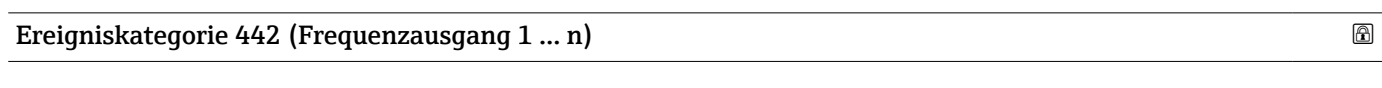

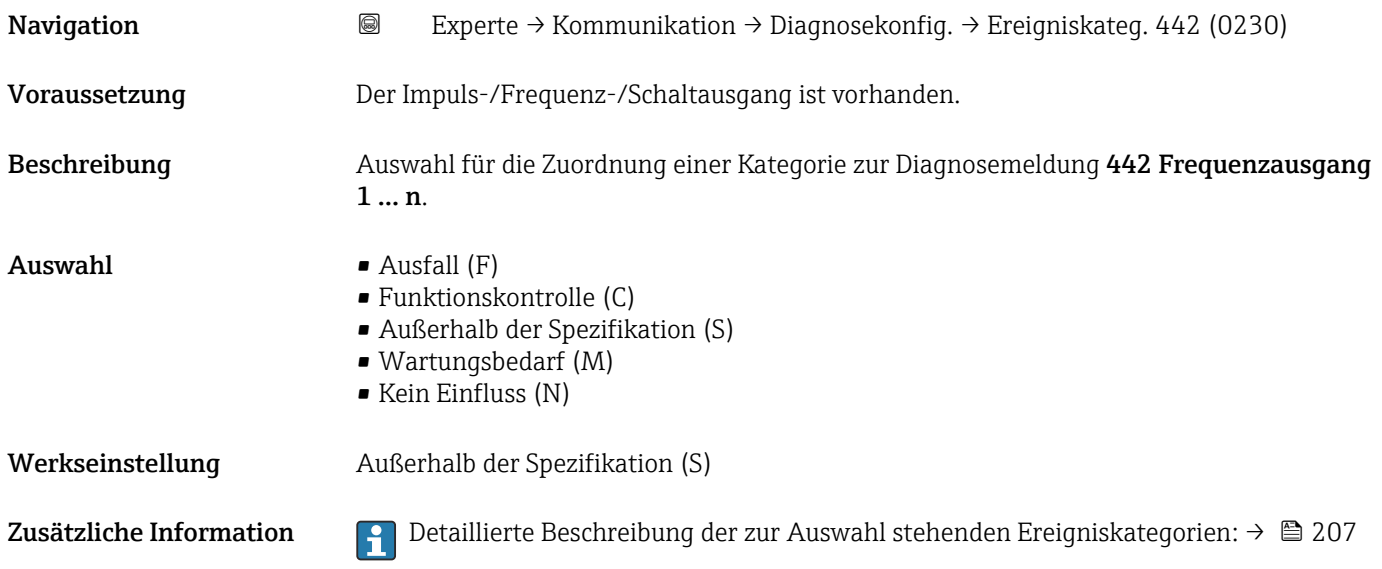

# <span id="page-211-0"></span>Ereigniskategorie 443 (Impulsausgang 1 … n)

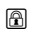

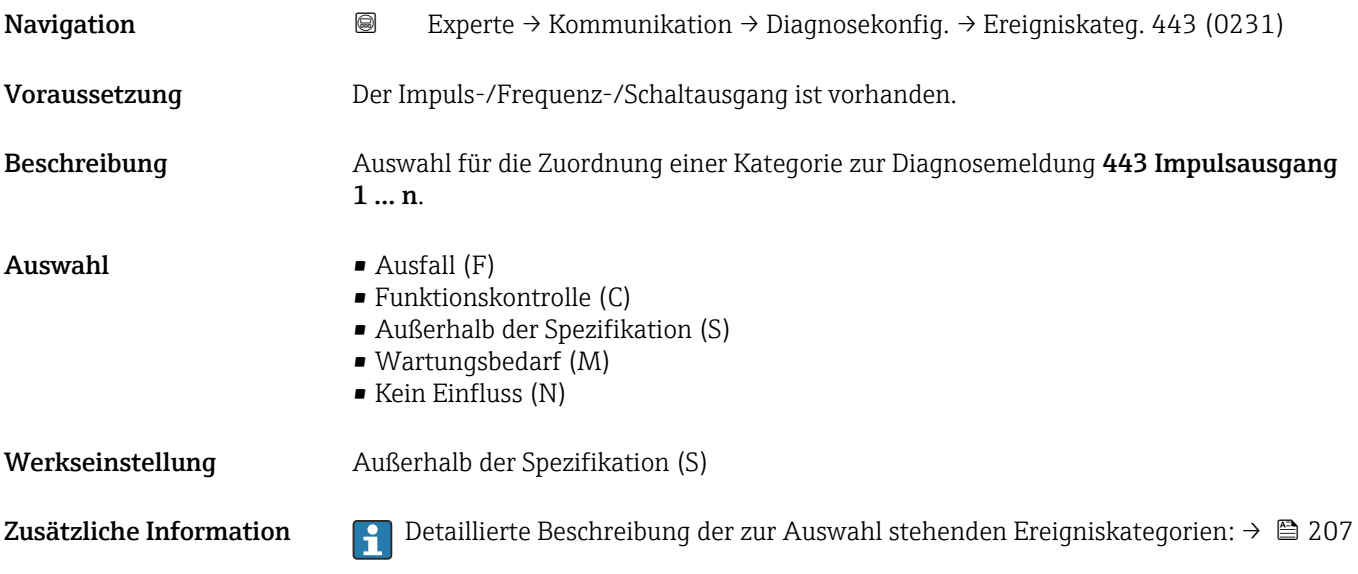

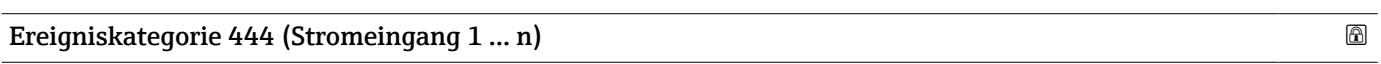

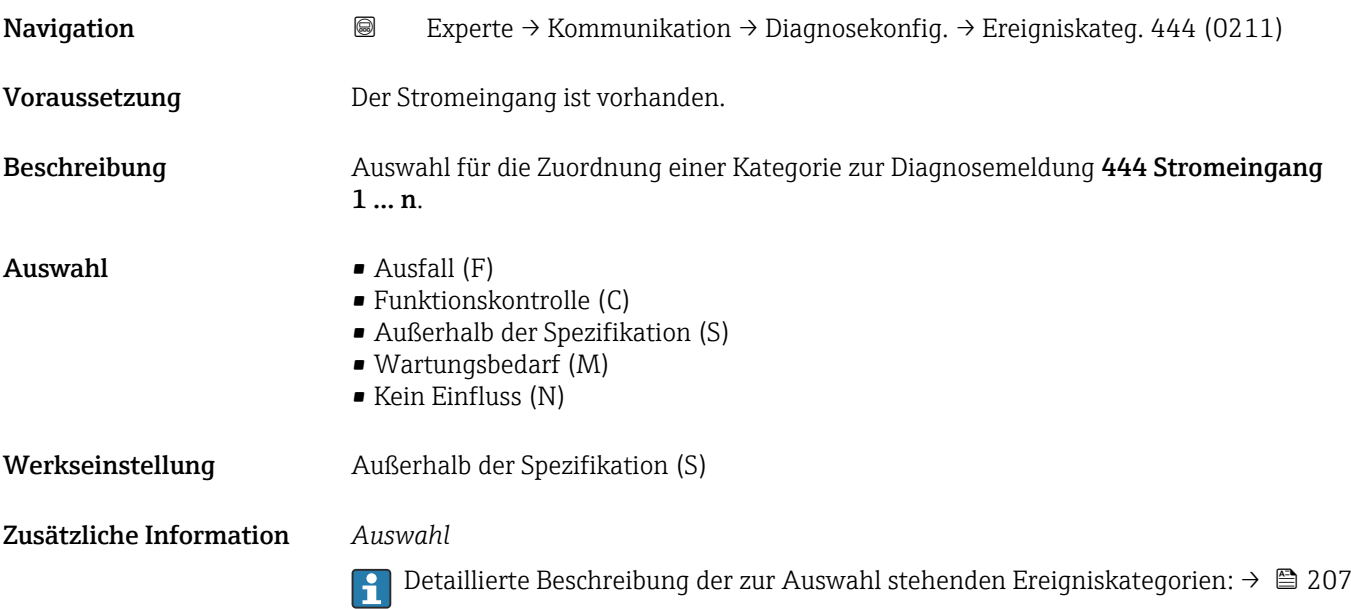

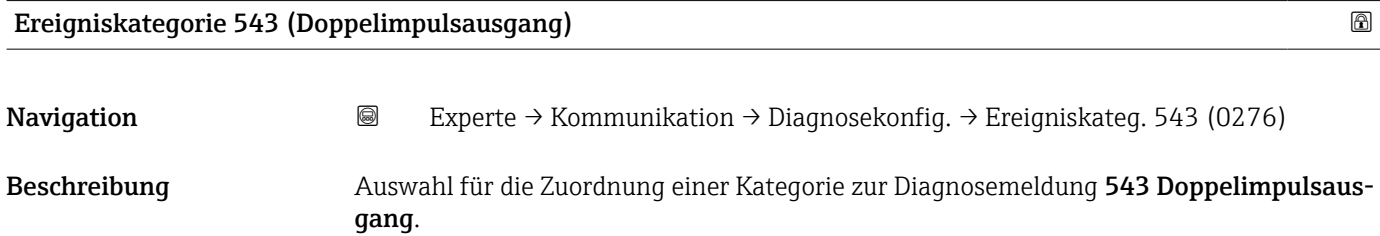

<span id="page-212-0"></span>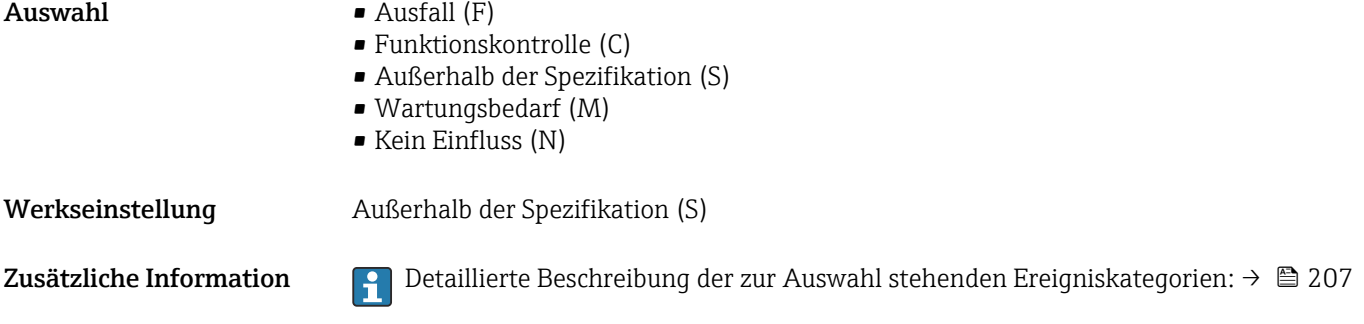

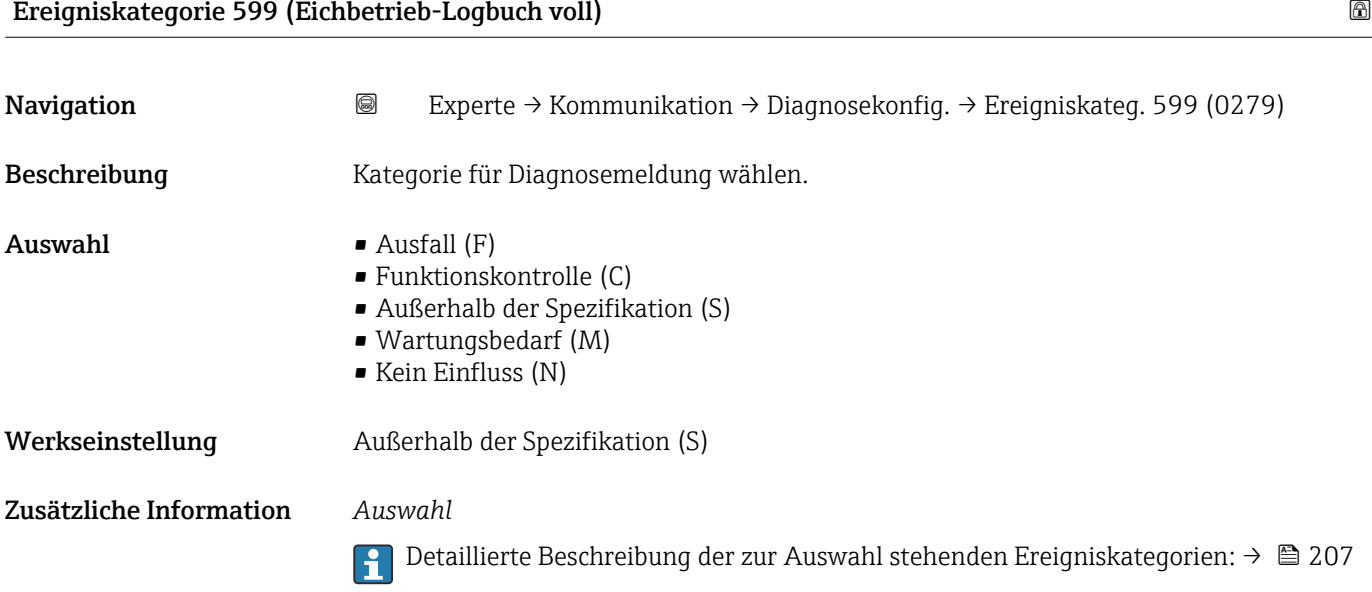

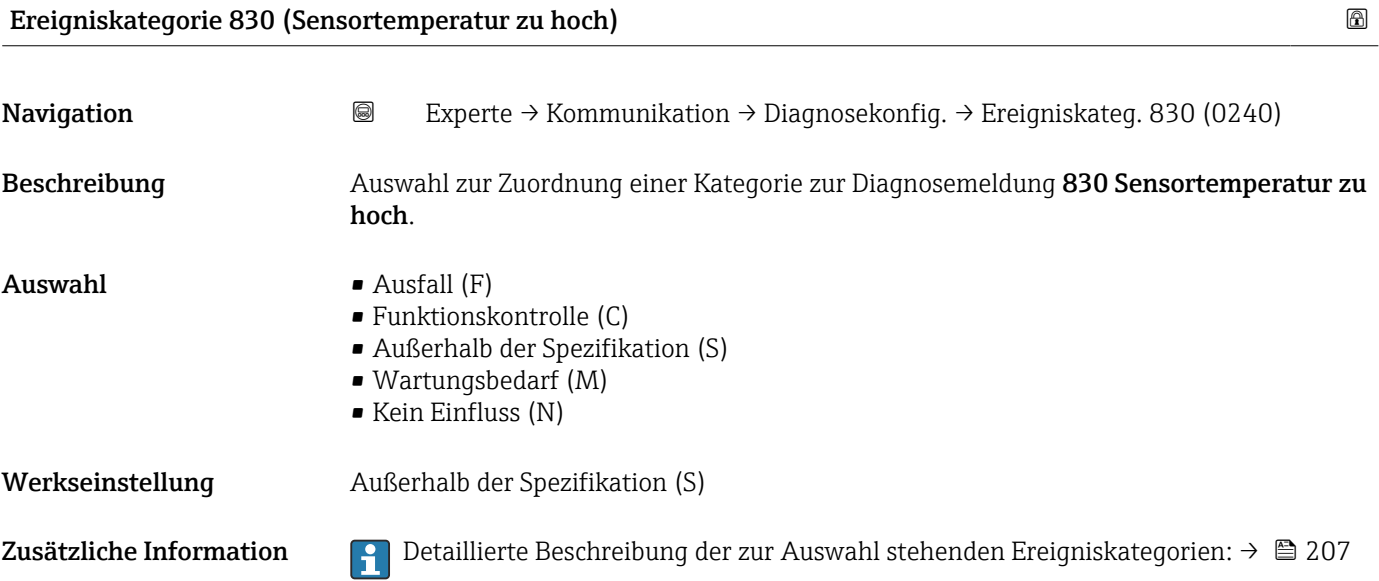

<span id="page-213-0"></span>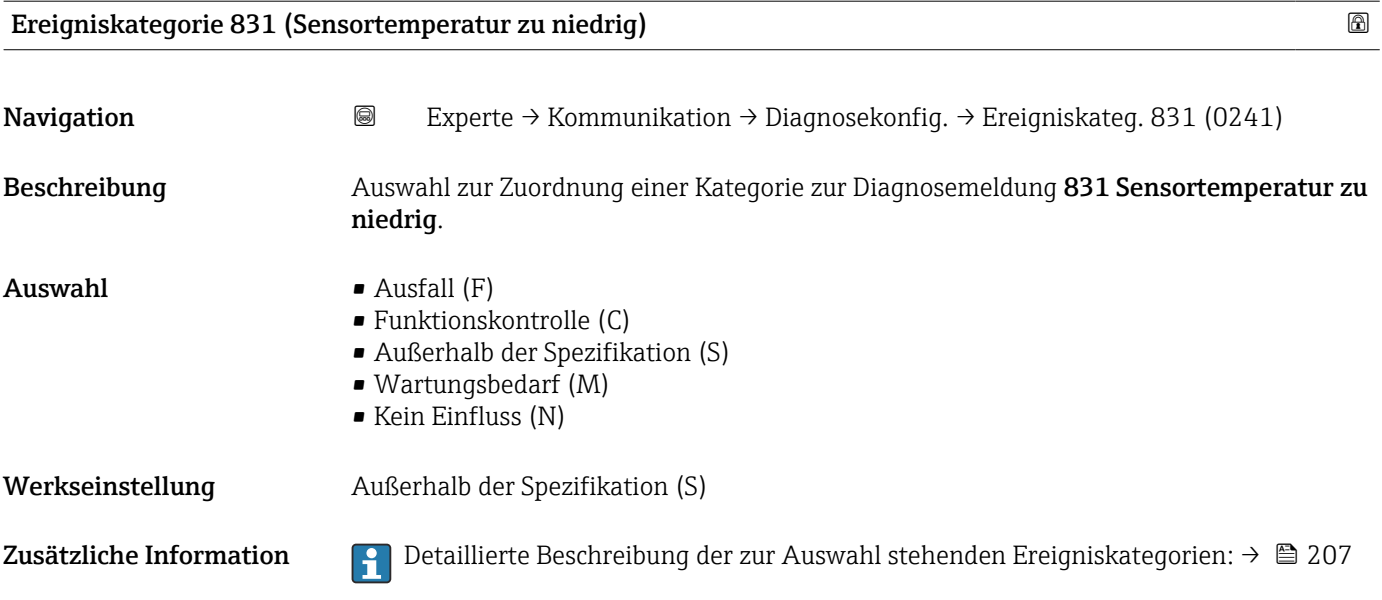

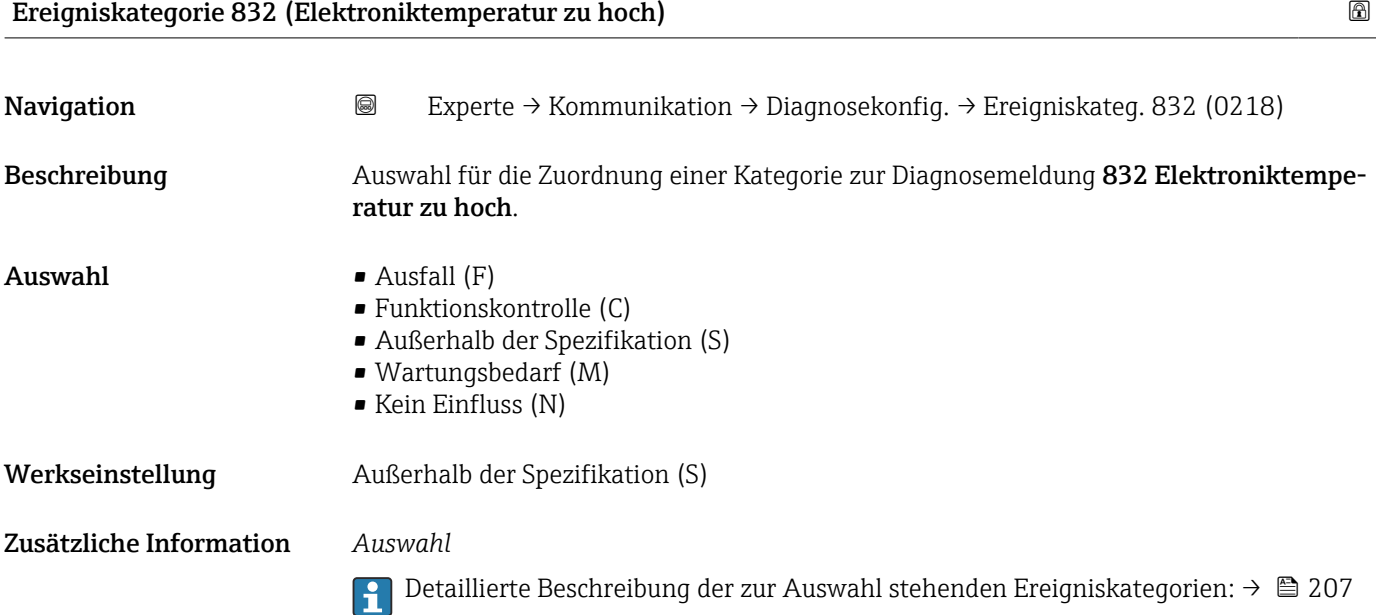

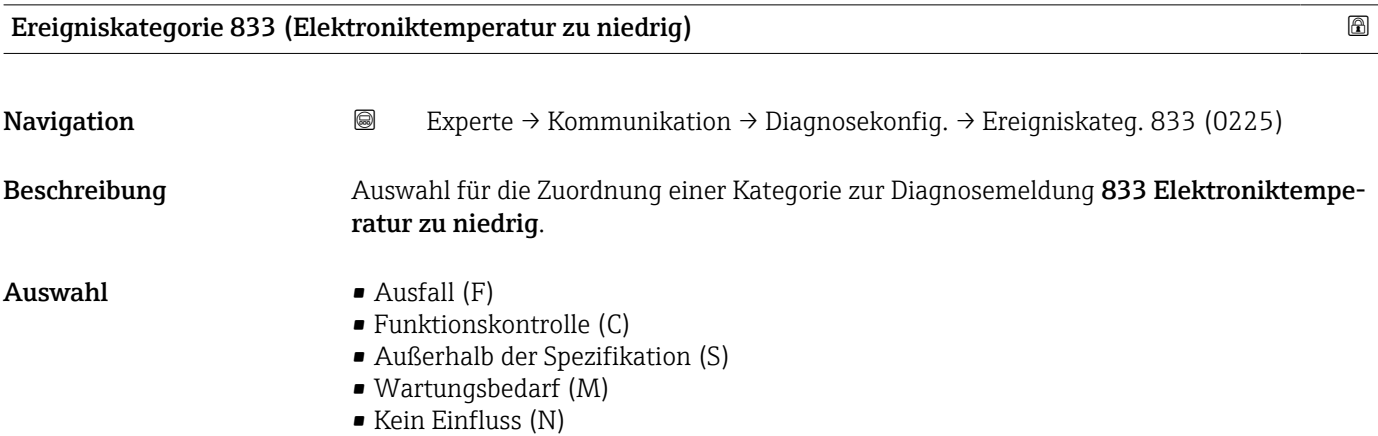

<span id="page-214-0"></span>Werkseinstellung Außerhalb der Spezifikation (S)

Zusätzliche Information *Auswahl*

Detaillierte Beschreibung der zur Auswahl stehenden Ereigniskategorien: [→ 207](#page-206-0)

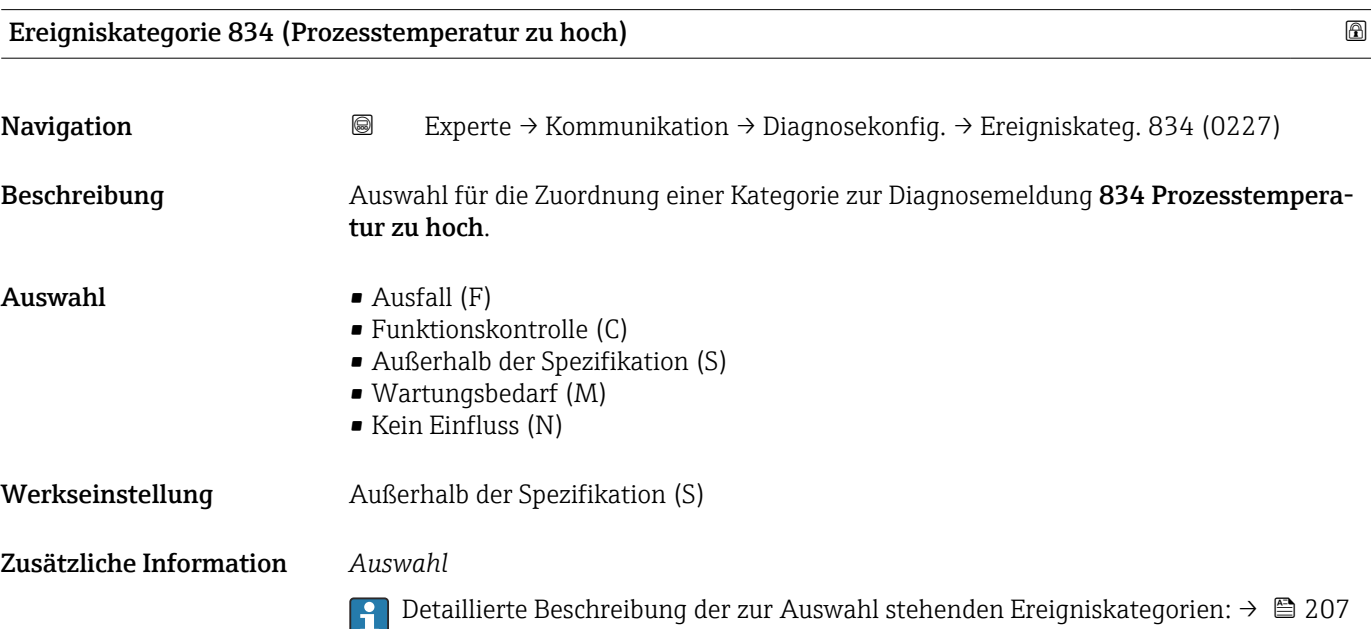

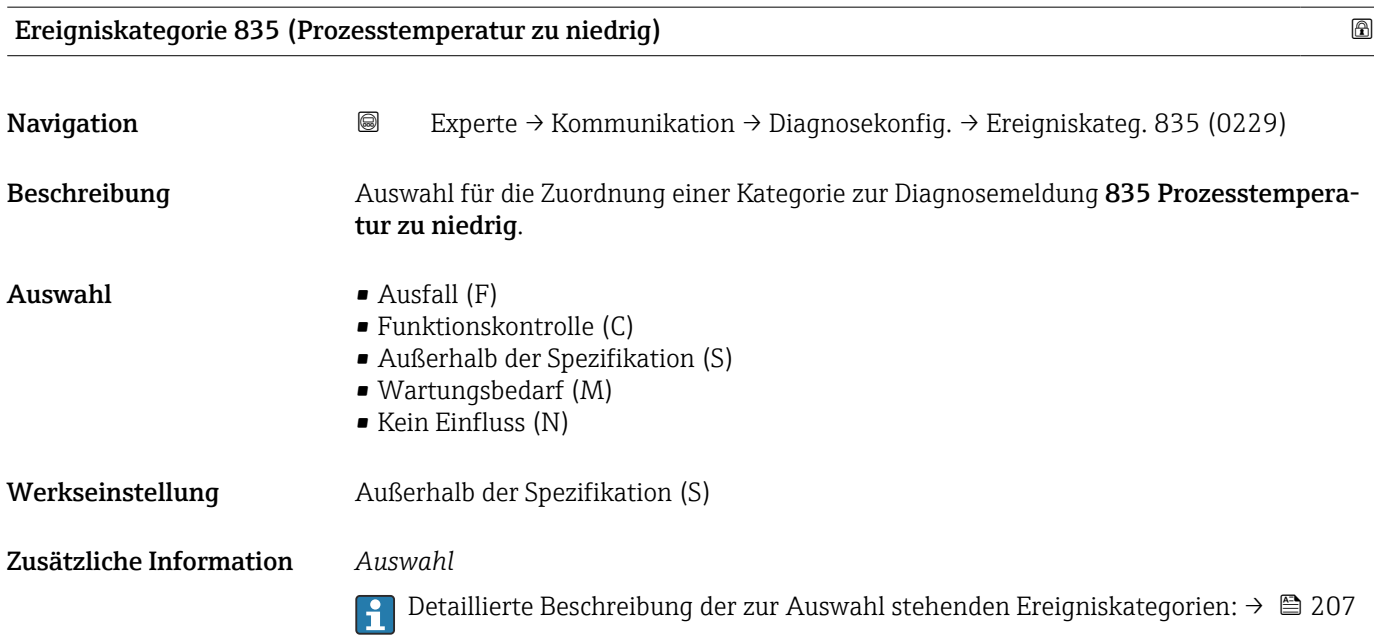

<span id="page-215-0"></span>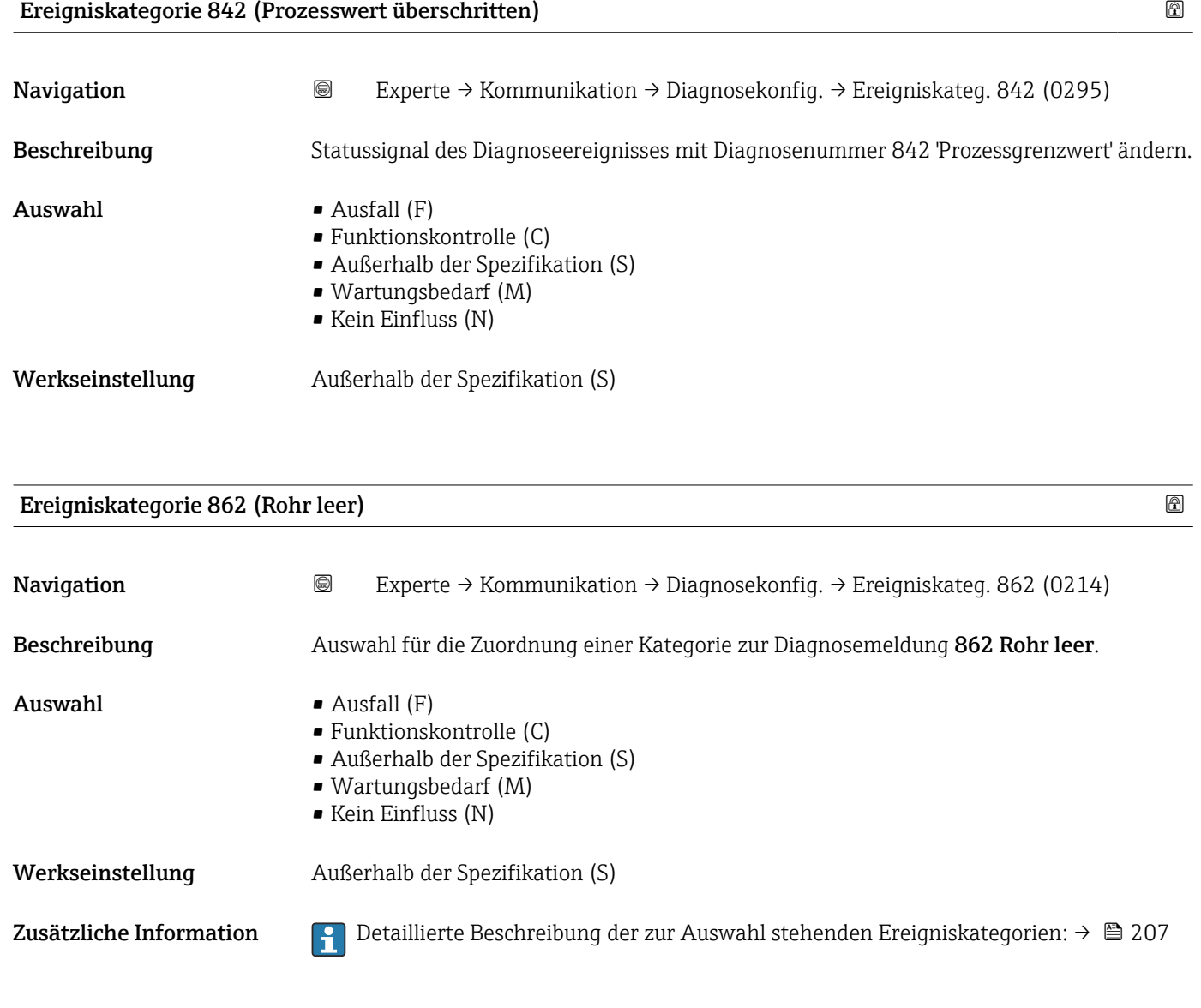

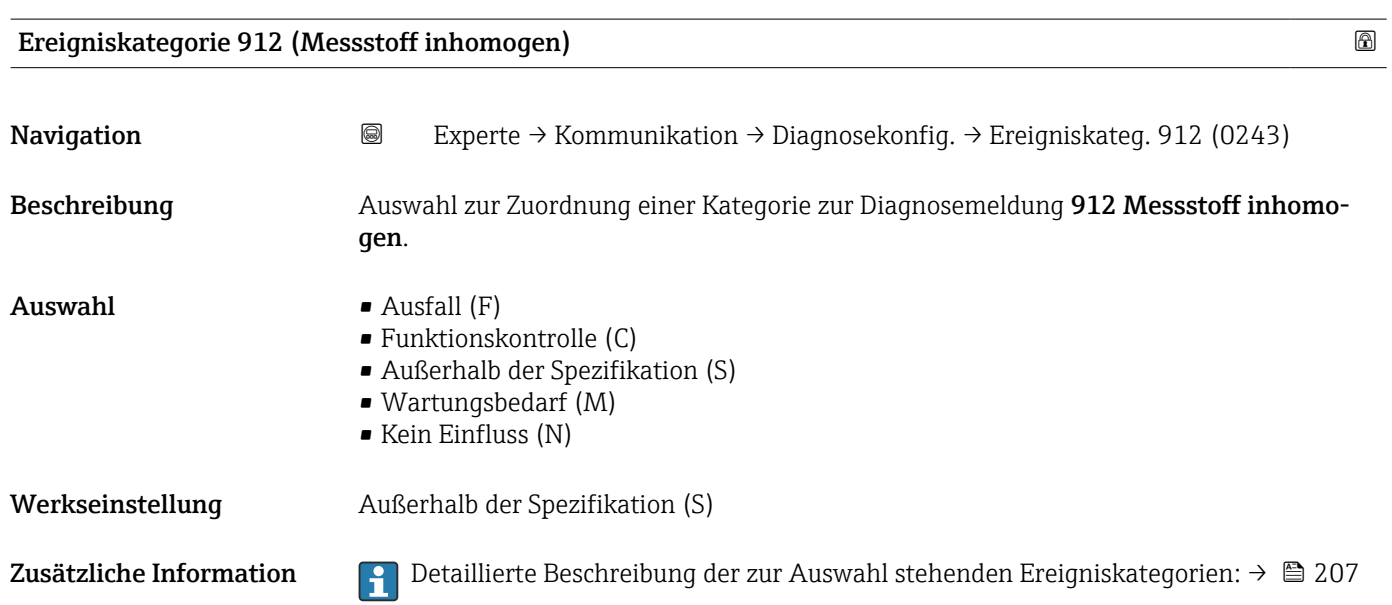
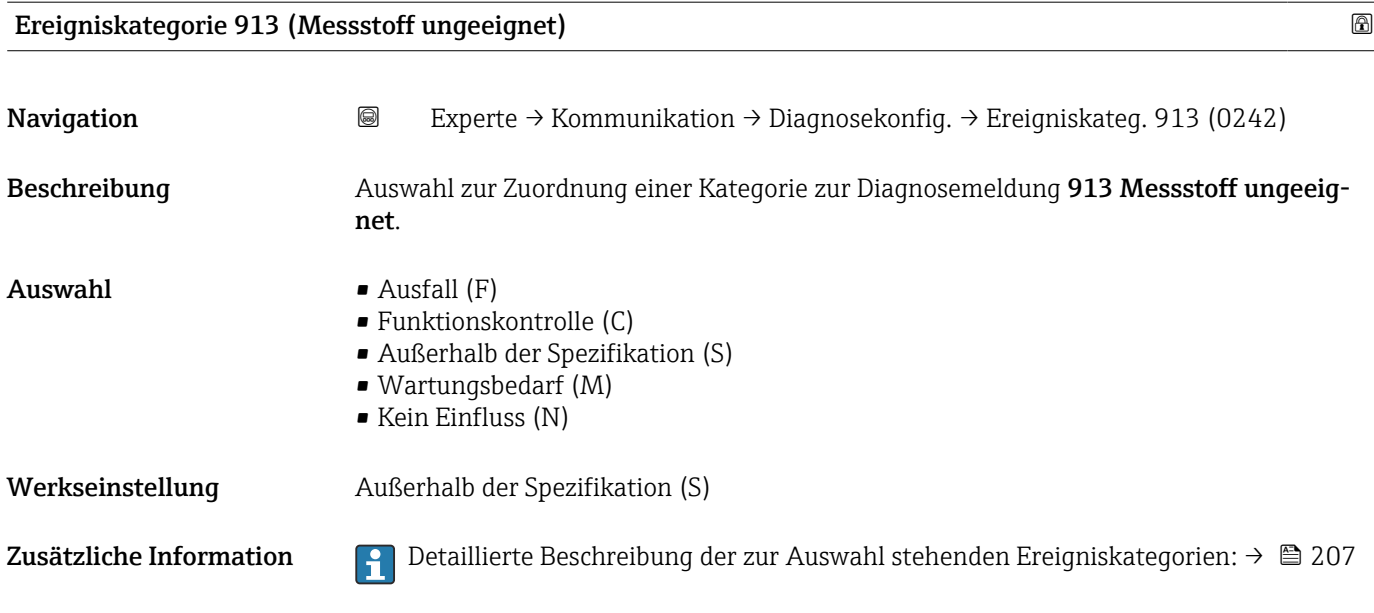

Ereigniskategorie 915 (Viskosität außerhalb Spezifikation) Navigation 
■
Experte → Kommunikation → Diagnosekonfig. → Ereigniskateg. 915 (0282)

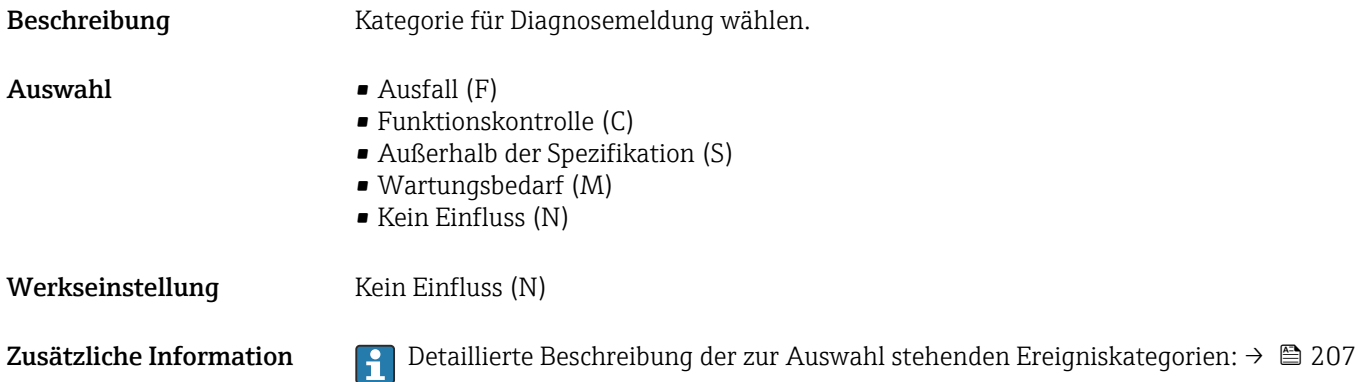

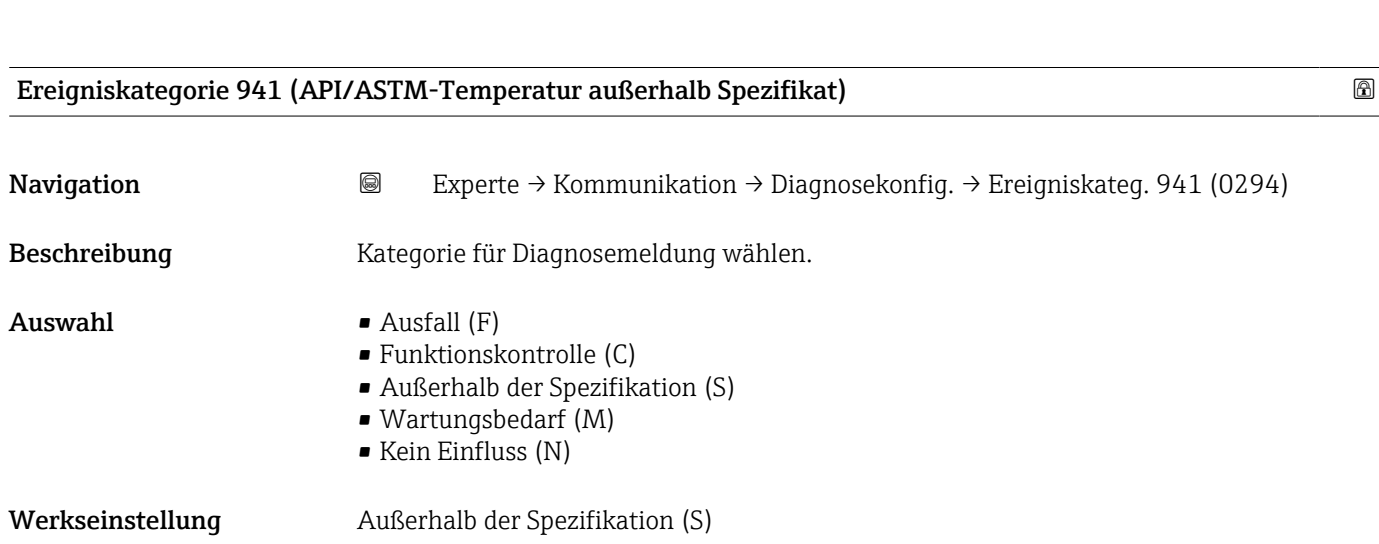

Zusätzliche Information **Detaillierte Beschreibung der zur Auswahl stehenden Ereigniskategorien: → ■ 207** 

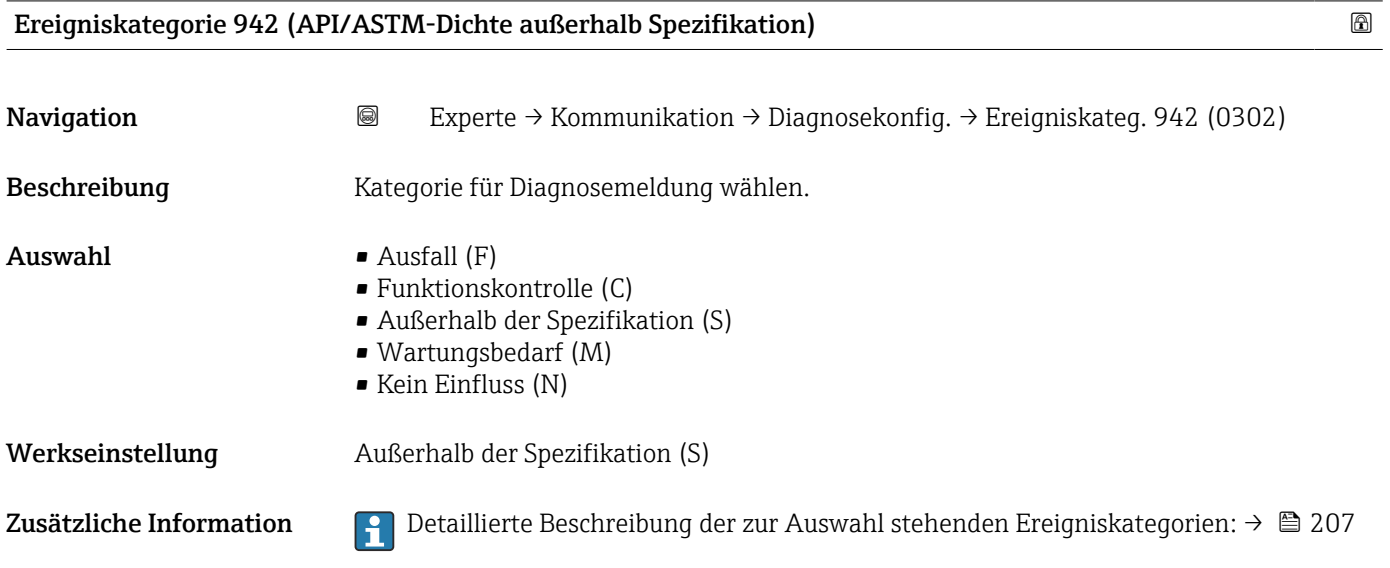

# Ereigniskategorie 943 (API-Druck außerhalb Spezifikation)

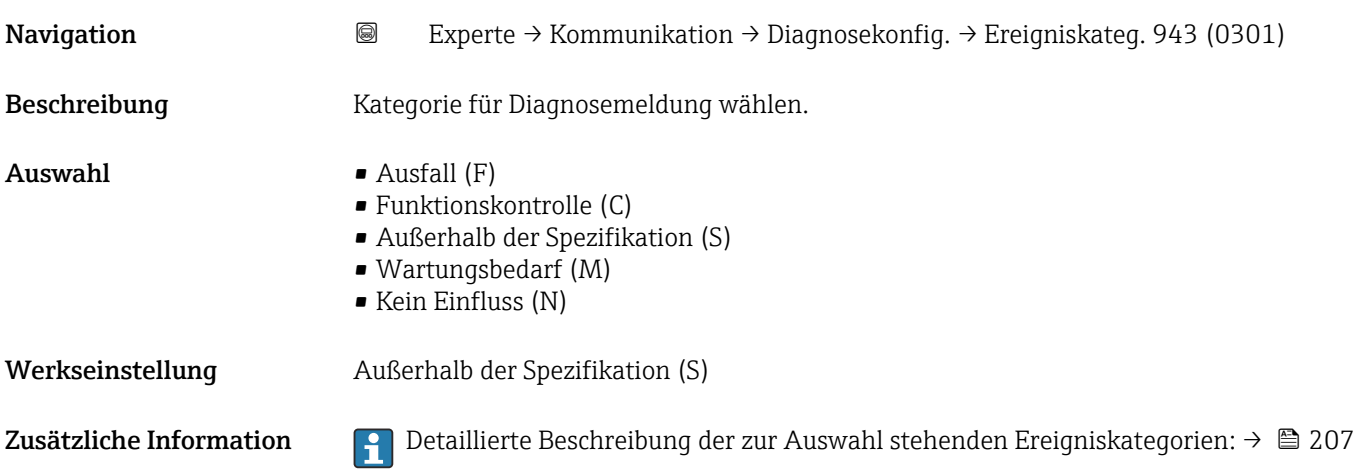

### Ereigniskategorie 944 (Monitoring fehlgeschlagen)

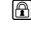

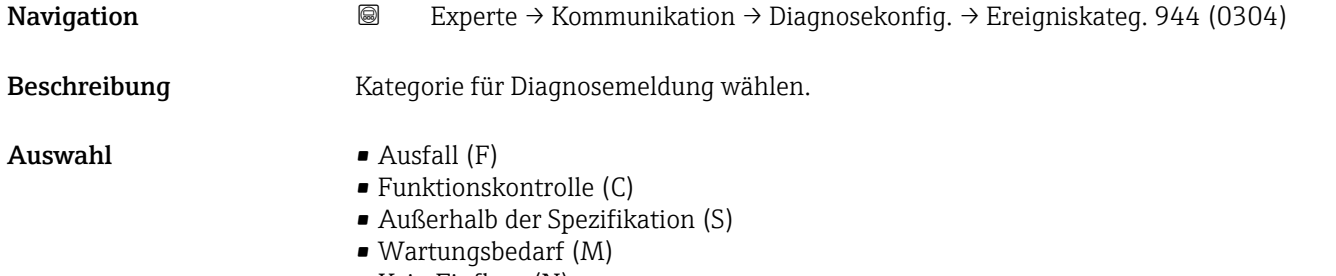

• Kein Einfluss (N)

Werkseinstellung Außerhalb der Spezifikation (S)

Zusätzliche Information **Perfektive Beschreibung der zur Auswahl stehenden Ereigniskategorien: → ■ 207** 

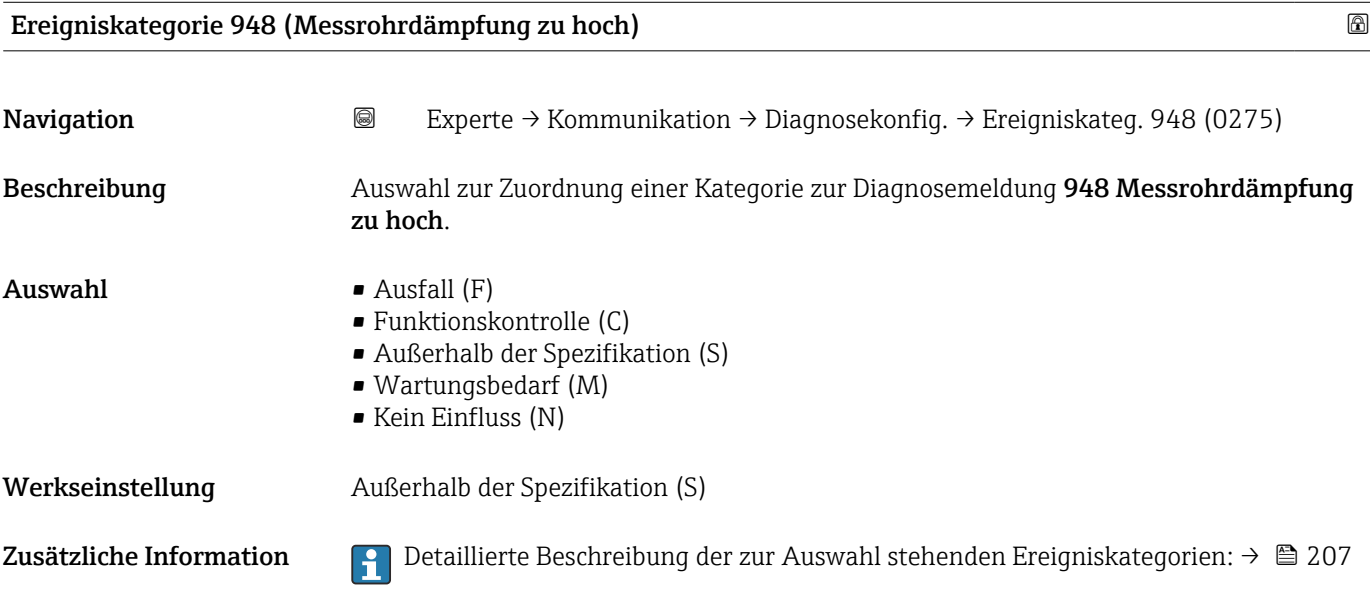

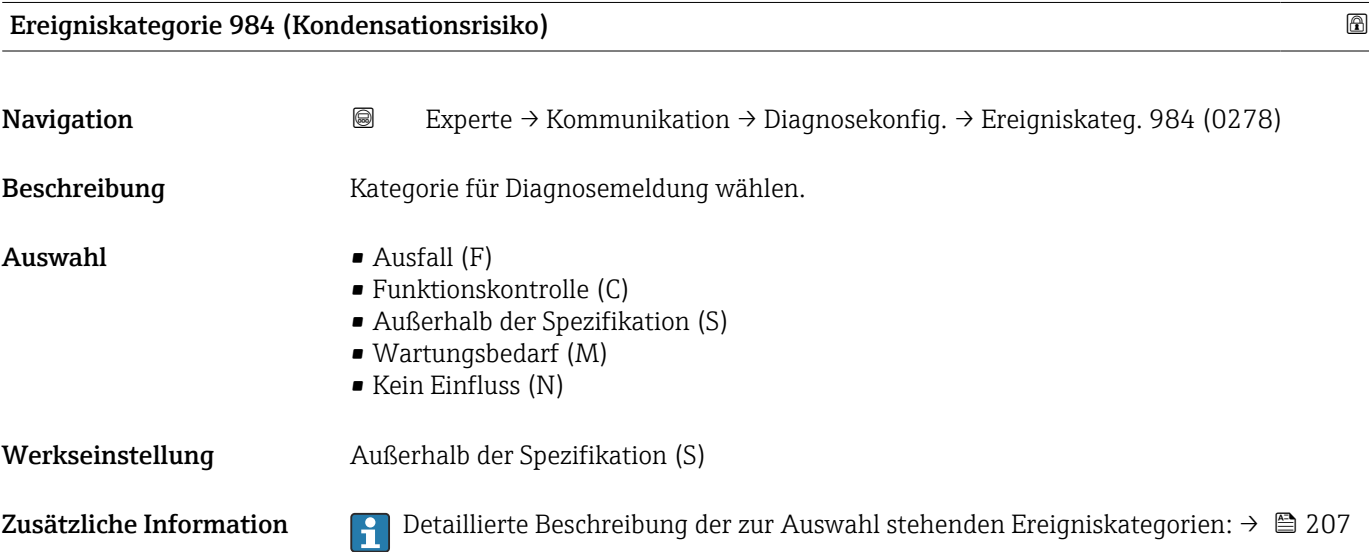

## 3.6.4 Untermenü "Webserver"

*Navigation* 
■■ Experte → Kommunikation → Webserver

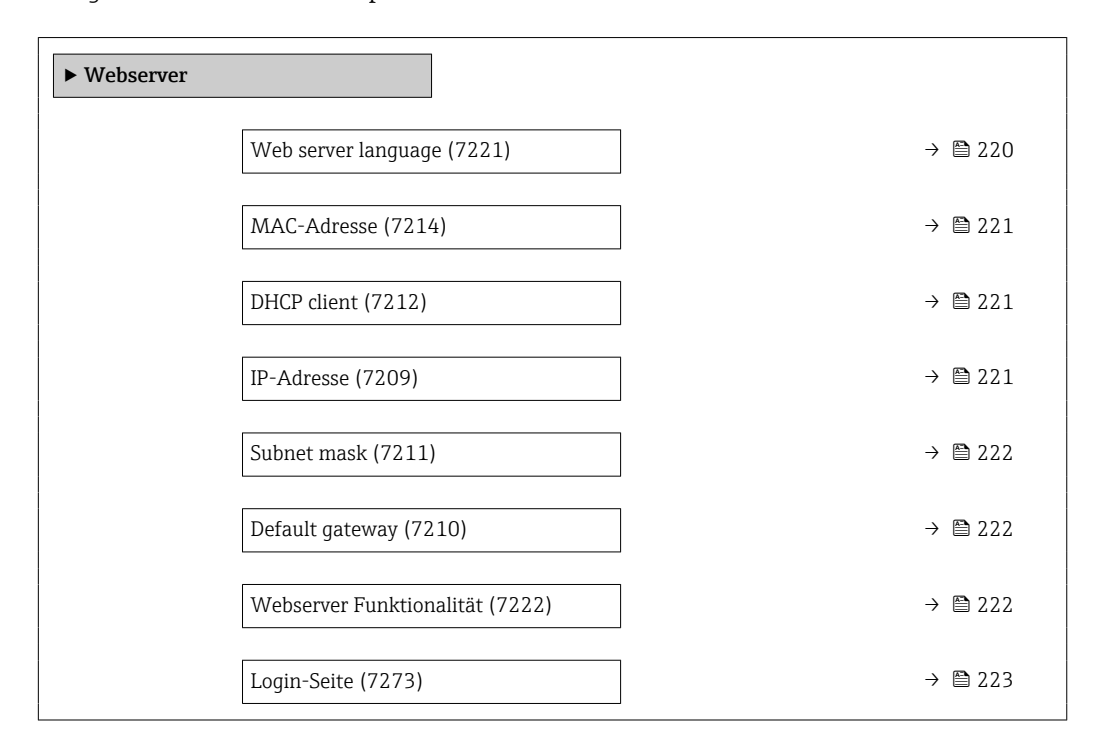

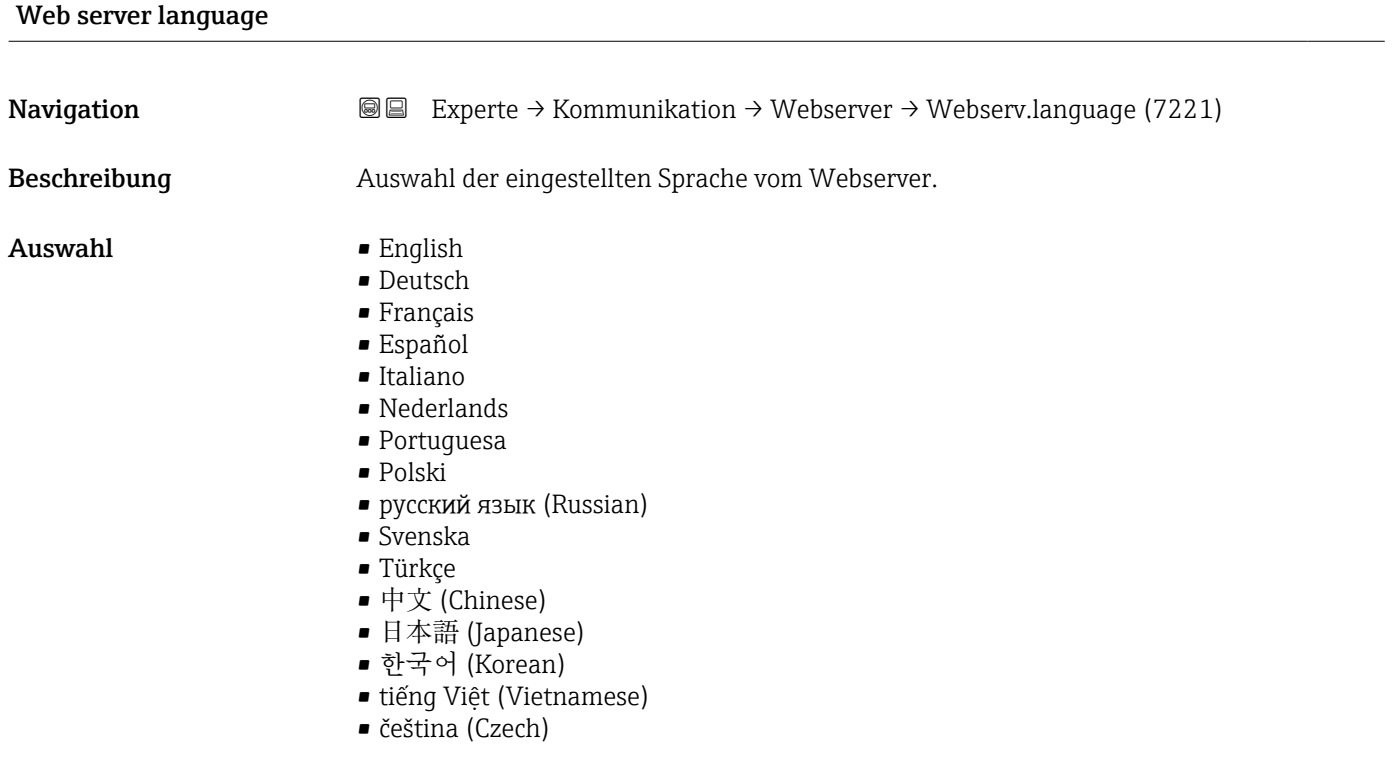

#### Werkseinstellung English

<span id="page-220-0"></span>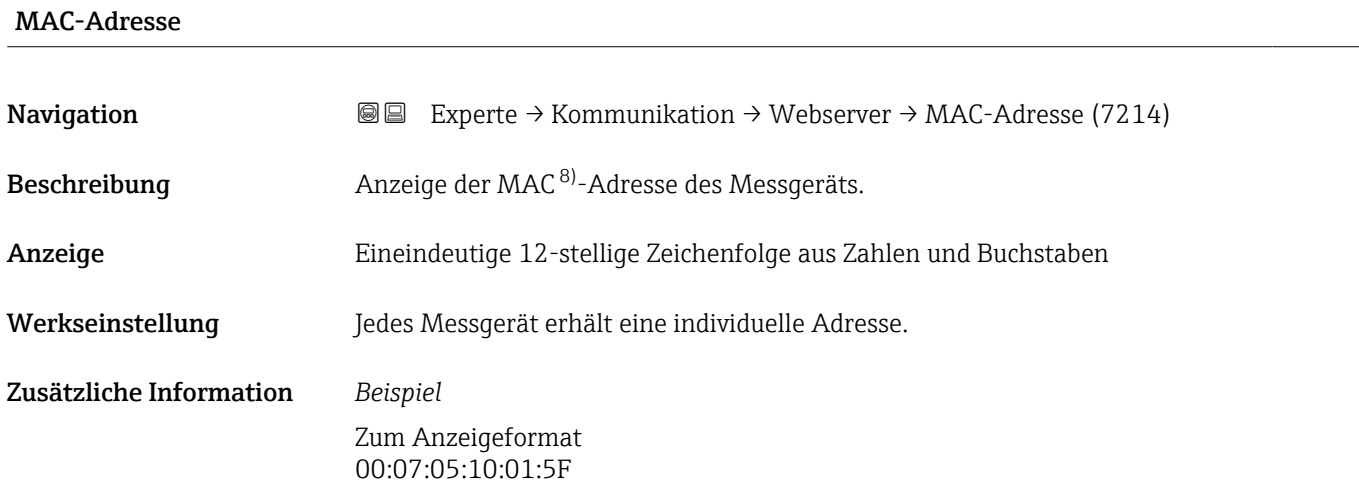

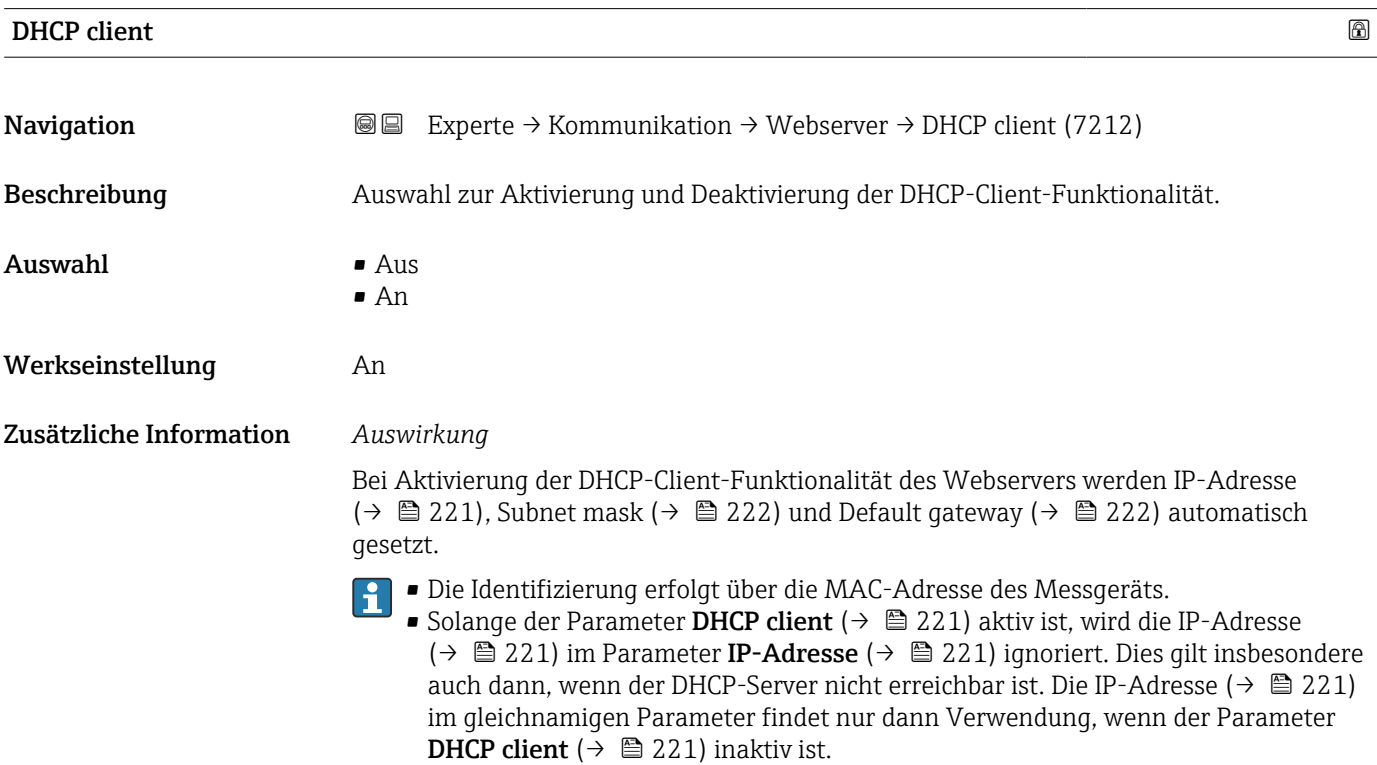

| IP-Adresse       |                                                                                                   | $^{\circ}$ |
|------------------|---------------------------------------------------------------------------------------------------|------------|
| Navigation       | Experte $\rightarrow$ Kommunikation $\rightarrow$ Webserver $\rightarrow$ IP-Adresse (7209)<br>88 |            |
| Beschreibung     | Anzeige oder Eingabe der IP-Adresse des im Messgerät integrierten Webservers.                     |            |
| Eingabe          | 4 Oktett: 0  255 (im jeweiligen Oktett)                                                           |            |
| Werkseinstellung | 192.168.1.212                                                                                     |            |

<sup>8)</sup> Media-Access-Control

# <span id="page-221-0"></span>Subnet mask

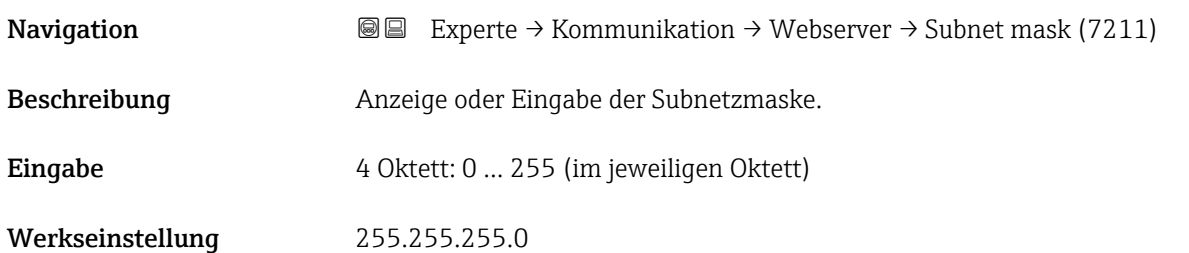

# Default gateway

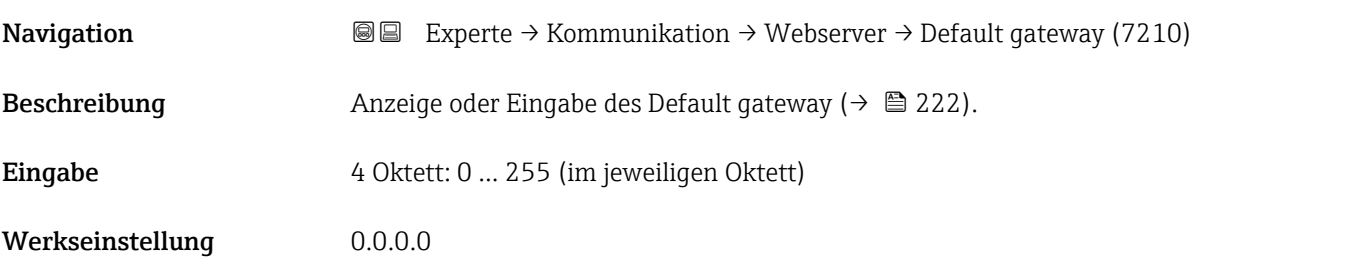

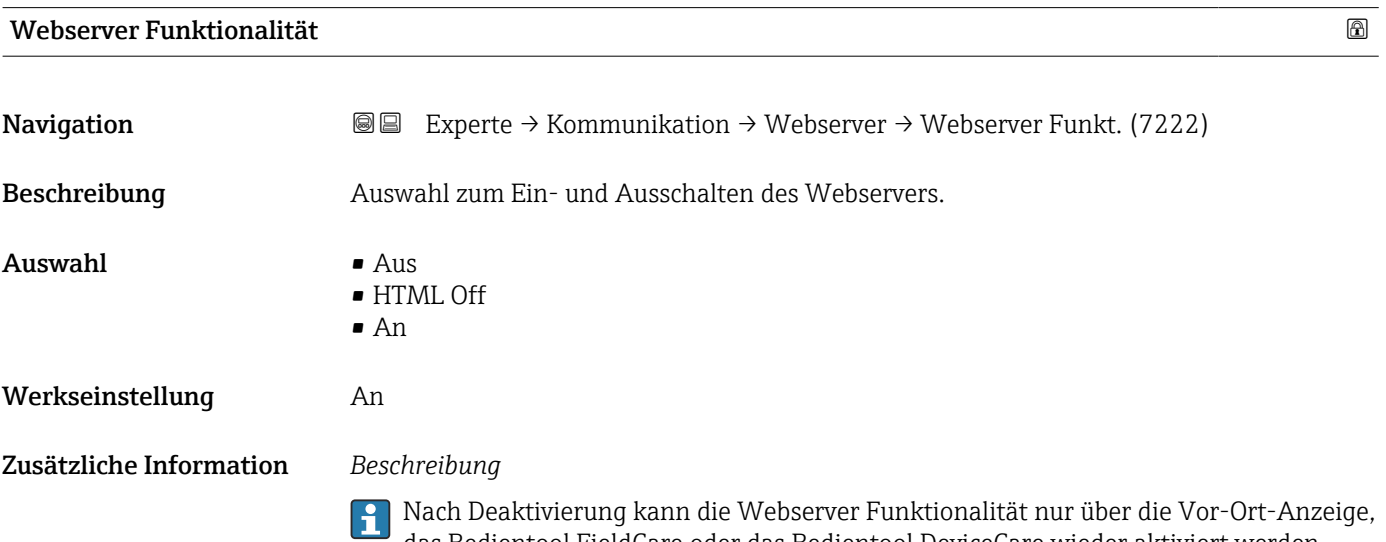

*Auswahl*

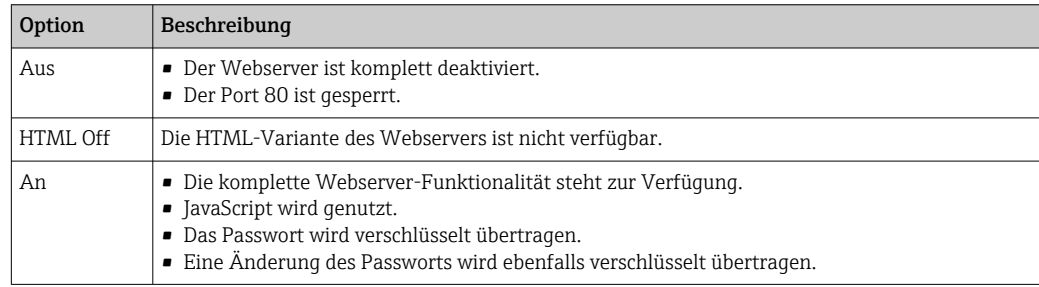

das Bedientool FieldCare oder das Bedientool DeviceCare wieder aktiviert werden.

<span id="page-222-0"></span>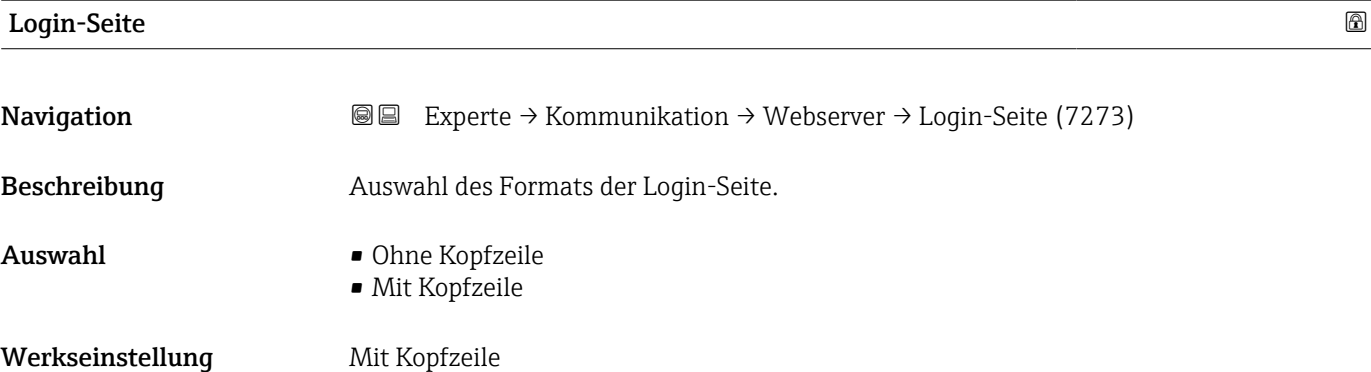

# 3.6.5 Assistent "WLAN-Einstellungen"

*Navigation* Experte → Kommunikation → WLAN-Einstell.

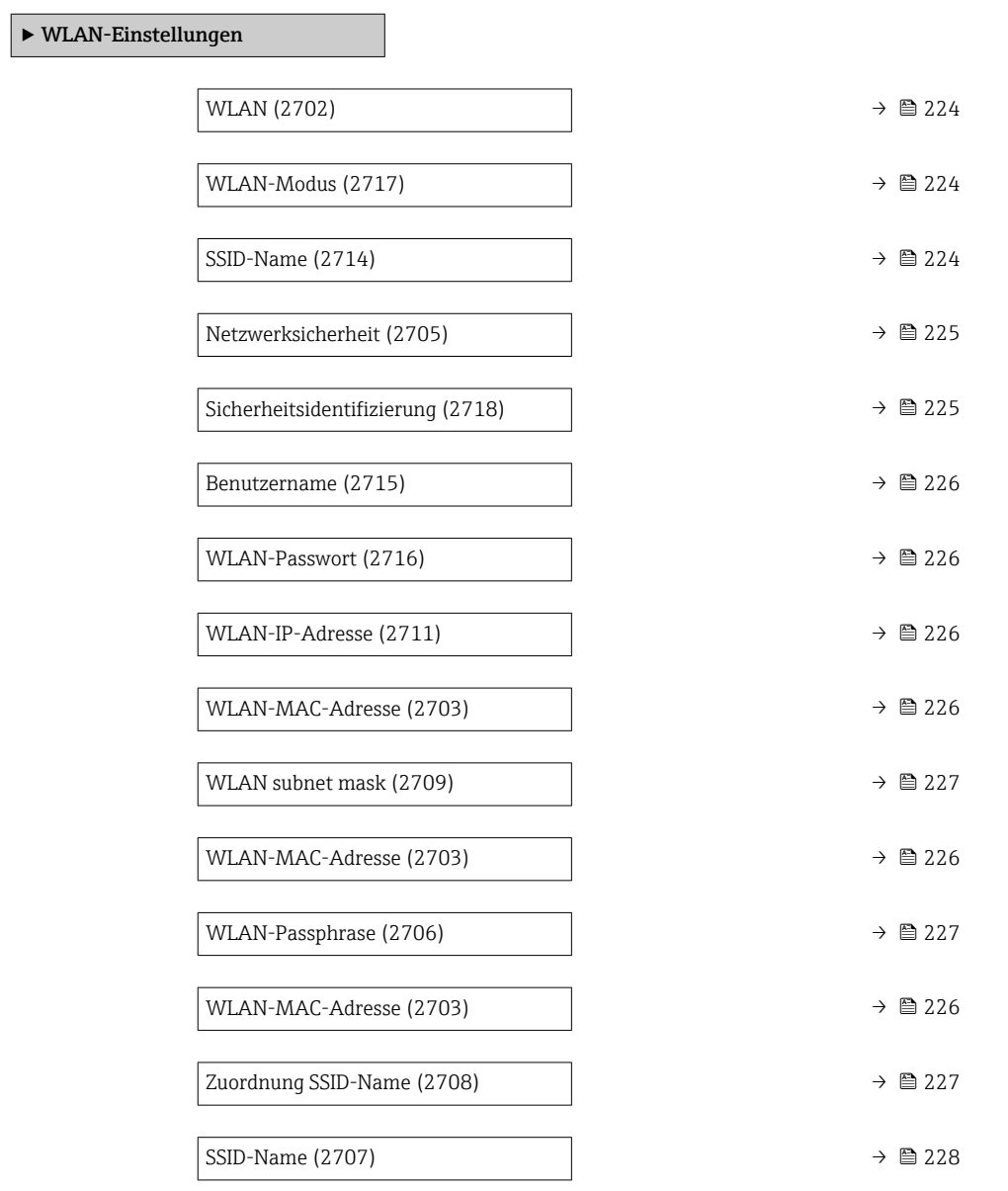

<span id="page-223-0"></span>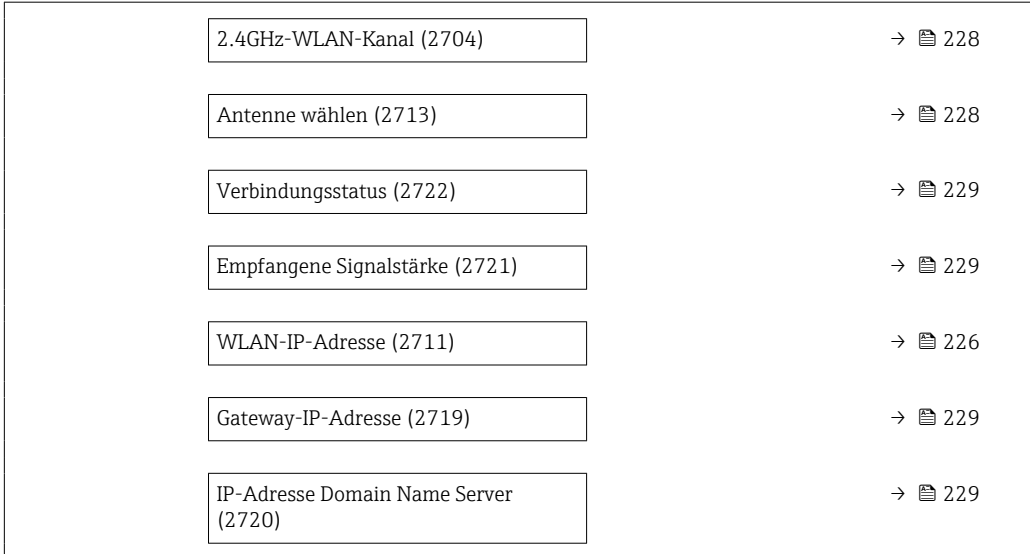

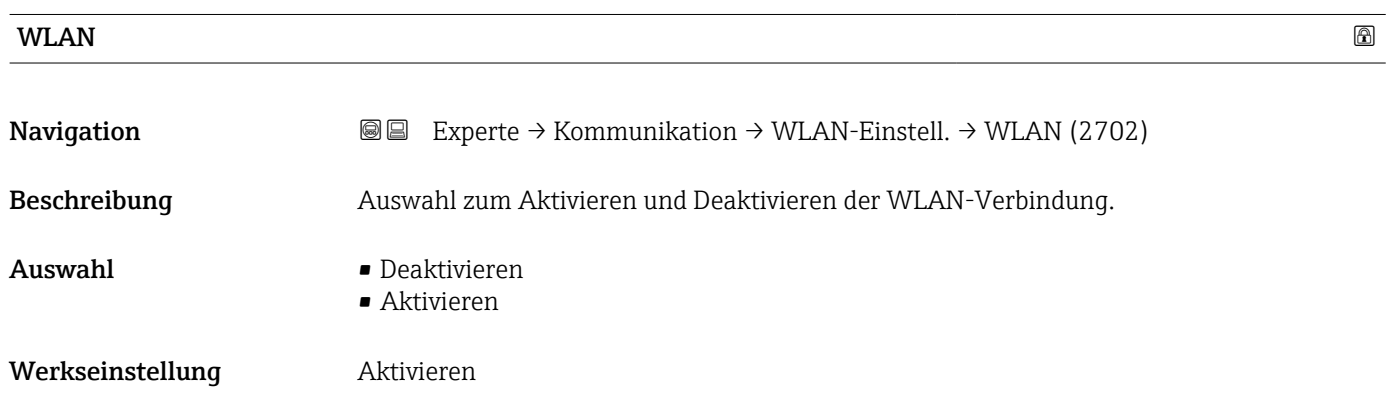

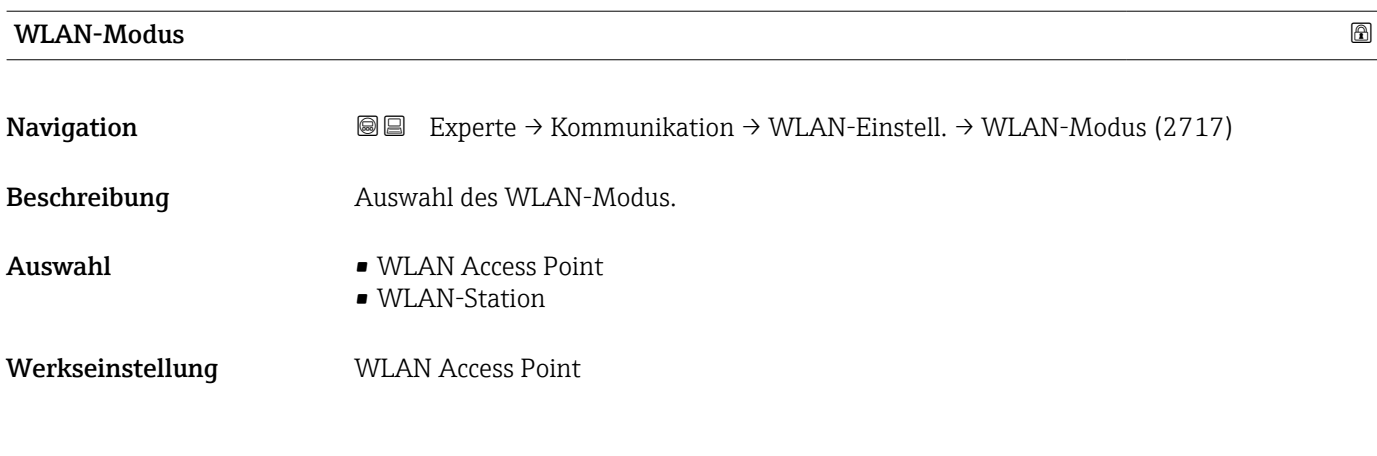

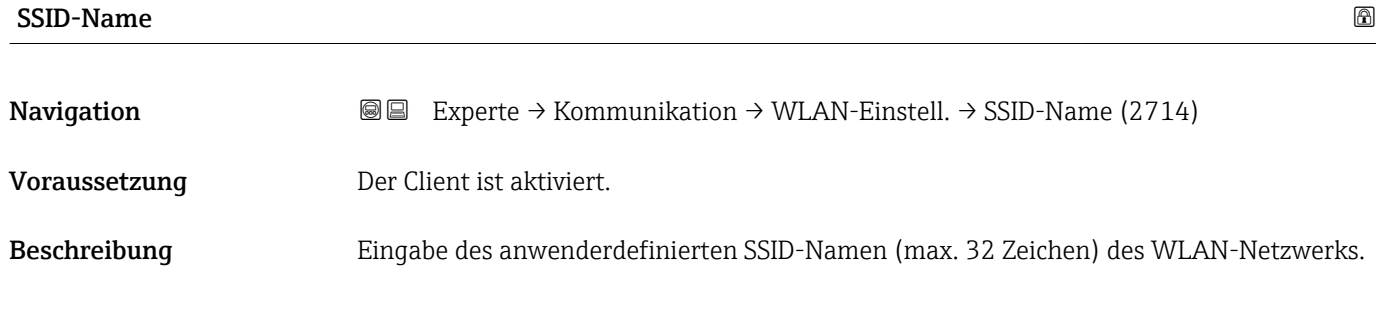

<span id="page-224-0"></span>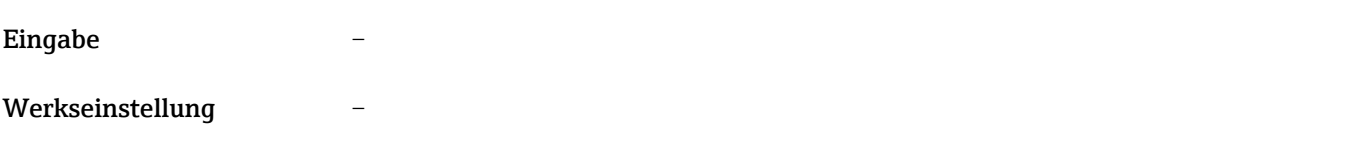

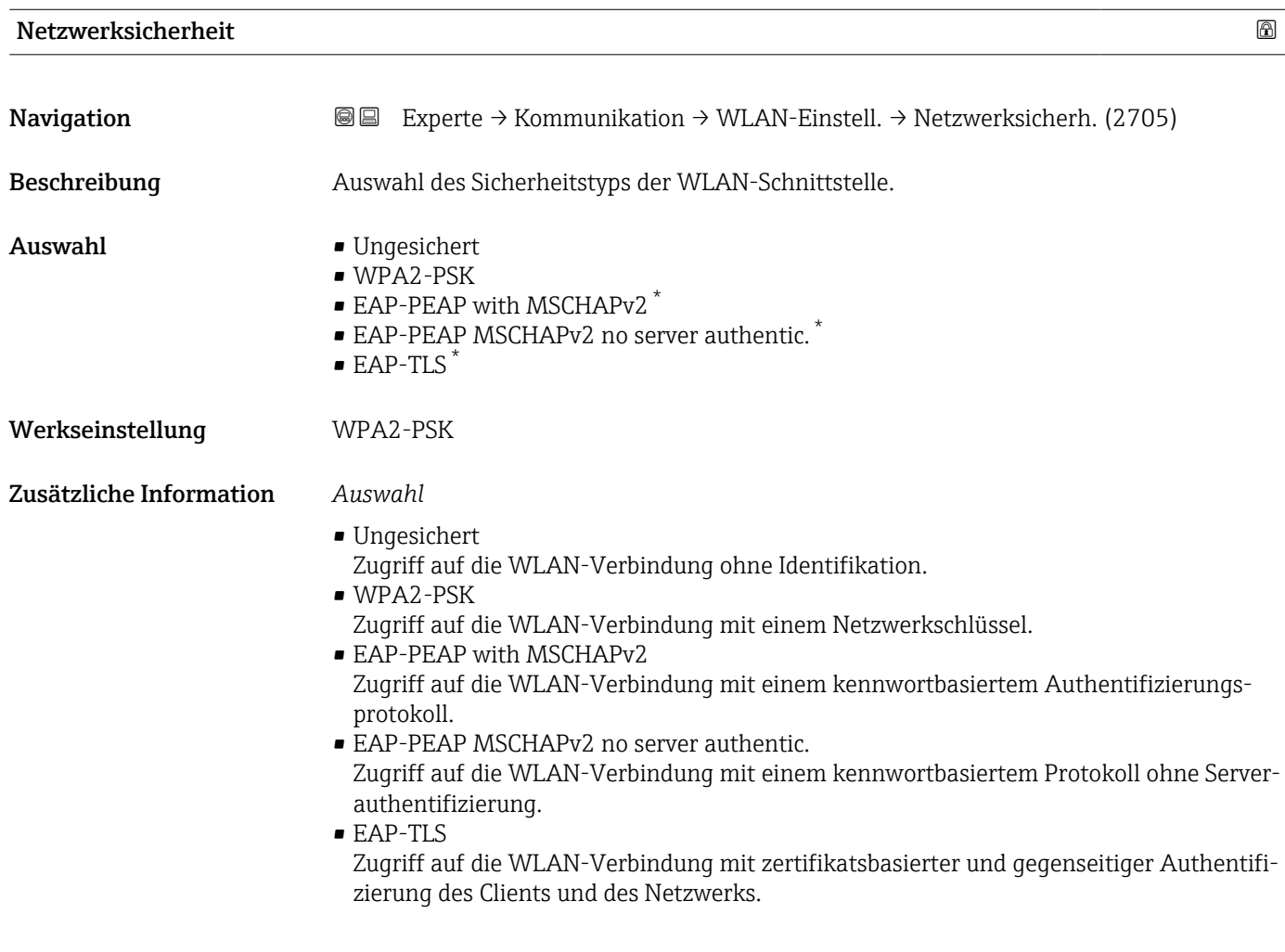

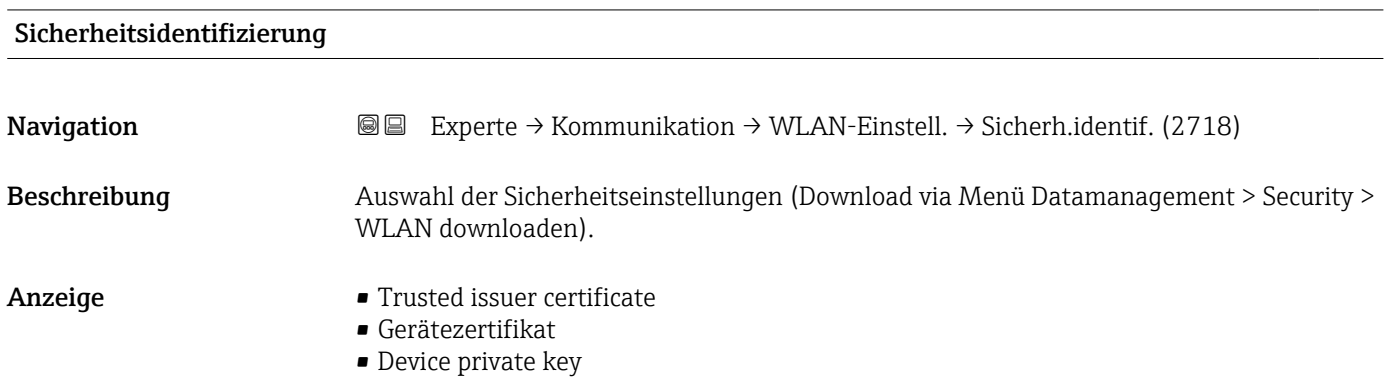

<sup>\*</sup> Sichtbar in Abhängigkeit von Bestelloptionen oder Geräteeinstellungen

<span id="page-225-0"></span>Beschreibung der Geräteparameter and andere Proline Cubemass 300

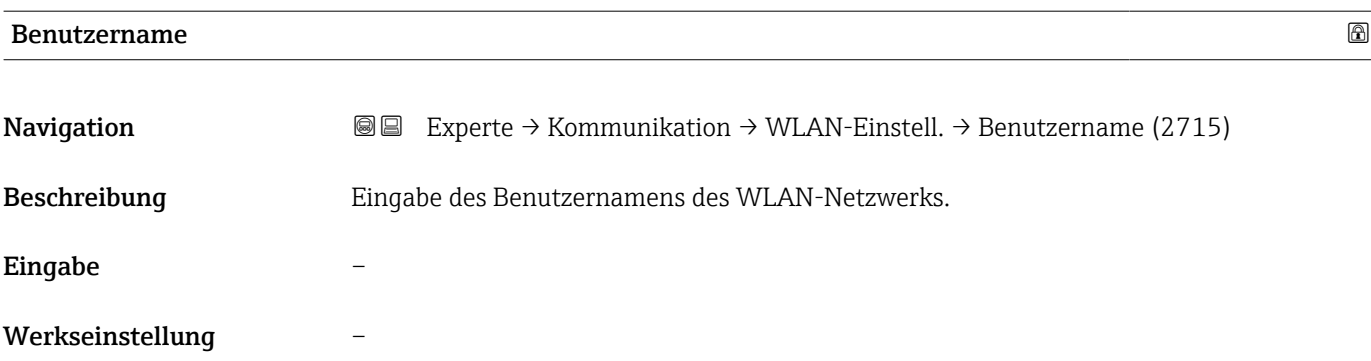

# WLAN-Passwort

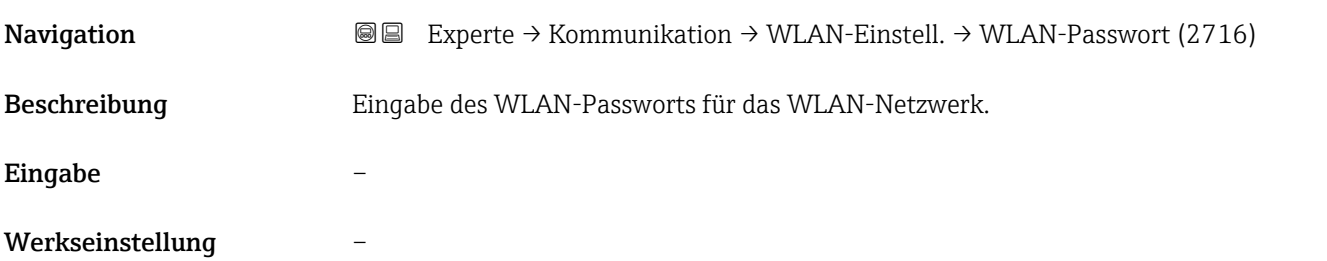

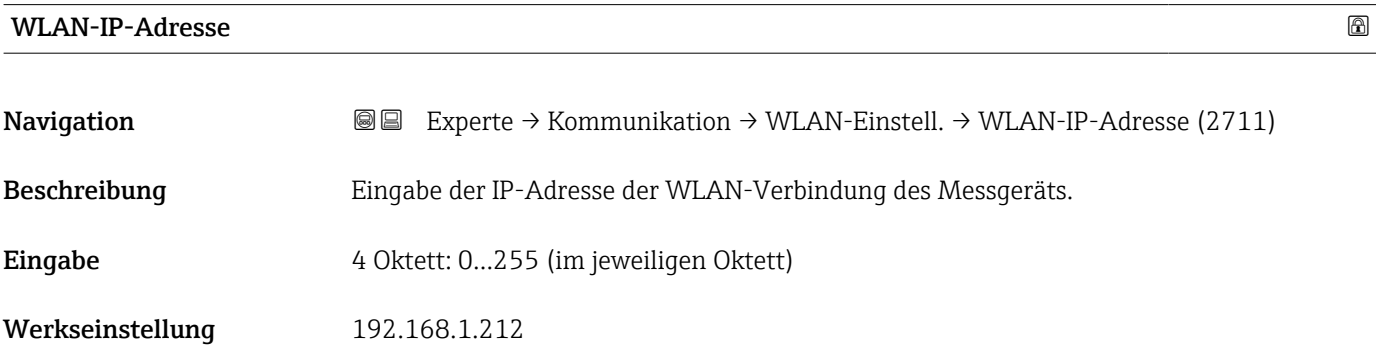

# WLAN-MAC-Adresse

| Navigation              | Experte → Kommunikation → WLAN-Einstell. → WLAN-MAC-Adresse (2703)<br>88 |
|-------------------------|--------------------------------------------------------------------------|
| Beschreibung            | Anzeige der MAC <sup>9</sup> -Adresse des Messgeräts.                    |
| Anzeige                 | Eineindeutige 12-stellige Zeichenfolge aus Zahlen und Buchstaben         |
| Werkseinstellung        | Jedes Messgerät erhält eine individuelle Adresse.                        |
| Zusätzliche Information | Beispiel<br>Zum Anzeigeformat                                            |

<sup>9)</sup> Media-Access-Control

## 00:07:05:10:01:5F

<span id="page-226-0"></span>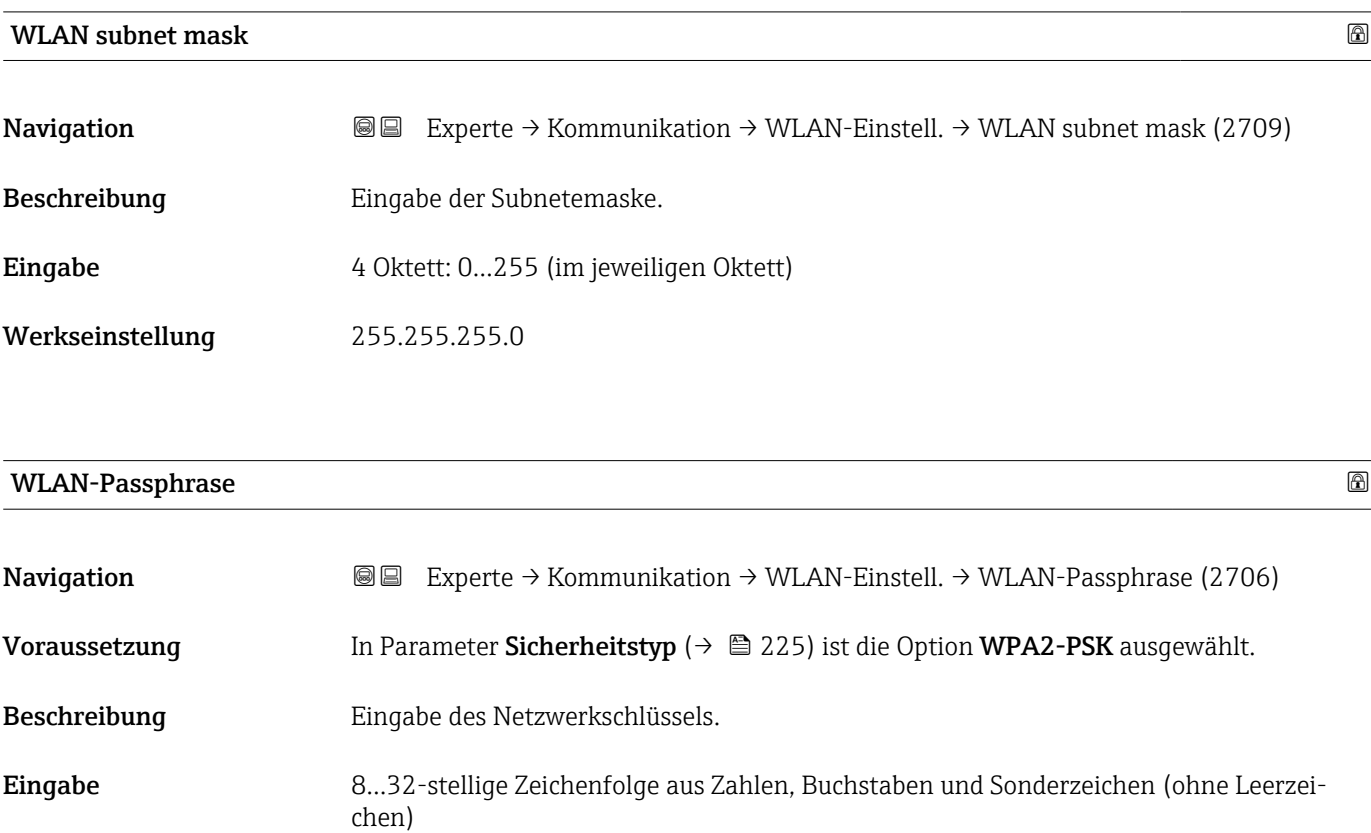

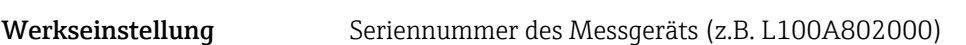

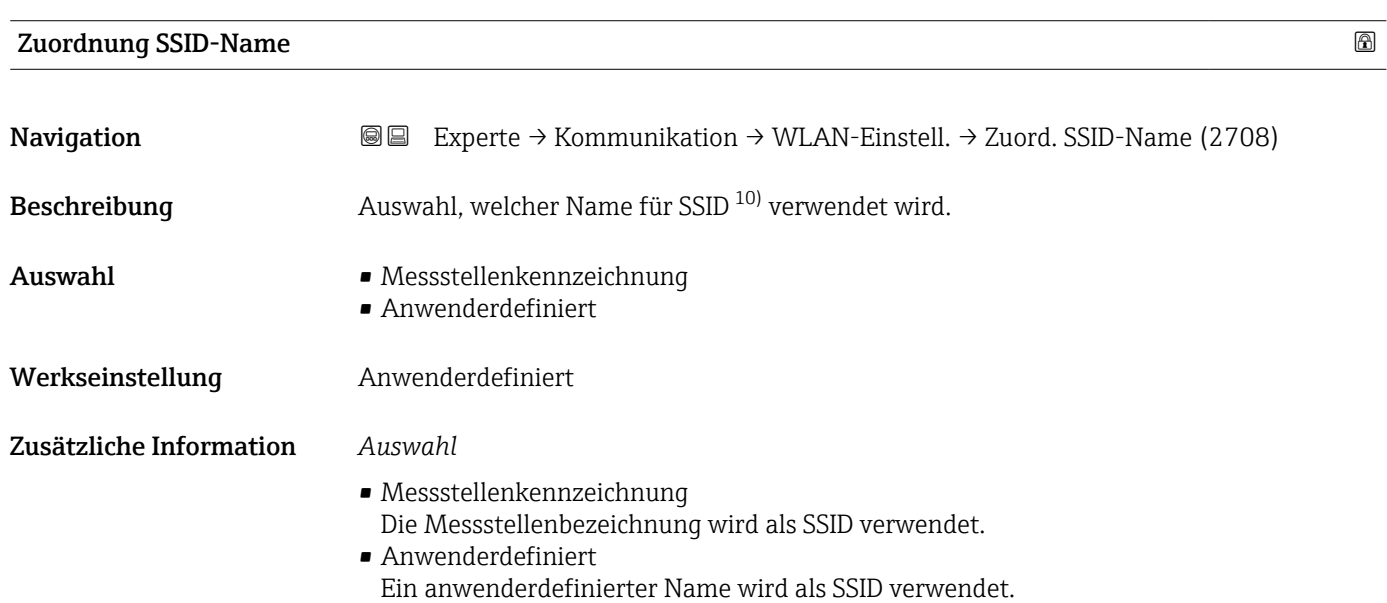

<sup>10)</sup> Service Set Identifier

# <span id="page-227-0"></span>SSID-Name Navigation  $\text{■}$  Experte → Kommunikation → WLAN-Einstell. → SSID-Name (2707) Voraussetzung • In Parameter Zuordnung SSID-Name ( $\rightarrow \Box$  227) ist die Option Anwenderdefiniert ausgewählt. ■ In Parameter WLAN-Modus ( $\rightarrow \cong$  224) ist die Option WLAN Access Point ausgewählt. Beschreibung Eingabe eines anwenderdefinierten SSID-Namens. Eingabe Max. 32-stellige Zeichenfolge aus Zahlen, Buchstaben und Sonderzeichen Werkseinstellung EH\_Gerätebezeichnung\_letzte 7 Stellen der Seriennummer (z.B. EH\_Cubemass 300 A802000)

#### 2.4GHz-WLAN-Kanal

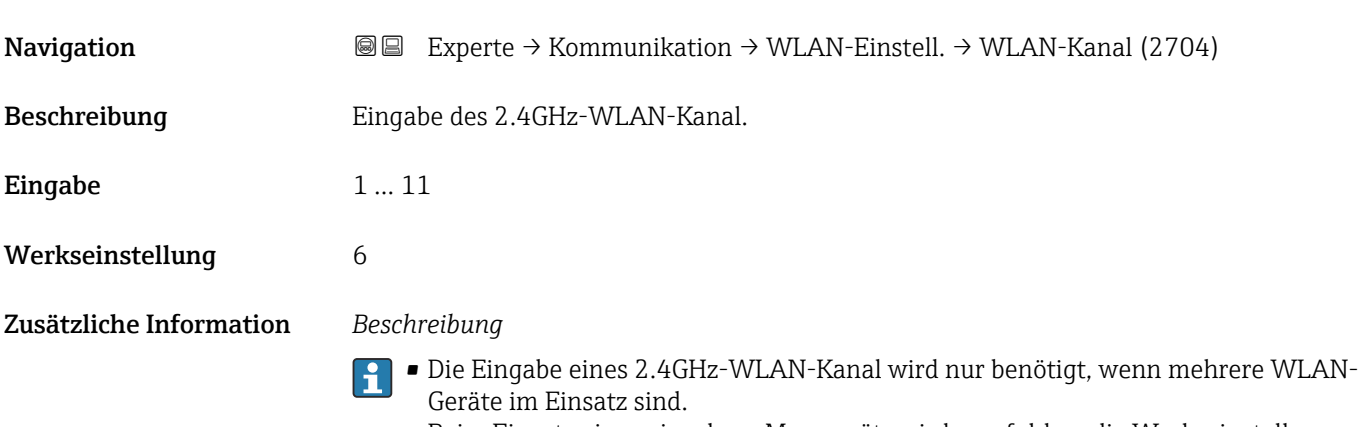

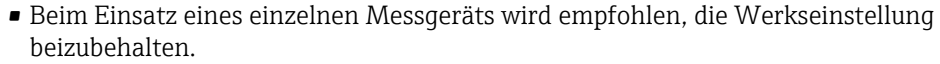

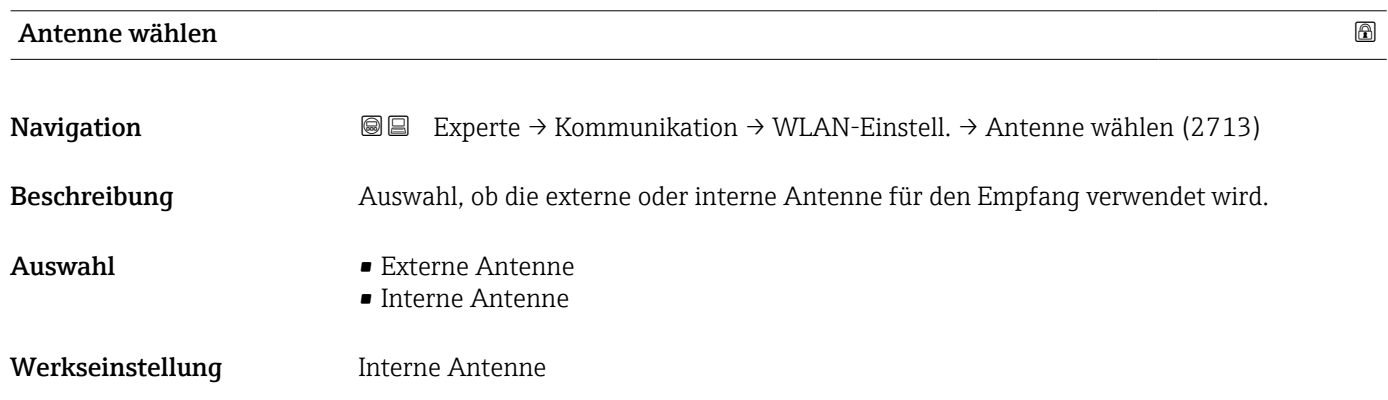

<span id="page-228-0"></span>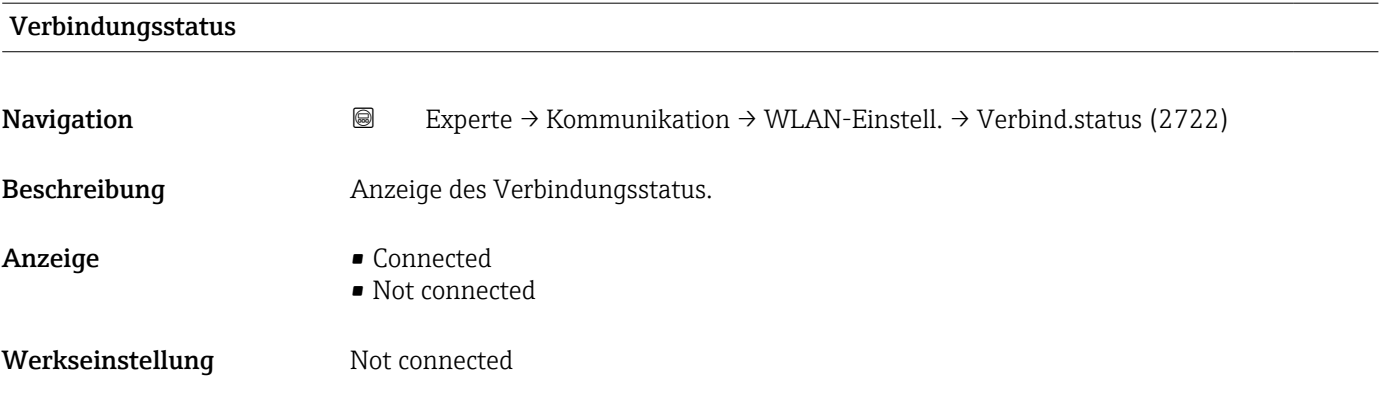

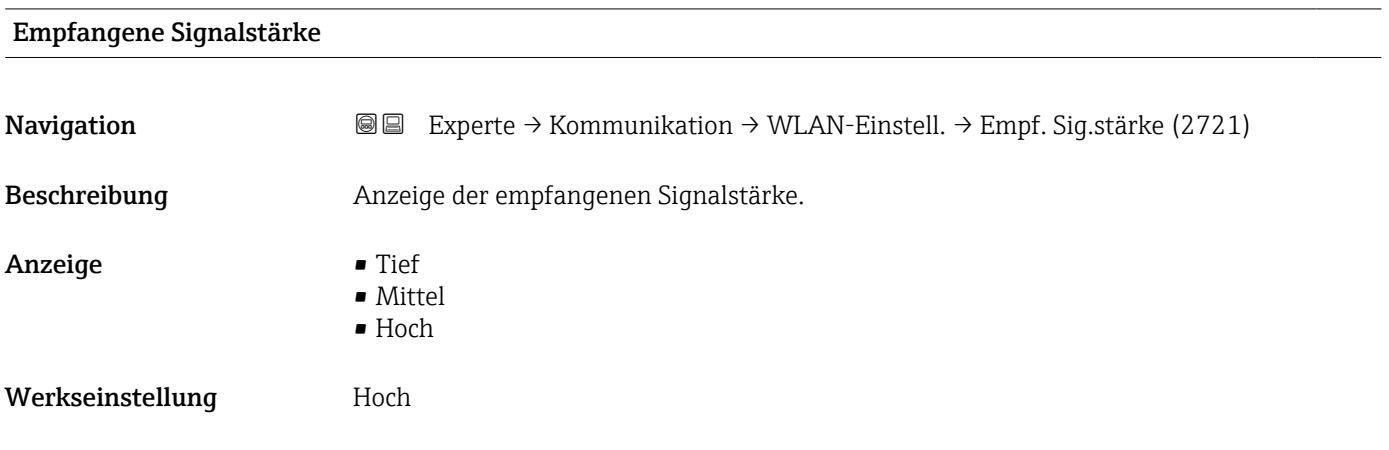

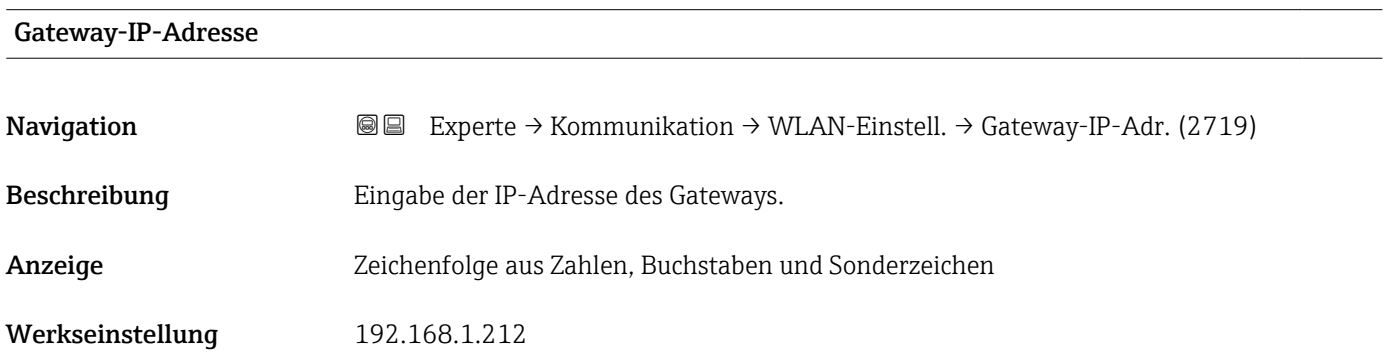

## IP-Adresse Domain Name Server

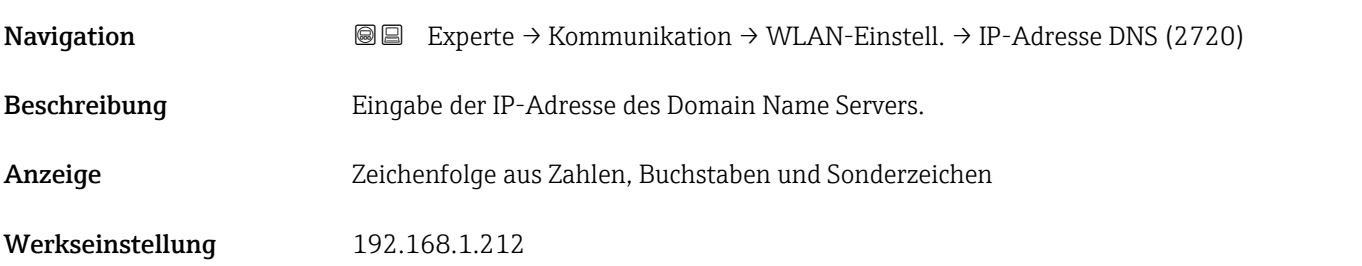

# 3.6.6 Untermenü "OPC-UA-Konfiguration"

Detaillierte Angaben zu den Parameterbeschreibungen des Anwendungspakets OPC-**UA-Server**: Sonderdokumentation zum Gerät  $\rightarrow \blacksquare$  7

*Navigation* Experte → Kommunikation → OPC-UA-Konfig.

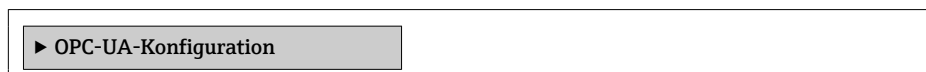

# 3.7 Untermenü "Applikation"

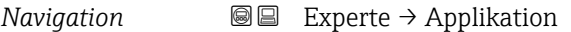

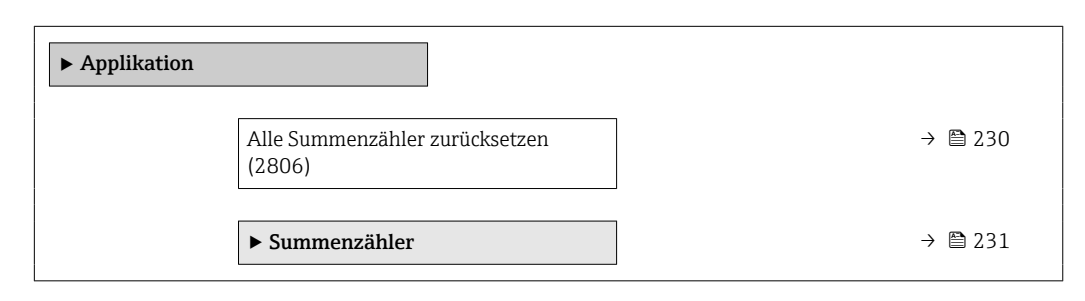

Alle bisherigen aufsummierten Durchflussmengen werden dadurch gelöscht.

#### Alle Summenzähler zurücksetzen

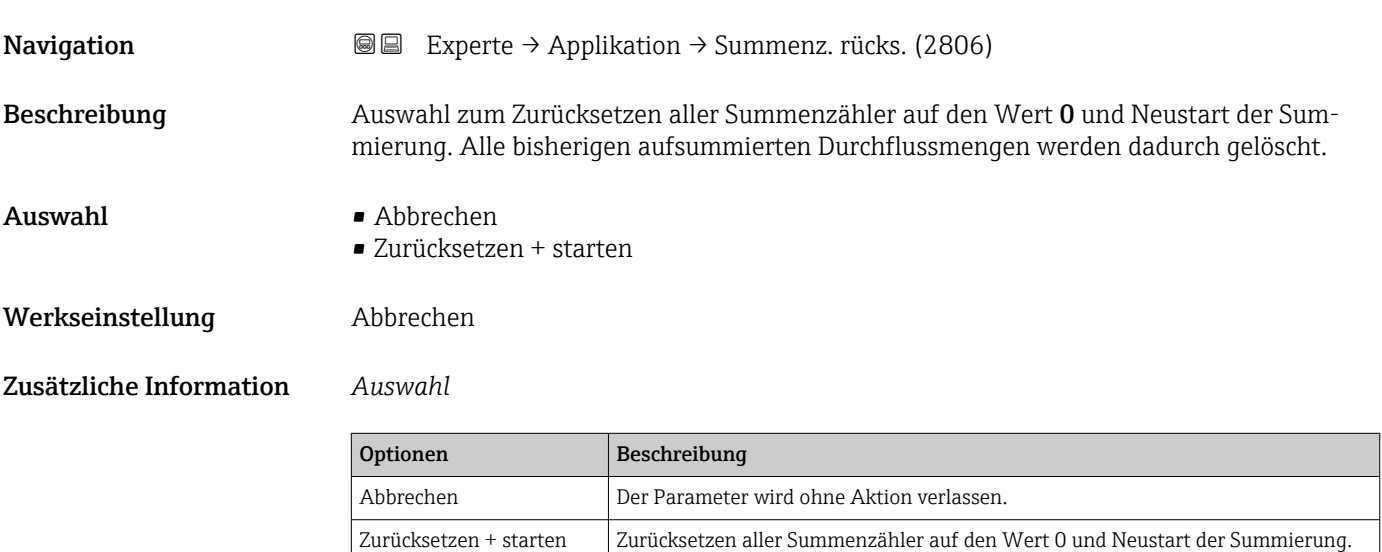

# <span id="page-230-0"></span>3.7.1 Untermenü "Summenzähler 1 … n"

*Navigation* **■** Experte → Applikation → Summenzähler 1 ... n

‣ Summenzähler 1 … n Zuordnung Prozessgröße (0914–1 ... n)  $\rightarrow$   $\rightarrow$  231 Einheit Summenzähler 1 … n (0915–1 … n) [→ 232](#page-231-0) Betriebsart Summenzähler (0908–1 … n) [→ 233](#page-232-0) Steuerung Summenzähler 1 … n  $(0912-1 \dots n)$ [→ 234](#page-233-0) Voreingestellter Wert 1 … n (0913–1 … n) [→ 234](#page-233-0) Fehlerverhalten (0901–1 ... n)  $\rightarrow \Box$  235

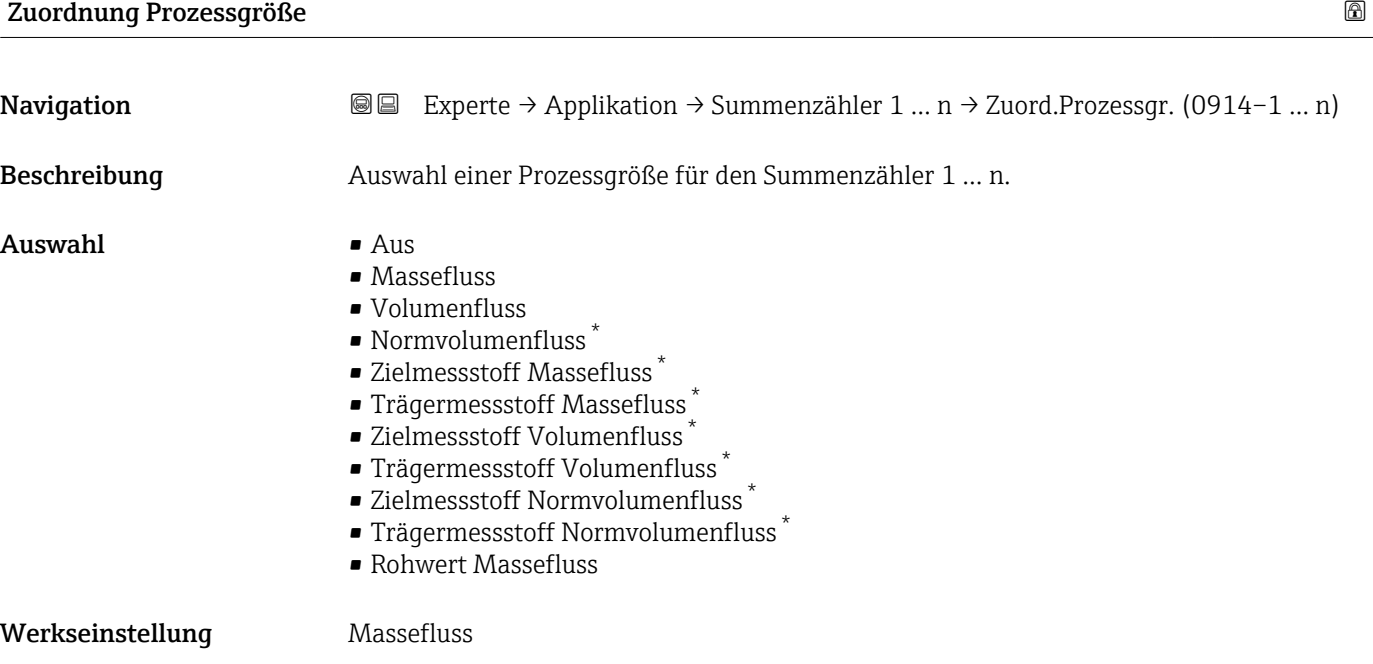

<sup>\*</sup> Sichtbar in Abhängigkeit von Bestelloptionen oder Geräteeinstellungen

#### <span id="page-231-0"></span>Zusätzliche Information *Beschreibung*

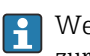

Wenn die Auswahl geändert wird, setzt das Gerät den Summenzähler auf den Wert 0 zurück.

#### *Auswahl*

Wenn die Option Aus ausgewählt ist, wird im Untermenü Summenzähler 1 ... n nur noch Parameter Zuordnung Prozessgröße ( $\rightarrow \blacksquare$  231) angezeigt. Alle anderen Parameter des Untermenüs sind ausgeblendet.

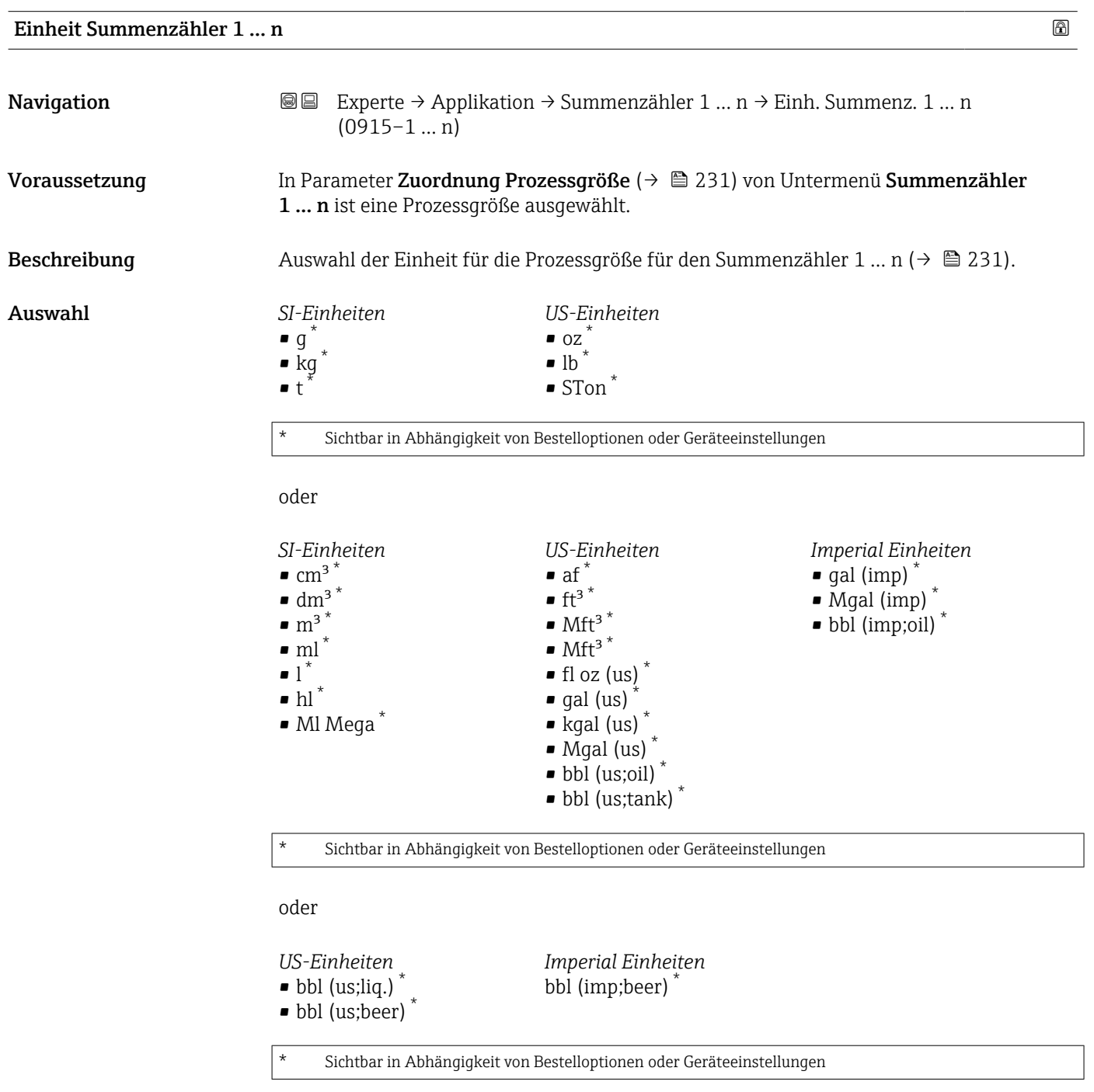

oder

<span id="page-232-0"></span>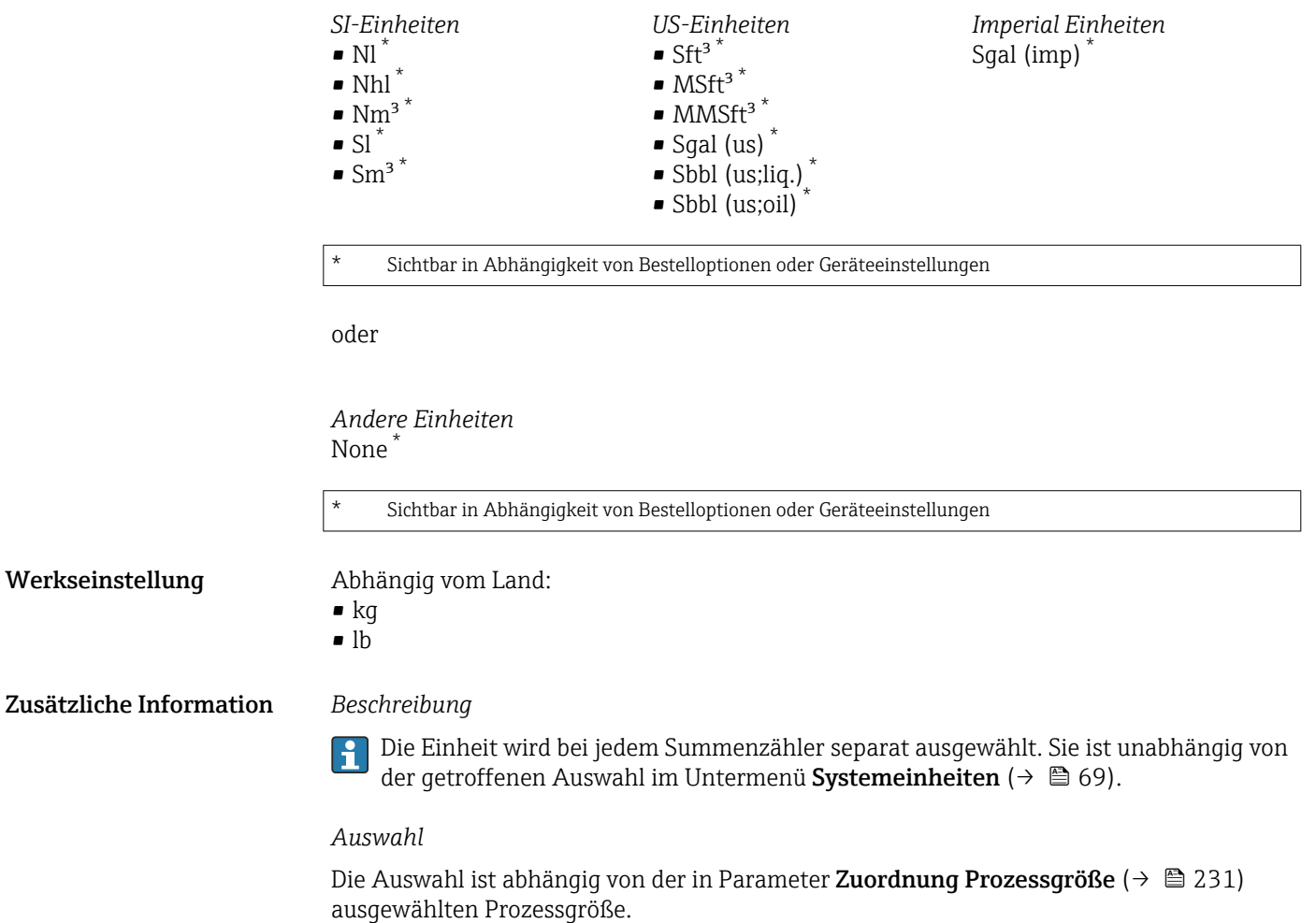

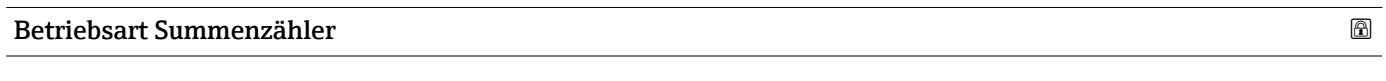

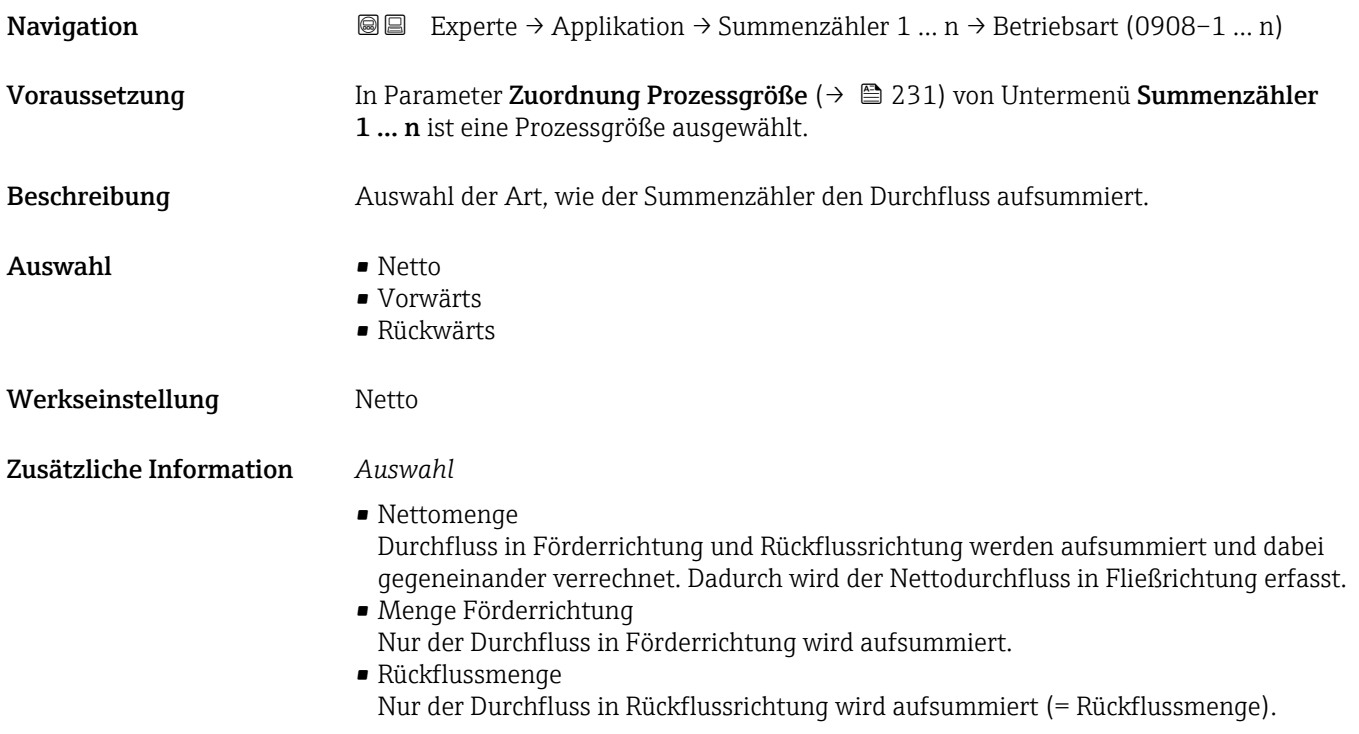

<span id="page-233-0"></span>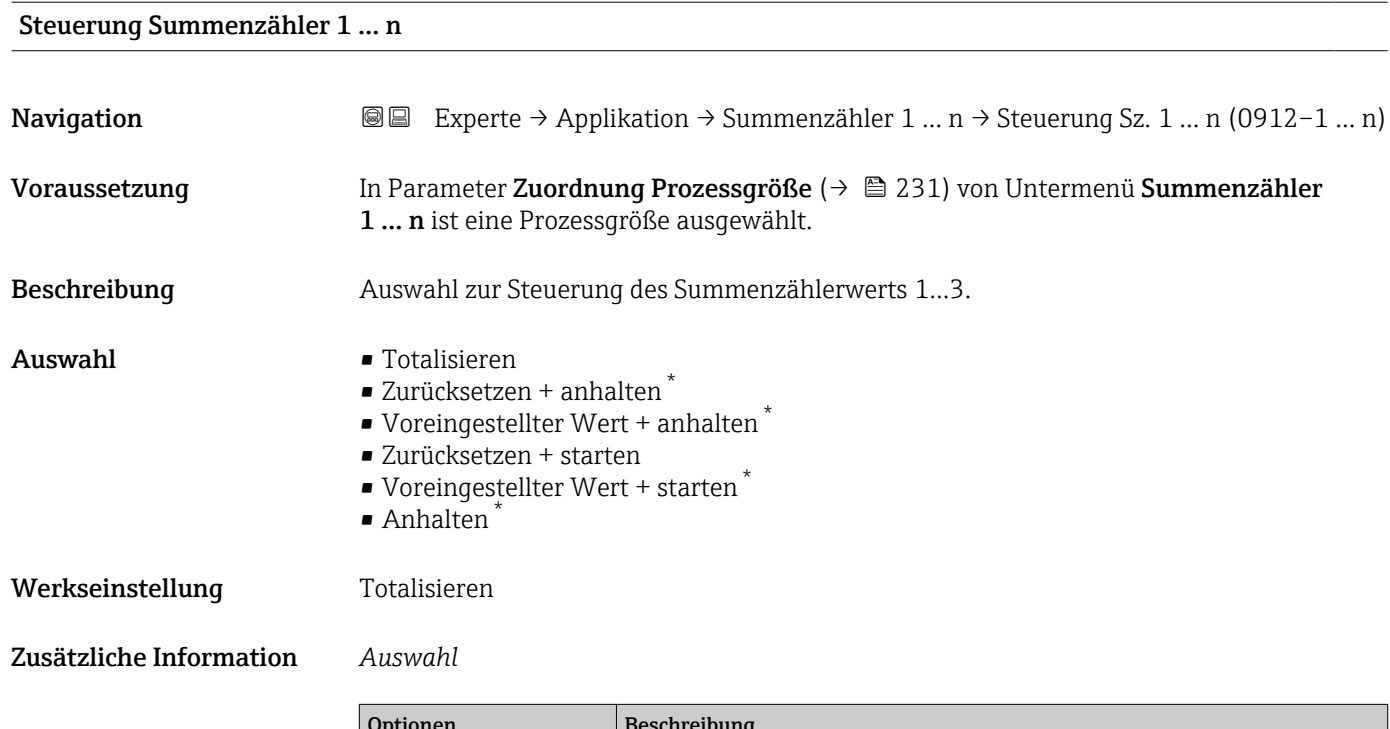

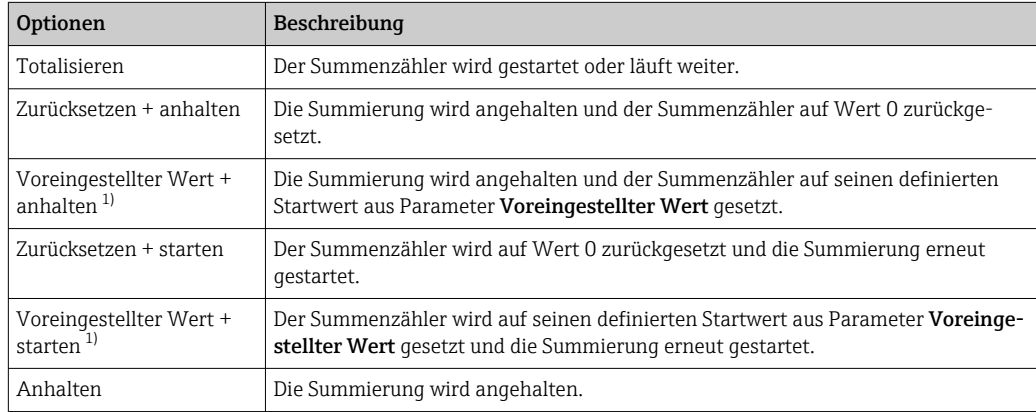

1) Sichtbar in Abhängigkeit von Bestelloptionen oder Geräteeinstellungen

# Voreingestellter Wert 1 … n

| Navigation          | Experte $\rightarrow$ Applikation $\rightarrow$ Summenzähler 1  n $\rightarrow$ Voreing. Wert 1  n<br>88<br>$(0913-1n)$            |
|---------------------|----------------------------------------------------------------------------------------------------|
| Voraussetzung       | In Parameter Zuordnung Prozessgröße ( $\rightarrow \Box$ 231) von Untermenü Summenzähler<br>1  n ist eine Prozessgröße ausgewählt. |
| <b>Beschreibung</b> | Eingabe eines Startwerts für den Summenzähler 1  n.                                                                                |
| Eingabe             | Gleitkommazahl mit Vorzeichen                                                                                                    |
| Werkseinstellung    | Abhängig vom Land:<br>$\bullet$ 0 kg<br>$\bullet$ 0 lb                                                                             |

<sup>\*</sup> Sichtbar in Abhängigkeit von Bestelloptionen oder Geräteeinstellungen

### <span id="page-234-0"></span>Zusätzliche Information *Eingabe*

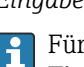

Für den Summenzähler wird die Einheit der ausgewählten Prozessgröße in Parameter **Einheit Summenzähler (** $\rightarrow$  **@ 232) festgelegt.** 

*Beispiel*

Diese Einstellung eignet sich z.B. für wiederkehrende Abfüllprozesse mit einer festen Füllmenge.

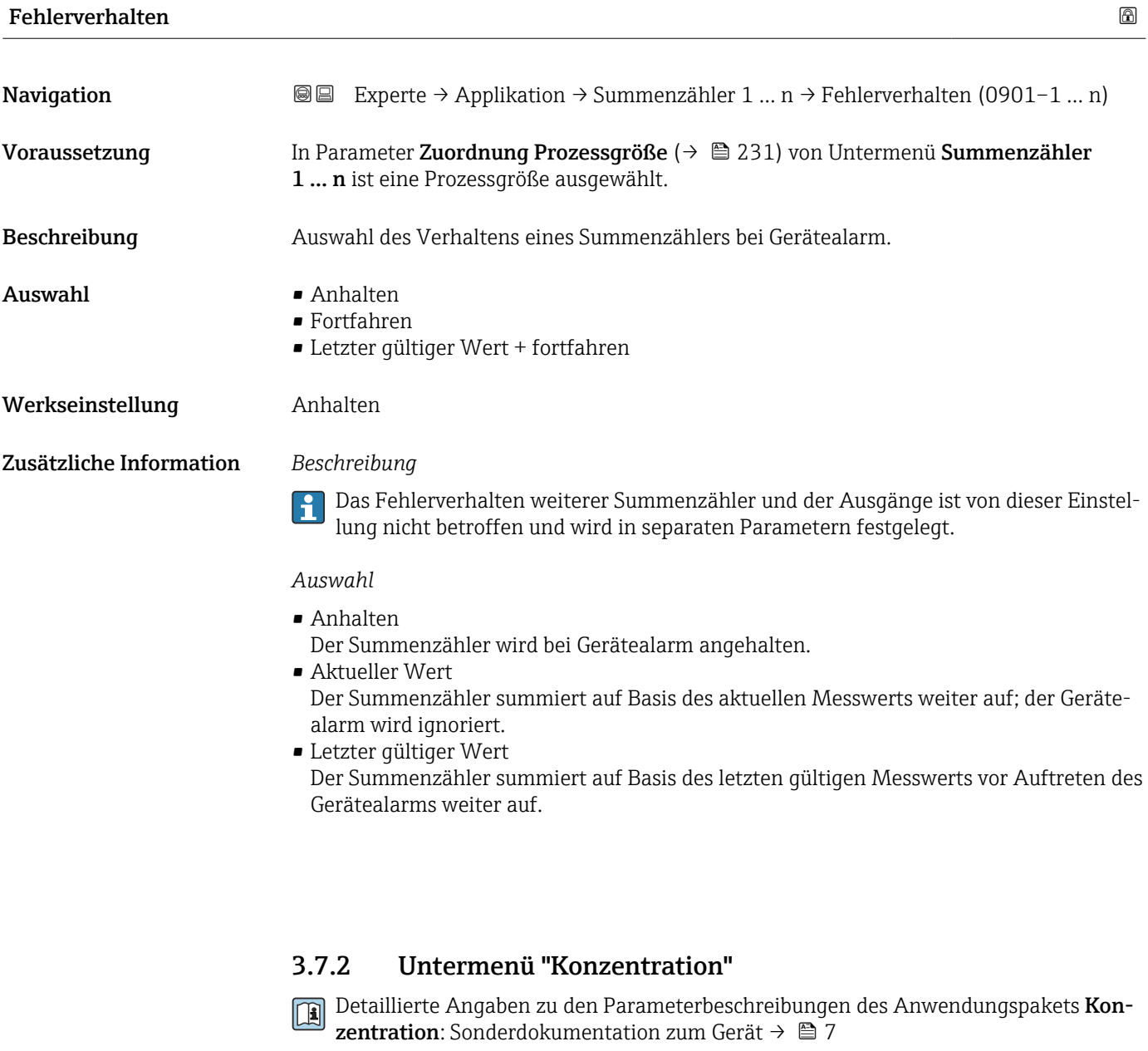

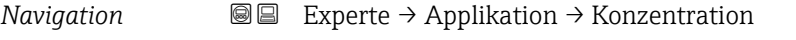

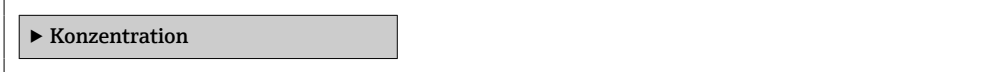

# 3.7.3 Untermenü "Petroleum"

Detaillierte Angaben zu den Parameterbeschreibungen des Anwendungspakets Pet $r$ oleum: Sonderdokumentation zum Gerät →  $\mathrel{\boxplus}$  7

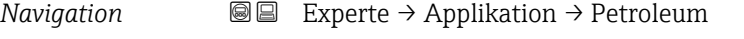

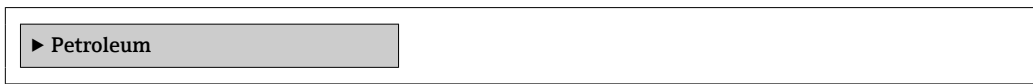

# 3.7.4 Untermenü "Applikationsspezifische Berechnungen"

Nur verfügbar, wenn "Applikationsspezifische Berechnungen" bestellt wurde.

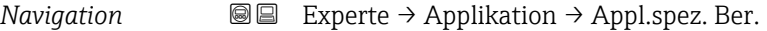

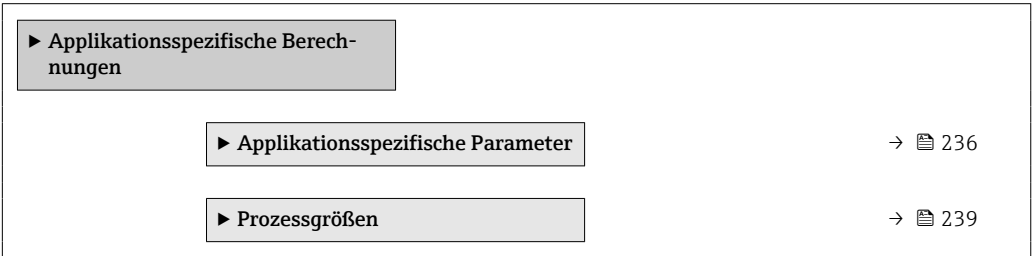

#### Untermenü "Applikationsspezifische Parameter"

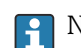

Nur verfügbar, wenn "Applikationsspezifische Berechnungen" bestellt wurde.

*Navigation* **III** III Experte → Applikation → Appl.spez. Ber. → Appl.spez.Param.

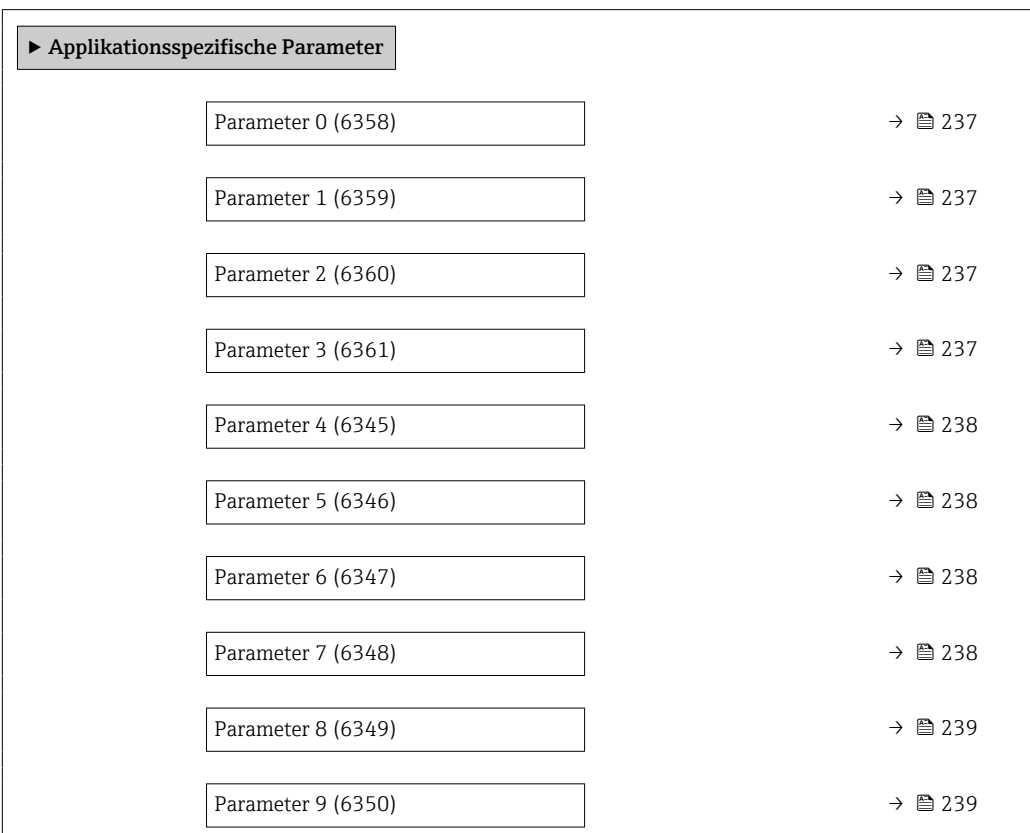

<span id="page-236-0"></span>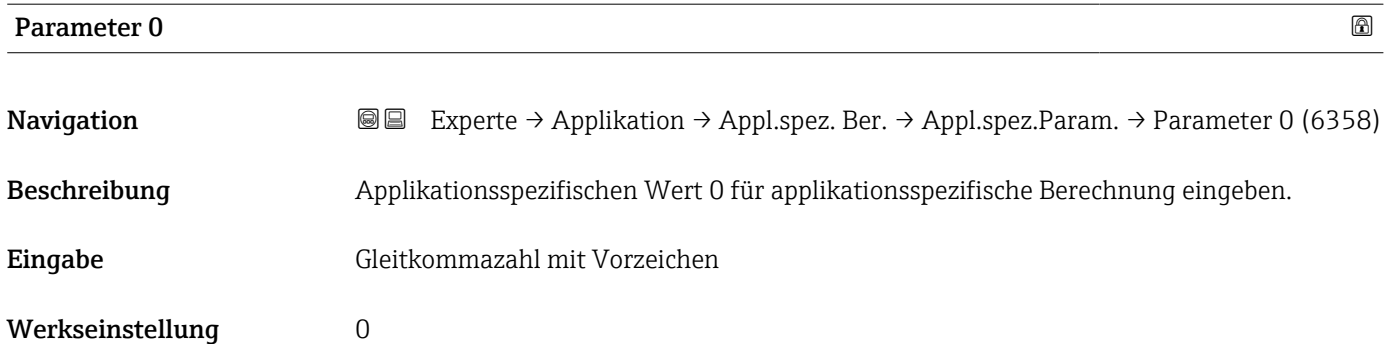

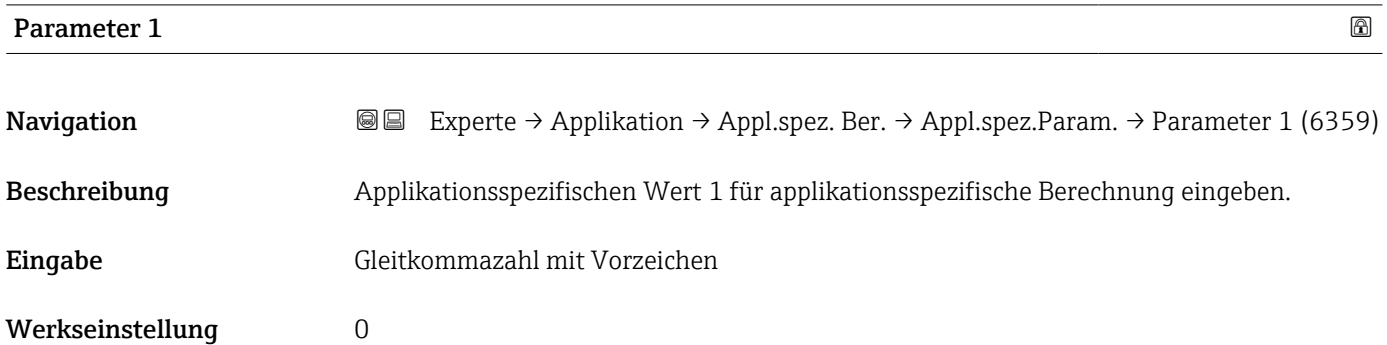

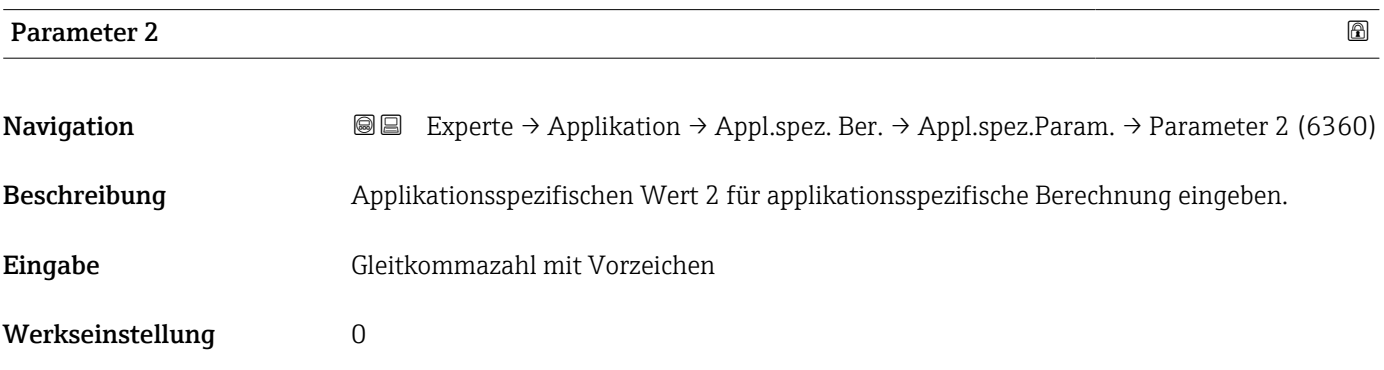

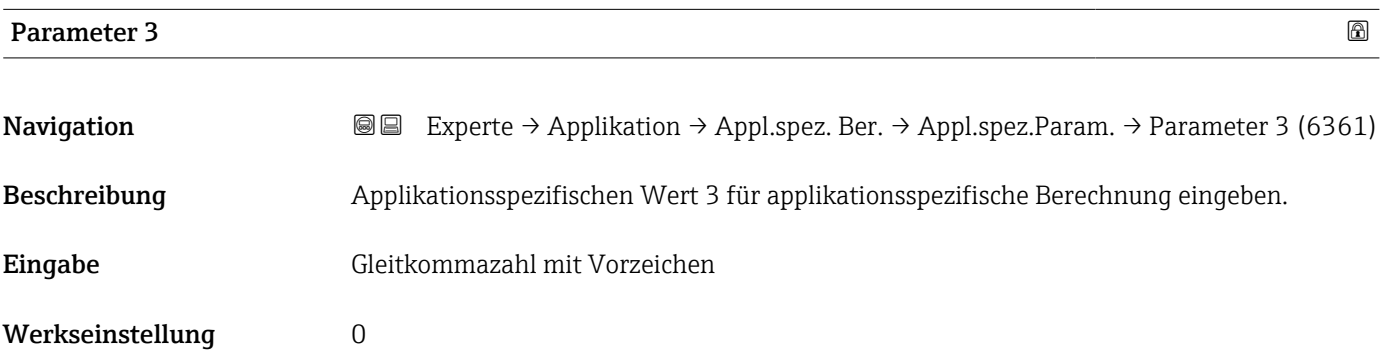

<span id="page-237-0"></span>Beschreibung der Geräteparameter and andere Proline Cubemass 300

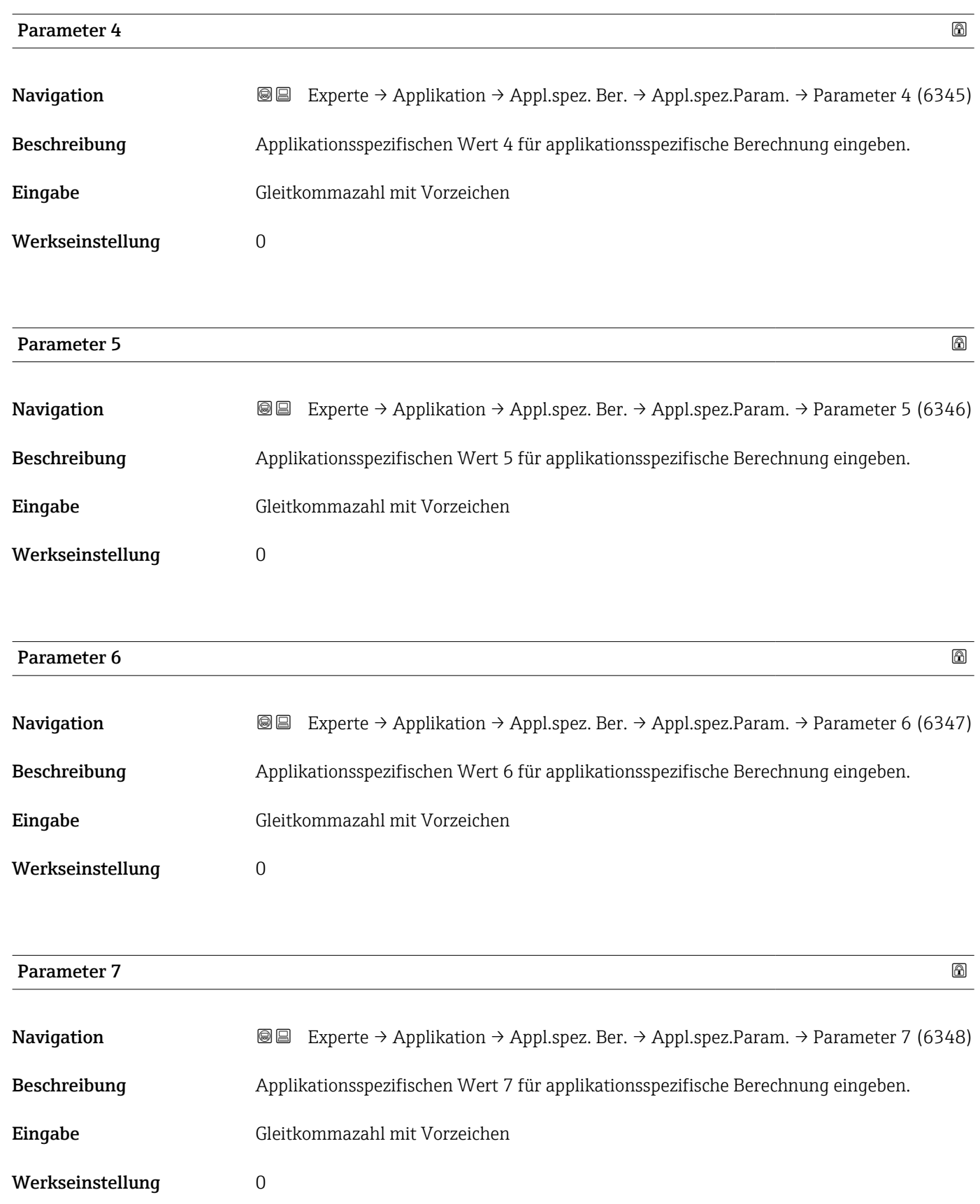

<span id="page-238-0"></span>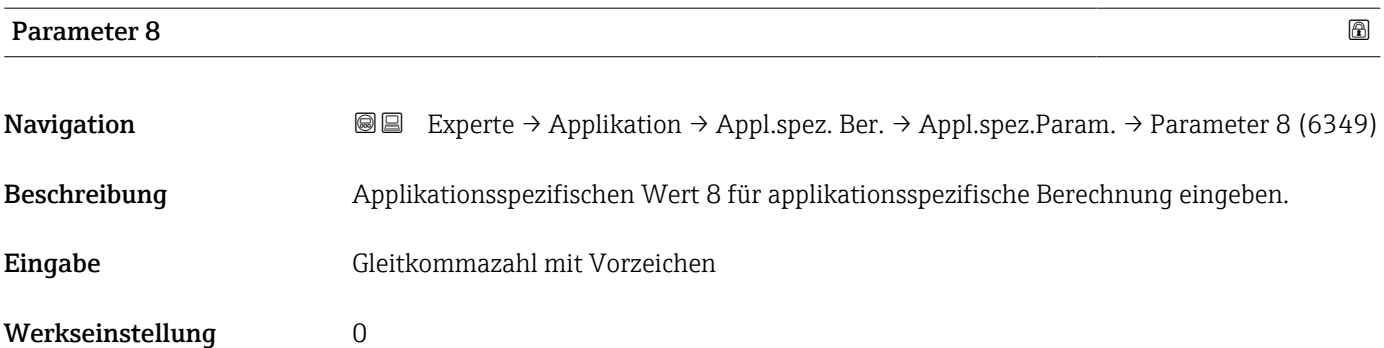

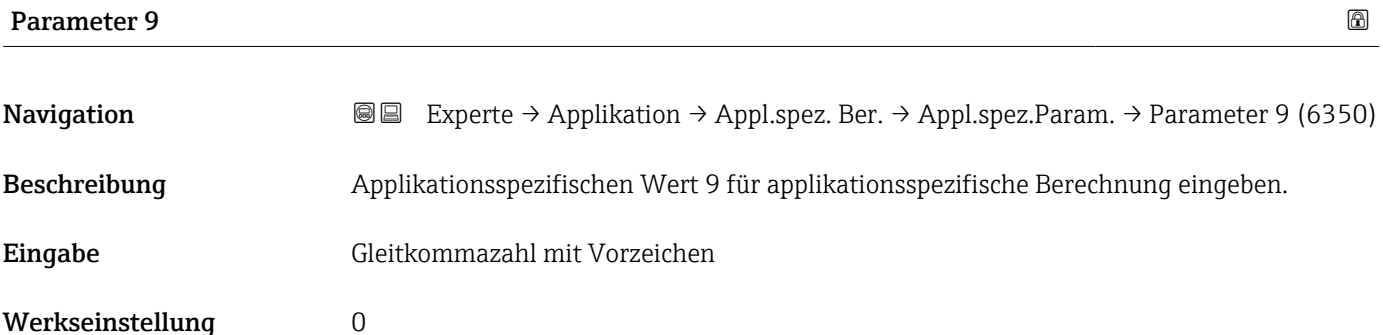

### Untermenü "Prozessgrößen"

Nur verfügbar, wenn "Applikationsspezifische Berechnungen" bestellt wurde.

*Navigation* Experte → Applikation → Appl.spez. Ber. → Prozessgrößen

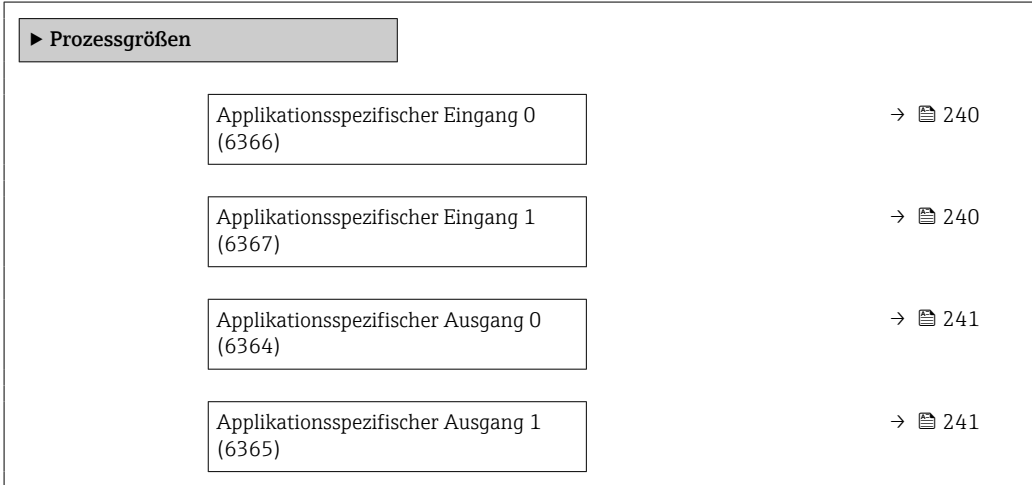

<span id="page-239-0"></span>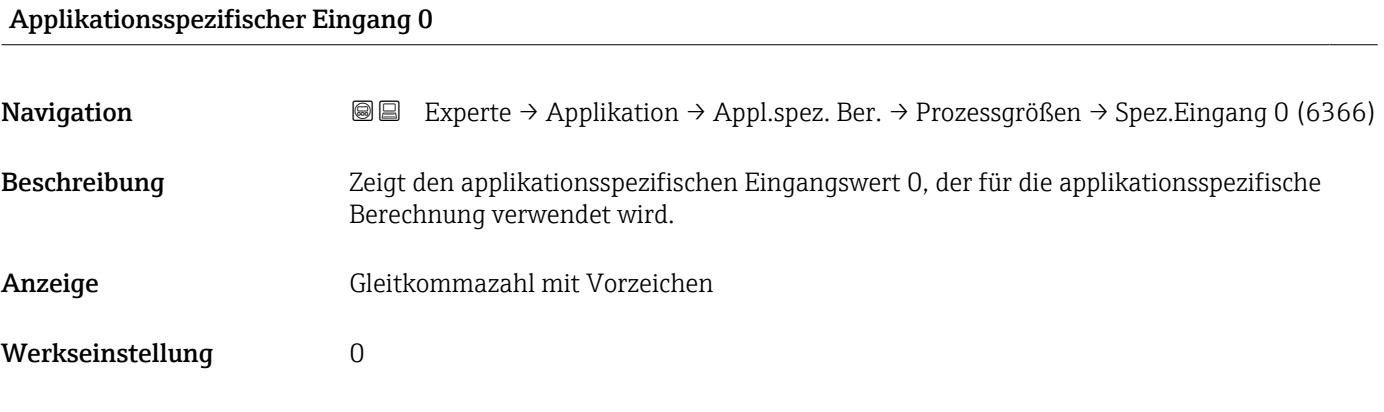

# Fail-safe type application specific 0

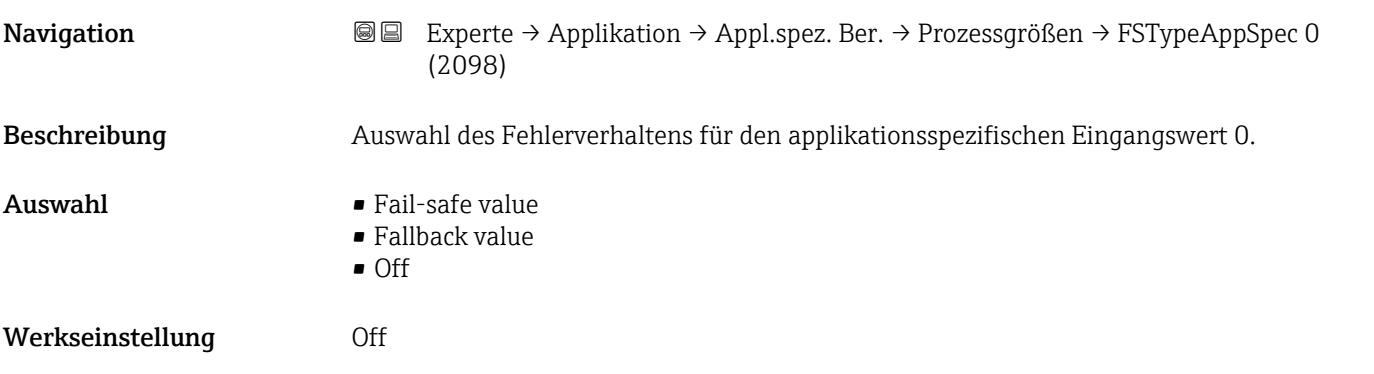

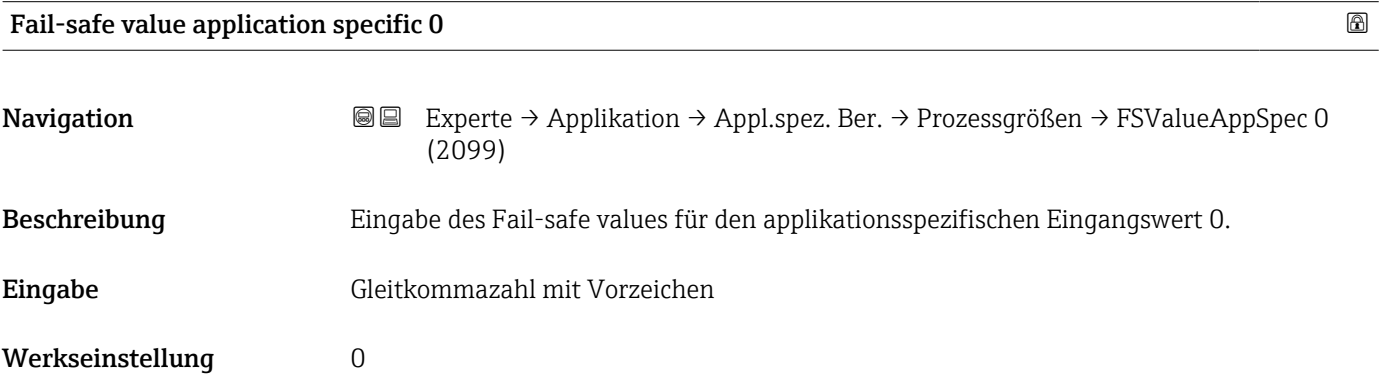

# Applikationsspezifischer Eingang 1

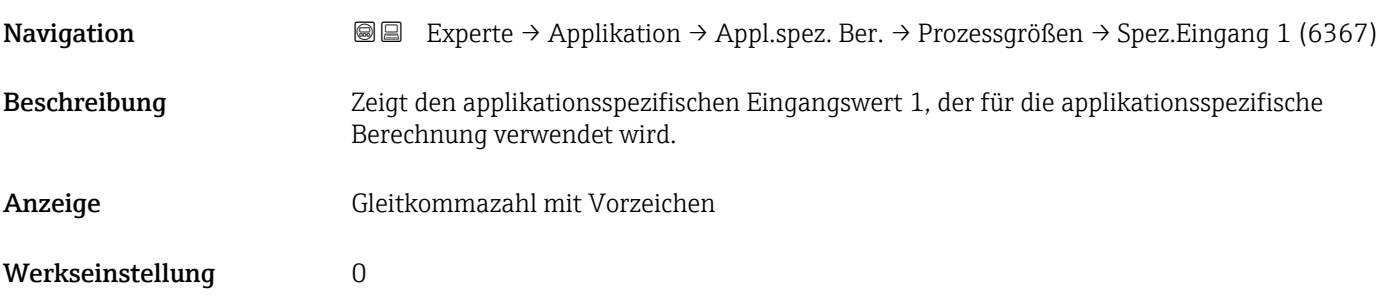

<span id="page-240-0"></span>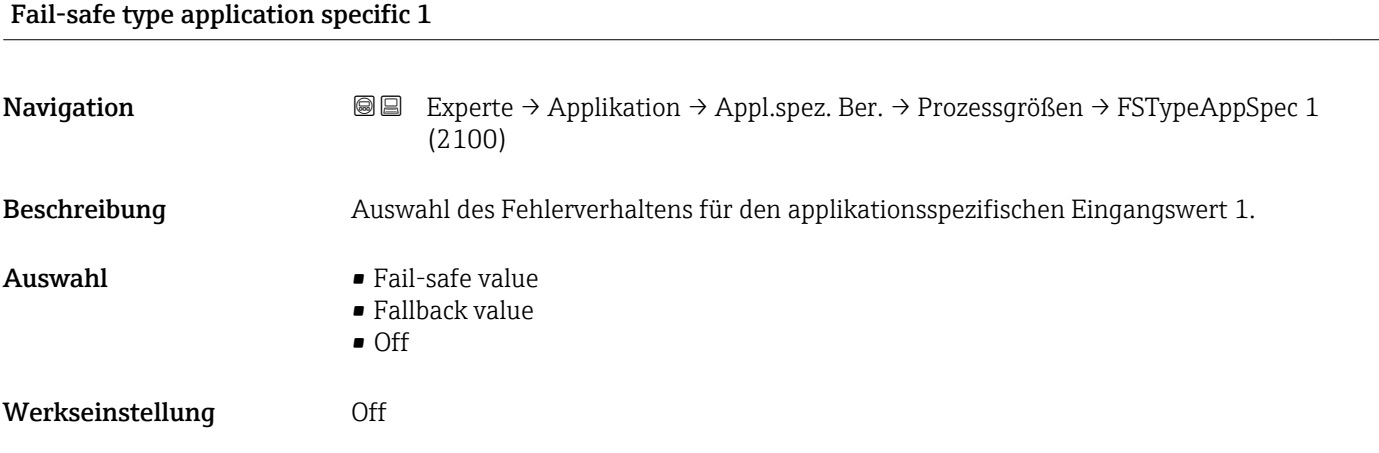

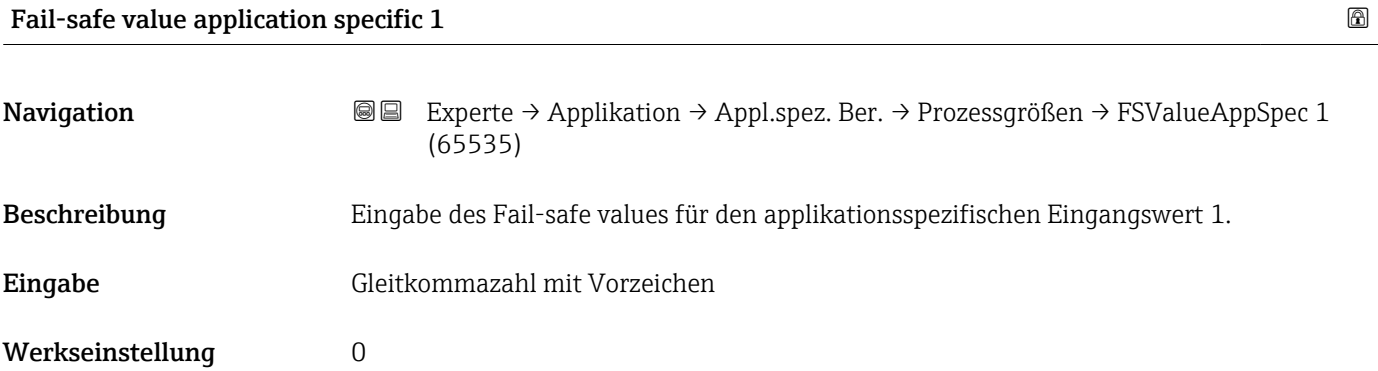

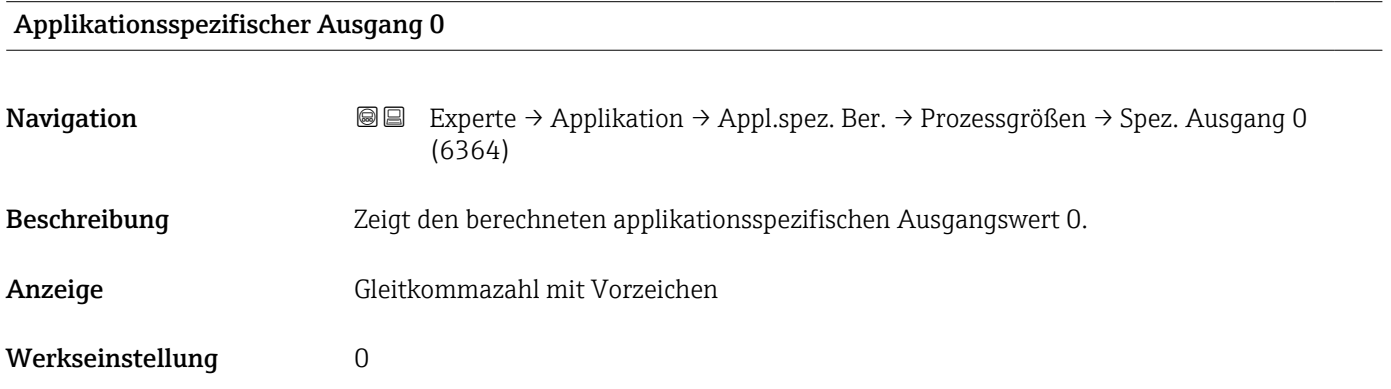

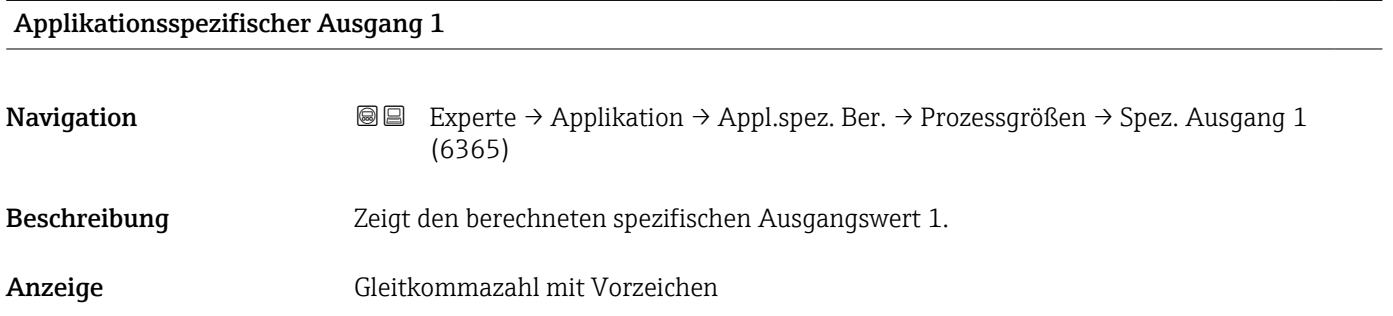

Werkseinstellung 0

# 3.7.5 Untermenü "Messstoffindex"

Die folgenden zusätzlichen Parameter und Einstellungen sind Teil der Gas Fraction Handler-Funktion. Promass Q kann aufgrund seiner beiden Betriebsfrequenzen (MFT - Multi-Frequency-Technology) eine zusätzliche Diagnoseinformation zu mitgeführtem Gas liefern, welches in der Prozessflüssigkeit gebunden ist und die gemessene Messstoffdichte > 400 kg/m3 ist. Das Gas tritt typischerweise in viskosen Flüssigkeiten in Form von Mikroblasen oder kleinen Blasen auf.

*Navigation* Experte → Applikation → Messstoffindex

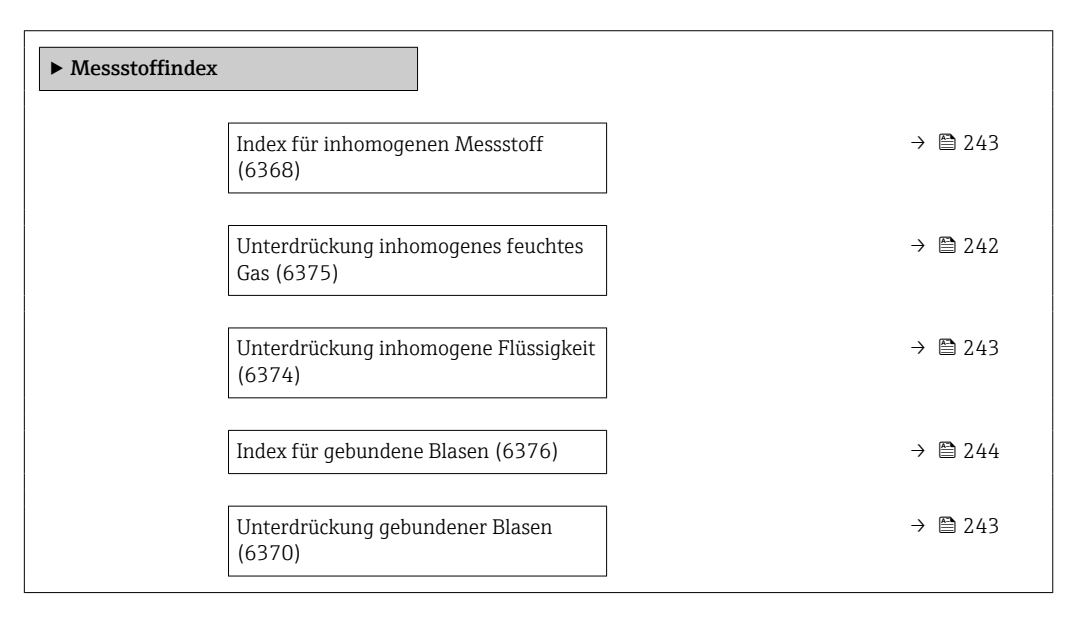

#### Unterdrückung inhomogenes feuchtes Gas

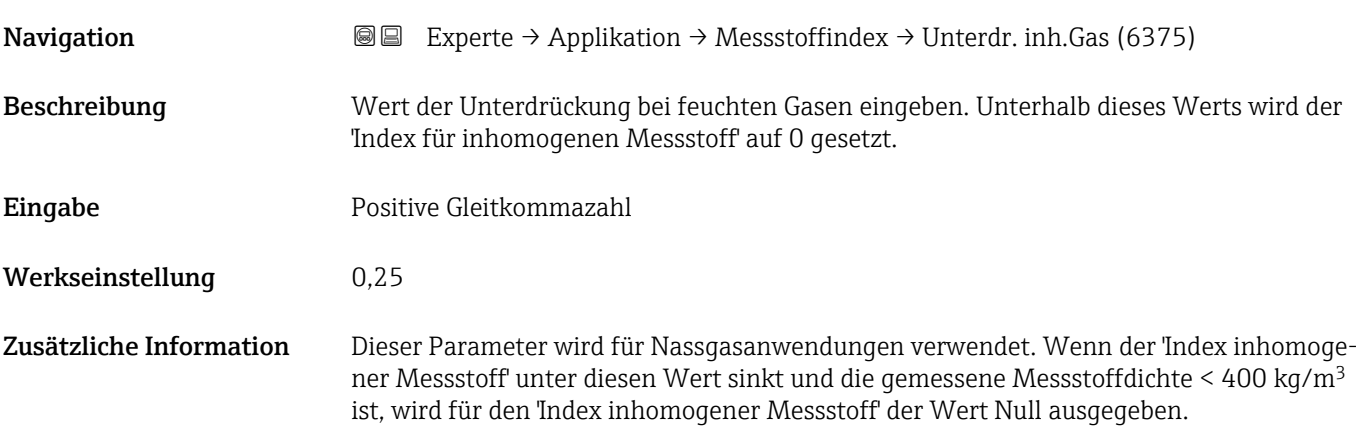

<span id="page-242-0"></span>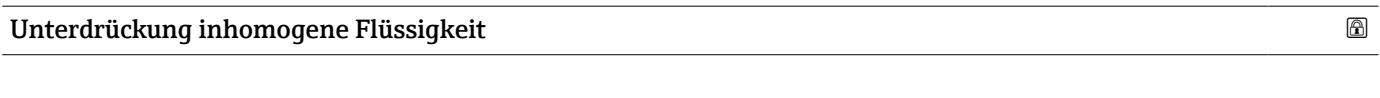

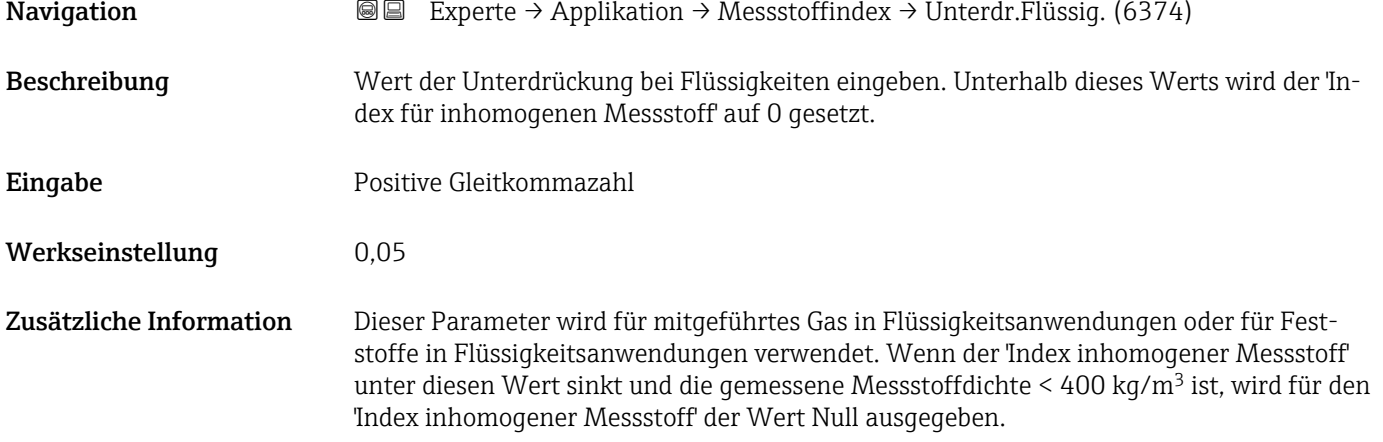

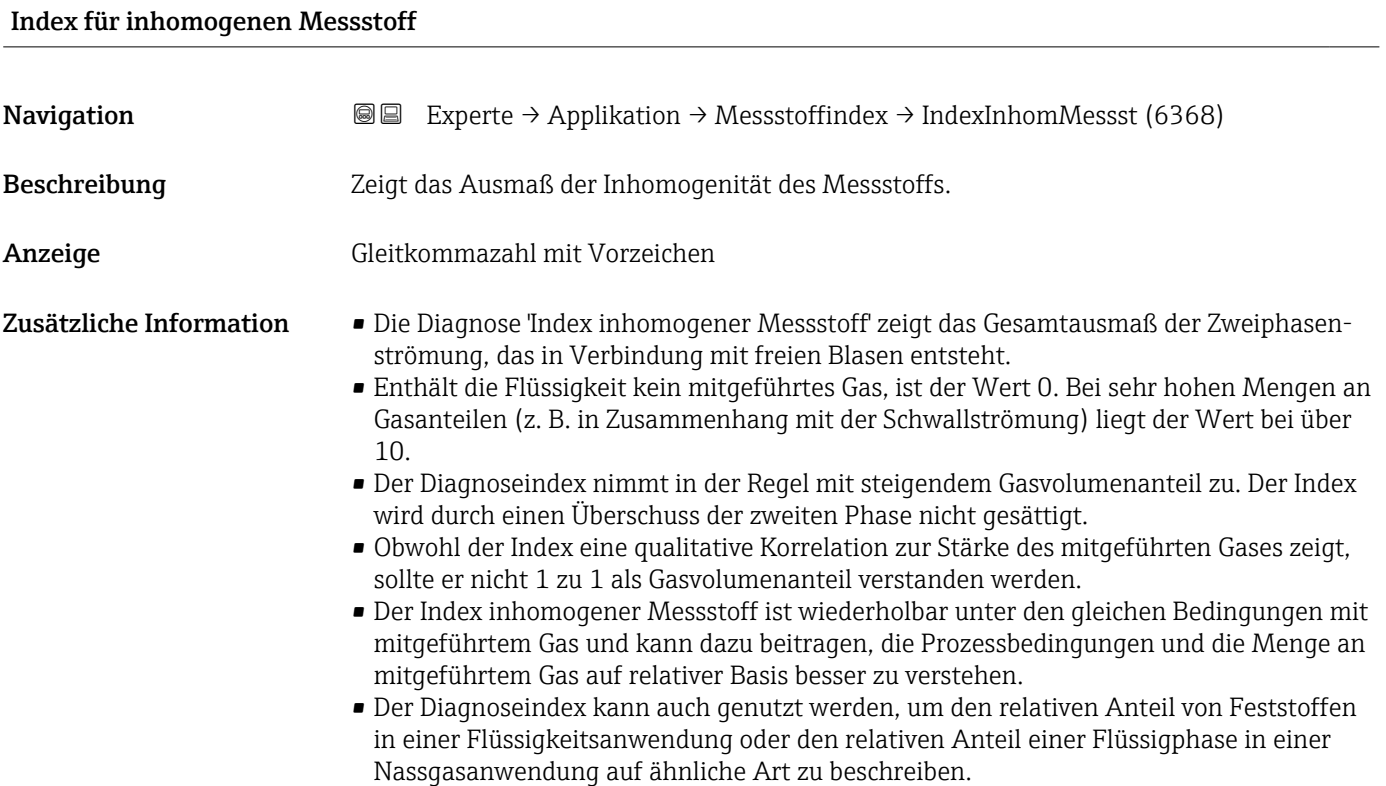

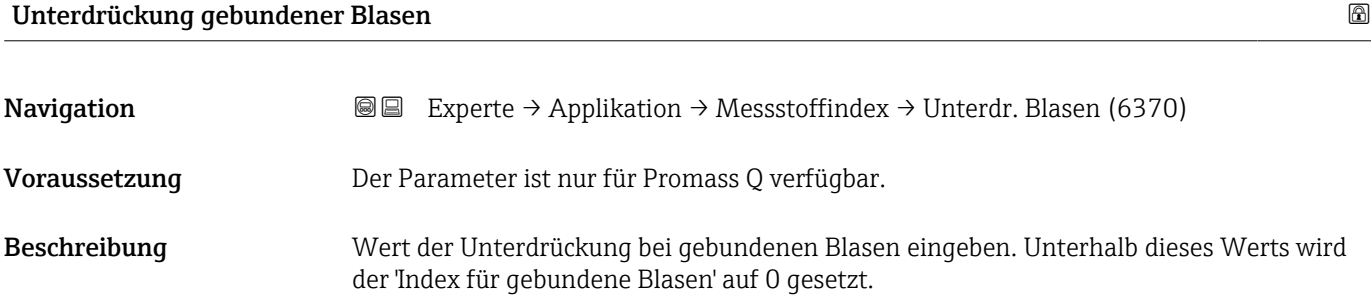

<span id="page-243-0"></span>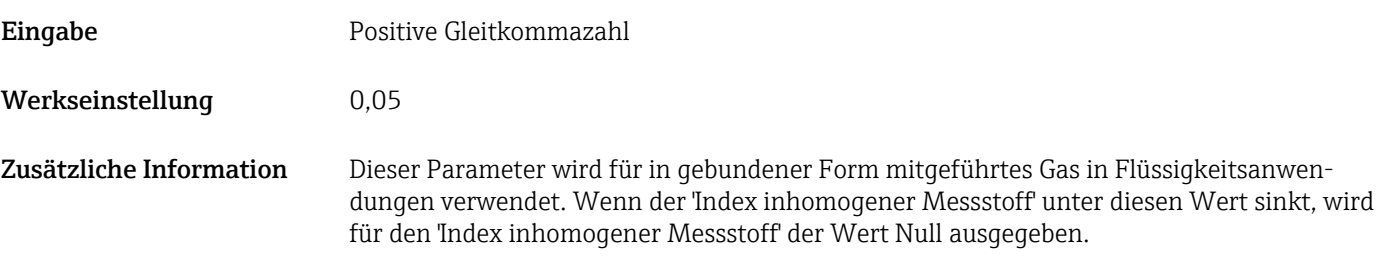

#### Index für gebundene Blasen

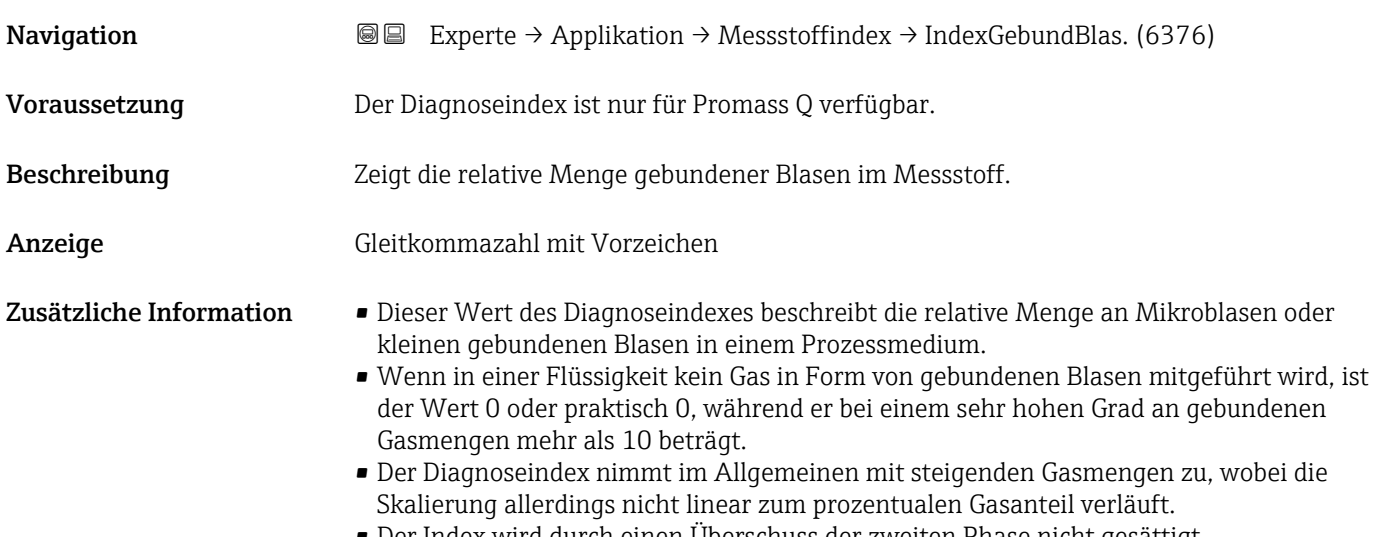

- Der Index wird durch einen Überschuss der zweiten Phase nicht gesättigt.
- Der Index inh. Messst. kann dazu beitragen, die Prozessbedingungen und die Menge an mitgeführtem Gas auf relativer Basis besser zu verstehen, allerdings können die Indexwerte nicht auf absoluter Basis ausgelegt werden.

# 3.8 Untermenü "Diagnose"

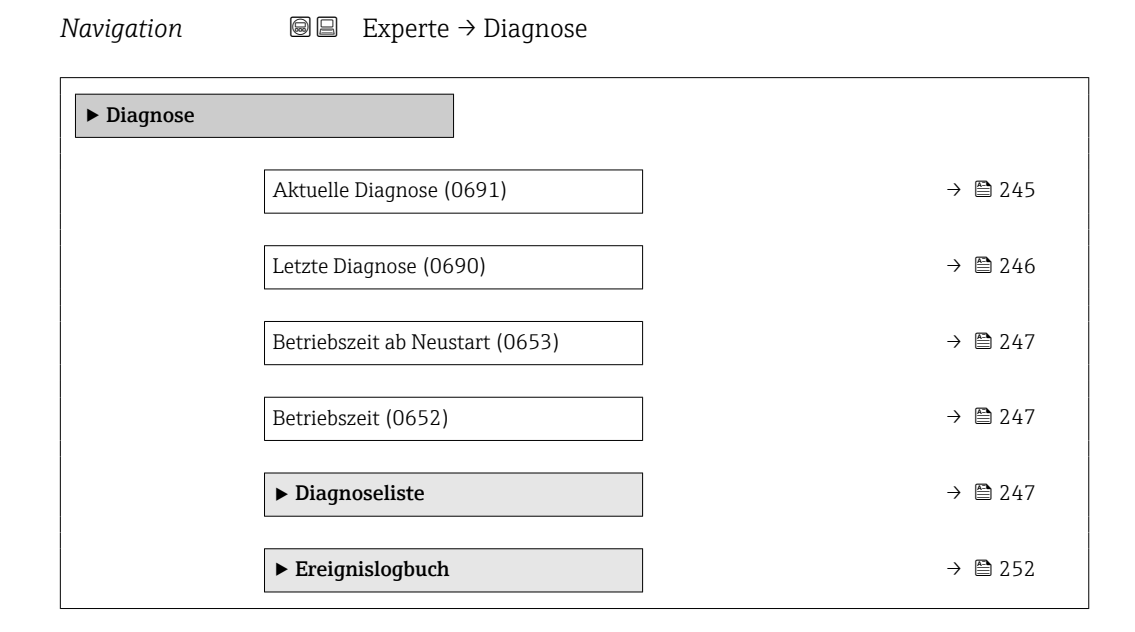

<span id="page-244-0"></span>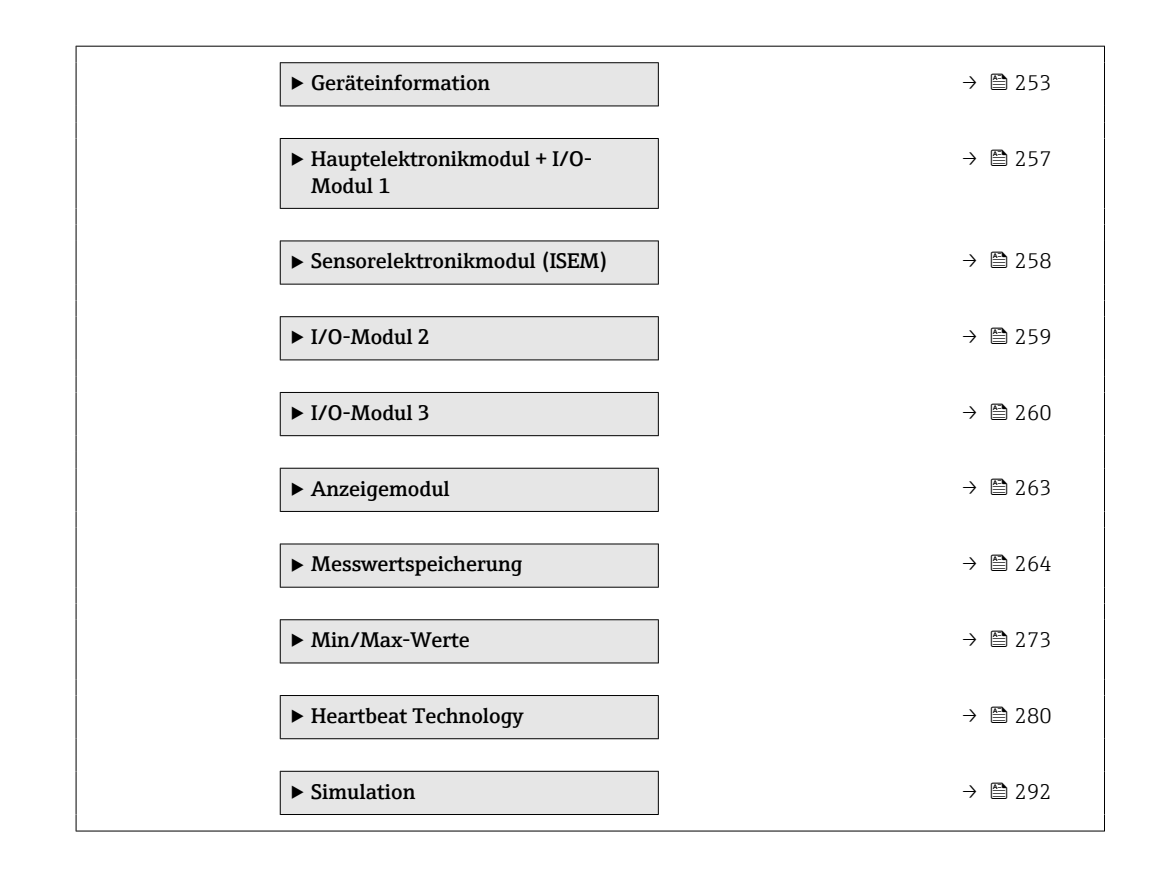

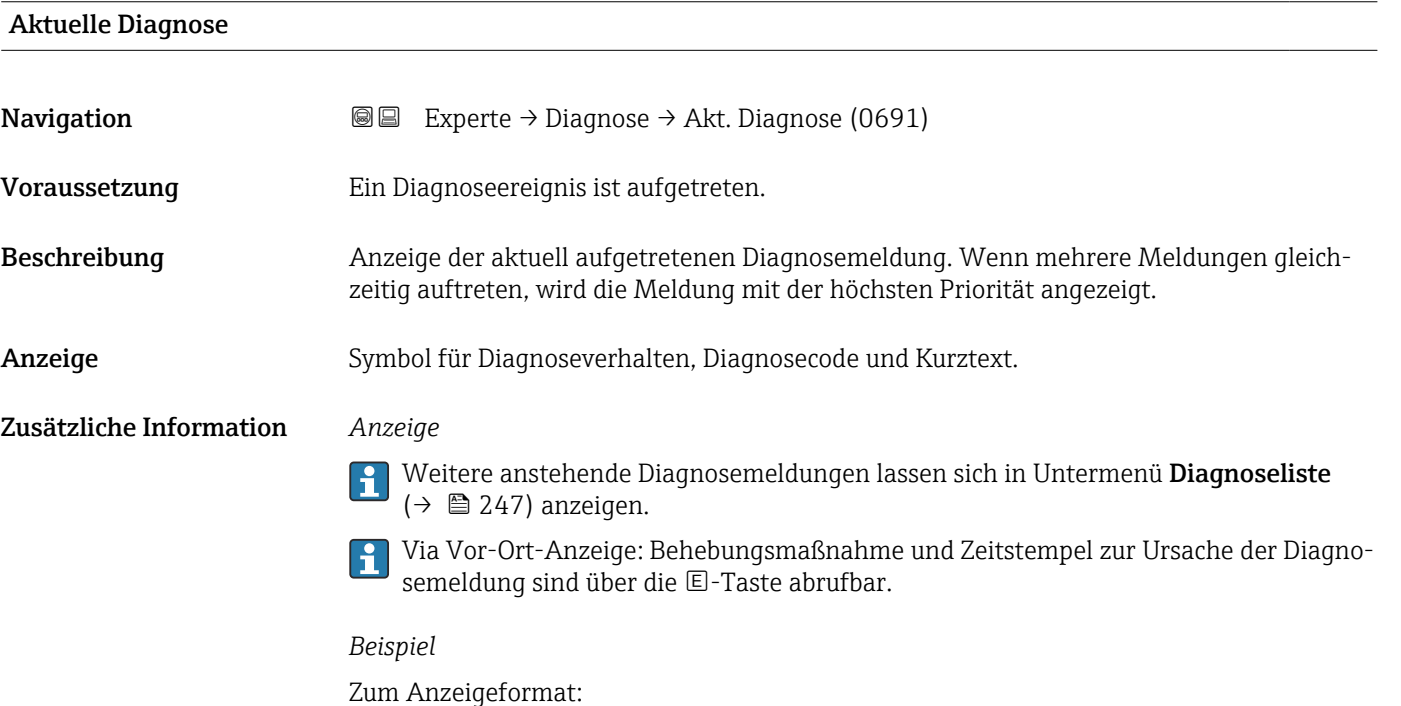

F271 Hauptelektronik-Fehler

<span id="page-245-0"></span>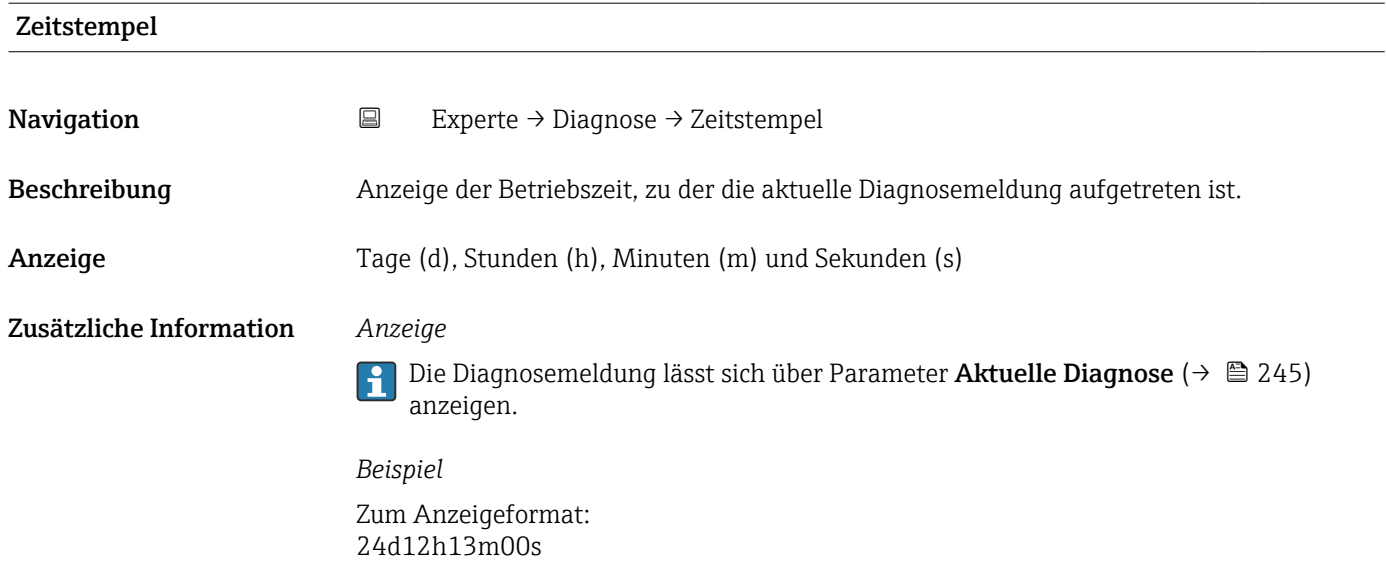

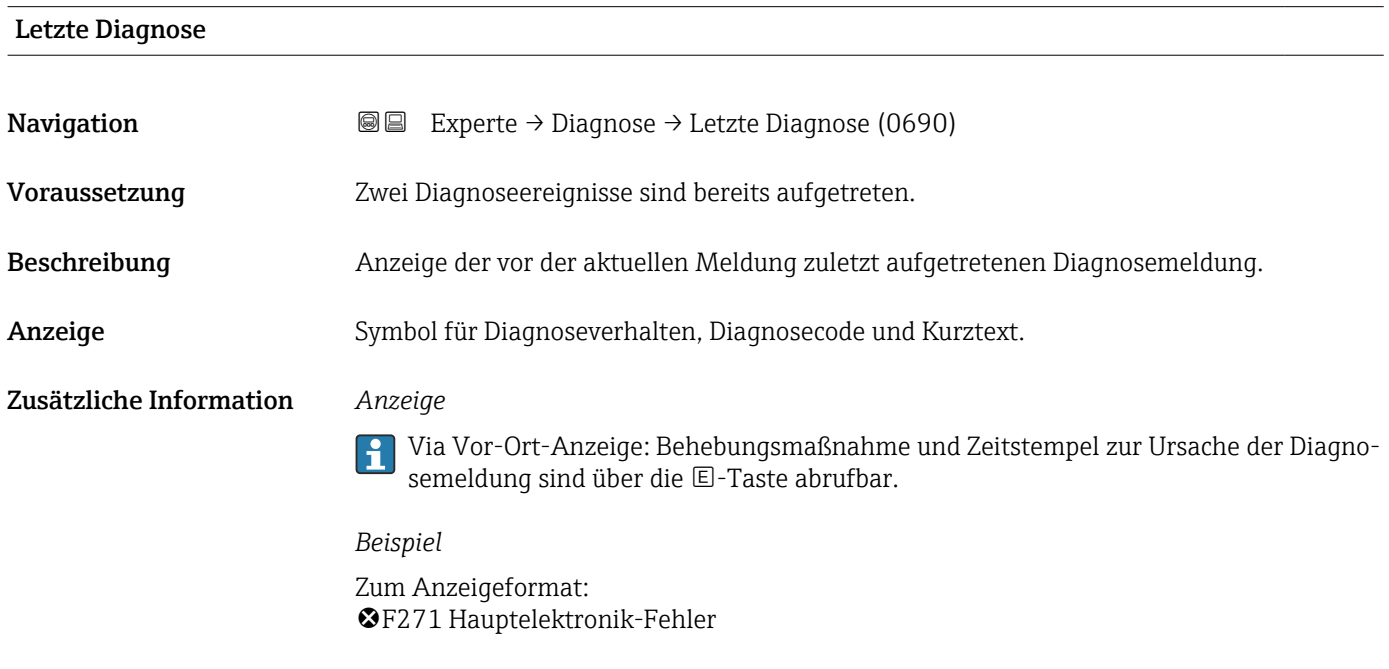

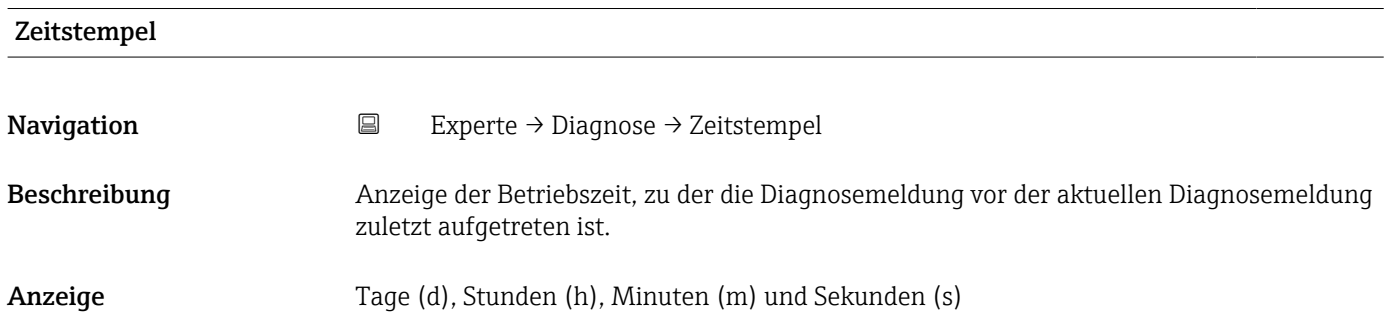

#### <span id="page-246-0"></span>Zusätzliche Information *Anzeige*

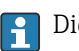

1 Die Diagnosemeldung lässt sich über Parameter Letzte Diagnose (→ ■ 246) anzeigen.

*Beispiel*

Zum Anzeigeformat: 24d12h13m00s

#### Betriebszeit ab Neustart

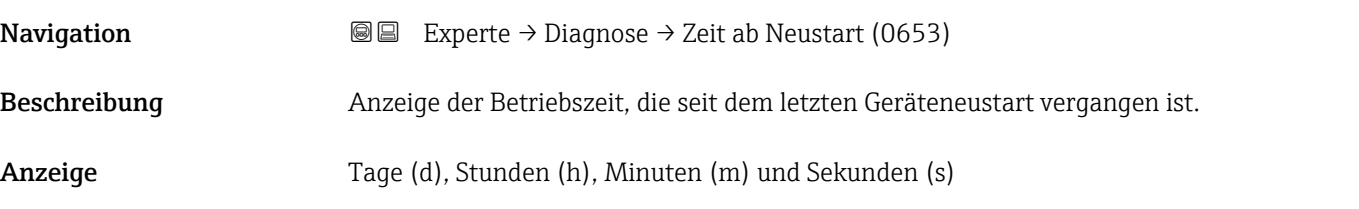

Betriebszeit

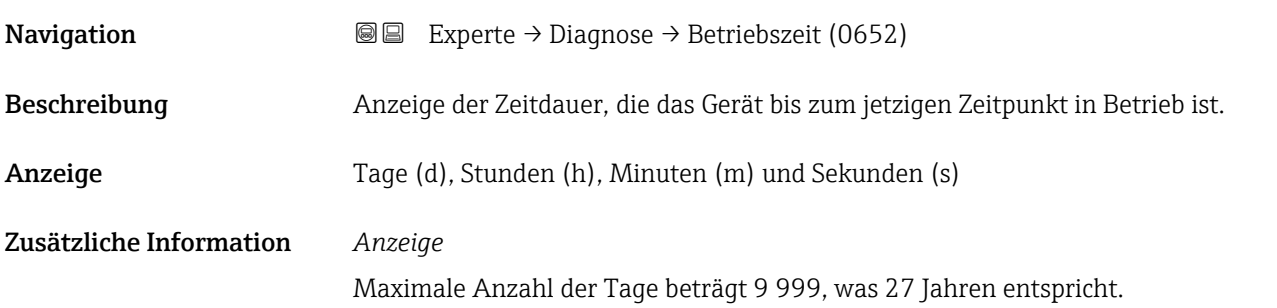

# 3.8.1 Untermenü "Diagnoseliste"

*Navigation* 
■■ Experte → Diagnose → Diagnoseliste

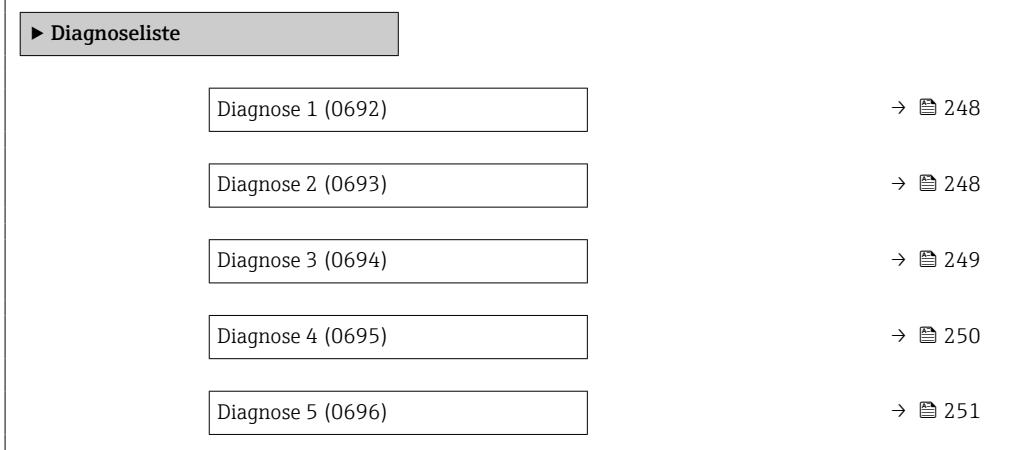

<span id="page-247-0"></span>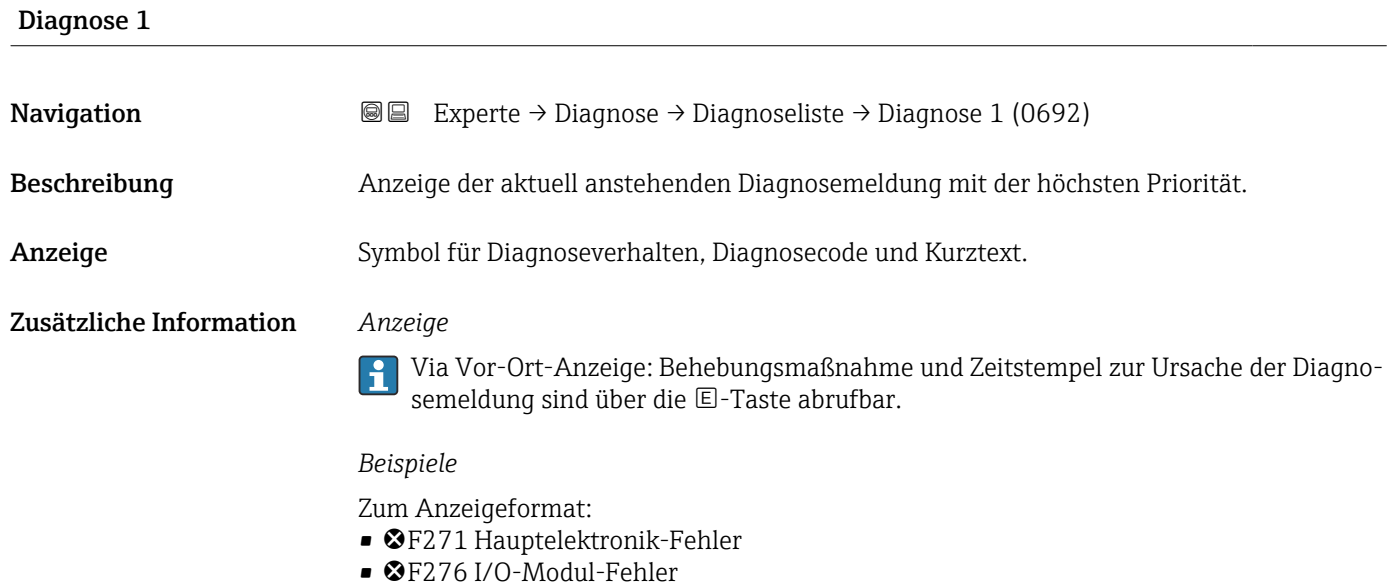

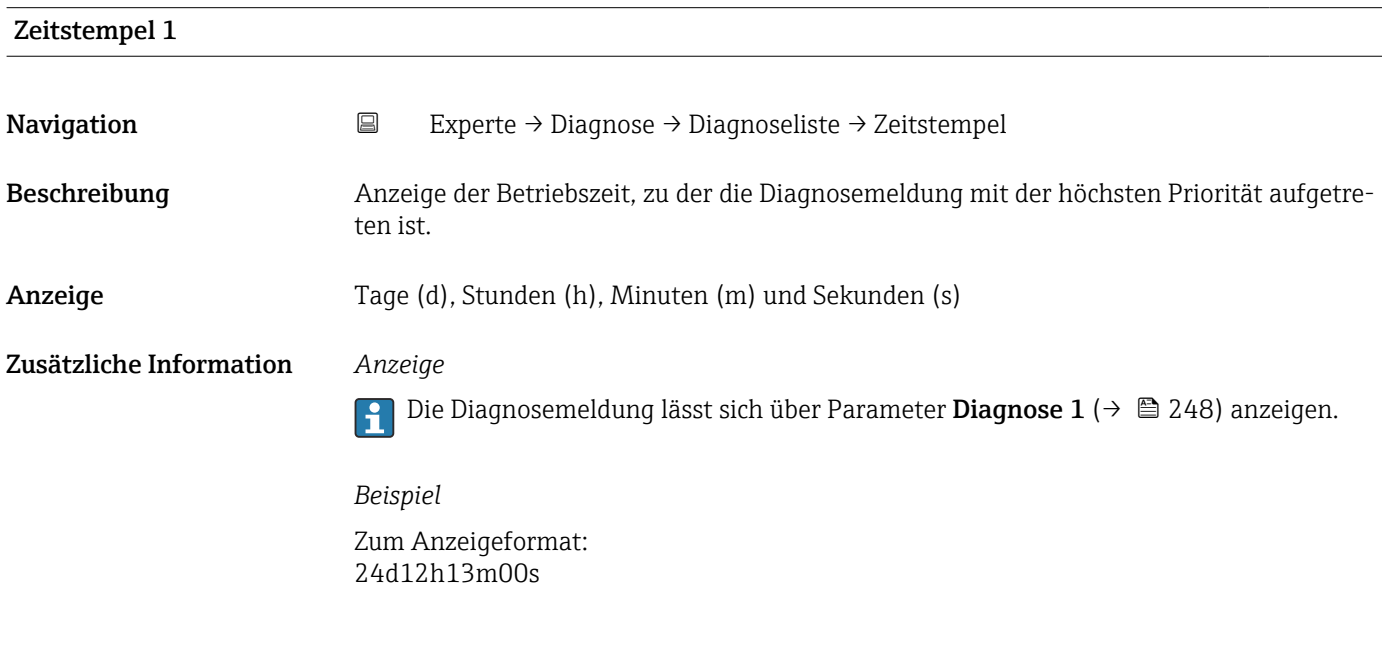

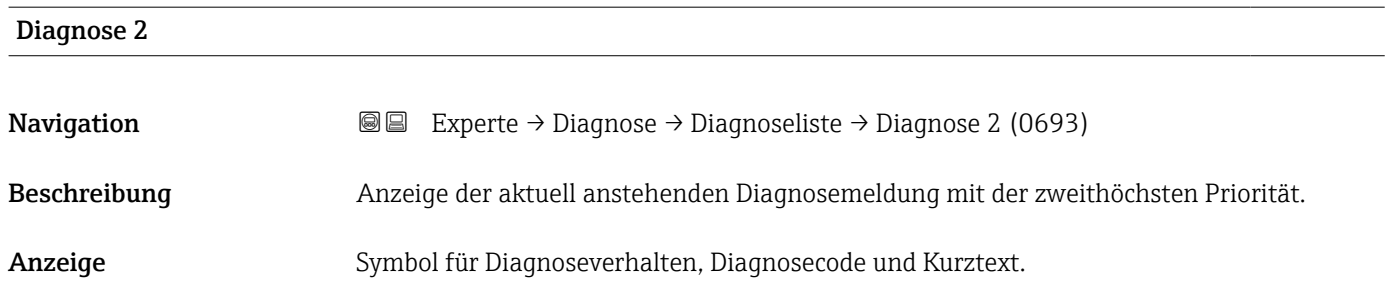

#### <span id="page-248-0"></span>Zusätzliche Information *Anzeige*

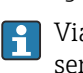

Via Vor-Ort-Anzeige: Behebungsmaßnahme und Zeitstempel zur Ursache der Diagnosemeldung sind über die E-Taste abrufbar.

#### *Beispiele*

Zum Anzeigeformat:

- ©F271 Hauptelektronik-Fehler
- ©F276 I/O-Modul-Fehler

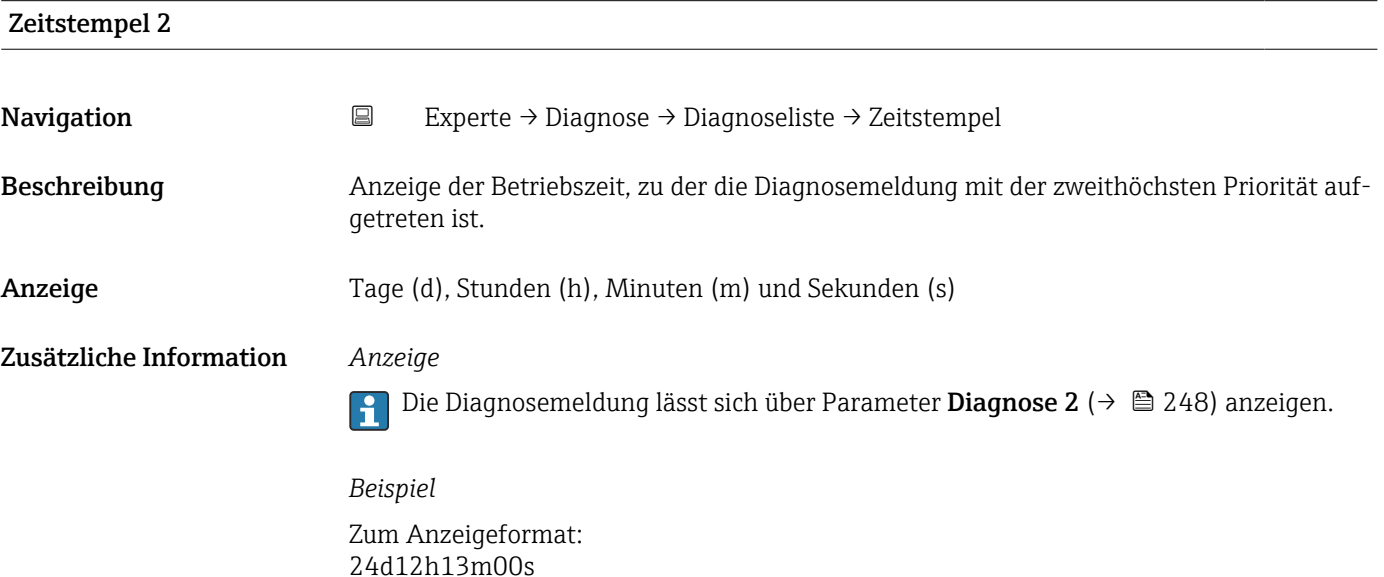

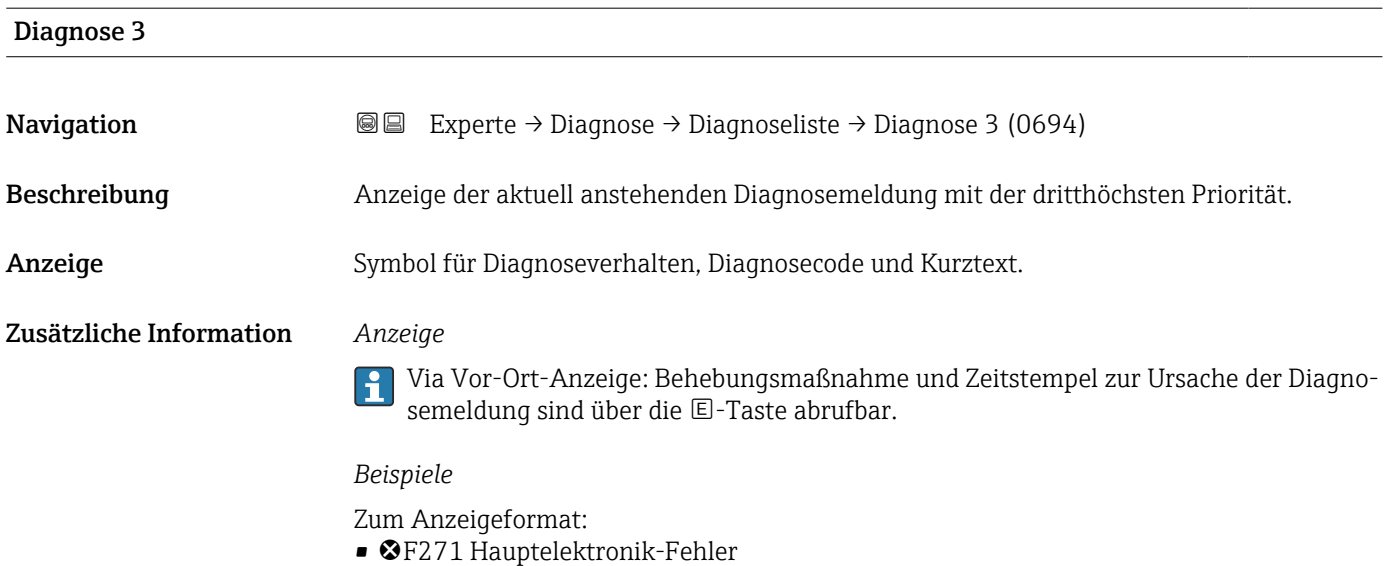

• ©F276 I/O-Modul-Fehler

<span id="page-249-0"></span>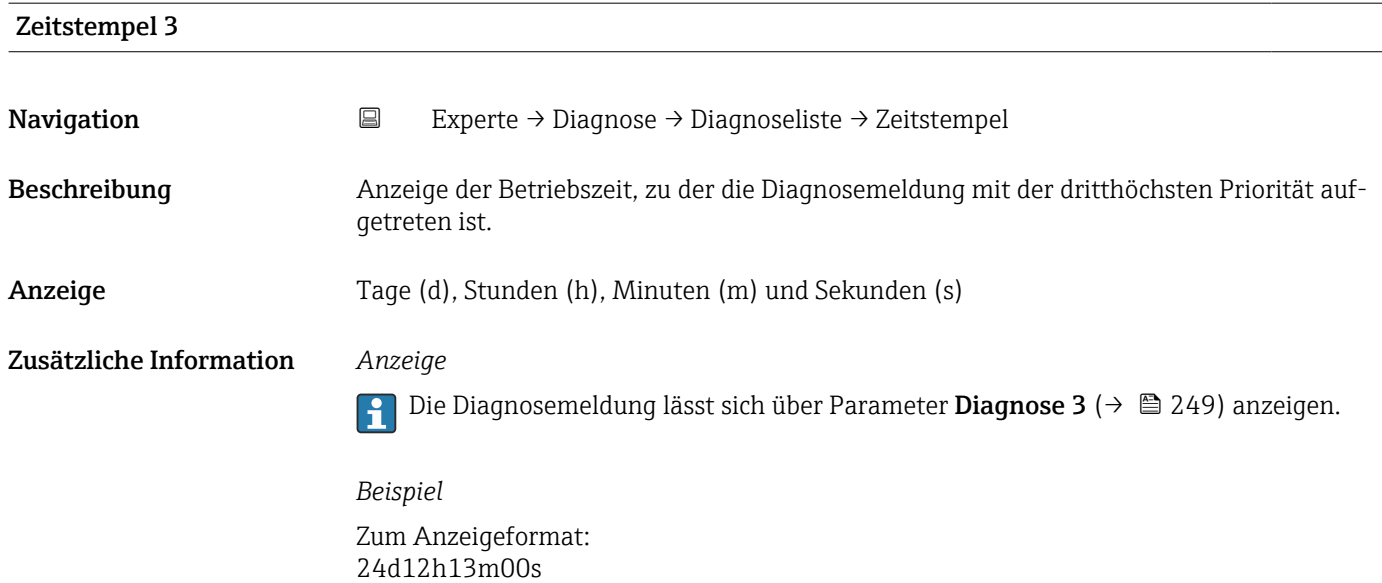

# Diagnose 4 **Navigation EXperte** → Diagnose → Diagnoseliste → Diagnose 4 (0695) Beschreibung Anzeige der aktuell anstehenden Diagnosemeldung mit der vierthöchsten Priorität. Anzeige Symbol für Diagnoseverhalten, Diagnosecode und Kurztext. Zusätzliche Information *Anzeige* Via Vor-Ort-Anzeige: Behebungsmaßnahme und Zeitstempel zur Ursache der Diagnosemeldung sind über die E-Taste abrufbar. *Beispiele* Zum Anzeigeformat: • F271 Hauptelektronik-Fehler • F276 I/O-Modul-Fehler

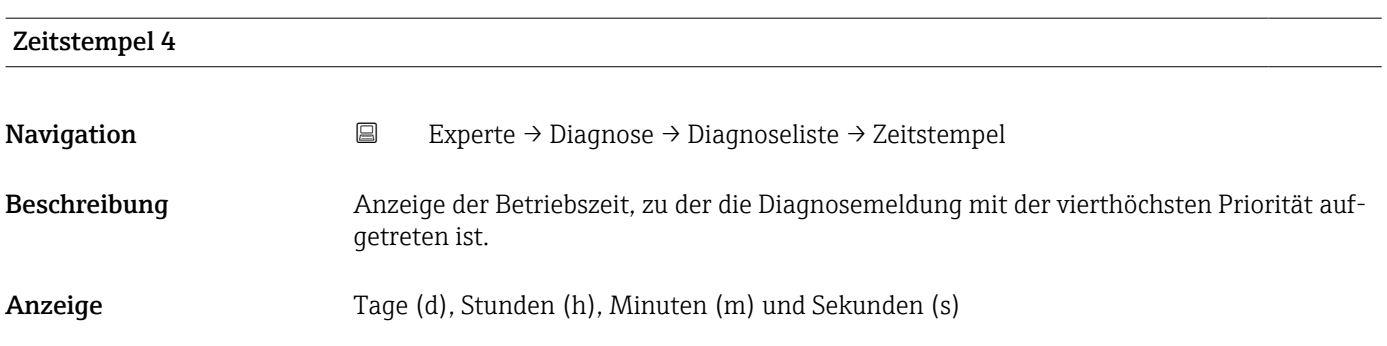

### <span id="page-250-0"></span>Zusätzliche Information *Anzeige*

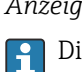

Die Diagnosemeldung lässt sich über Parameter Diagnose 4 ( $\rightarrow \boxplus$  250) anzeigen.

*Beispiel* Zum Anzeigeformat: 24d12h13m00s

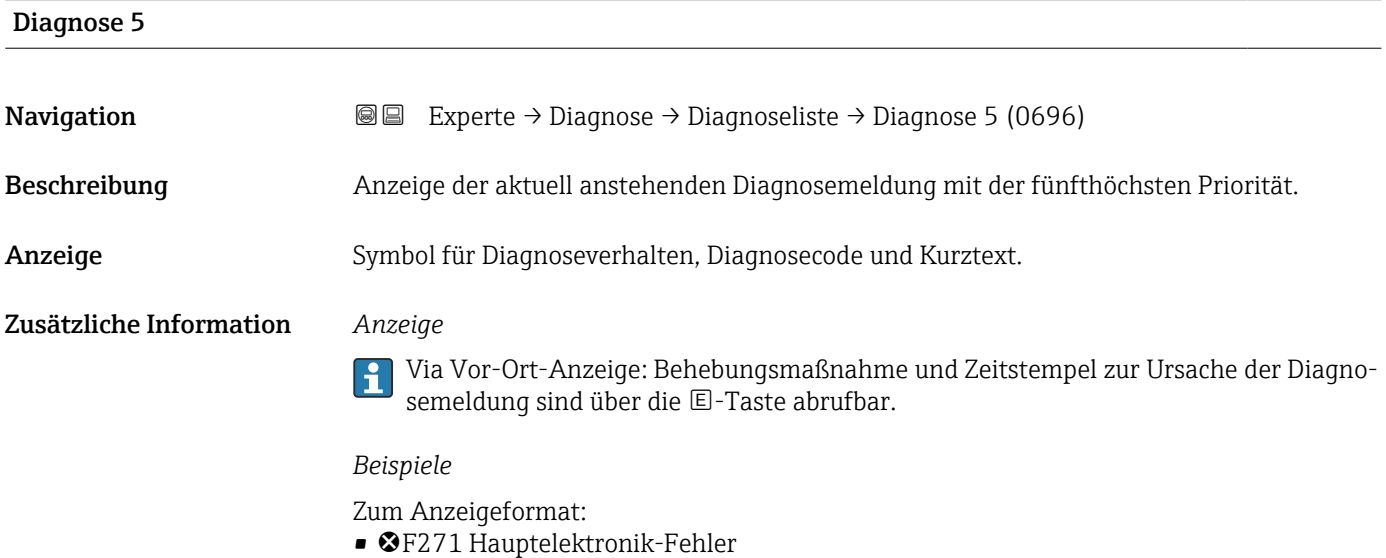

• ©F276 I/O-Modul-Fehler

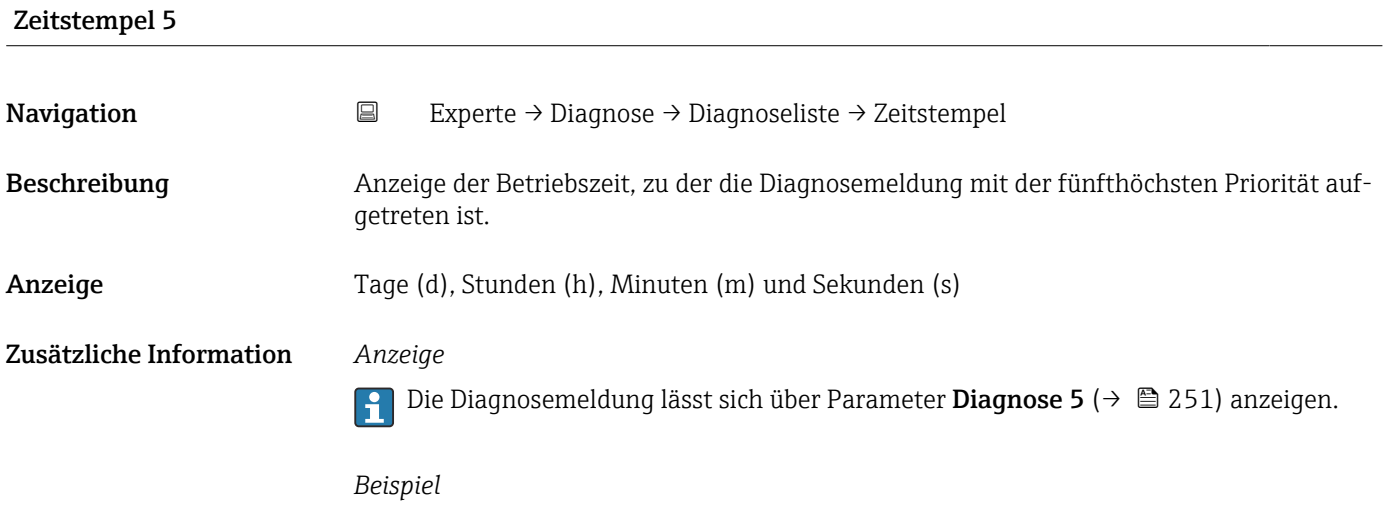

Zum Anzeigeformat: 24d12h13m00s

# <span id="page-251-0"></span>3.8.2 Untermenü "Ereignislogbuch"

#### Anzeige der Ereignismeldungen

Ereignismeldungen werden in chronologischer Reihenfolge angezeigt. Die Ereignishistorie umfasst Diagnose- sowie Informationsereignisse. Das Symbol vor dem Zeitstempel gibt an, ob das Ereignis aufgetreten oder beendet ist.

*Navigation* Experte → Diagnose → Ereignislogbuch

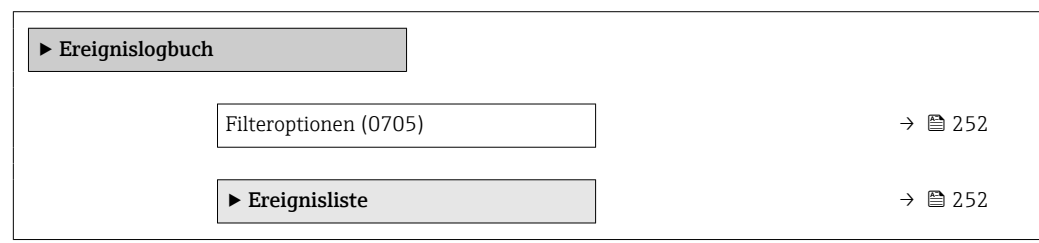

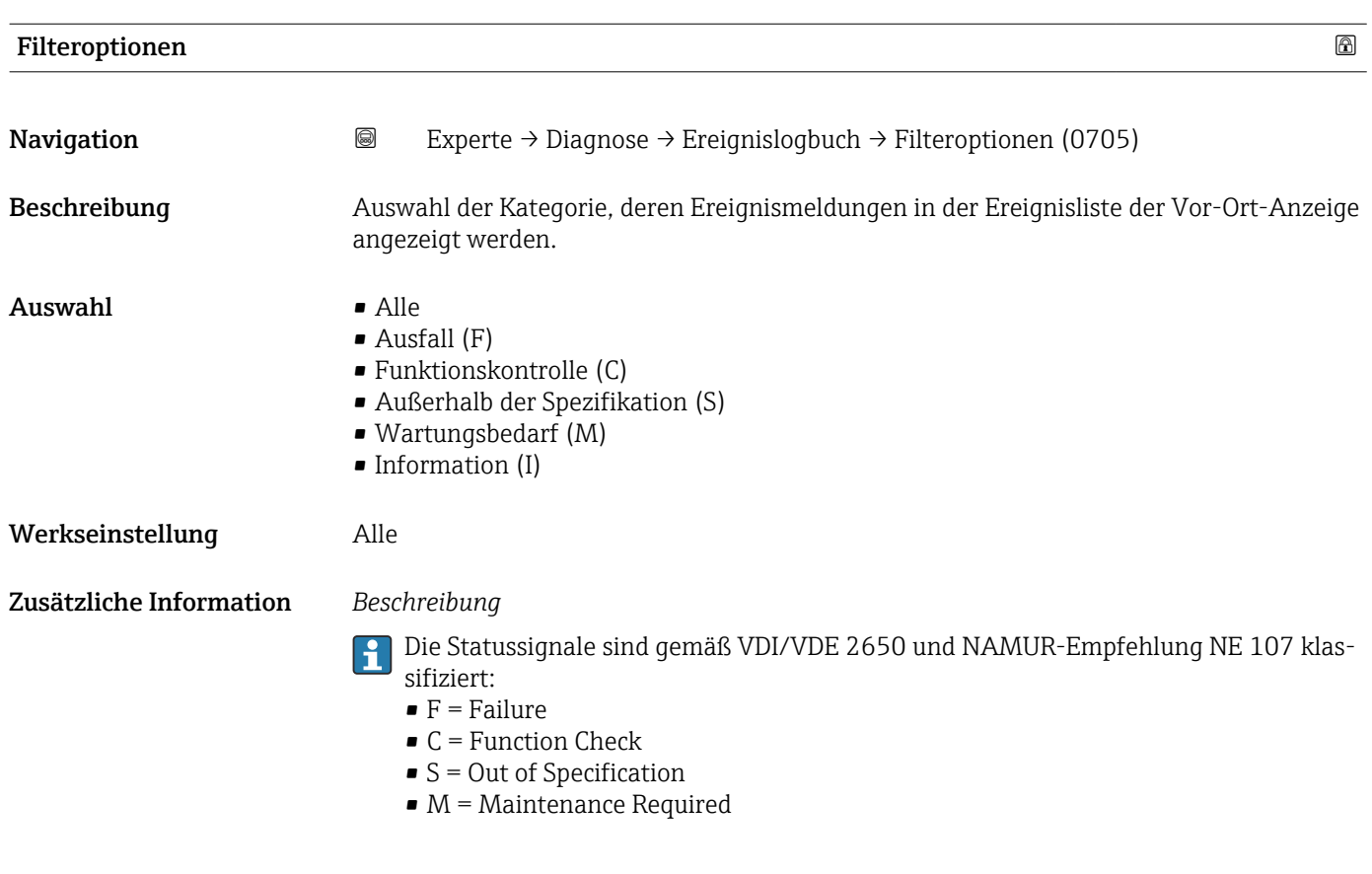

Untermenü "Ereignisliste"

Das Untermenü Ereignisliste ist nur bei Bedienung über die Vor-Ort-Anzeige vorhan- $\overline{\mathbf{h}}$ den.

Bei Bedienung über das Bedientool FieldCare kann die Ereignisliste über ein separates FieldCare-Modul ausgelesen werden.

Bei Bedienung über den Webbrowser liegen die Ereignismeldungen direkt im Untermenü Ereignislogbuch.
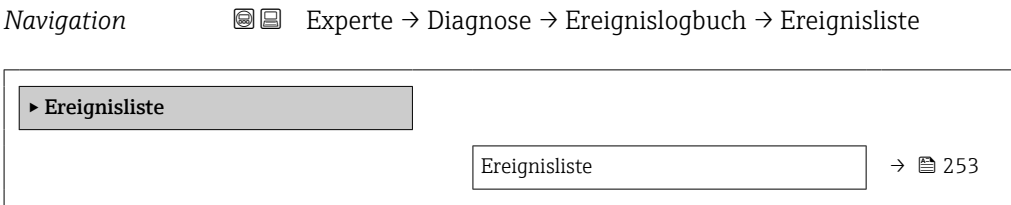

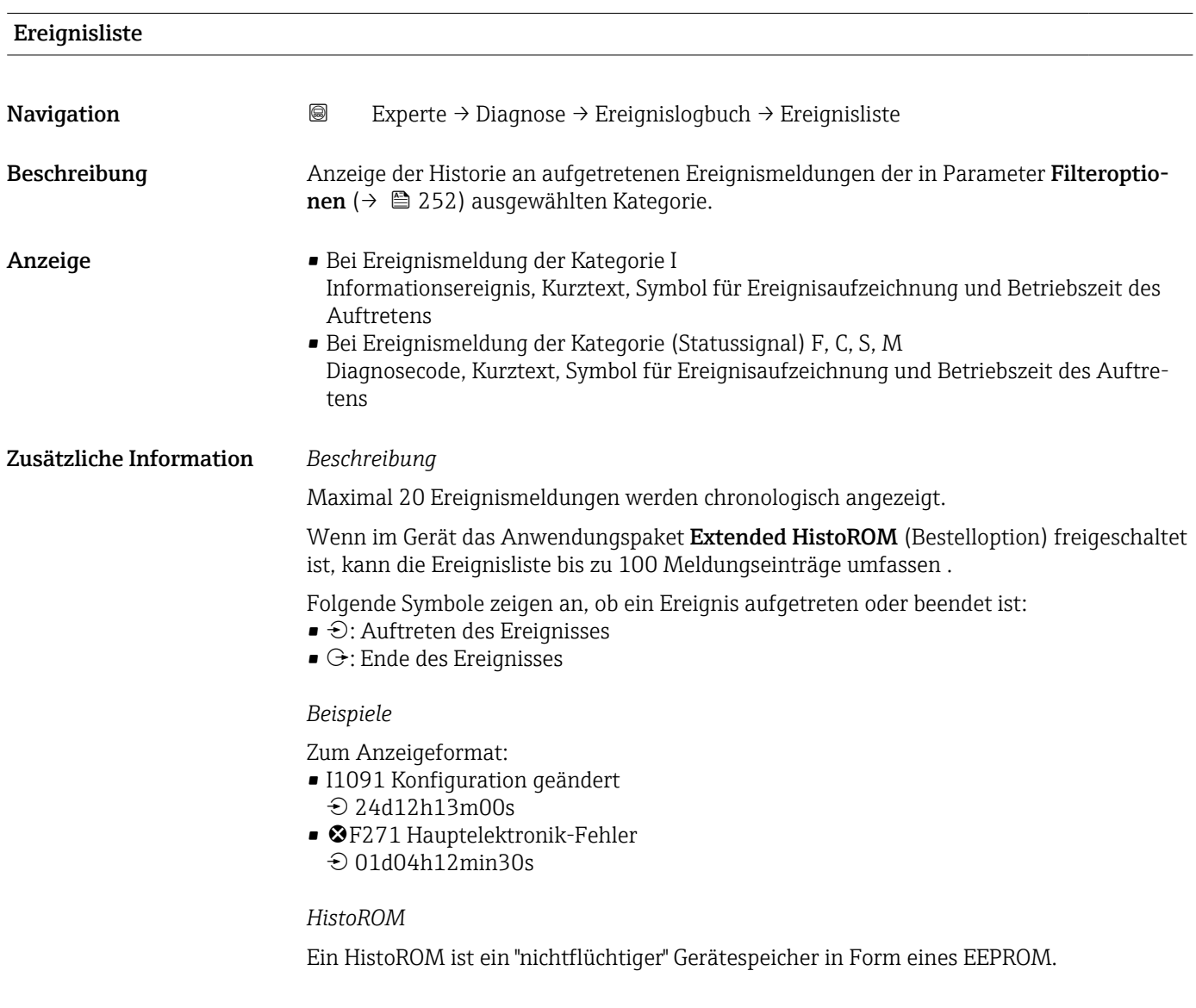

# 3.8.3 Untermenü "Geräteinformation"

*Navigation* Experte → Diagnose → Geräteinfo

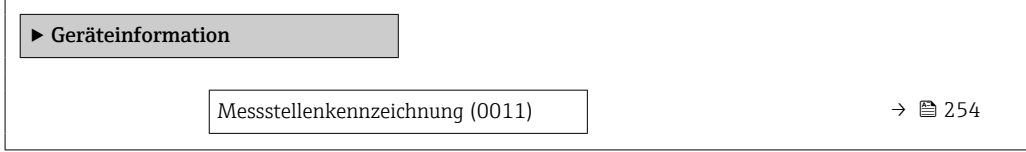

<span id="page-253-0"></span>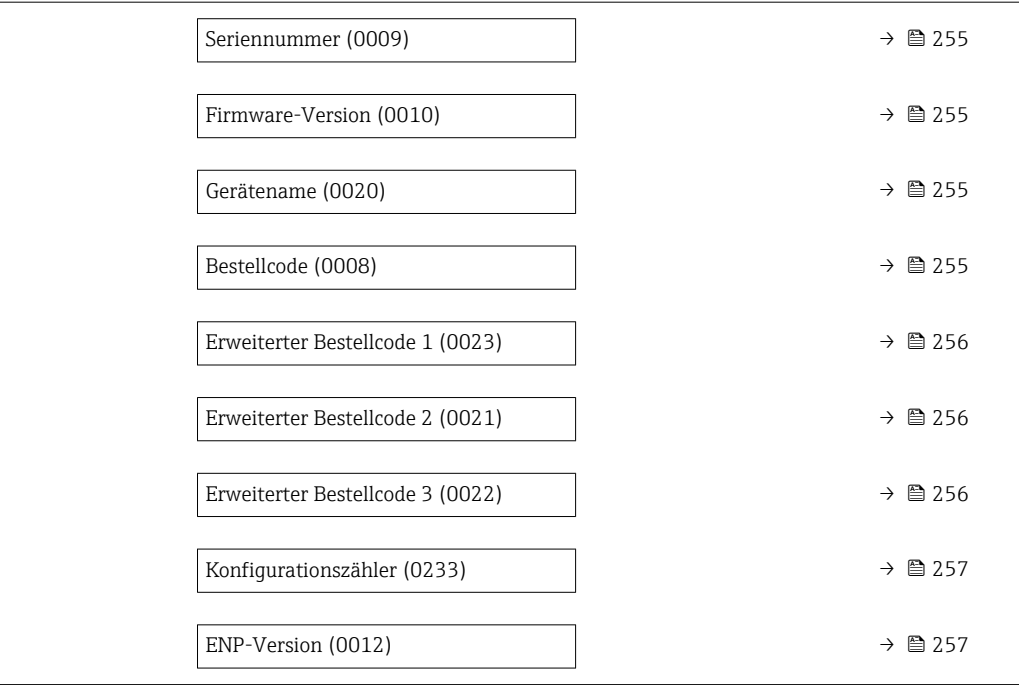

#### Messstellenkennzeichnung

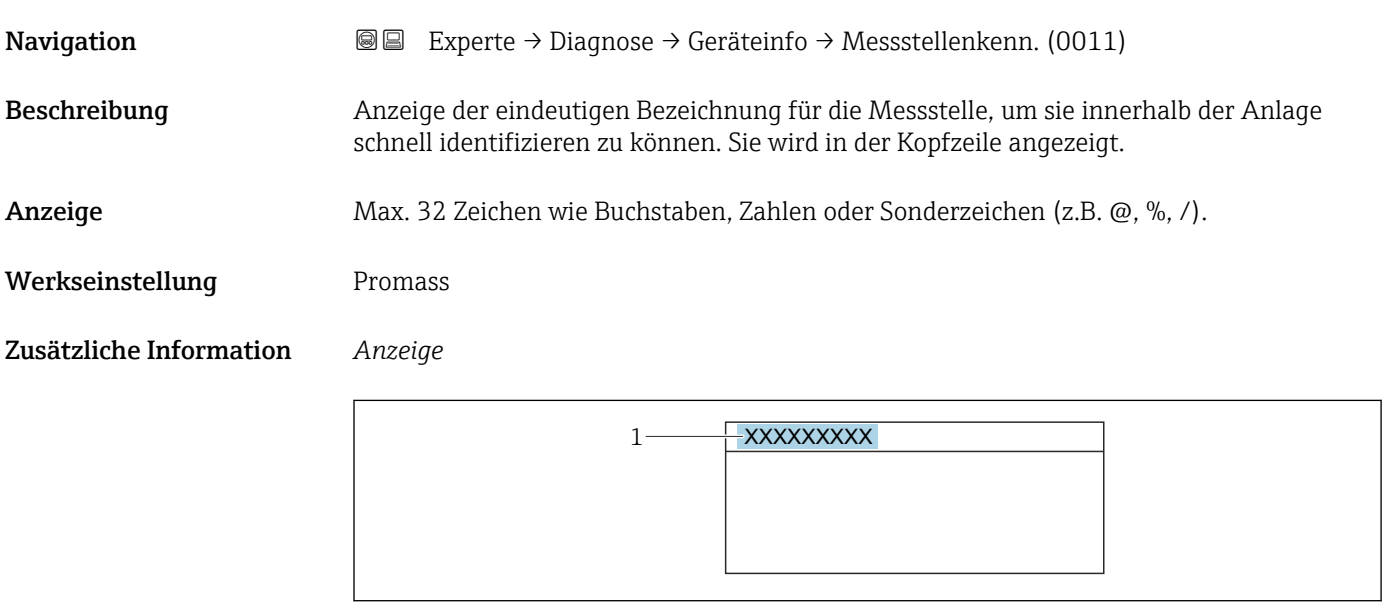

*1 Position des Kopfzeilentexts auf der Anzeige*

Wie viele Zeichen angezeigt werden, ist abhängig von den verwendeten Zeichen.

 $\frac{1}{22}$ 

<span id="page-254-0"></span>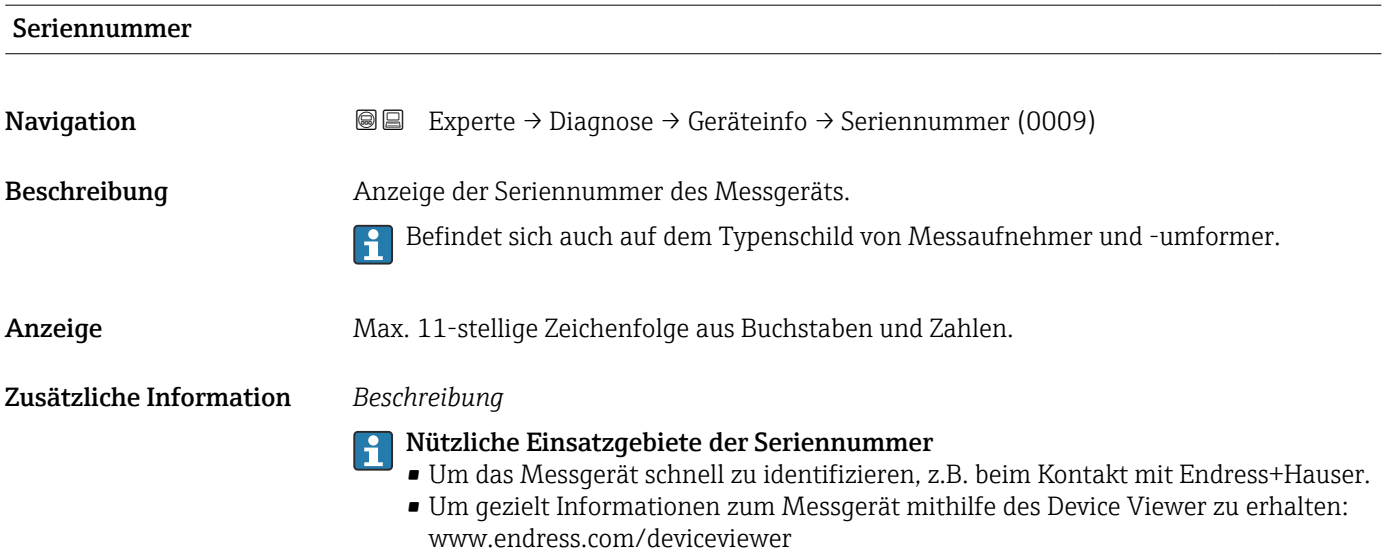

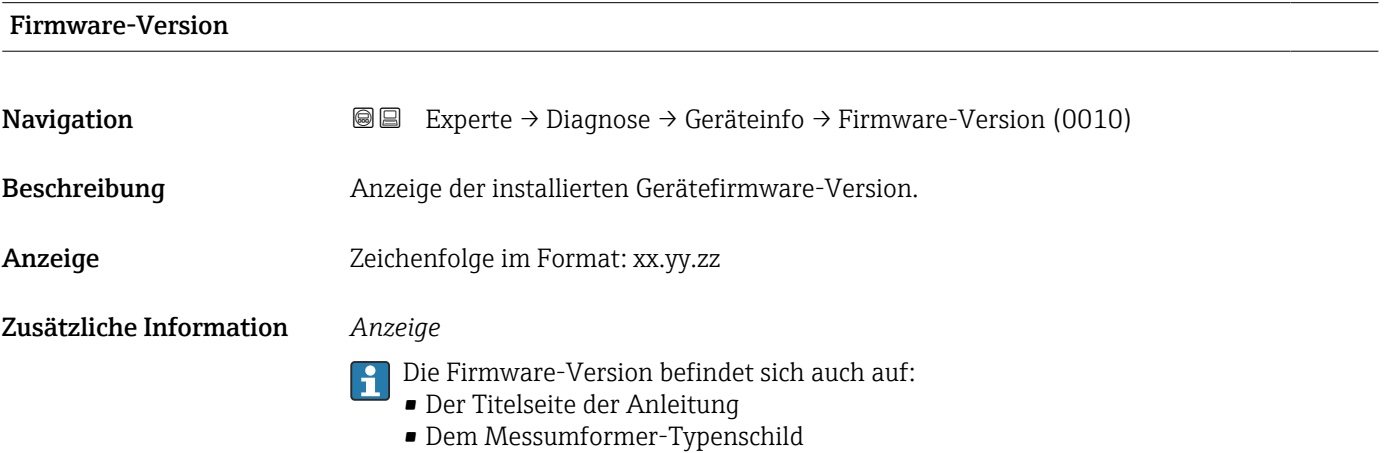

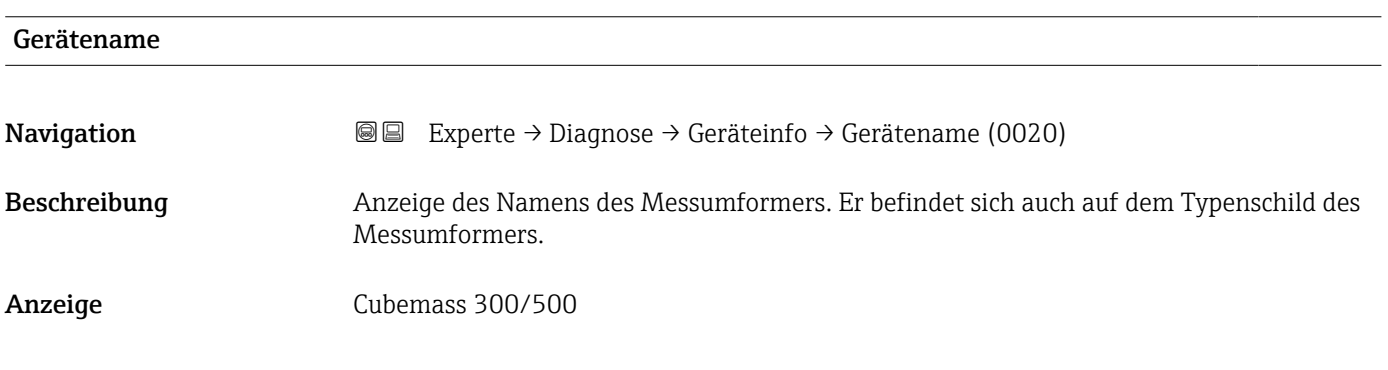

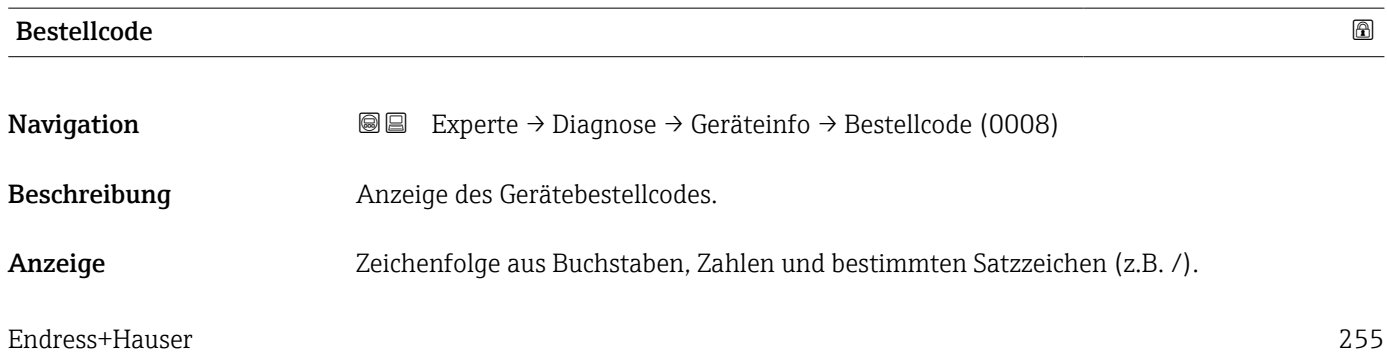

#### <span id="page-255-0"></span>Zusätzliche Information *Beschreibung*

Befindet sich auch auf Typenschild von Messaufnehmer und Messumformer im Feld ĥ "Order code".

Der Bestellcode entsteht durch eine umkehrbare Transformation aus dem erweiterten Bestellcode. Der erweiterte Bestellcode gibt die Ausprägung aller Gerätemerkmale der Produktstruktur an. Am Bestellcode sind die Gerätemerkmale nicht direkt ablesbar.

# **P Nützliche Einsatzgebiete des Bestellcodes**

- Um ein baugleiches Ersatzgerät zu bestellen.
- Um das Messgerät schnell eindeutig zu identifizieren, z.B. beim Kontakt mit Endress+Hauser.

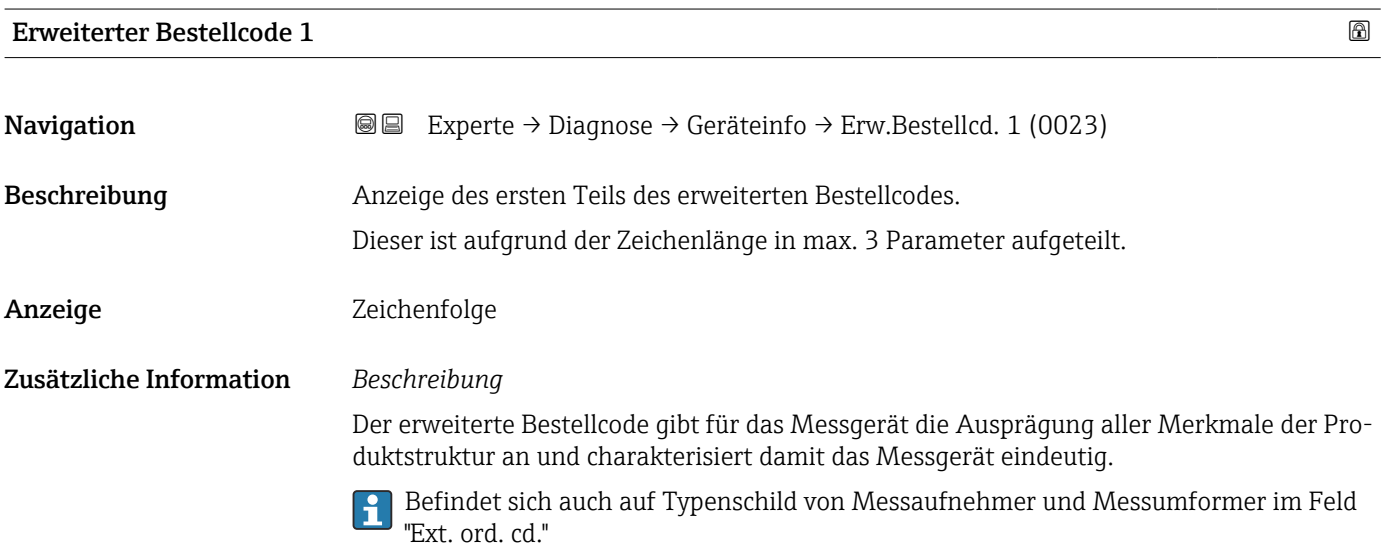

# Erweiterter Bestellcode 2 **Navigation EXperte** → Diagnose → Geräteinfo → Erw.Bestellcd. 2 (0021) Beschreibung Anzeige des zweiten Teils des erweiterten Bestellcodes. Anzeige Zeichenfolge Zusätzliche Information Zusätzliche Information siehe Parameter Erweiterter Bestellcode 1 (→  $\triangleq$  256)

#### Erweiterter Bestellcode 3

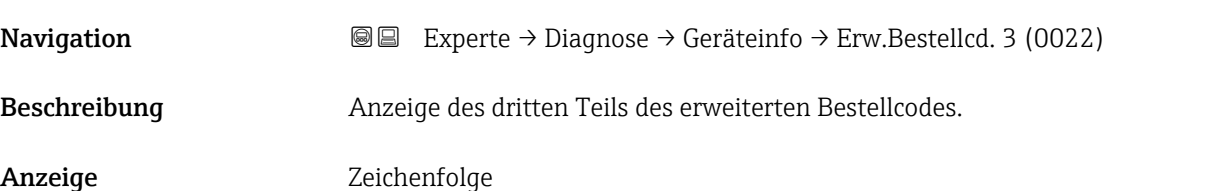

#### <span id="page-256-0"></span>Zusätzliche Information Zusätzliche Information siehe Parameter Erweiterter Bestellcode 1 ( $\rightarrow \cong 256$ )

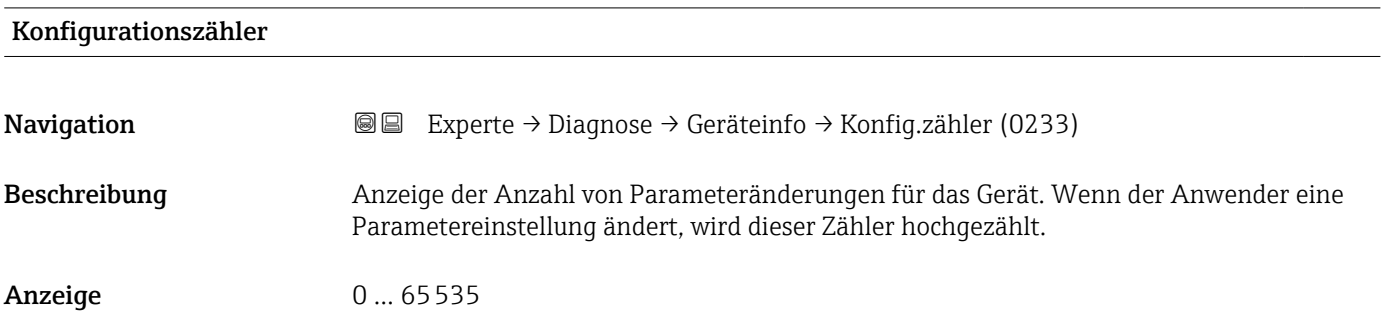

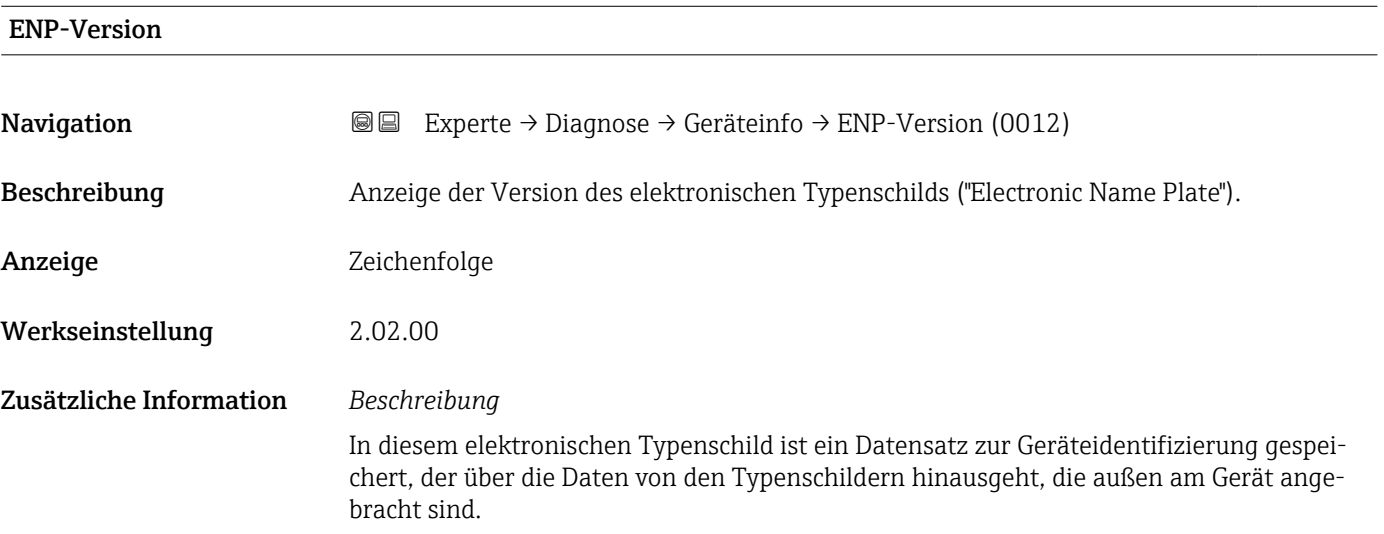

# 3.8.4 Untermenü "Hauptelektronikmodul + I/O-Modul 1"

*Navigation* **I** I Experte → Diagnose → Hauptelek.+ I/O1  $\blacktriangleright$  Hauptelektronikmodul + I/O-Modul 1 Firmware-Version  $\rightarrow$  258 Build-Nr. Software  $\rightarrow$  258 Bootloader-Revision  $\rightarrow$  258

# <span id="page-257-0"></span>Firmware-Version **Navigation EXperte** → Diagnose → Hauptelek.+ I/O1 → Firmware-Version (0072) Beschreibung Anzeige der Software-Revision des Moduls. Anzeige Positive Ganzzahl Build-Nr. Software **Navigation EXPERTE**  $\Theta$  Experte → Diagnose → Hauptelek.+ I/O1 → Build-Nr. Softw. (0079) Beschreibung Anzeige der Software-Buildnummer des Moduls. Anzeige Positive Ganzzahl Bootloader-Revision

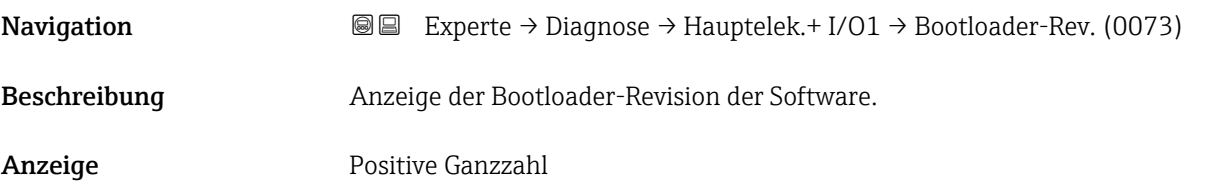

### 3.8.5 Untermenü "Sensorelektronikmodul (ISEM)"

*Navigation* 
■■ Experte → Diagnose → Sensorelektronik

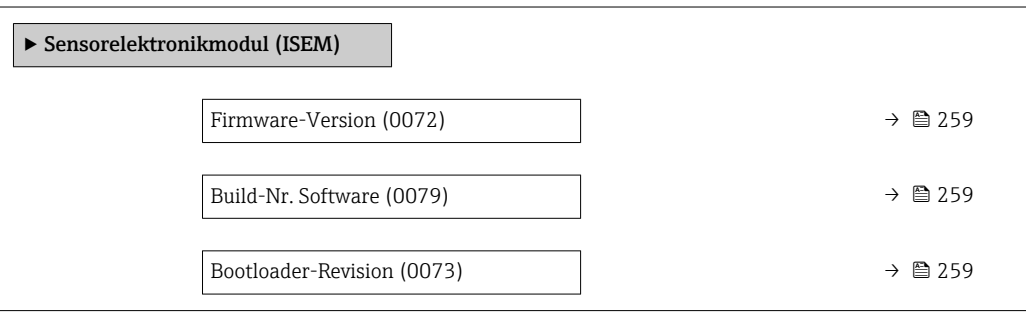

#### <span id="page-258-0"></span>Firmware-Version

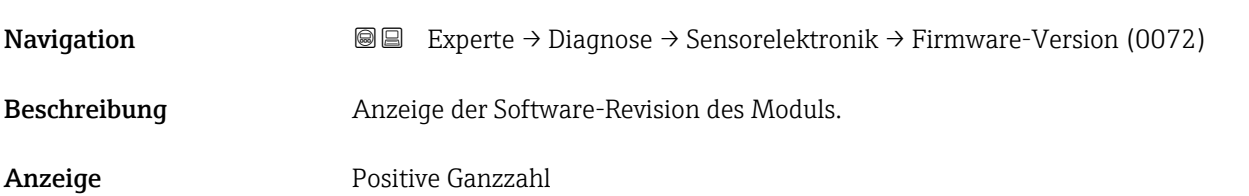

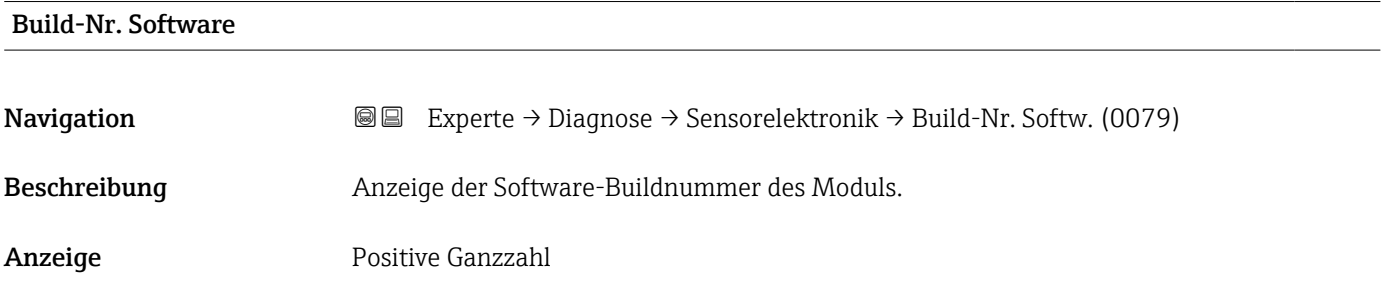

#### Bootloader-Revision

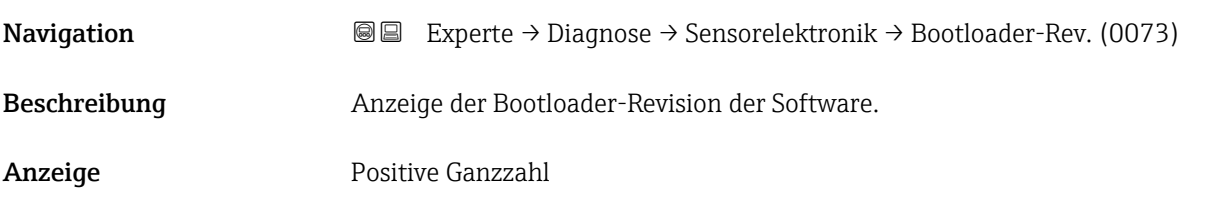

## 3.8.6 Untermenü "I/O-Modul 2"

*Navigation* Experte → Diagnose → I/O-Modul 2

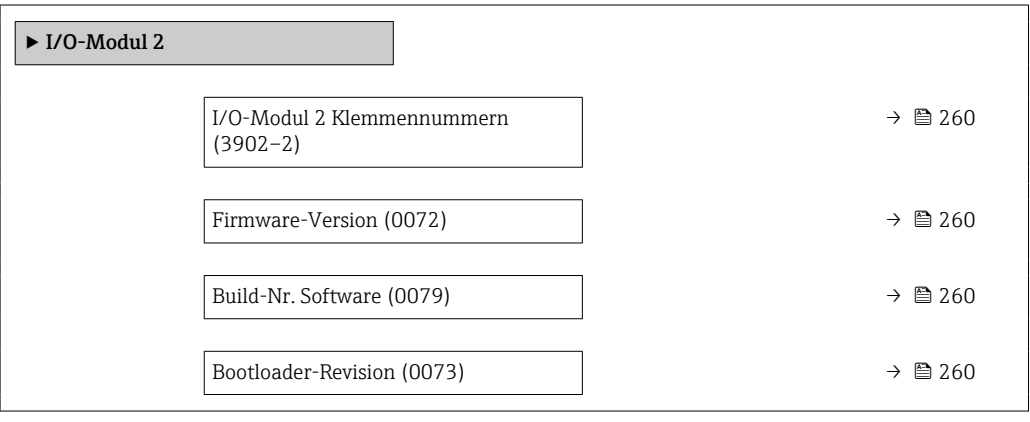

## <span id="page-259-0"></span>I/O-Modul 2 Klemmennummern

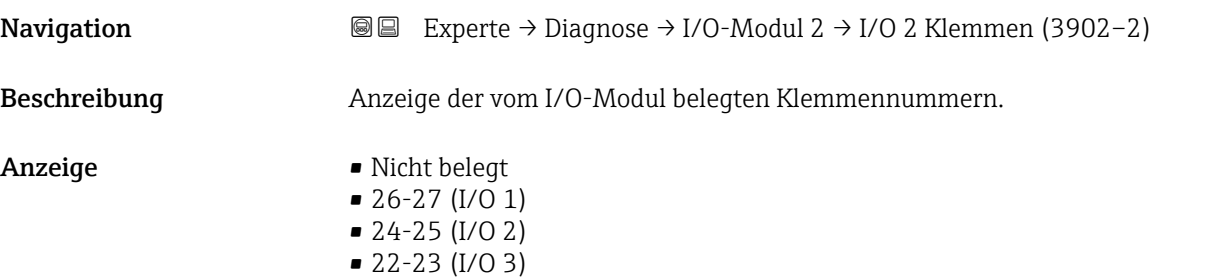

### Firmware-Version

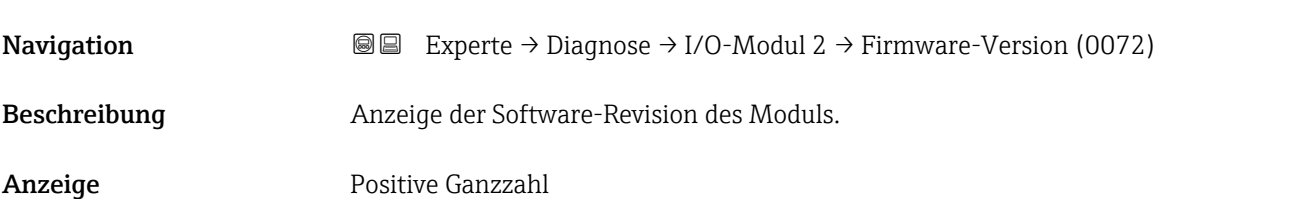

#### Build-Nr. Software

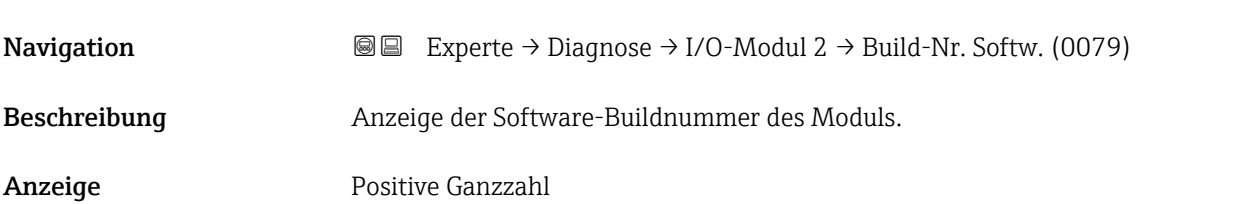

#### Bootloader-Revision

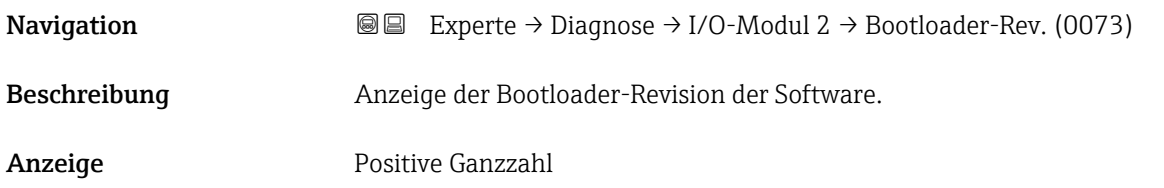

# 3.8.7 Untermenü "I/O-Modul 3"

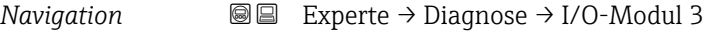

 $\blacktriangleright$  I/O-Modul 3

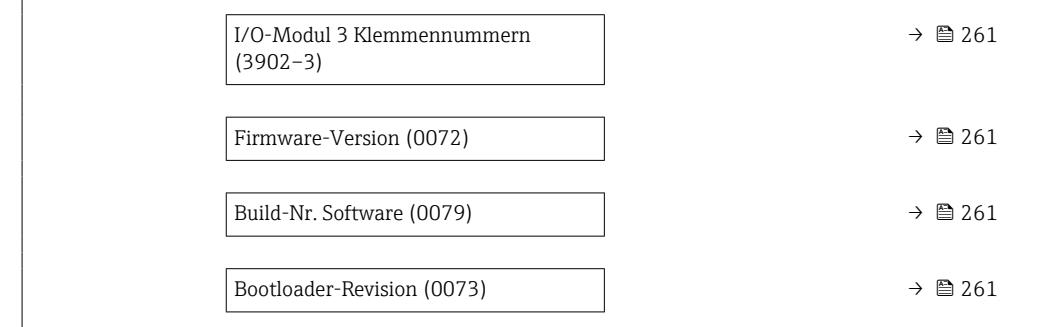

### I/O-Modul 3 Klemmennummern

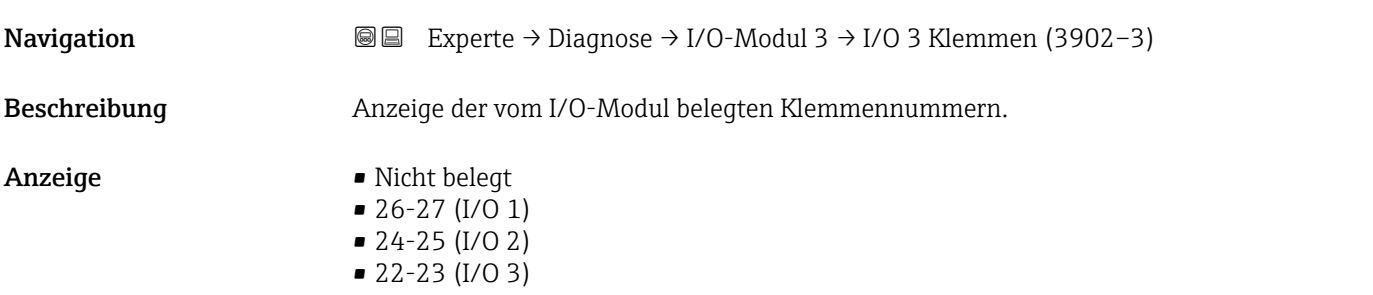

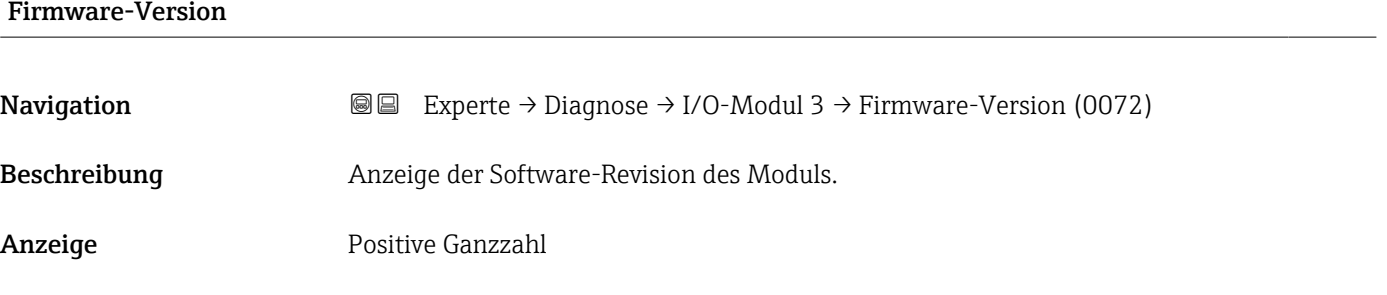

#### Build-Nr. Software

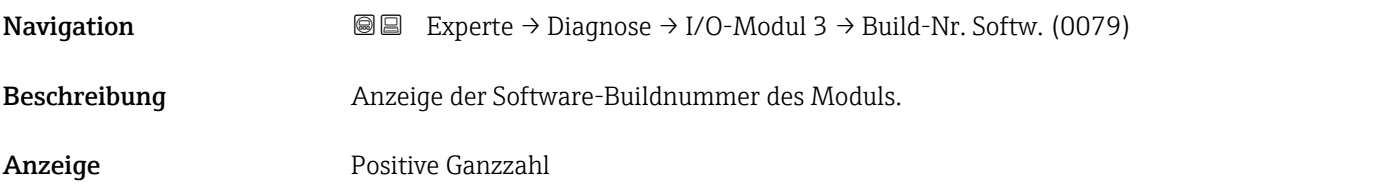

### Bootloader-Revision

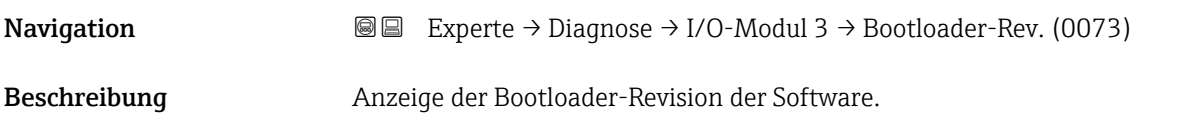

Anzeige Positive Ganzzahl

## 3.8.8 Untermenü "I/O-Modul 4"

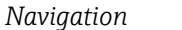

*Navigation* Experte → Diagnose → I/O-Modul 4

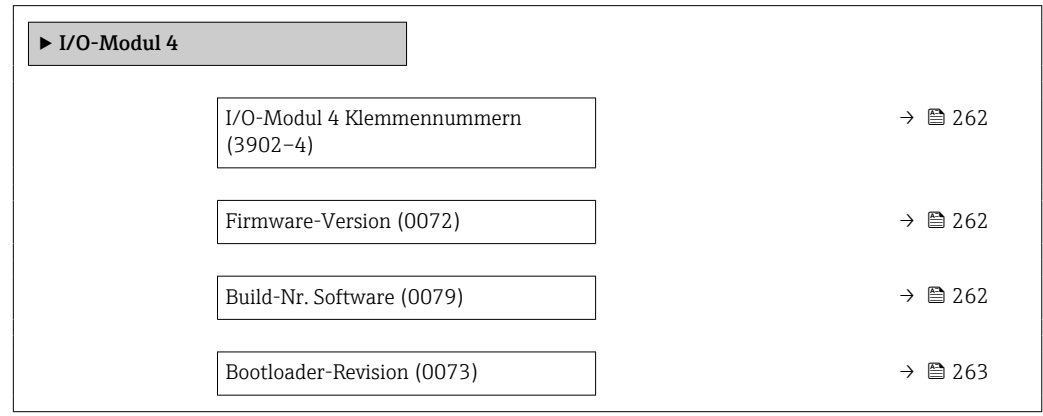

#### I/O-Modul 4 Klemmennummern

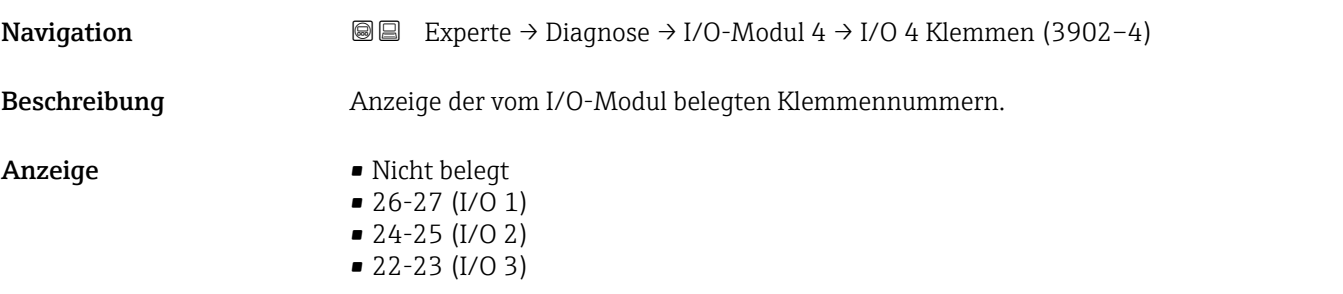

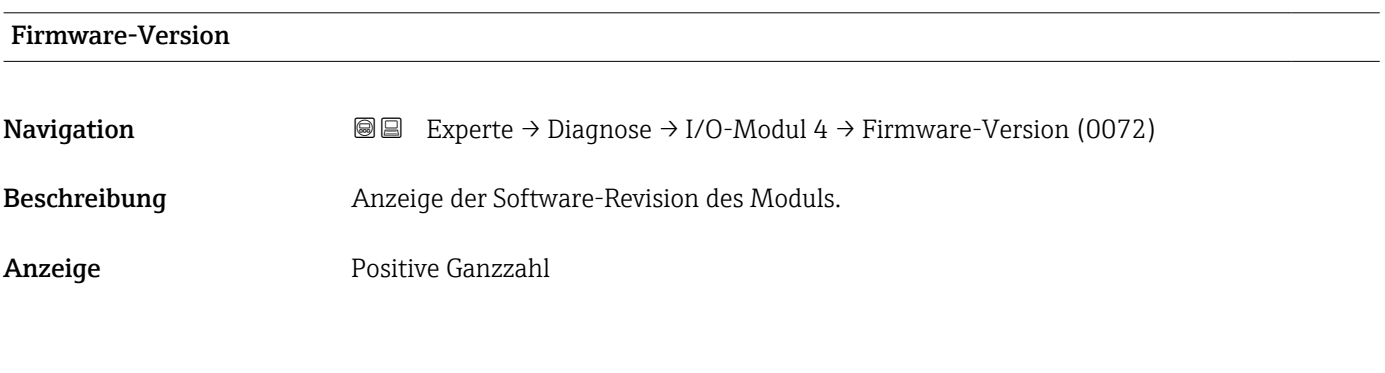

# Build-Nr. Software

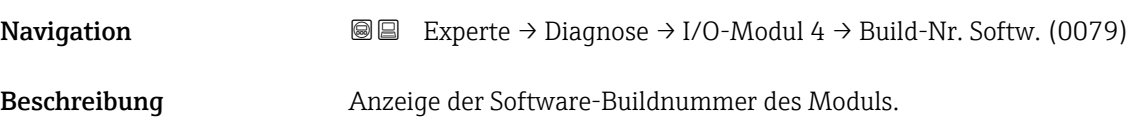

<span id="page-262-0"></span>Anzeige Positive Ganzzahl

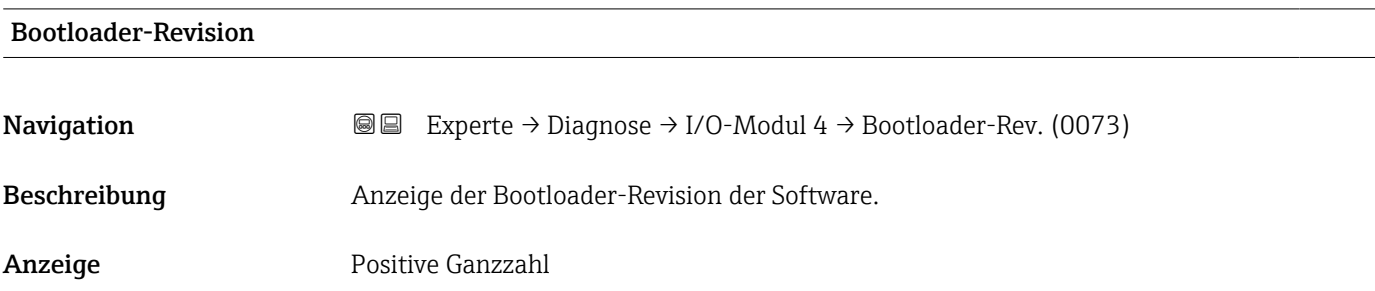

# 3.8.9 Untermenü "Anzeigemodul"

*Navigation* Experte → Diagnose → Anzeigemodul

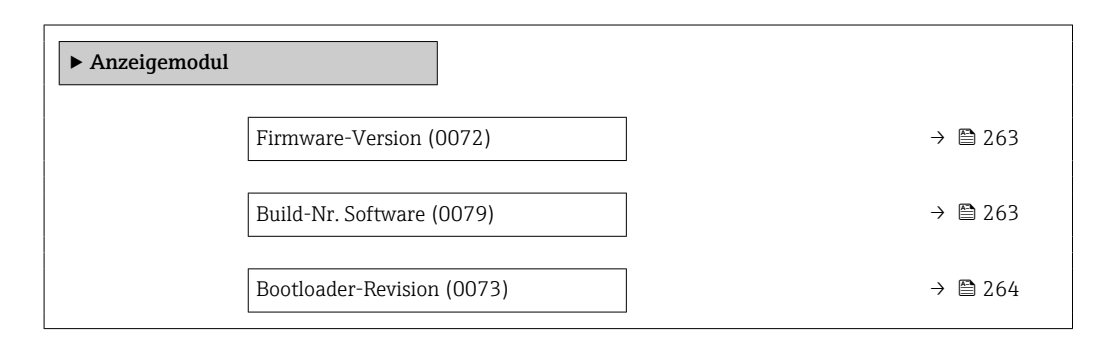

#### Firmware-Version

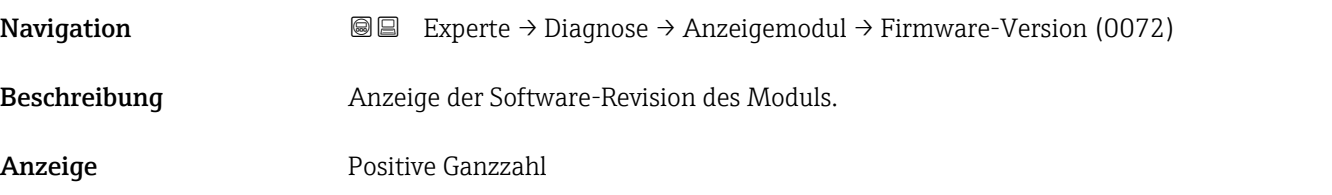

#### Build-Nr. Software

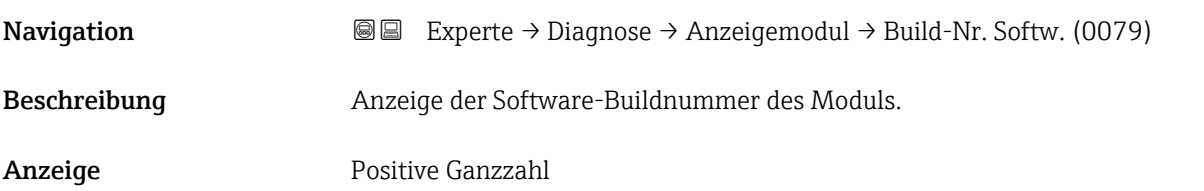

# <span id="page-263-0"></span>Bootloader-Revision **Navigation EXperte** → Diagnose → Anzeigemodul → Bootloader-Rev. (0073) Beschreibung Anzeige der Bootloader-Revision der Software. Anzeige Positive Ganzzahl

# 3.8.10 Untermenü "Messwertspeicherung"

*Navigation* **■■** Experte → Diagnose → Messwertspeich.

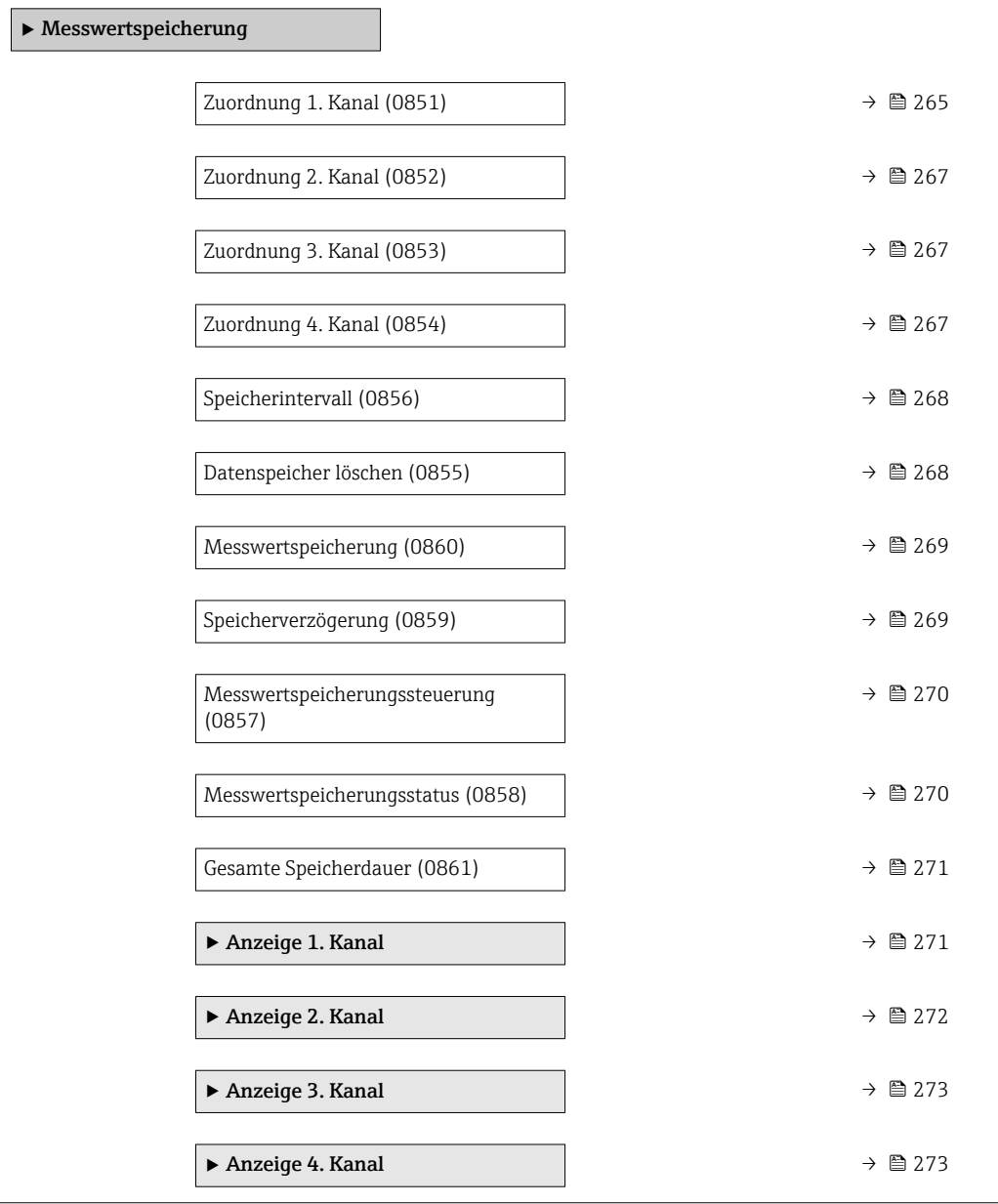

<span id="page-264-0"></span>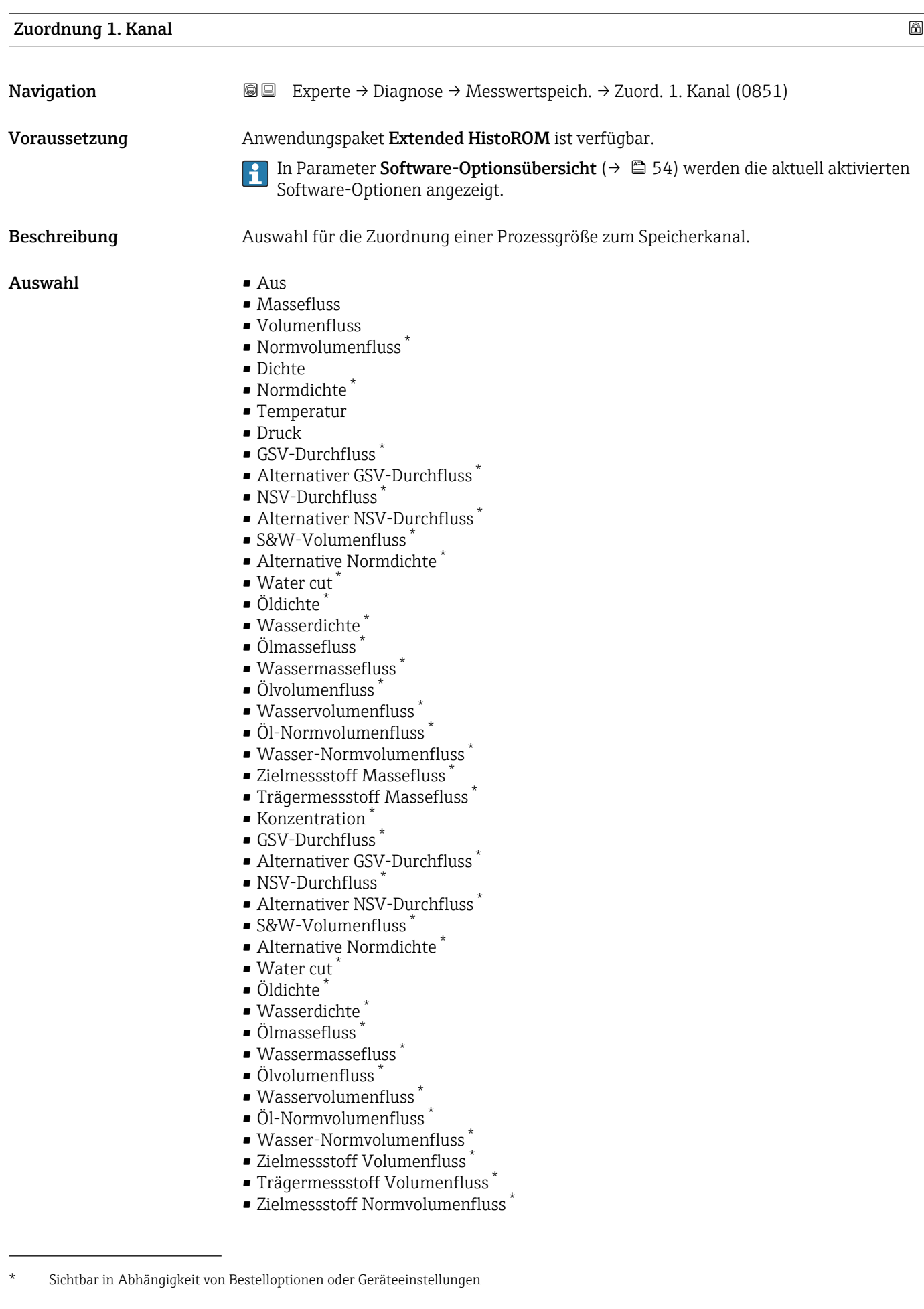

- Trägermessstoff Normvolumenfluss \*
- $\bullet$  Applikationsspezifischer Ausgang 0
- $\bullet$  Applikationsspezifischer Ausgang 1
- Index für inhomogenen Messstoff
- $\blacksquare$  Index für gebundene Blasen
- $\blacksquare$  HBSI
- Rohwert Massefluss
- **•** Erregerstrom 0
- Schwingungsdämpfung 0
- **Schwankung Schwingungsdämpfung 0**
- Schwingfrequenz 0
- **•** Frequenzschwankung  $0^{\frac{1}{2}}$
- Signalasymmetrie
- Torsionssignalasymmetrie \*
- Trägerrohrtemperatur \*
- Frequenzschwankung 0 \*
- $\blacksquare$  Schwingamplitude
- Schwankung Schwingungsdämpfung 0 \*
- Elektroniktemperatur
- Sensorindex-Spulenasymmetrie
- Testpunkt 0
- Testpunkt 1
- Stromausgang 1
- Stromausgang 2
- Stromausgang 3 \*
- $\bullet$  Stromausgang 4

Werkseinstellung Aus

#### Zusätzliche Information *Beschreibung*

Insgesamt können 1000 Messwerte gespeichert werden. Das bedeutet:

- Bei Nutzung von 1 Speicherkanal: 1000 Datenpunkte
- Bei Nutzung von 2 Speicherkanälen: 500 Datenpunkte
- Bei Nutzung von 3 Speicherkanälen: 333 Datenpunkte
- Bei Nutzung von 4 Speicherkanälen: 250 Datenpunkte

Wenn die maximale Anzahl an Datenpunkten erreicht wurde, werden die ältesten im Speicher vorhandenen Datenpunkte zyklisch überschrieben, so dass immer die letzten 1000, 500, 333 oder 250 Messwerte im Speicher bleiben (Ringspeicher-Prinzip).

Wenn die getroffene Auswahl geändert wird, wird der Inhalt des Messwertspeichers gelöscht.

#### *Auswahl*

Detaillierte Beschreibung der Optionen Schwingfrequenz, Schwingamplitude, Schwingungsdämpfung und Signalasymmetrie: Parameter Zuordnung Stromausgang ( $\rightarrow \text{ } \text{ } \text{ } 134$ )

Sichtbar in Abhängigkeit von Bestelloptionen oder Geräteeinstellungen

<span id="page-266-0"></span>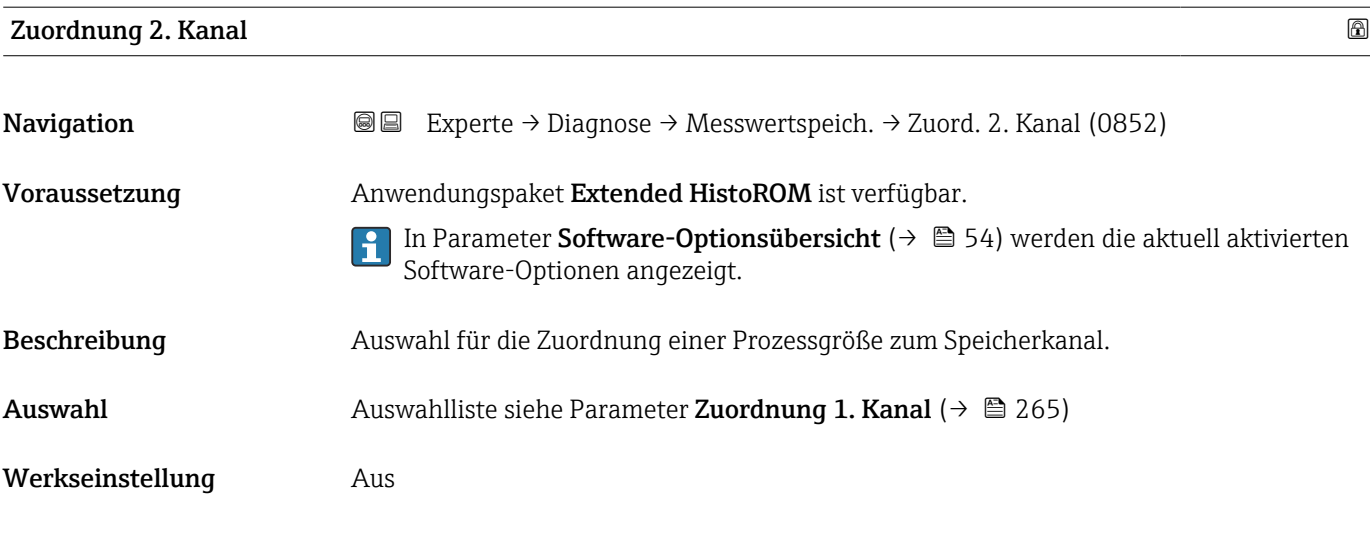

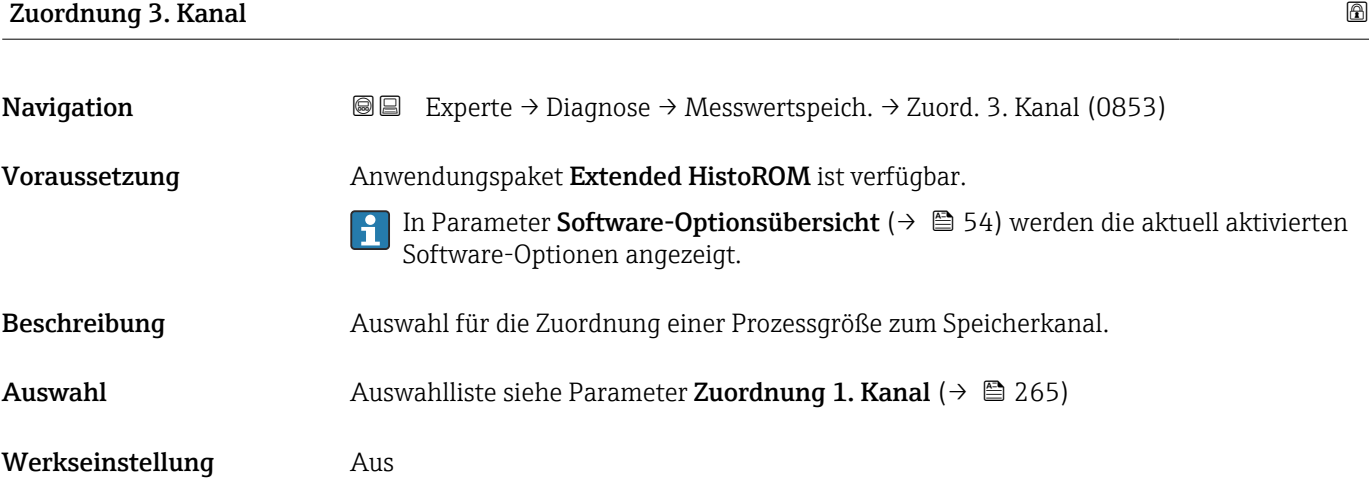

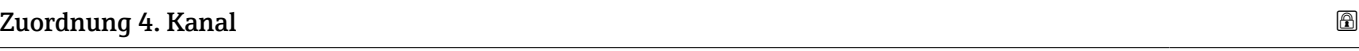

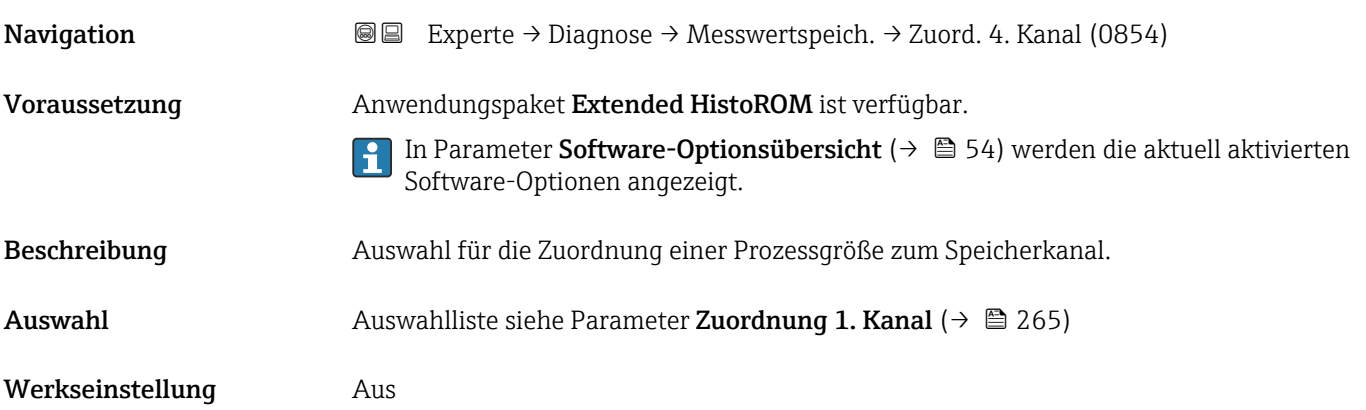

<span id="page-267-0"></span>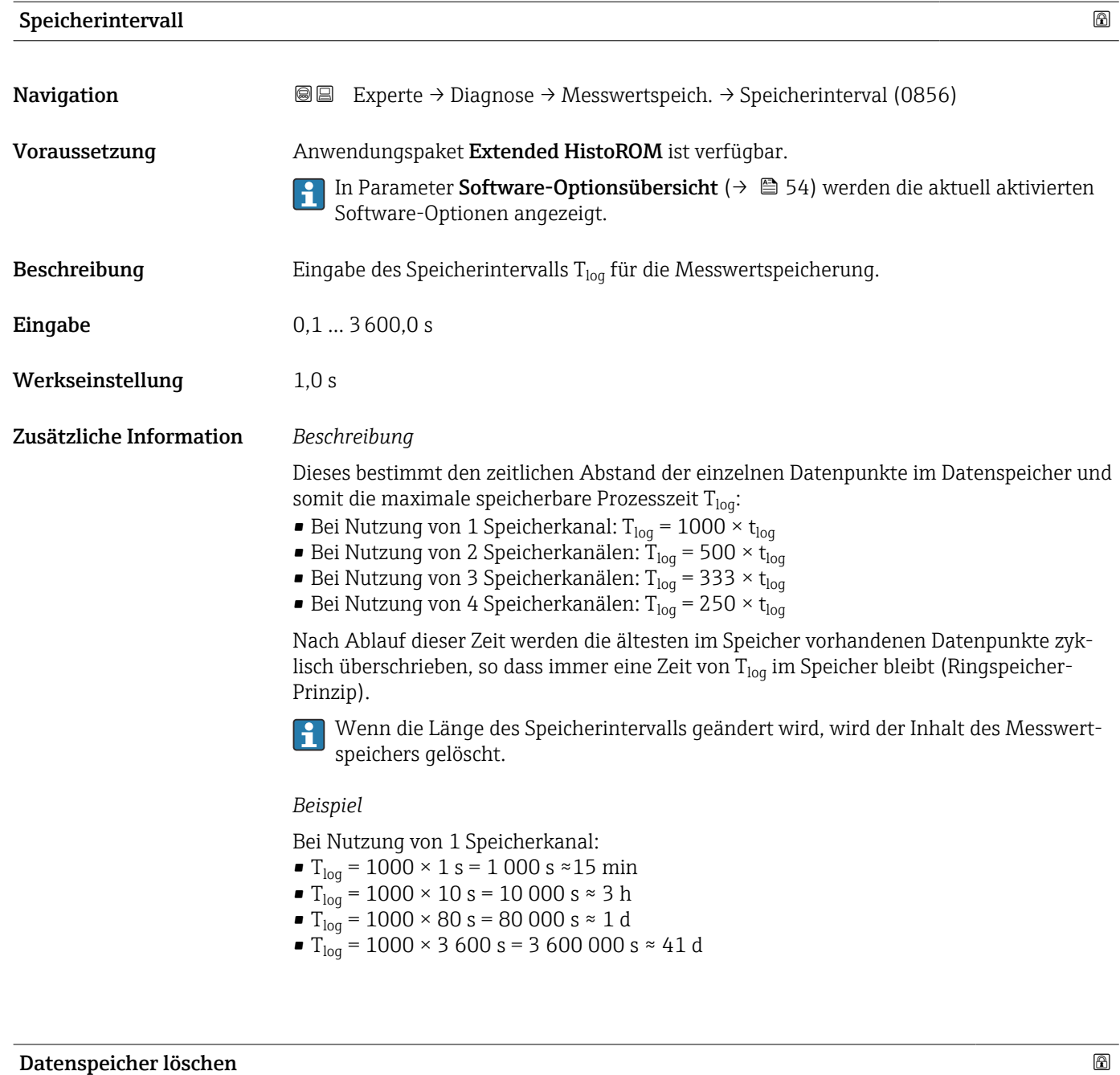

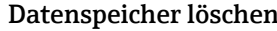

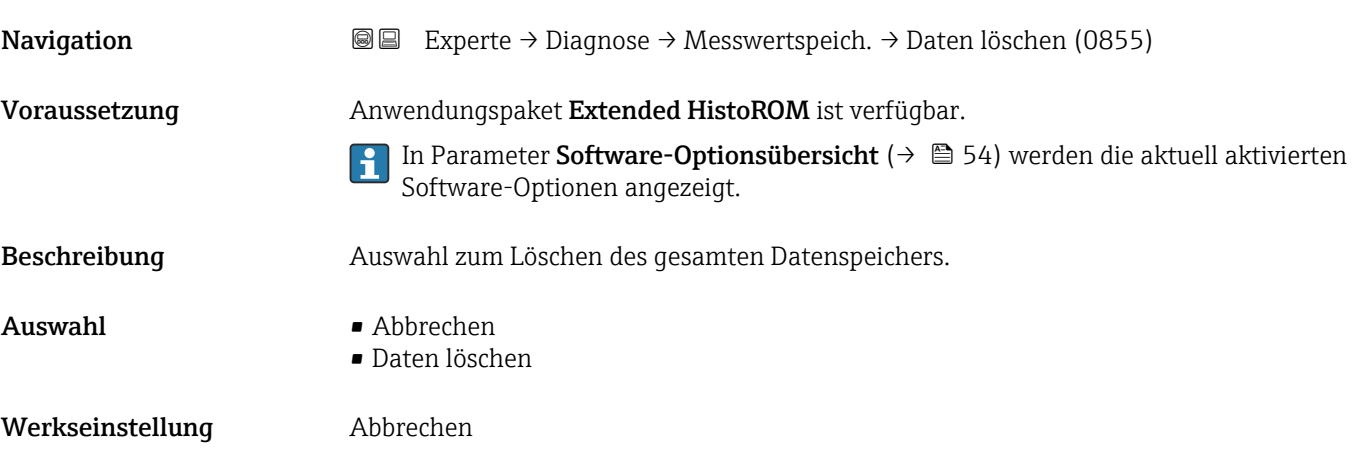

<span id="page-268-0"></span>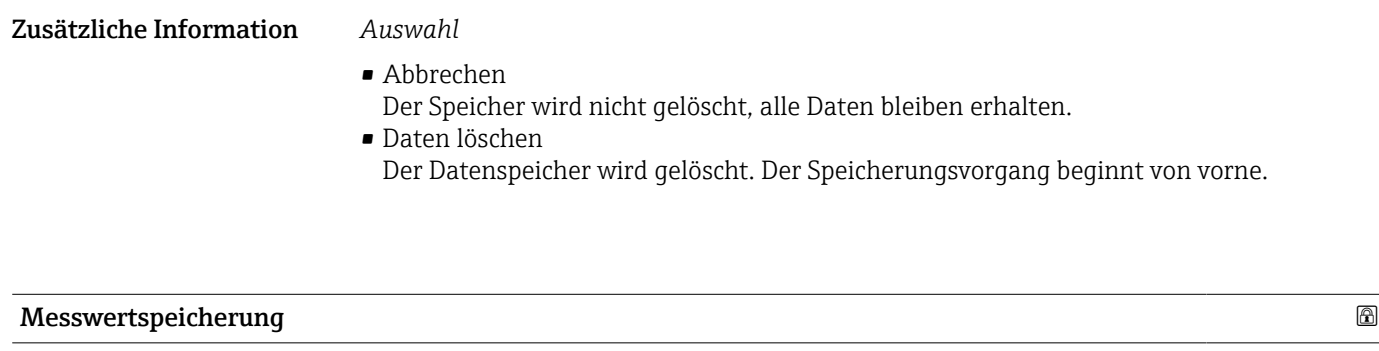

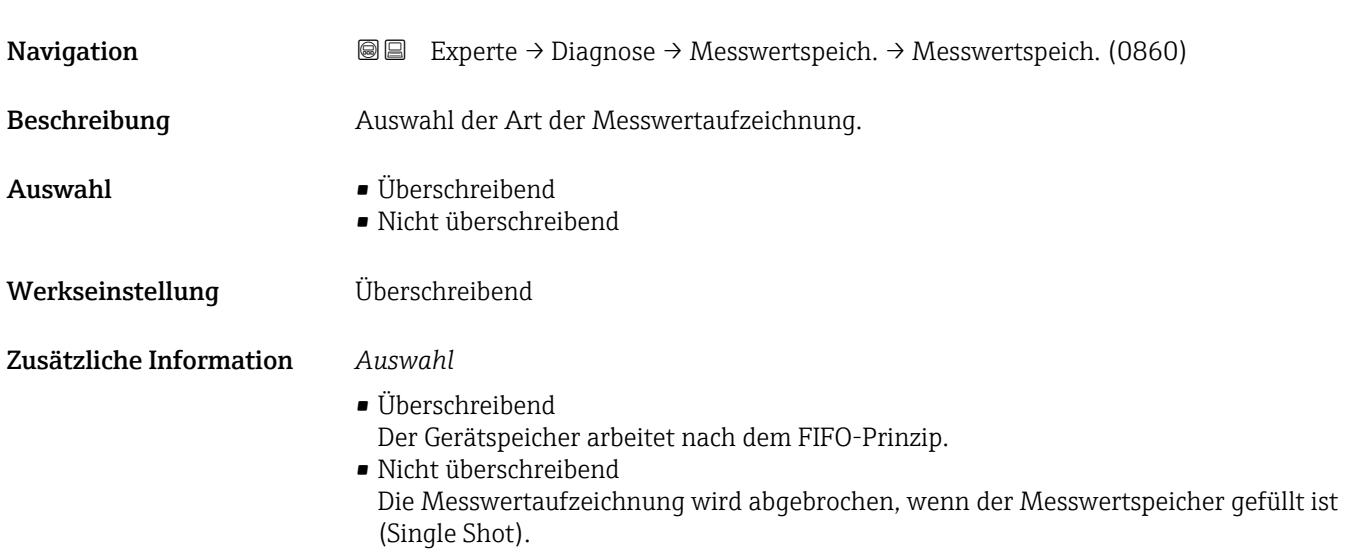

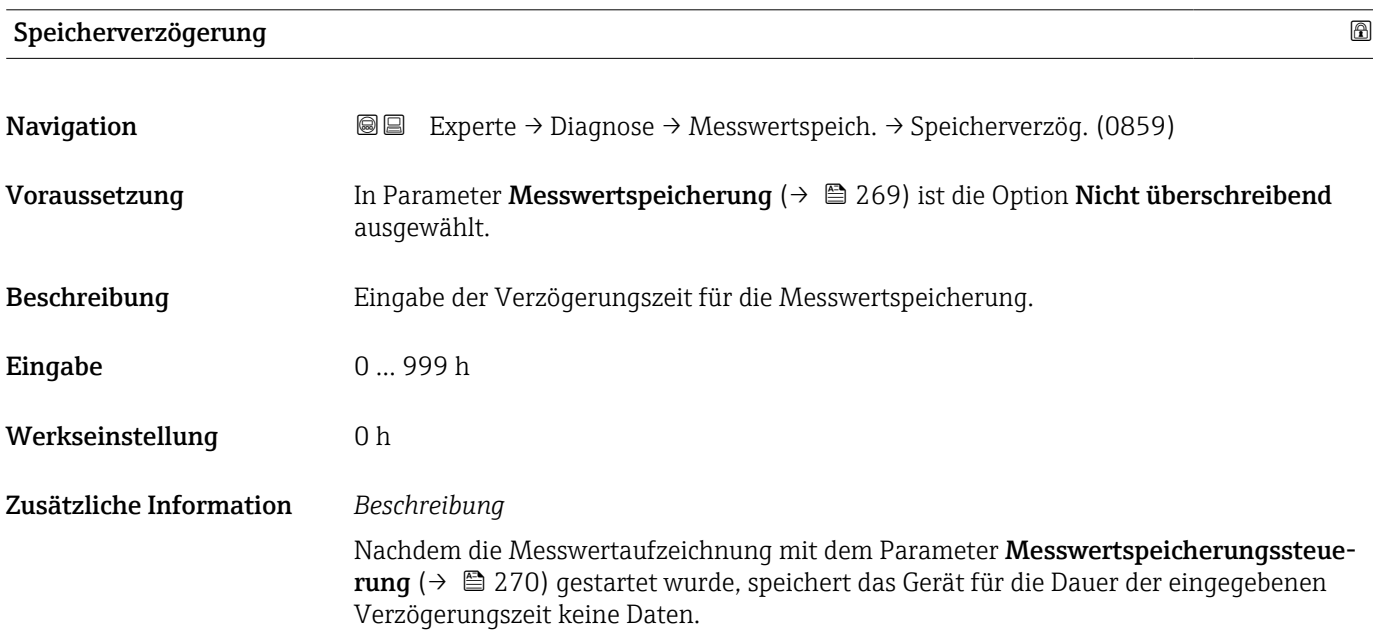

<span id="page-269-0"></span>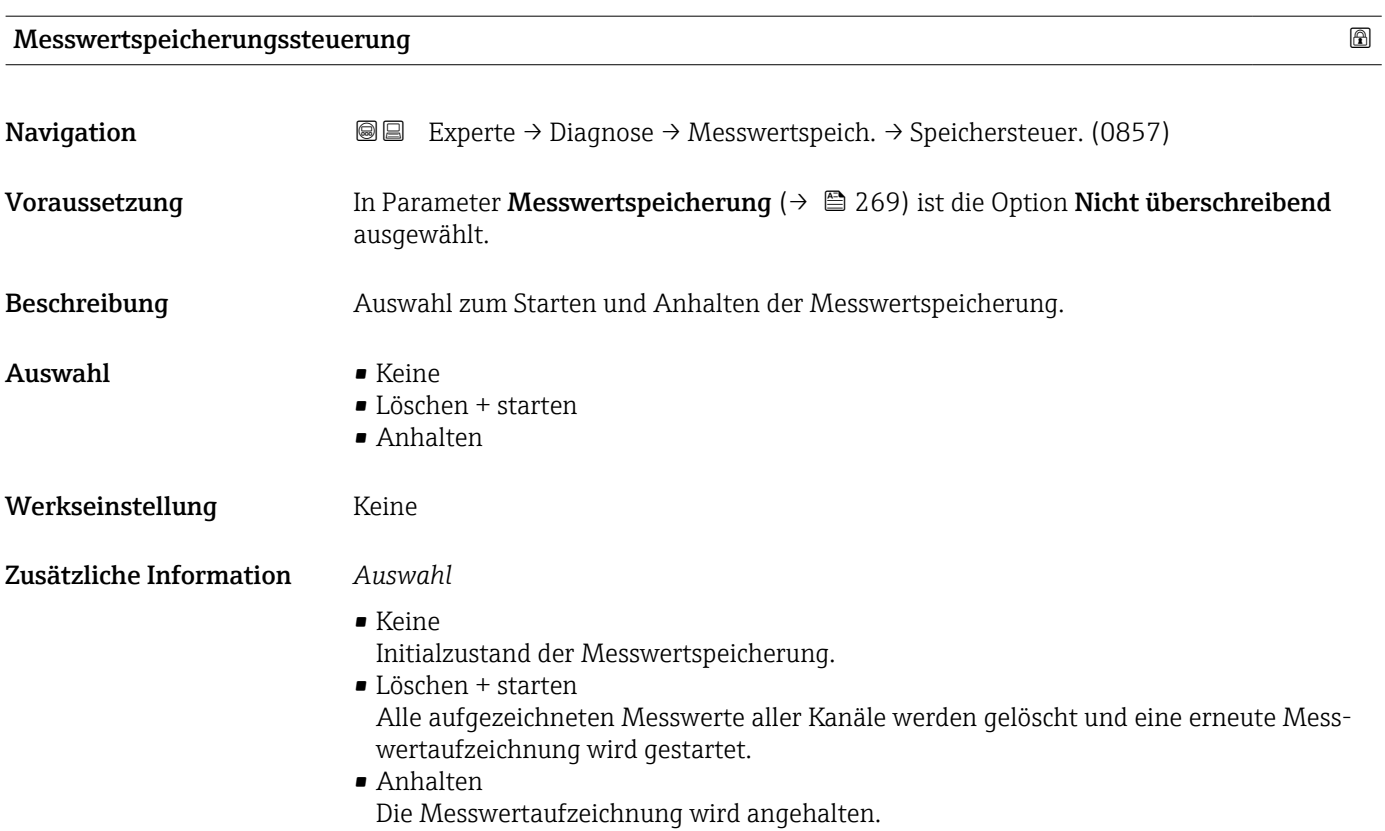

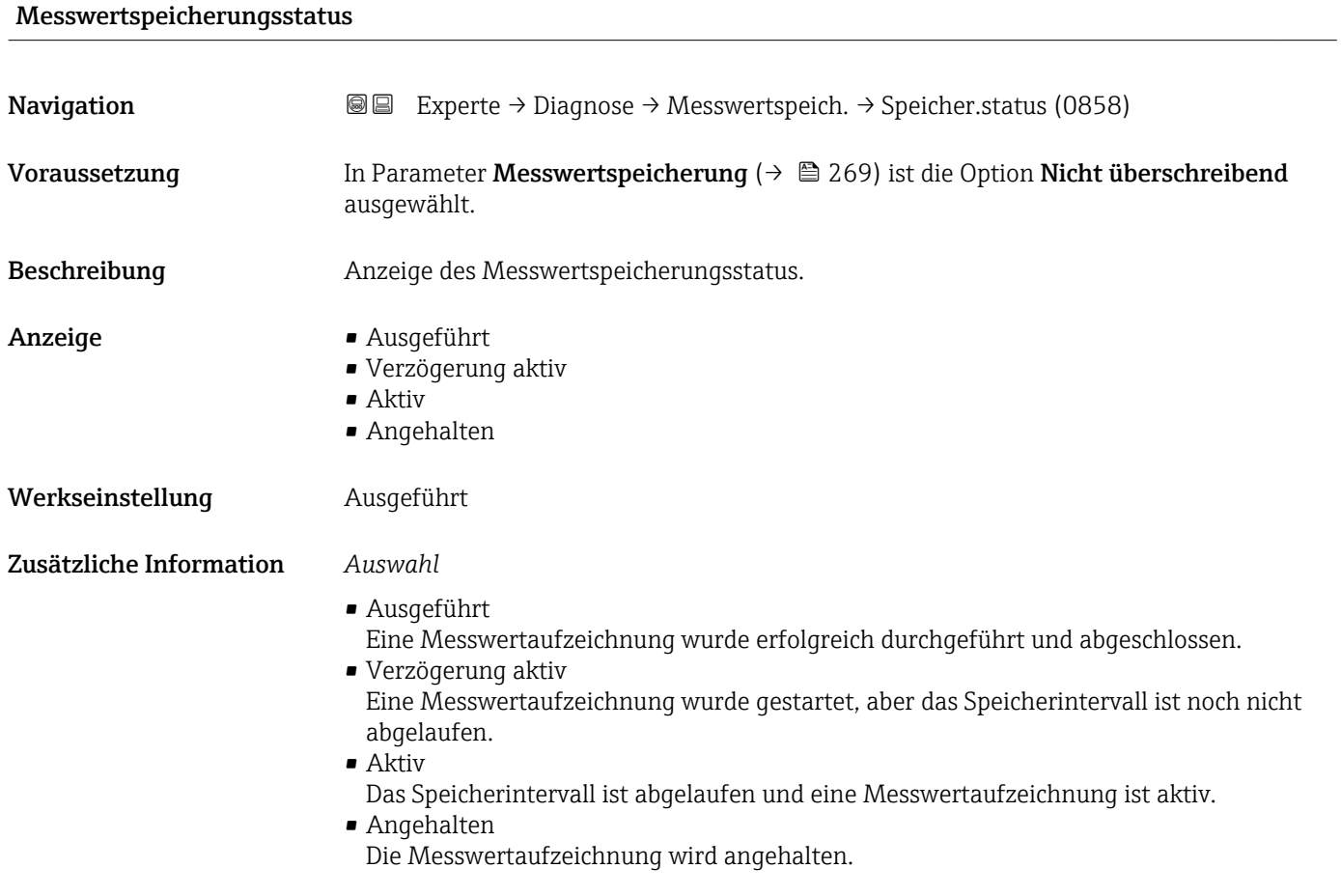

#### 270 Endress+Hauser

#### <span id="page-270-0"></span>Gesamte Speicherdauer

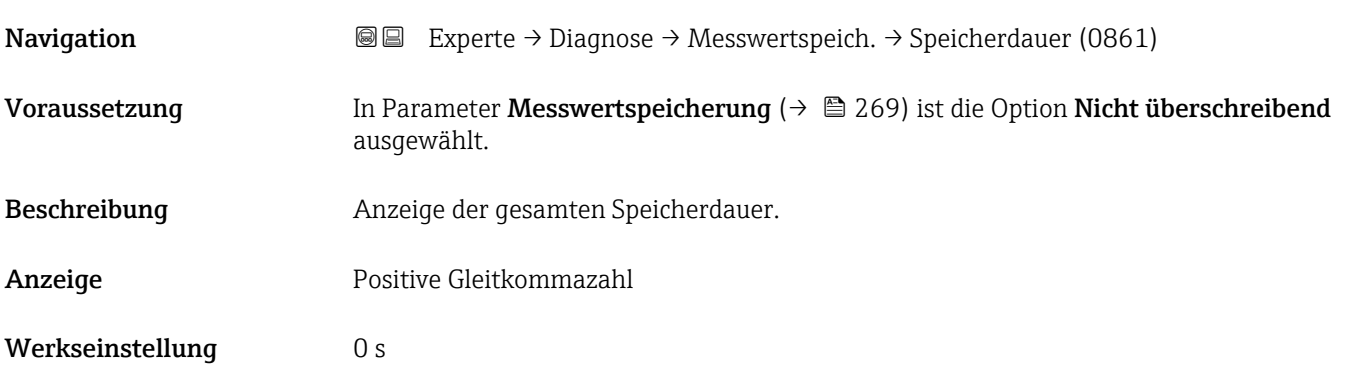

#### Untermenü "Anzeige 1. Kanal"

*Navigation* Experte → Diagnose → Messwertspeich. → Anz. 1. Kanal

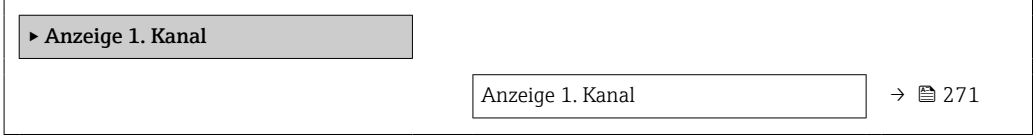

# Anzeige 1. Kanal Navigation 
■
Experte → Diagnose → Messwertspeich. → Anz. 1. Kanal Voraussetzung Anwendungspaket Extended HistoROM ist verfügbar. In Parameter Software-Optionsübersicht [\(→ 54\)](#page-53-0) werden die aktuell aktivierten Software-Optionen angezeigt. In Parameter Zuordnung 1. Kanal ( $\rightarrow \Box$  265) ist eine der folgenden Optionen ausgewählt: • Massefluss • Volumenfluss • Normvolumenfluss • Zielmessstoff Massefluss \* • Trägermessstoff Massefluss \* • Dichte • Normdichte • Konzentration \* • Trägerrohrtemperatur \* • Elektroniktemperatur • Stromausgang 1 • Schwingfrequenz 0 • Frequenzschwankung 0  $\bullet$  Schwingamplitude • Schwingungsdämpfung 0

Sichtbar in Abhängigkeit von Bestelloptionen oder Geräteeinstellungen

- Schwankung Schwingungsdämpfung 0
- Signalasymmetrie
- **•** Erregerstrom 0

<span id="page-271-0"></span>Beschreibung Anzeige des Messwertverlaufs für den Speicherkanal in Form eines Diagramms.

Zusätzliche Information *Voraussetzung*

Detaillierte Beschreibung der Optionen Schwingfrequenz, Schwingamplitude,  $|1 \cdot |$ Schwingungsdämpfung und Signalasymmetrie: Parameter Zuordnung Stromausgang ( $\rightarrow \Box$  134)

#### *Beschreibung*

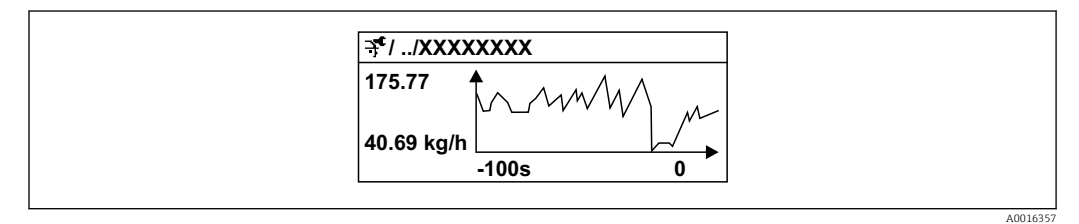

 *9 Diagramm eines Messwertverlaufs*

- x-Achse: Zeigt je nach Anzahl der gewählten Kanäle 250 bis 1000 Messwerte einer Prozessgröße.
- y-Achse: Zeigt die ungefähre Messwertspanne und passt diese kontinuierlich an die laufende Messung an.

#### Untermenü "Anzeige 2. Kanal"

*Navigation* Experte → Diagnose → Messwertspeich. → Anz. 2. Kanal

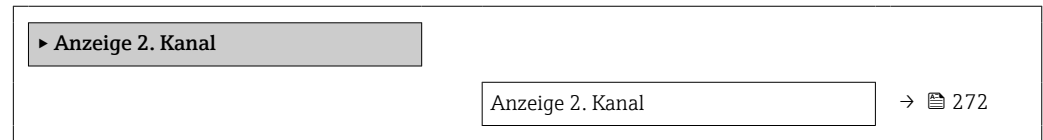

# Anzeige 2. Kanal **Navigation EXPERIE → Diagnose → Messwertspeich. → Anz. 2. Kanal** Voraussetzung In Parameter Zuordnung 2. Kanal ist eine Prozessgröße festgelegt. **Beschreibung** Siehe Parameter Anzeige 1. Kanal  $\rightarrow \blacksquare$  271

#### <span id="page-272-0"></span>Untermenü "Anzeige 3. Kanal"

*Navigation* Experte → Diagnose → Messwertspeich. → Anz. 3. Kanal

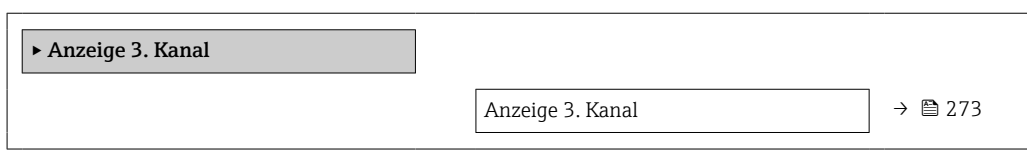

#### Anzeige 3. Kanal

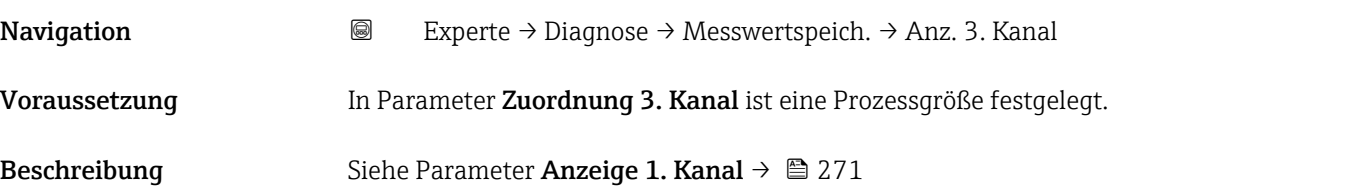

#### Untermenü "Anzeige 4. Kanal"

*Navigation* 
■
Experte → Diagnose → Messwertspeich. → Anz. 4. Kanal

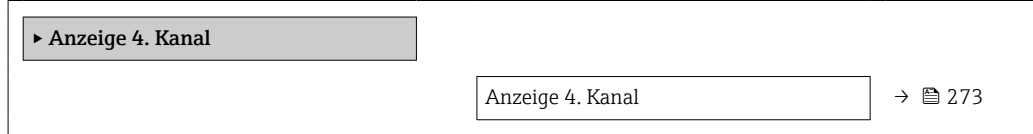

# Anzeige 4. Kanal

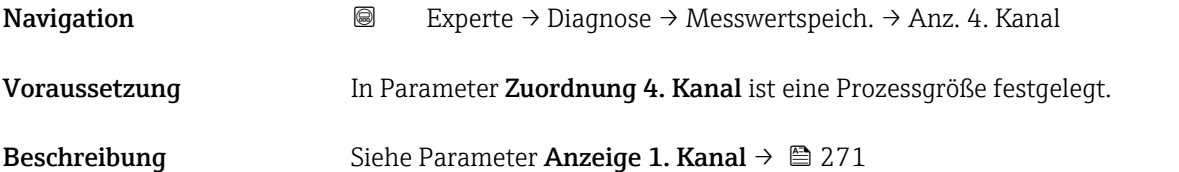

### 3.8.11 Untermenü "Min/Max-Werte"

*Navigation* Experte → Diagnose → Min/Max-Werte ‣ Min/Max-Werte  $Min/Max-Werte$  zurücksetzen (6151)  $\rightarrow$  274

<span id="page-273-0"></span>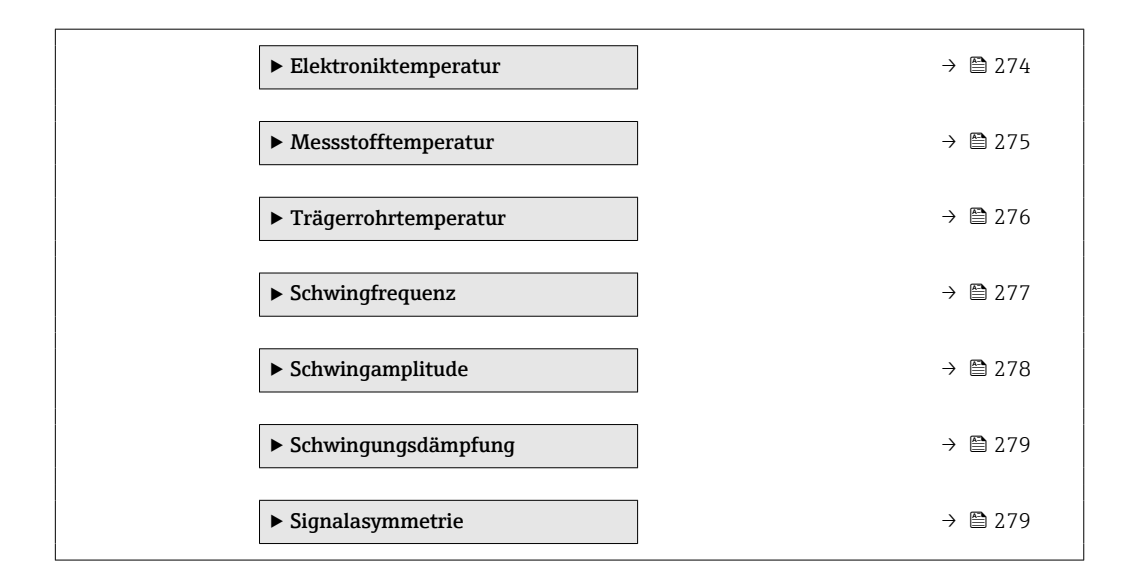

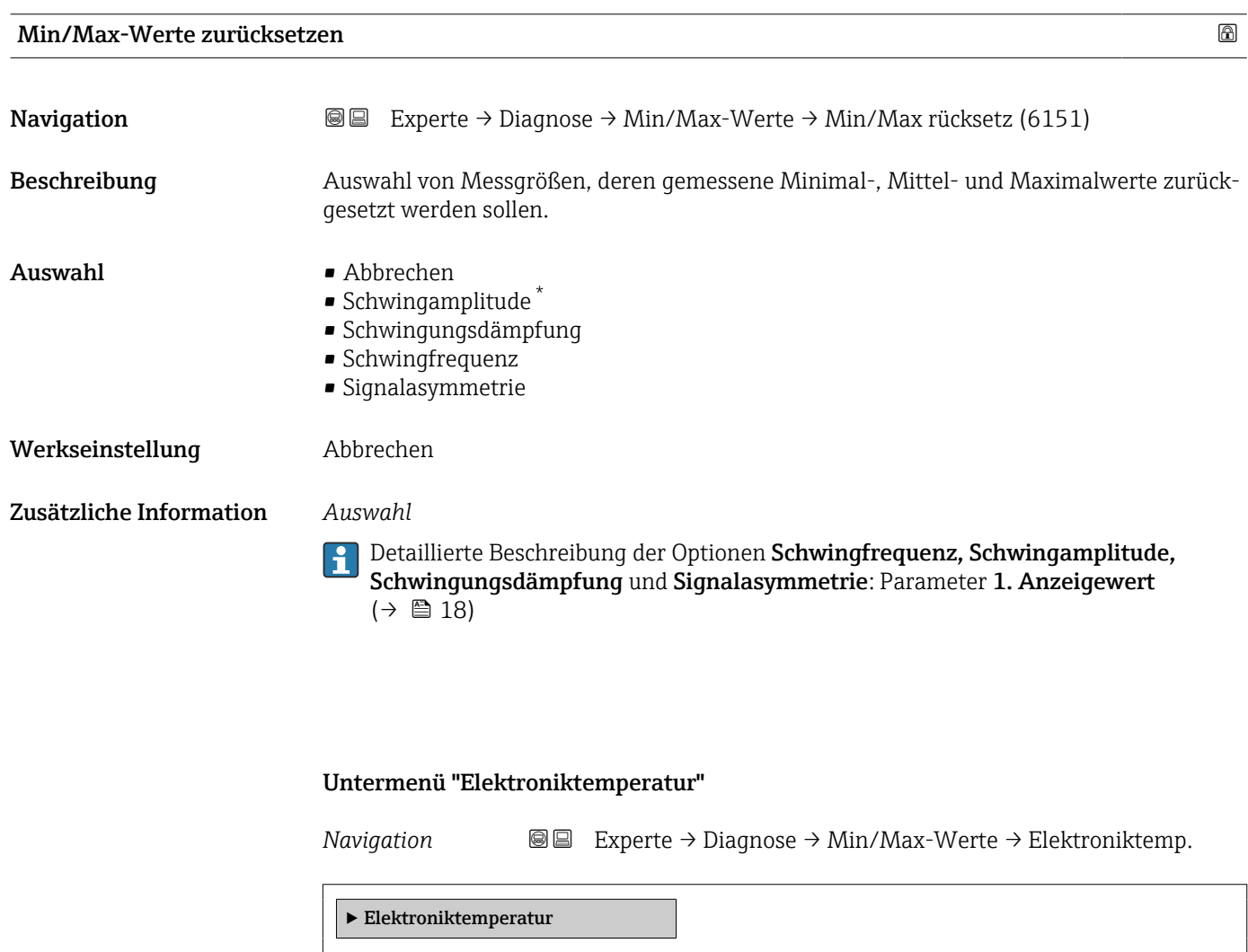

<sup>\*</sup> Sichtbar in Abhängigkeit von Bestelloptionen oder Geräteeinstellungen

<span id="page-274-0"></span>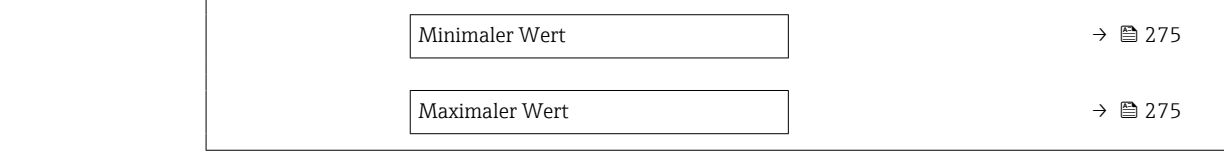

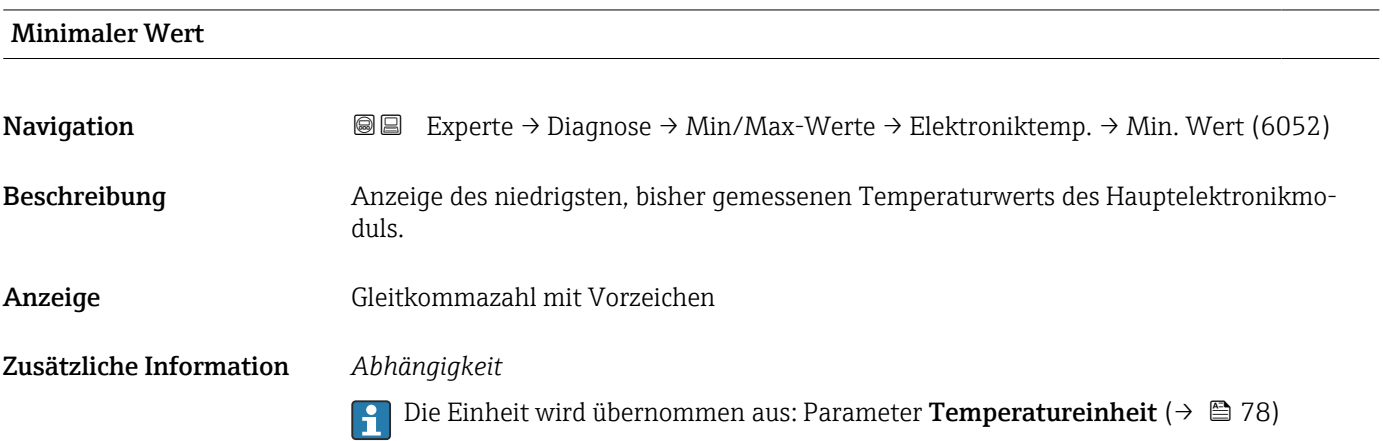

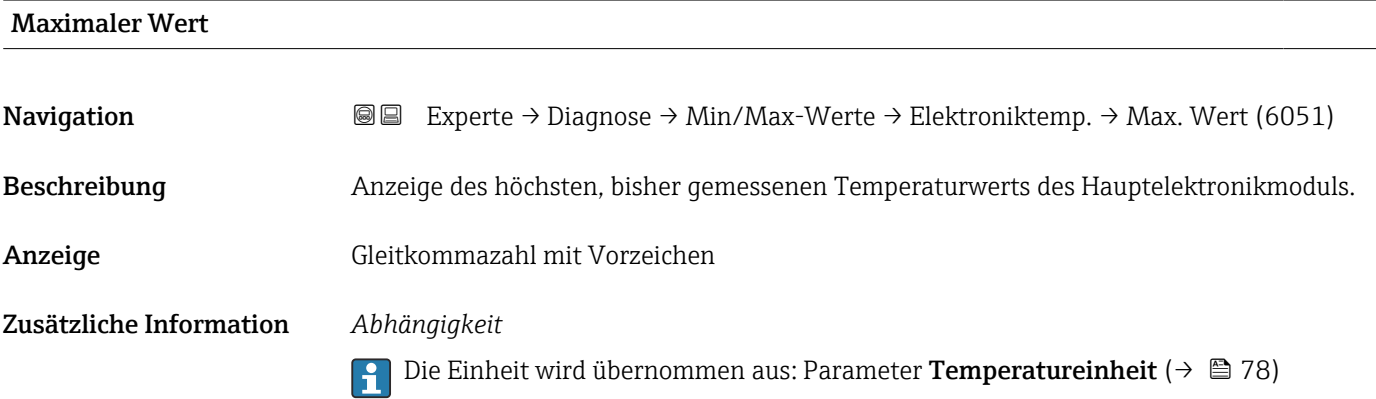

#### Untermenü "Messstofftemperatur"

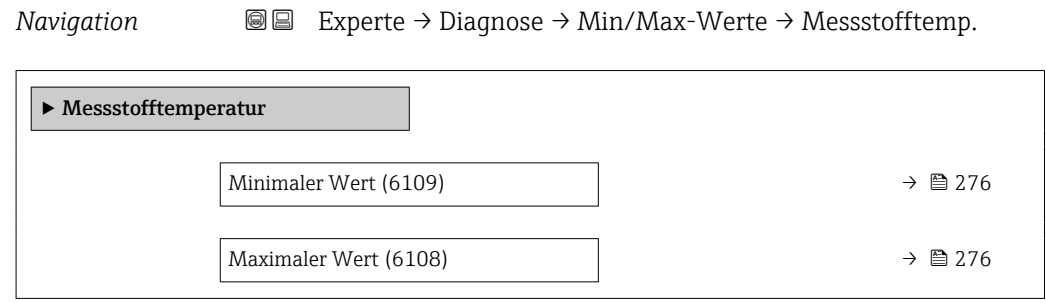

<span id="page-275-0"></span>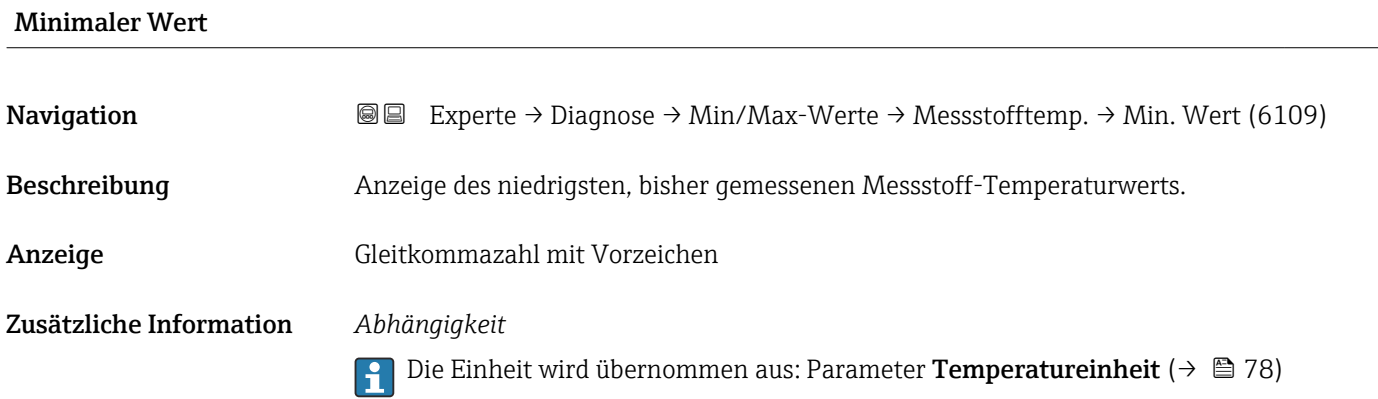

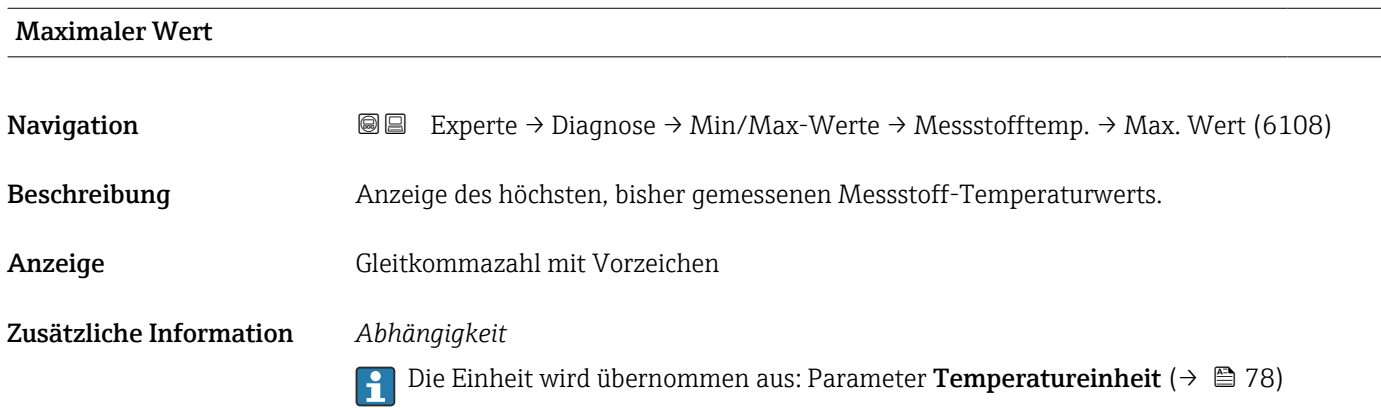

### Untermenü "Trägerrohrtemperatur"

*Navigation* Experte → Diagnose → Min/Max-Werte → Trägerrohrtemp.

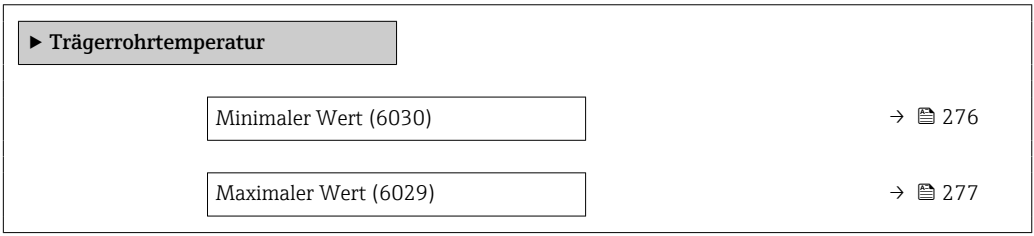

# Minimaler Wert **Navigation EXPERTE** → Diagnose → Min/Max-Werte → Trägerrohrtemp. → Min. Wert (6030) Voraussetzung Bei folgendem Bestellmerkmal "Anwendungspaket", Option EB "Heartbeat Verification + Monitoring" Beschreibung Anzeige des niedrigsten, bisher gemessenen Temperaturwerts vom Trägerrohr.

<span id="page-276-0"></span>Anzeige Gleitkommazahl mit Vorzeichen

Zusätzliche Information *Abhängigkeit*

Die Einheit wird übernommen aus: Parameter Temperatureinheit [\(→ 78\)](#page-77-0)

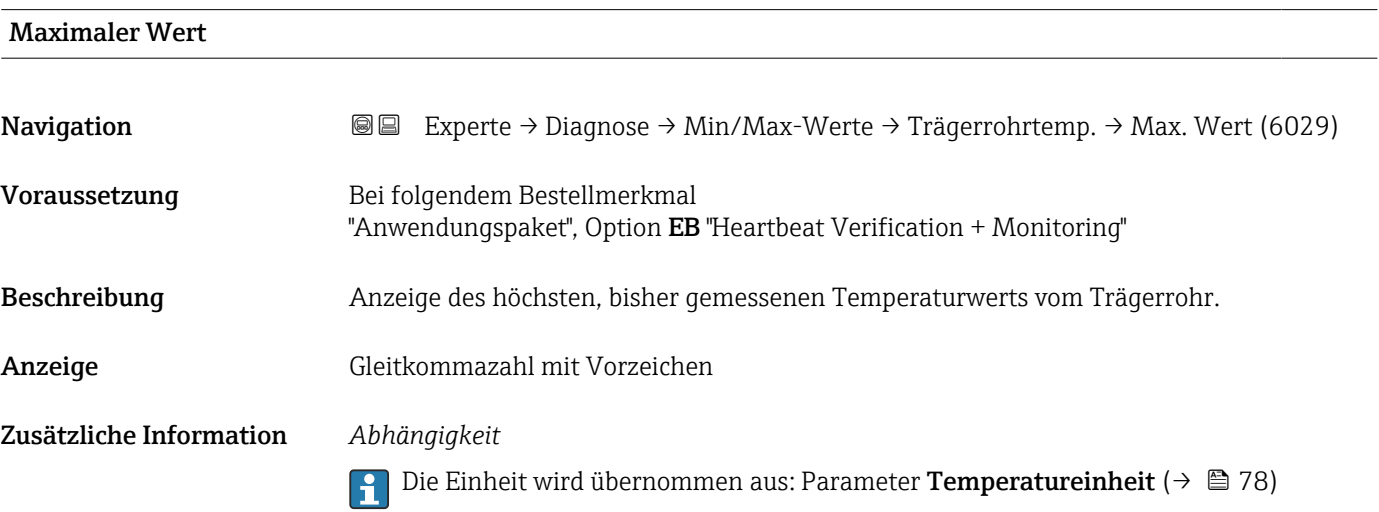

#### Untermenü "Schwingfrequenz"

*Navigation* <sup>■■</sup> Experte → Diagnose → Min/Max-Werte → Schwingfrequenz

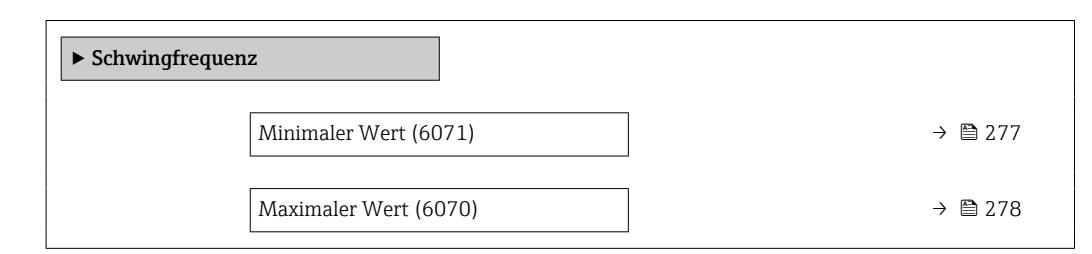

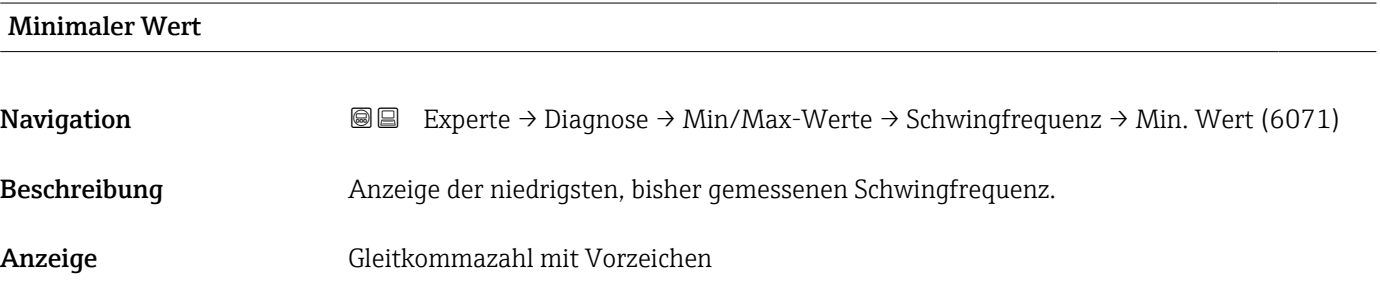

# <span id="page-277-0"></span>Maximaler Wert Navigation **Experte → Diagnose → Min/Max-Werte → Schwingfrequenz → Max. Wert (6070)** Beschreibung Anzeige der höchsten, bisher gemessenen Schwingfrequenz. Anzeige Gleitkommazahl mit Vorzeichen

#### Untermenü "Schwingamplitude"

*Navigation* **■■** Experte → Diagnose → Min/Max-Werte → Schwingamplitude

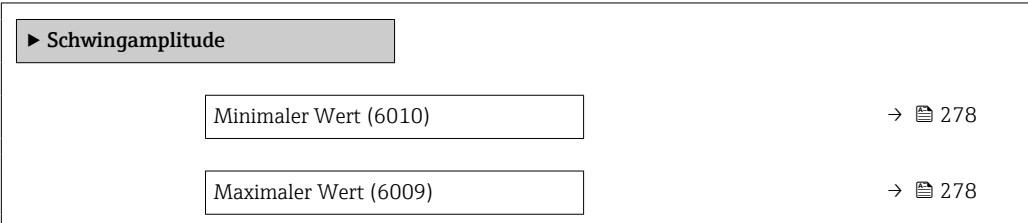

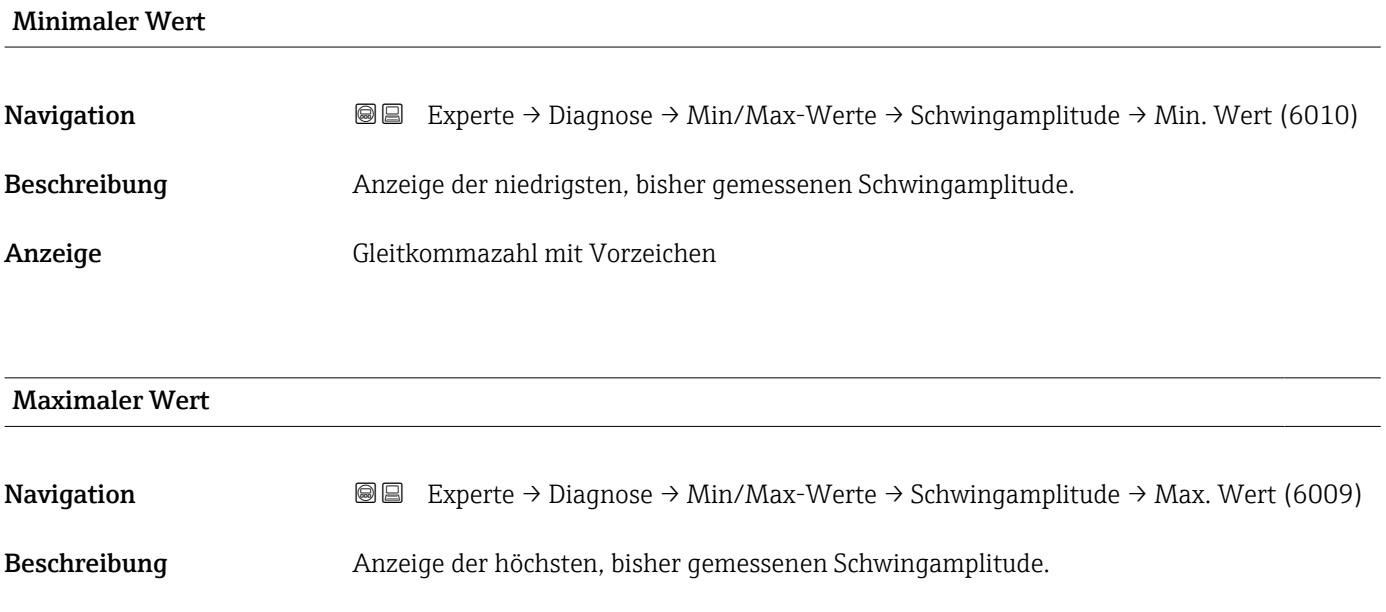

Anzeige Gleitkommazahl mit Vorzeichen

#### <span id="page-278-0"></span>Untermenü "Schwingungsdämpfung"

*Navigation* Experte → Diagnose → Min/Max-Werte → Schwing.dämpfung

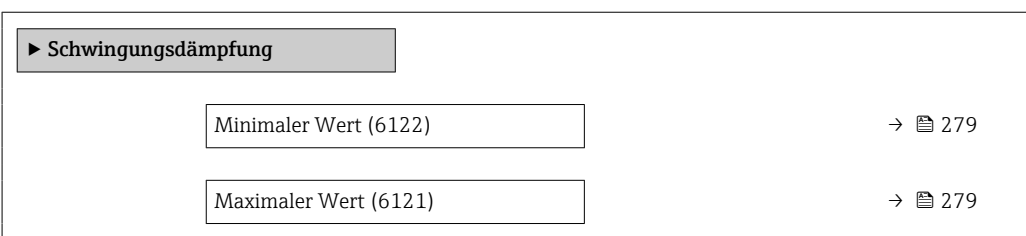

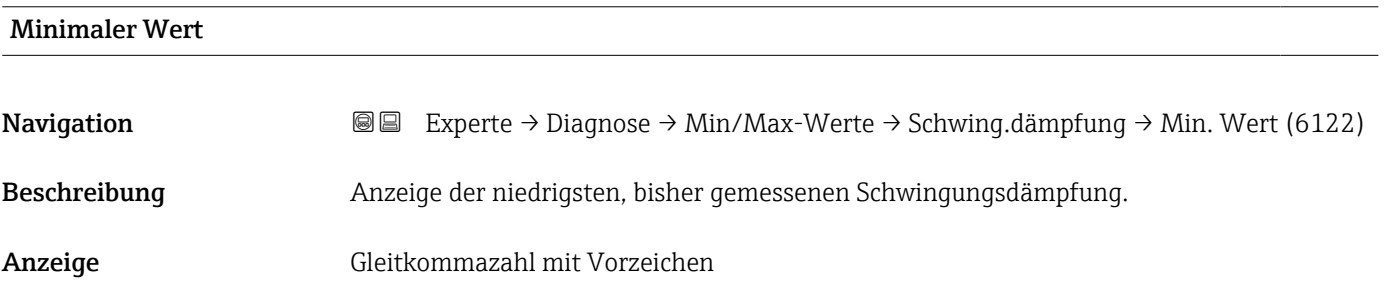

Maximaler Wert

Navigation **Experte → Diagnose → Min/Max-Werte → Schwing.dämpfung → Max. Wert (6121)** Beschreibung Anzeige der höchsten, bisher gemessenen Schwingungsdämpfung. Anzeige Gleitkommazahl mit Vorzeichen

#### Untermenü "Signalasymmetrie"

*Navigation* **III** III Experte → Diagnose → Min/Max-Werte → Signalasymmetrie

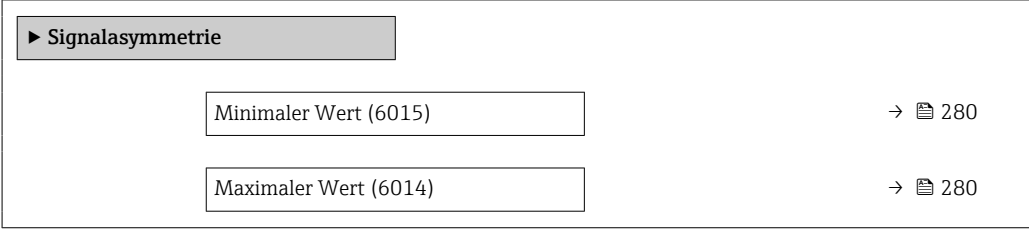

<span id="page-279-0"></span>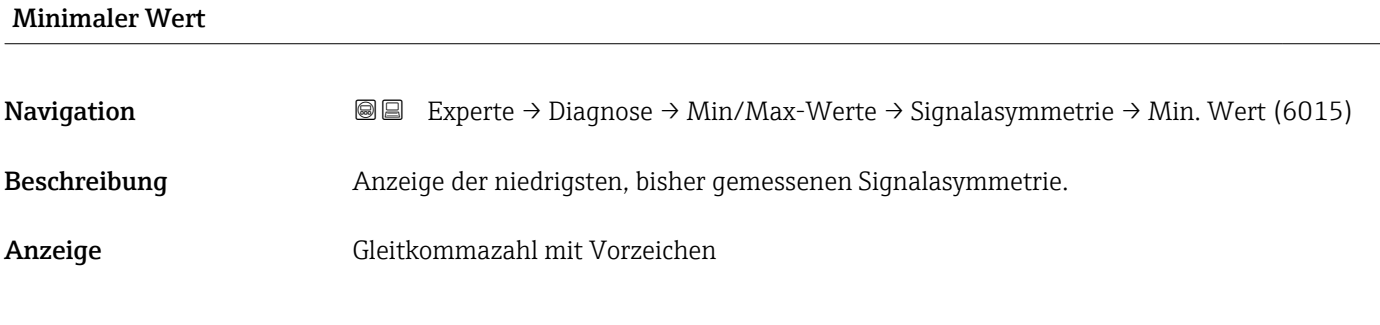

# Maximaler Wert **Navigation**  $\text{Q}$  Experte → Diagnose → Min/Max-Werte → Signalasymmetrie → Max. Wert (6014) Beschreibung Anzeige der höchsten, bisher gemessenen Signalasymmetrie. Anzeige Gleitkommazahl mit Vorzeichen

### 3.8.12 Untermenü "Heartbeat Technology"

Detaillierte Angaben zu den Parameterbeschreibungen des Anwendungspakets Heartbeat Verification+Monitoring: Sonderdokumentation zum Gerät →  $\triangleq$  7

*Navigation* **■** Experte → Diagnose → Heartbeat Techn.

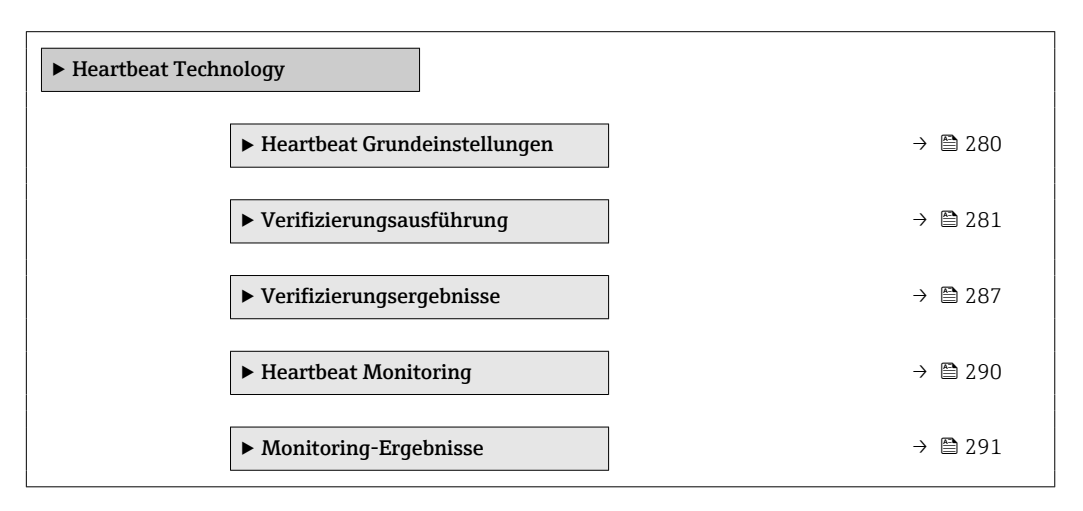

#### Untermenü "Heartbeat Grundeinstellungen"

*Navigation* **III** III Experte → Diagnose → Heartbeat Techn. → Grundeinstellung

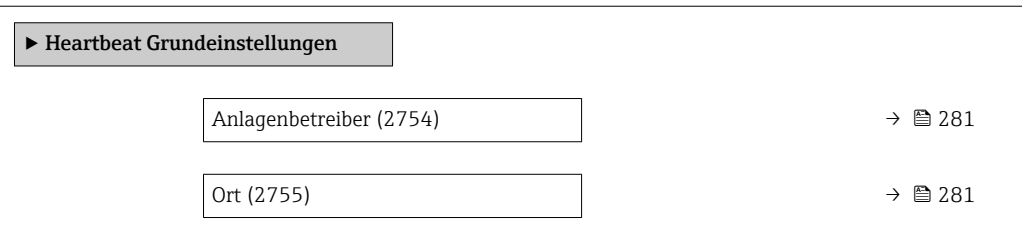

<span id="page-280-0"></span>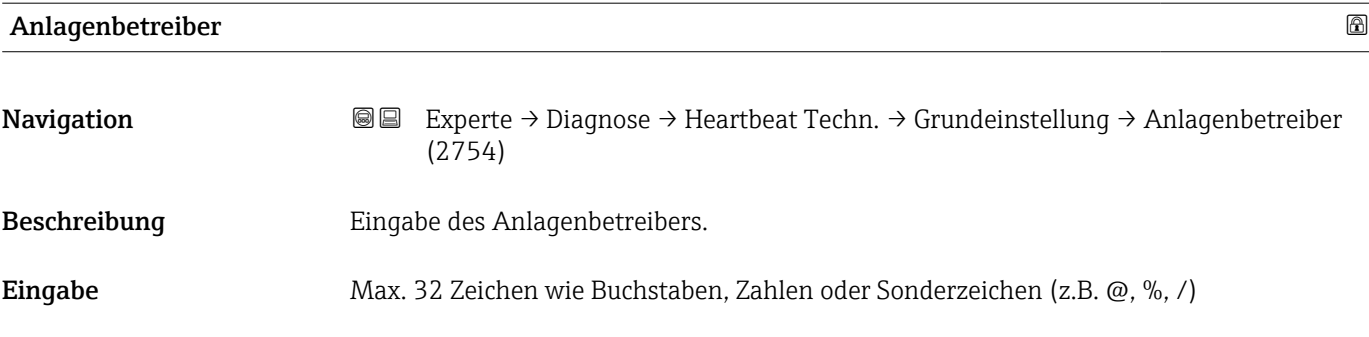

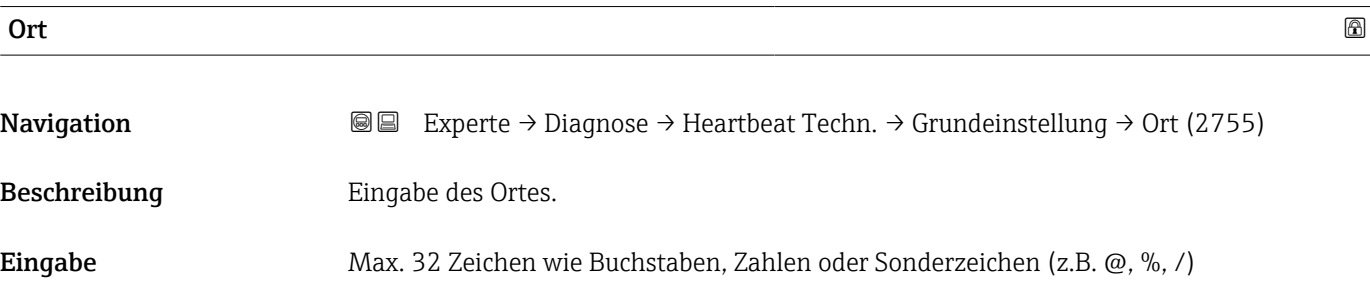

### Assistent "Verifizierungsausführung"

*Navigation* Experte → Diagnose → Heartbeat Techn. → Verifiz.ausführ.

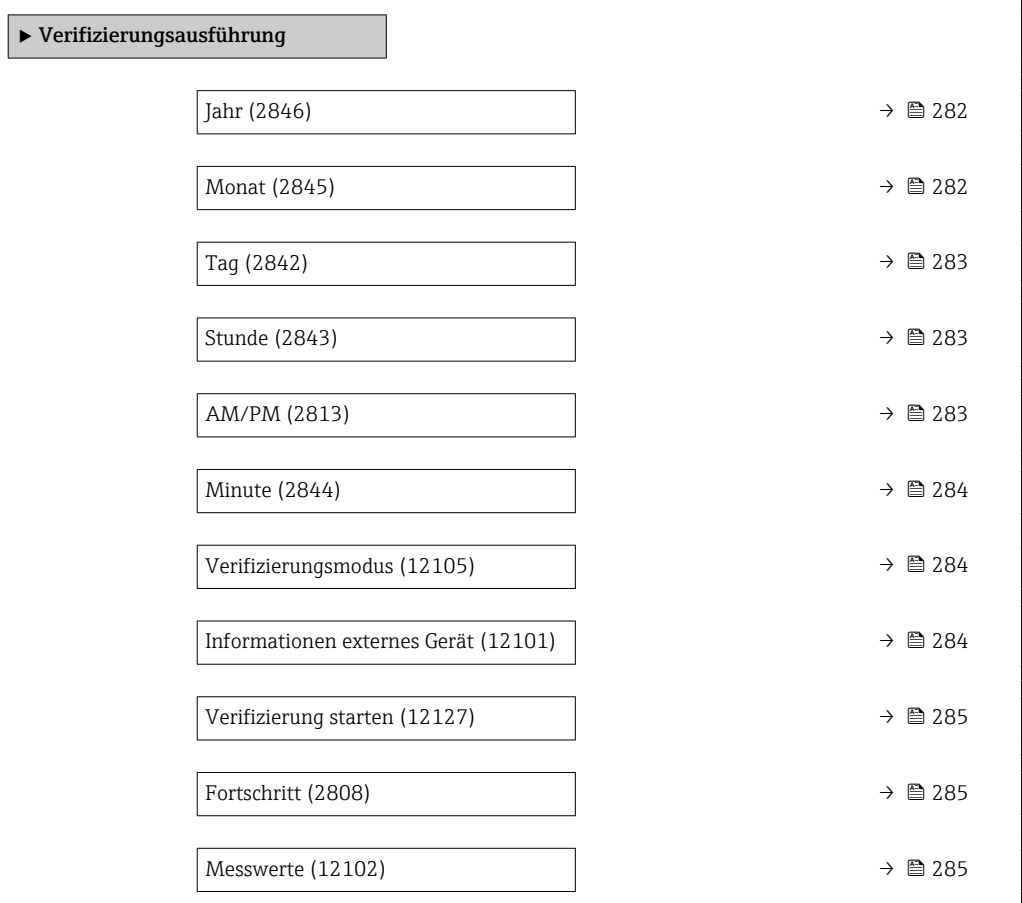

<span id="page-281-0"></span>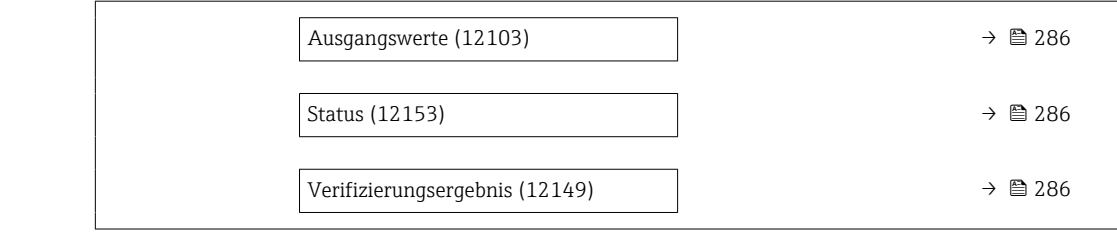

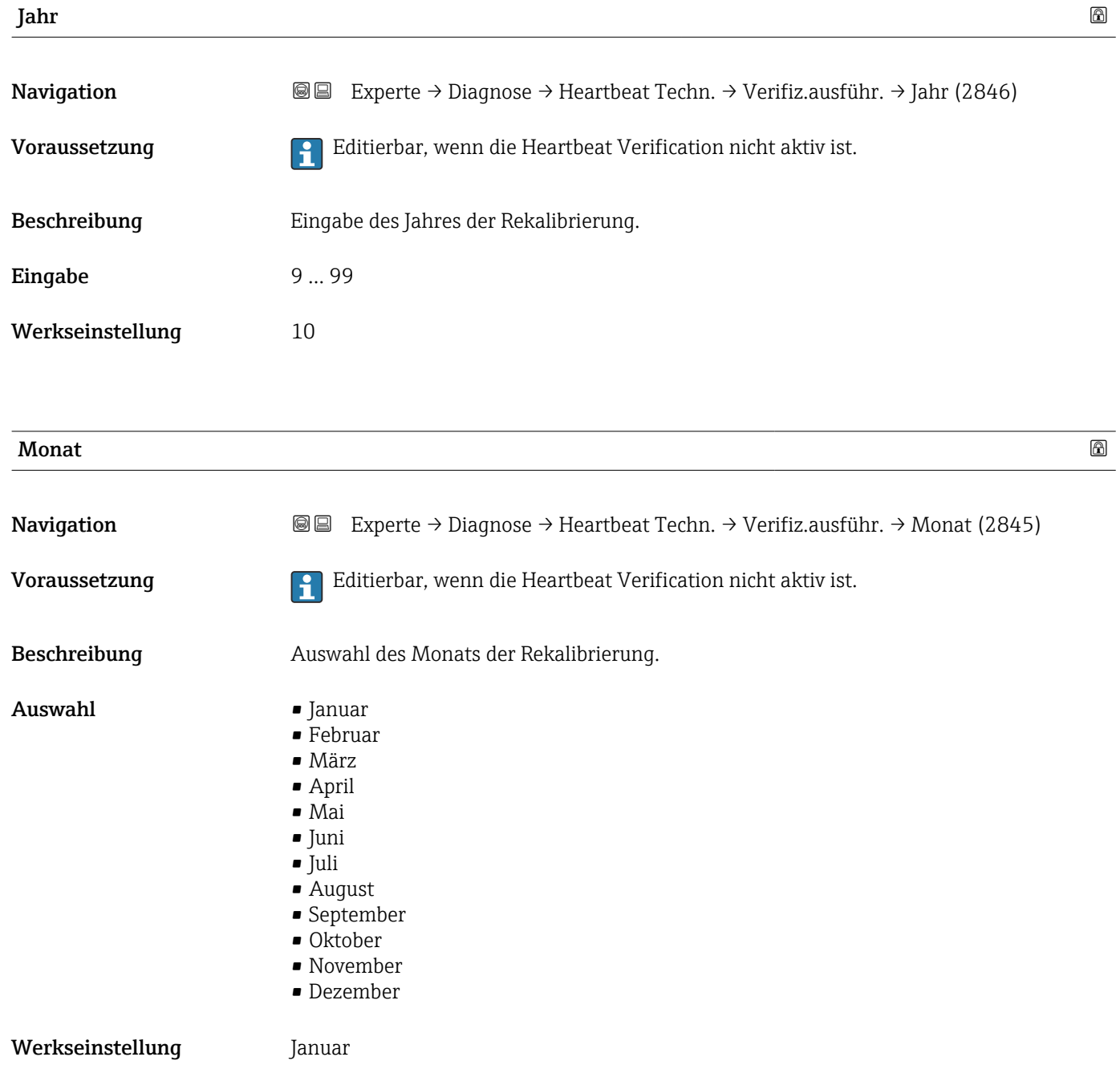

<span id="page-282-0"></span>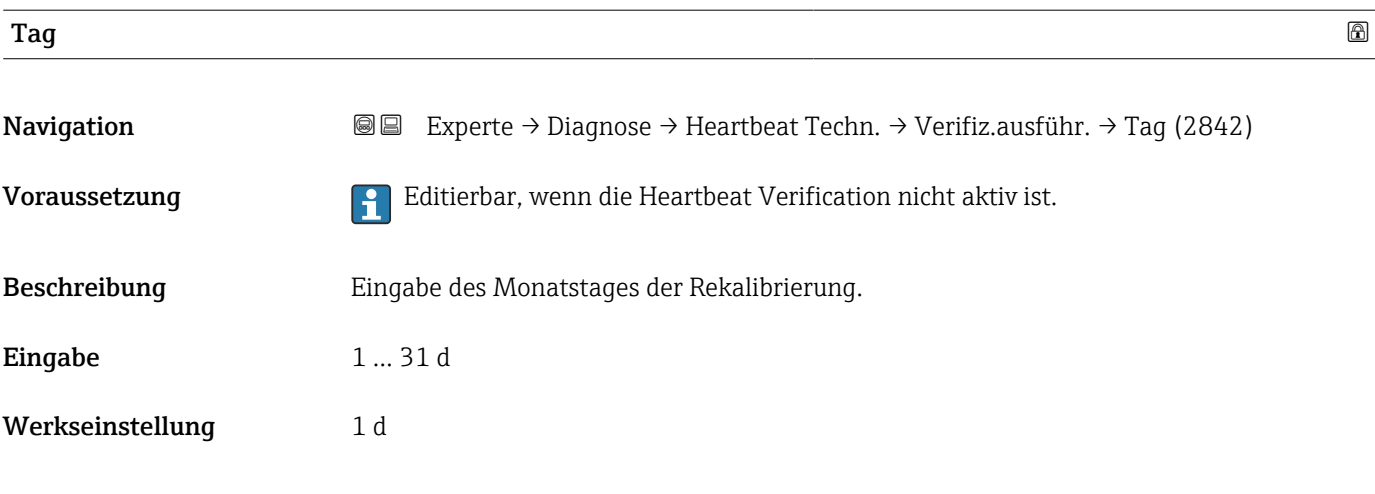

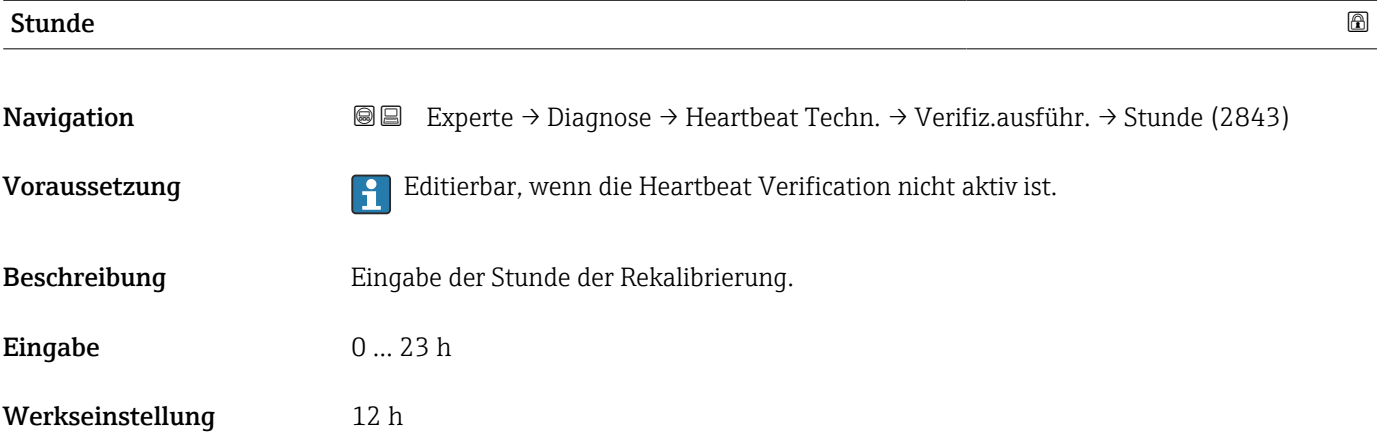

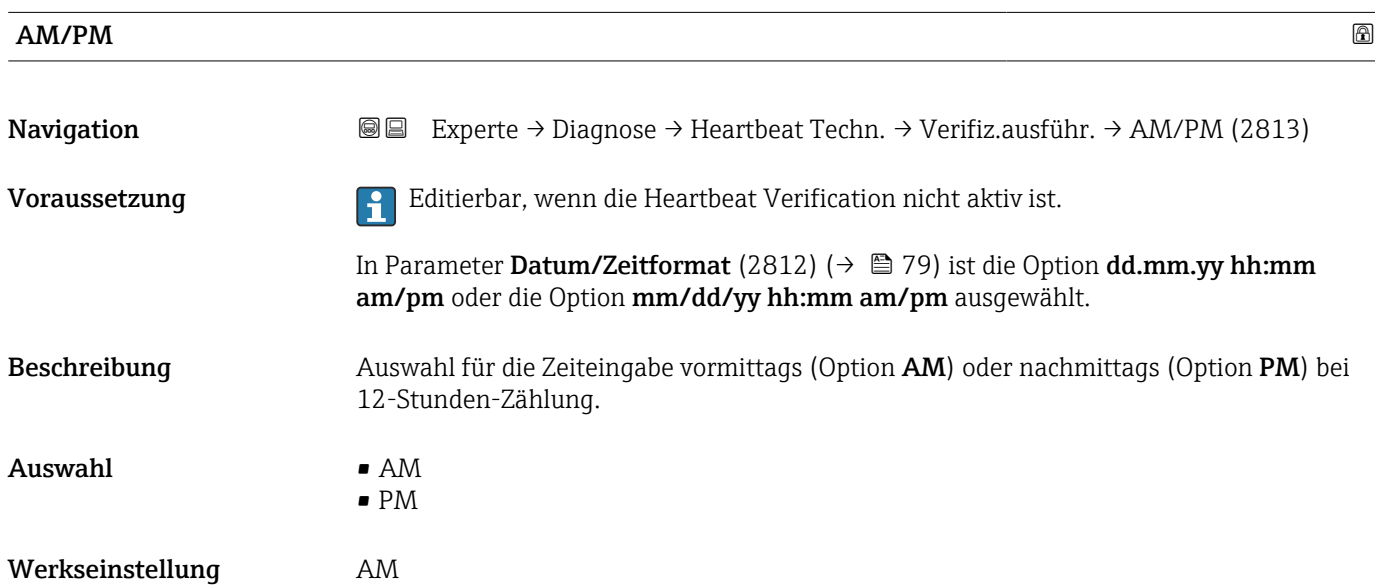

<span id="page-283-0"></span>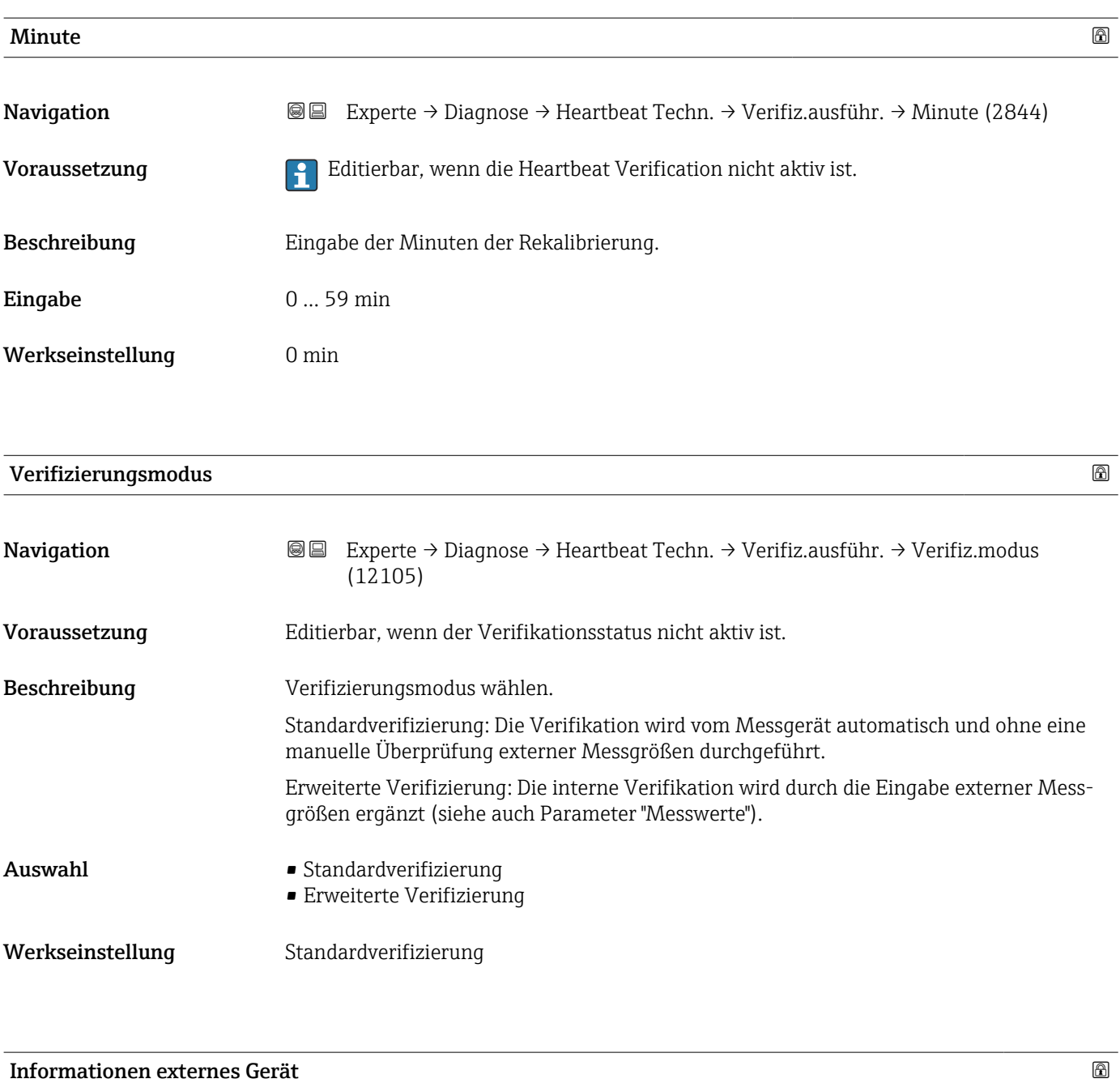

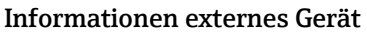

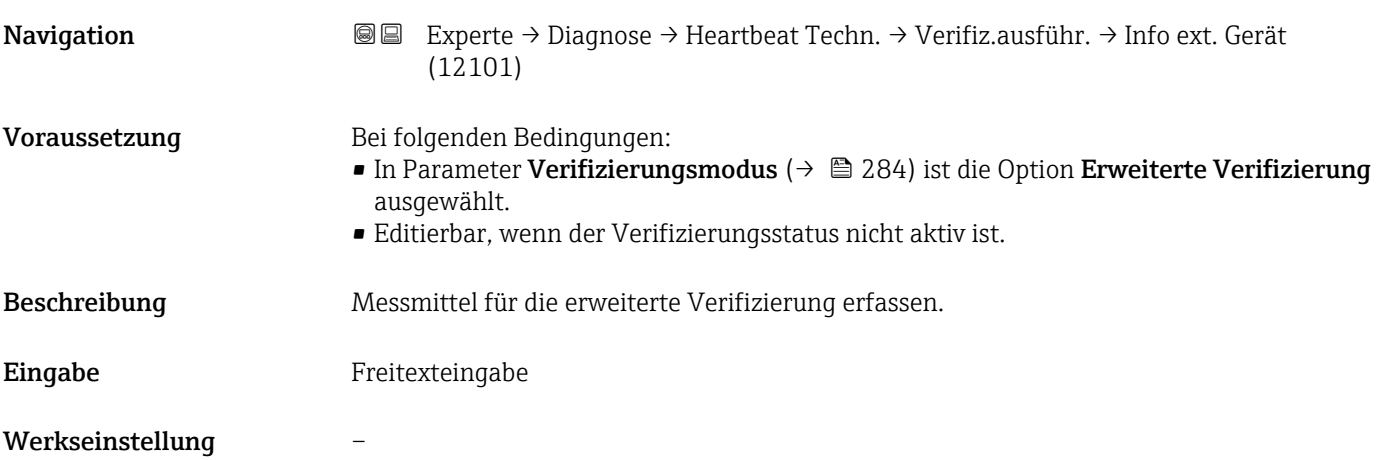

<span id="page-284-0"></span>

| Verifizierung starten | 6                                                                                                    |
|-----------------------|----------------------------------------------------------------------------------------------------|
| Navigation            | 88<br>Experte → Diagnose → Heartbeat Techn. → Verifiz.ausführ. → Verifiz. starten<br>(12127)                                                                                                    |
| Beschreibung          | Verifizierung starten.                                                                                                    |
|                       | Für eine vollständige Verifizierung die Auswahlparameter einzeln anwählen. Nach Erfas-<br>sung der externen Messwerte wird die Verifizierung mit der Option Starten gestartet.                                                                                                    |
| Auswahl               | • Abbrechen<br>Ausgang 1 unterer Wert<br>Ausgang 1 oberer Wert<br>Ausgang 2 unterer Wert<br>Ausgang 2 oberer Wert<br>Ausgang 3 unterer Wert<br>Ausgang 3 oberer Wert<br>Frequenzausgang 1<br>· Impulsausgang 1<br>Frequenzausgang 2<br>· Impulsausgang 2<br>· Doppelimpulsausgang<br>$\blacksquare$ Starten                  |
| Werkseinstellung      | Abbrechen                                                                                                    |
| Fortschritt           |                                                                                                    |
| Navigation            | 88<br>Experte → Diagnose → Heartbeat Techn. → Verifiz.ausführ. → Fortschritt (2808)                                                                                                    |
| Beschreibung          | Fortschrittsanzeige des Vorgangs.                                                                                                    |
| Anzeige               | $0100\%$                                                                                                    |
| <b>Messwerte</b>      | $\circledB$                                                                                                    |
| Navigation            | Experte → Diagnose → Heartbeat Techn. → Verifiz.ausführ. → Messwerte (12102)<br>88                                                                                                    |
| Voraussetzung         | In Parameter Verifizierung starten ( $\rightarrow$ $\blacksquare$ 285) ist eine der folgenden Optionen ausge-<br>wählt:<br>• Ausgang 1 unterer Wert<br>Ausgang 1 oberer Wert<br>Ausgang 2 unterer Wert<br>Ausgang 2 oberer Wert<br>Ausgang 3 unterer Wert<br>Ausgang 3 oberer Wert<br>Frequenzausgang 1<br>· Impulsausgang 1 |

<sup>\*</sup> Sichtbar in Abhängigkeit von Bestelloptionen oder Geräteeinstellungen

<span id="page-285-0"></span>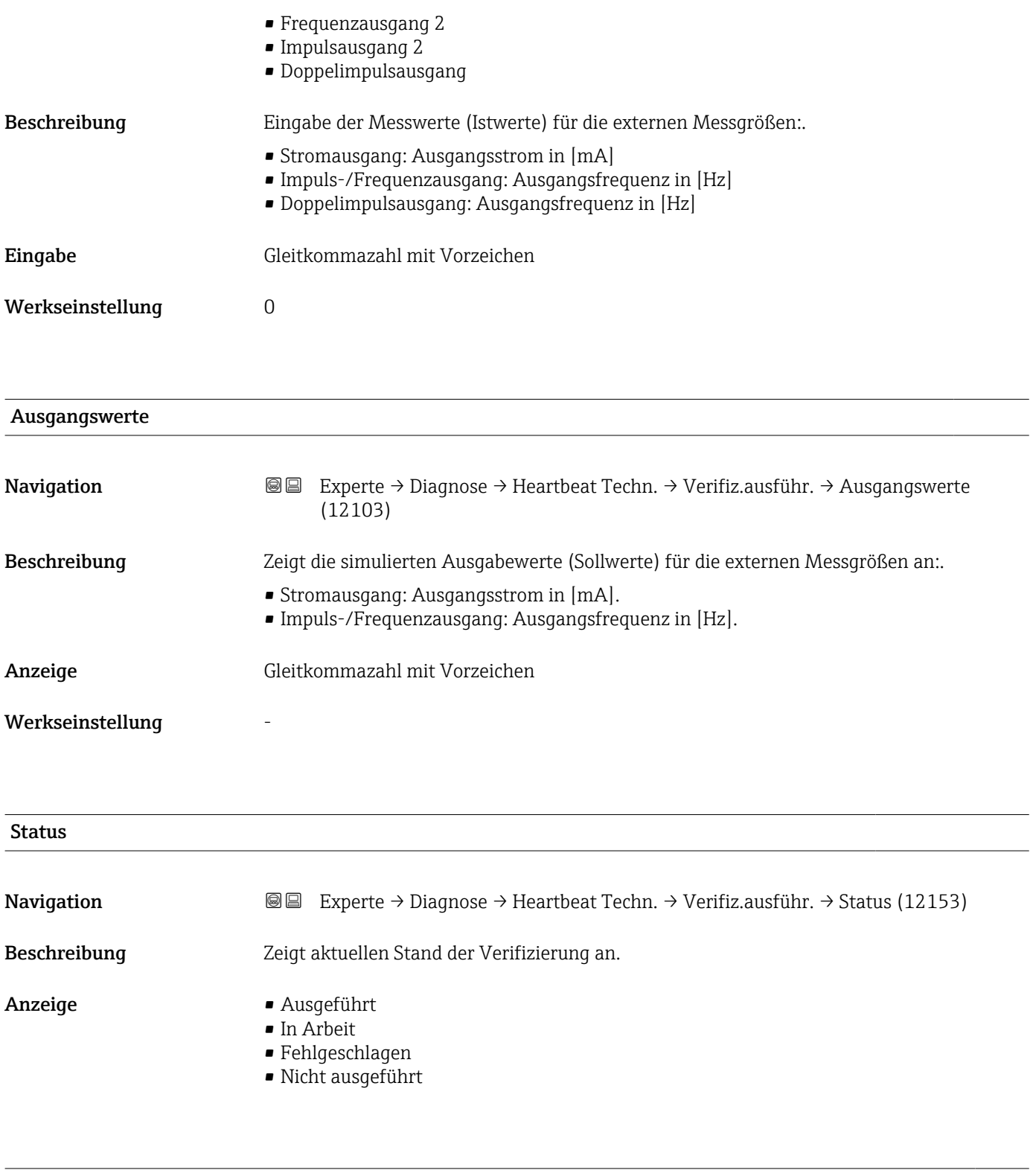

# Verifizierungsergebnis Navigation 
■ Experte → Diagnose → Heartbeat Techn. → Verifiz.ausführ. → Verifiz.ergebnis (12149) Beschreibung Zeigt das Gesamtergebnis der Verifizierung an. Detaillierte Beschreibung der Klassifizierung der Ergebnisse:

- <span id="page-286-0"></span>Anzeige • Nicht unterstützt
	- Bestanden
	- Nicht ausgeführt
	- Nicht bestanden

Werkseinstellung Micht ausgeführt

#### Untermenü "Verifizierungsergebnisse"

*Navigation* **I** I Experte → Diagnose → Heartbeat Techn. → Verifiz.ergebnis

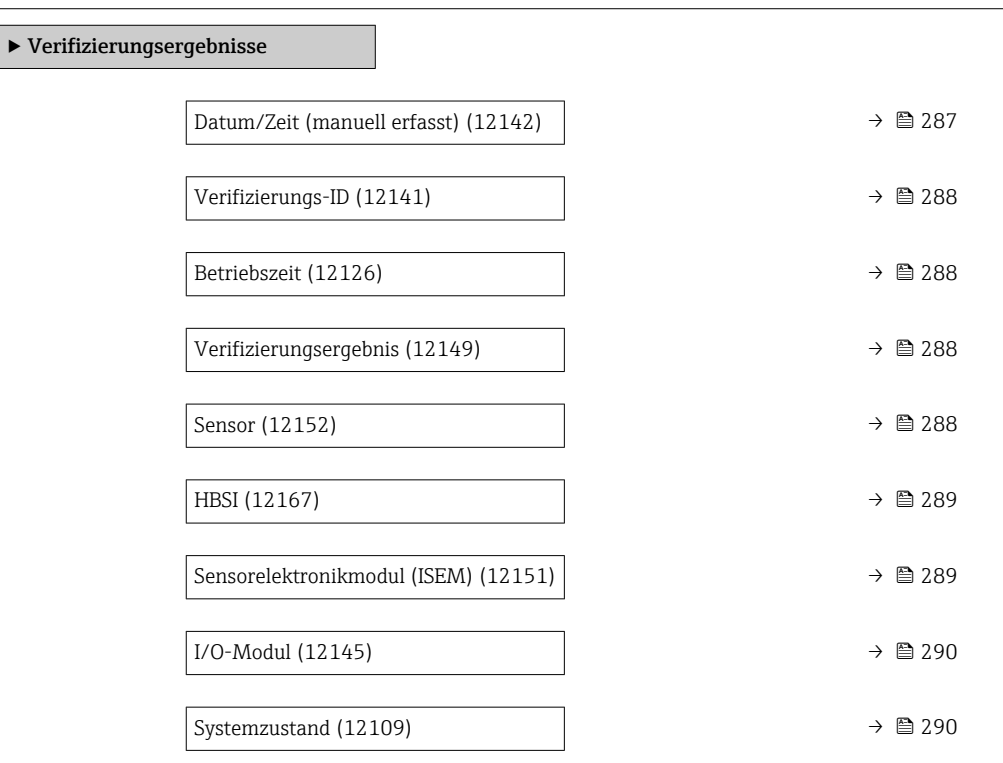

#### Datum/Zeit (manuell erfasst)

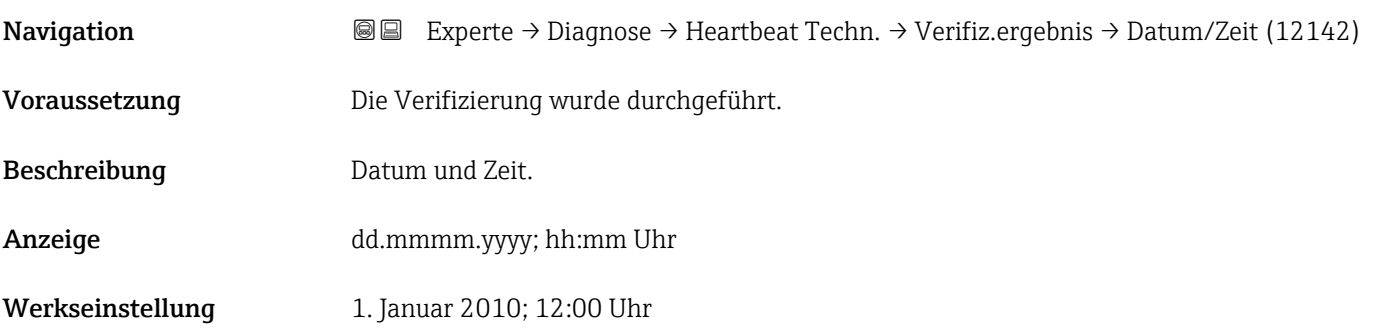

<span id="page-287-0"></span>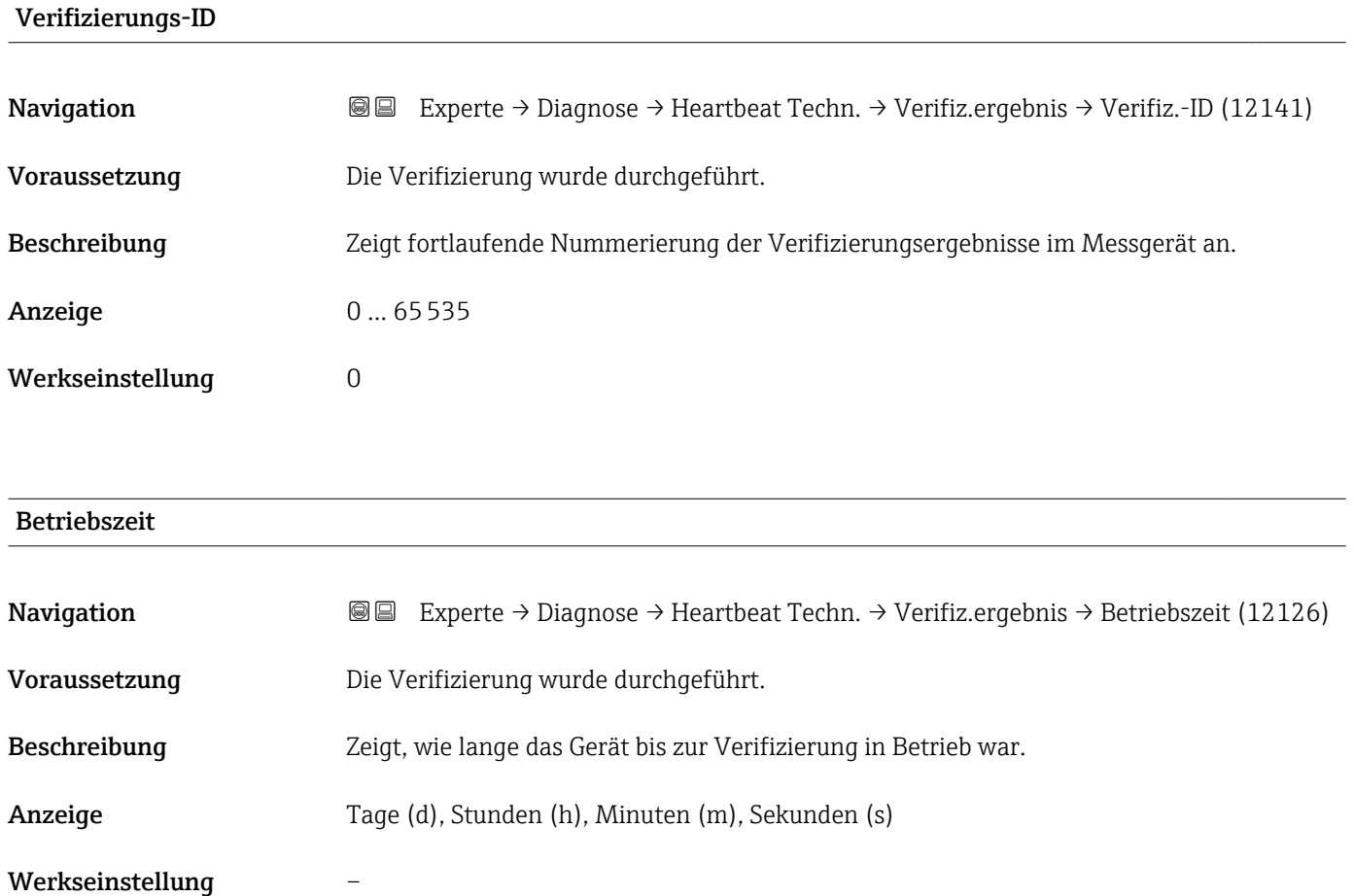

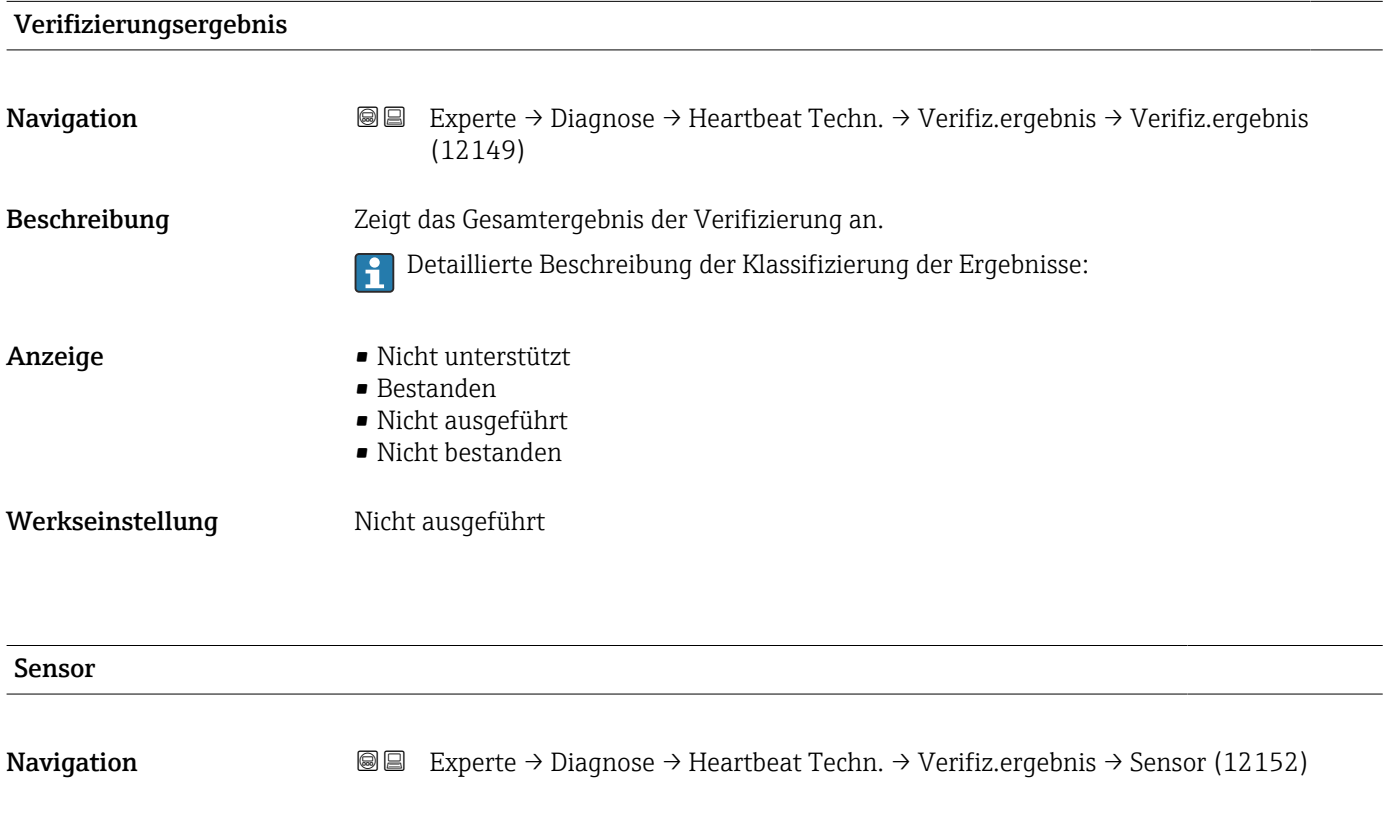

Voraussetzung In Parameter Gesamtergebnis [\(→ 286\)](#page-285-0) wurde die Option Nicht bestanden angezeigt.
<span id="page-288-0"></span>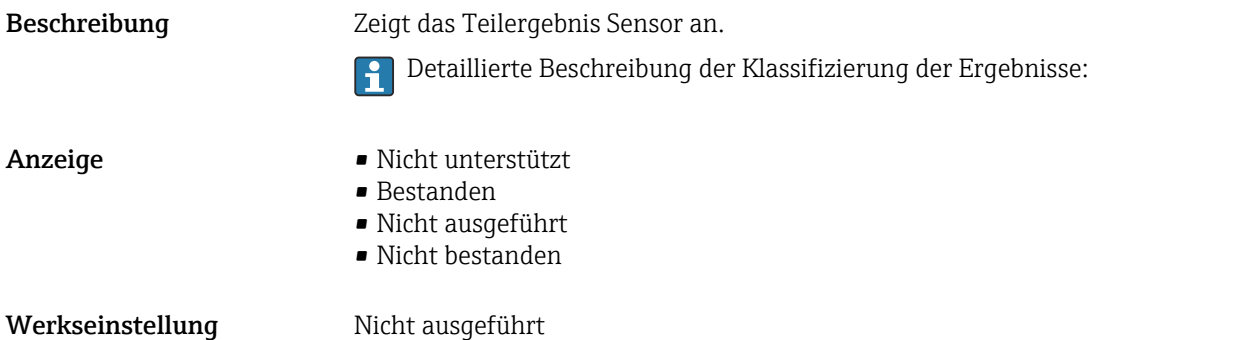

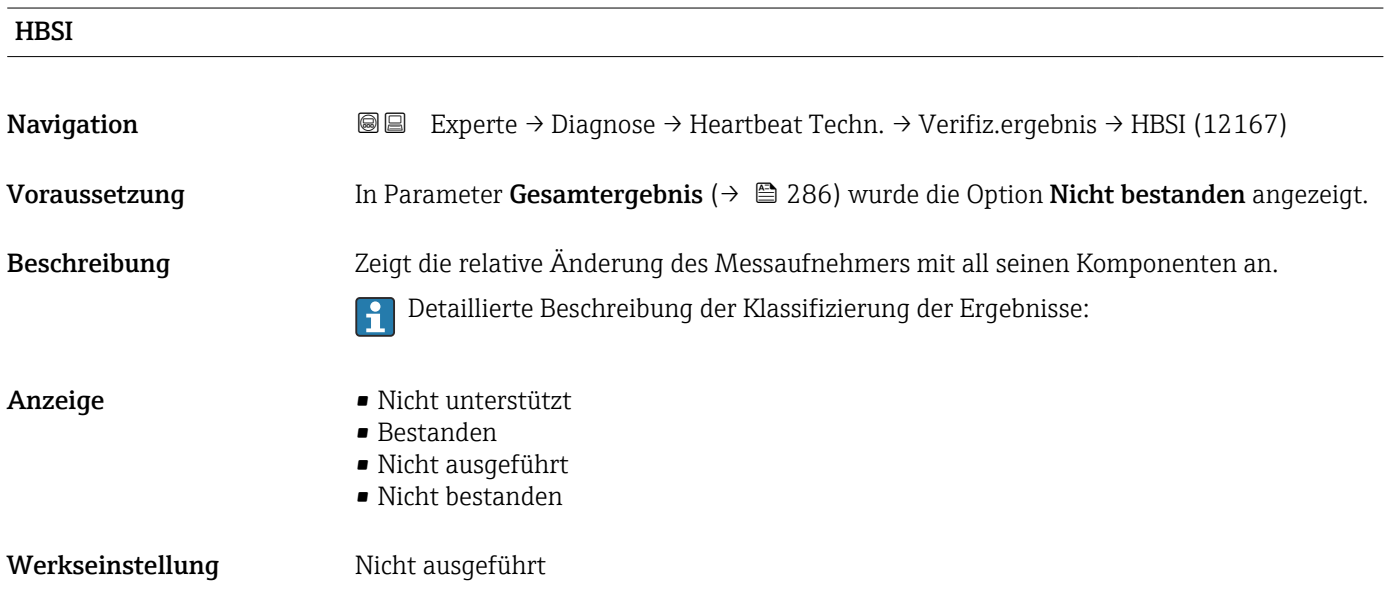

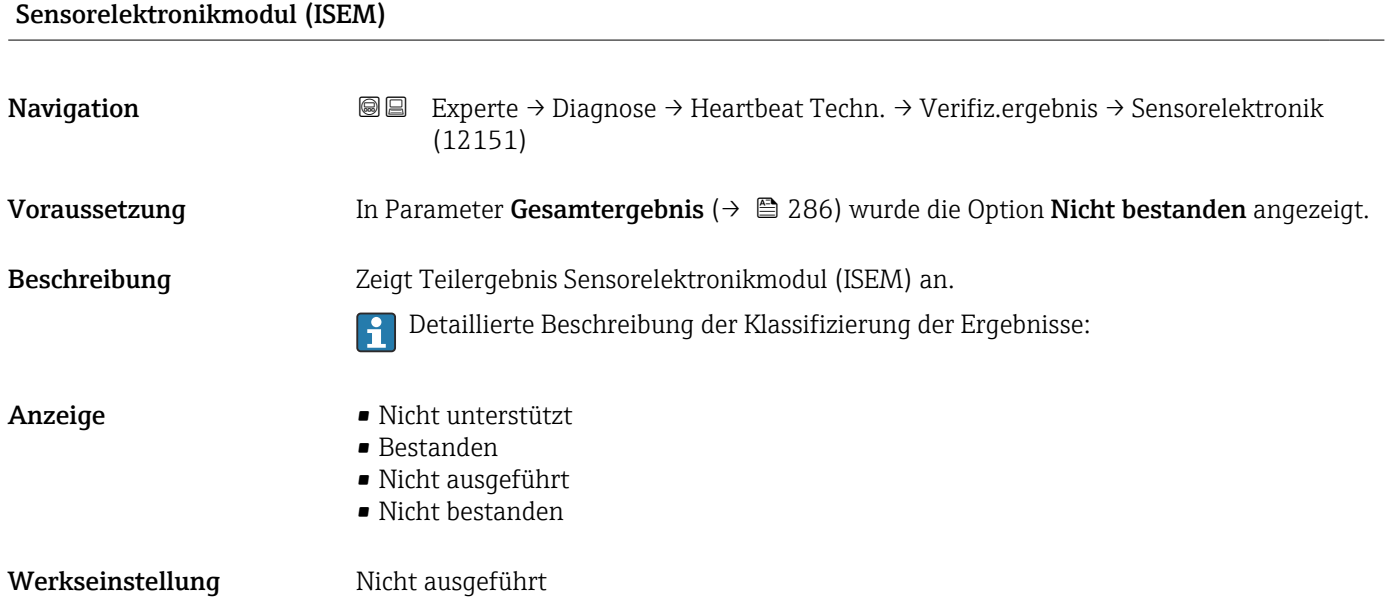

<span id="page-289-0"></span>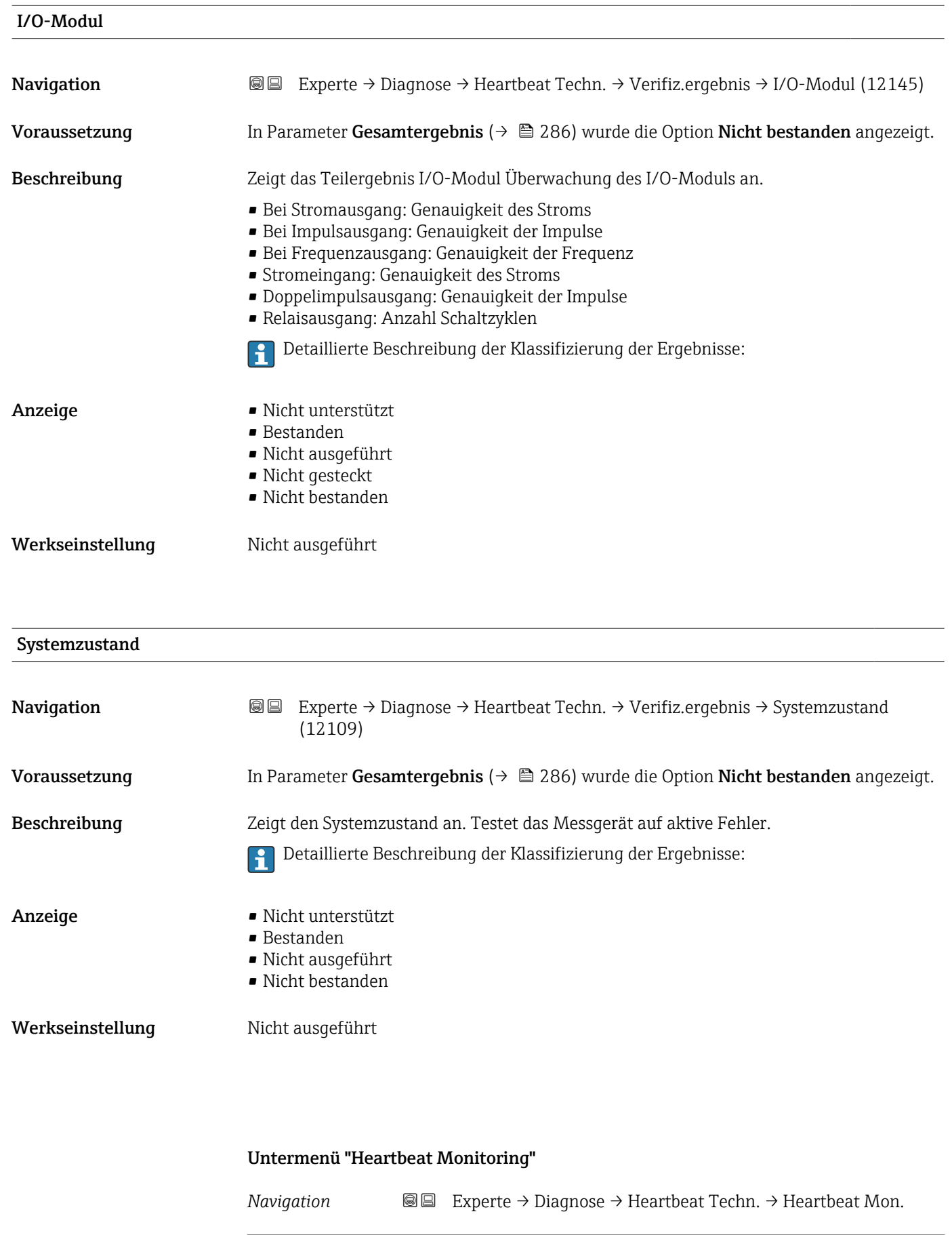

 $\blacktriangleright$  Heartbeat Monitoring

<span id="page-290-0"></span>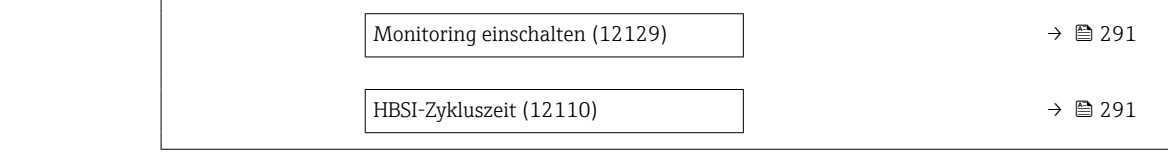

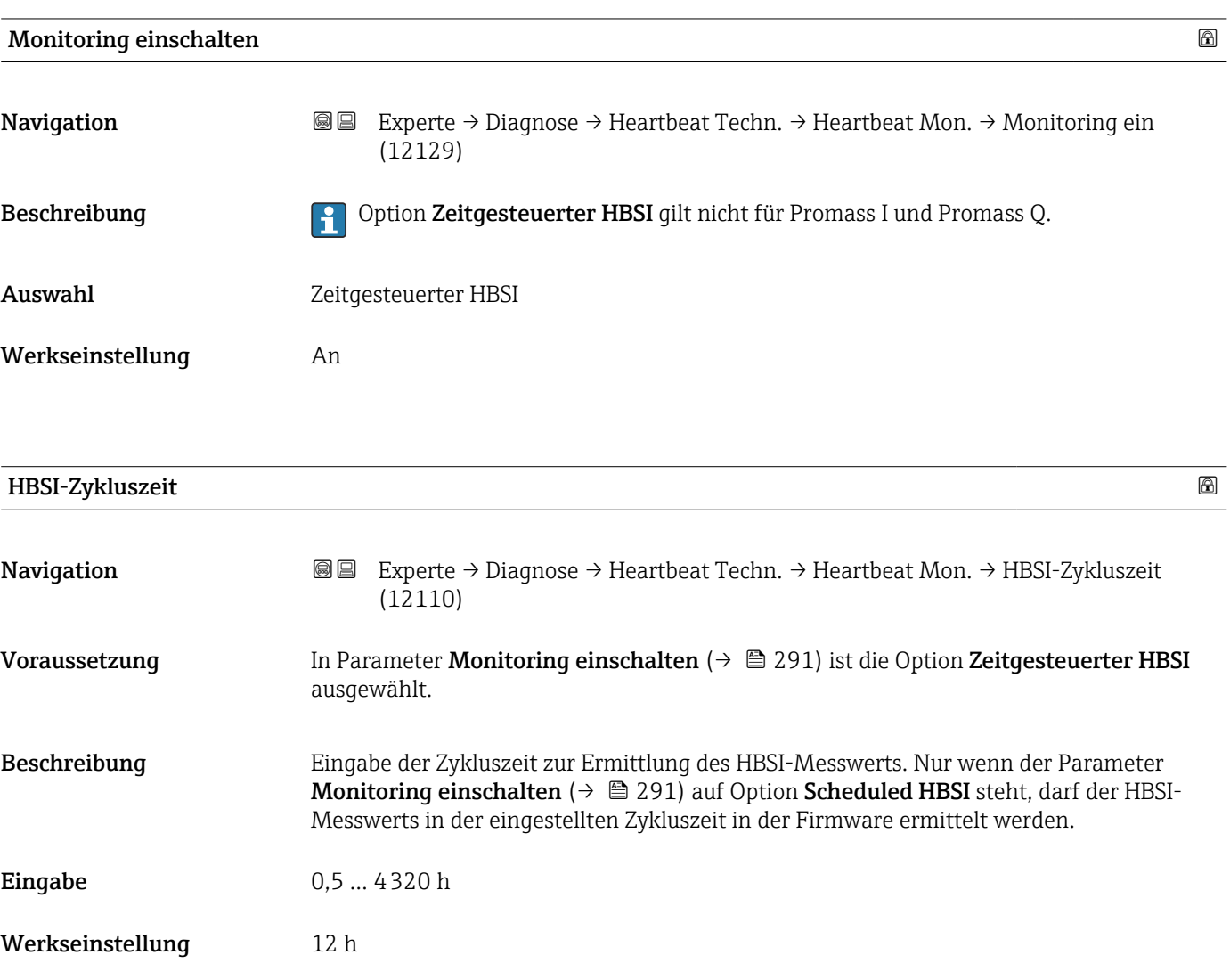

### Untermenü "Monitoring-Ergebnisse"

*Navigation* 
■■ Experte → Diagnose → Heartbeat Techn. → Monitor.Ergebnis

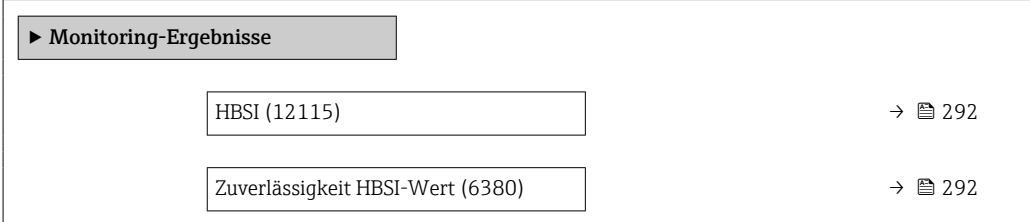

<span id="page-291-0"></span>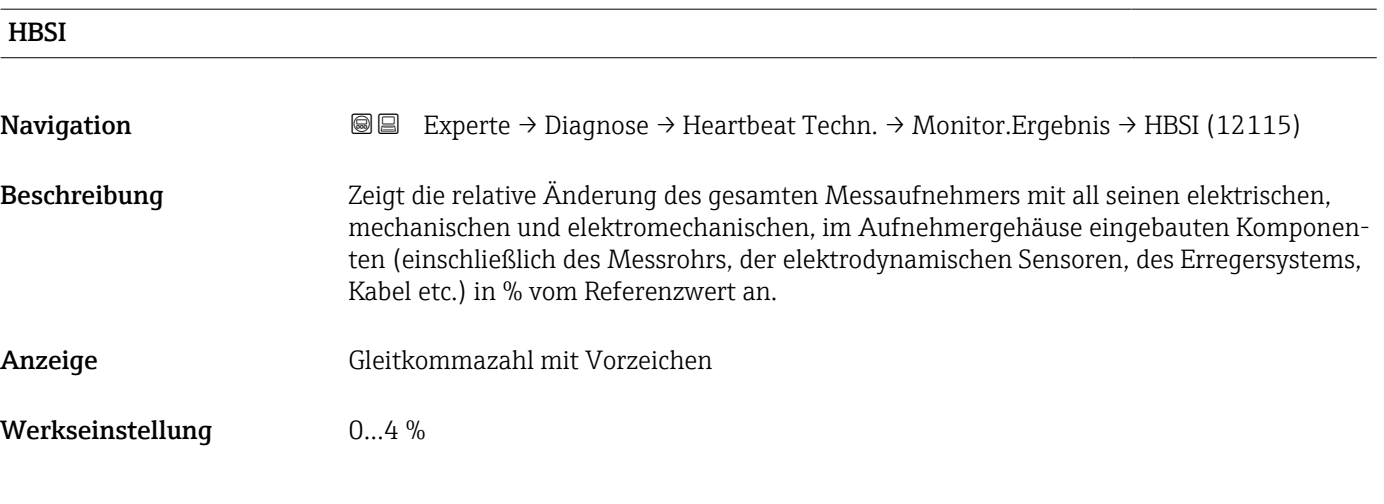

# Zuverlässigkeit HBSI-Wert

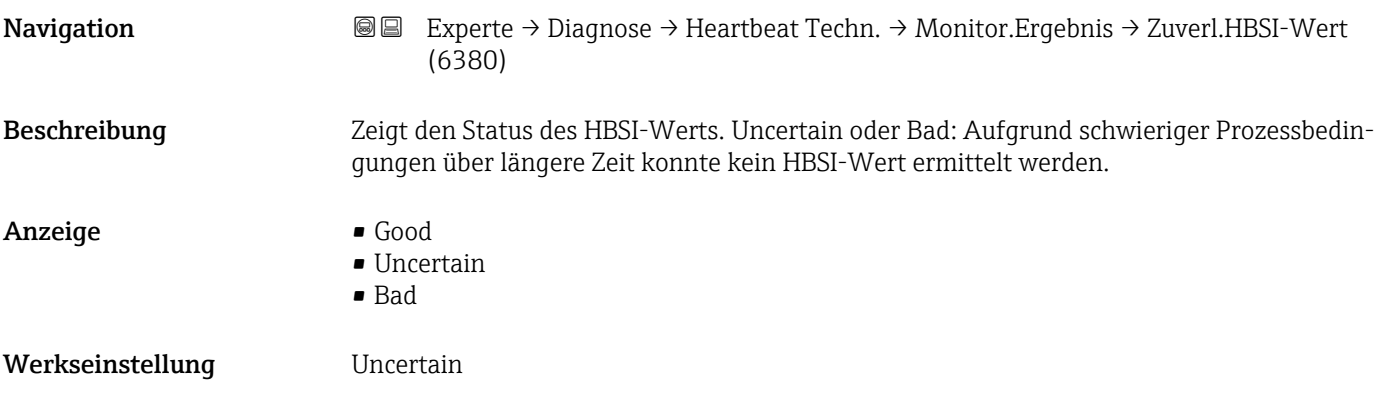

# 3.8.13 Untermenü "Simulation"

*Navigation* Experte → Diagnose → Simulation

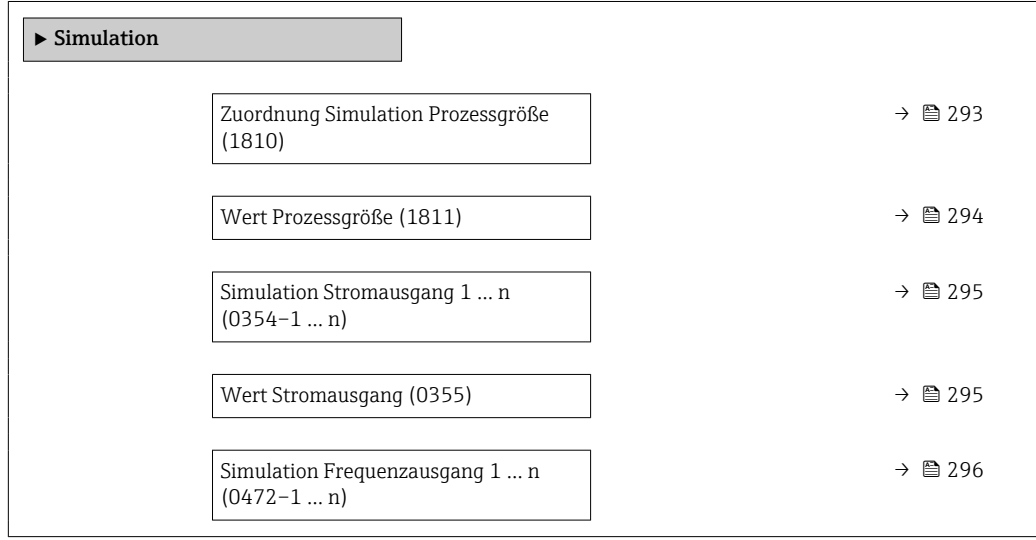

<span id="page-292-0"></span>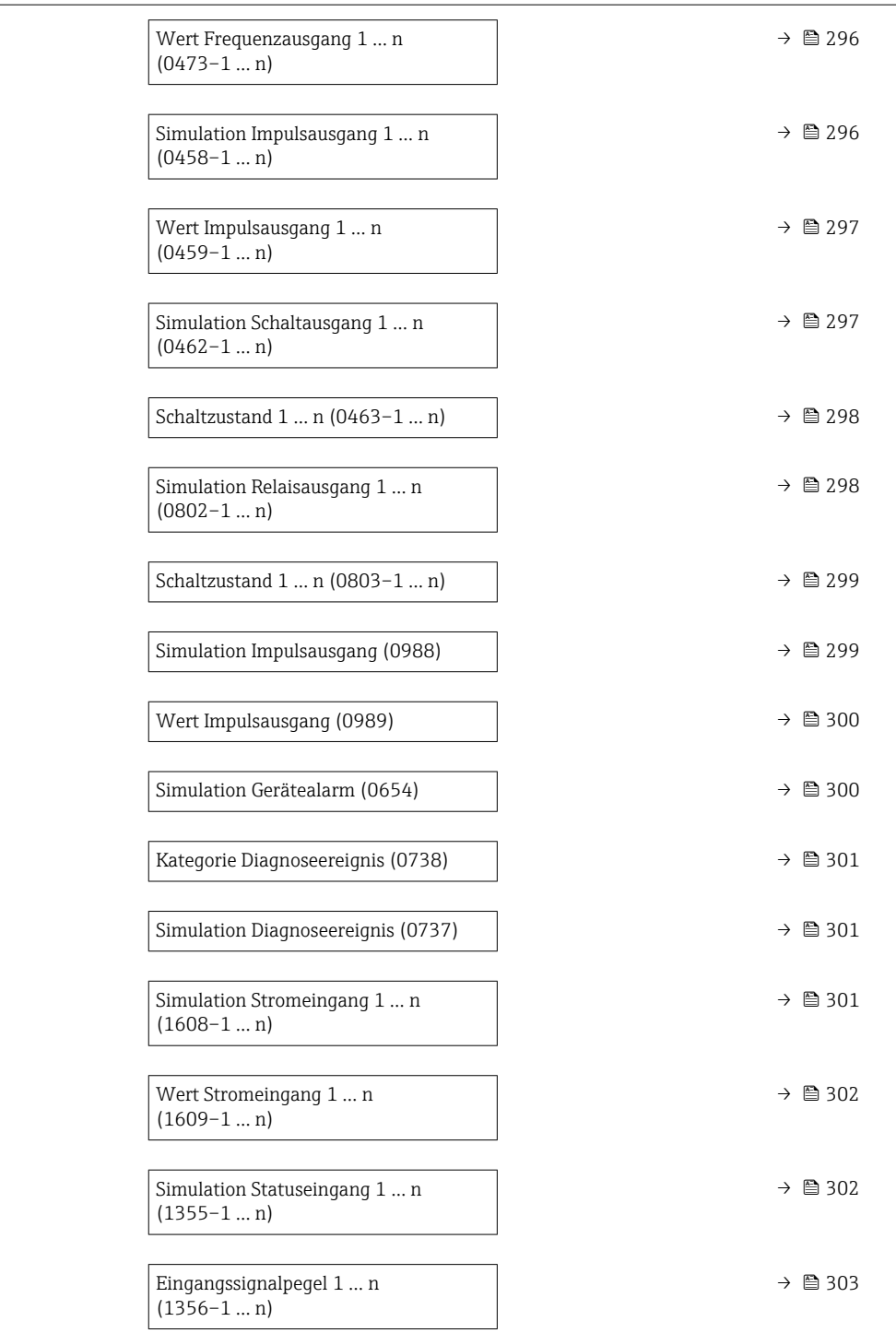

### Zuordnung Simulation Prozessgröße

**Navigation EXperte** → Diagnose → Simulation → Zuord. Prozessgr (1810)

Beschreibung Auswahl einer Prozessgröße für die Simulation, die dadurch aktiviert wird. Solange die Simulation aktiv ist, wird im Wechsel zur Messwertanzeige eine Diagnosemeldung der Kategorie Funktionskontrolle (C) angezeigt.

<span id="page-293-0"></span> $\mathbf{A}$ uswahl • Aus

- - Massefluss
	- Volumenfluss
	- Normvolumenfluss \*
	- Zielmessstoff Volumenfluss \*
	- Trägermessstoff Volumenfluss \*
	- Zielmessstoff Normvolumenfluss \*
	- Trägermessstoff Normvolumenfluss \*
	- Dichte
	- Normdichte \*
	- Alternative Normdichte \*
	- GSV-Durchfluss
	- Alternativer GSV-Durchfluss \*
	- NSV-Durchfluss
	- Alternativer NSV-Durchfluss \*
	- S&W-Volumenfluss \*
	- Water cut \*
	- Öldichte \*
	- Wasserdichte \*
	- Ölmassefluss \*
	- Wassermassefluss \*
	- Ölvolumenfluss \*
	- Wasservolumenfluss \*
	- Öl-Normvolumenfluss \*
	- Wasser-Normvolumenfluss \*
	- Temperatur
	- Konzentration \*
	- Zielmessstoff Massefluss \*
	- Trägermessstoff Massefluss \*
	- Frequenz Periodendauersignal (TPS) \*

### Werkseinstellung Aus

Zusätzliche Information *Beschreibung*

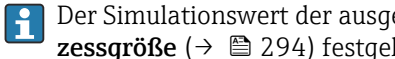

Der Simulationswert der ausgewählten Prozessgröße wird in Parameter Wert Prozessgröße (→  $\triangleq$  294) festgelegt.

| Wert Prozessgröße |                                                                                                    | ⋒ |
|-------------------|----------------------------------------------------------------------------------------------------|---|
| Navigation        | Experte $\rightarrow$ Diagnose $\rightarrow$ Simulation $\rightarrow$ Wert Prozessgr. (1811)<br>88                                                                                                    |   |
| Voraussetzung     | In Parameter <b>Zuordnung Simulation Prozessgröße</b> ( $\rightarrow \Box$ 293) ist eine Prozessgröße<br>ausgewählt.                                                                                                    |   |
| Beschreibung      | Eingabe eines Simulationswerts der ausgewählten Prozessgröße. Die nachgelagerte Mess-<br>wertbearbeitung sowie der Signalausgang folgen diesem Wert. Auf diese Weise lässt sich<br>die korrekte Parametrierung des Messgeräts prüfen. |   |
| Eingabe           | Abhängig von der ausgewählten Prozessgröße                                                                                                    |   |
| Werkseinstellung  | 0                                                                                                    |   |

Sichtbar in Abhängigkeit von Bestelloptionen oder Geräteeinstellungen

### <span id="page-294-0"></span>Zusätzliche Information *Eingabe*

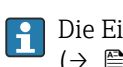

Die Einheit des dargestellten Messwerts wird aus dem Untermenü **Systemeinheiten** ( $\rightarrow$   $\blacksquare$  69) übernommen.

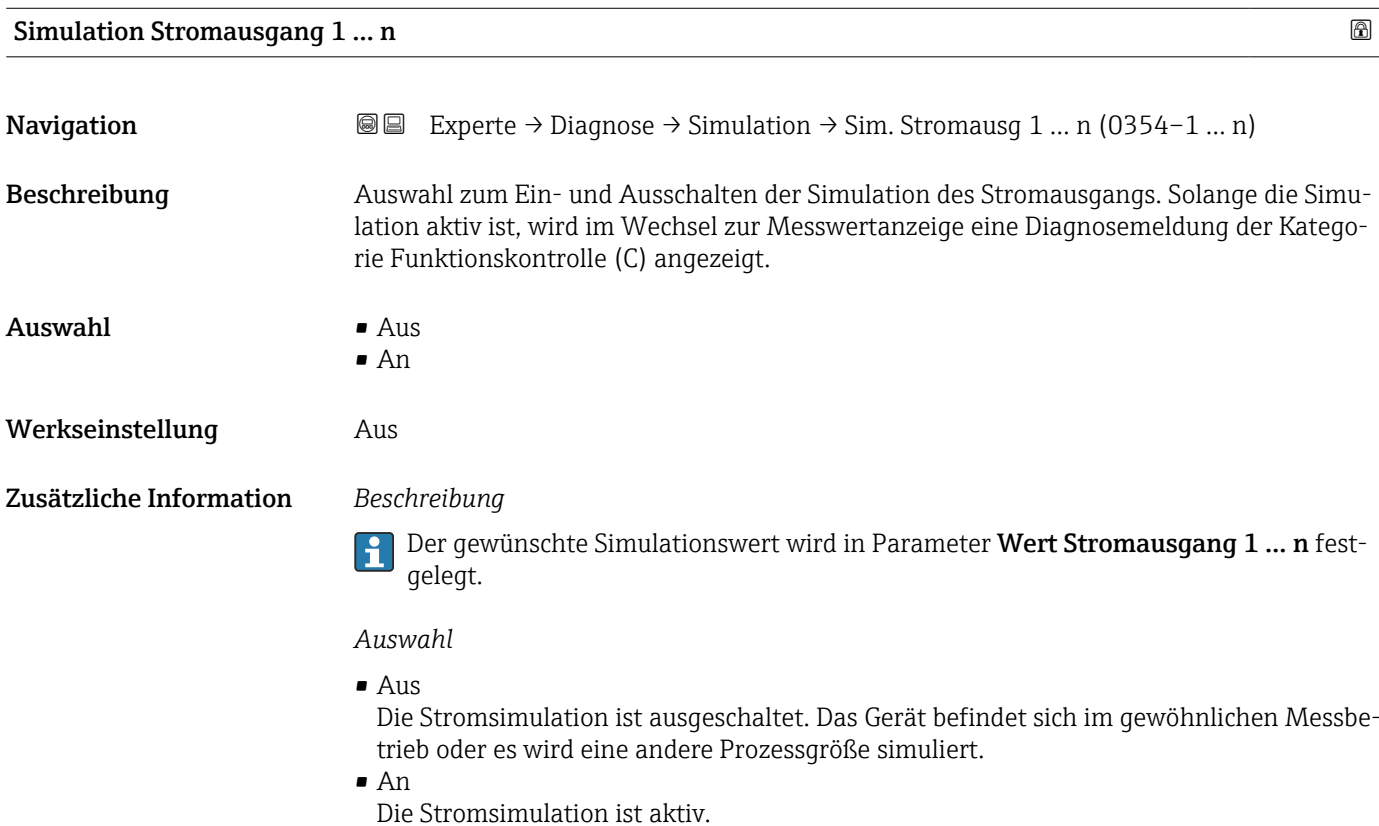

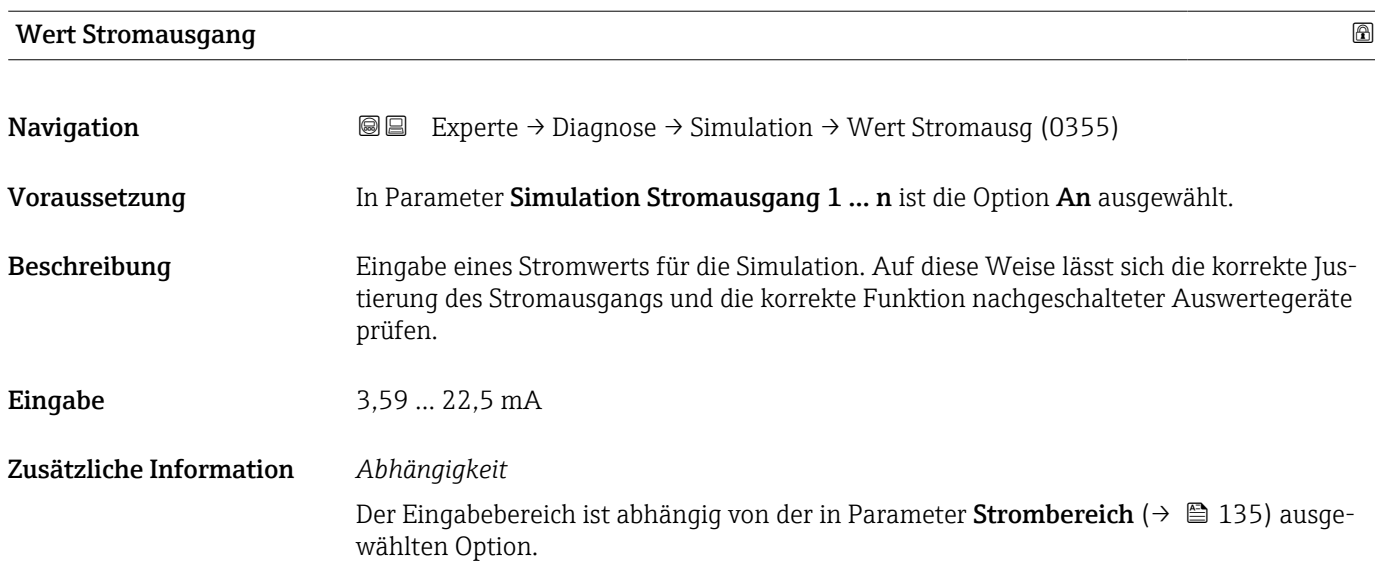

<span id="page-295-0"></span>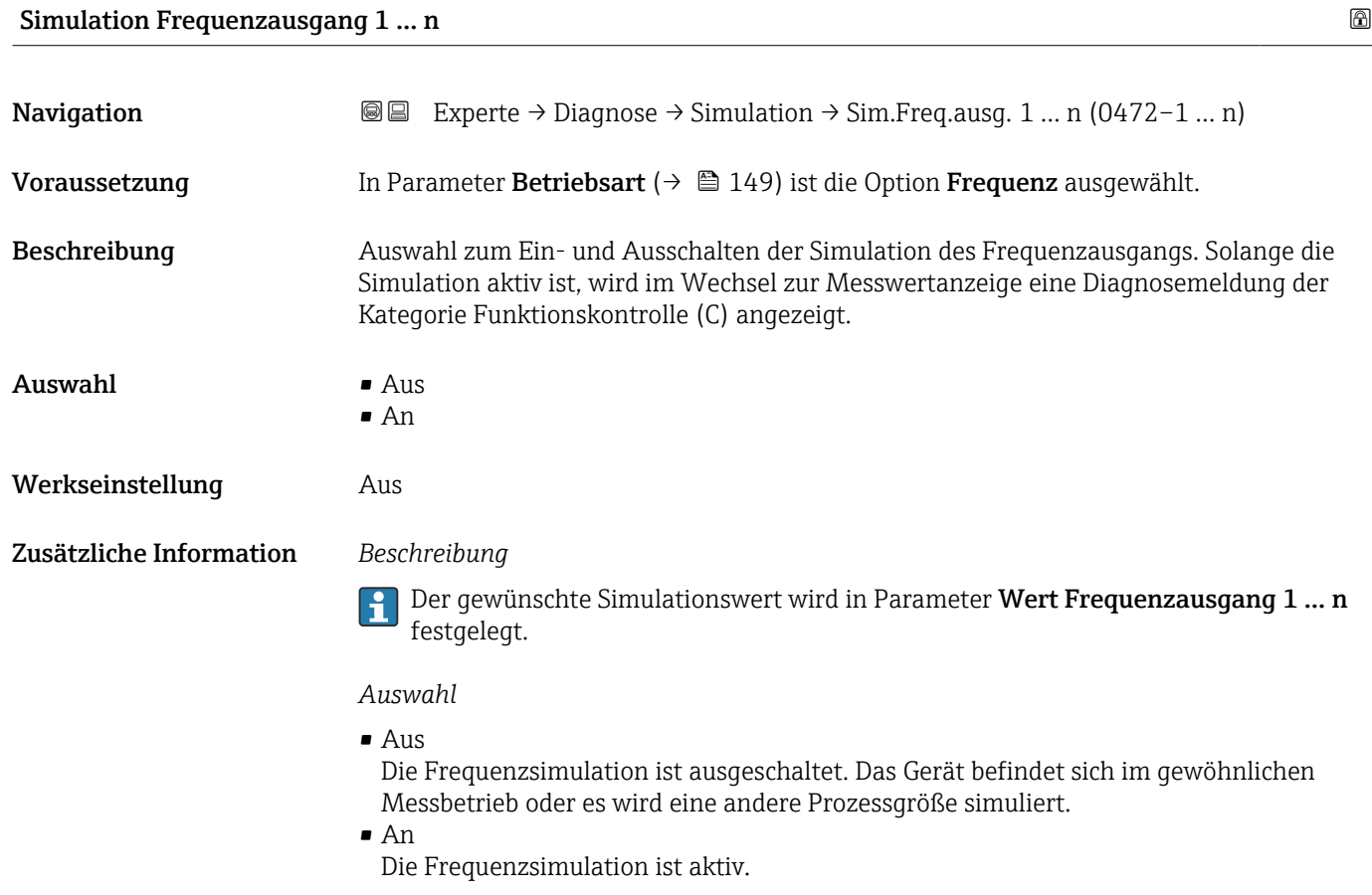

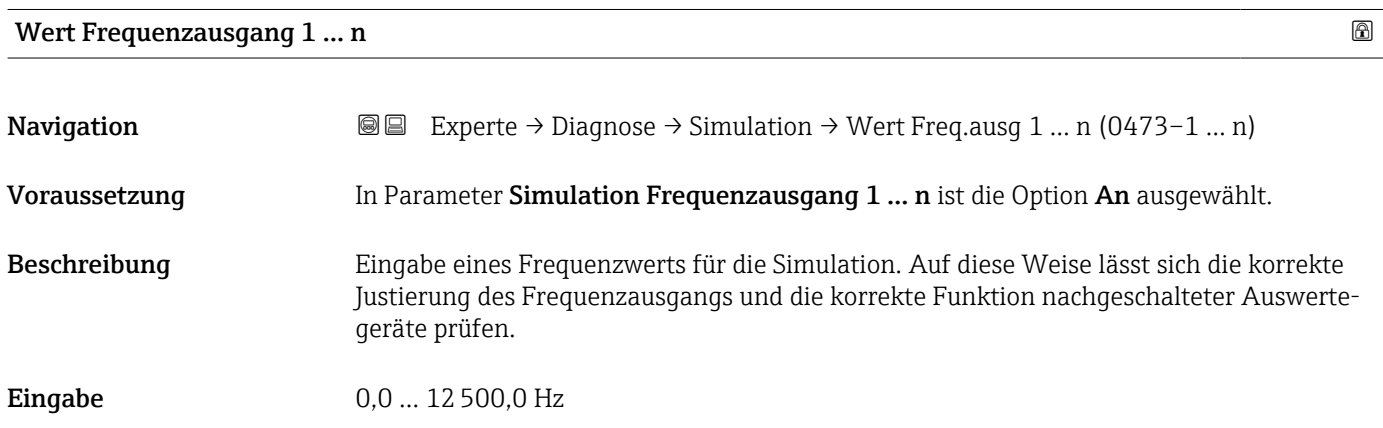

### Simulation Impulsausgang 1 … n

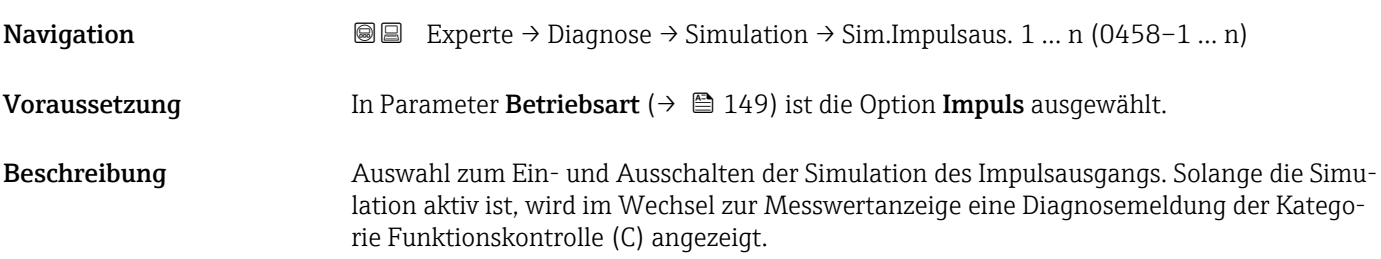

<span id="page-296-0"></span>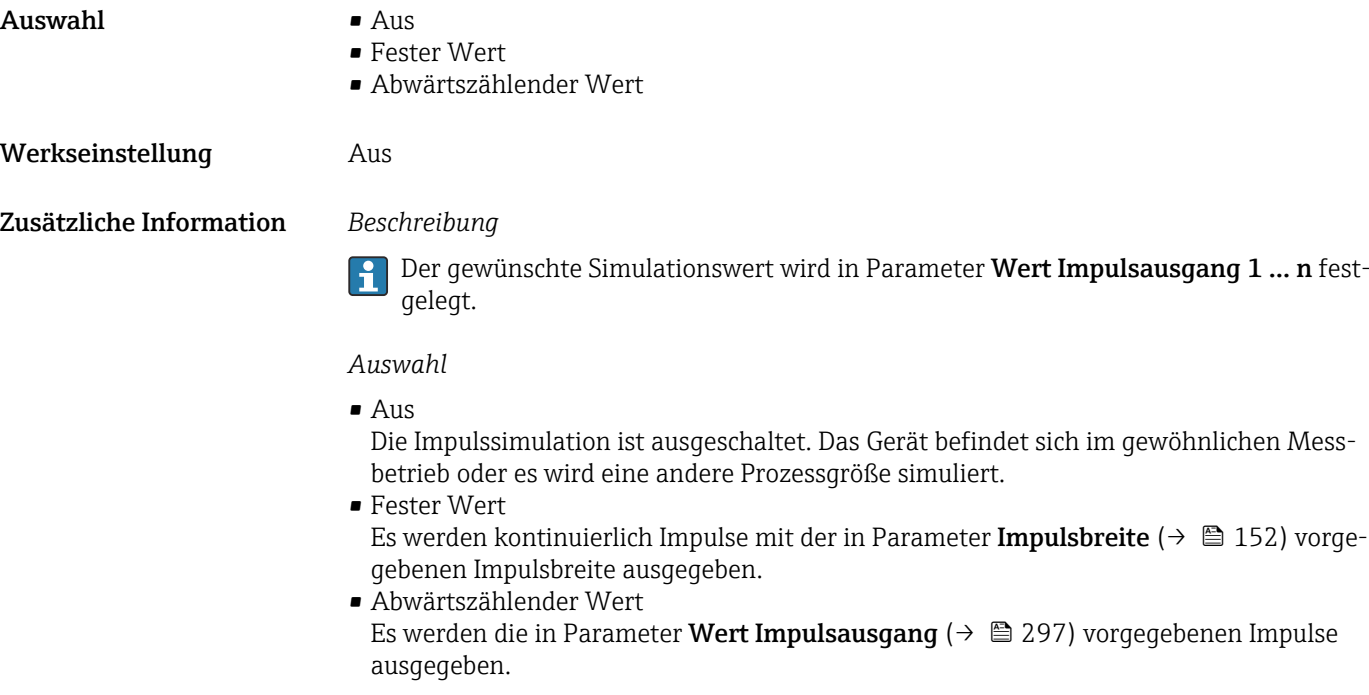

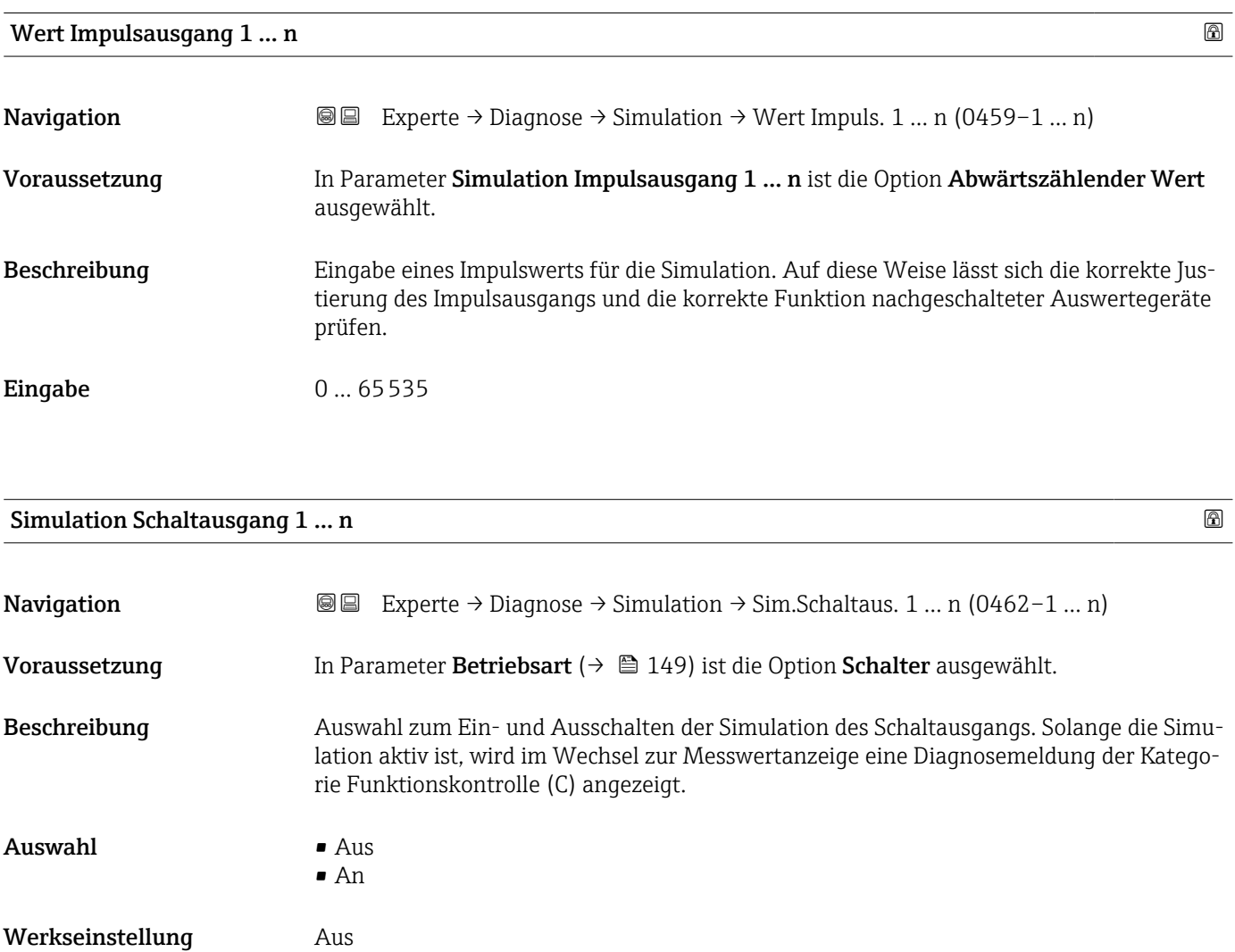

### <span id="page-297-0"></span>Zusätzliche Information *Beschreibung*

Der gewünschte Simulationswert wird in Parameter Schaltzustand 1 … n festgelegt. f

*Auswahl*

• Aus

Die Schaltsimulation ist ausgeschaltet. Das Gerät befindet sich im gewöhnlichen Messbetrieb oder es wird eine andere Prozessgröße simuliert.

• An

Die Schaltsimulation ist aktiv.

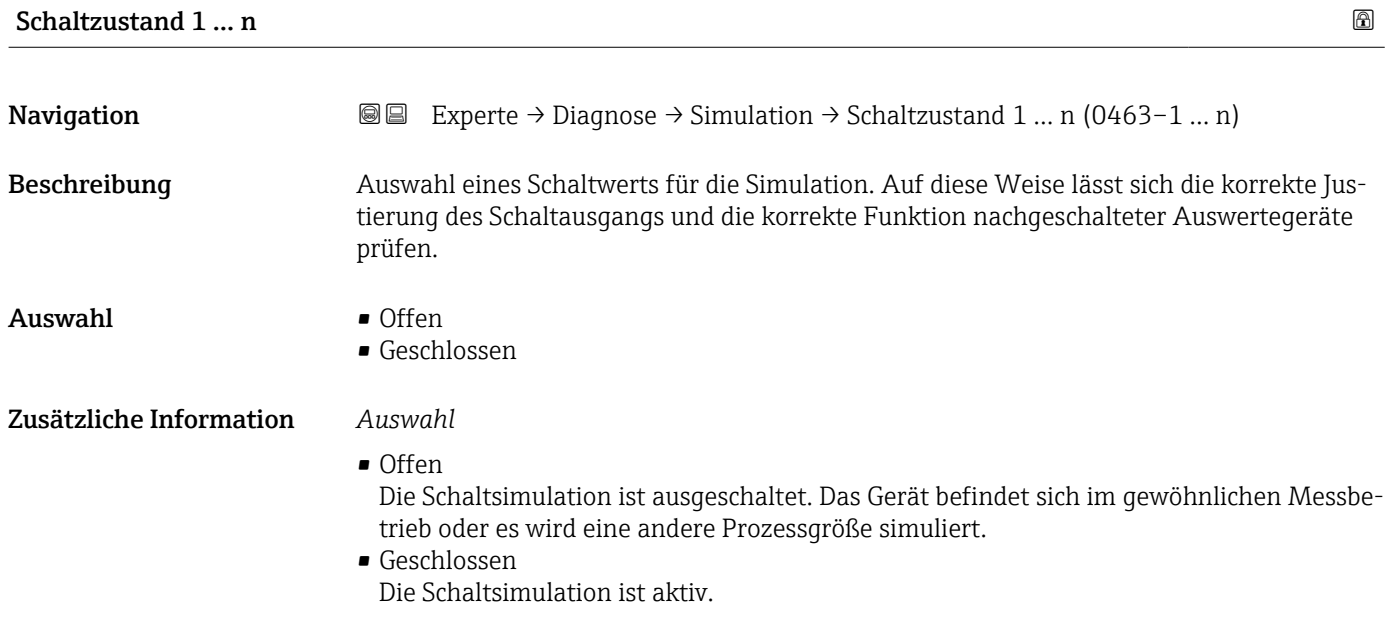

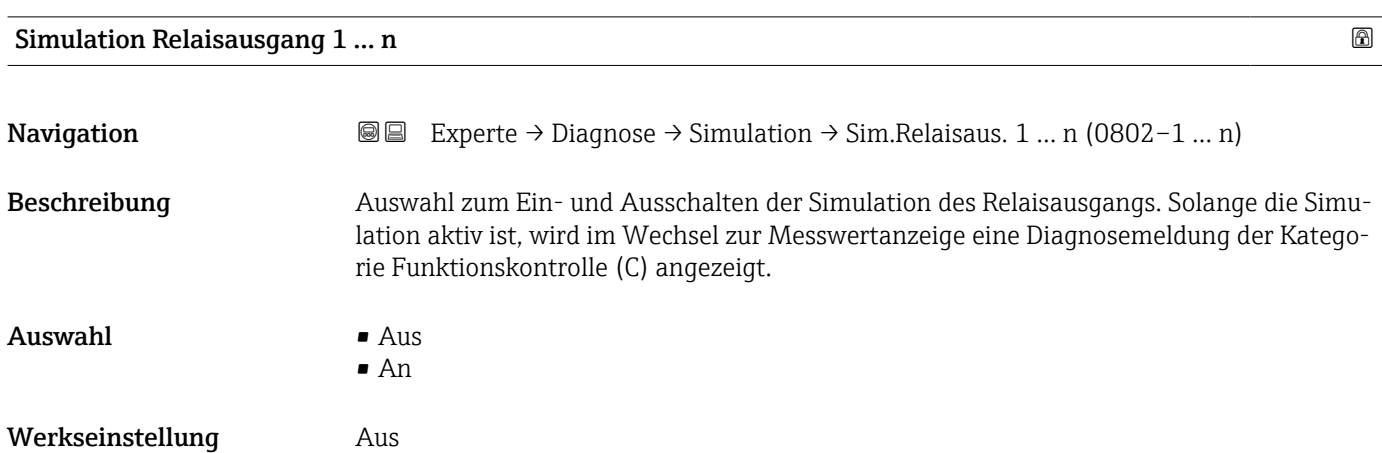

298 Endress+Hauser

### <span id="page-298-0"></span>Zusätzliche Information *Beschreibung*

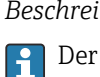

Der gewünschte Simulationswert wird in Parameter Schaltzustand 1 … n festgelegt.

*Auswahl*

• Aus

Die Relaissimulation ist ausgeschaltet. Das Gerät befindet sich im gewöhnlichen Messbetrieb oder es wird eine andere Prozessgröße simuliert.

```
• An
```
Die Relaissimulation ist aktiv.

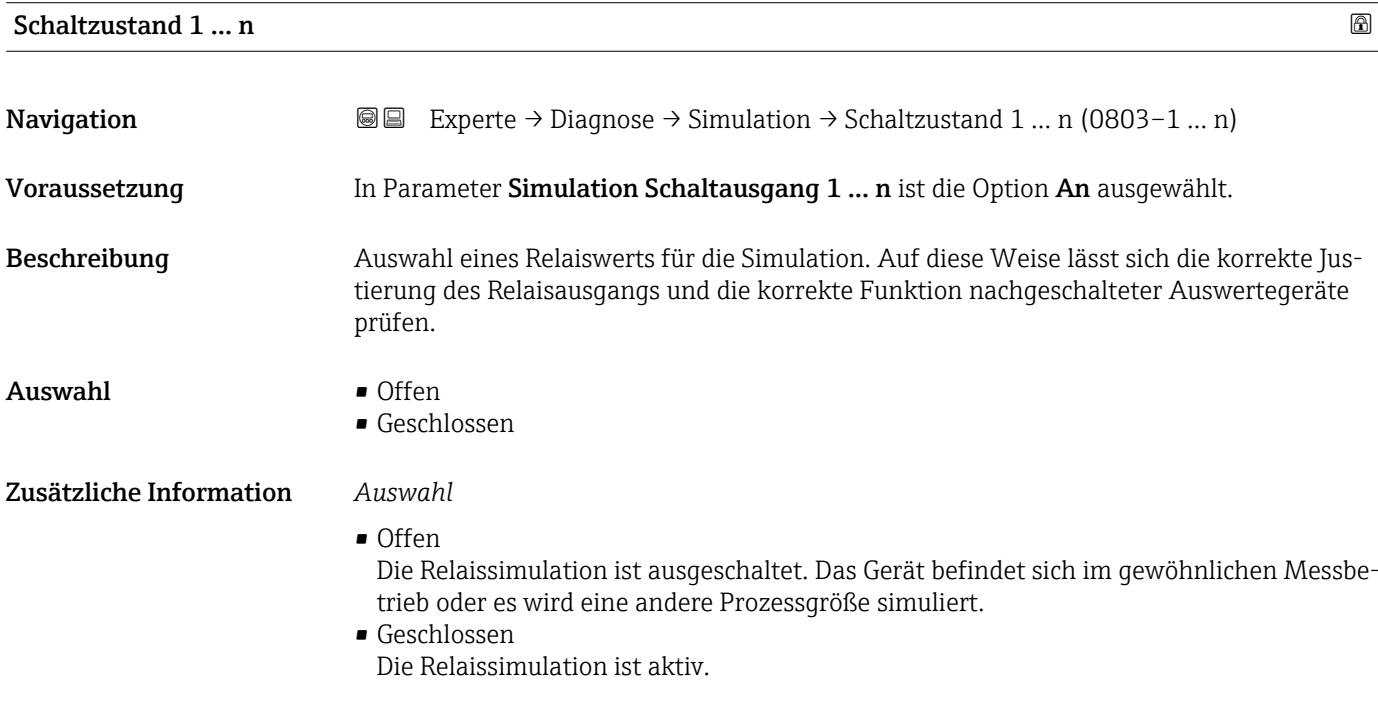

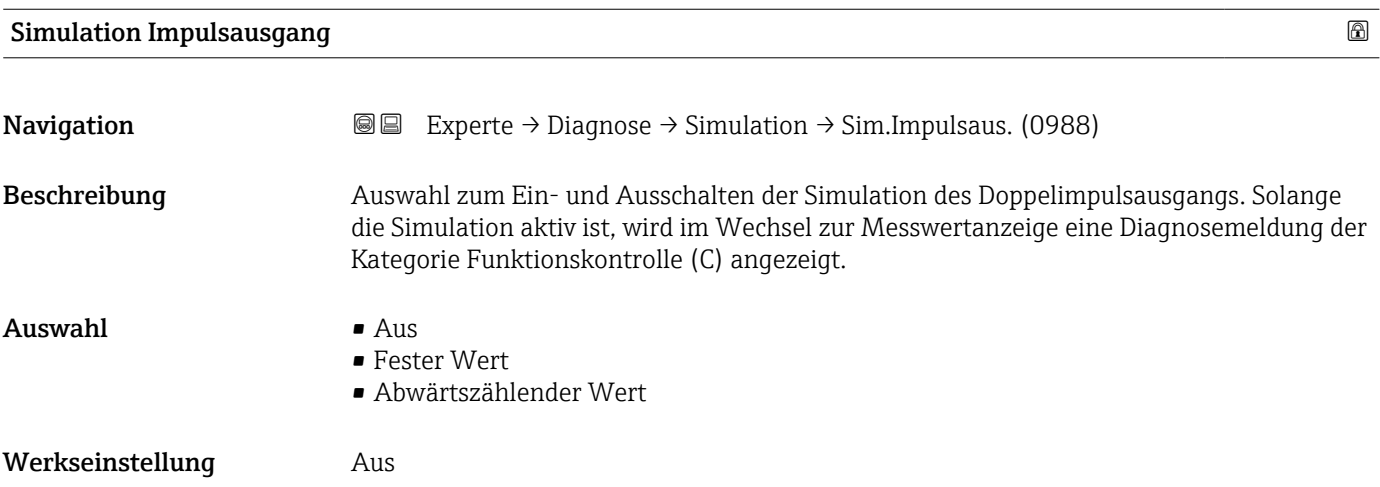

### <span id="page-299-0"></span>Zusätzliche Information *Beschreibung*

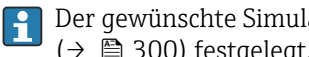

Der gewünschte Simulationswert wird in Parameter Wert Impulsausgang  $(\rightarrow \Box$  300) festgelegt.

*Auswahl*

• Aus

Die Simulation des Doppelimpulsausgangs ist ausgeschaltet. Das Gerät befindet sich im gewöhnlichen Messbetrieb oder es wird eine andere Prozessgröße simuliert.

- Fester Wert Es werden kontinuierlich Impulse mit der in Parameter Impulsbreite ( $\rightarrow \Box$  176) vorgegebenen Impulsbreite ausgegeben.
- Abwärtszählender Wert Es werden die in Parameter Wert Impulsausgang ( $\rightarrow \Box$  300) vorgegebenen Impulse ausgegeben.

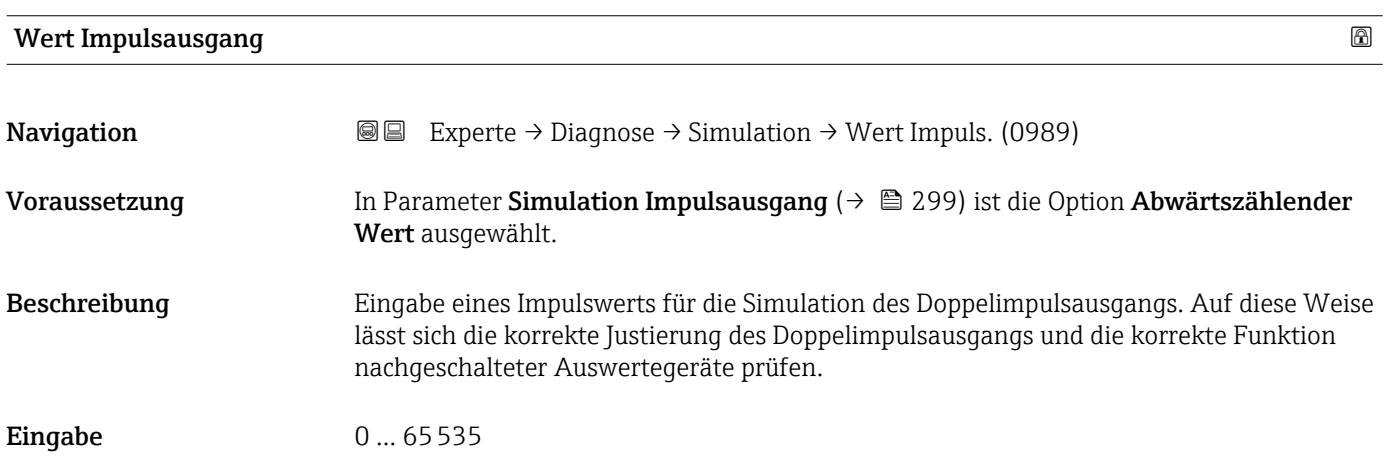

### Simulation Gerätealarm

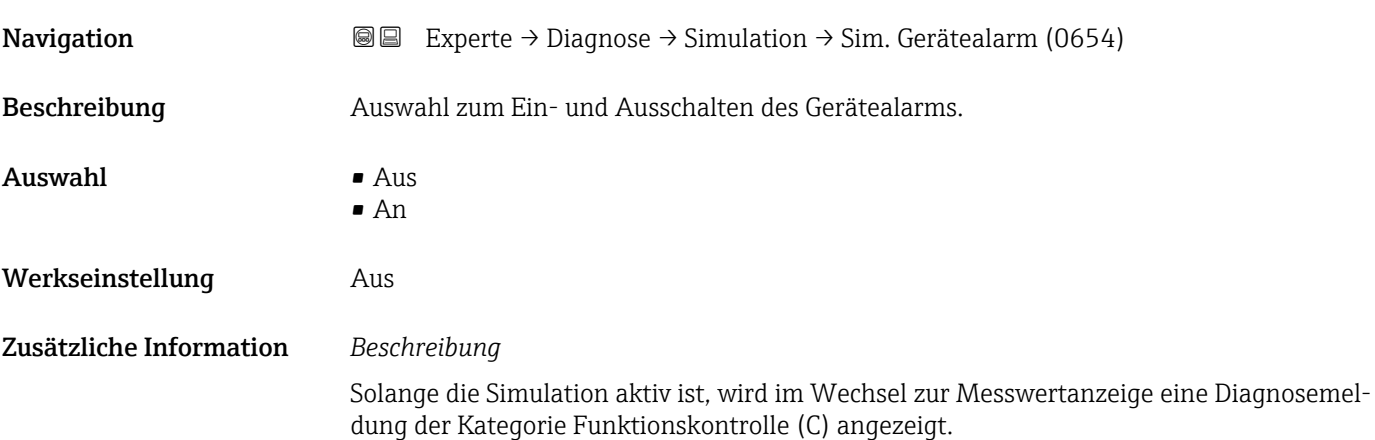

Werkseinstellung **Aus** 

<span id="page-300-0"></span>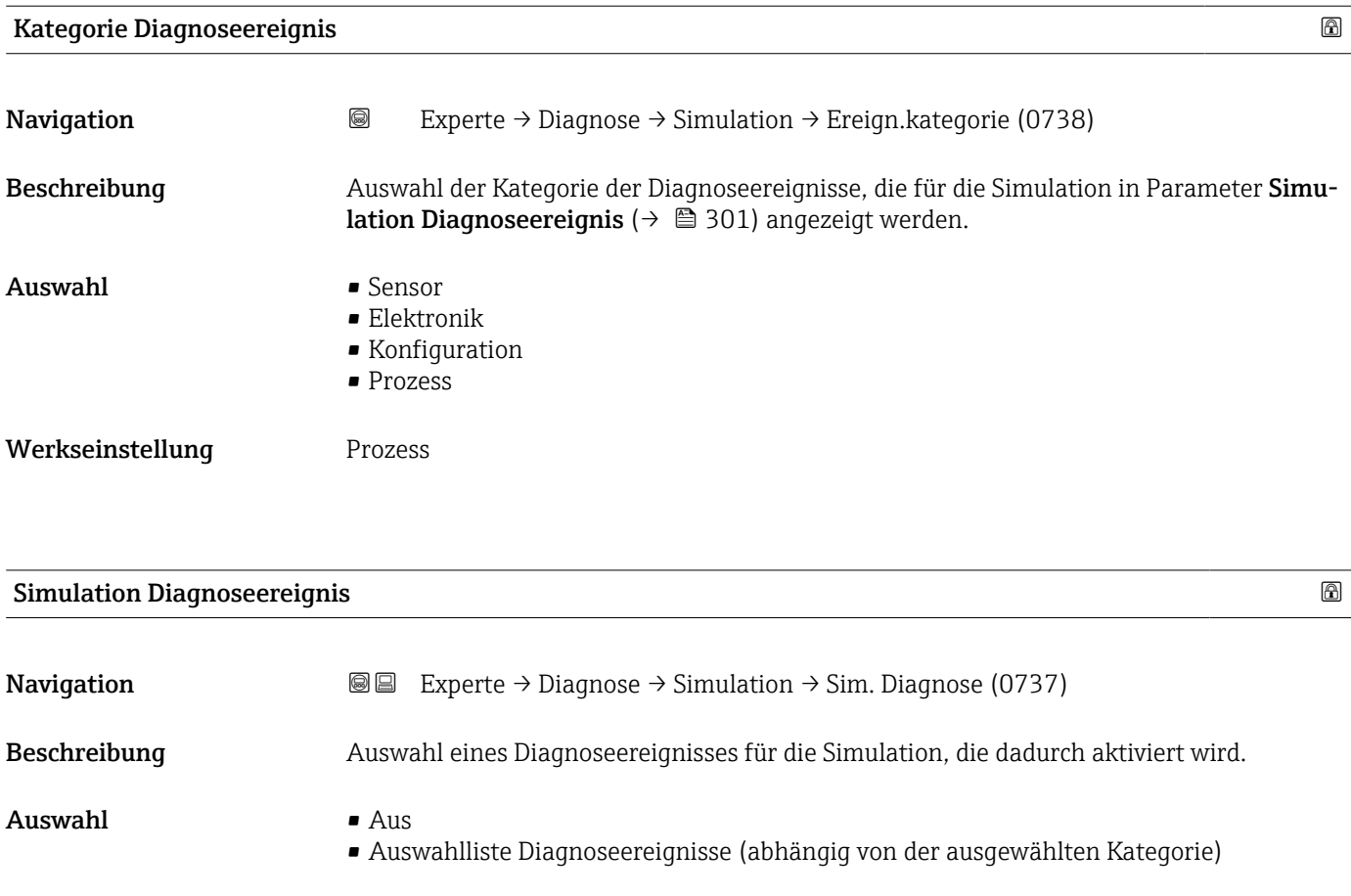

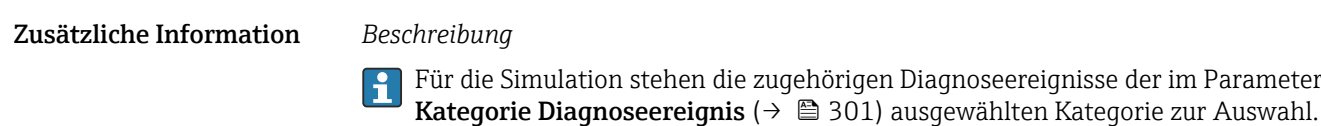

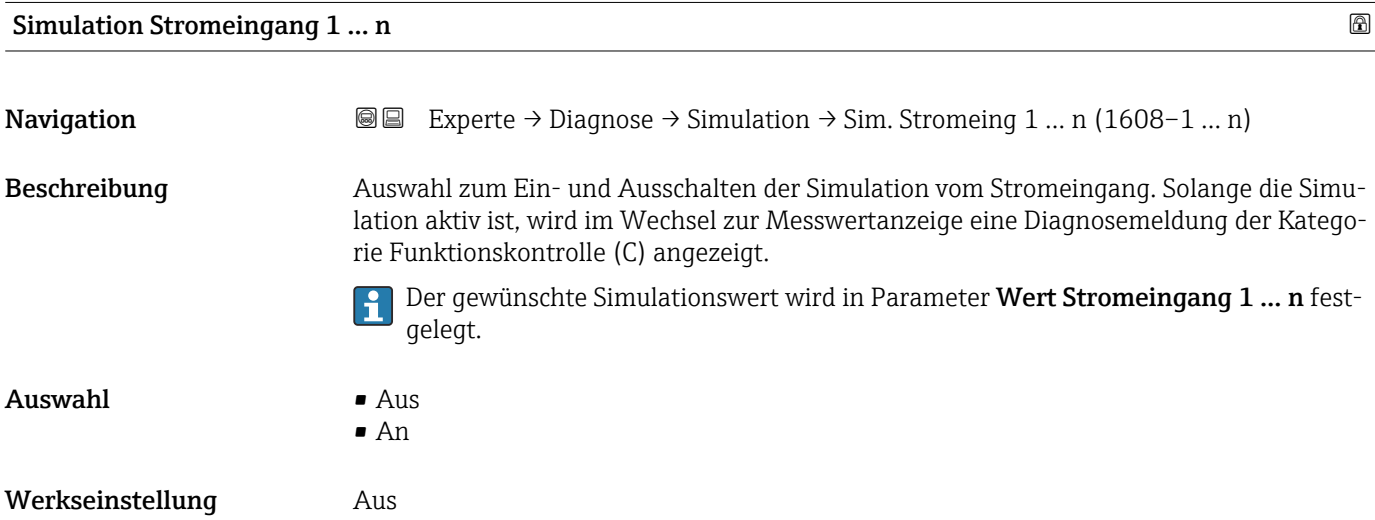

#### <span id="page-301-0"></span>Zusätzliche Information *Auswahl*

 $\blacksquare$  Aus

Die Stromsimulation ist ausgeschaltet. Das Gerät befindet sich im gewöhnlichen Messbetrieb oder es wird eine andere Prozessgröße simuliert.

- An
	- Die Stromsimulation ist aktiv.

### Wert Stromeingang 1 … n

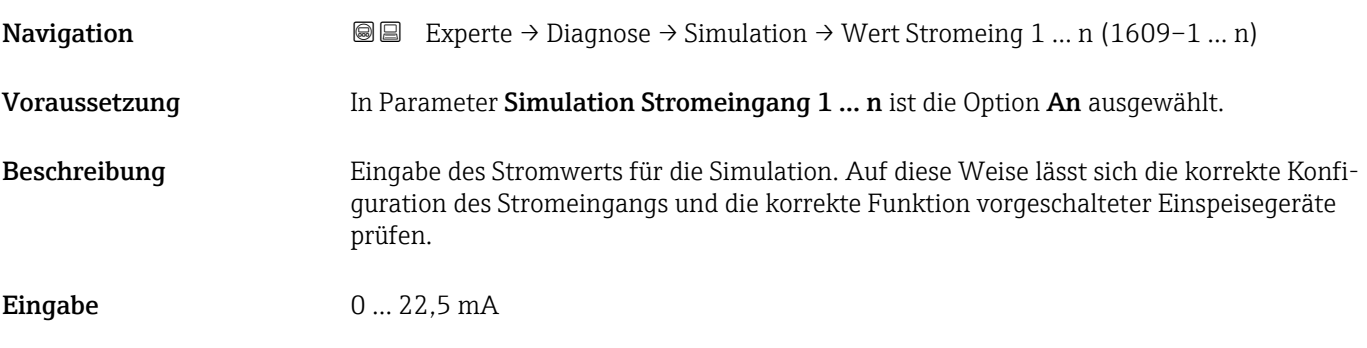

### Simulation Statuseingang 1 … n

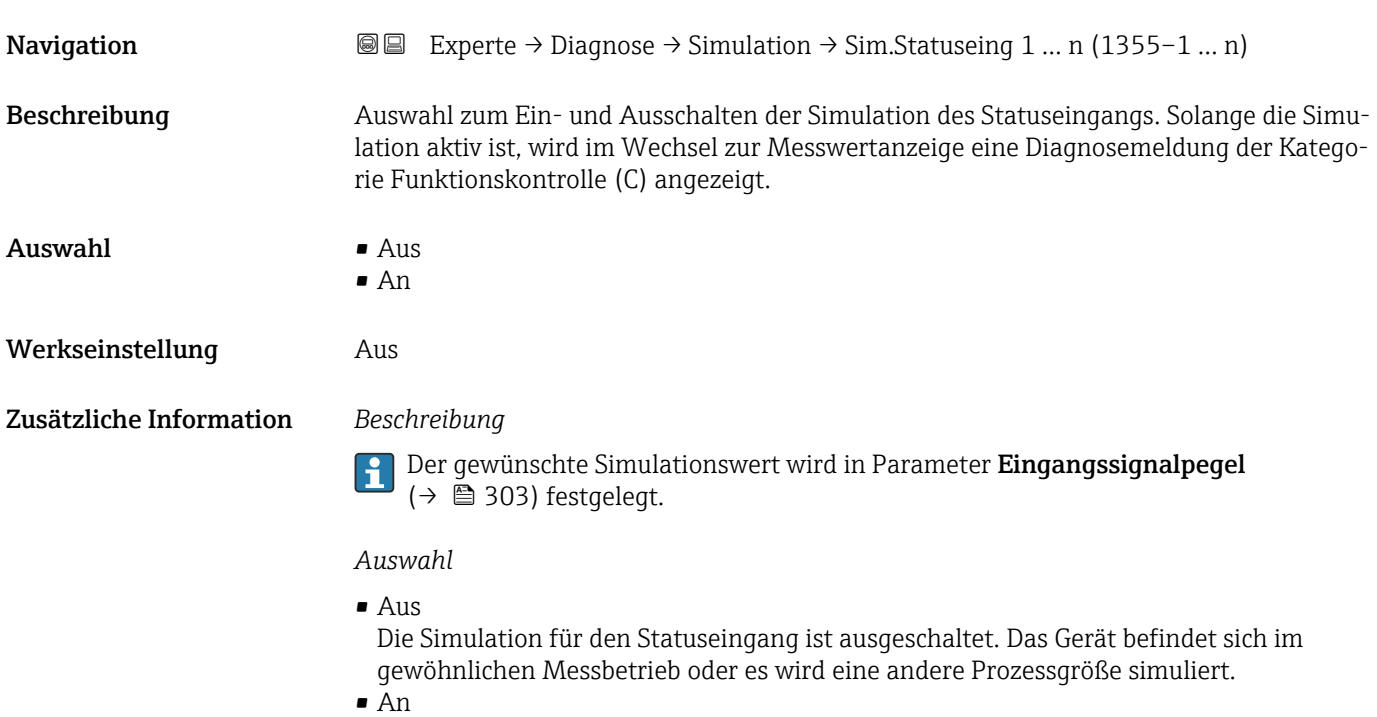

Die Simulation für den Statuseingang ist aktiv.

<span id="page-302-0"></span>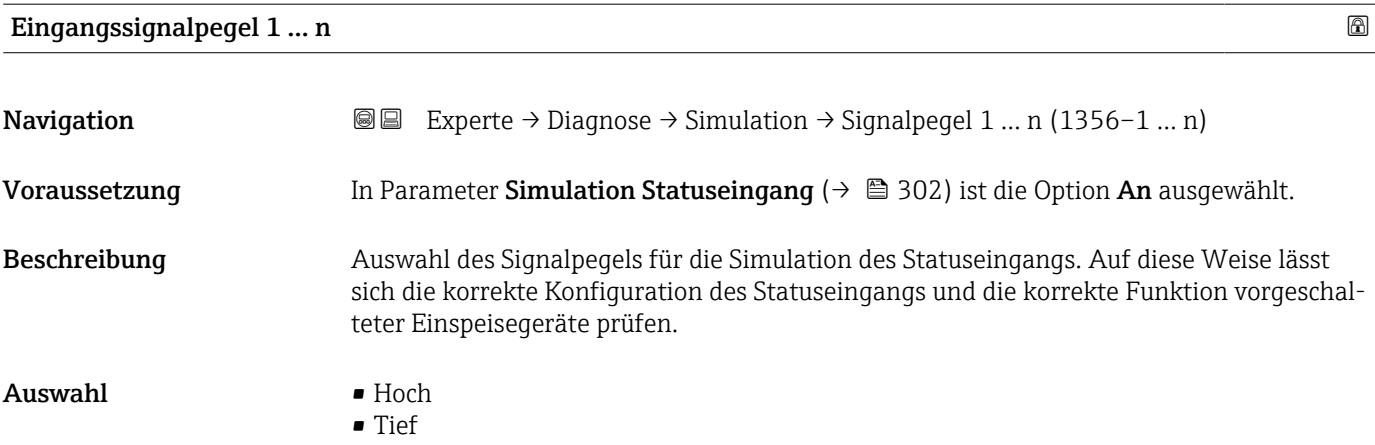

# <span id="page-303-0"></span>4 Länderspezifische Werkseinstellungen

# 4.1 SI-Einheiten

**A** Nicht für USA und Kanada gültig.

### 4.1.1 Systemeinheiten

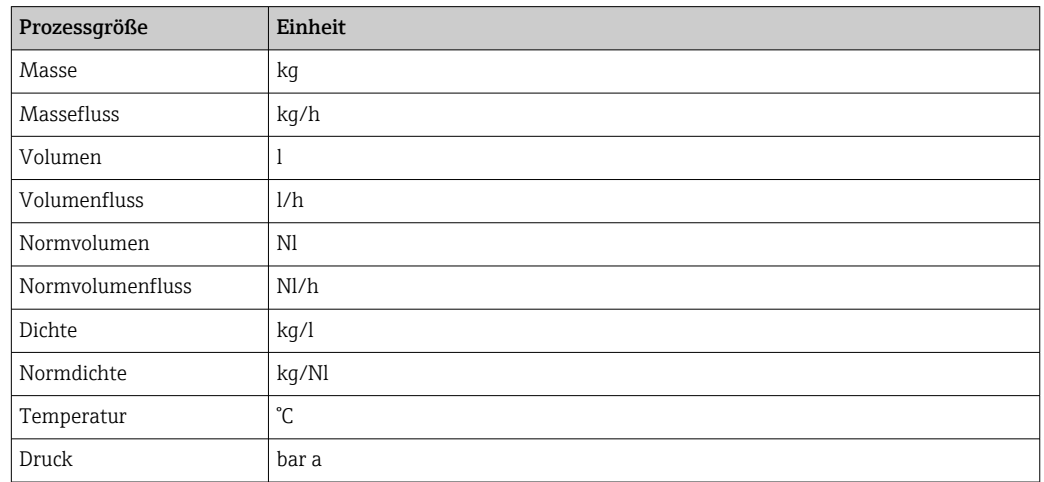

### 4.1.2 Endwerte

Die Werkseinstellungen gelten für folgende Parameter:

- 20 mA-Wert (Endwert des Stromausgang)
- 1.Wert 100%-Bargraph

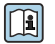

Detaillierte Angaben zum Endwert bei Messgeräten für den eichpflichtigen Verkehr: Sonderdokumentation zum Gerät →  $\triangleq$  7

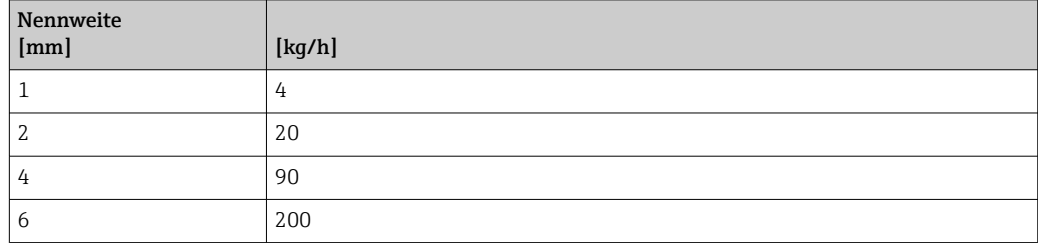

### 4.1.3 Strombereich Ausgänge

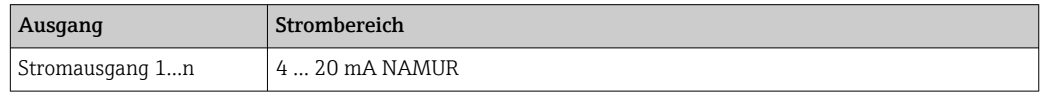

### 4.1.4 Impulswertigkeit

Detaillierte Angaben zur Impulswertigkeit bei Messgeräten für den eichpflichtigen Verkehr: Sonderdokumentation zum Gerät  $\rightarrow$   $\blacksquare$  7

<span id="page-304-0"></span>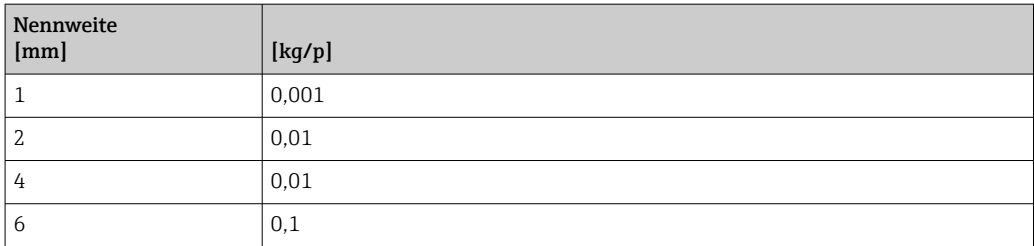

### 4.1.5 Einschaltpunkt Schleichmengenunterdrückung

Der Einschaltpunkt ist abhängig von Messstoffart und Nennweite.

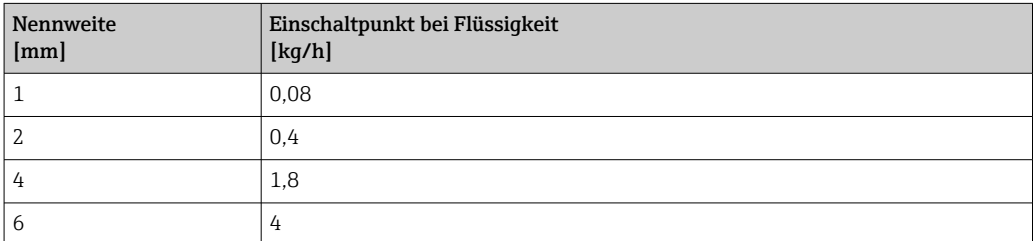

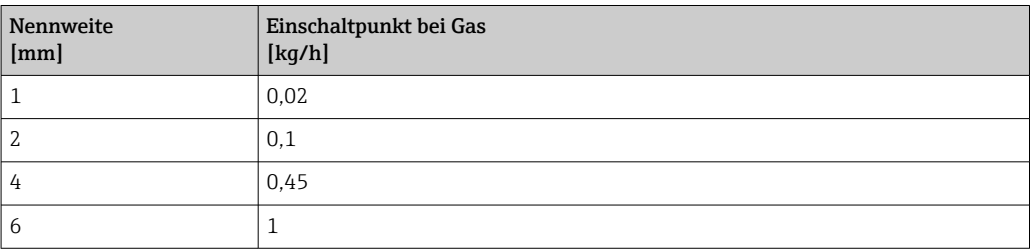

# 4.2 US-Einheiten

**R** Nur für USA und Kanada gültig.

### 4.2.1 Systemeinheiten

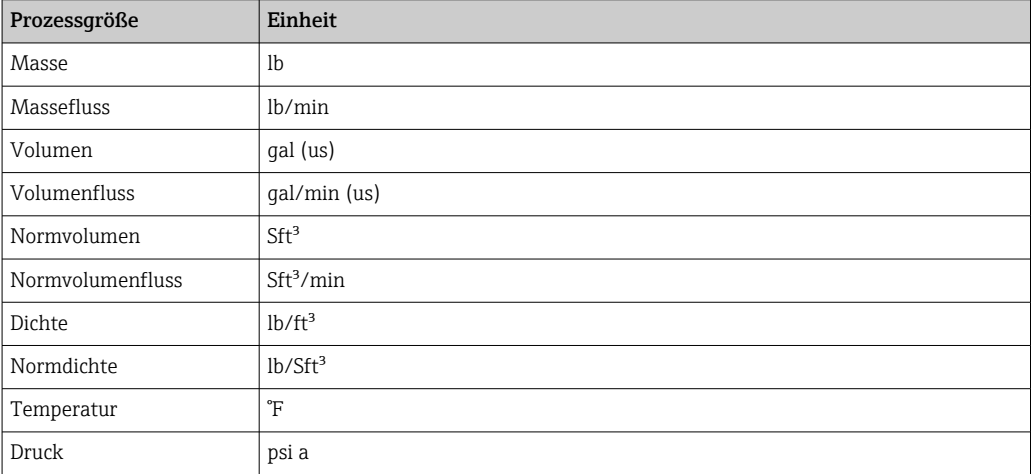

### 4.2.2 Endwerte

Die Werkseinstellungen gelten für folgende Parameter:

- 20 mA-Wert (Endwert des Stromausgang)
	- 1.Wert 100%-Bargraph

Detaillierte Angaben zum Endwert bei Messgeräten für den eichpflichtigen Verkehr: Sonderdokumentation zum Gerät →  $\triangleq$  7

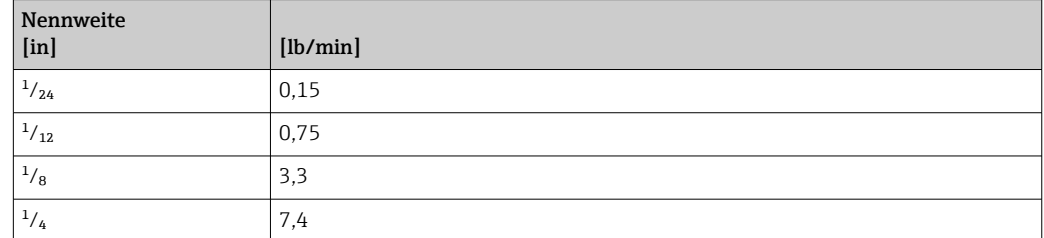

### 4.2.3 Strombereich Ausgänge

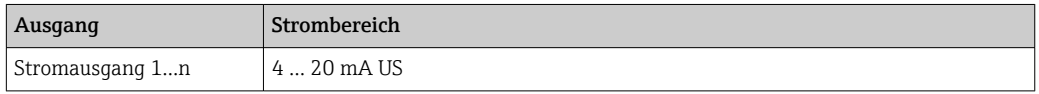

### 4.2.4 Impulswertigkeit

Detaillierte Angaben zur Impulswertigkeit bei Messgeräten für den eichpflichtigen Verkehr: Sonderdokumentation zum Gerät →  $\oplus$  7

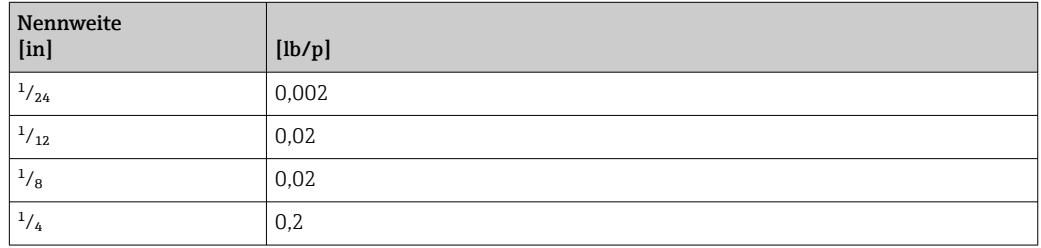

### 4.2.5 Einschaltpunkt Schleichmengenunterdrückung

Der Einschaltpunkt ist abhängig von Messstoffart und Nennweite.

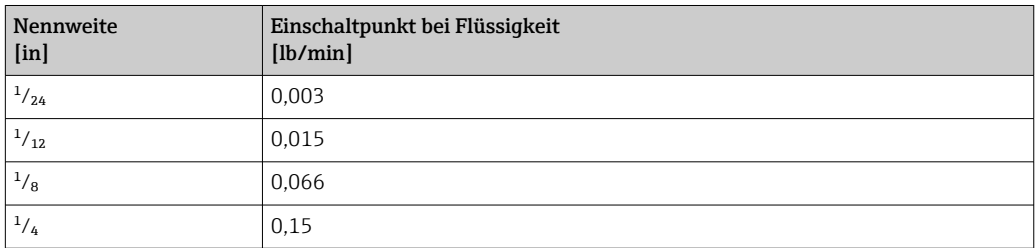

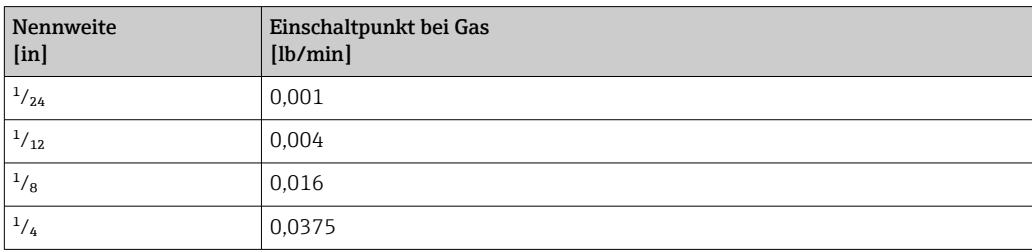

# 5 Erläuterung der Einheitenabkürzungen

# 5.1 SI-Einheiten

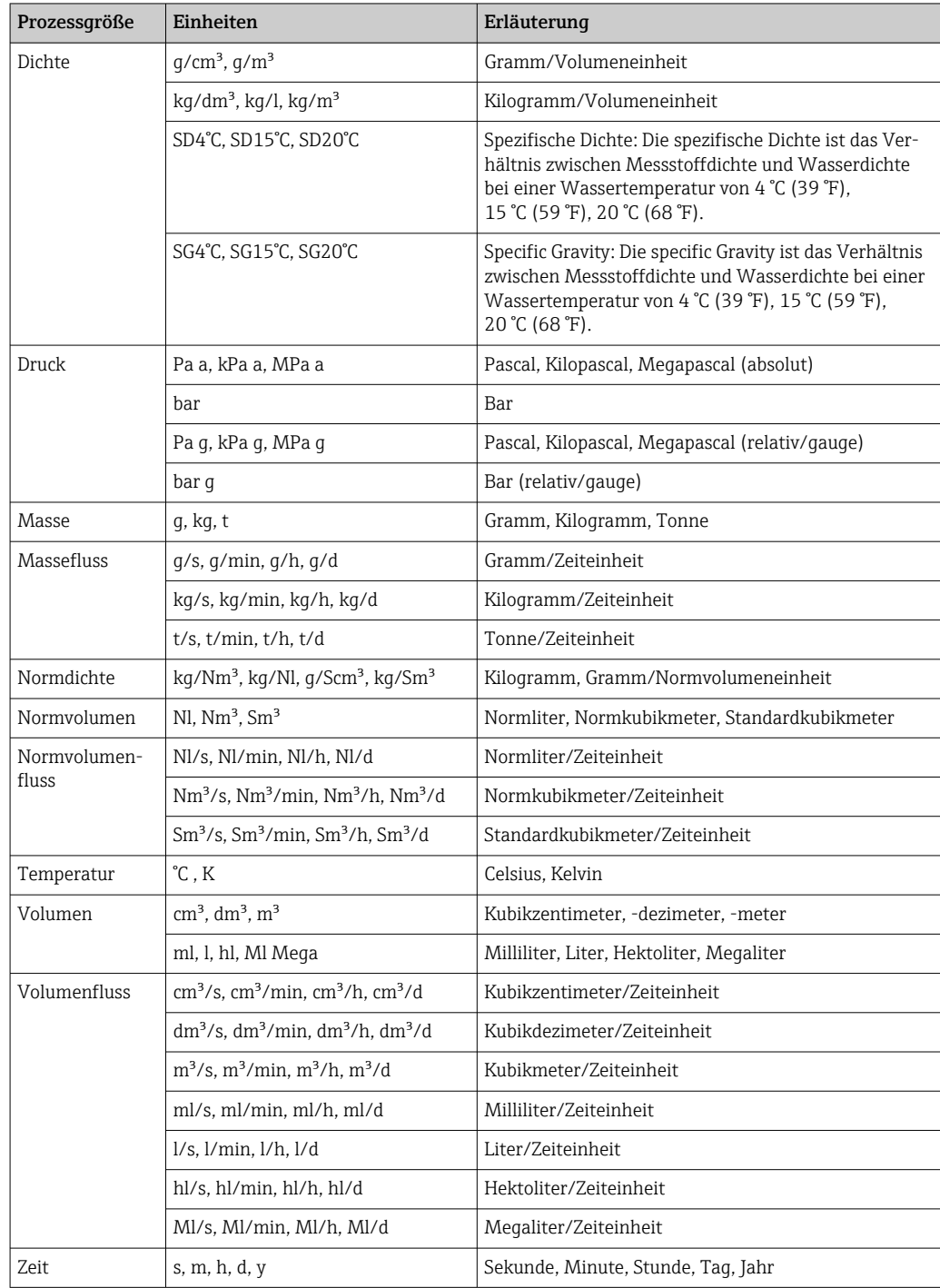

# 5.2 US-Einheiten

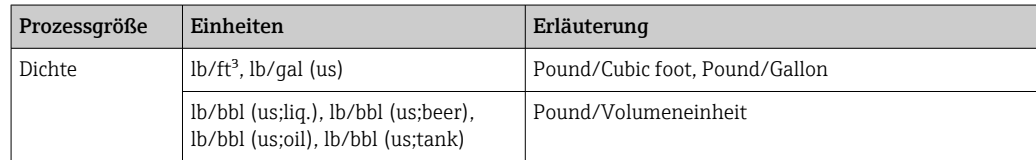

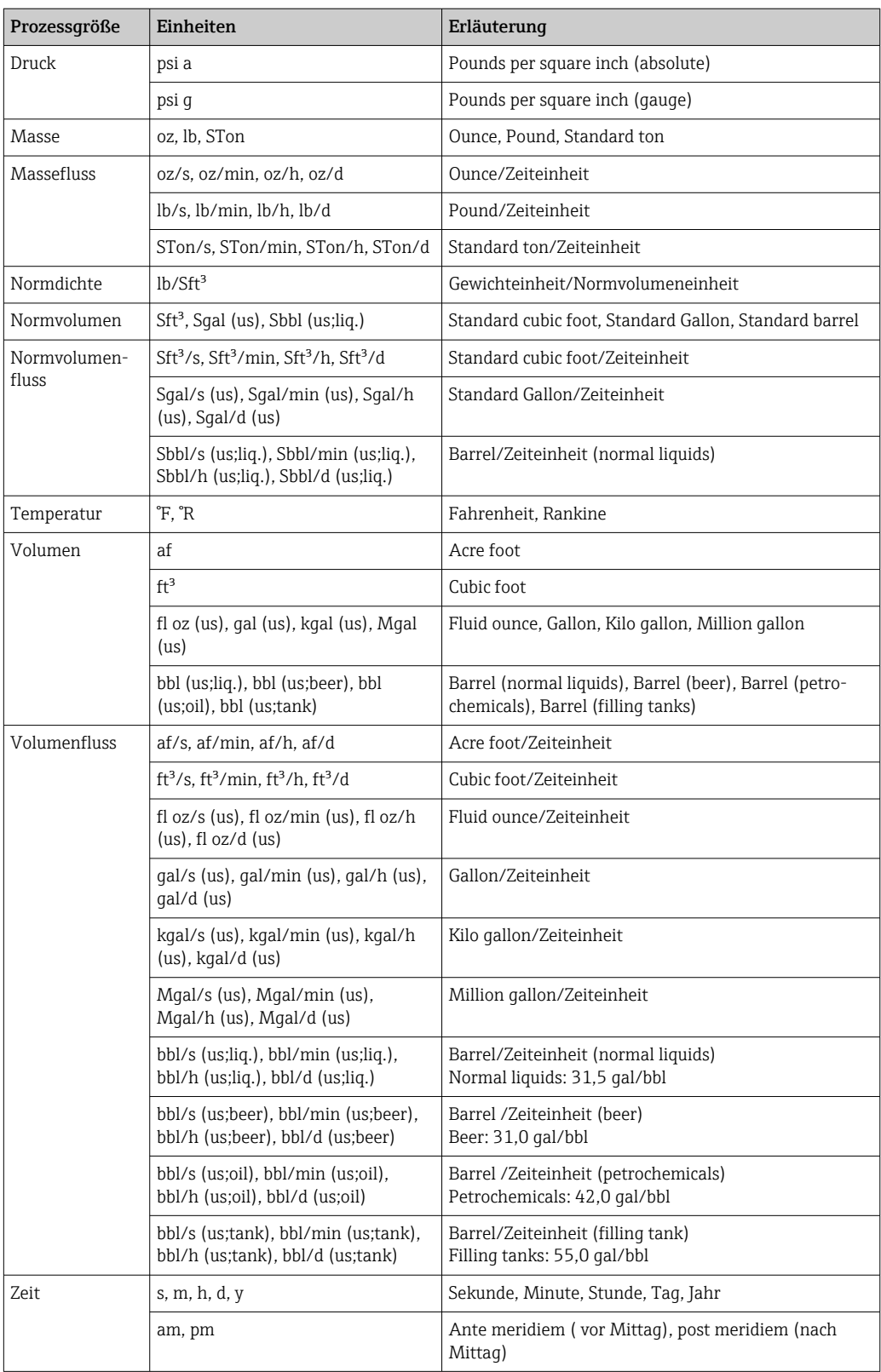

# 5.3 Imperial-Einheiten

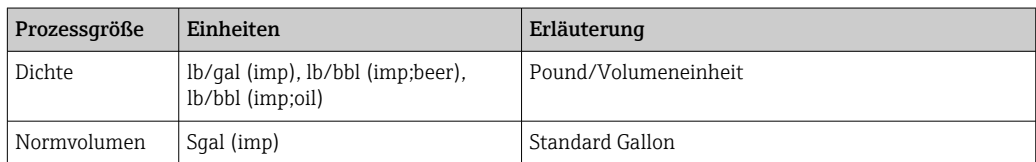

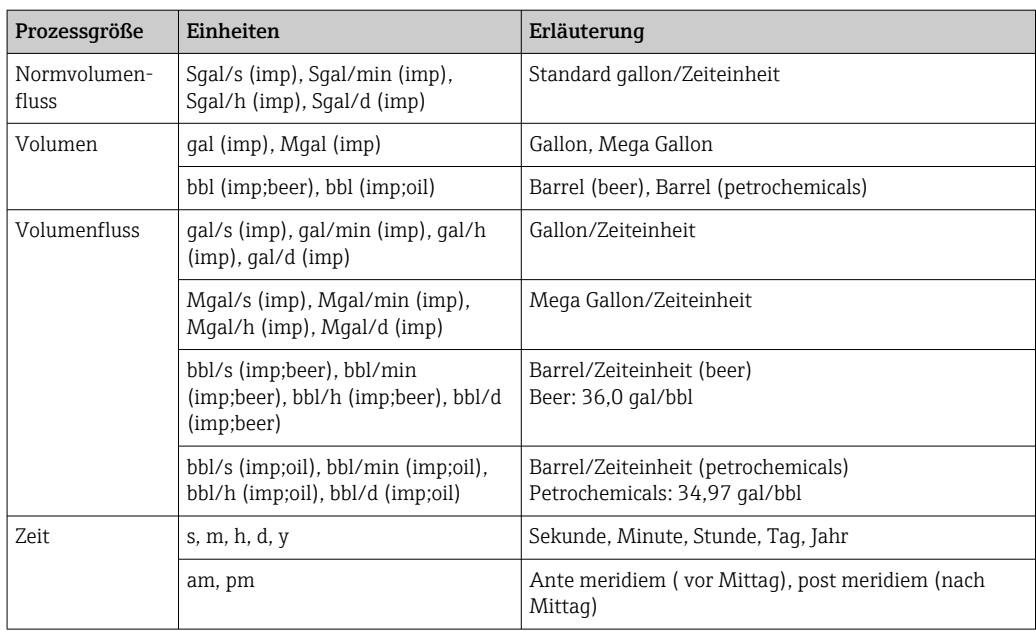

# Stichwortverzeichnis

## 0 … 9

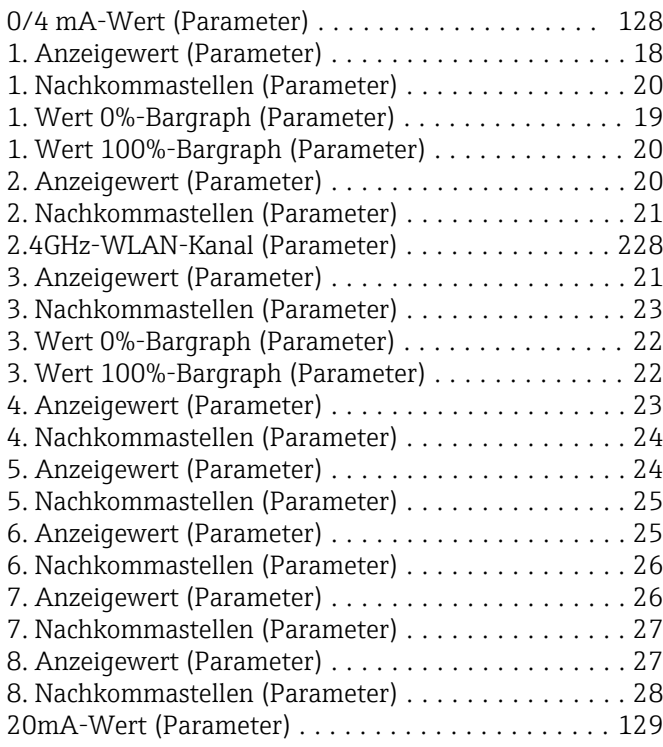

# A

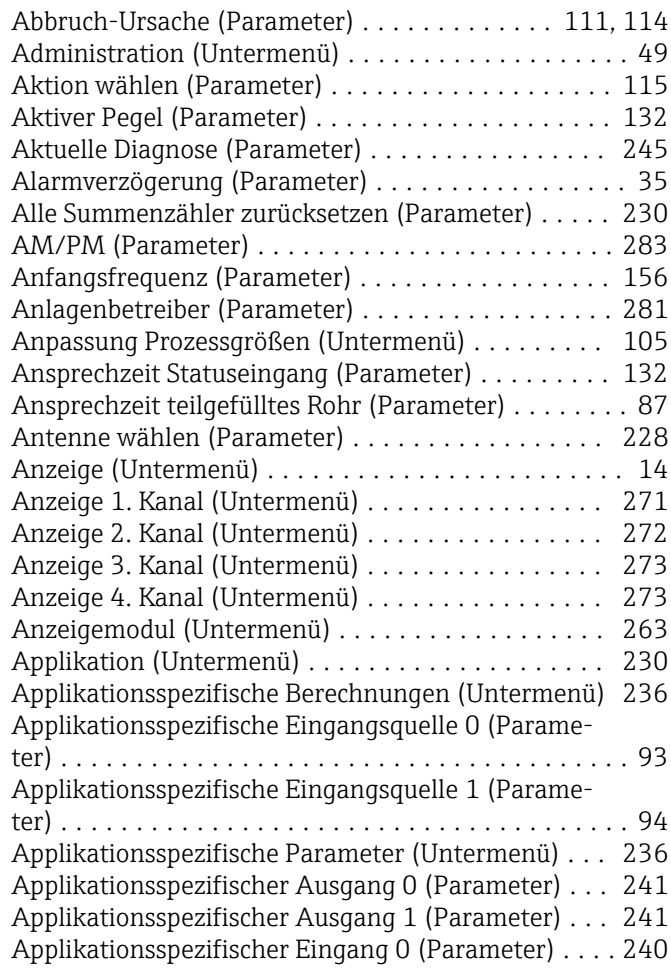

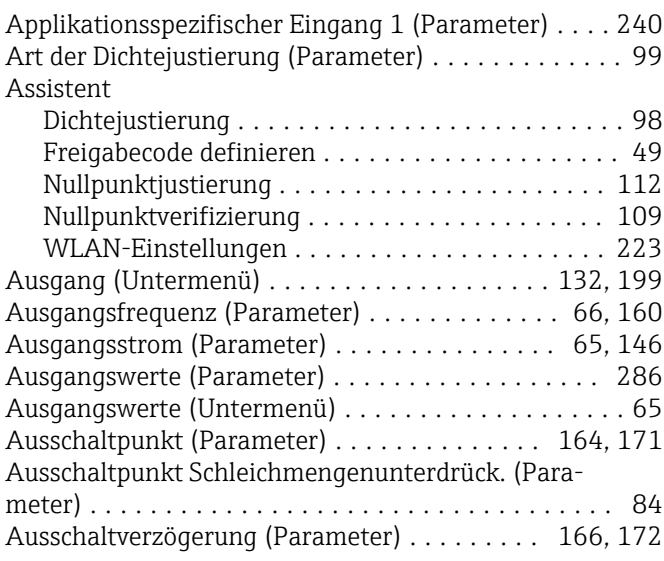

### B

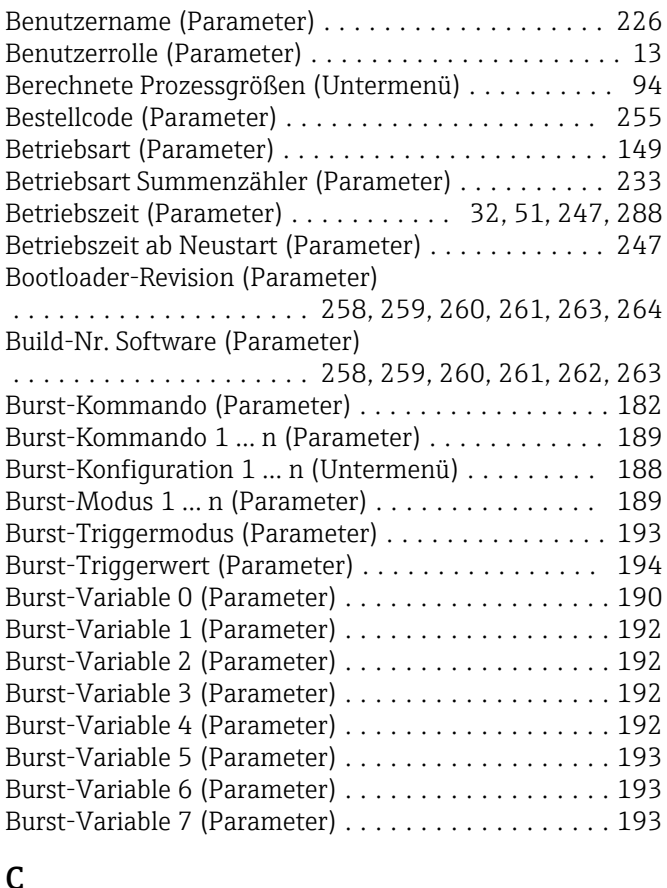

# $\mathbf{c}$

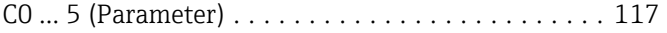

# D

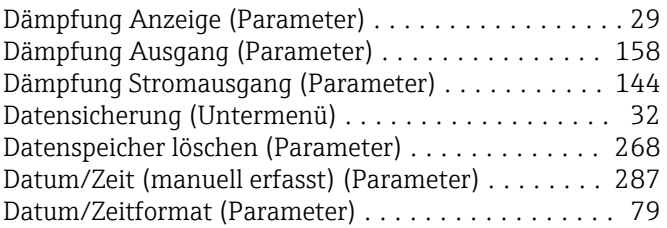

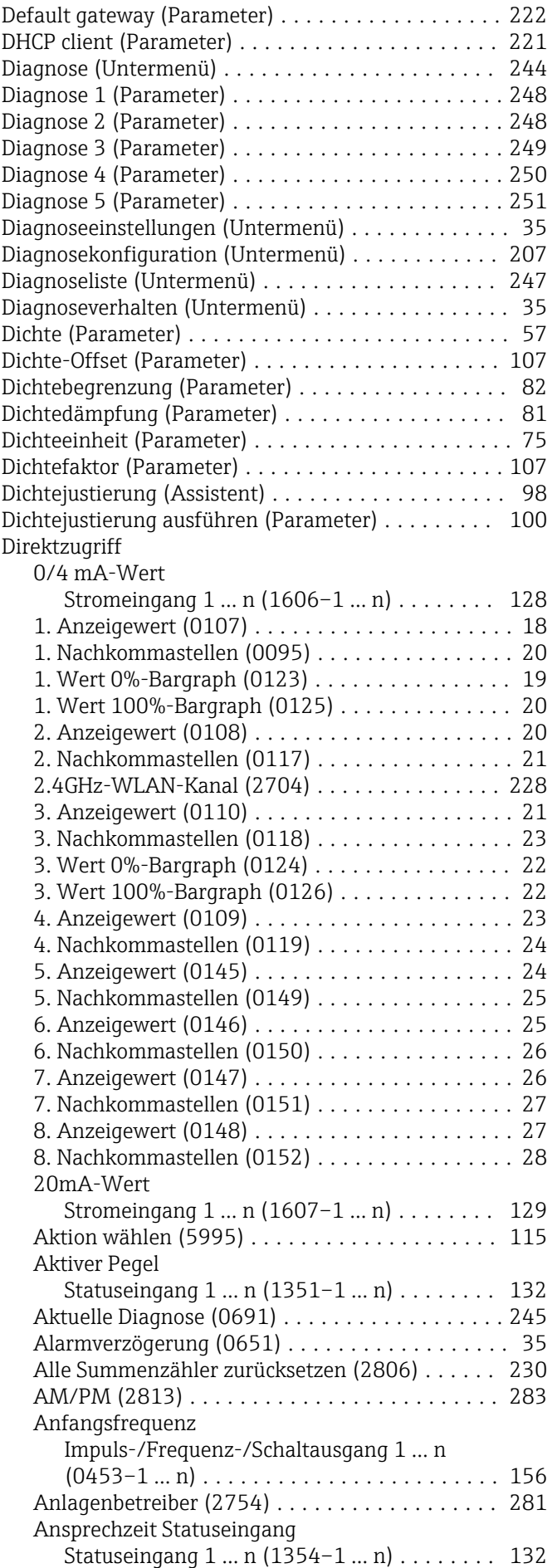

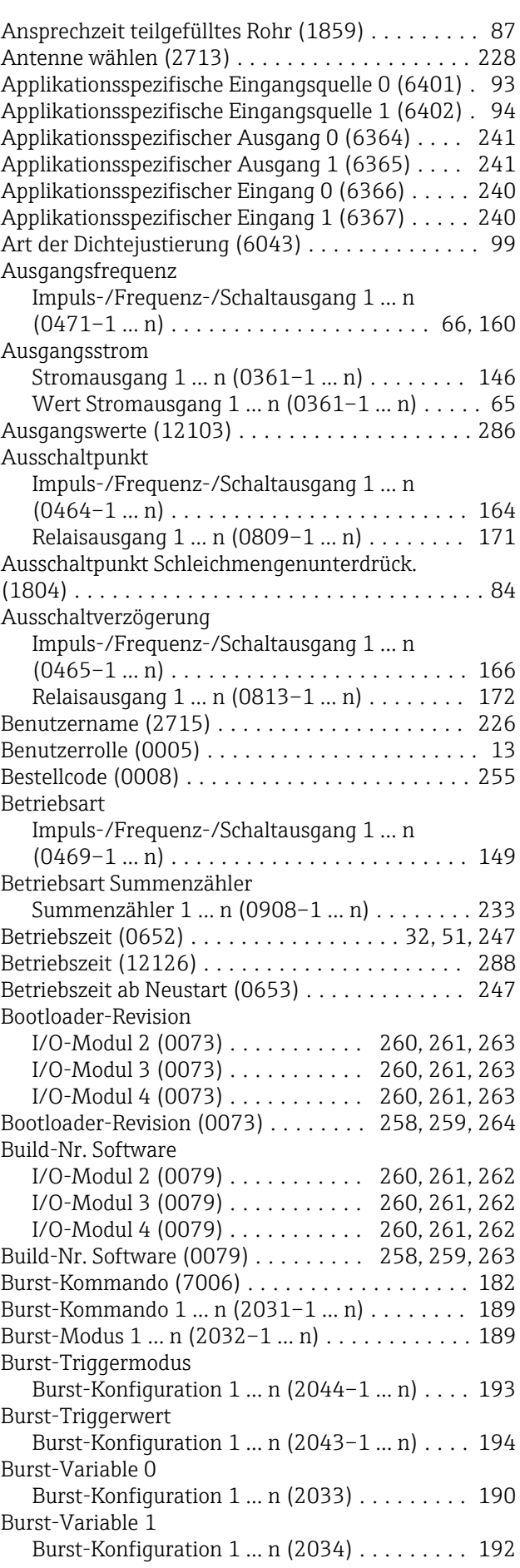

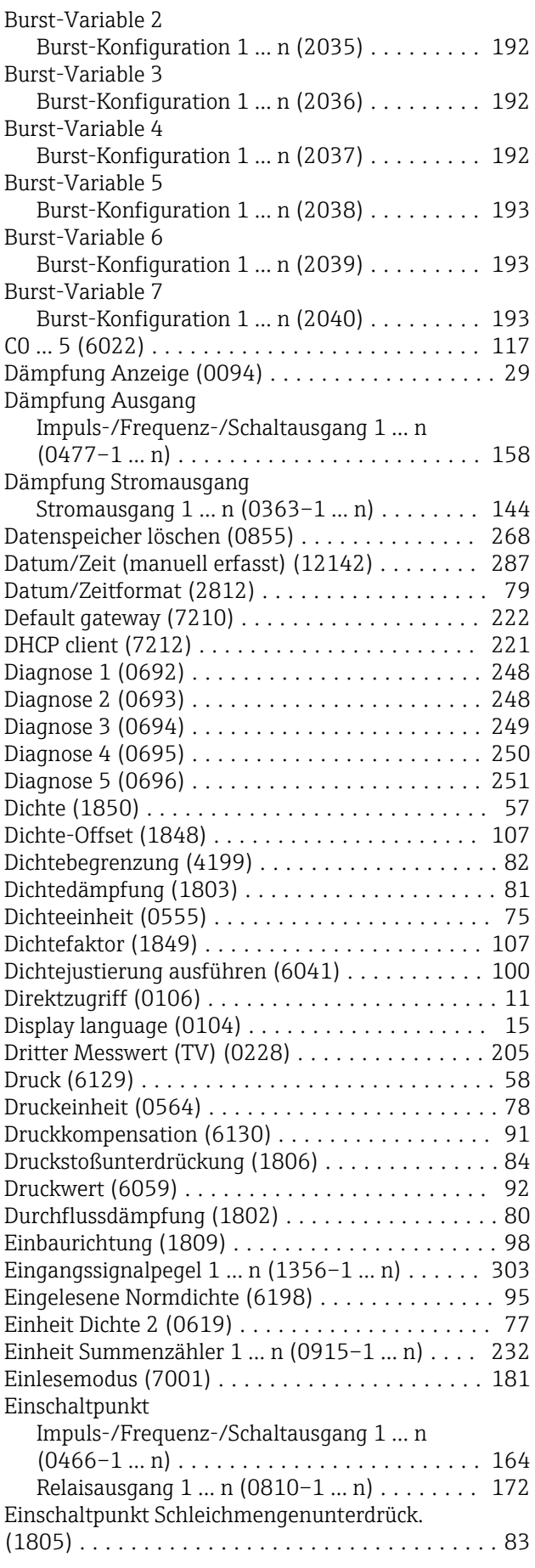

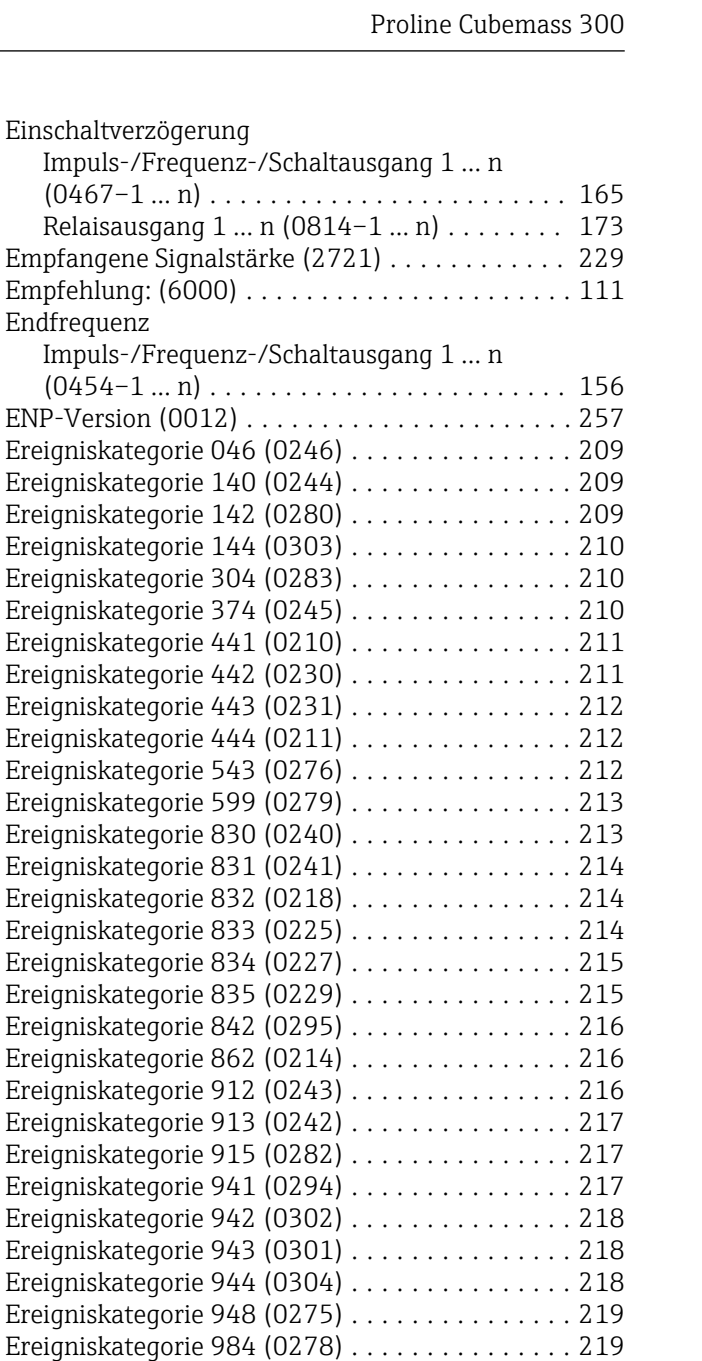

Endfrequenz

#### Fail-safe value application specific 1 (65535) ... [241](#page-240-0) Fehlerfrequenz Impuls-/Frequenz-/Schaltausgang 1 … n (0474–1 … n) ........................ [160](#page-159-0) Fehlerstrom Stromausgang 1 … n (0352–1 … n) ........ [146](#page-145-0) Fehlerverhalten Impuls-/Frequenz-/Schaltausgang 1 … n (0451–1 … n) ........................ [159](#page-158-0)

Erregerstrom 0 ... 1 (6055) . . . . . . . . . . . . . . . . [122](#page-121-0) Erster Messwert (PV) (0201) ............... [201](#page-200-0) Erweiterter Bestellcode 1 (0023) ............ [256](#page-255-0) Erweiterter Bestellcode 2 (0021) ............ [256](#page-255-0) Erweiterter Bestellcode 3 (0022) ............ [256](#page-255-0) Externe Temperatur (6080) . . . . . . . . . . . . . . . . [93](#page-92-0) Externer Druck (6209) ..................... [92](#page-91-0) Fail-safe type application specific 0 (2098) ..... [240](#page-239-0) Fail-safe type application specific 1 (2100) ..... [241](#page-240-0) Fail-safe value application specific 0 (2099) .... [240](#page-239-0)

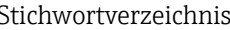

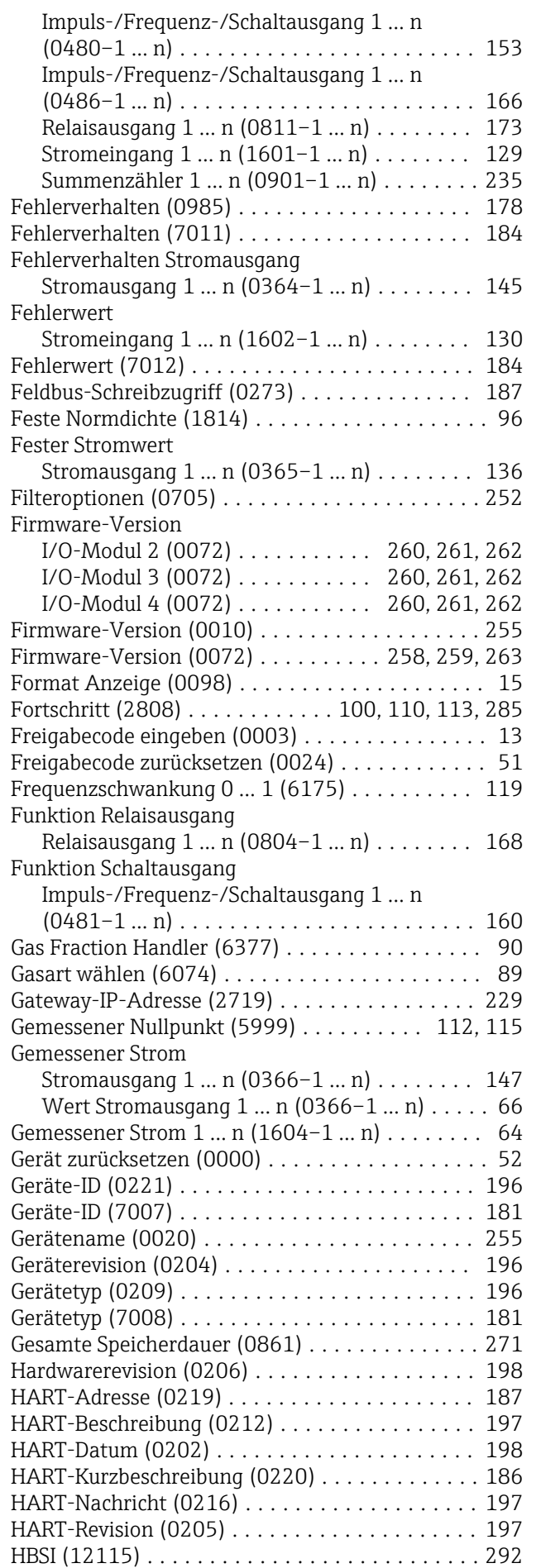

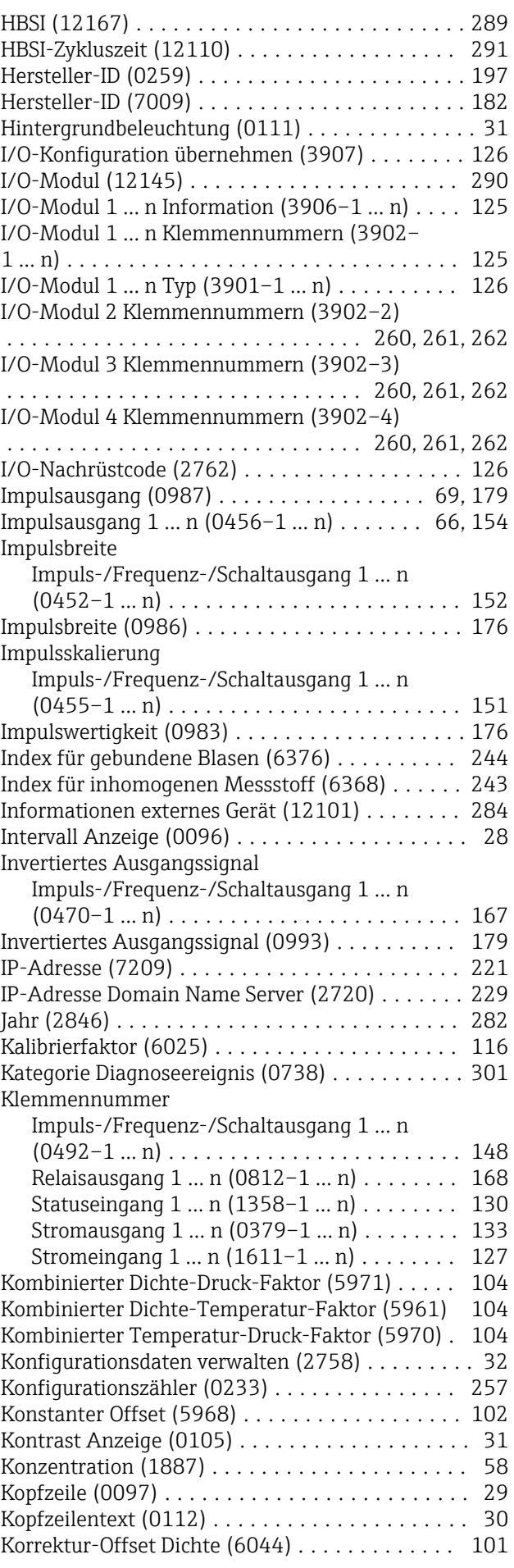

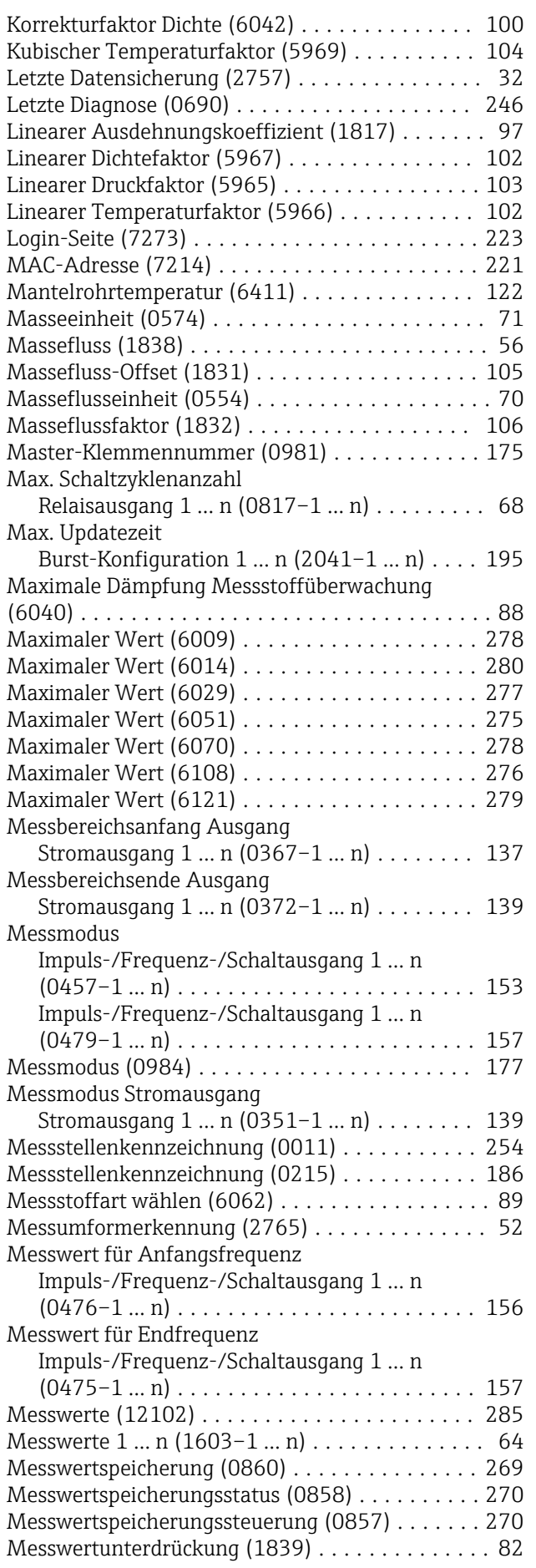

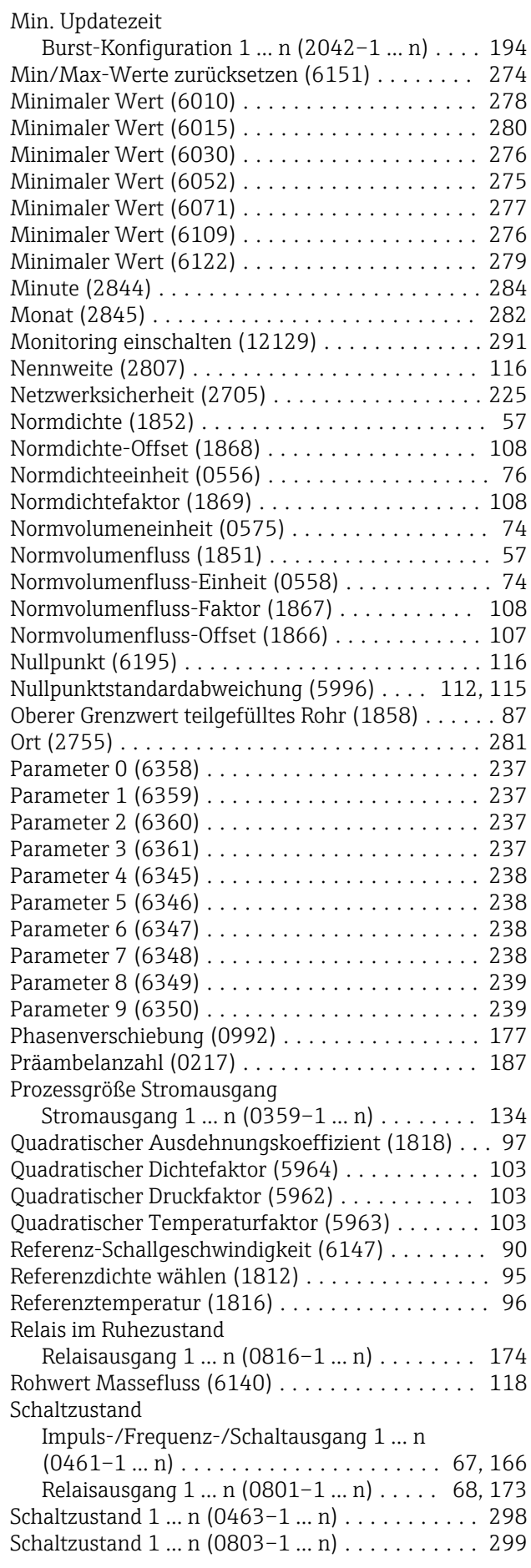

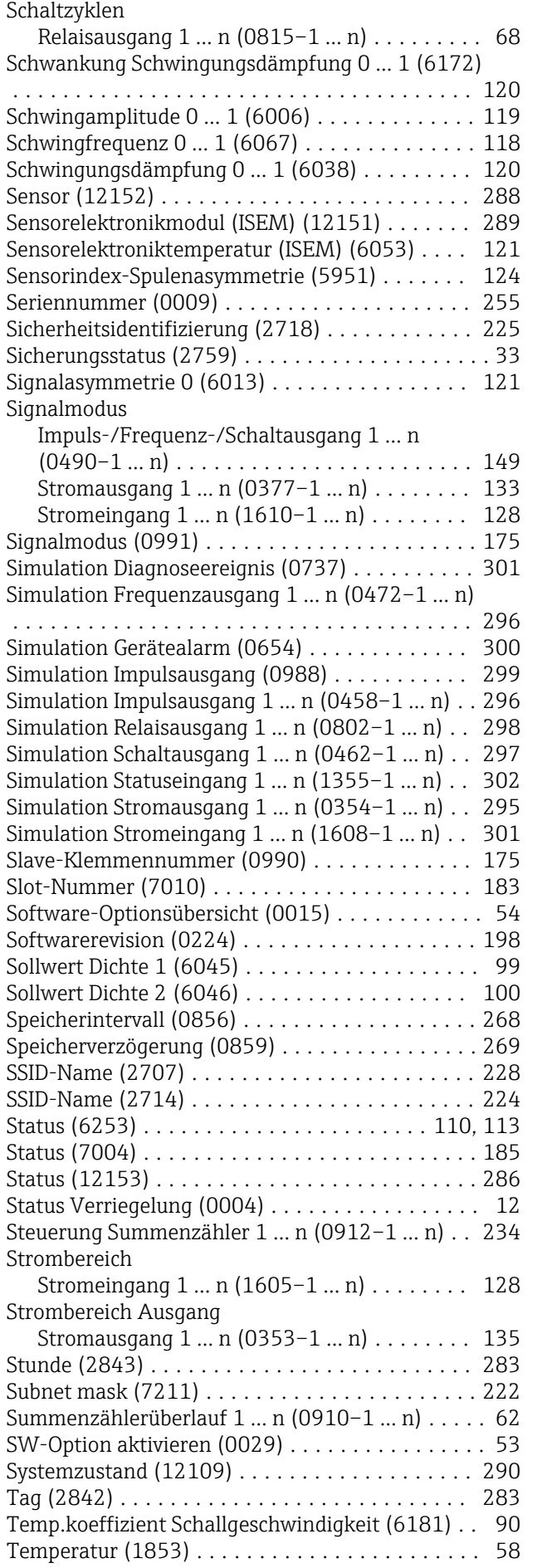

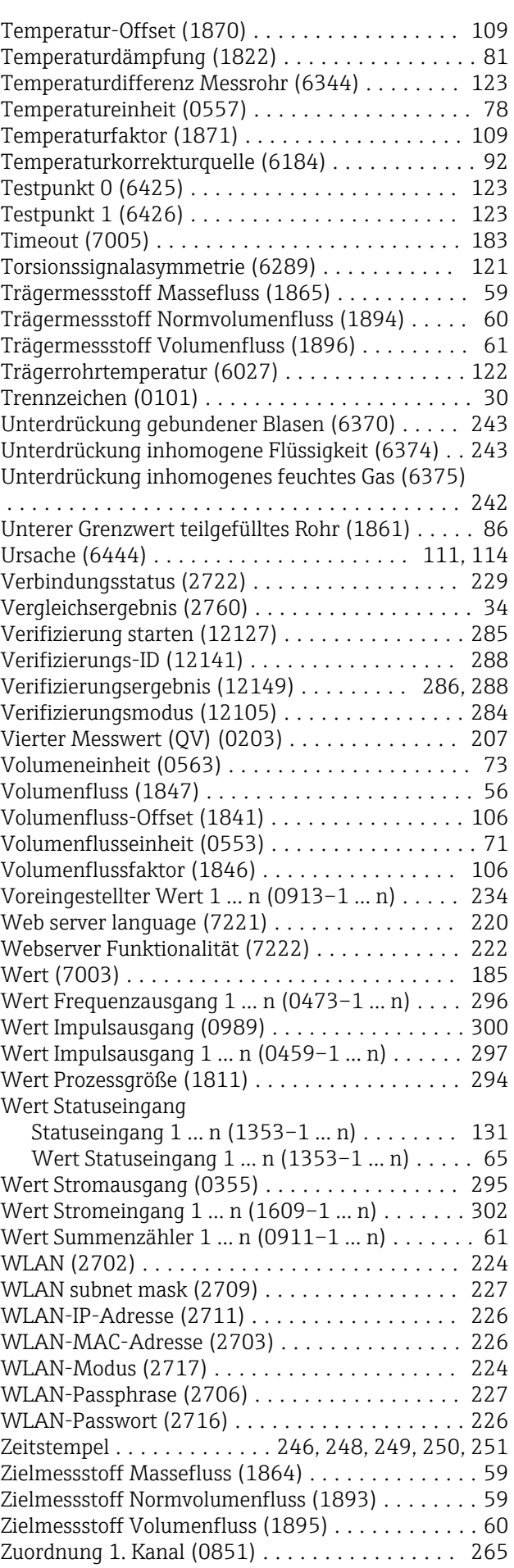

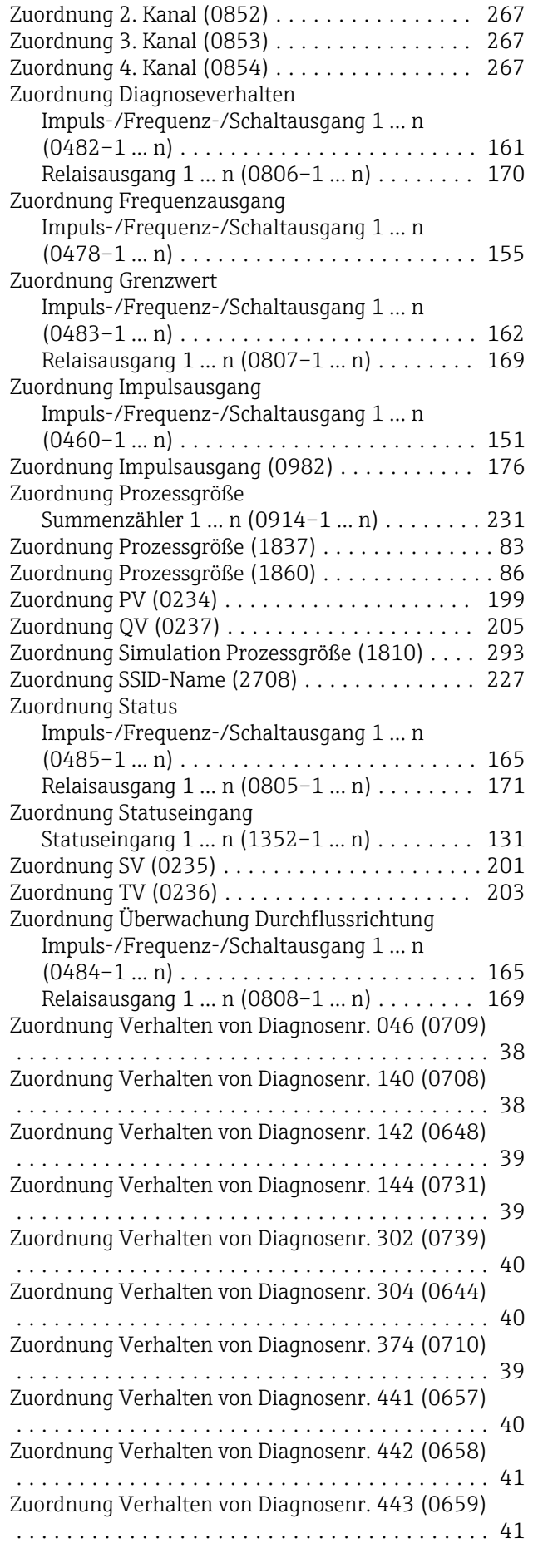

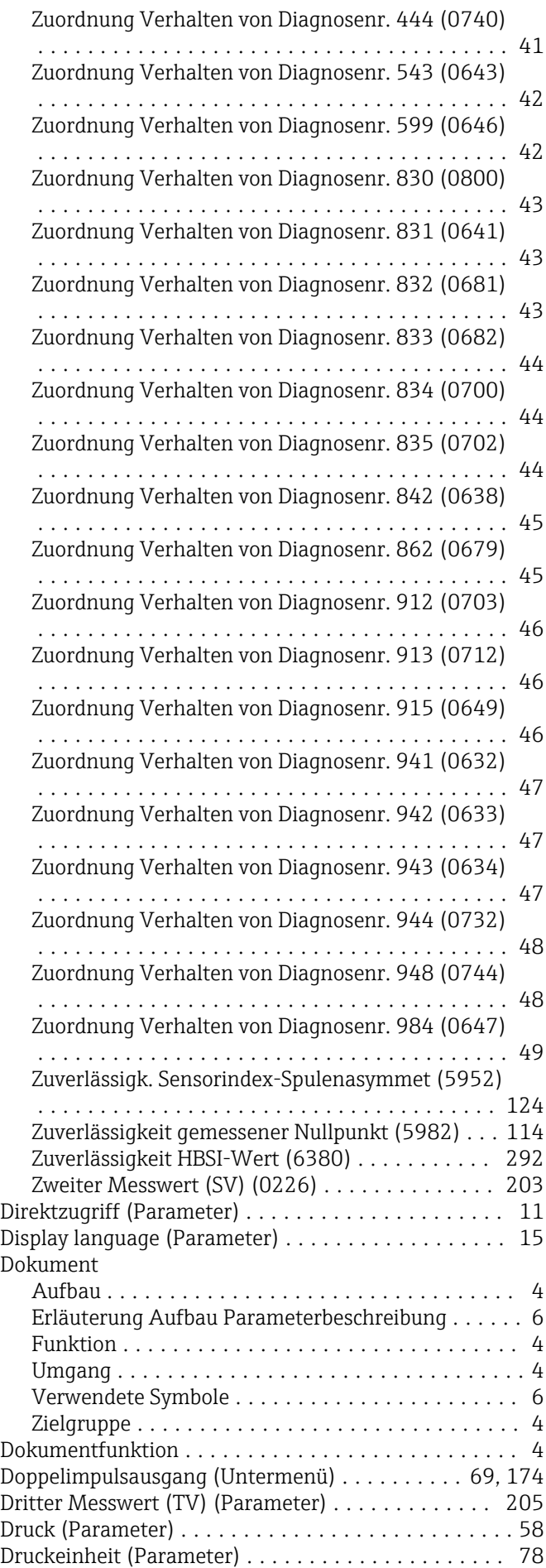

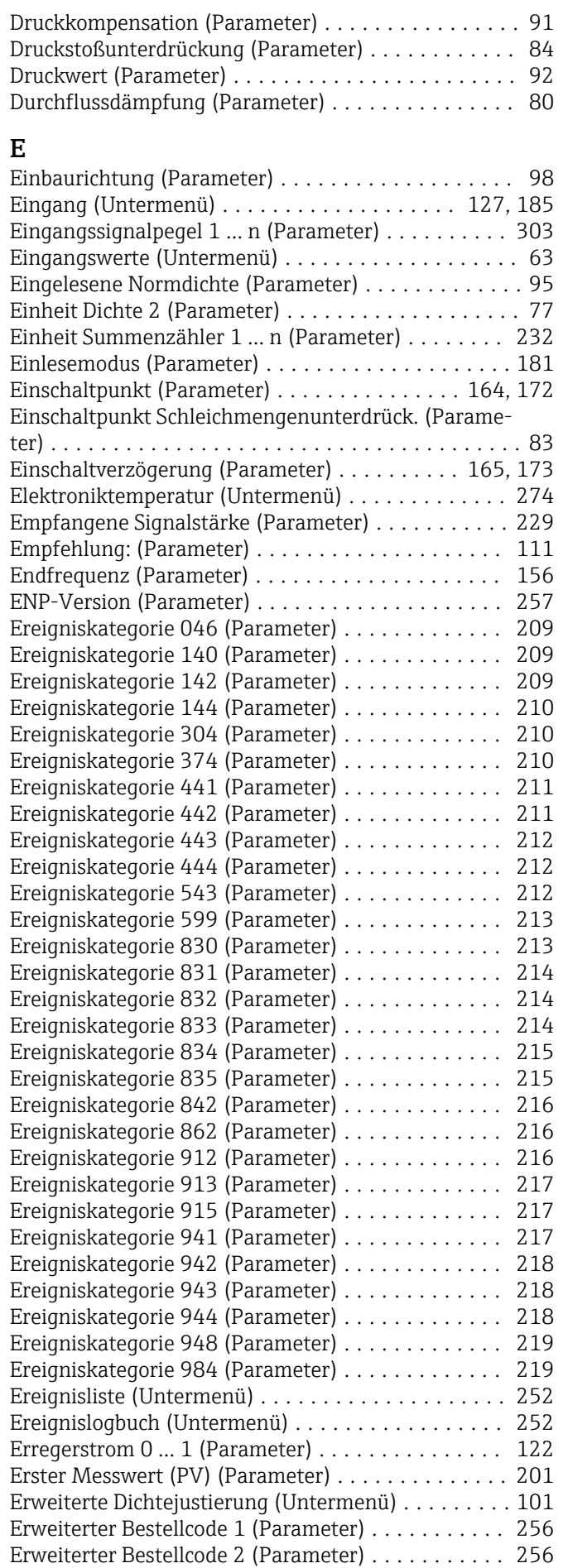

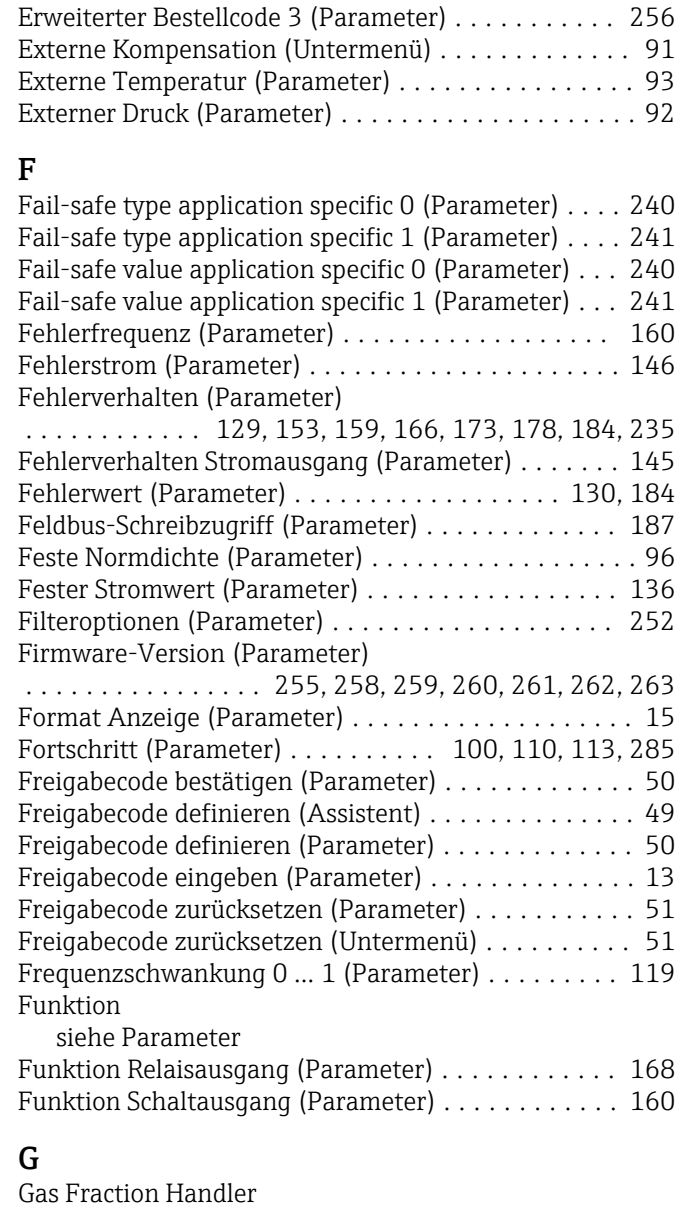

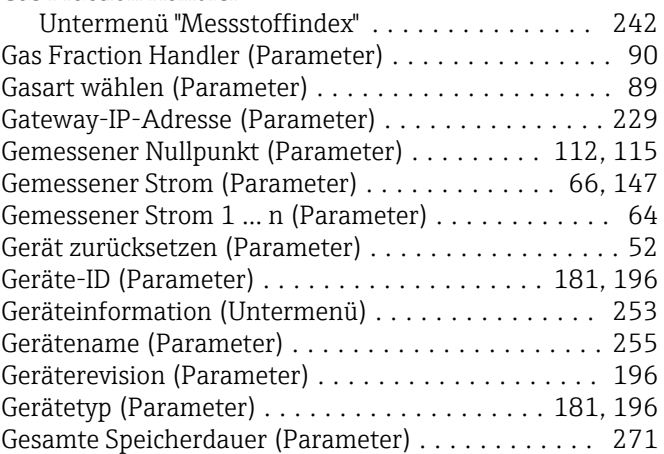

# H

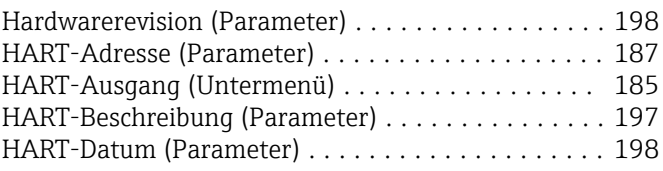

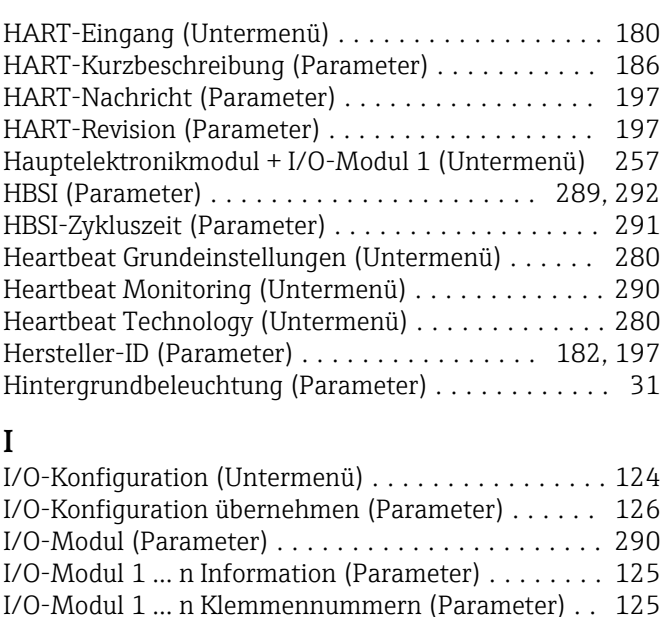

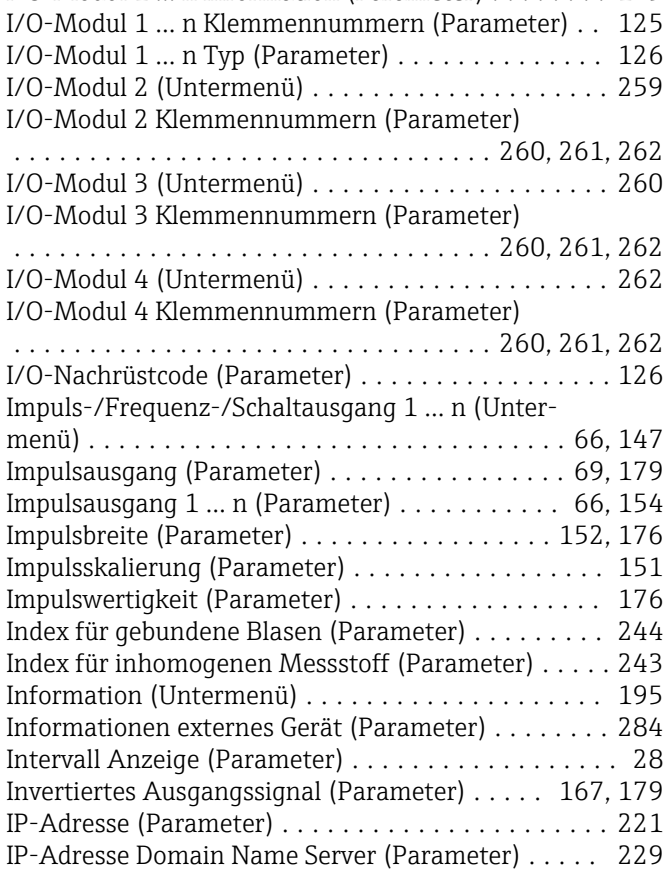

### J

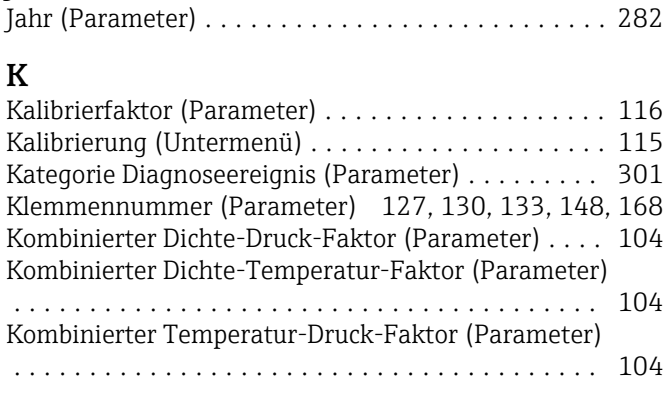

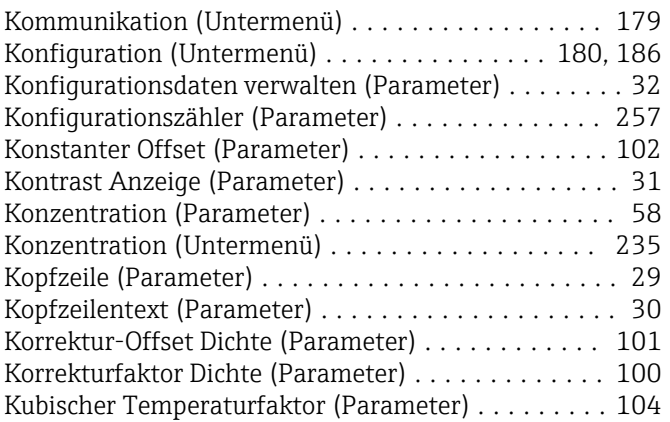

# L

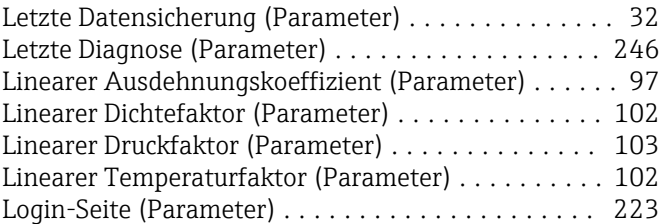

### M

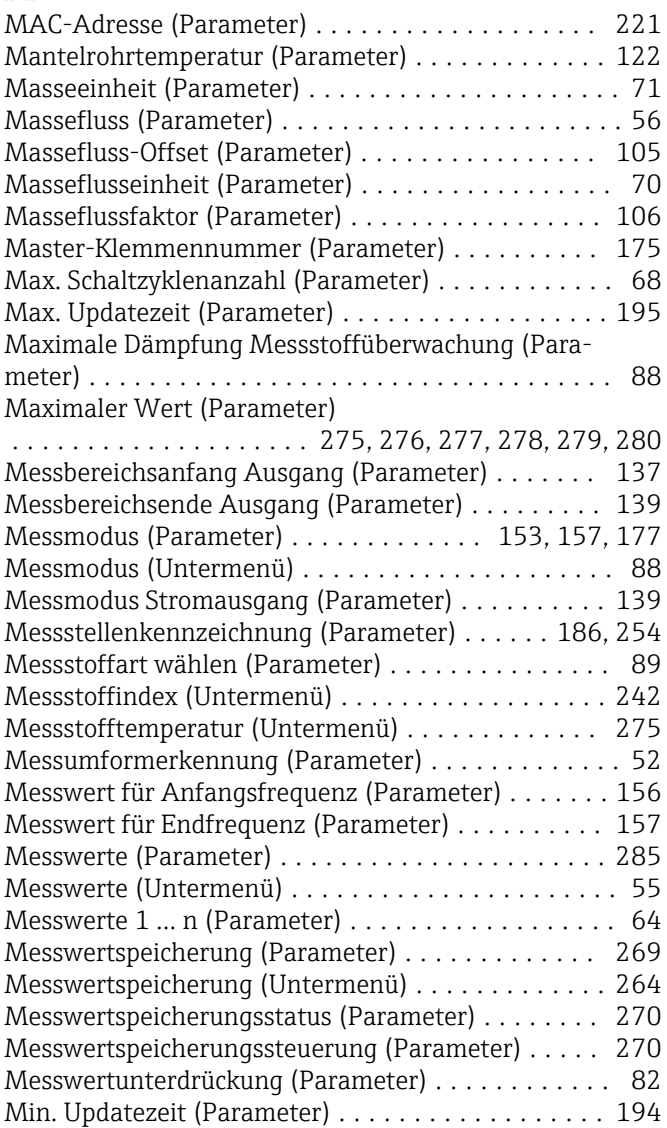

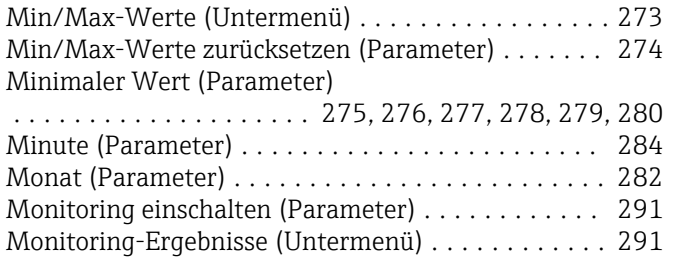

### N

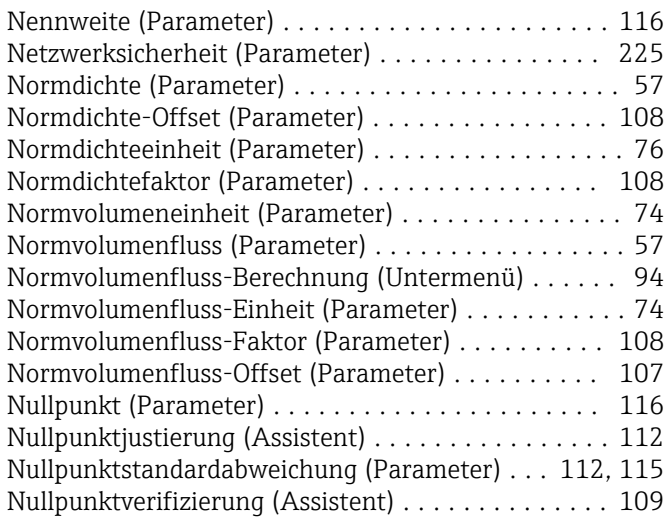

# O

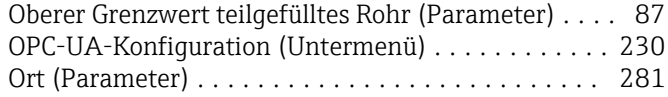

## P

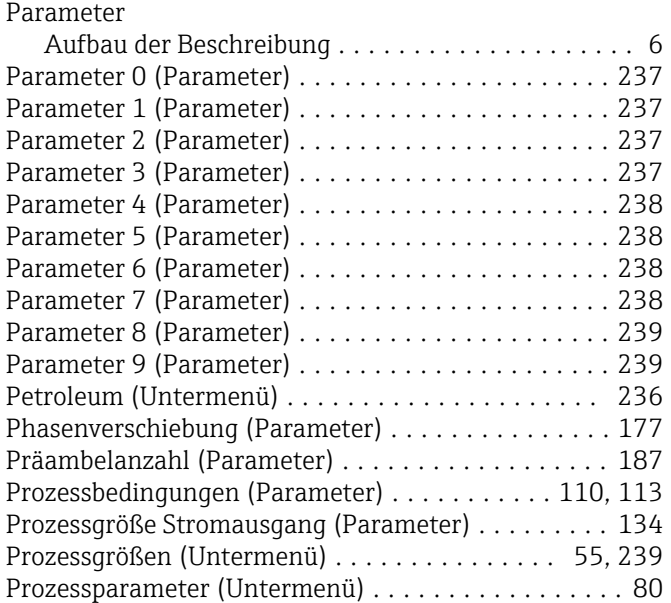

# Q

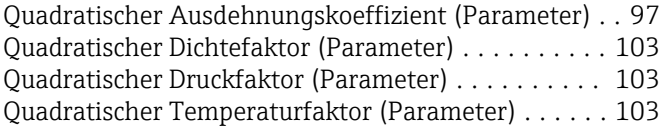

### R

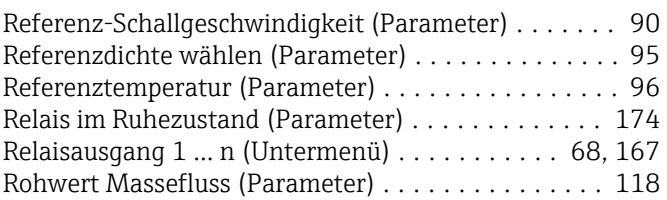

# S

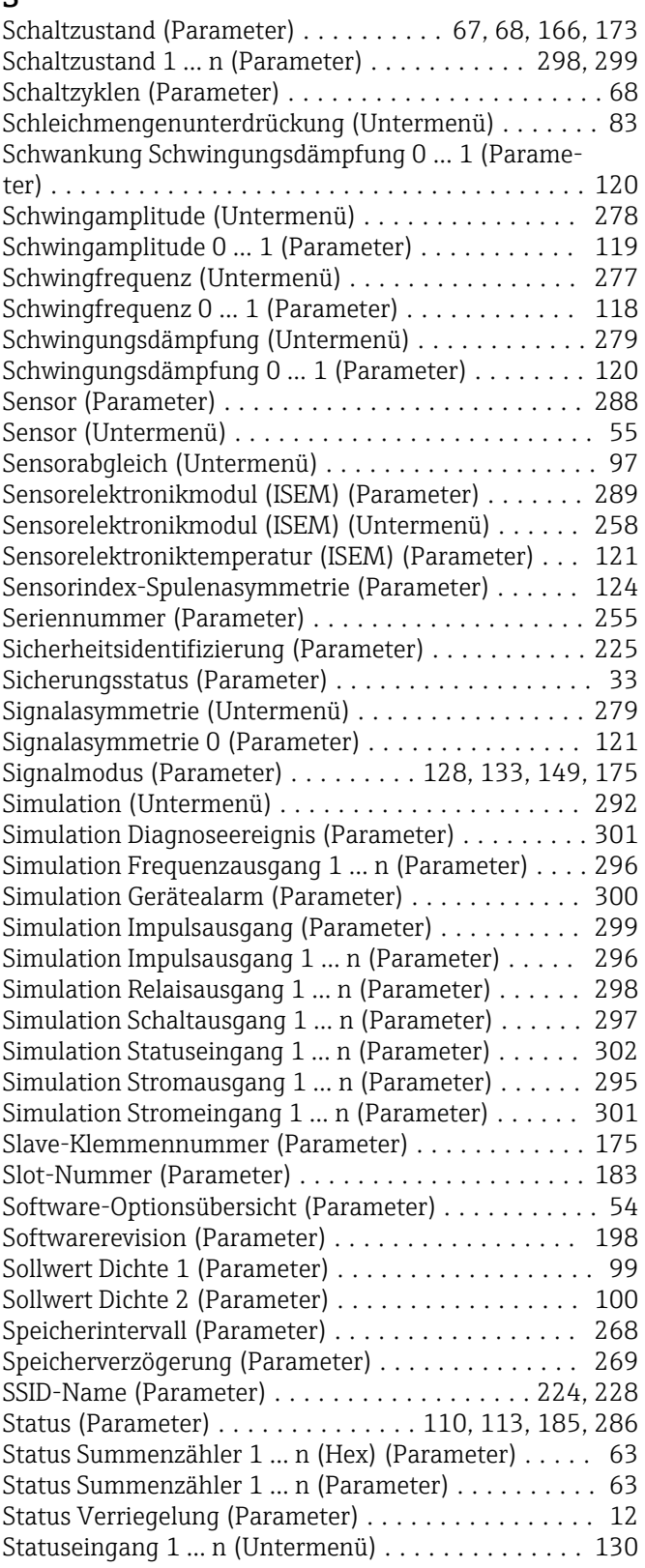

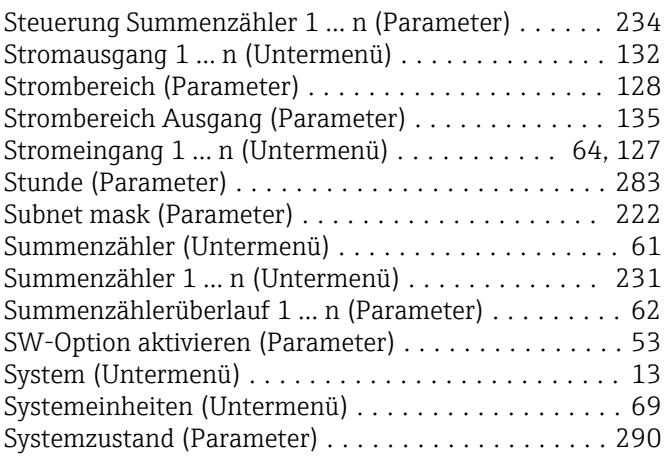

# T

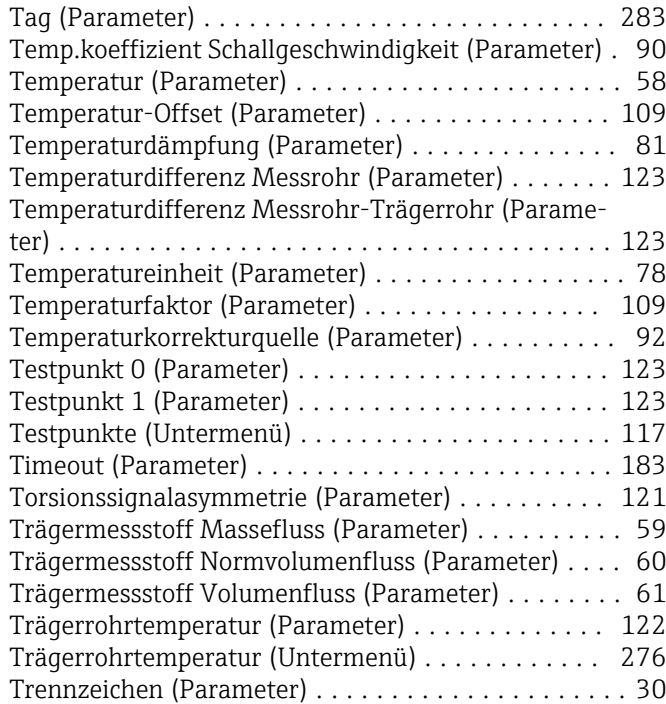

### U

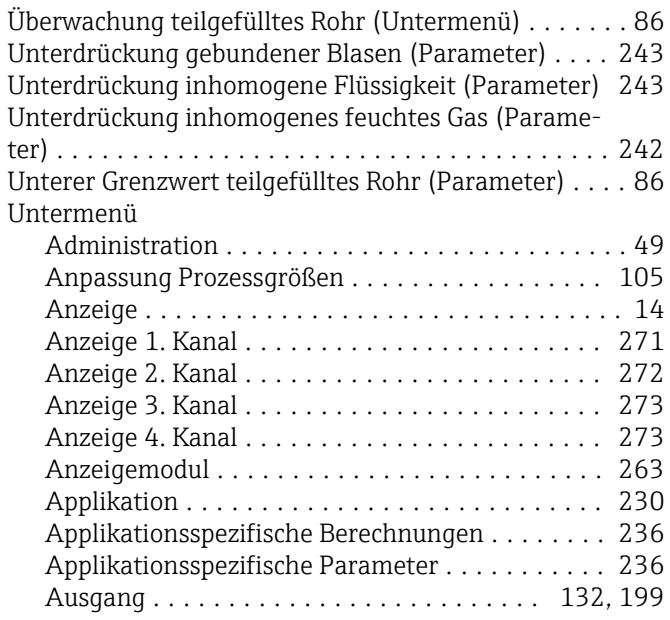

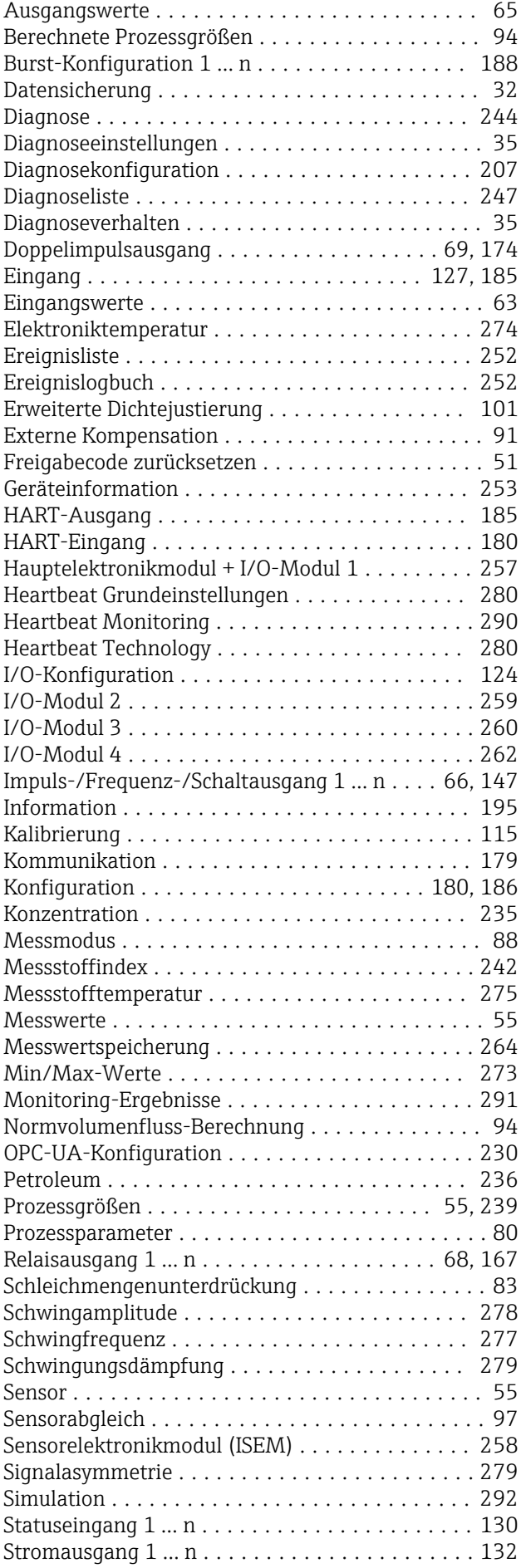

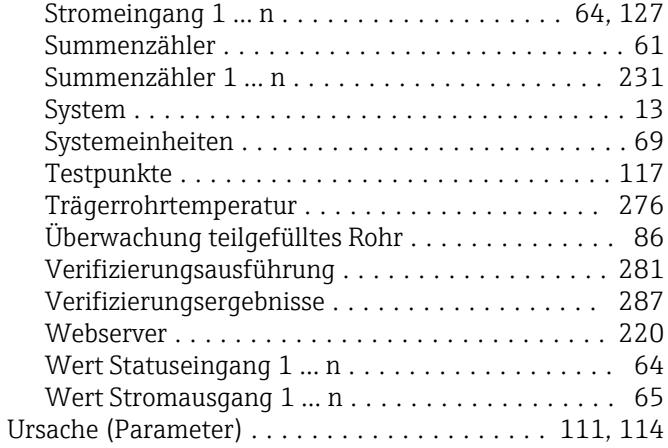

### V

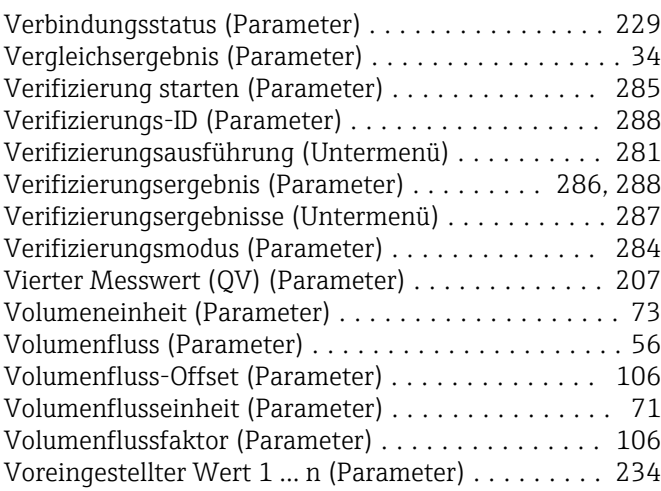

### W

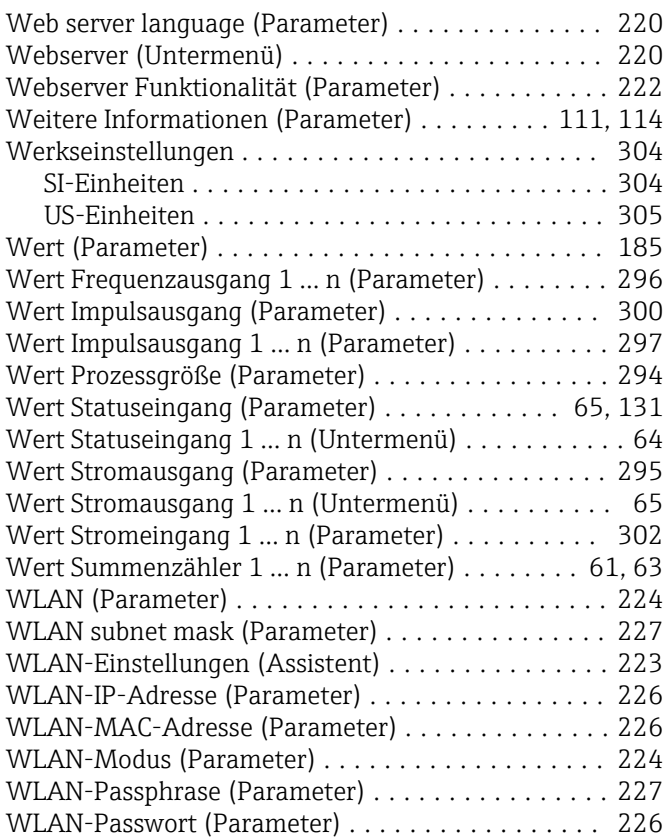

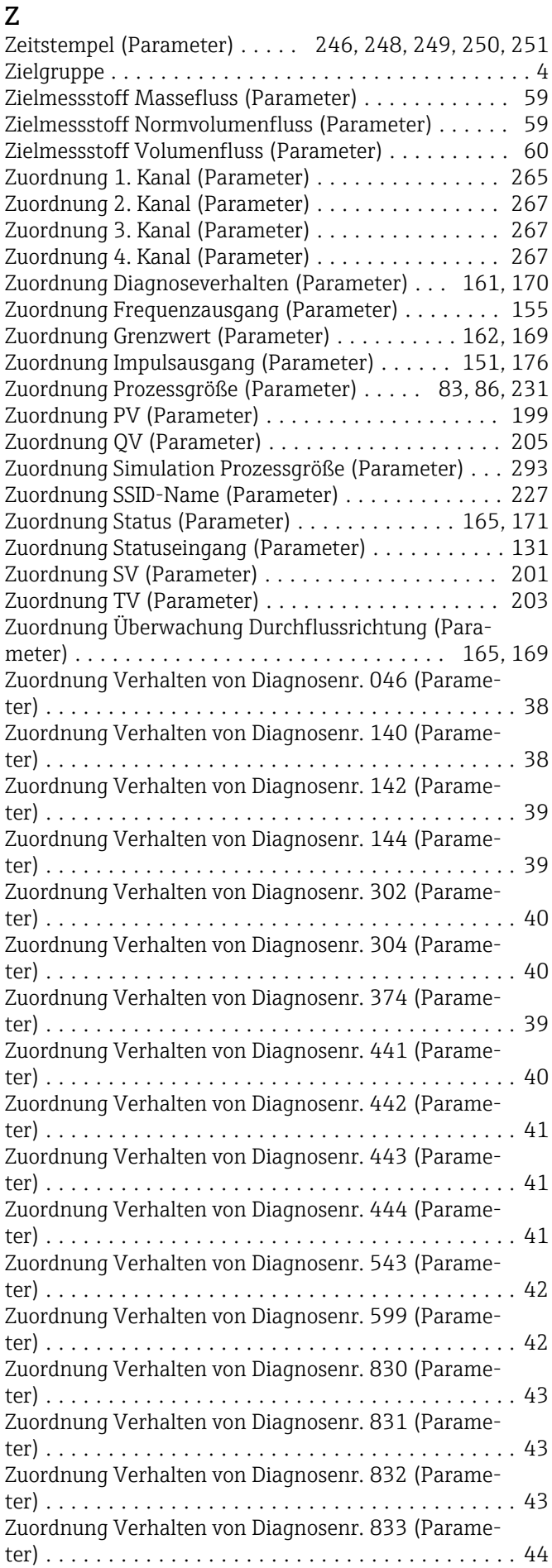

Zuordnung Verhalten von Diagnosenr. 834 (Parameter) ...................................... [44](#page-43-0) Zuordnung Verhalten von Diagnosenr. 835 (Parameter) ...................................... [44](#page-43-0) Zuordnung Verhalten von Diagnosenr. 842 (Parameter) ...................................... [45](#page-44-0) Zuordnung Verhalten von Diagnosenr. 862 (Parameter) ...................................... [45](#page-44-0) Zuordnung Verhalten von Diagnosenr. 912 (Parameter) ...................................... [46](#page-45-0) Zuordnung Verhalten von Diagnosenr. 913 (Parameter) ...................................... [46](#page-45-0) Zuordnung Verhalten von Diagnosenr. 915 (Parameter) ...................................... [46](#page-45-0) Zuordnung Verhalten von Diagnosenr. 941 (Parameter) ...................................... [47](#page-46-0) Zuordnung Verhalten von Diagnosenr. 942 (Parameter) ...................................... [47](#page-46-0) Zuordnung Verhalten von Diagnosenr. 943 (Parameter) ...................................... [47](#page-46-0) Zuordnung Verhalten von Diagnosenr. 944 (Parameter) ...................................... [48](#page-47-0) Zuordnung Verhalten von Diagnosenr. 948 (Parameter) ...................................... [48](#page-47-0) Zuordnung Verhalten von Diagnosenr. 984 (Parameter) ...................................... [49](#page-48-0) Zuverlässigk. Sensorindex-Spulenasymmet (Parameter) ..................................... [124](#page-123-0) Zuverlässigkeit gemessener Nullpunkt (Parameter) . [114](#page-113-0) Zuverlässigkeit HBSI-Wert (Parameter) .......... [292](#page-291-0) Zweiter Messwert (SV) (Parameter) . . . . . . . . . . . . [203](#page-202-0)

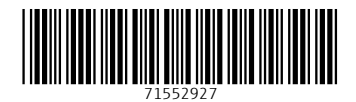

www.addresses.endress.com

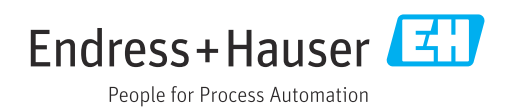